# Description of Device Parameters Proline Promag 300 FOUNDATION Fieldbus

Electromagnetic flowmeter

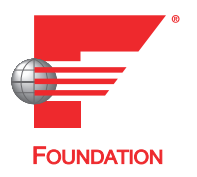

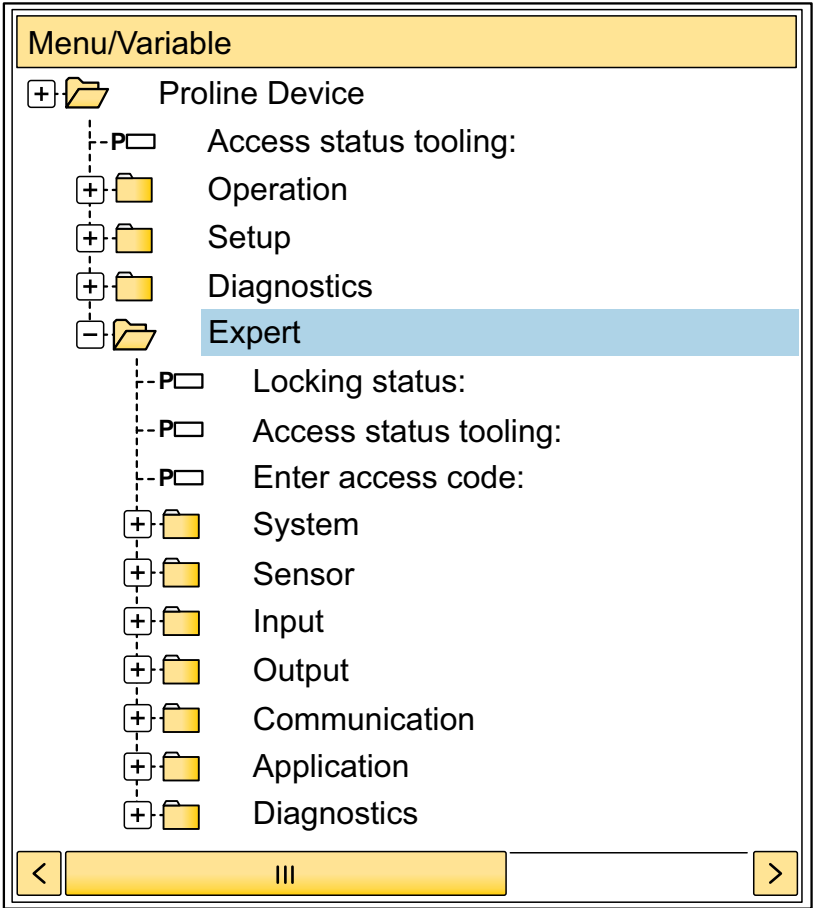

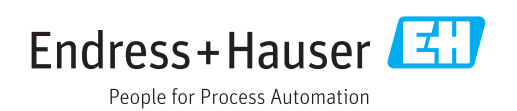

# Table of contents

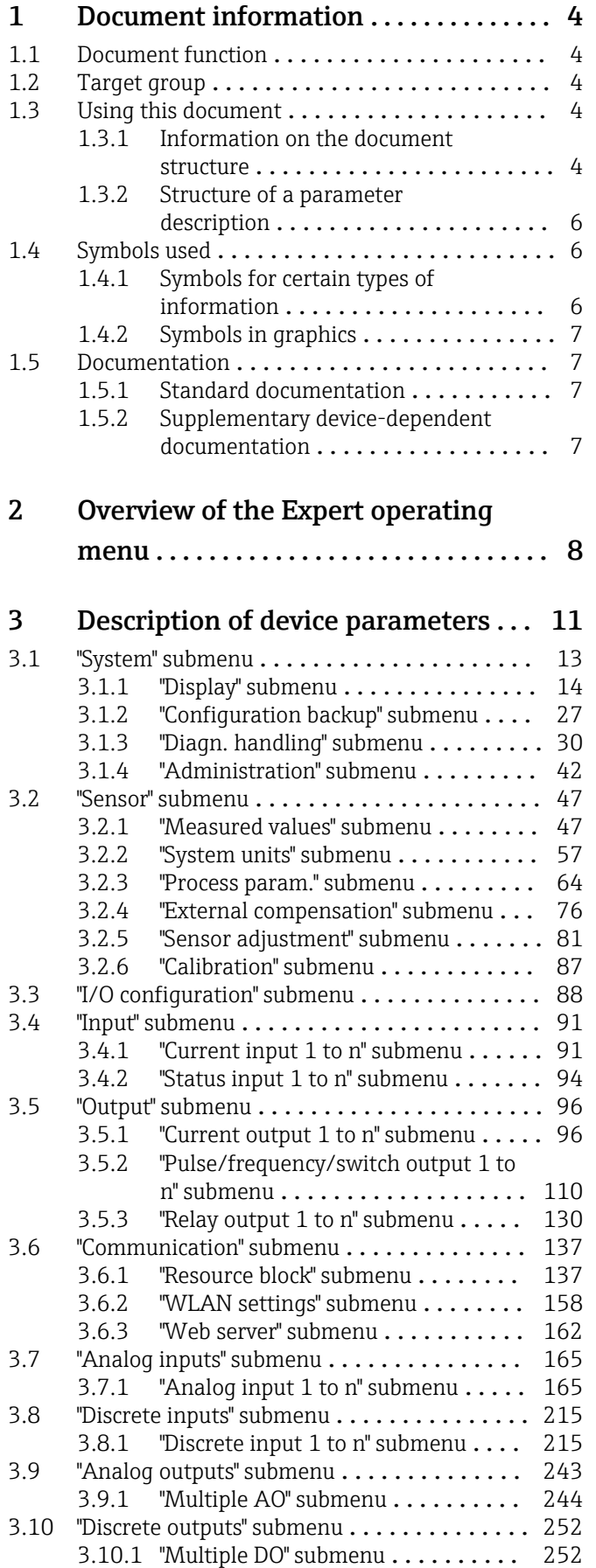

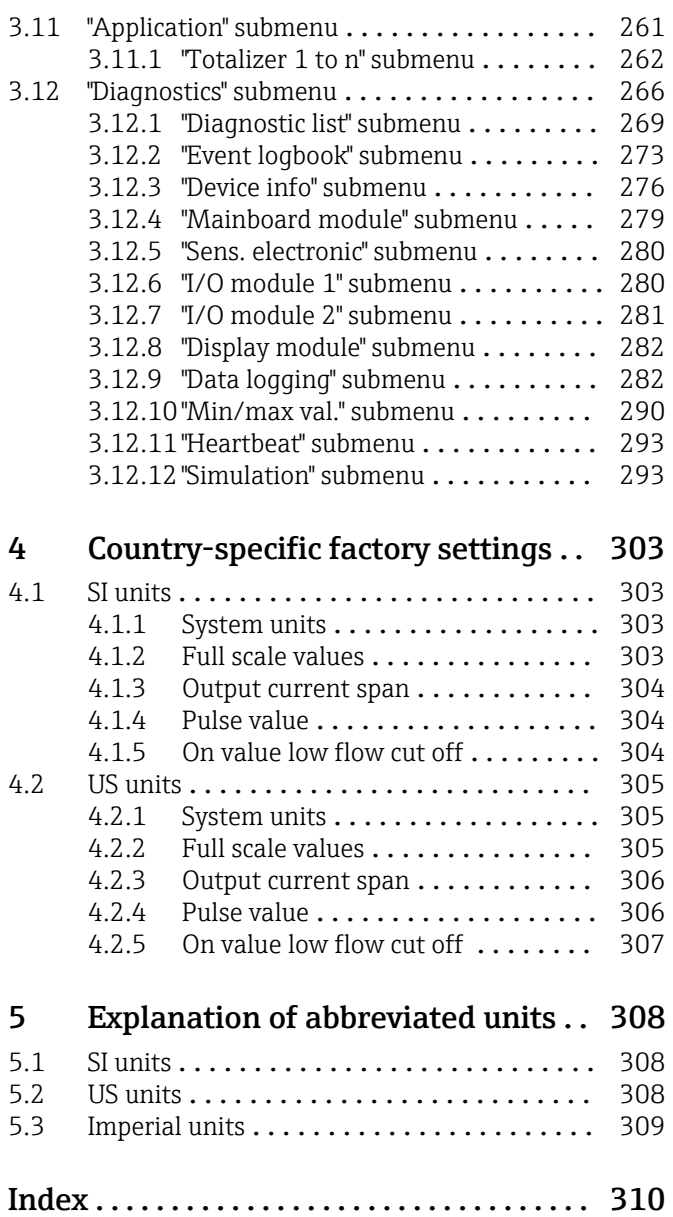

# <span id="page-3-0"></span>1 Document information

# 1.1 Document function

The document is part of the Operating Instructions and serves as a reference for parameters, providing a detailed explanation of each individual parameter of the Expert operating menu.

It is used to perform tasks that require detailed knowledge of the function of the device:

- Commissioning measurements under difficult conditions
- Optimal adaptation of the measurement to difficult conditions
- Detailed configuration of the communication interface
- Error diagnostics in difficult cases

# 1.2 Target group

The document is aimed at specialists who work with the device over the entire life cycle and perform specific configurations.

# 1.3 Using this document

### 1.3.1 Information on the document structure

The document lists the submenus and their parameters according to the structure from the **Expert** menu ( $\rightarrow \triangleq 8$ ), which is displayed when the "Maintenance" user role is enabled.

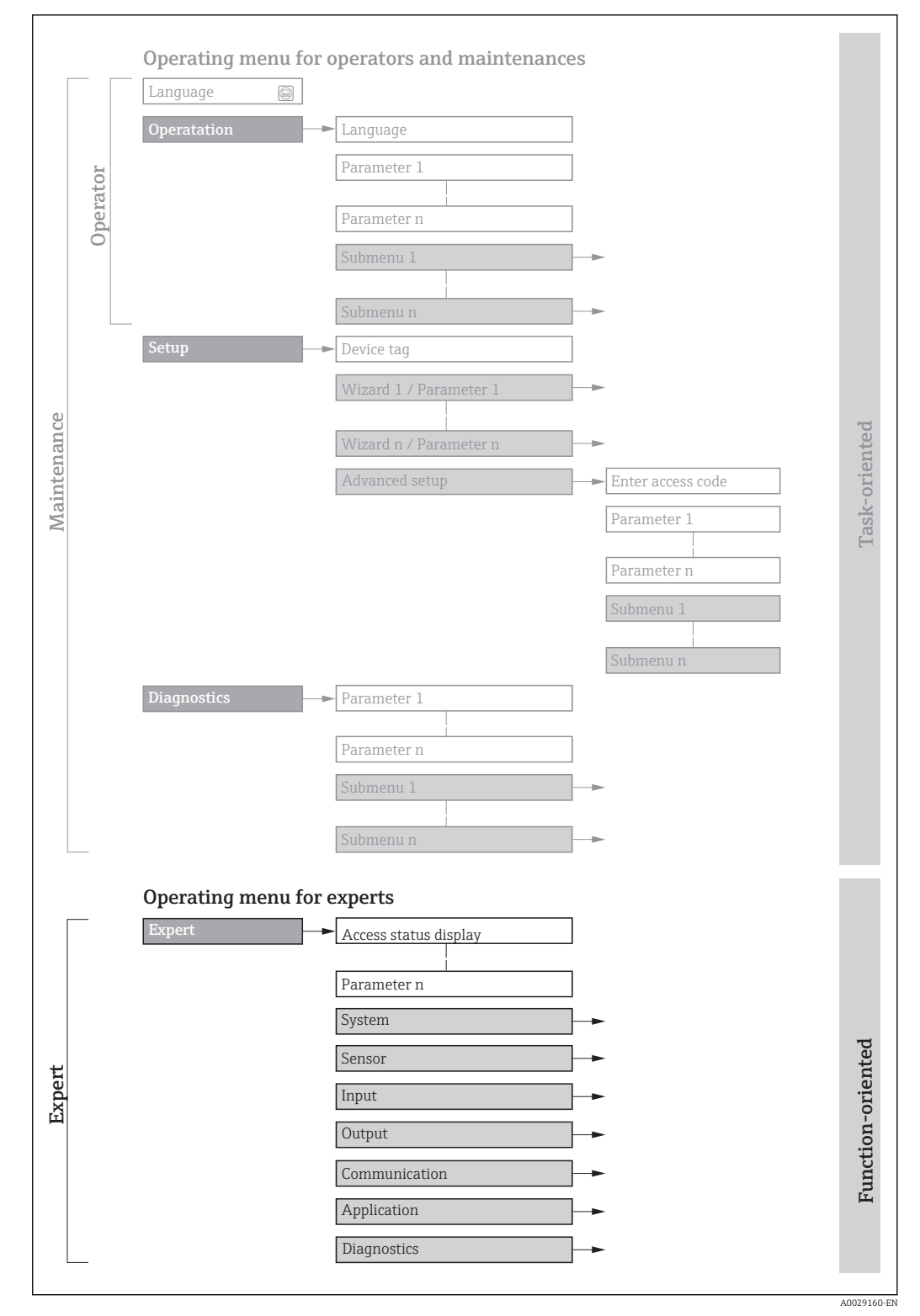

 *1 Sample graphic for the schematic layout of the operating menu*

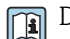

Detailed information concerning:

- **•** Arrangement of the parameters according to the menu structure of the **Operation** menu, Setup menu, Diagnostics menu along with a brief description, see the Operating Instructions for the device  $\rightarrow \blacksquare$  7
	- Operating philosophy of the operating menu: "Operating philosophy" chapter of the Operating Instructions for the device  $\rightarrow$  **■** 7

### 1.3.2 Structure of a parameter description

The individual parts of a parameter description are described in the following section:

<span id="page-5-0"></span>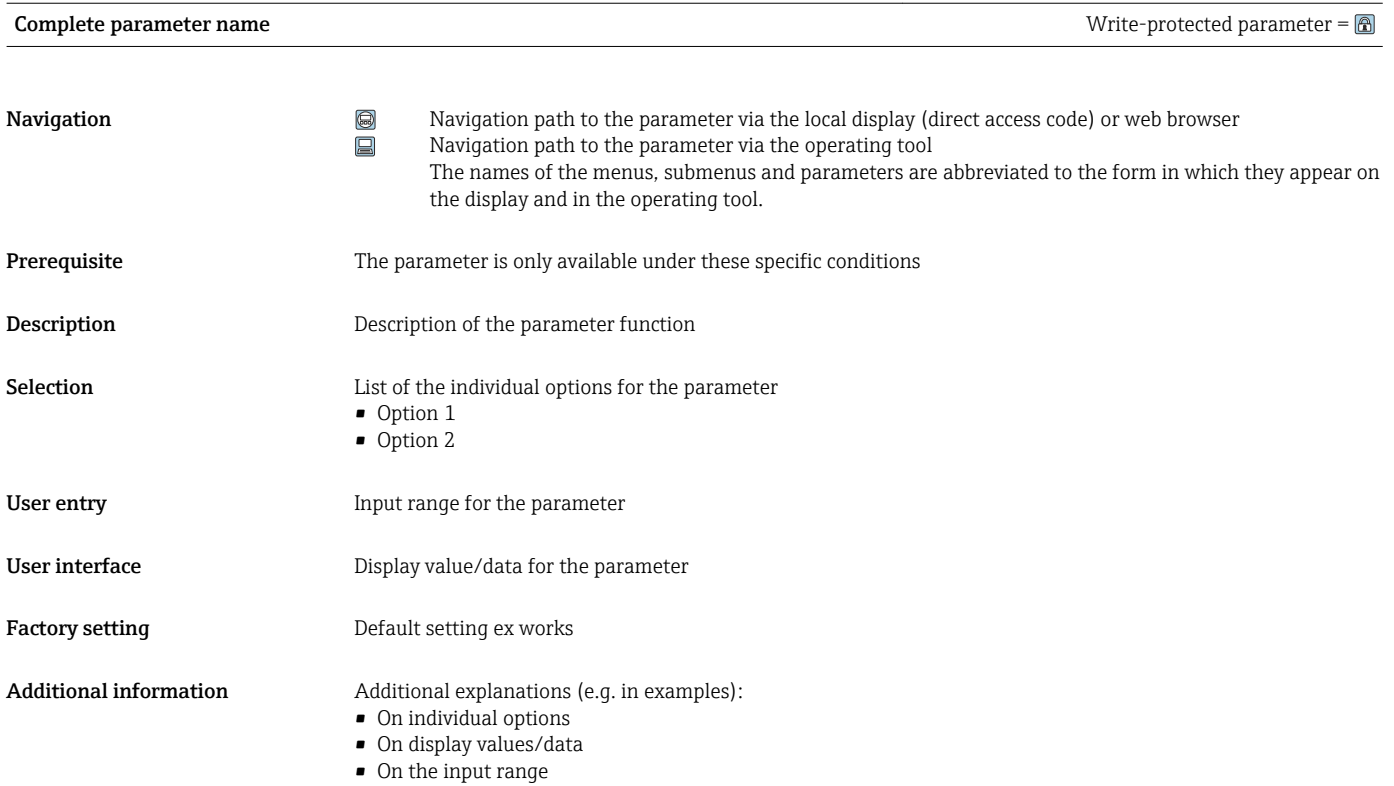

• On the factory setting • On the parameter function

# 1.4 Symbols used

## 1.4.1 Symbols for certain types of information

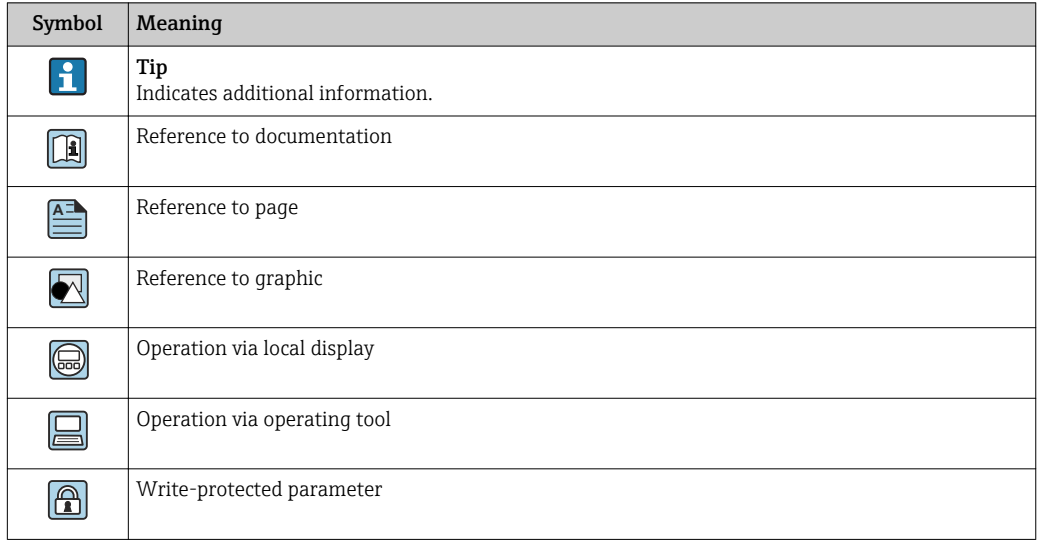

## <span id="page-6-0"></span>1.4.2 Symbols in graphics

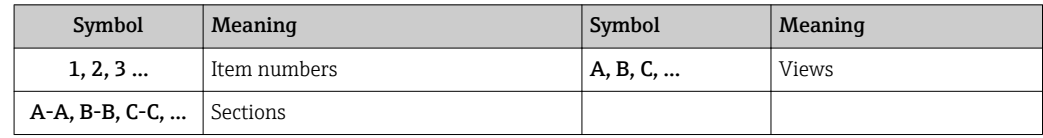

## 1.5 Documentation

#### 1.5.1 Standard documentation

#### Operating Instructions

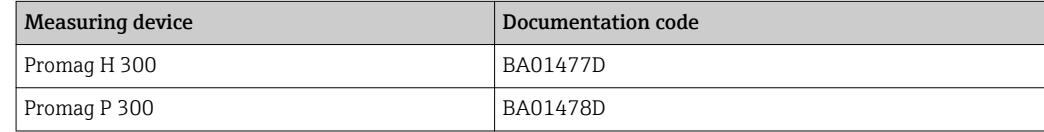

## 1.5.2 Supplementary device-dependent documentation

#### Special Documentation

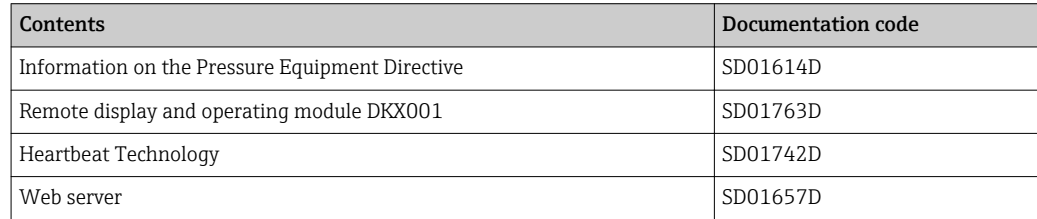

# <span id="page-7-0"></span>2 Overview of the Expert operating menu

The following table provides an overview of the menu structure of the expert operating menu and its parameters. The page reference indicates where the associated description of the submenu or parameter can be found.

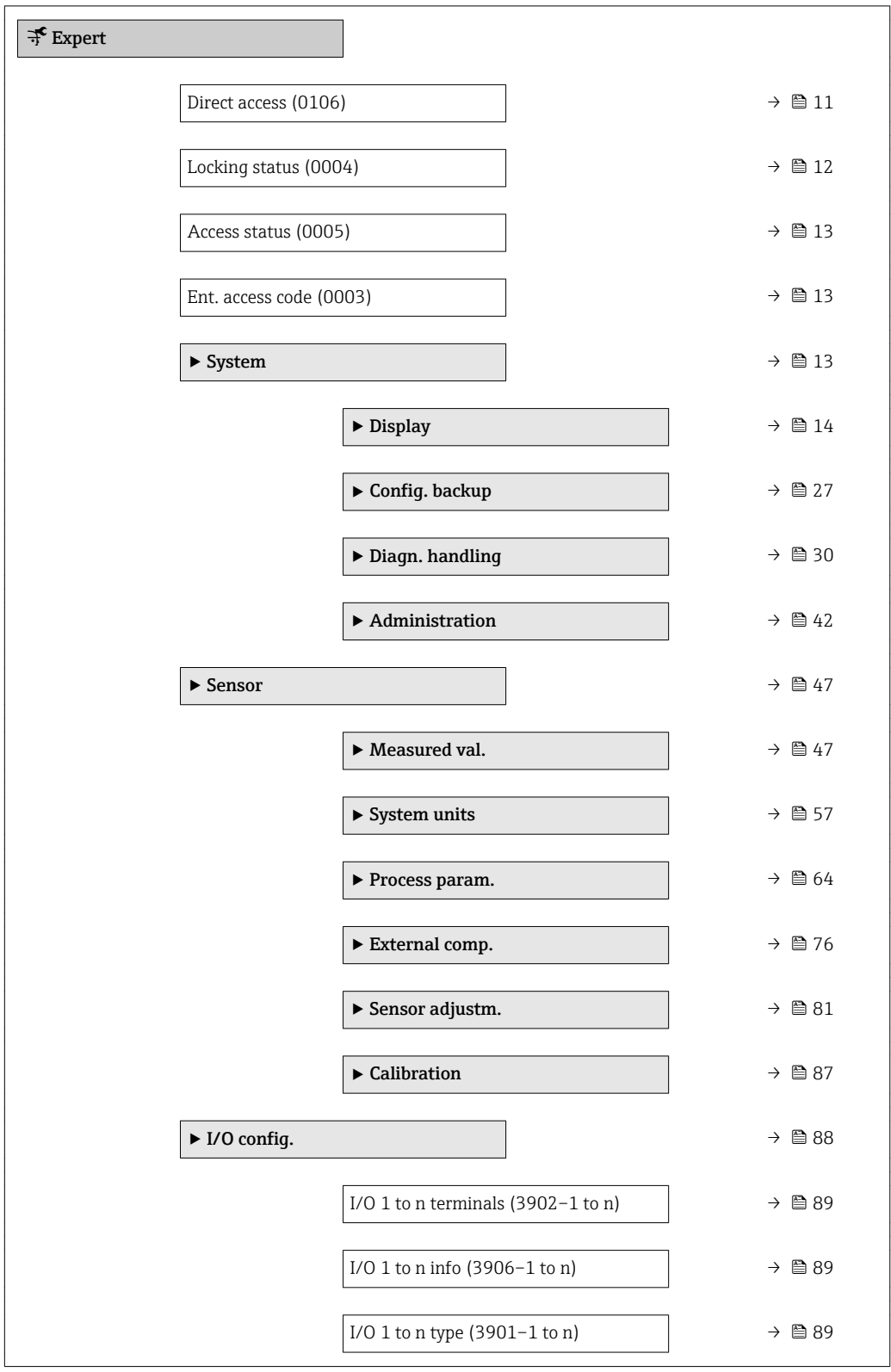

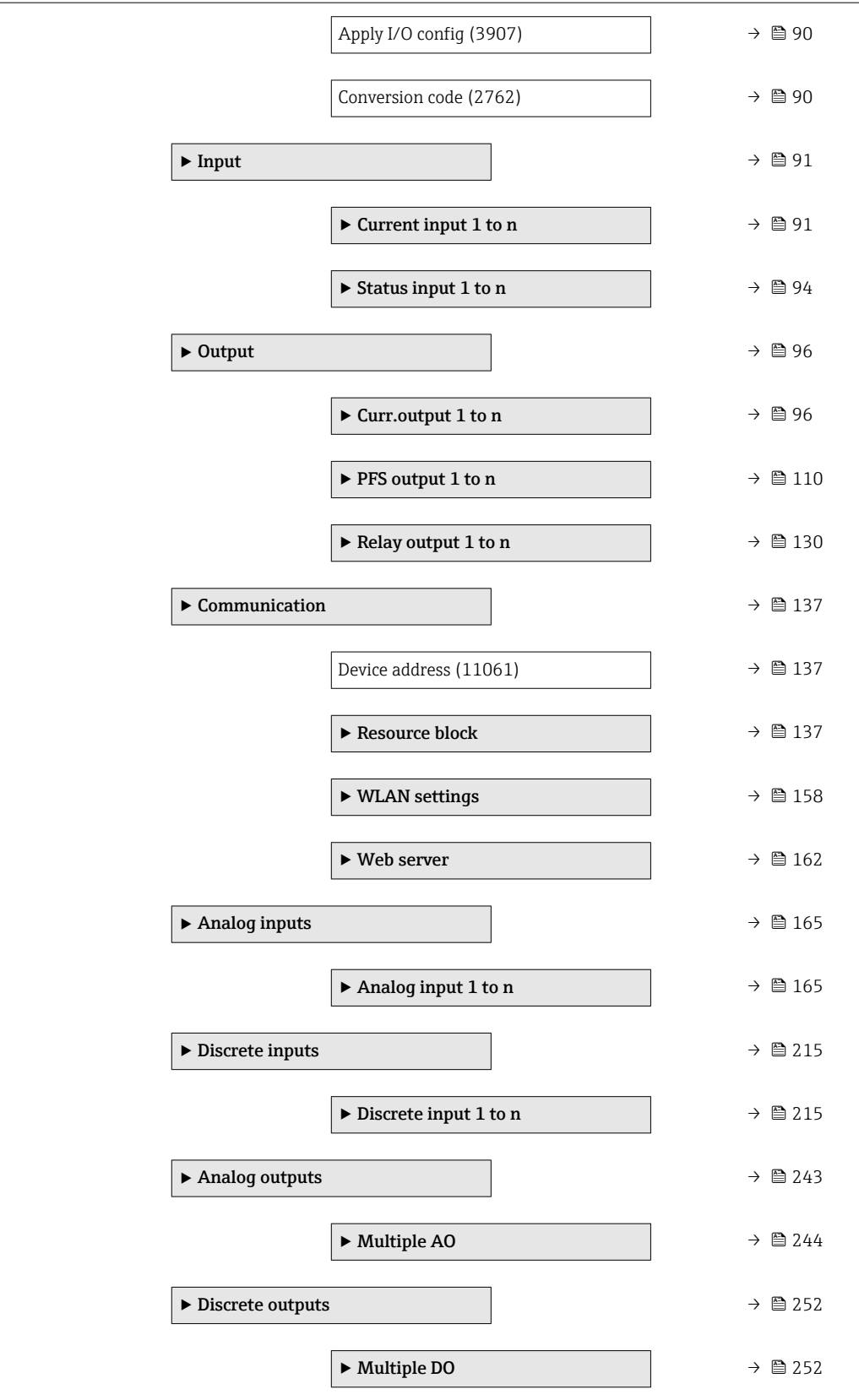

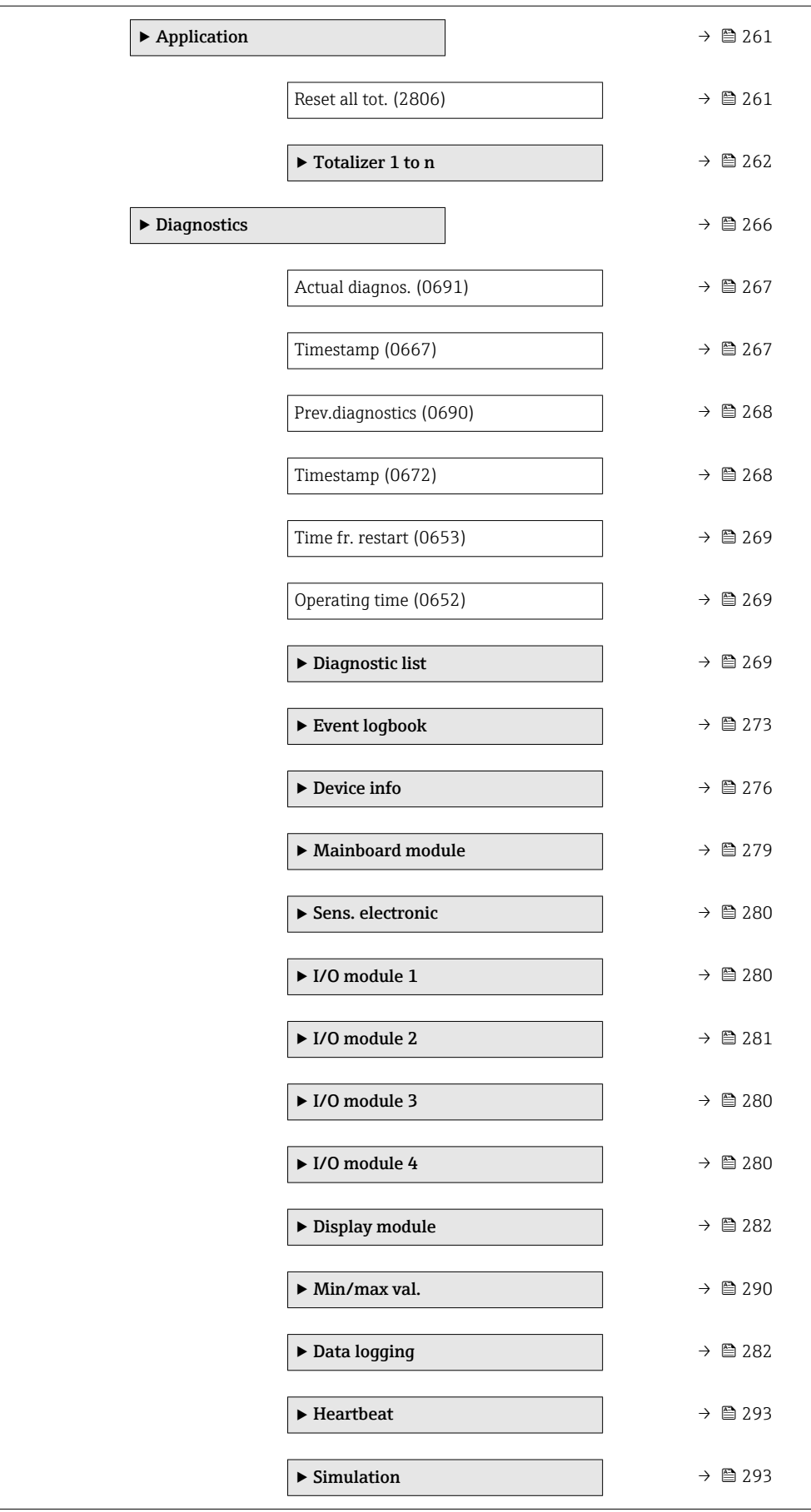

# <span id="page-10-0"></span>3 Description of device parameters

In the following section, the parameters are listed according to the menu structure of the local display. Specific parameters for the operating tools are included at the appropriate points in the menu structure.

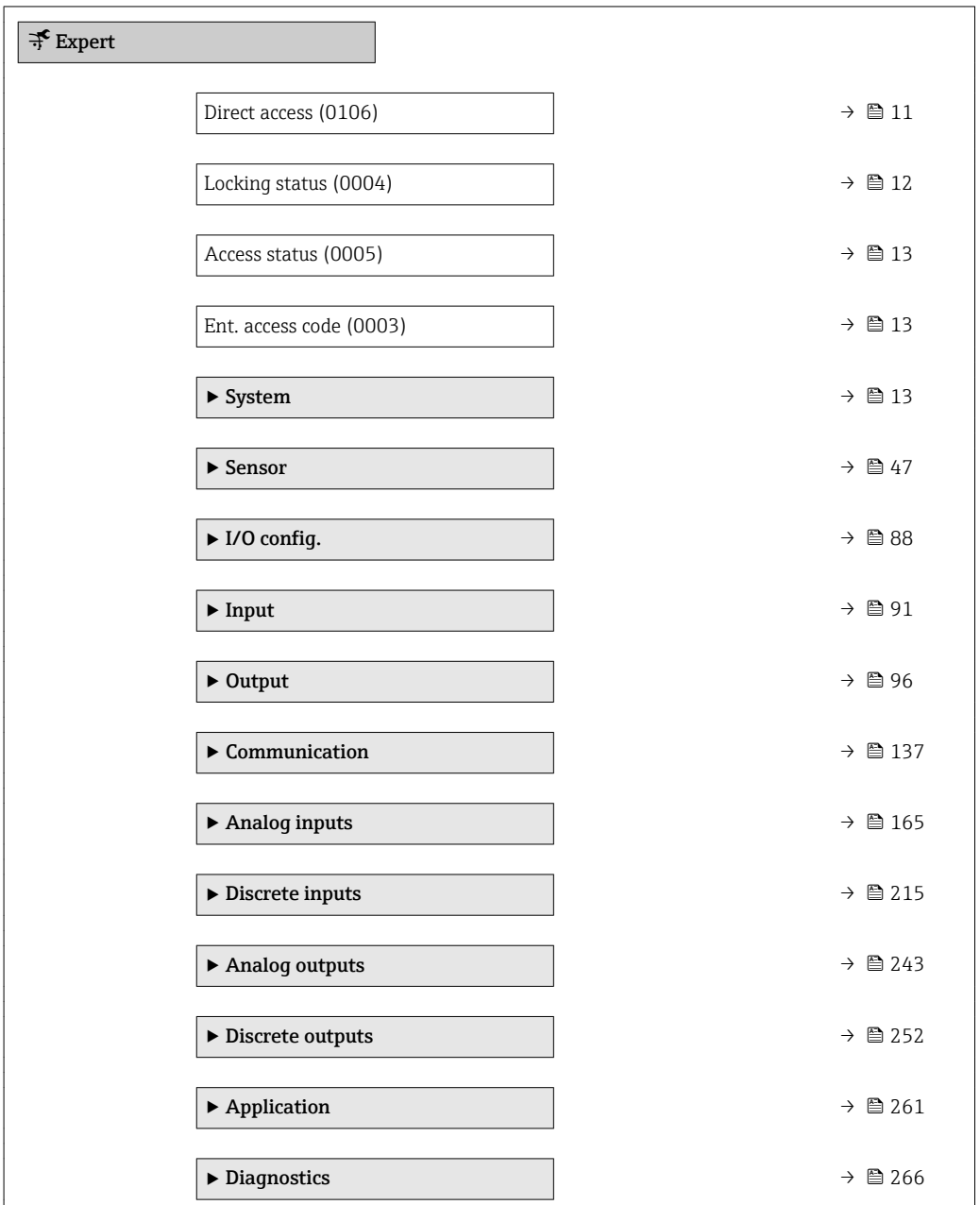

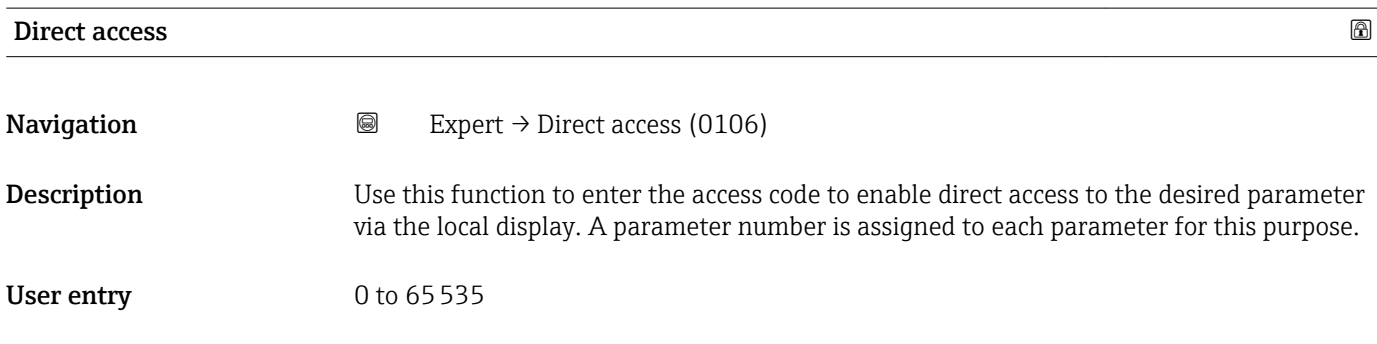

#### <span id="page-11-0"></span>Additional information *User entry*

The direct access code consists of a 4-digit number and the channel number, which identifies the channel of a process variable: e.g. 0914-1. In the navigation view, this appears on the right-hand side in the header of the selected parameter.

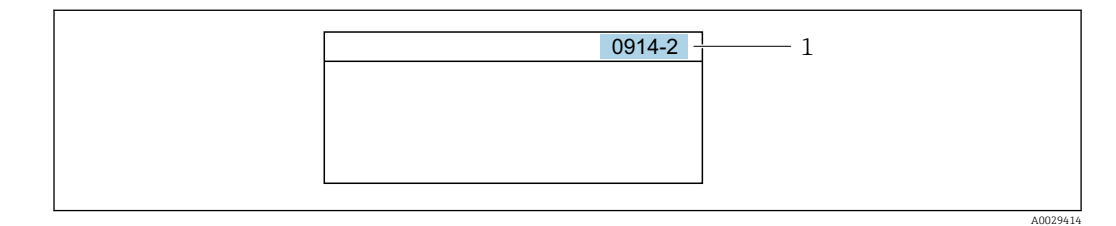

*1 Direct access code*

Note the following when entering the direct access code:

- The leading zeros in the direct access code do not have to be entered. Example: Input of "914" instead of "0914"
- If no channel number is entered, channel 1 is jumped to automatically. Example: Enter 0914  $\rightarrow$  Assign variable parameter
- If a different channel is jumped to: Enter the direct access code with the corresponding channel number.

Example: Enter 0914-2  $\rightarrow$  Assign variable parameter

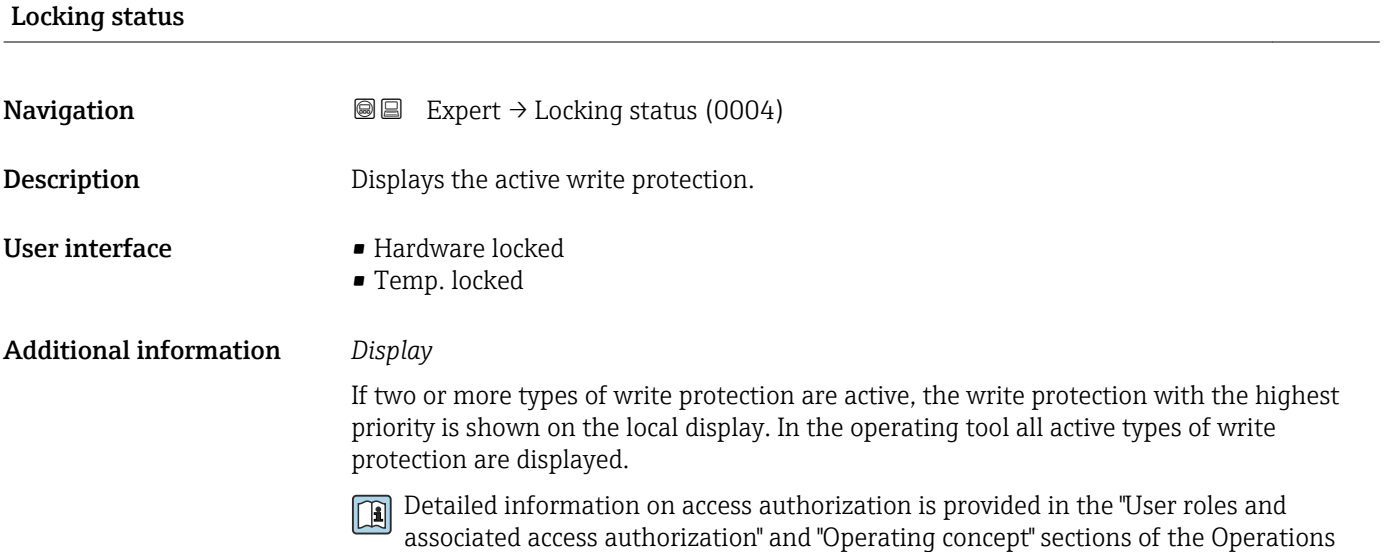

Instructions for the device  $\rightarrow$   $\blacksquare$  7

*Selection*

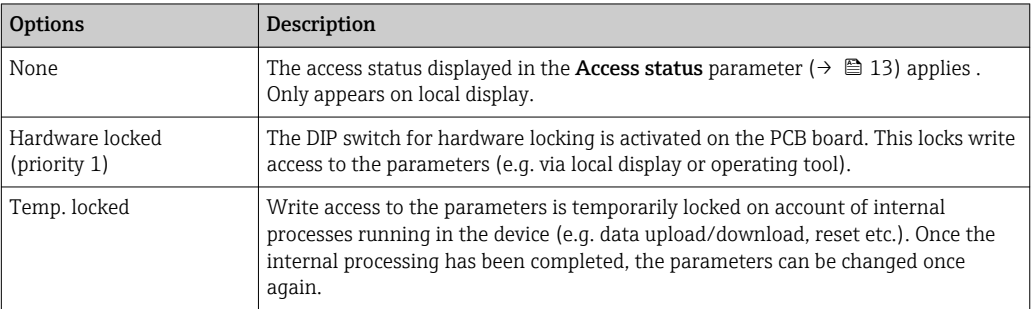

<span id="page-12-0"></span>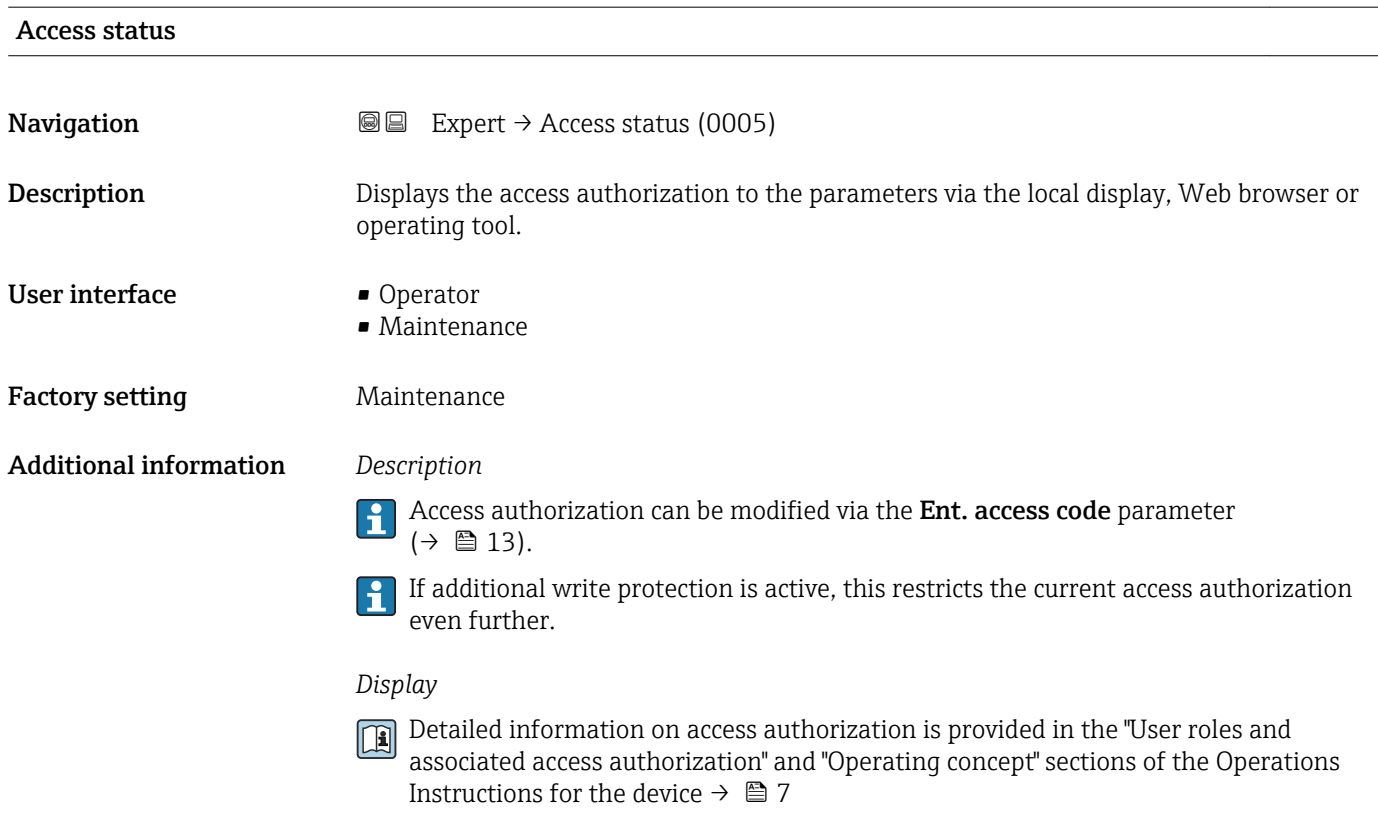

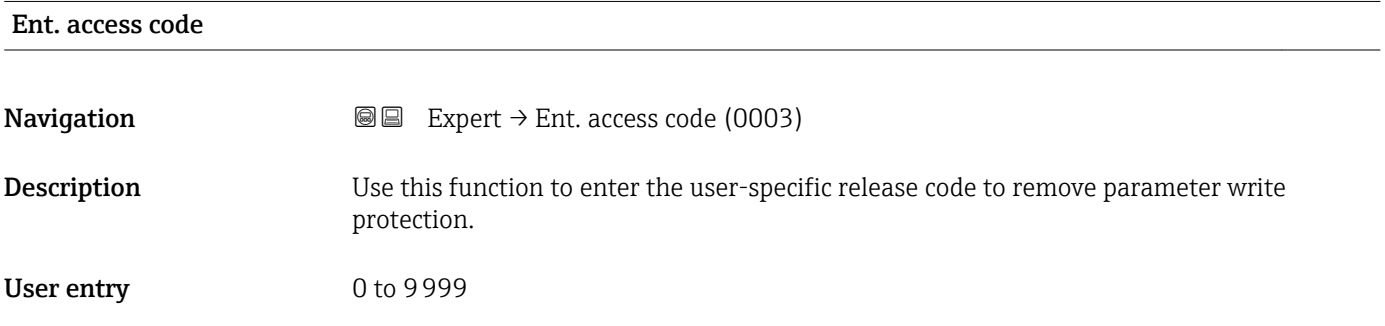

# 3.1 "System" submenu

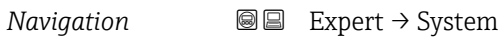

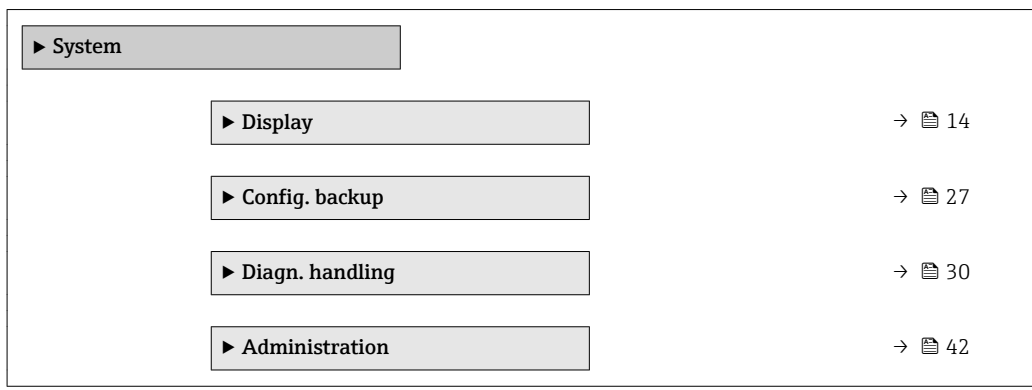

## <span id="page-13-0"></span>3.1.1 "Display" submenu

*Navigation* 
■■ Expert → System → Display

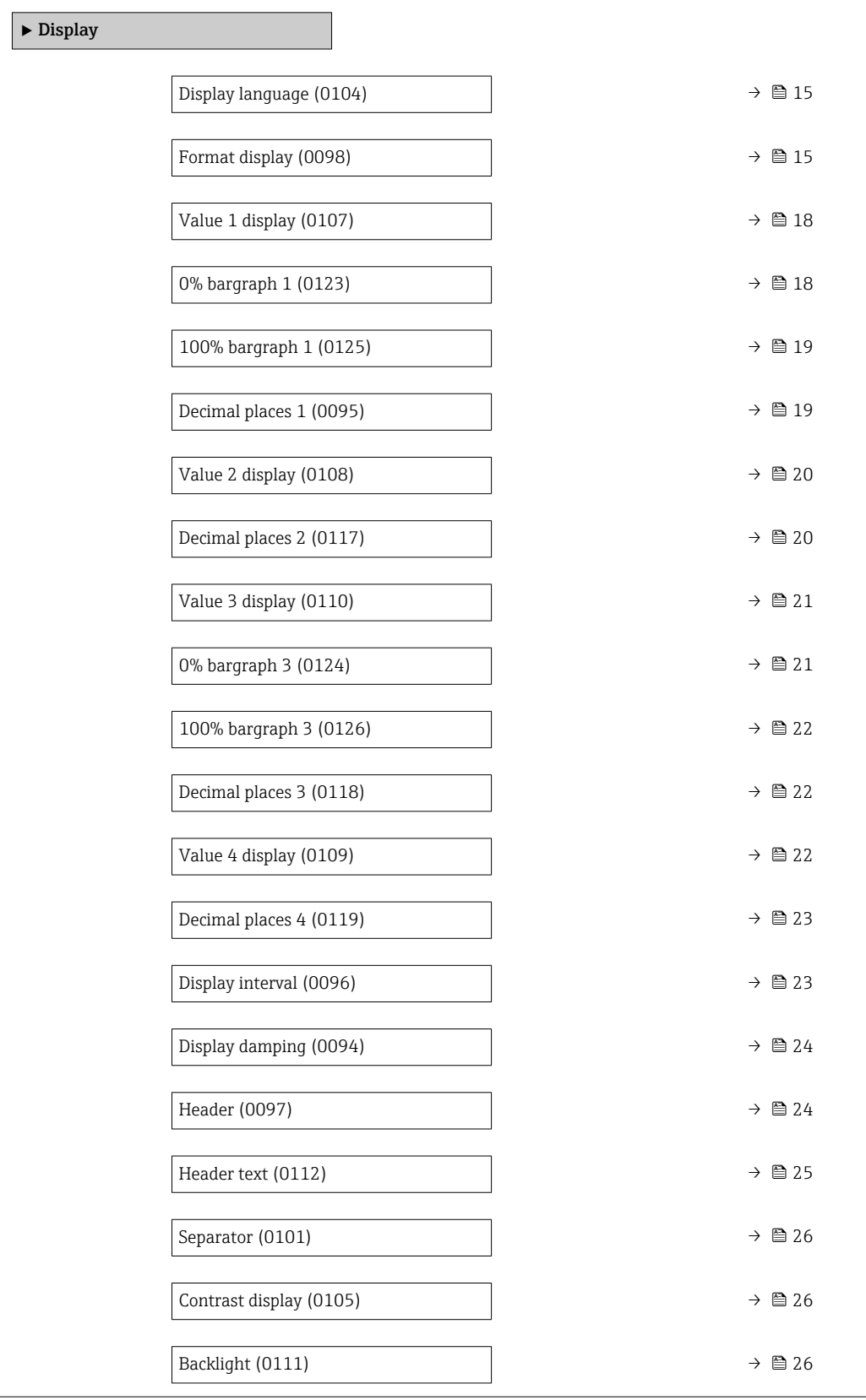

<span id="page-14-0"></span>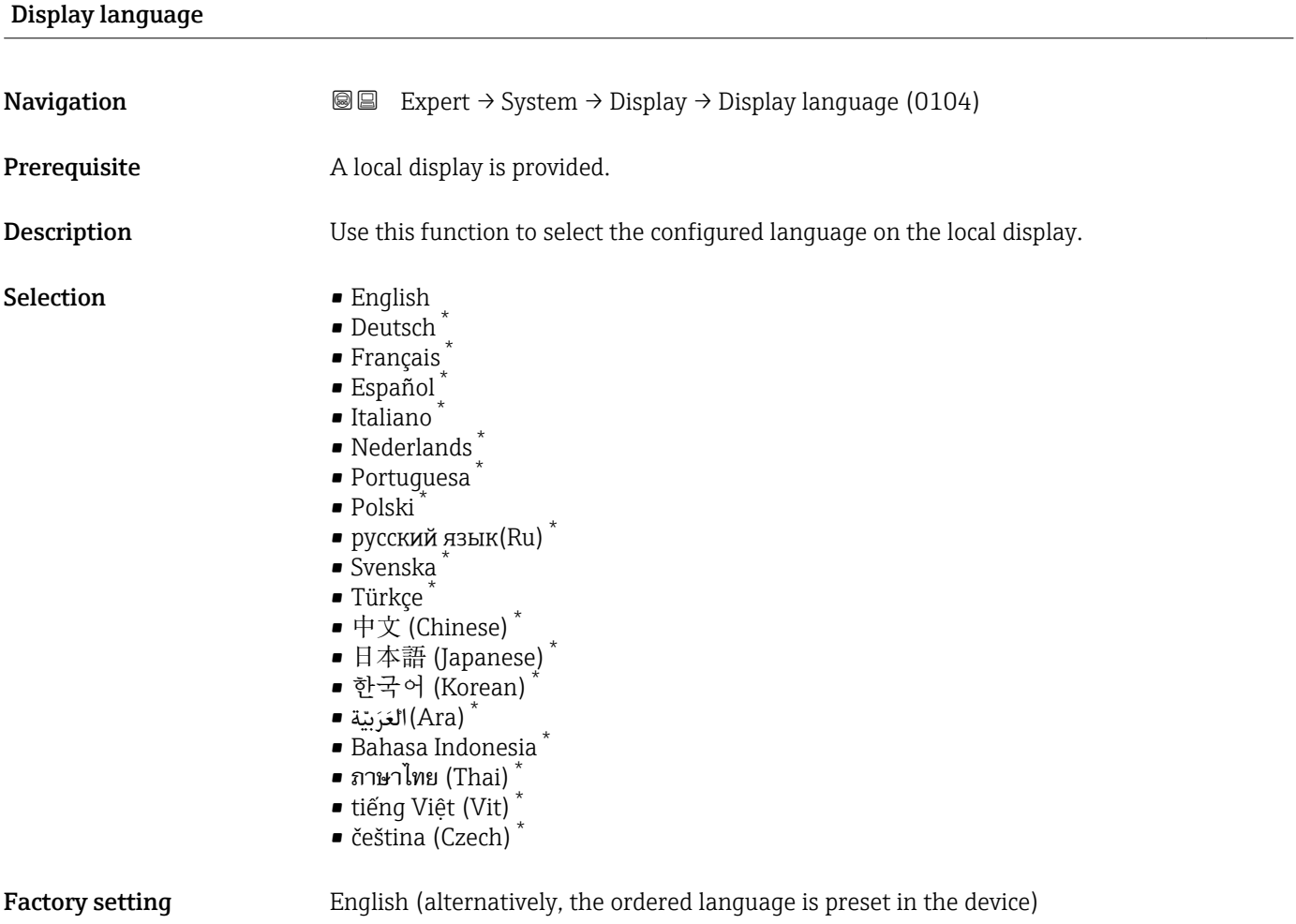

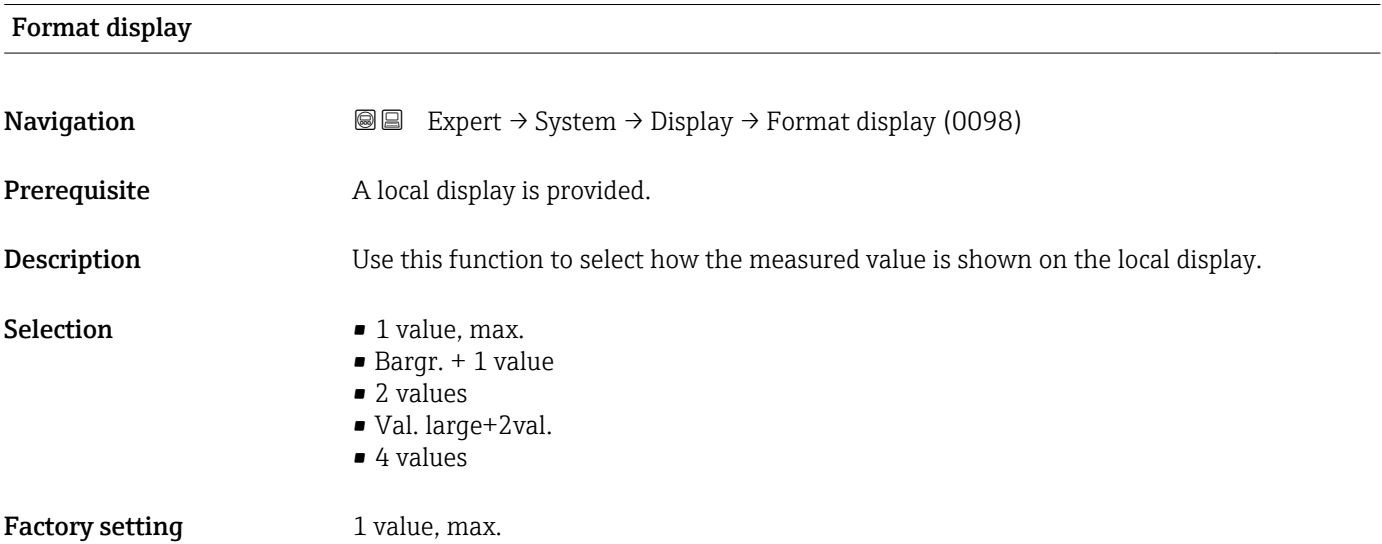

<sup>\*</sup> Visibility depends on order options or device settings

#### Additional information *Description*

The display format (size, bar graph etc.) and number of measured values displayed simultaneously (1 to 4) can be configured. This setting only applies to normal operation.

- The Value 1 display parameter ( $\rightarrow \Box$  18) to Value 4 display parameter  $(\rightarrow \Box$  22) are used to specify which measured values are shown on the local display and in what order.
	- If more measured values are specified than the display mode selected permits, then the values alternate on the device display. The display time until the next change is configured via the **Display interval** parameter ( $\rightarrow \Box$  23).

A0016529

A00130

A0013100

A0013102

A0013103

Possible measured values shown on the local display:

*"1 value, max." option*

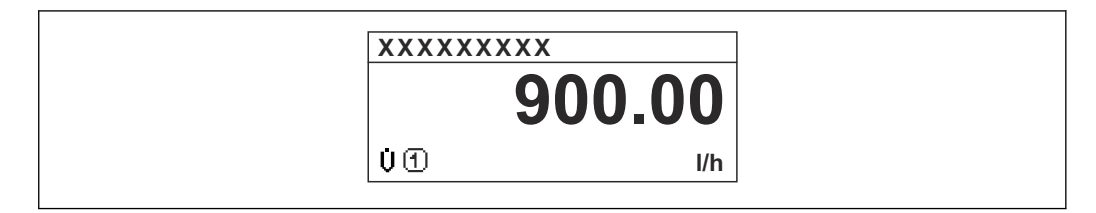

#### *"Bargr. + 1 value" option*

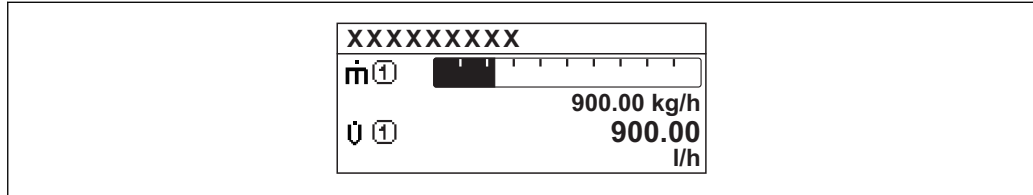

#### *"2 values" option*

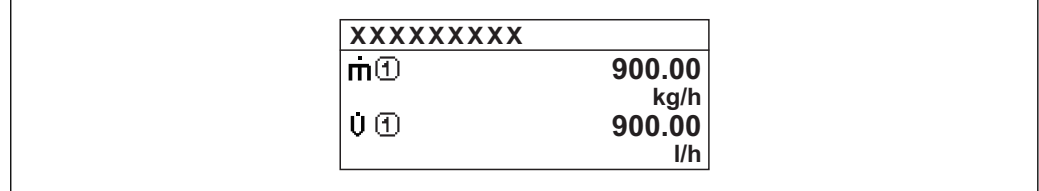

#### *"Val. large+2val." option*

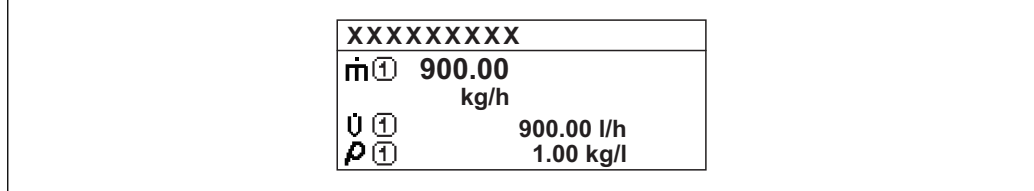

#### *"4 values" option*

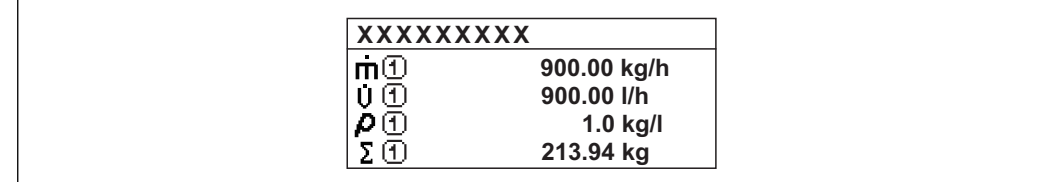

<span id="page-17-0"></span>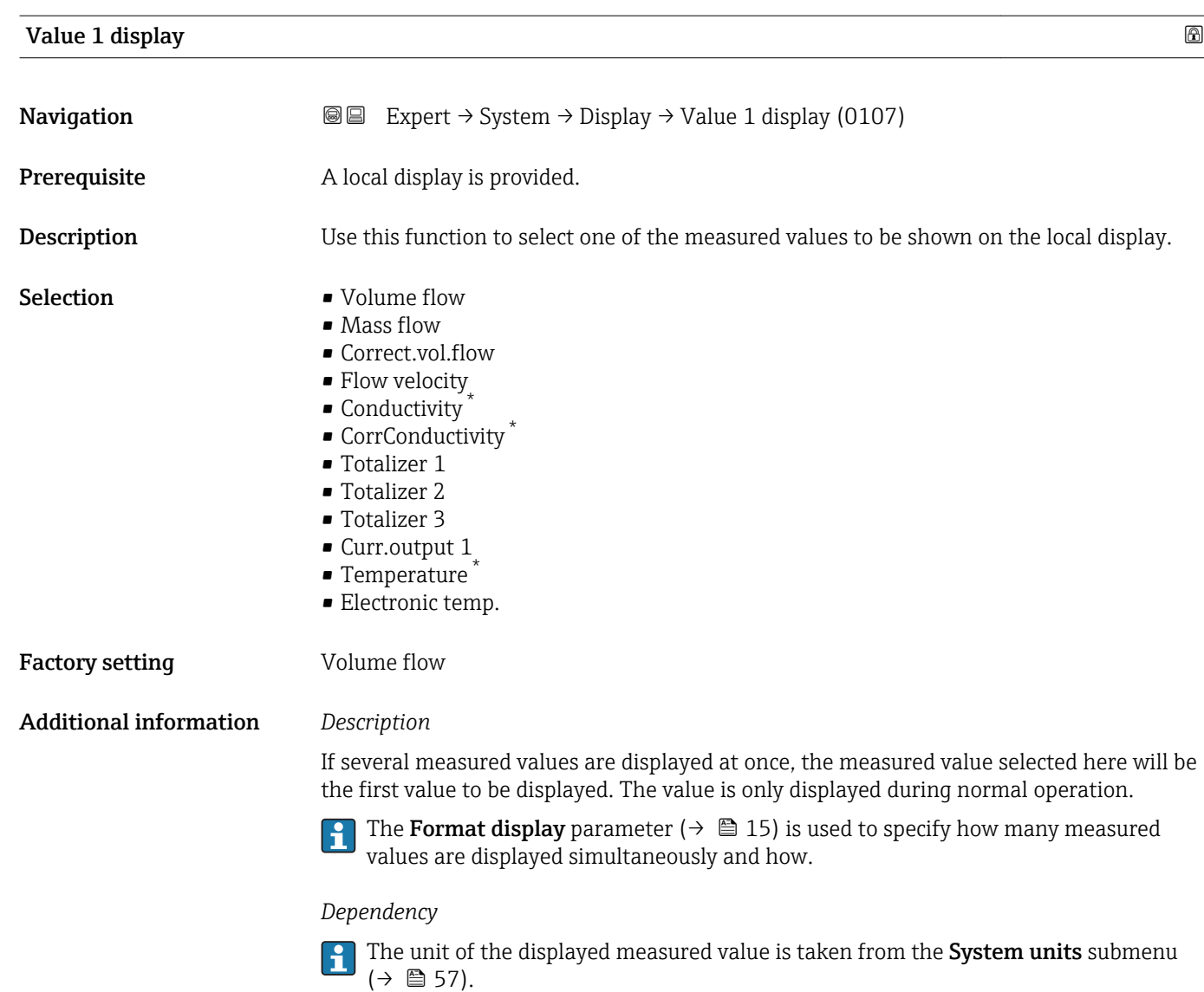

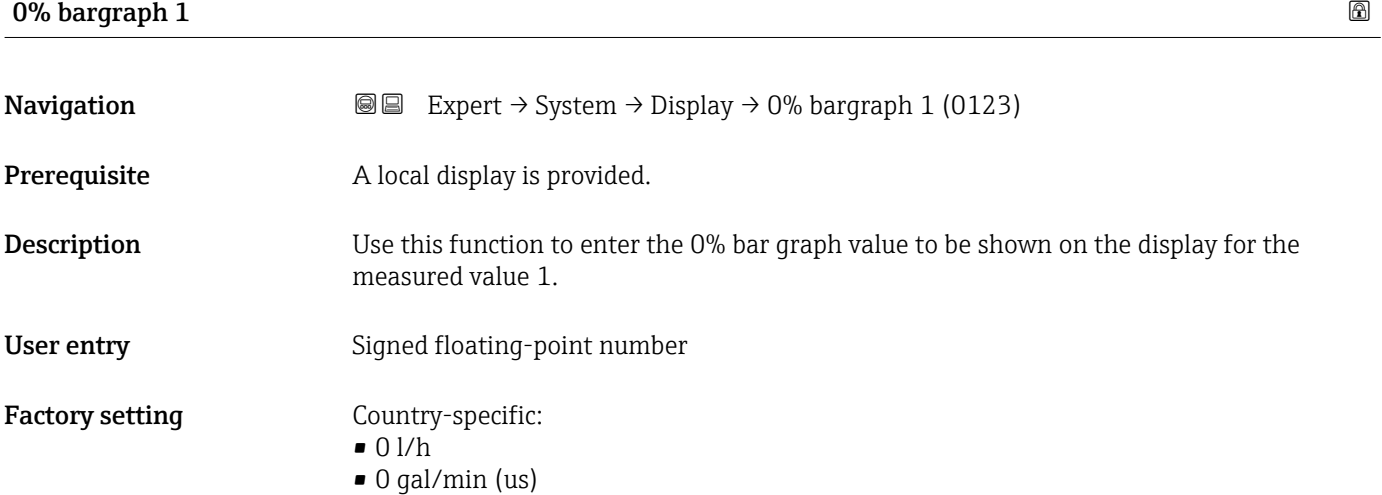

<sup>\*</sup> Visibility depends on order options or device settings

#### <span id="page-18-0"></span>Additional information *Description*

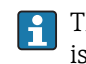

The Format display parameter ( $\rightarrow \Box$  15) is used to specify that the measured value is to be displayed as a bar graph.

*User entry*

The unit of the displayed measured value is taken from the System units submenu  $(\rightarrow \text{ } \text{ } \text{ } 57).$ 

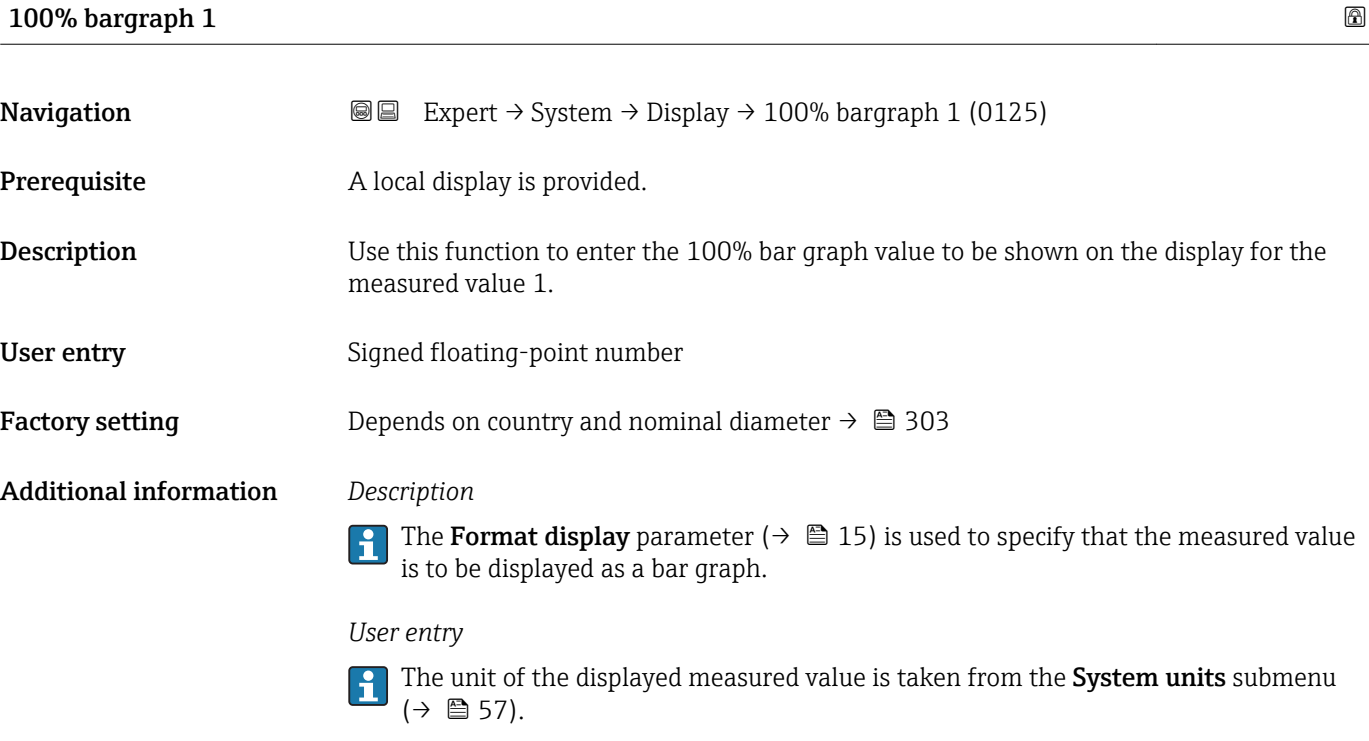

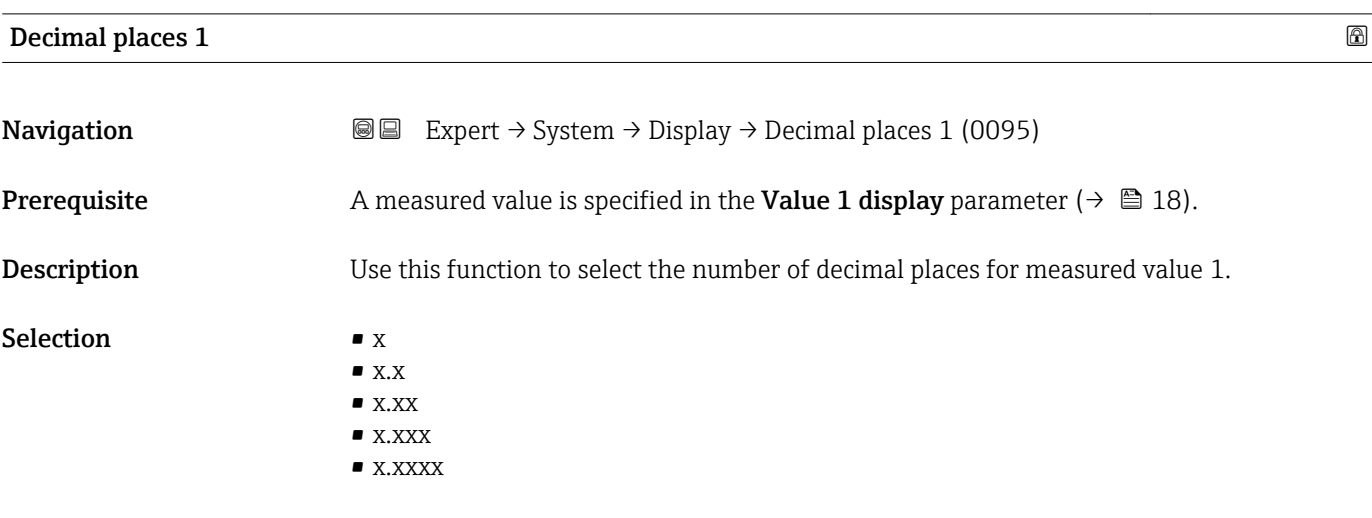

Factory setting **EXAM** 

#### <span id="page-19-0"></span>Additional information *Description*

This setting does not affect the measuring or computational accuracy of the device. The arrow displayed between the measured value and the unit indicates that the device computes with more digits than are shown on the local display.

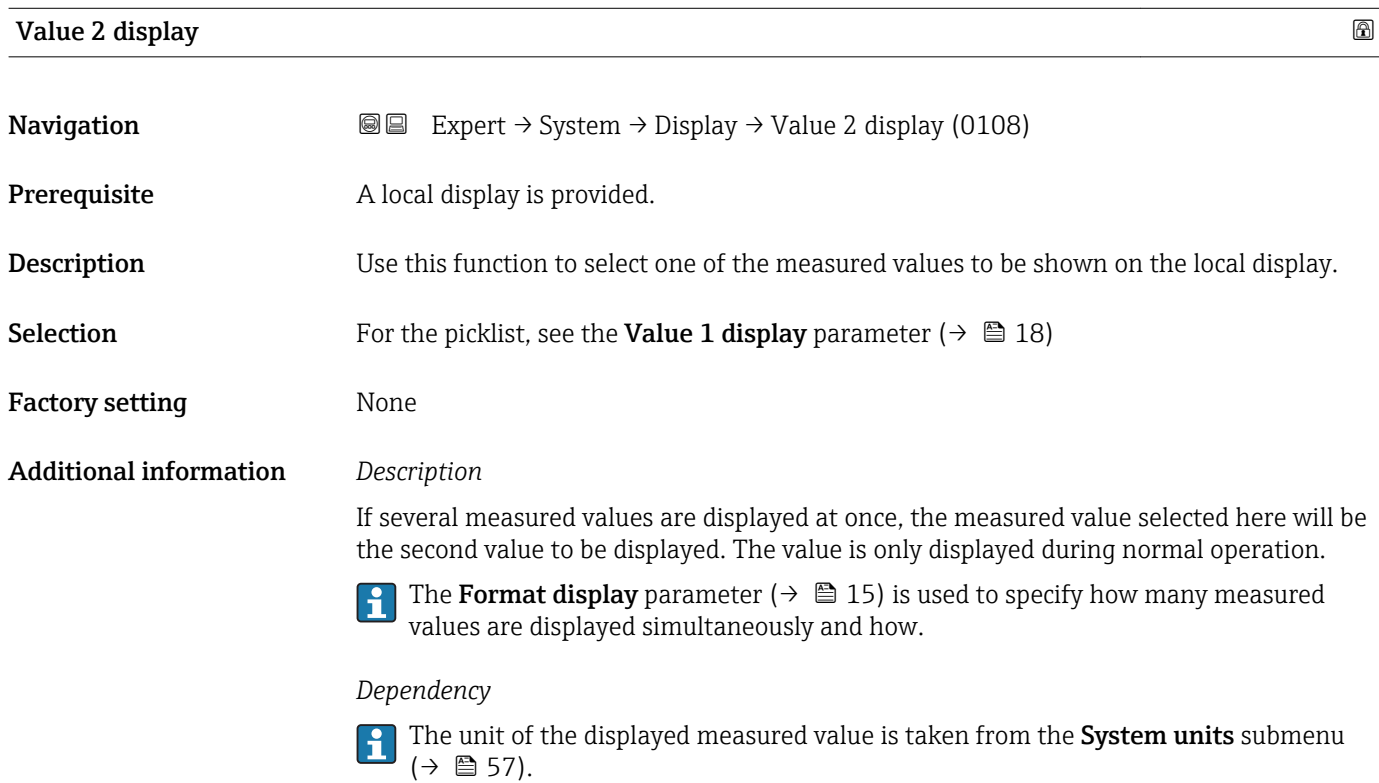

### Decimal places 2

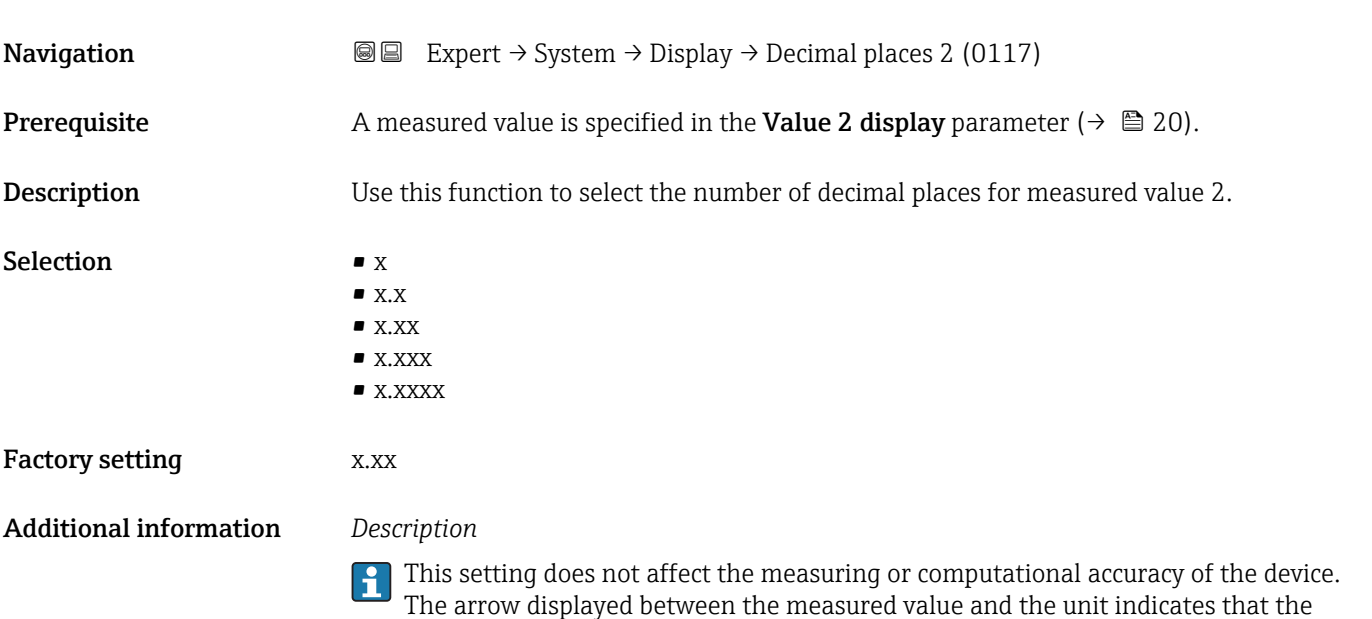

device computes with more digits than are shown on the local display.

<span id="page-20-0"></span>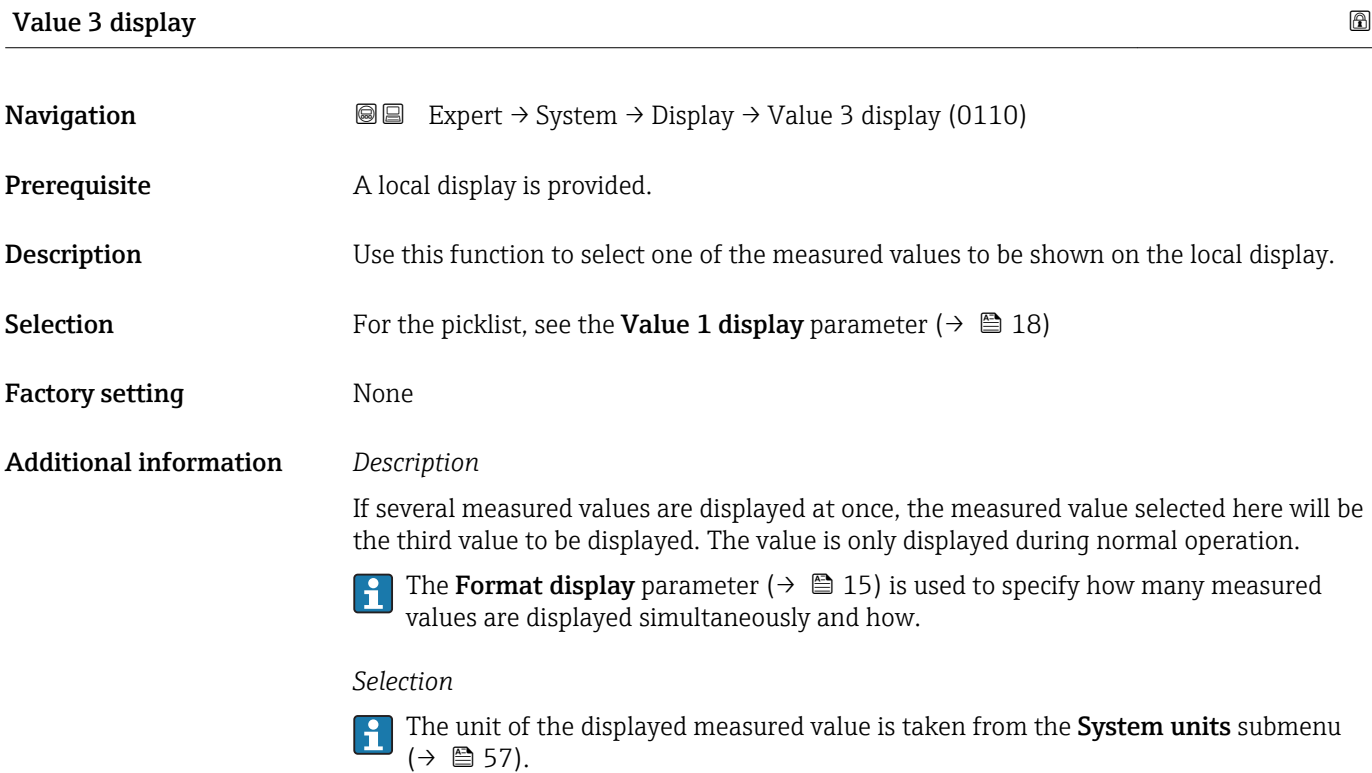

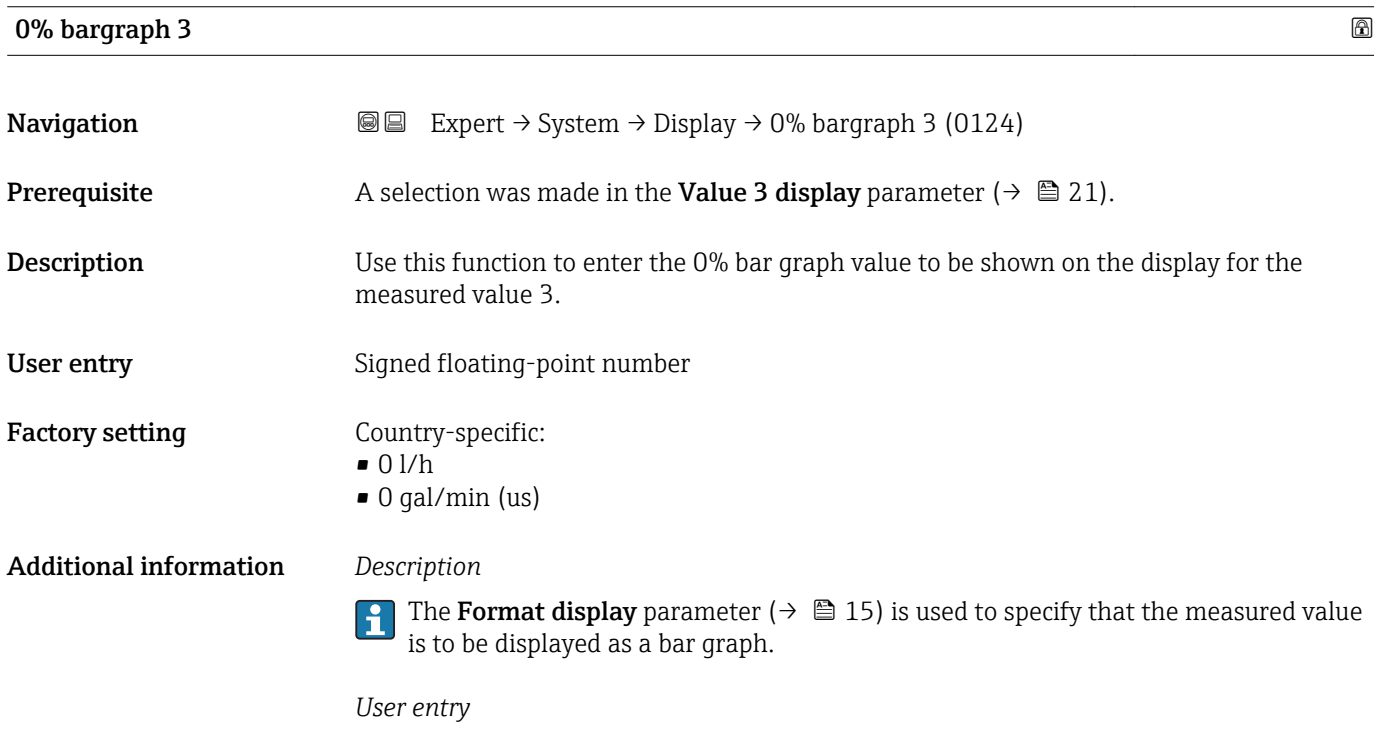

The unit of the displayed measured value is taken from the System units submenu  $(\rightarrow \text{ } \text{ } \text{ } 57).$ 

# <span id="page-21-0"></span>100% bargraph 3

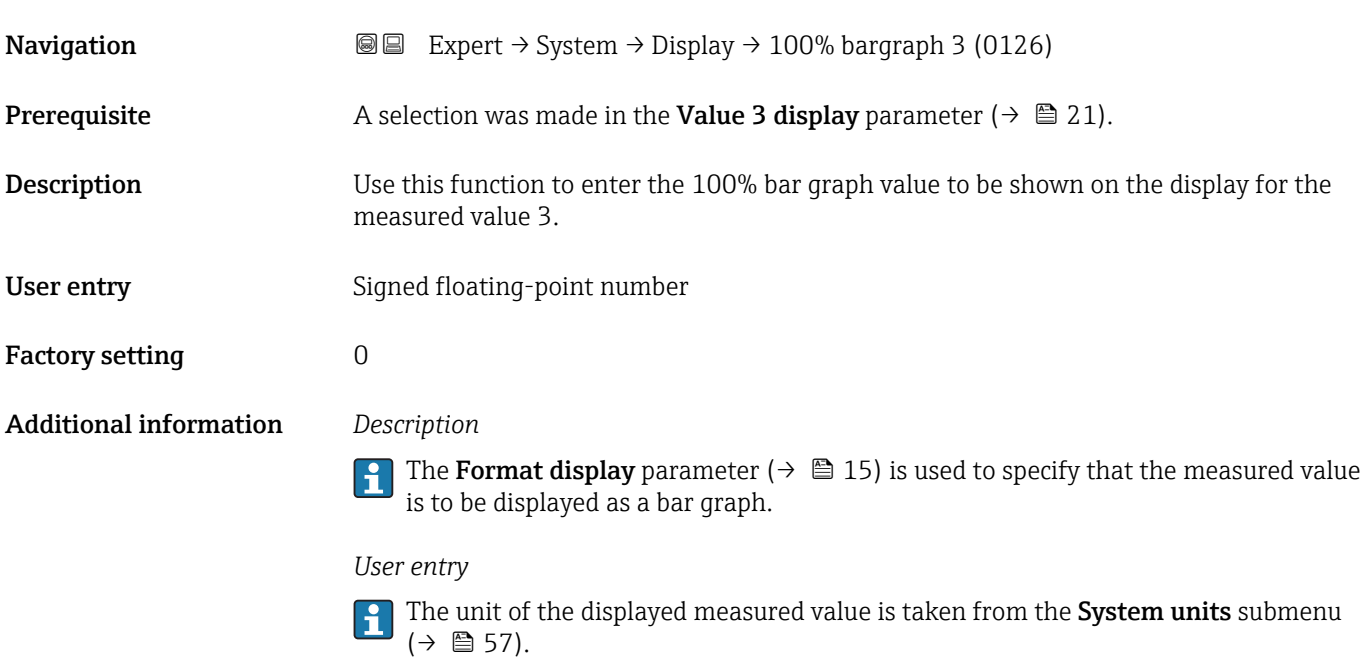

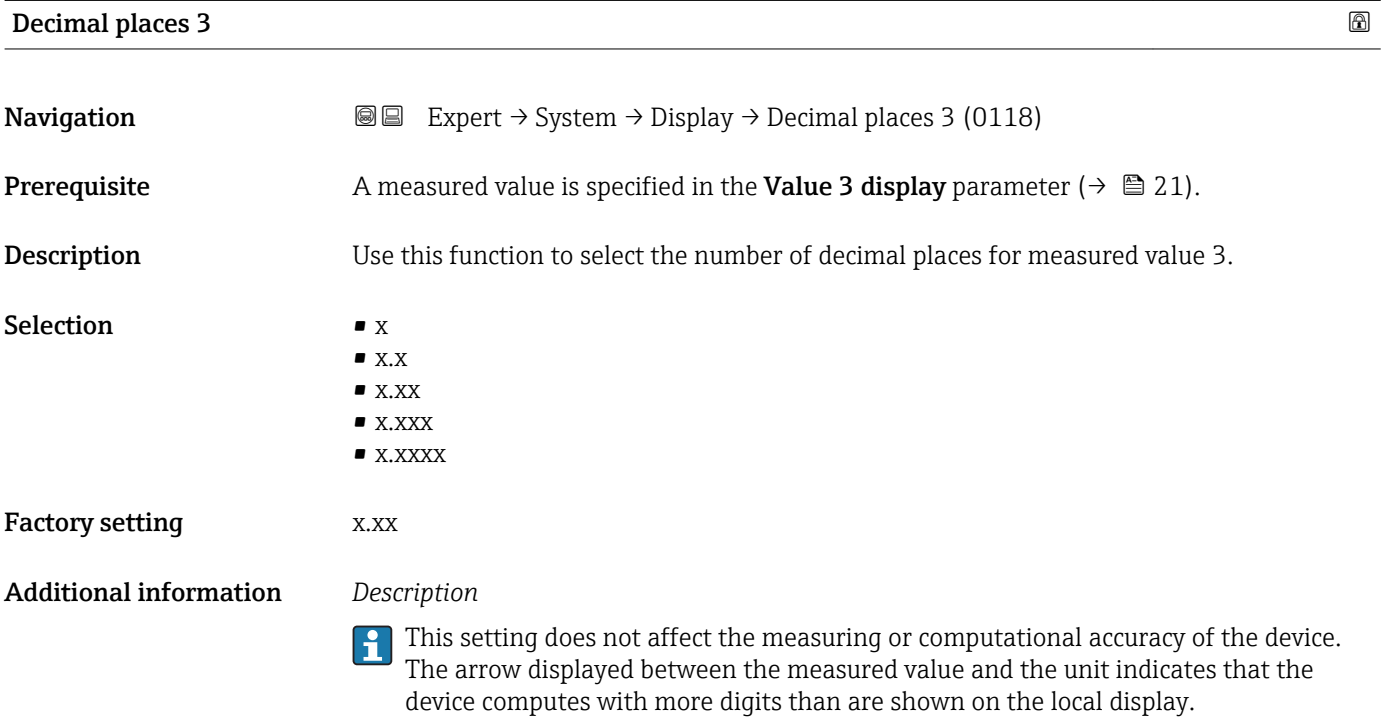

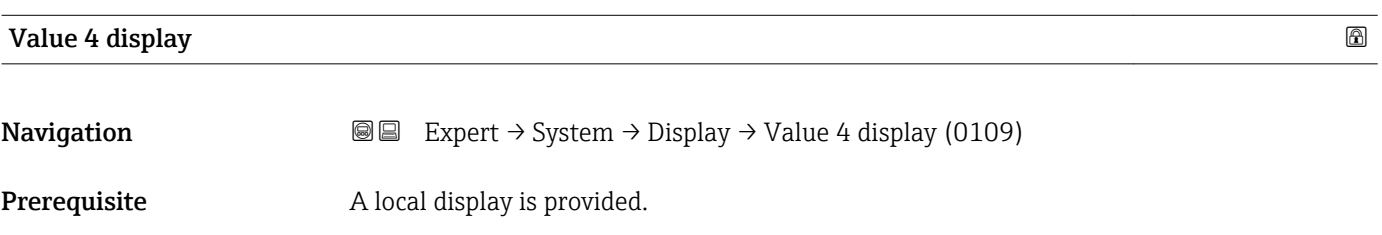

<span id="page-22-0"></span>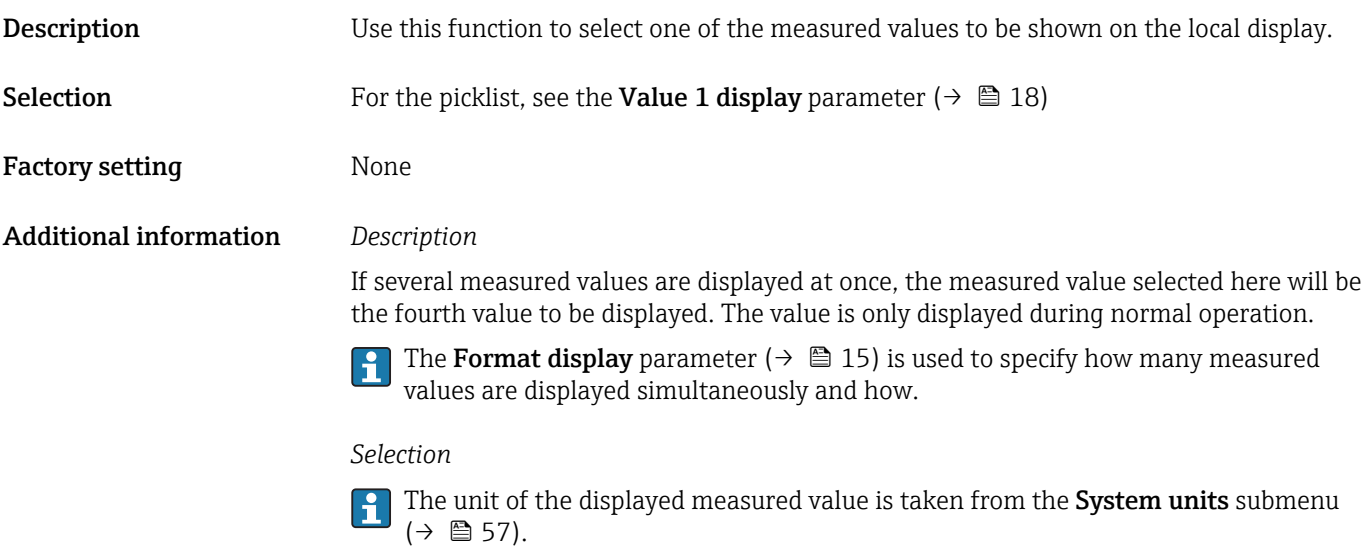

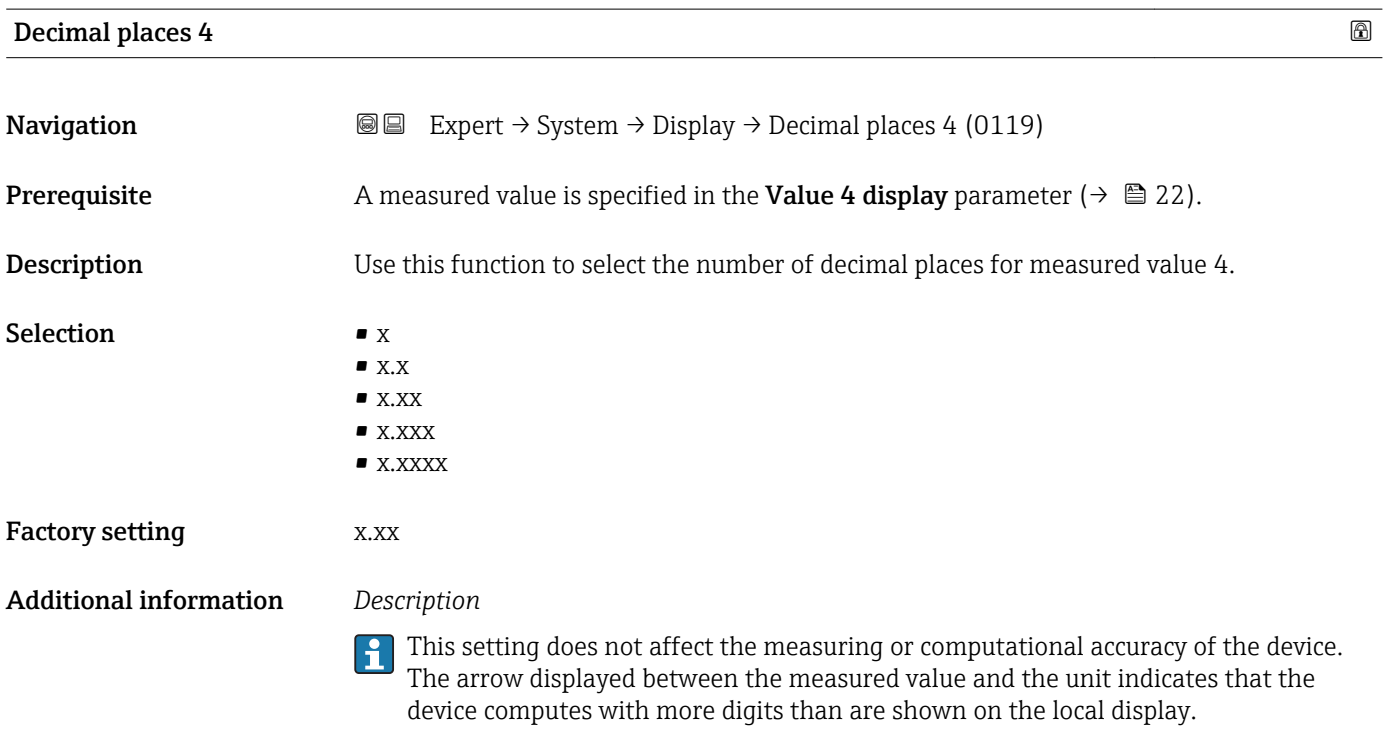

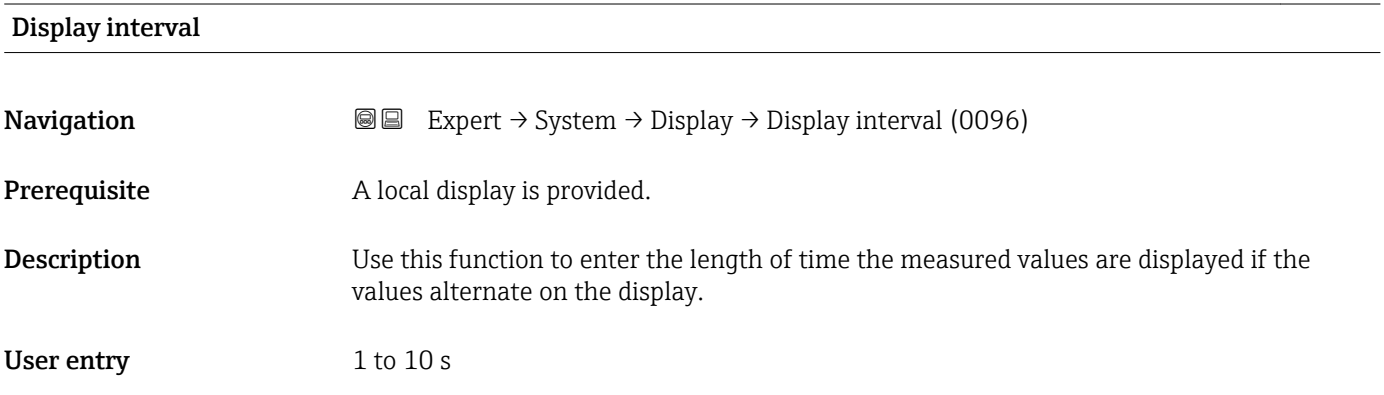

<span id="page-23-0"></span>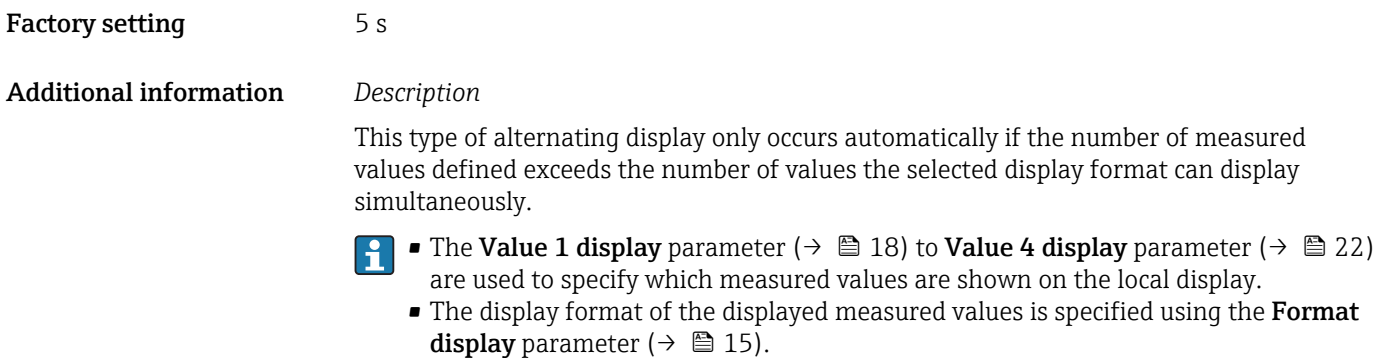

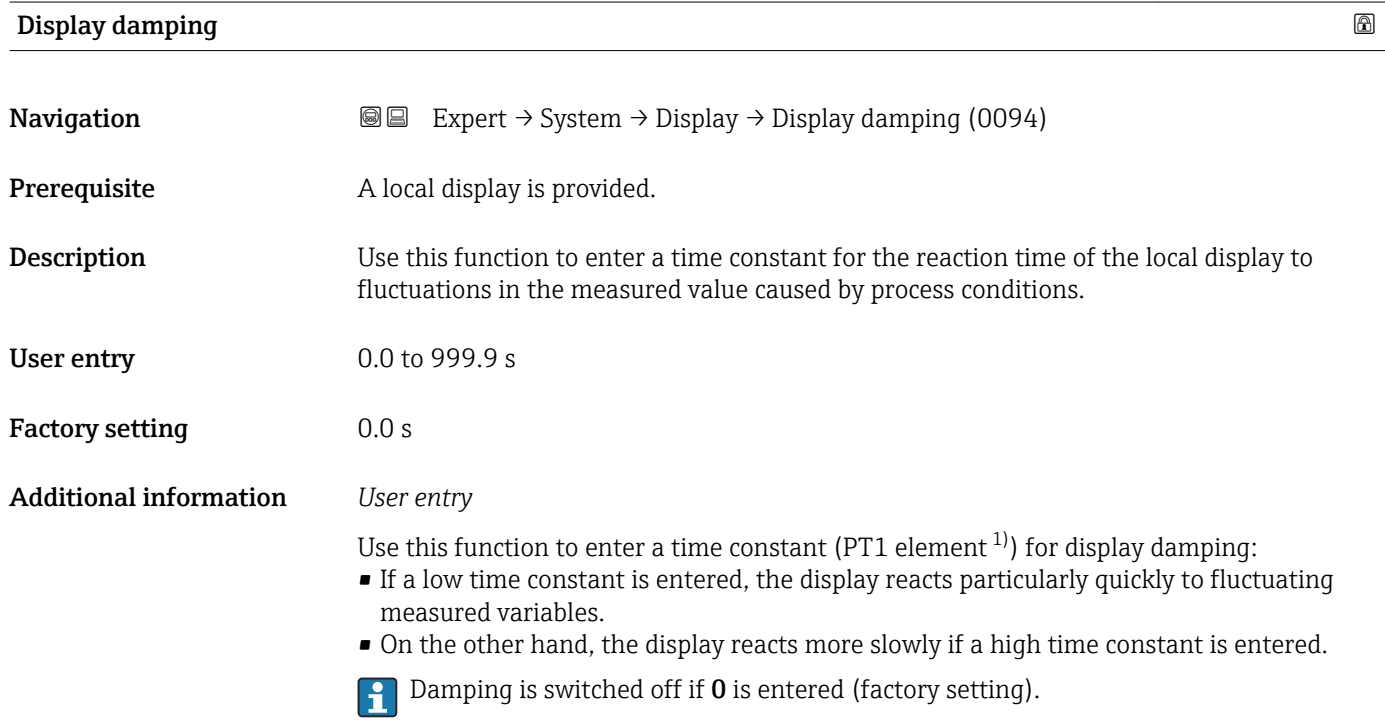

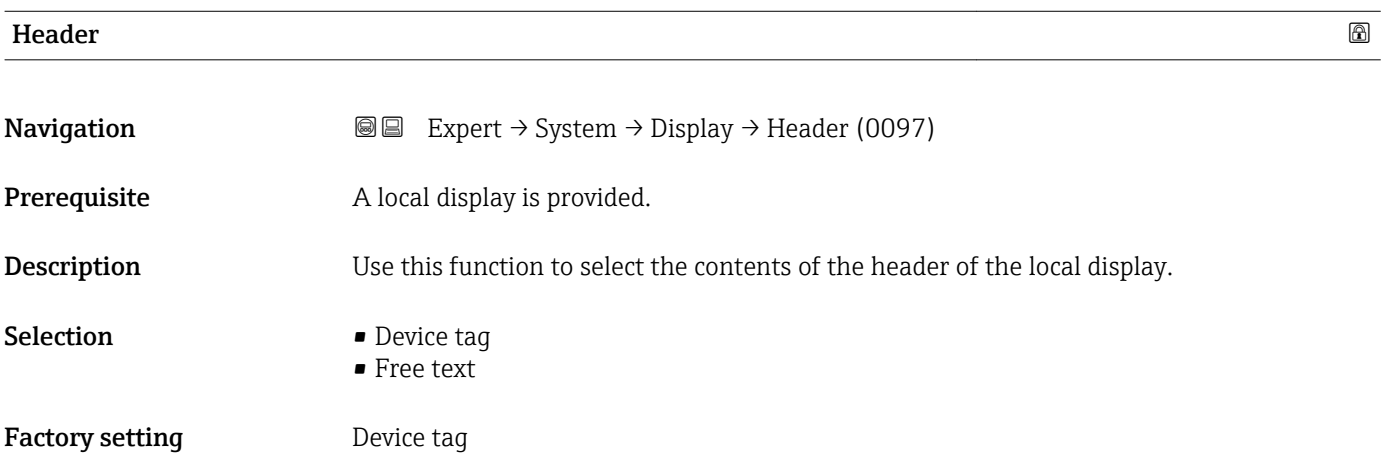

<sup>1)</sup> proportional transmission behavior with first order delay

#### <span id="page-24-0"></span>Additional information *Description*

The header text only appears during normal operation.

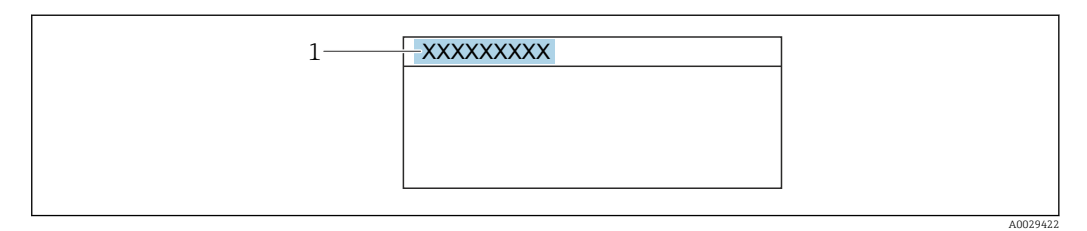

*1 Position of the header text on the display*

#### *Selection*

- Device tag
	- Is defined in the **Device tag** parameter ( $\rightarrow \cong$  276).
- Free text
	- Is defined in the **Header text** parameter ( $\rightarrow \blacksquare$  25).

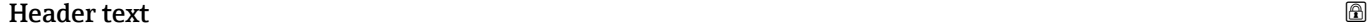

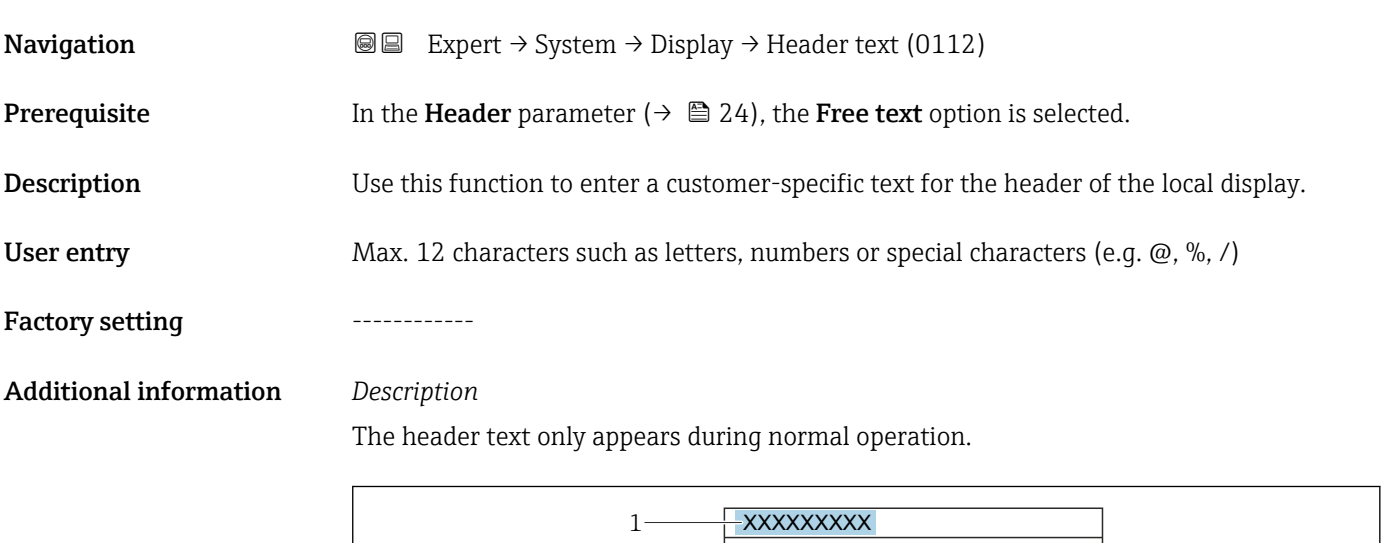

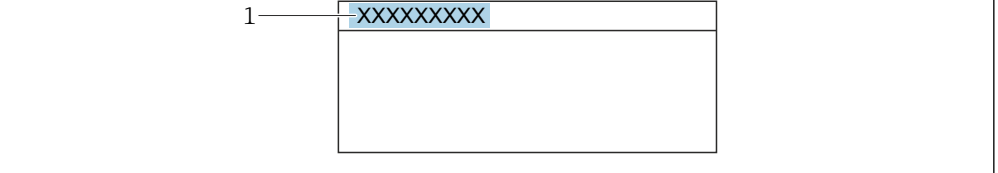

*1 Position of the header text on the display*

#### *User entry*

The number of characters displayed depends on the characters used.

A0029422

Factory setting **Factory** setting **.** (point)

<span id="page-25-0"></span>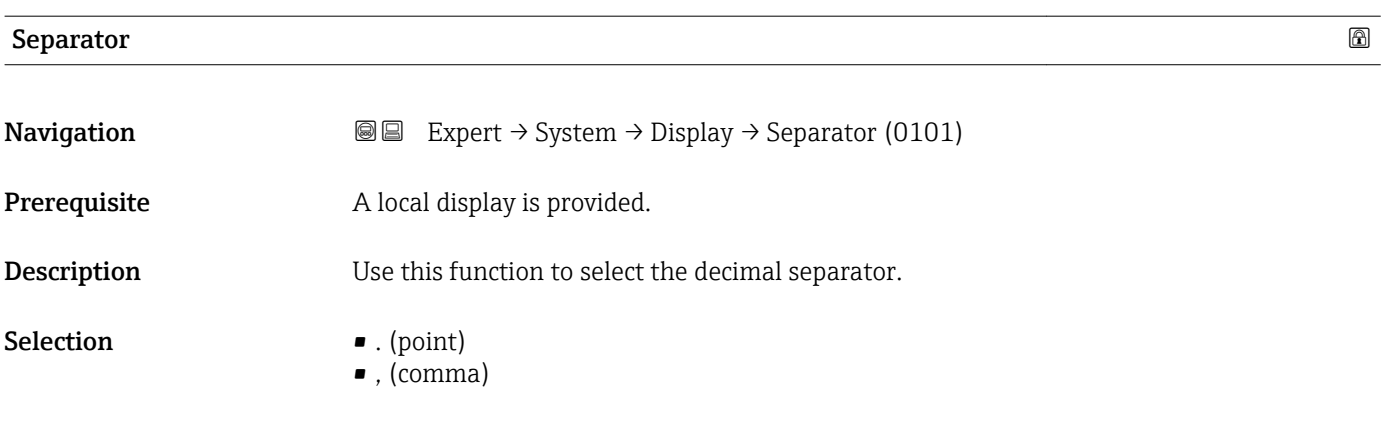

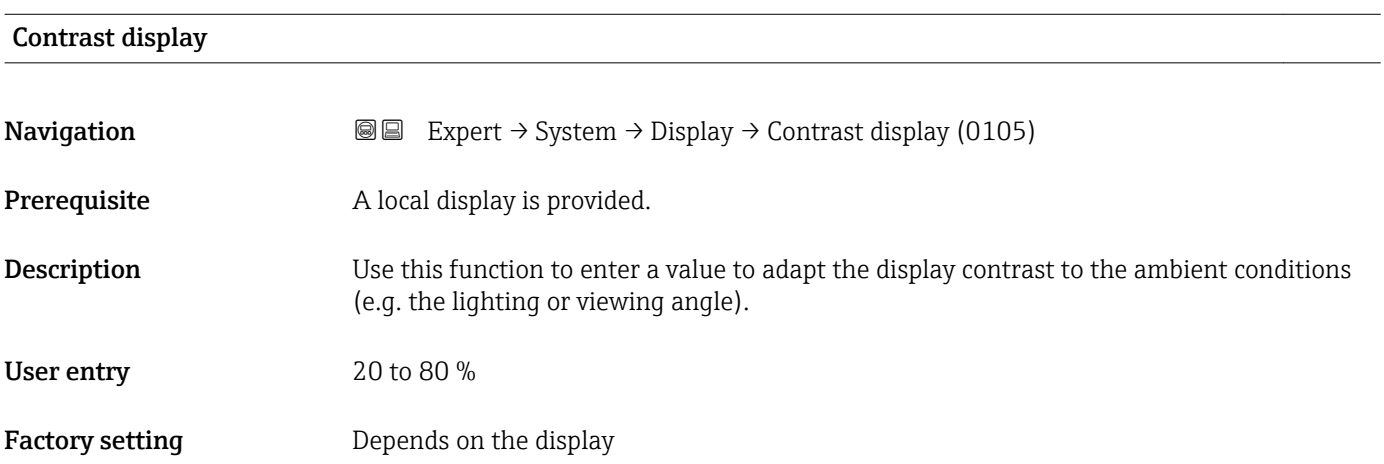

### Backlight

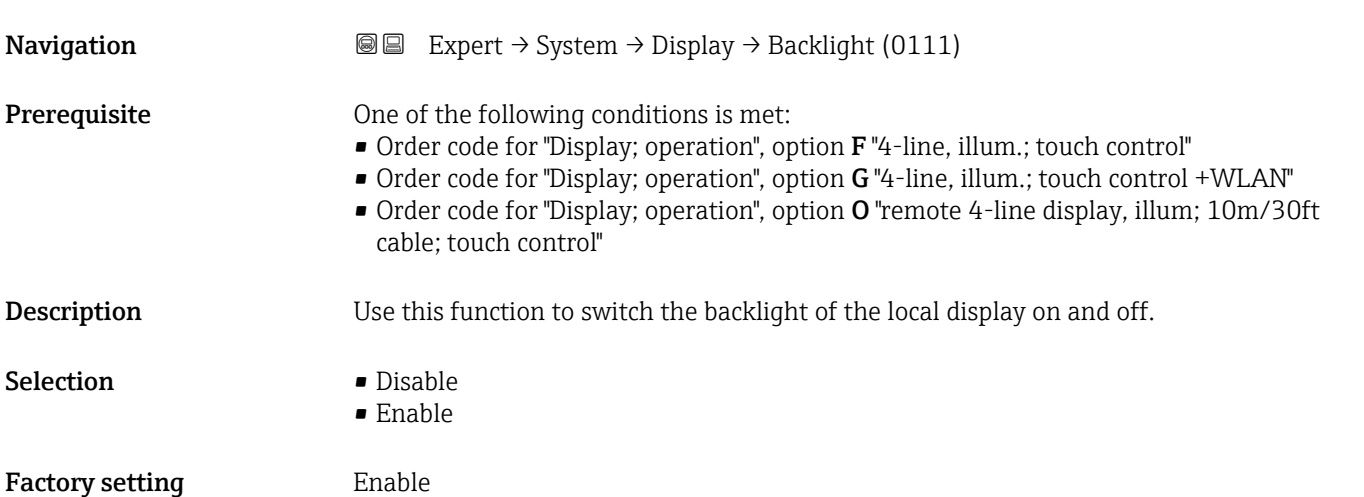

## <span id="page-26-0"></span>3.1.2 "Configuration backup" submenu

*Navigation* **a** a Expert → System → Config. backup

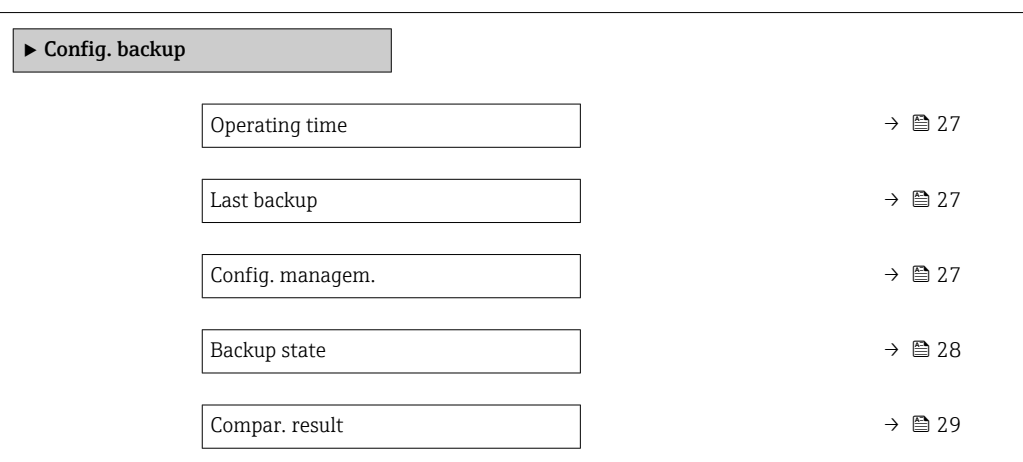

#### Operating time

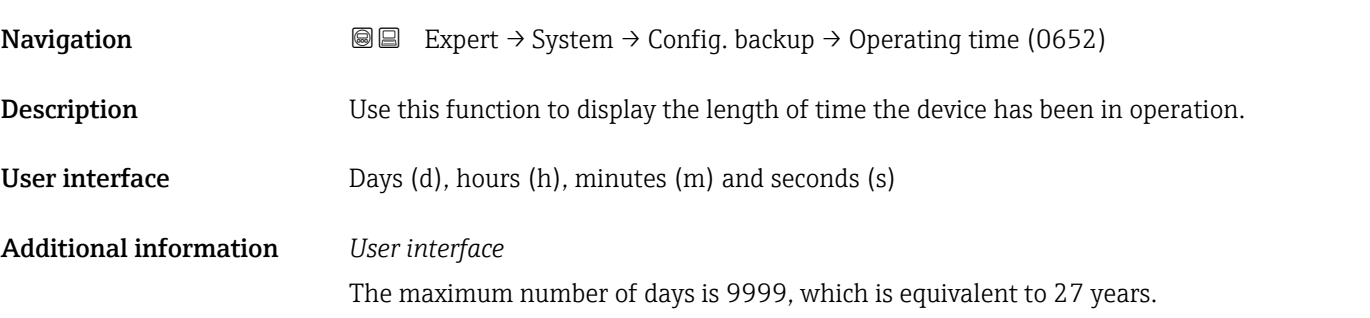

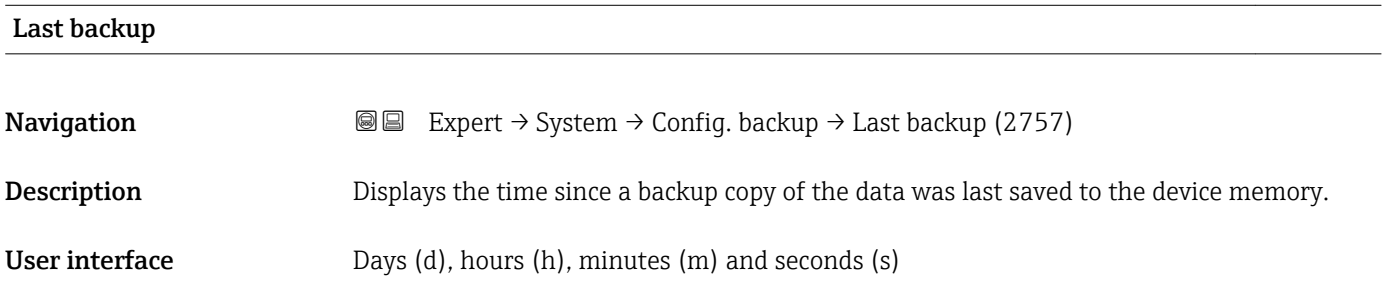

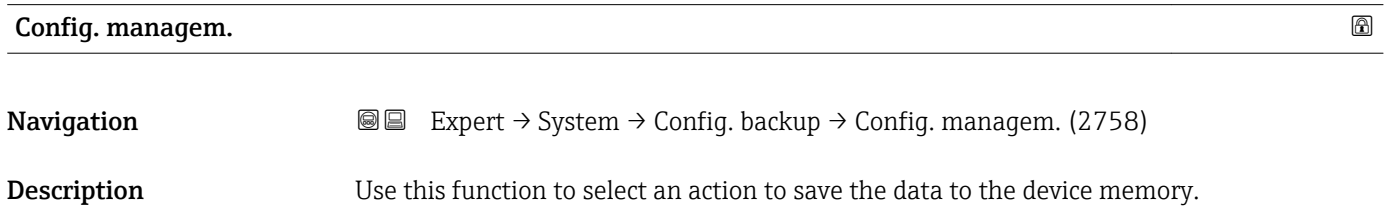

- <span id="page-27-0"></span>Selection **• Cancel** 
	- Execute backup
	- Restore
	- Compare
	- Clear backup

#### Factory setting Cancel

#### Additional information *Selection*

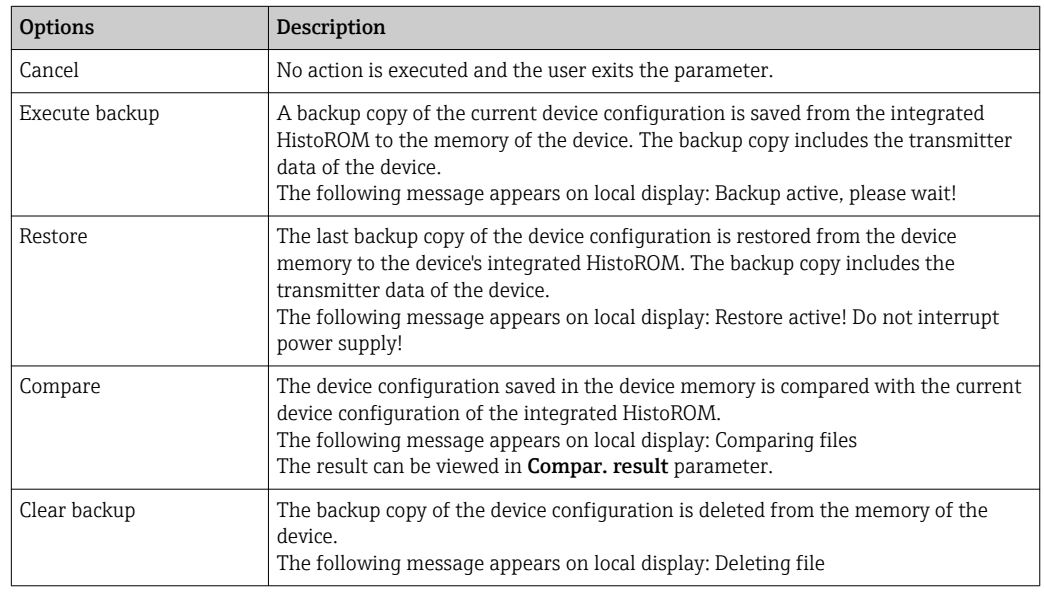

#### *HistoROM*

A HistoROM is a "non-volatile" device memory in the form of an EEPROM.

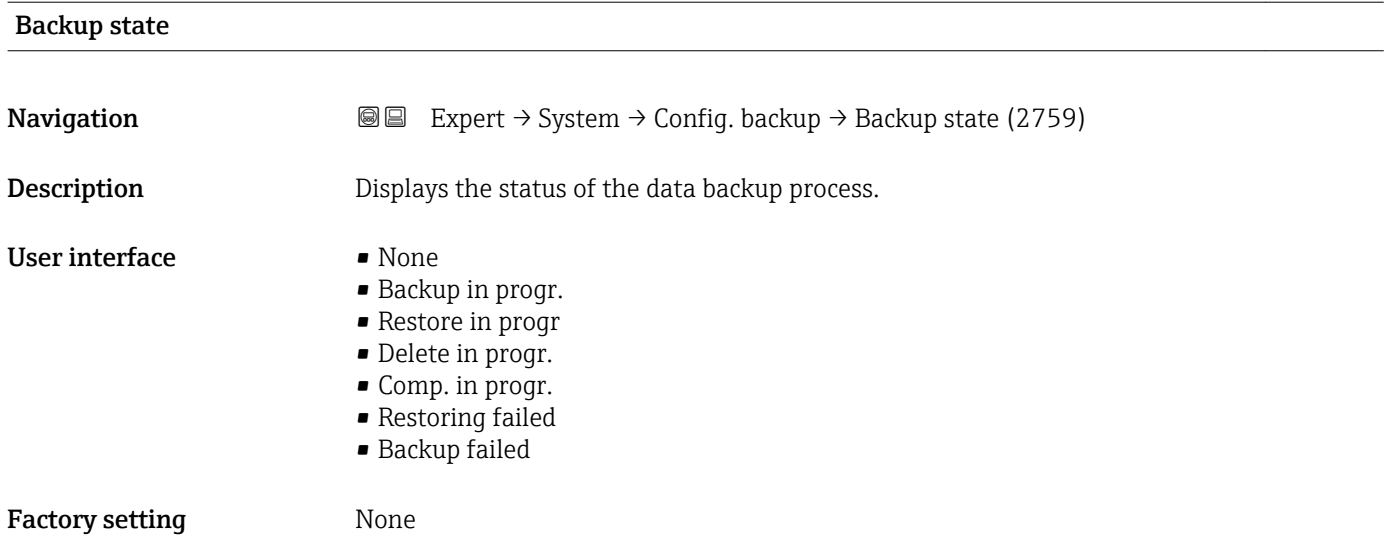

# <span id="page-28-0"></span>Compar. result **Navigation EXPERT** Expert  $\rightarrow$  System  $\rightarrow$  Config. backup  $\rightarrow$  Compar. result (2760) Description Displays the last result of the comparison of the data records in the device memory and in the HistoROM. User interface **•** Set. identical • Set. not ident. • No backup • Backup corrupt • Check not done • Dataset incomp. Factory setting Check not done

Additional information *Description*

The comparison is started via the Compare option in the Config. managem. parameter ( $\rightarrow \equiv$  27).

*Selection*

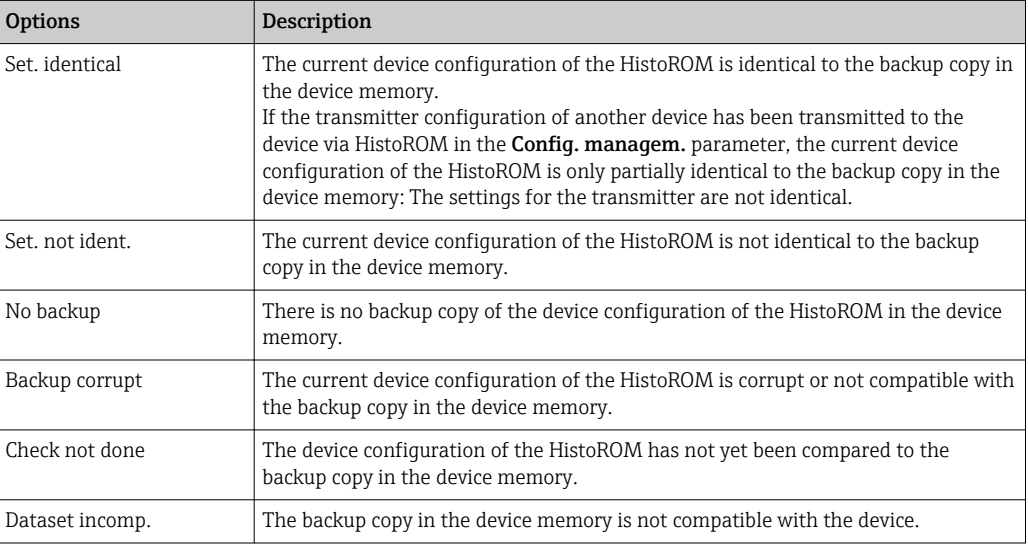

*HistoROM*

A HistoROM is a "non-volatile" device memory in the form of an EEPROM.

#### <span id="page-29-0"></span>3.1.3 "Diagn. handling" submenu

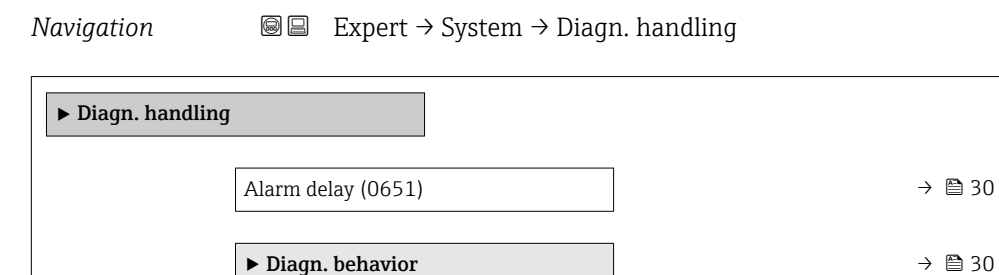

#### Alarm delay

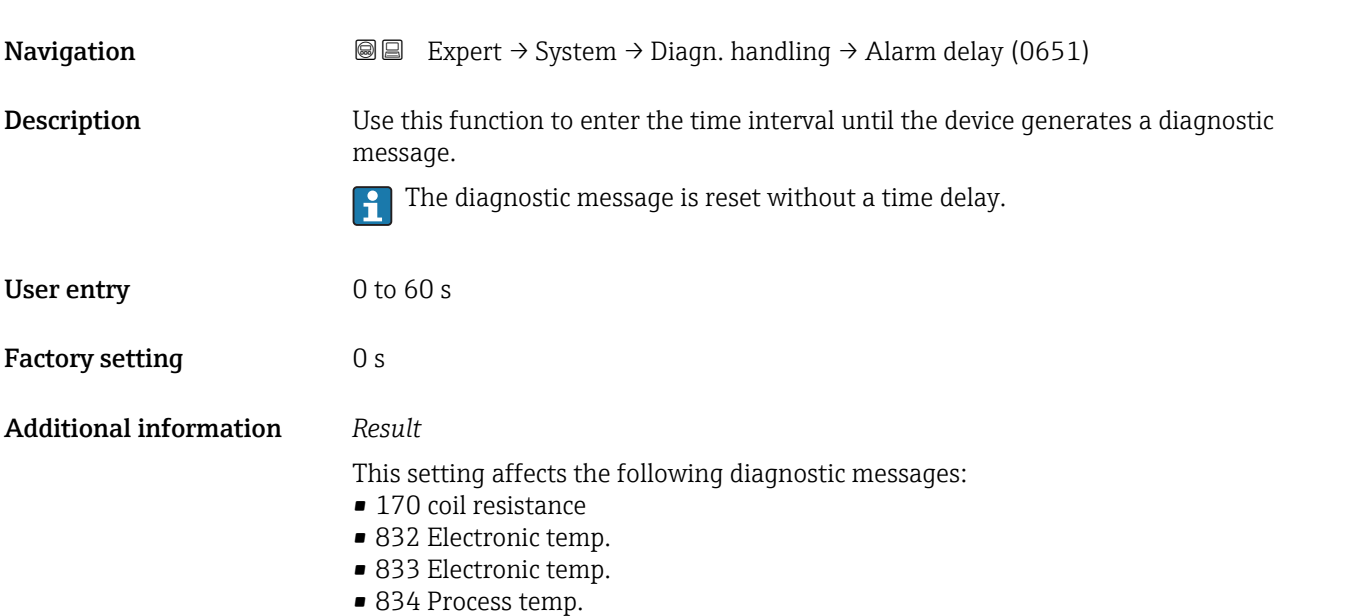

■ 835 Process temp.

#### "Diagnostic behavior" submenu

Each item of diagnostic information is assigned a specific diagnostic behavior at the factory. The user can change this assignment for specific diagnostic information in the Diagn. behavior submenu ( $\rightarrow \Box$  30).

The following options are available in the Assign behavior of diagnostic no. xxx parameters:

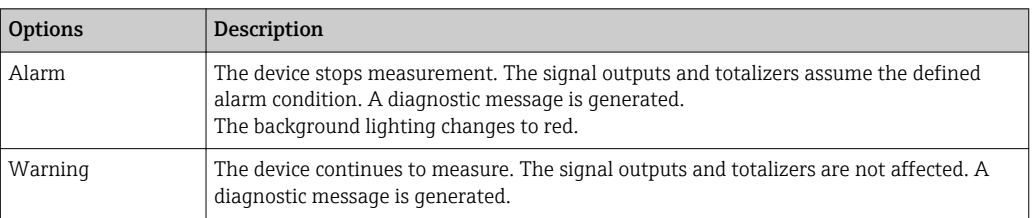

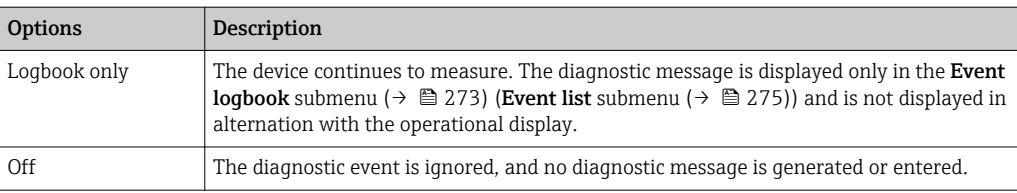

**Assignment of the status of a diagnostic event.** 

The following options are available in the Assign status of diagnostic no. xxx parameters:

- Bad
	- The status of the input value (PV) is Bad.
	- Uncertain
	- The status of the input value (PV) is Uncertain.
	- Good
		- The status of the input value (PV) is Good.

For a list of all the diagnostic events, see the Operating Instructions for the device  $\rightarrow$   $\oplus$  7

*Navigation* 
■■ Expert → System → Diagn. handling → Diagn. behavior

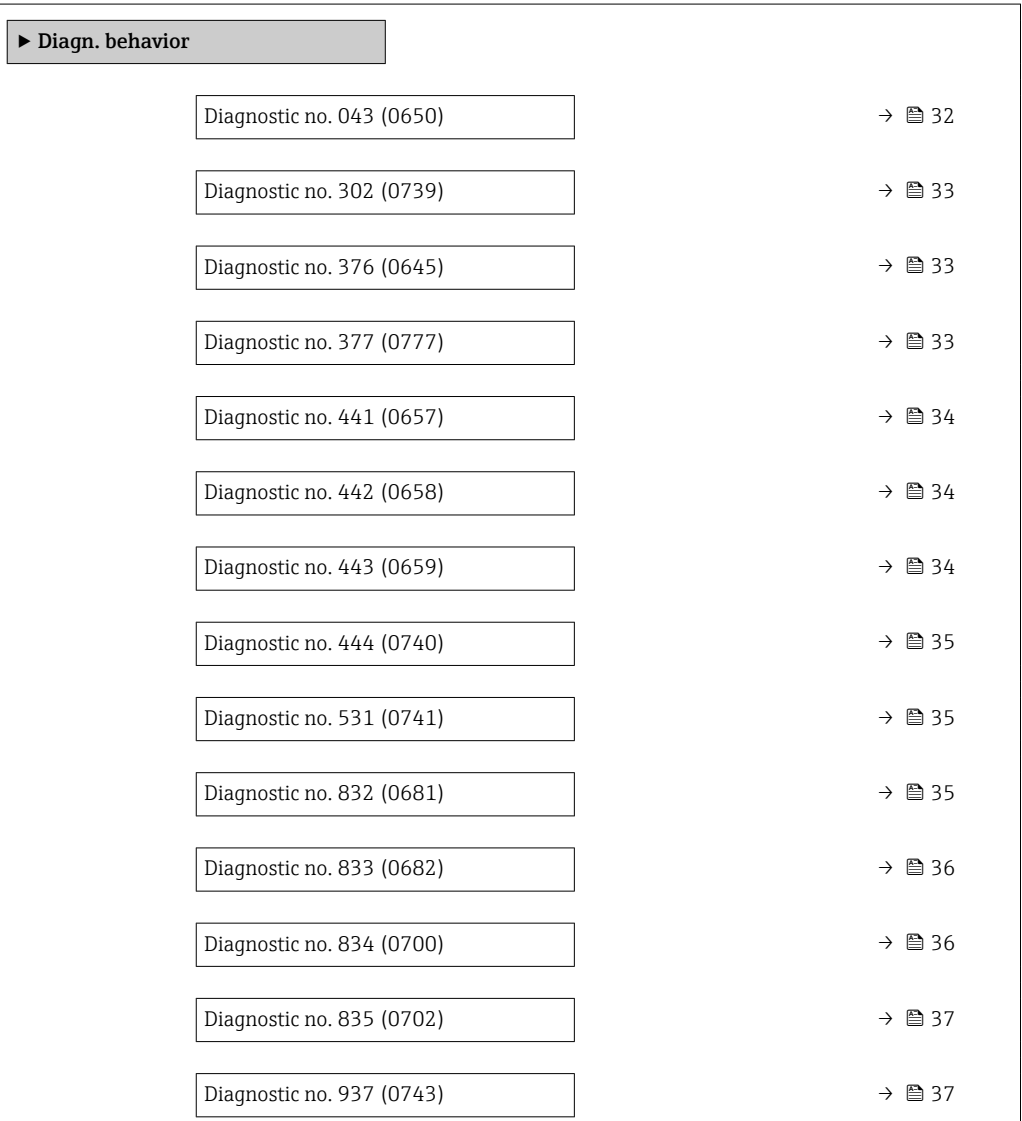

<span id="page-31-0"></span>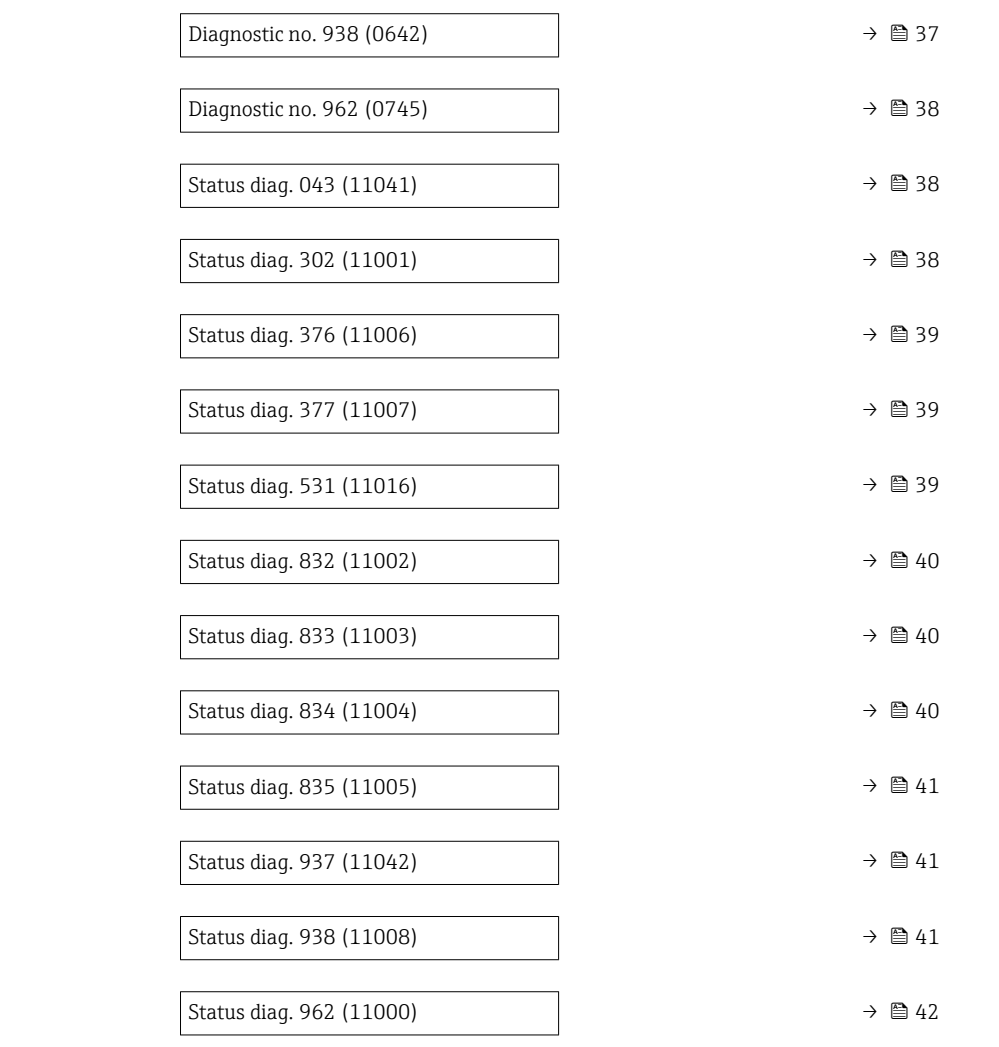

### Diagnostic no. 043 (Sens.short circ.)

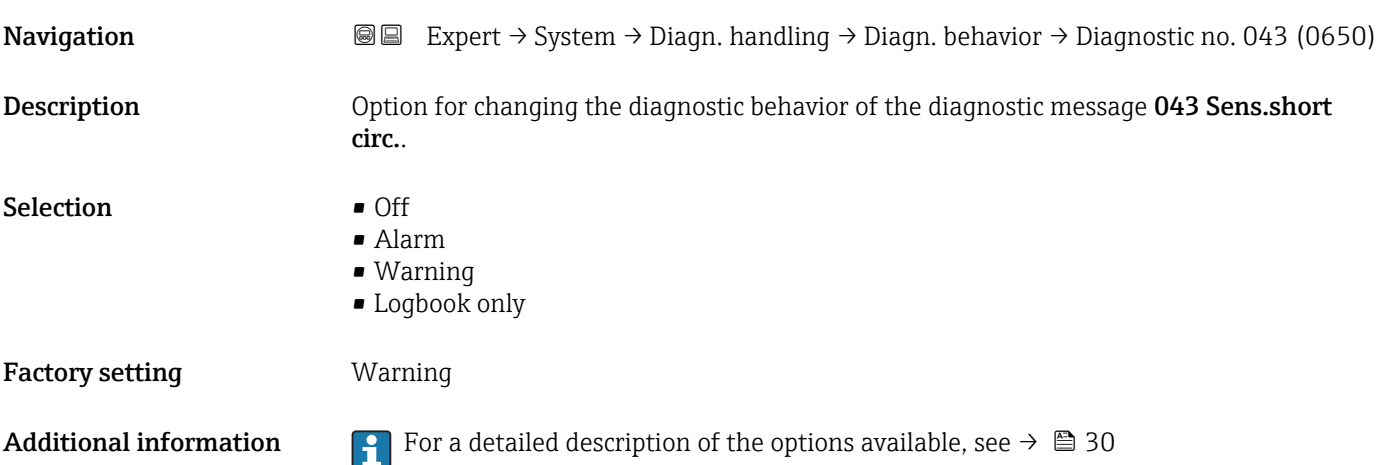

<span id="page-32-0"></span>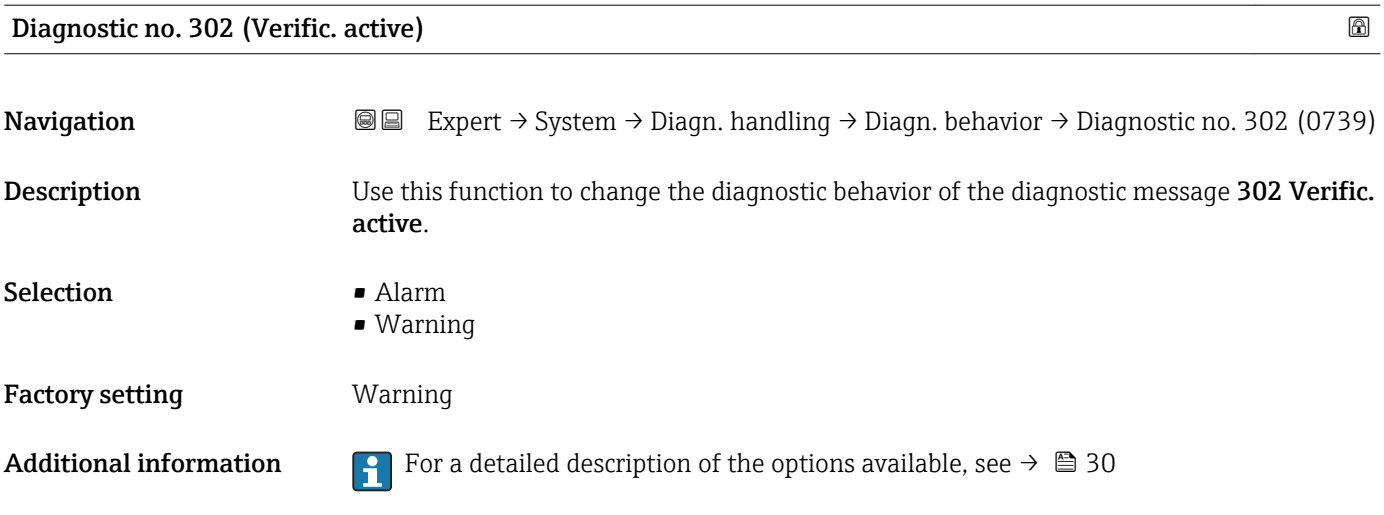

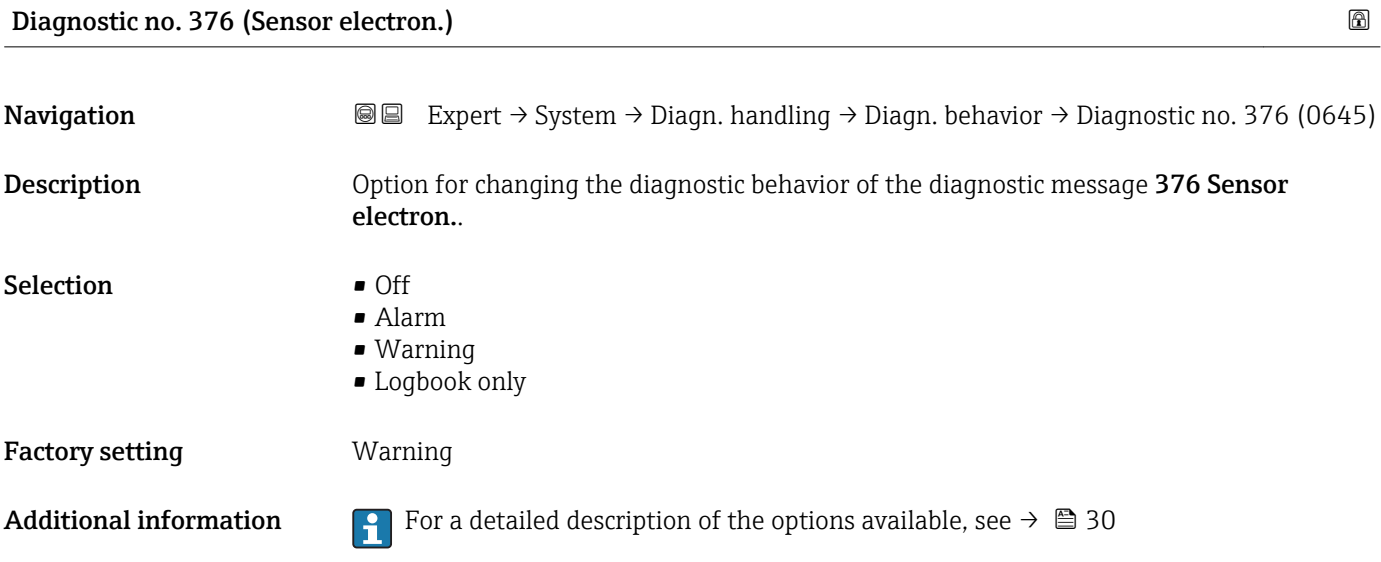

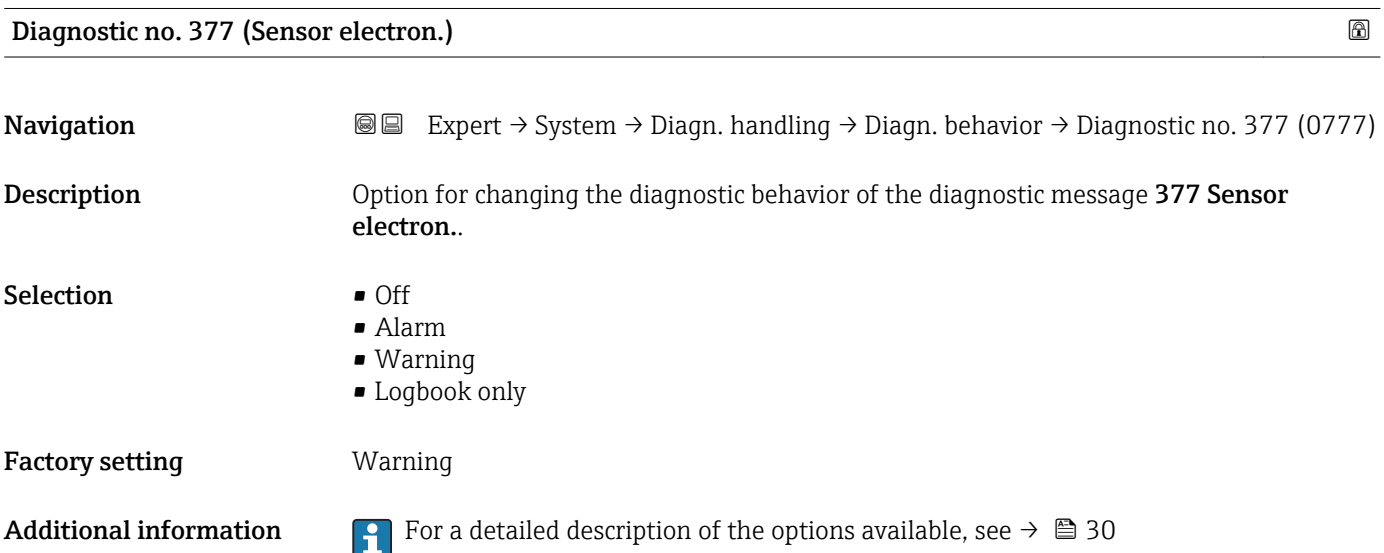

<span id="page-33-0"></span>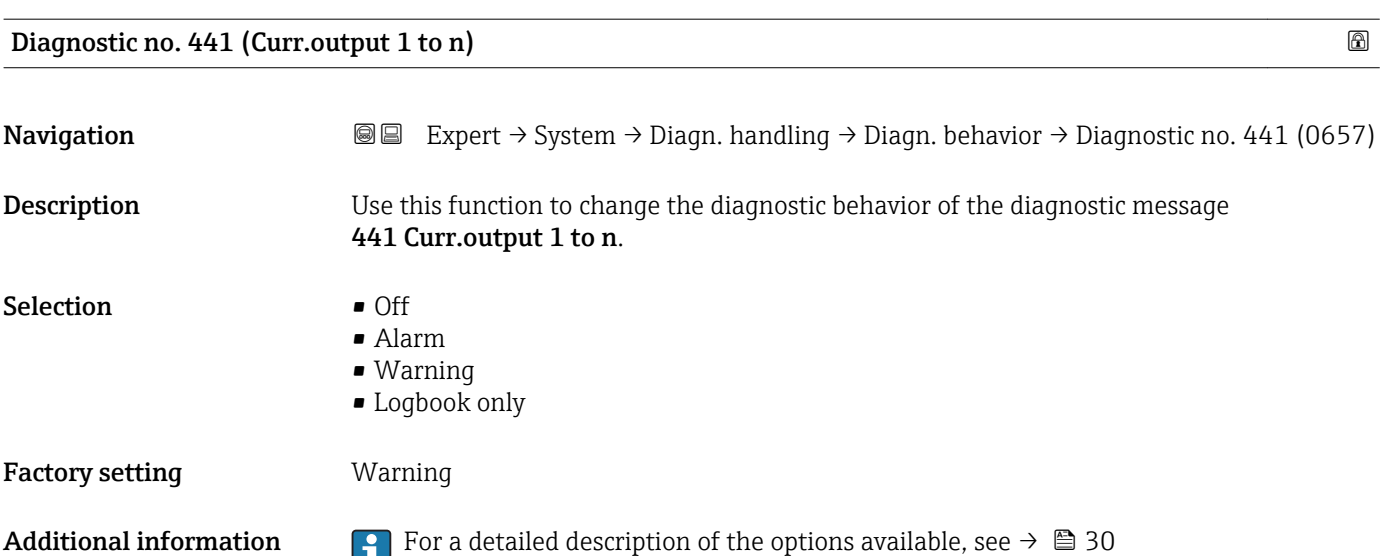

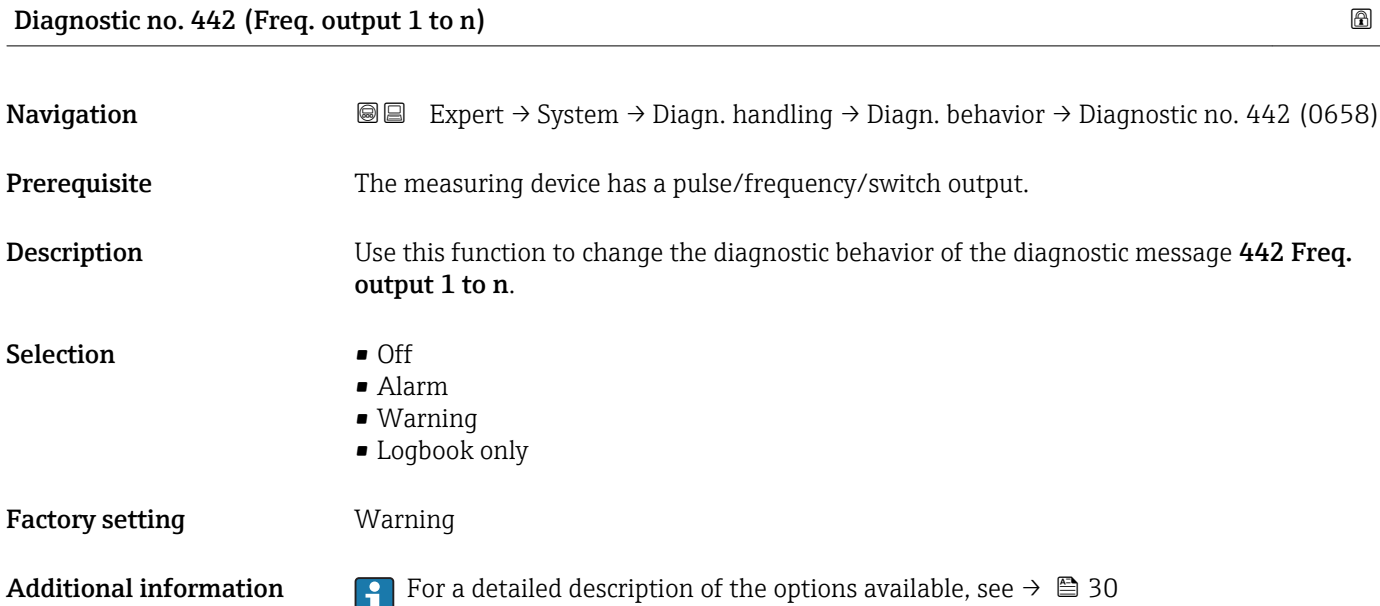

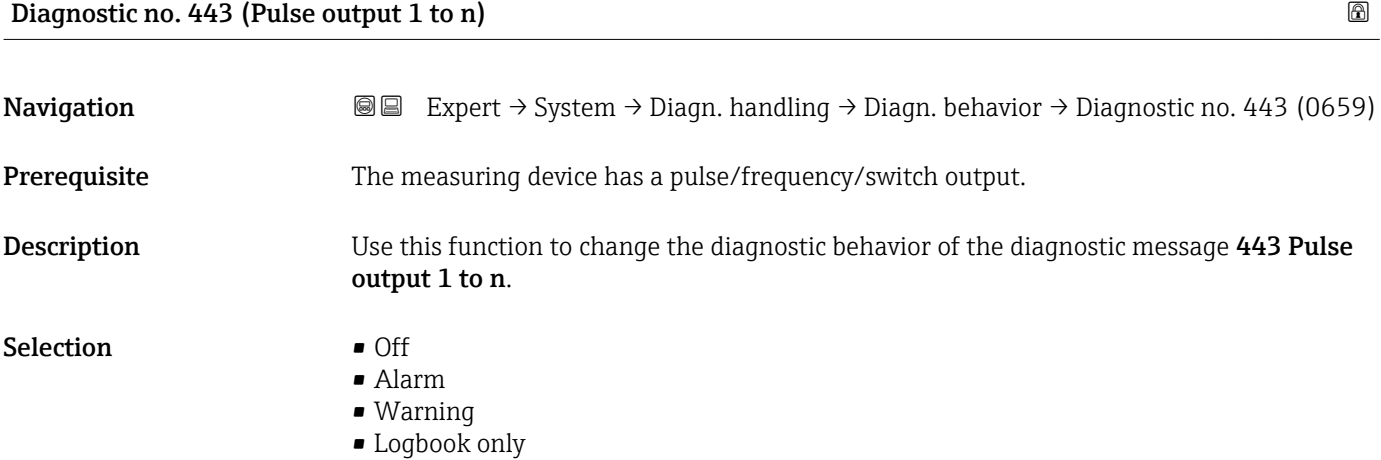

#### <span id="page-34-0"></span>Factory setting **Warning**

Additional information **F** For a detailed description of the options available, see  $\rightarrow \Box$  30

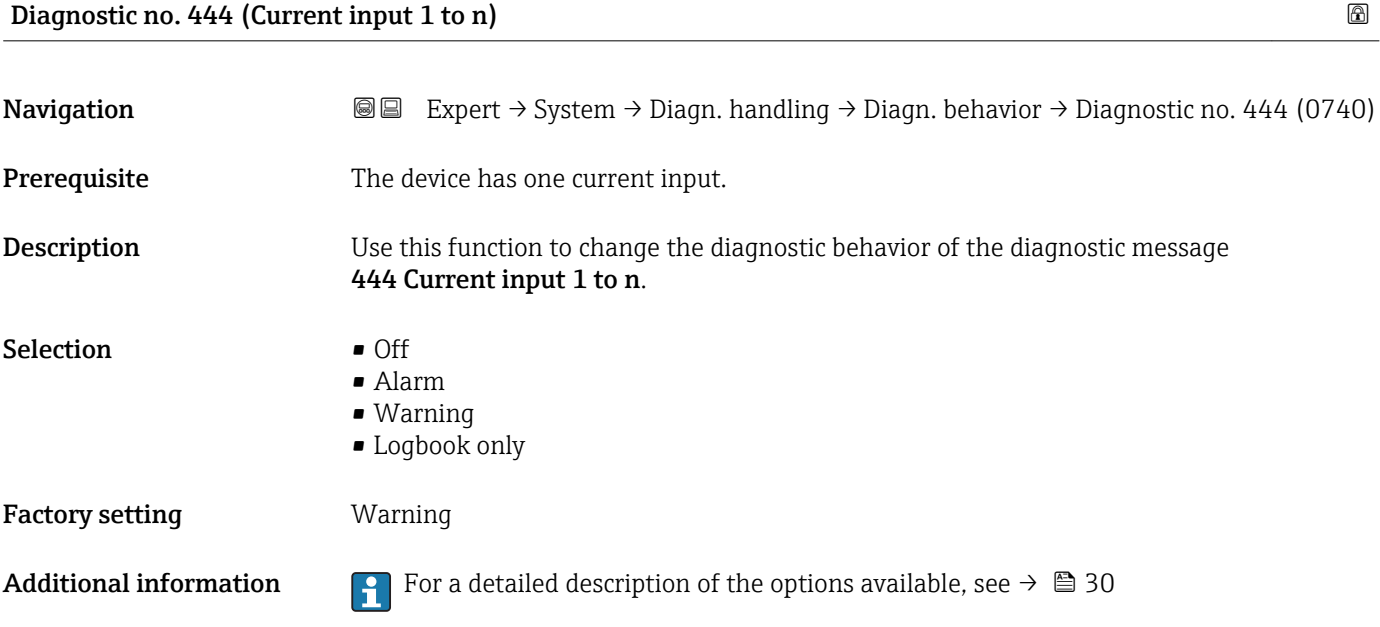

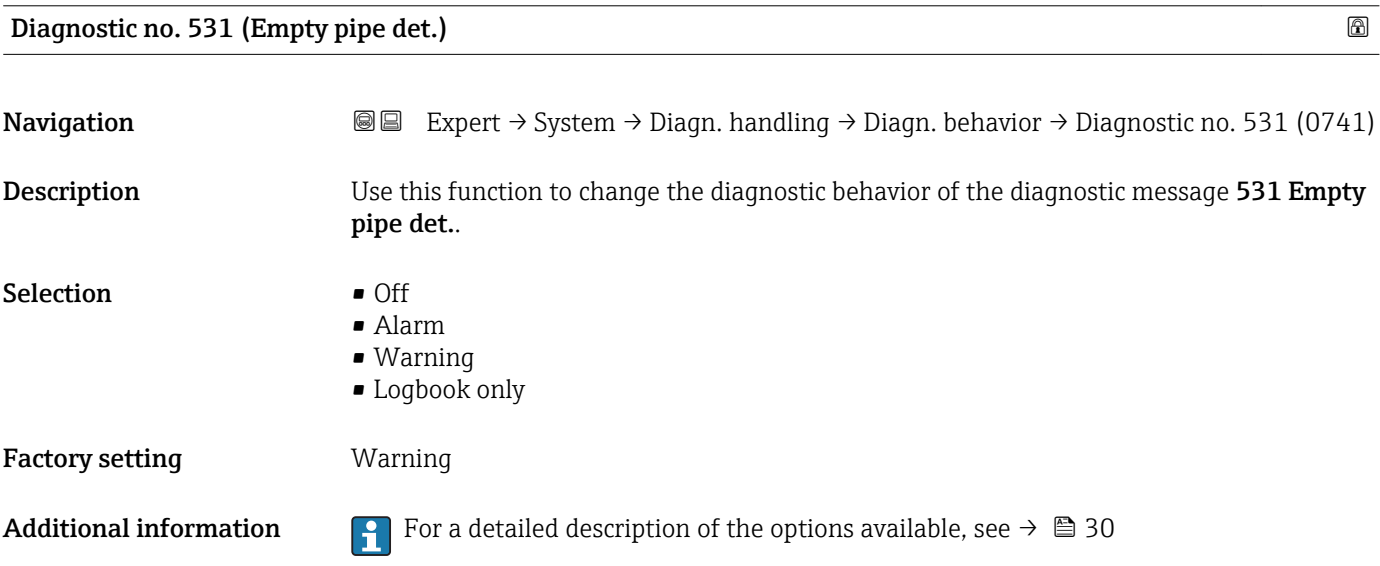

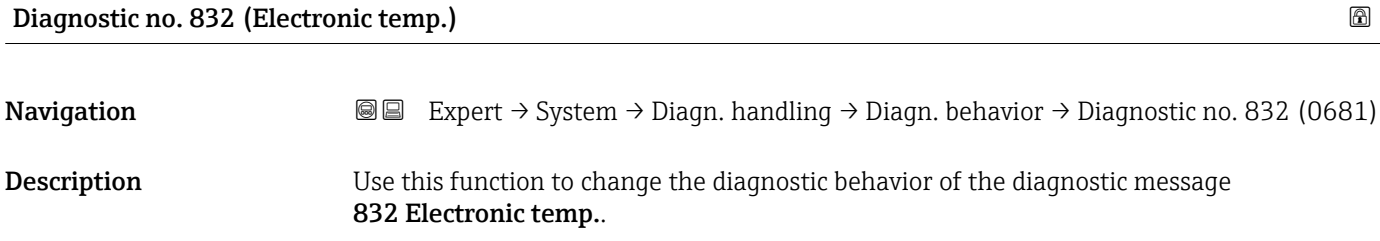

<span id="page-35-0"></span>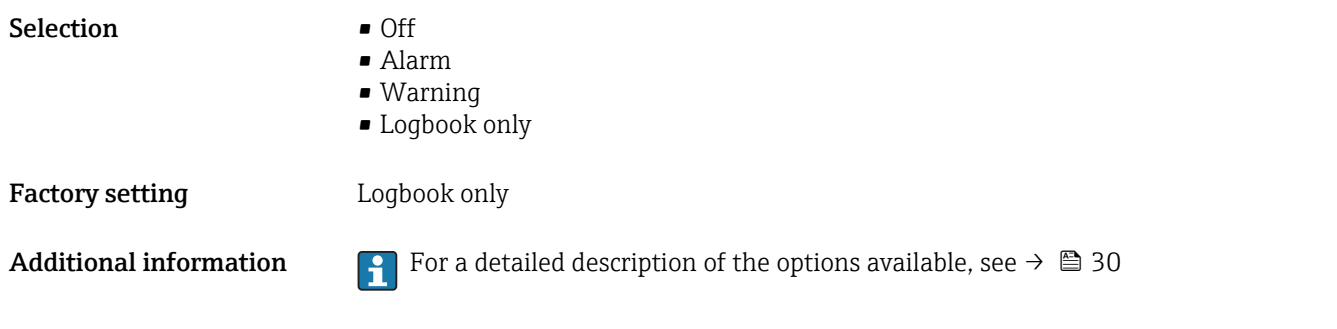

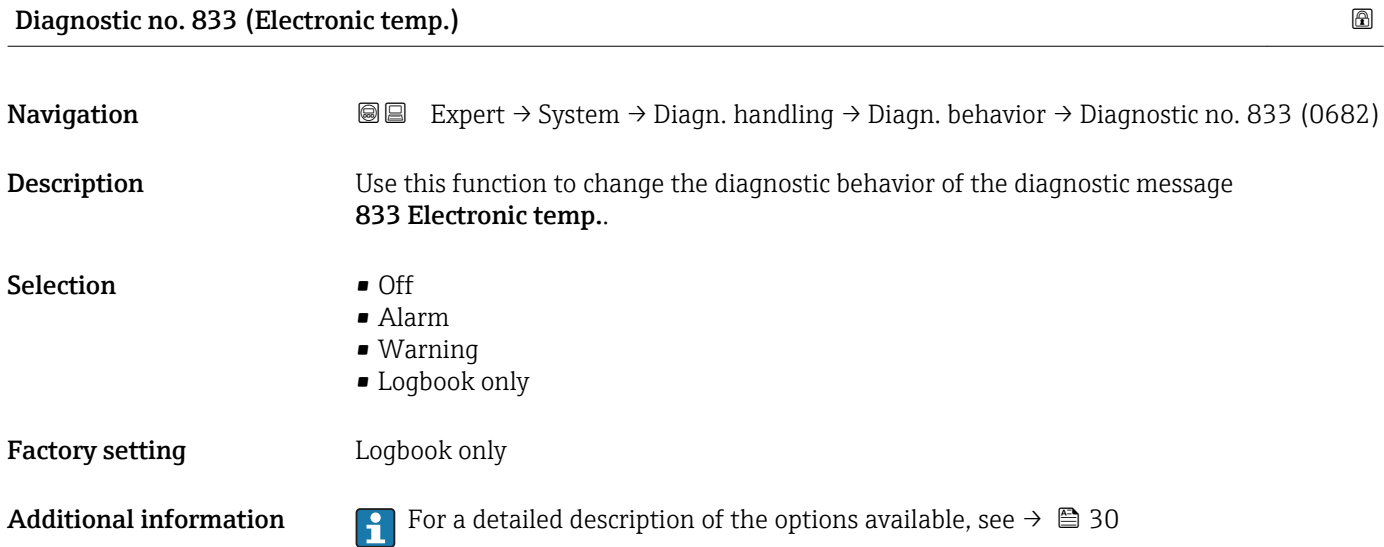

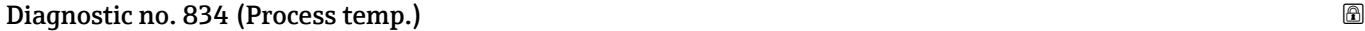

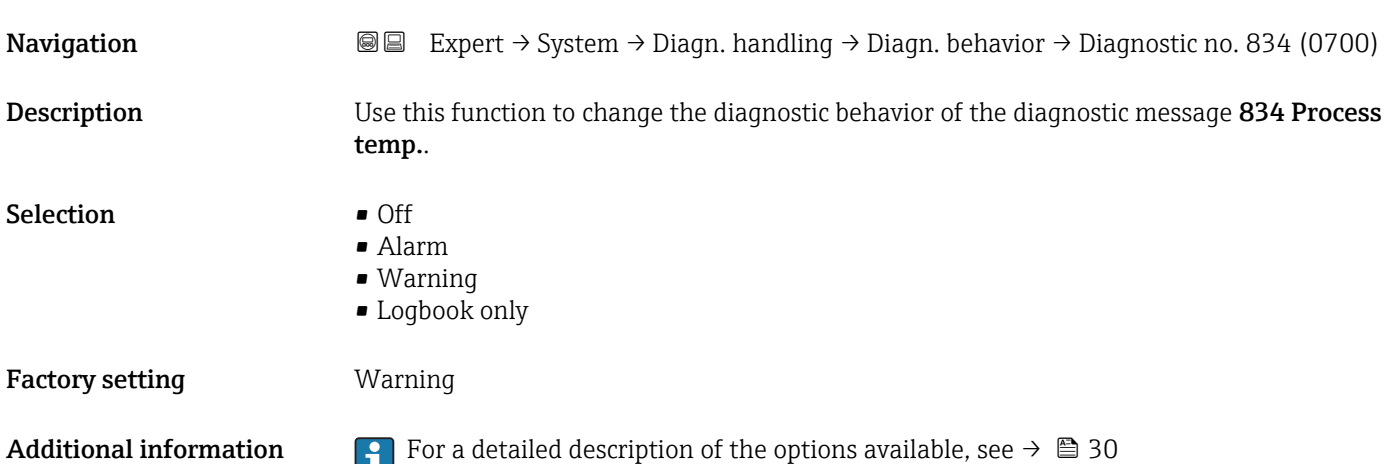
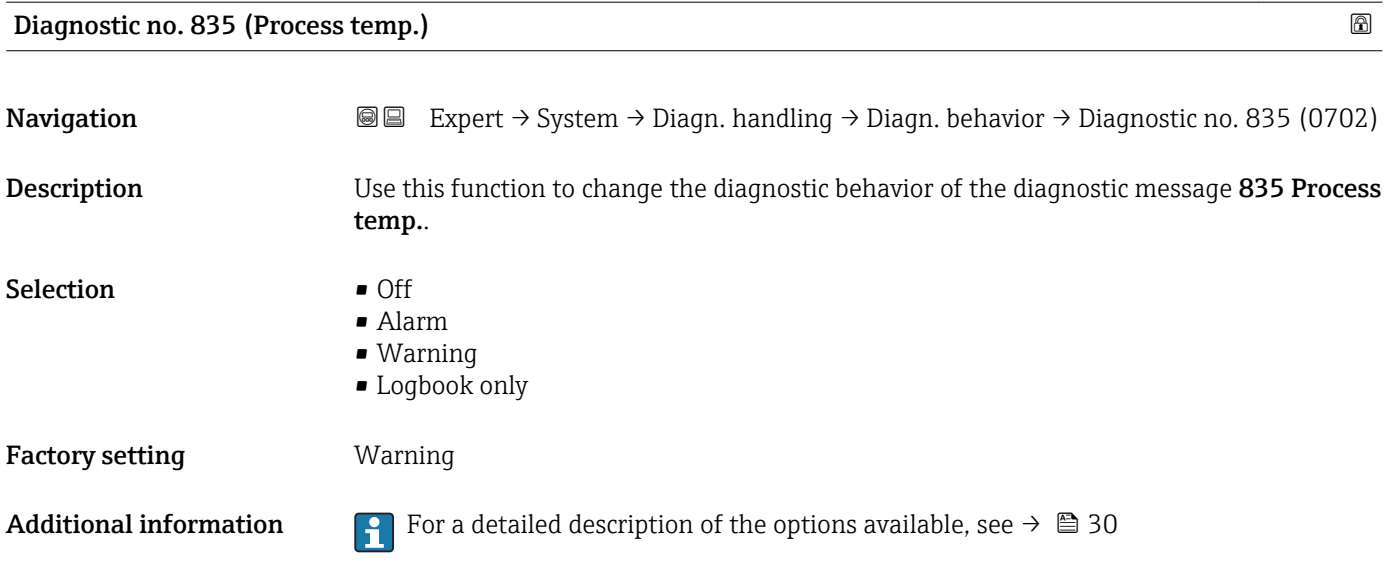

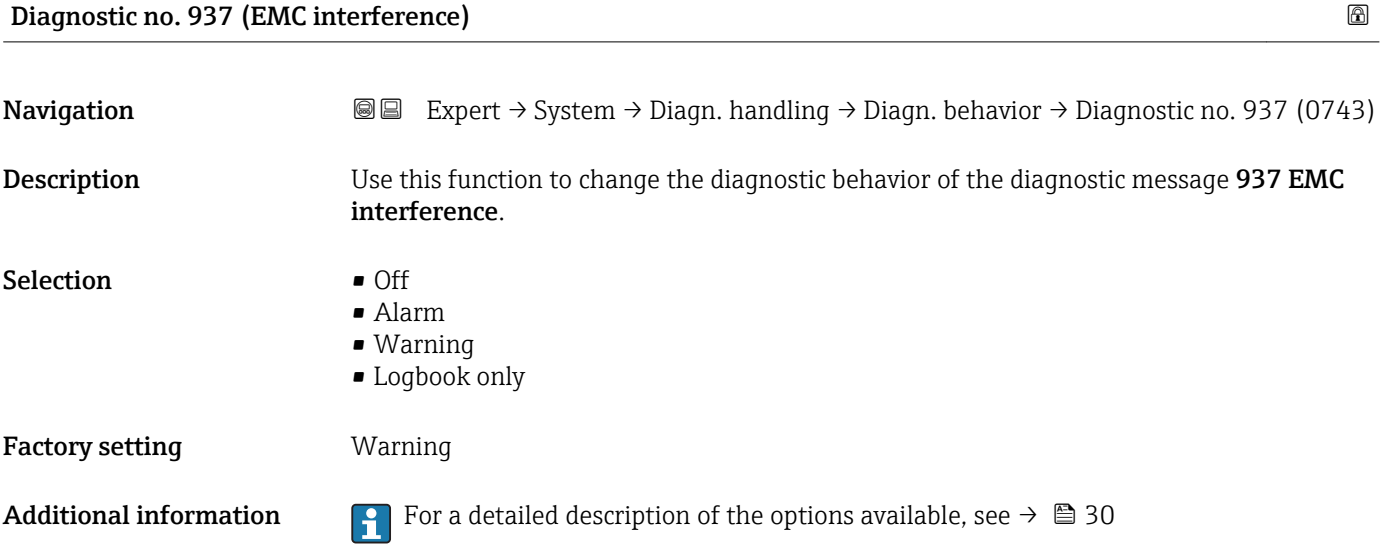

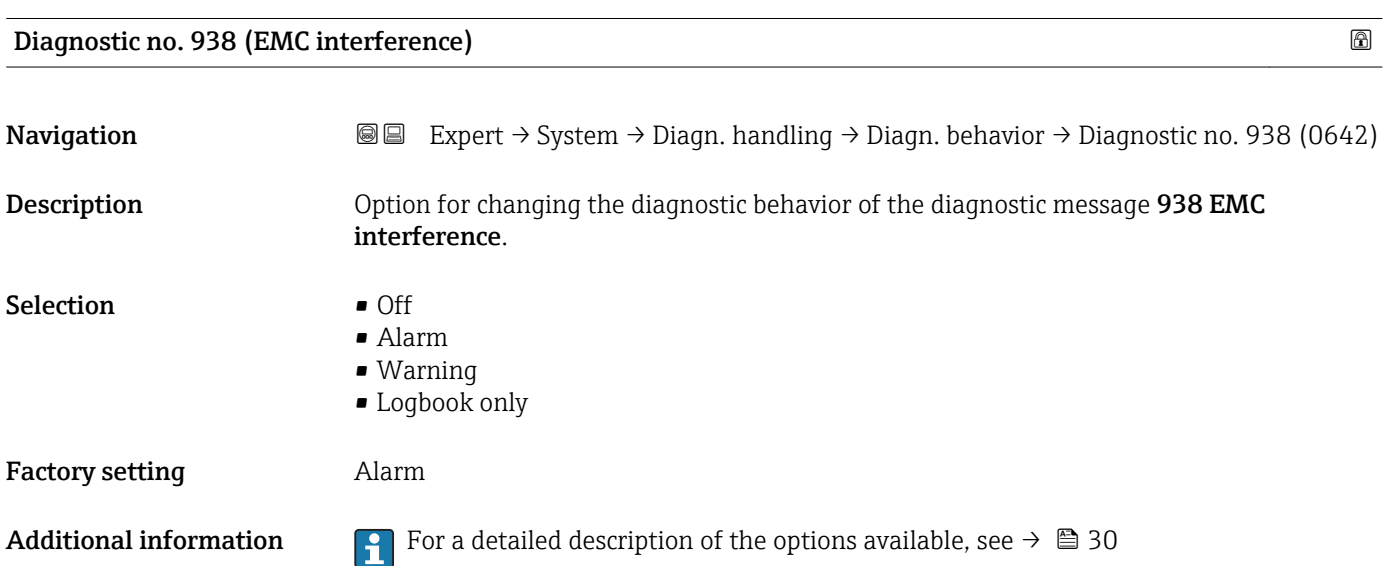

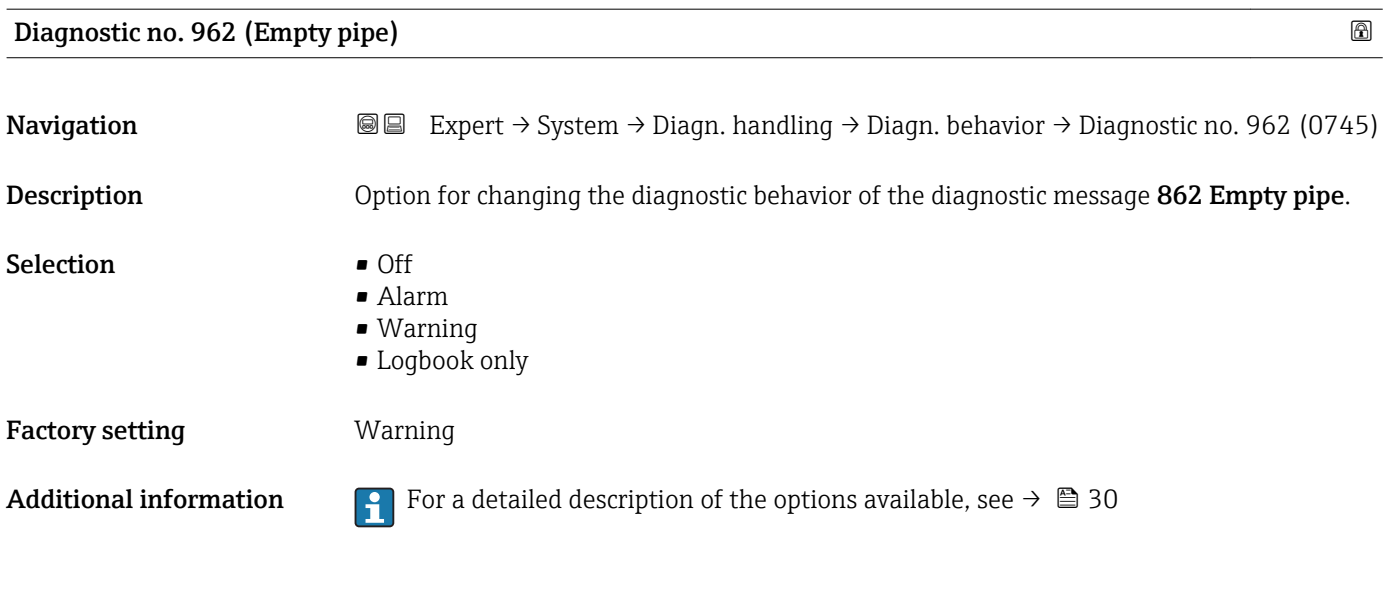

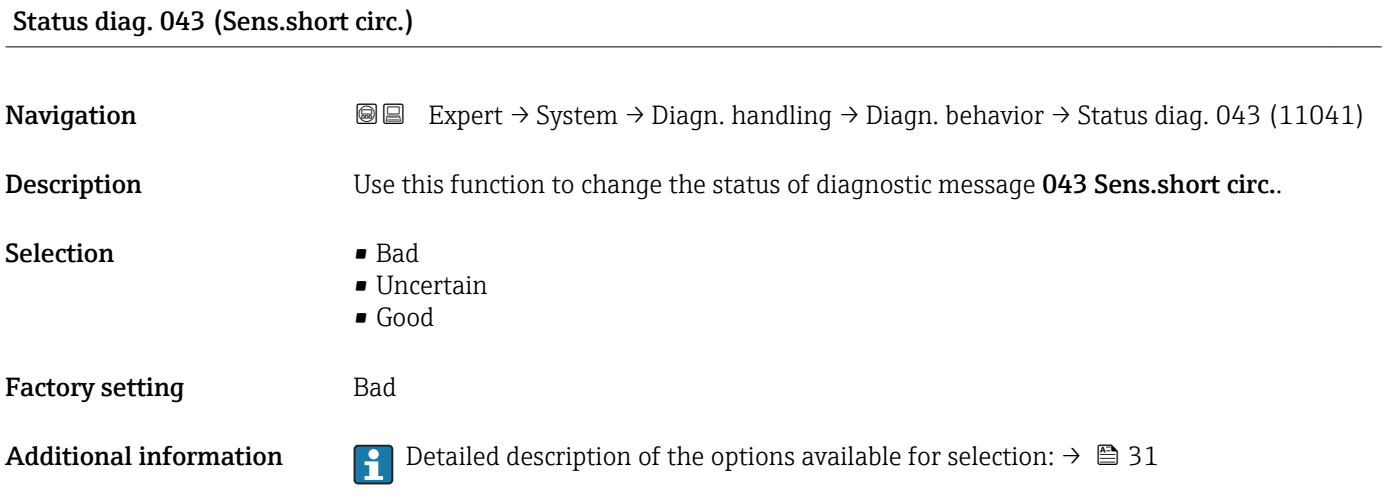

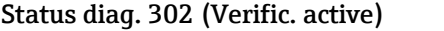

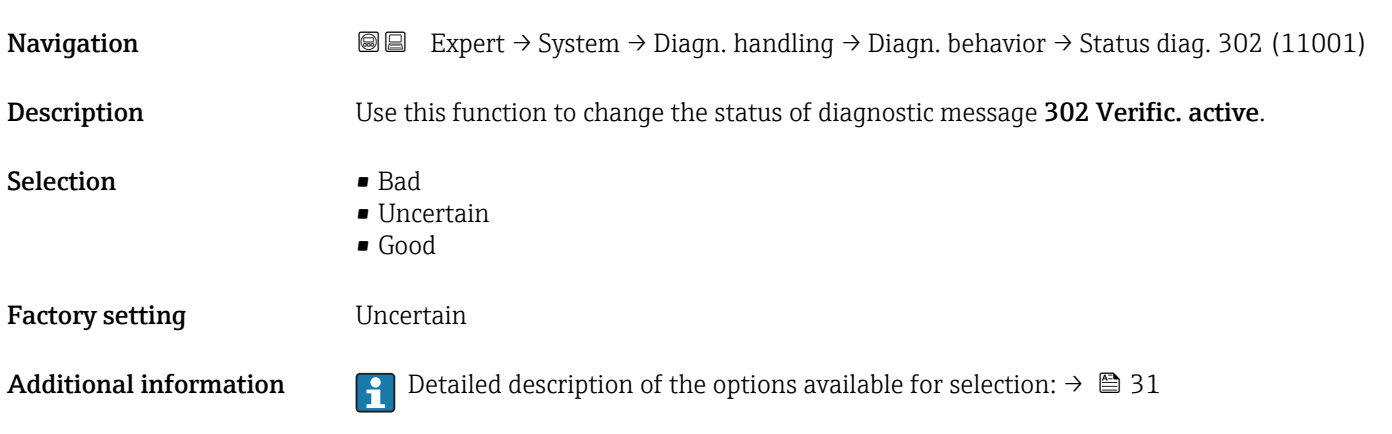

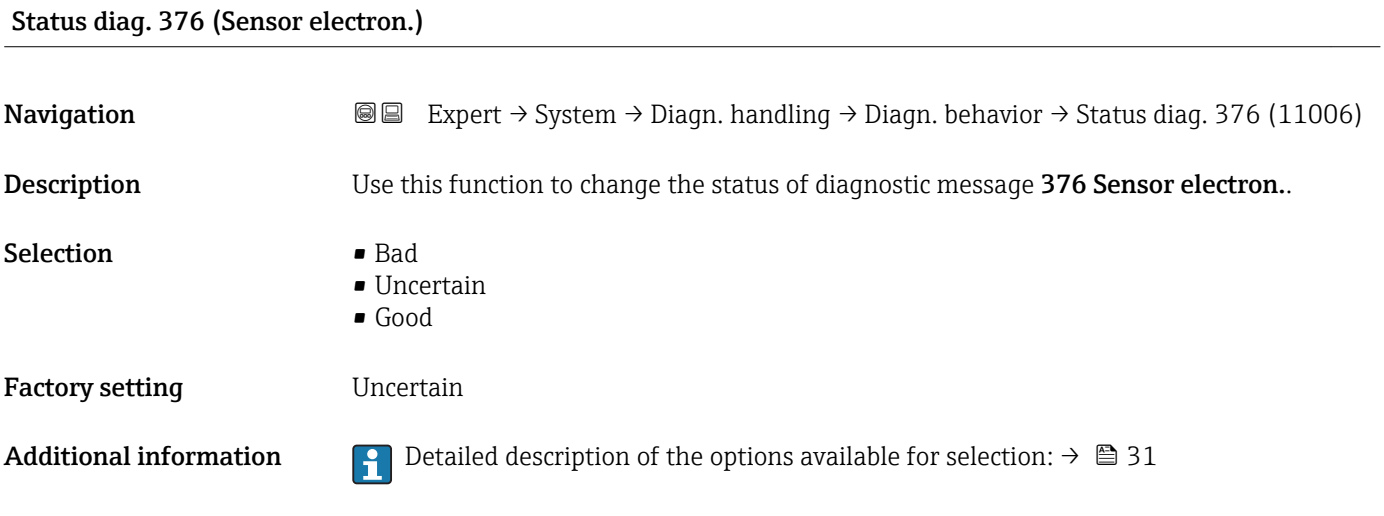

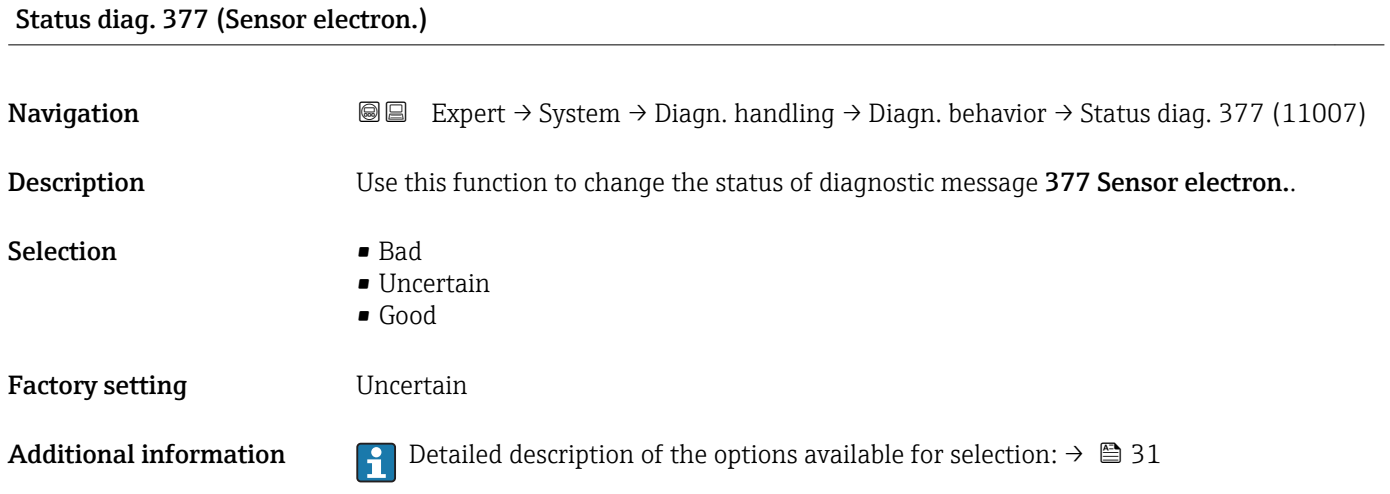

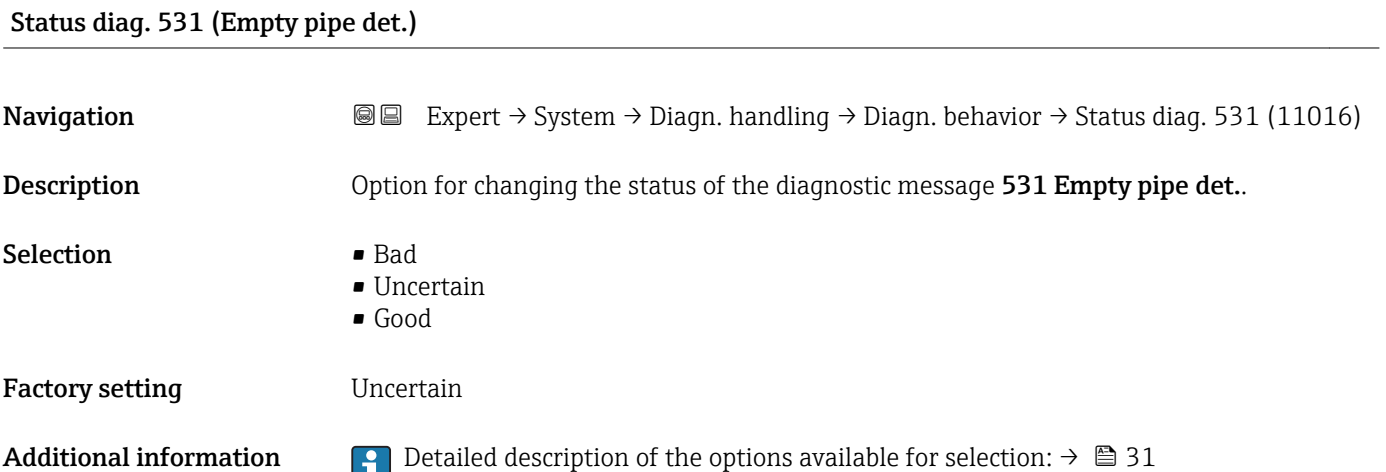

### Status diag. 832 (Electronic temp.)

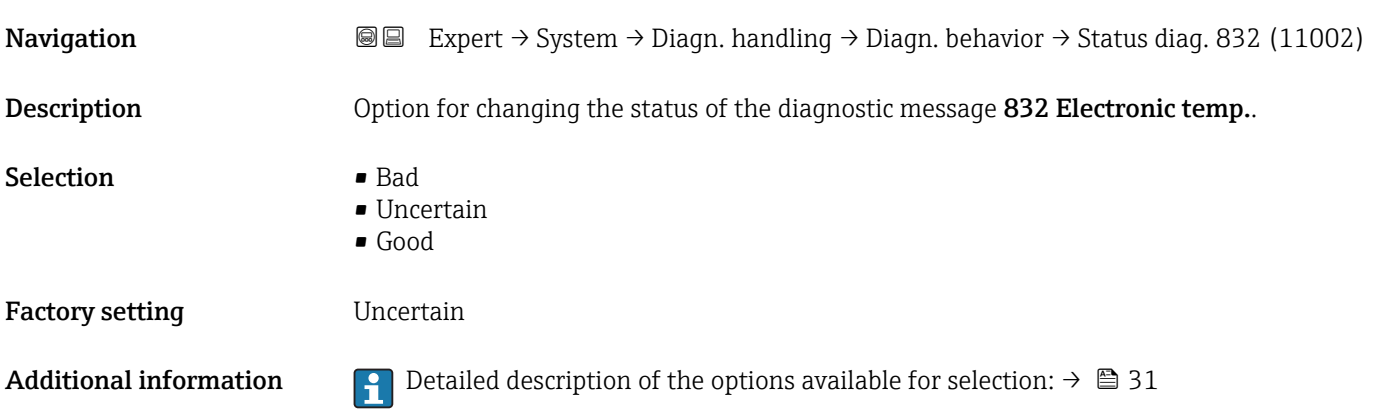

# Status diag. 833 (Electronic temp.) **Navigation**  $\text{■}$  Expert  $\rightarrow$  System  $\rightarrow$  Diagn. handling  $\rightarrow$  Diagn. behavior  $\rightarrow$  Status diag. 833 (11003) Description **Option** for changing the status of the diagnostic message 833 Electronic temp.. Selection **• Bad** • Uncertain • Good Factory setting **Uncertain** Additional information **P** Detailed description of the options available for selection:  $\rightarrow \Box$  31

#### Status diag. 834 (Process temp.)

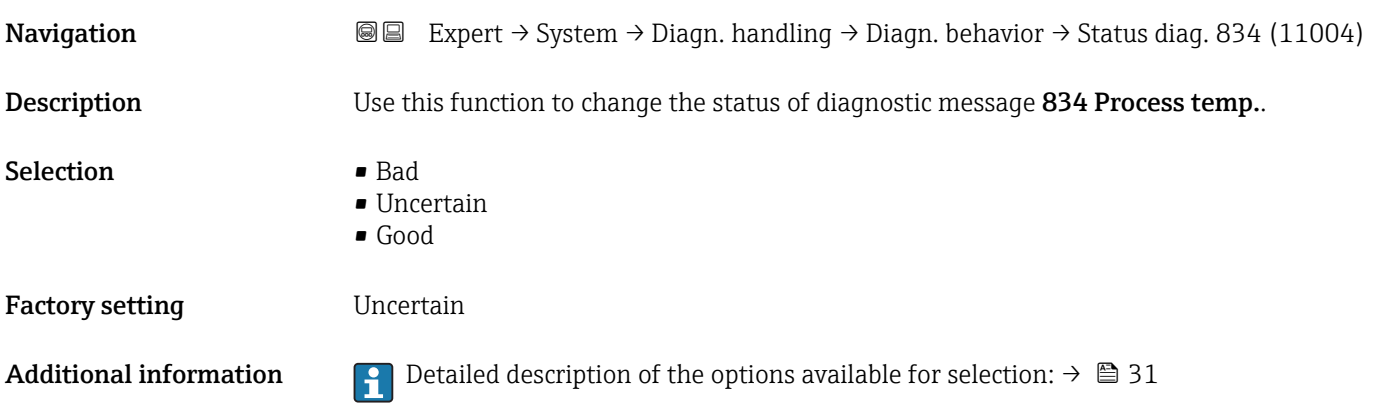

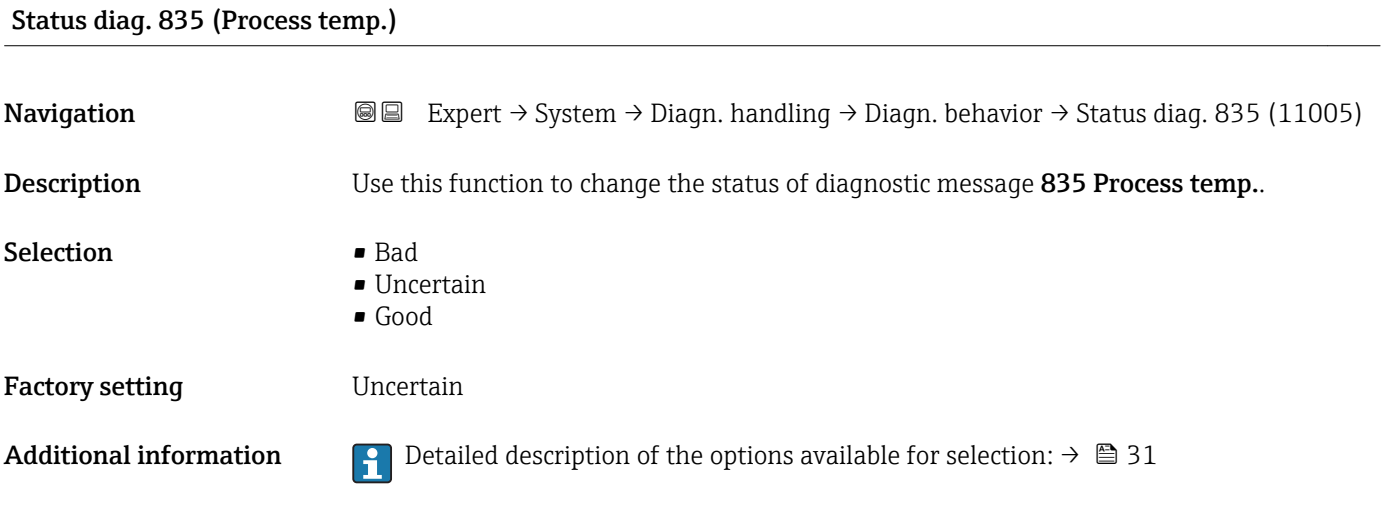

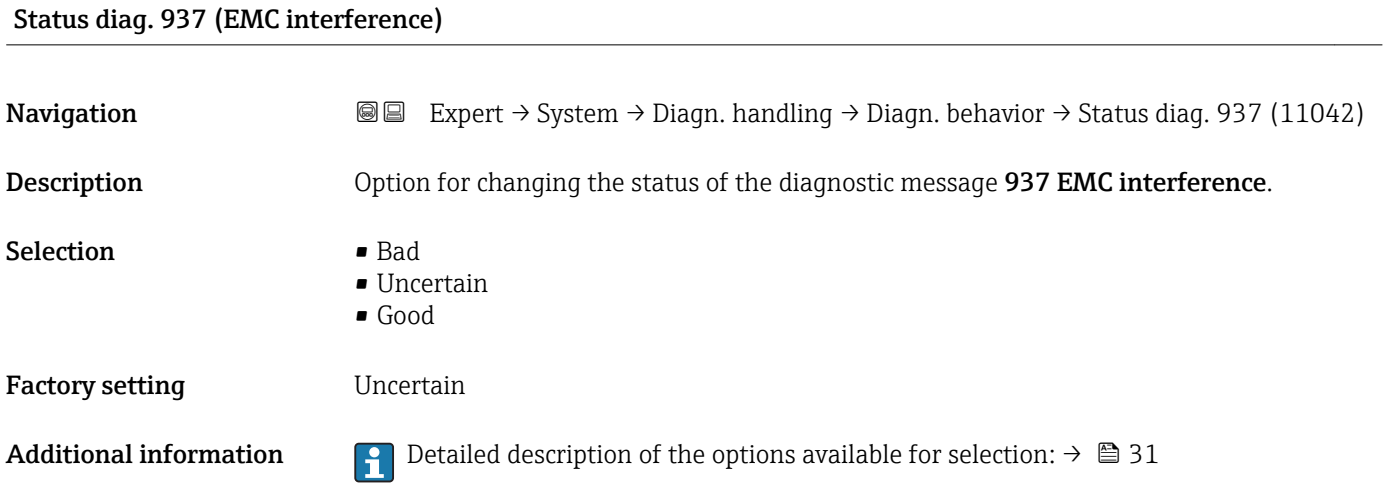

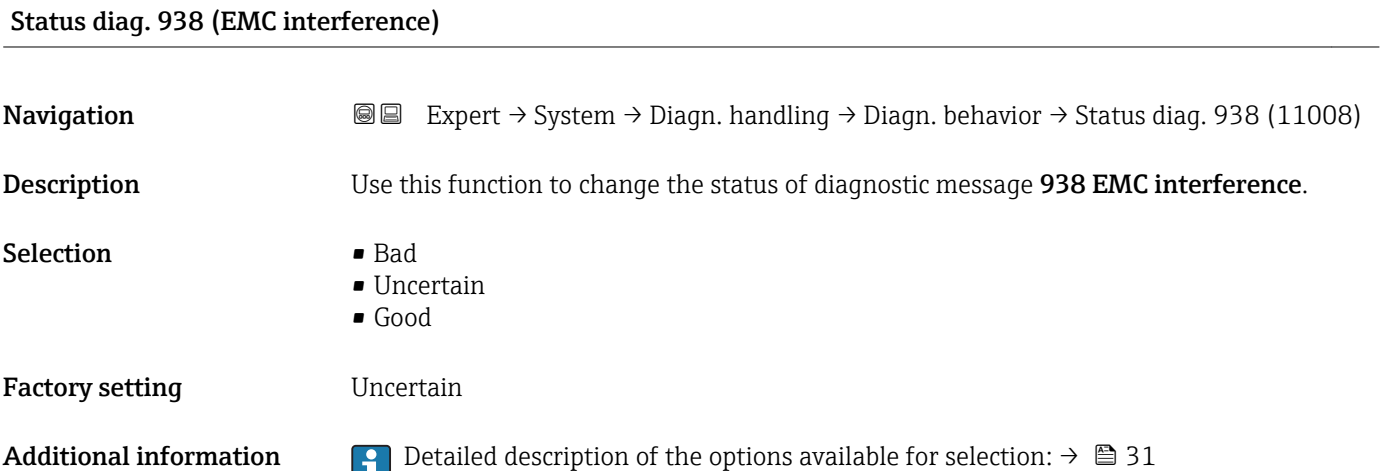

## Status diag. 962 (Empty pipe)

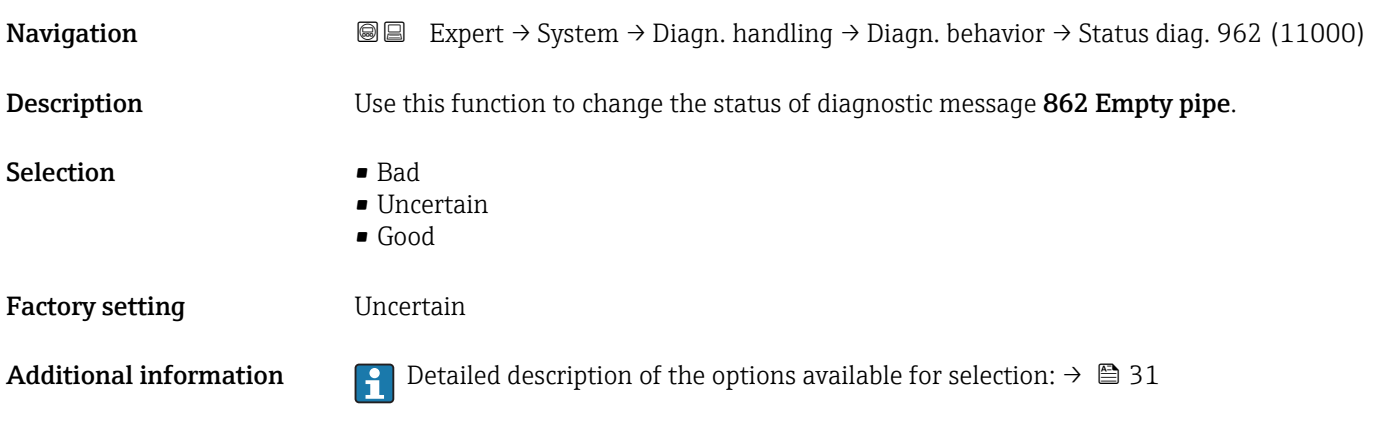

### 3.1.4 "Administration" submenu

*Navigation* 
■■ Expert → System → Administration

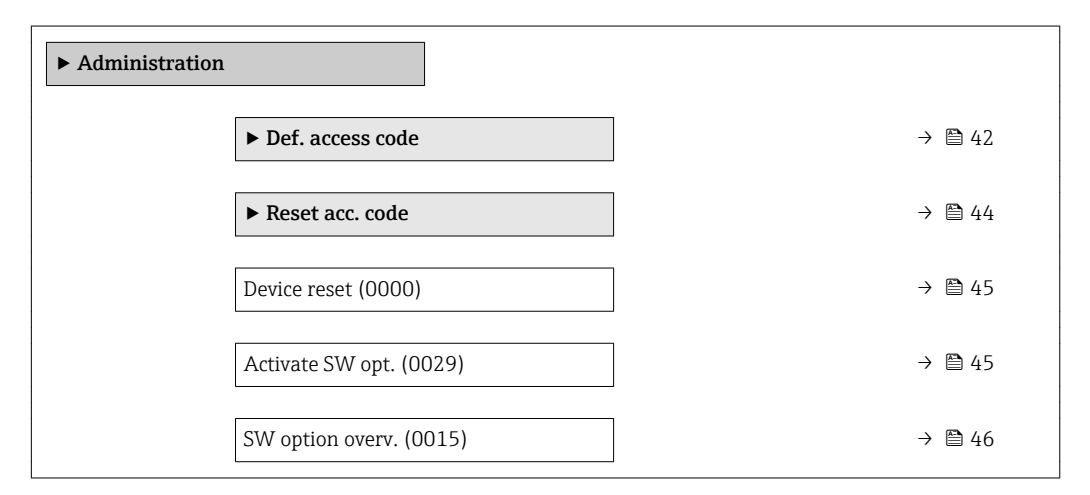

#### "Def. access code" wizard

The Def. access code wizard ( $\rightarrow \Box$  42) is only available when operating via the local  $\mathbf{a}$ display or Web browser.

If operating via the operating tool, the Def. access code parameter can be found directly in the Administration submenu. There is no Confirm code parameter if the device is operated via the operating tool.

*Navigation* 
■
Expert → System → Administration → Def. access code

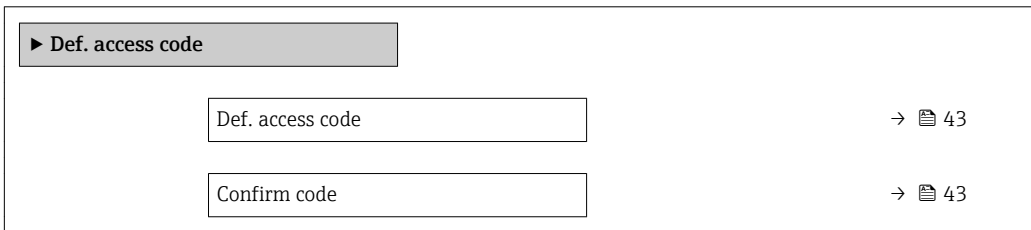

<span id="page-42-0"></span>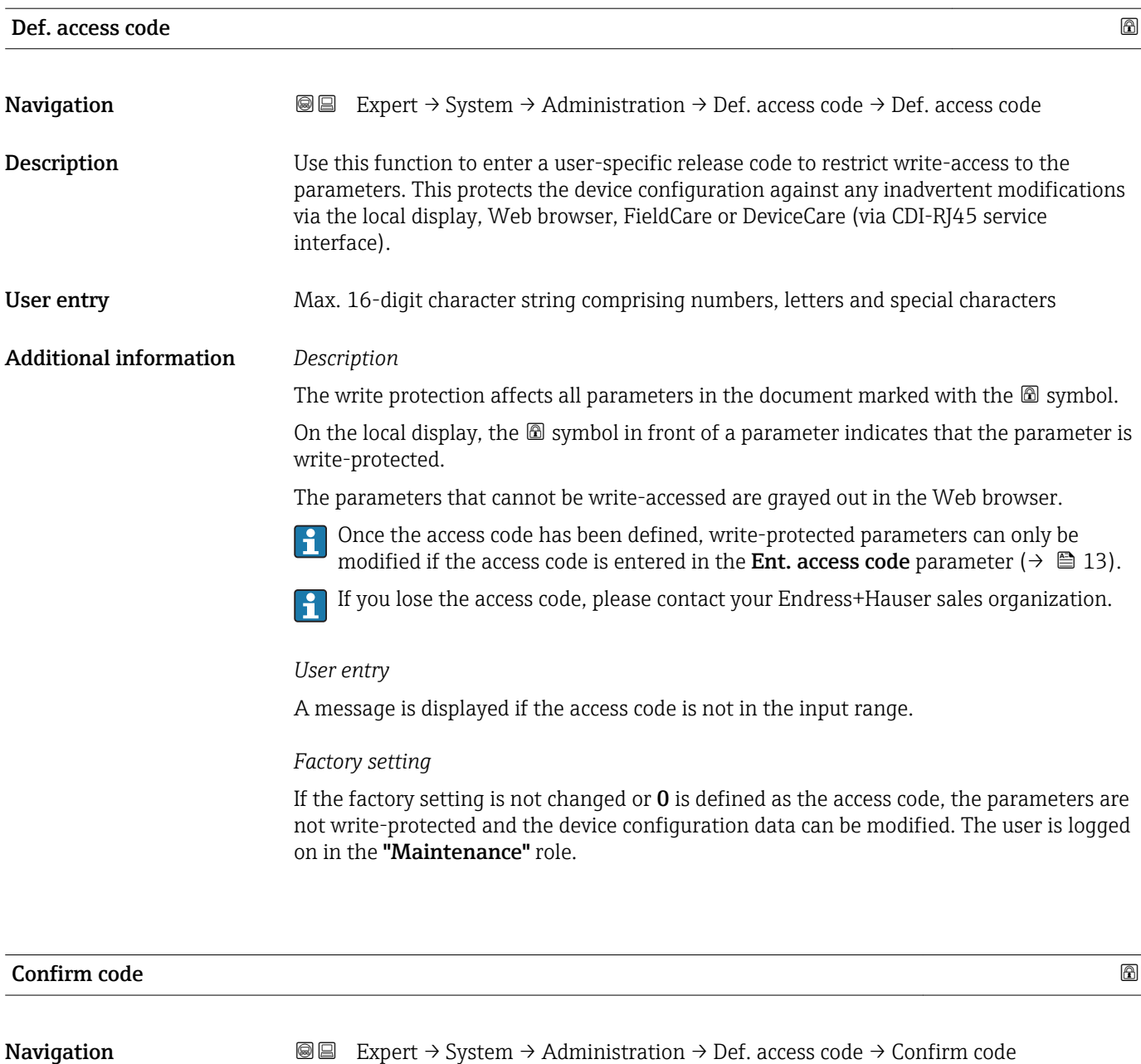

Description Enter the defined release code a second time to confirm the release code.

User entry Max. 16-digit character string comprising numbers, letters and special characters

#### <span id="page-43-0"></span>"Reset access code" submenu

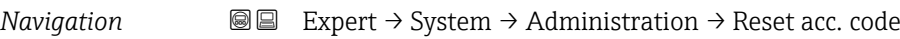

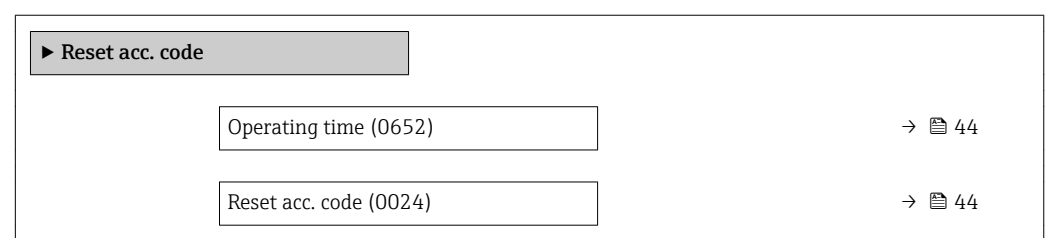

## Operating time

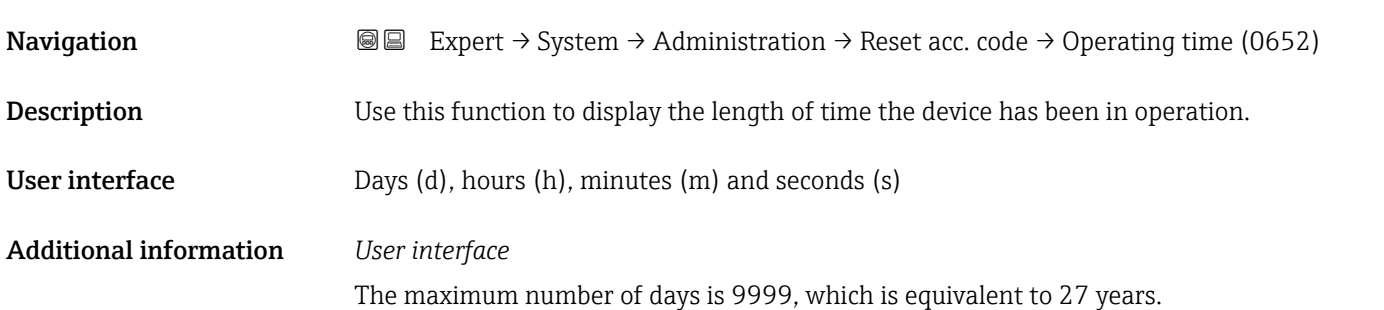

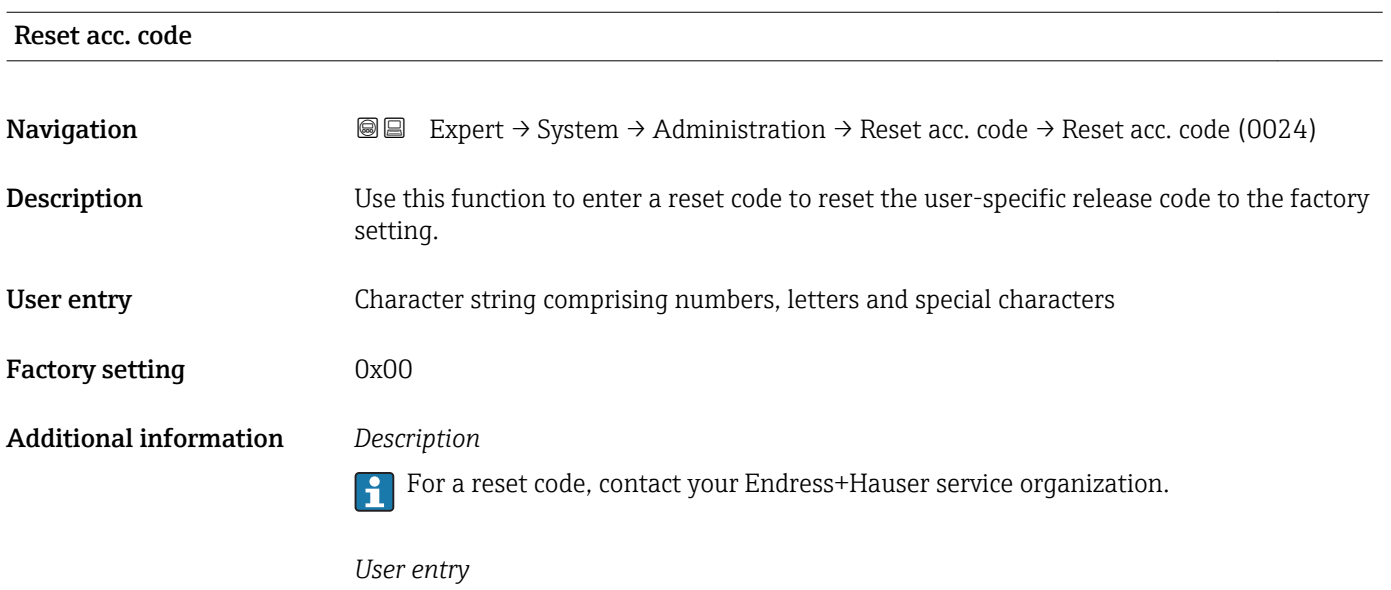

The reset code can only be entered via:

- Web browser
- DeviceCare, FieldCare (via interface CDI RJ45)
- Fieldbus

# Additional parameters in the "Administration" submenu

<span id="page-44-0"></span>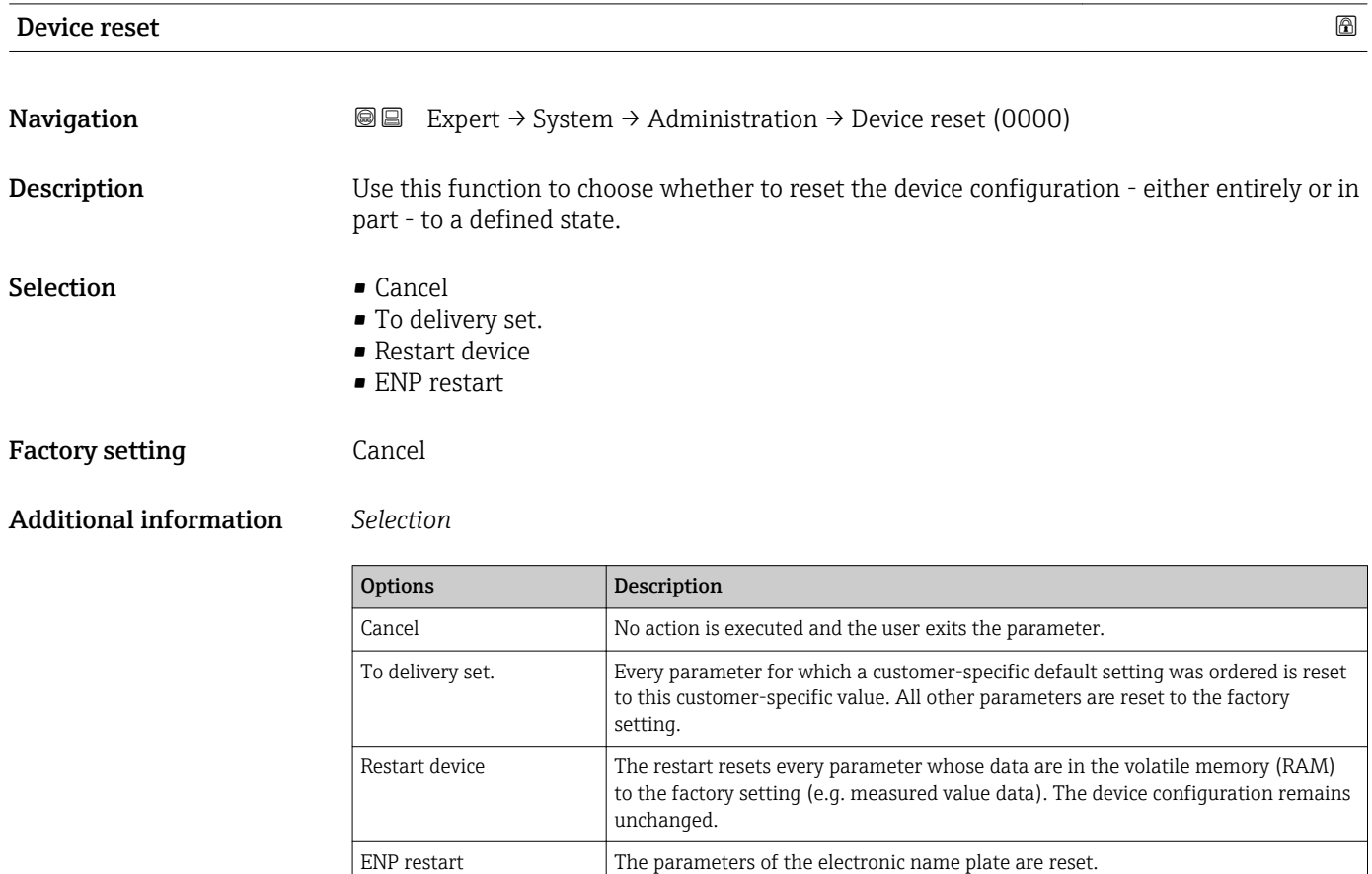

The device is restarted.

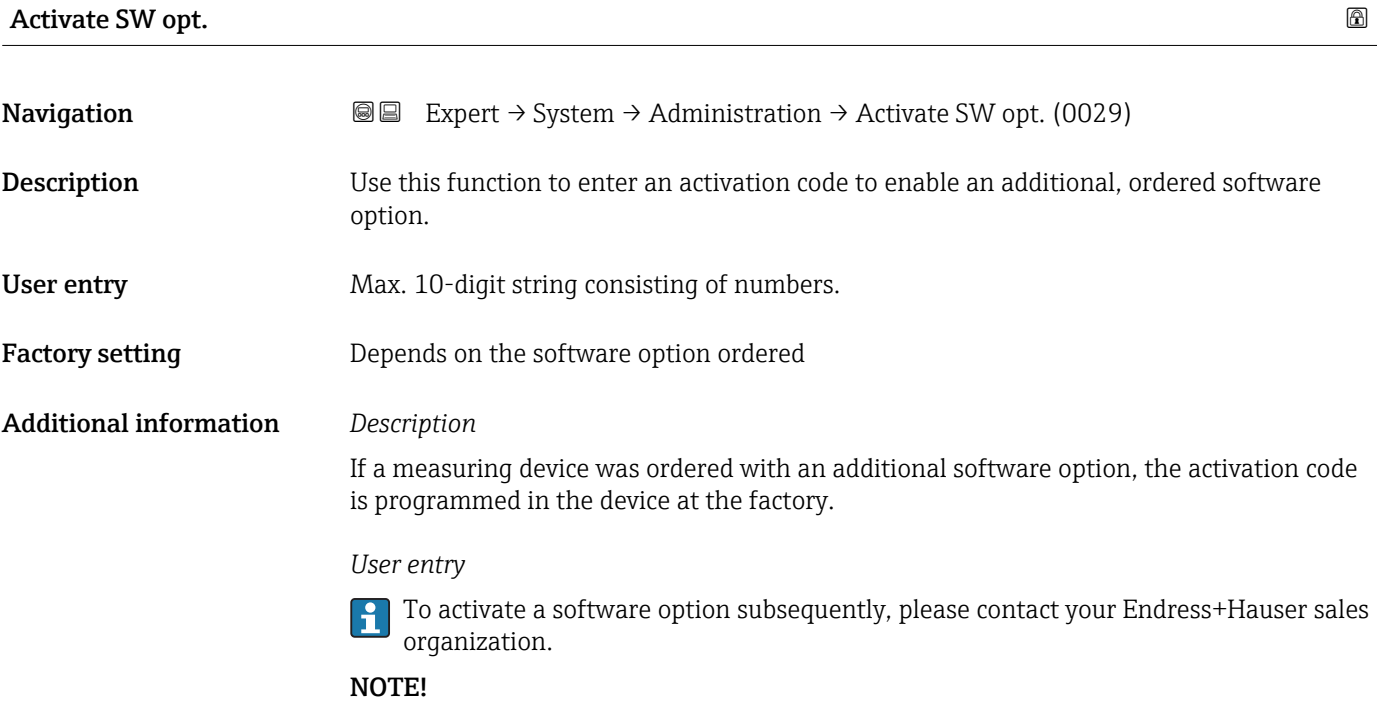

#### <span id="page-45-0"></span>The activation code is linked to the serial number of the measuring device and varies according to the device and software option.

If an incorrect or invalid code is entered, this results in the loss of software options that have already been activated.

▸ Before you enter a new activation code, make a note of the current activation code .

▸ Enter the new activation code provided by Endress+Hauser when the new software option was ordered.

▸ Once the activation code has been entered, check if the new software option is displayed in the SW option overv. parameter ( $\rightarrow \Box$  46).

 $\rightarrow$  The new software option is active if it is displayed.

 $\rightarrow$  If the new software option is not displayed or all software options have been deleted, the code entered was either incorrect or invalid.

▸ If the code entered is incorrect or invalid, enter the old activation code .

▸ Have your Endress+Hauser sales organization check the new activation code remembering to specify the serial number or ask for the code again.

#### *Example for a software option*

Order code for "Application package", option EA "Extended HistoROM"

The software options currently enabled are displayed in the SW option overv. parameter ( $\rightarrow \Box$  46).

#### *Web browser*

Once a software option has been activated, the page must be loaded again in the Web browser.

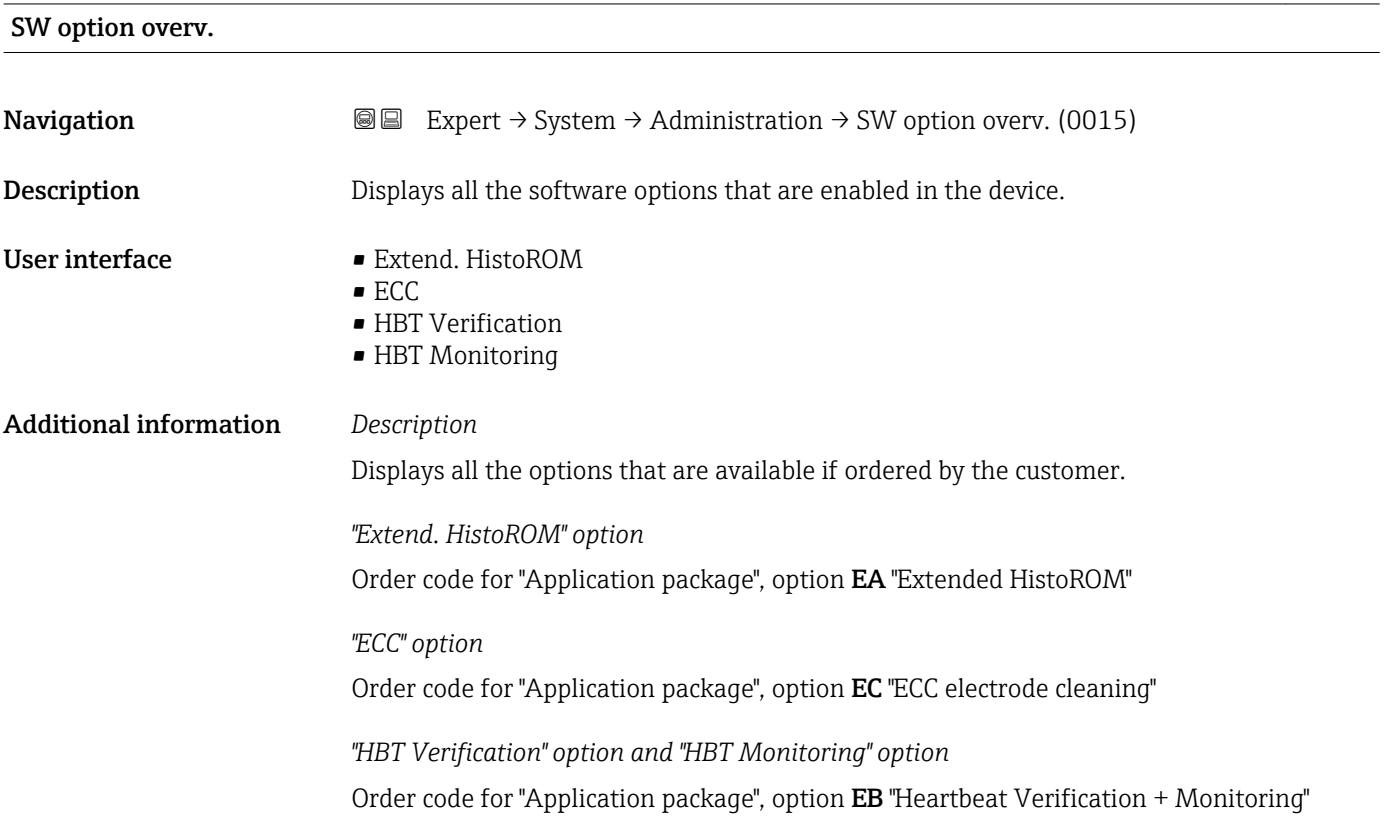

# 3.2 "Sensor" submenu

*Navigation* 
■■ Expert → Sensor

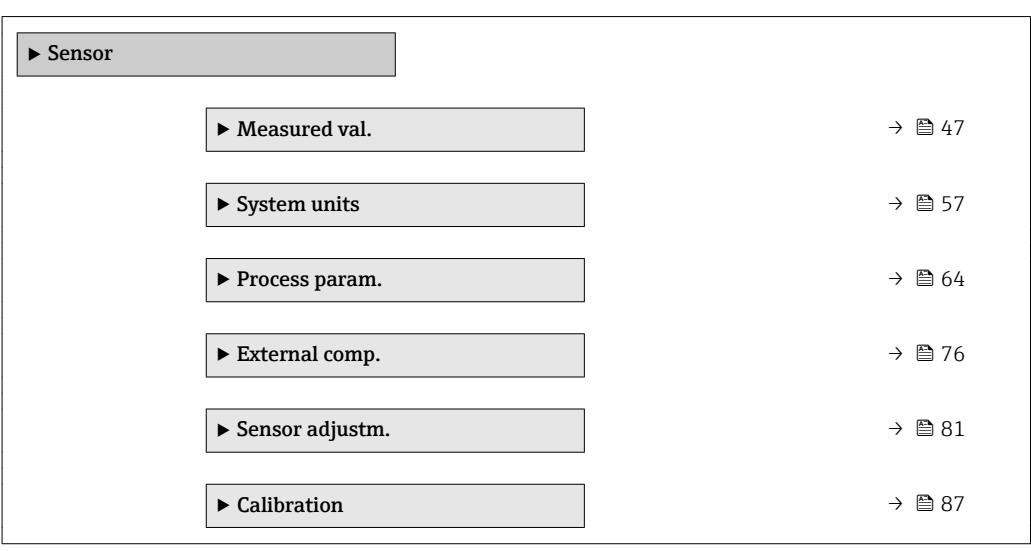

# 3.2.1 "Measured values" submenu

*Navigation*  $Q \subseteq$  Expert  $\rightarrow$  Sensor  $\rightarrow$  Measured val.

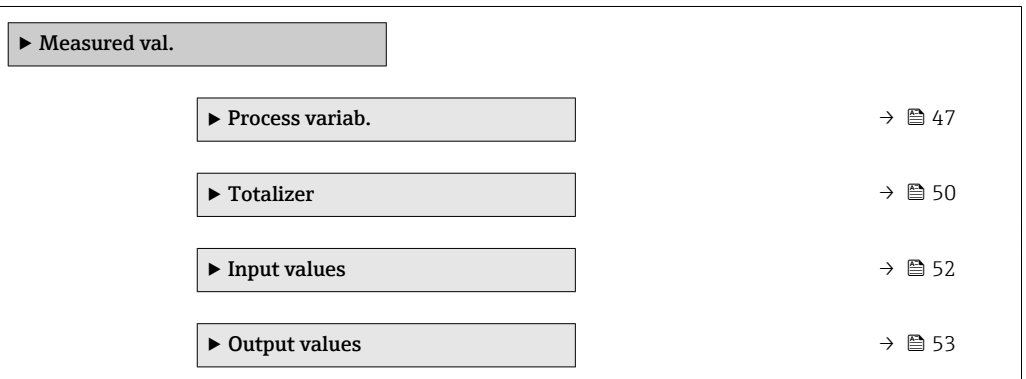

### "Process variables" submenu

*Navigation* **IEE** Expert → Sensor → Measured val. → Process variab.

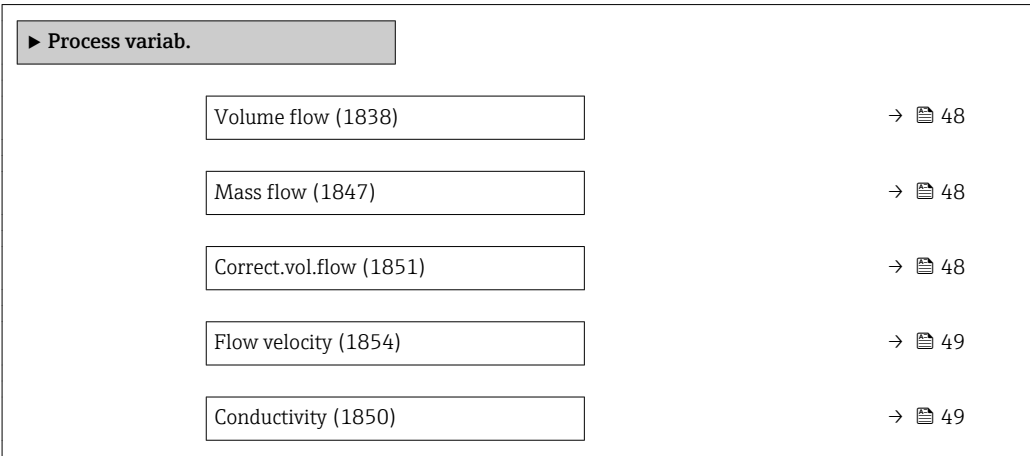

<span id="page-47-0"></span>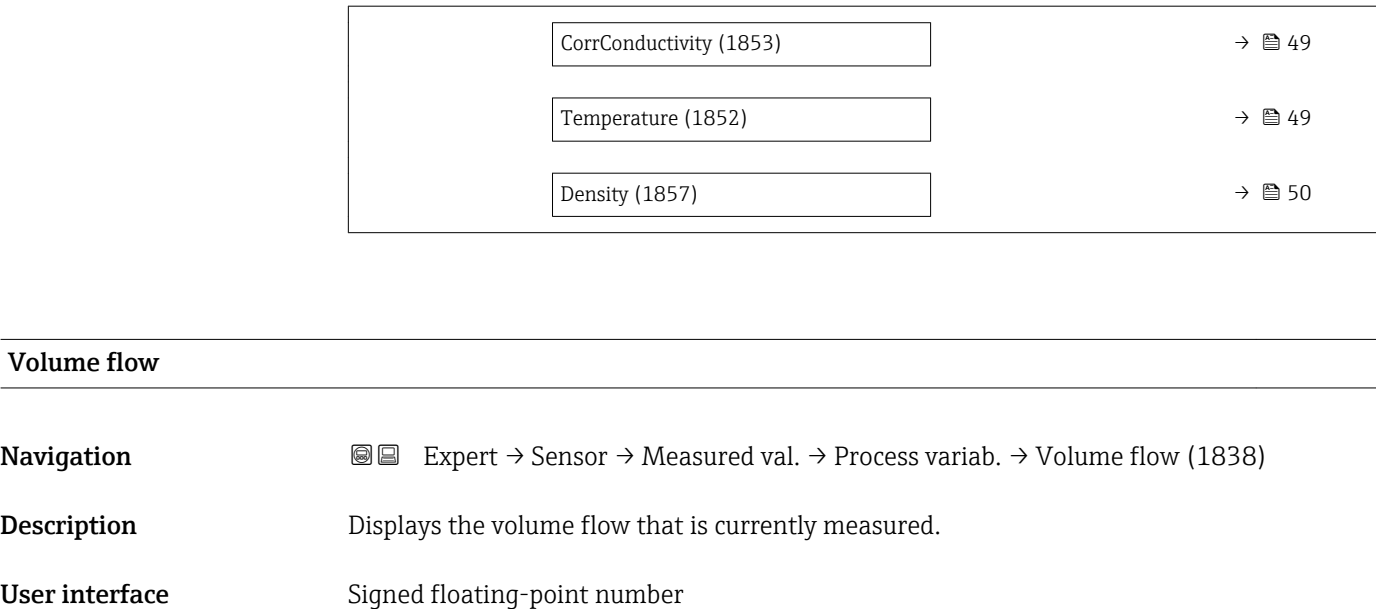

Additional information

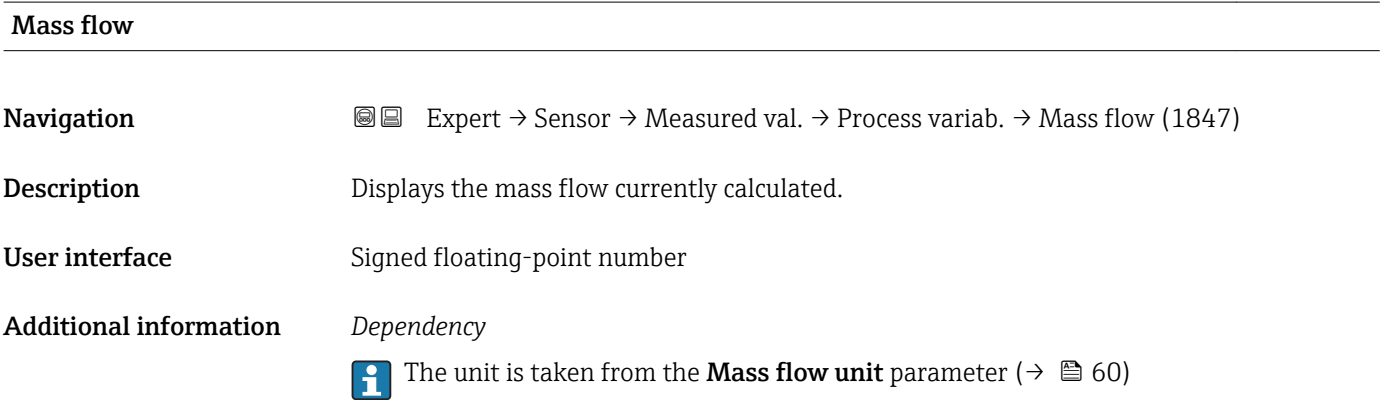

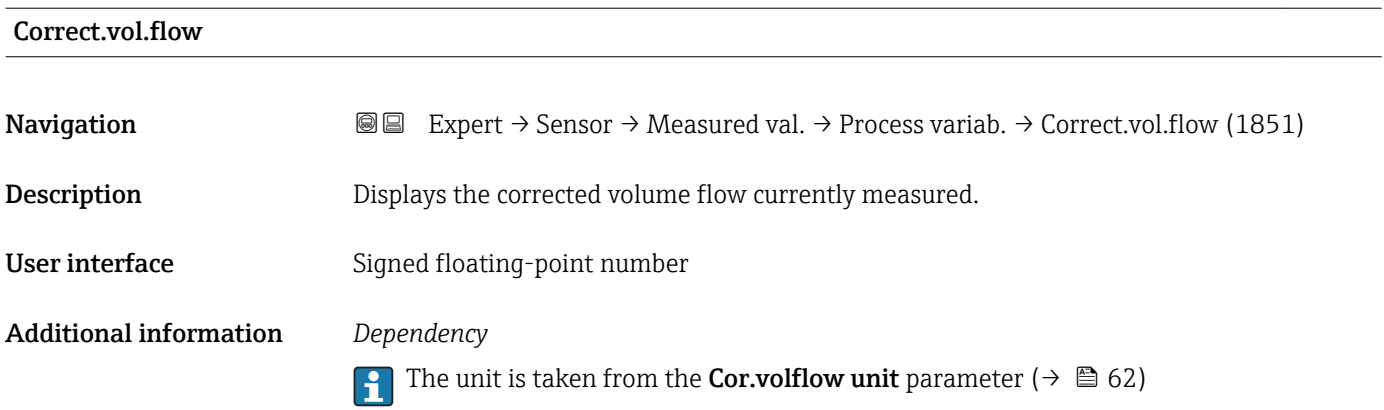

Additional information *Dependency*

<span id="page-48-0"></span>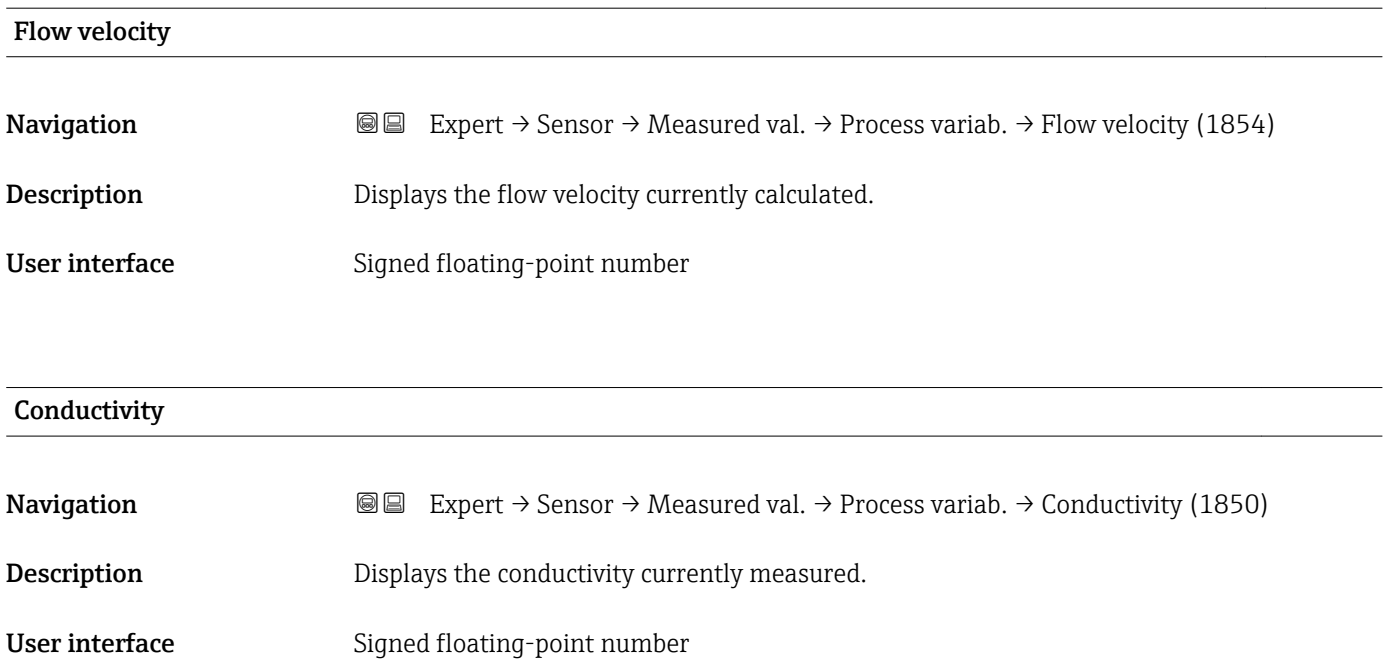

The unit is taken from the **Conductiv. unit** parameter ( $\rightarrow \blacksquare$  59)

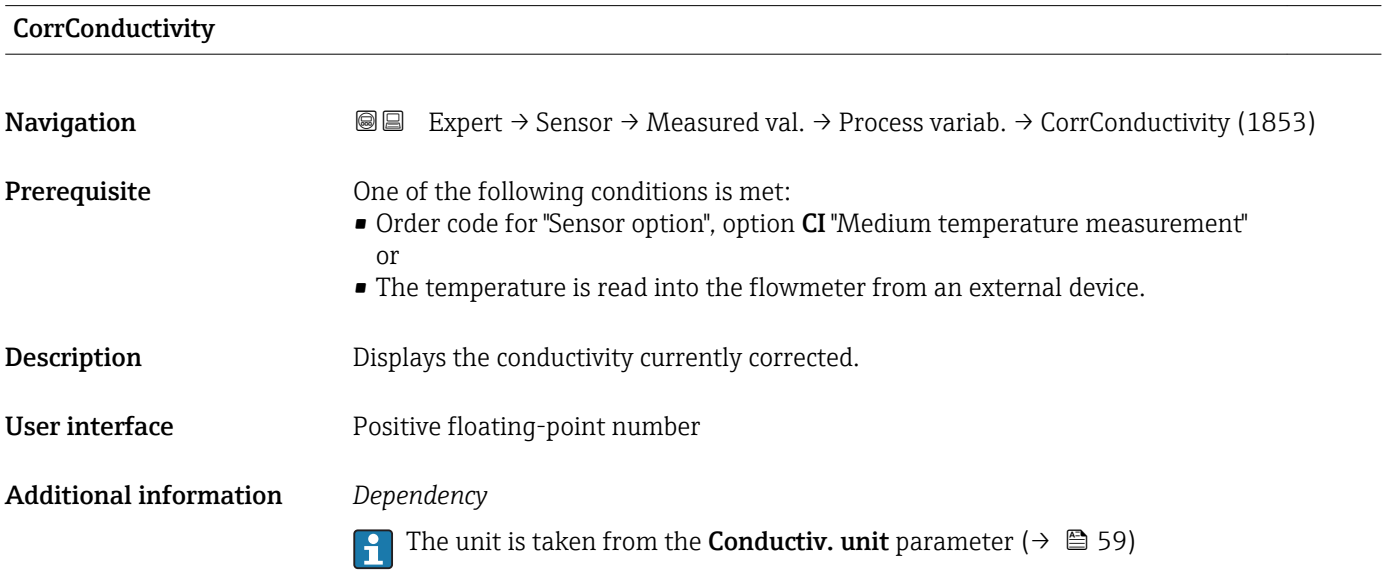

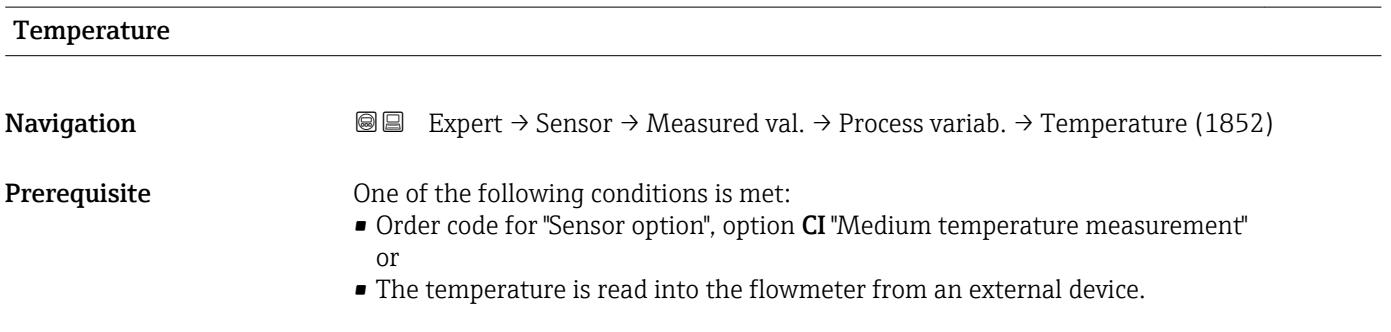

<span id="page-49-0"></span>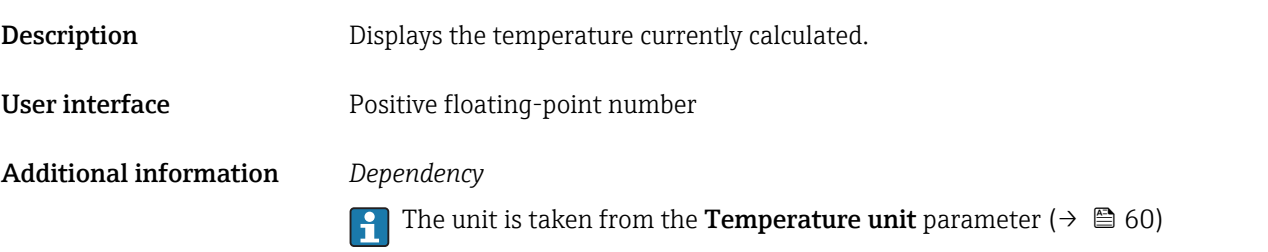

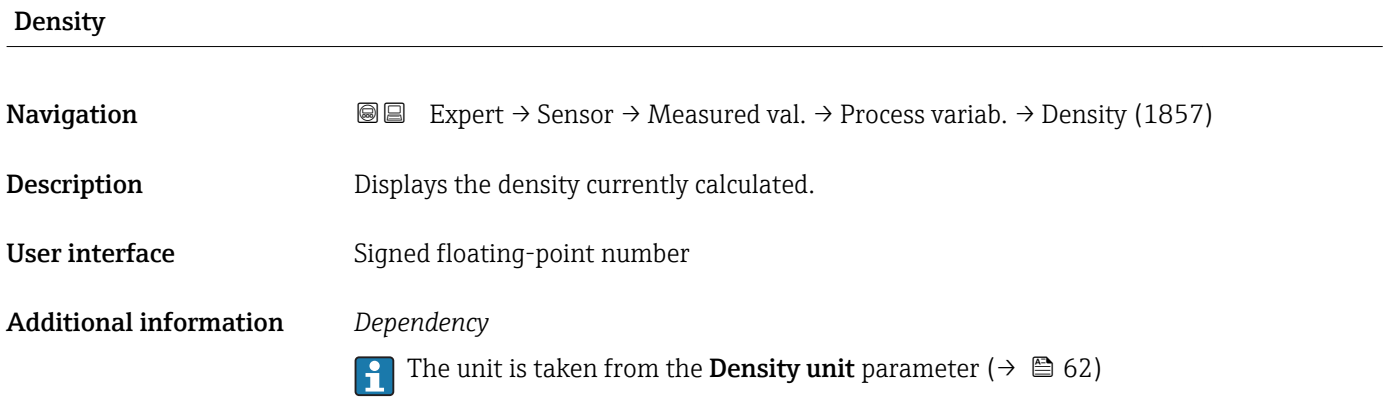

#### "Totalizer" submenu

*Navigation* Expert → Sensor → Measured val. → Totalizer

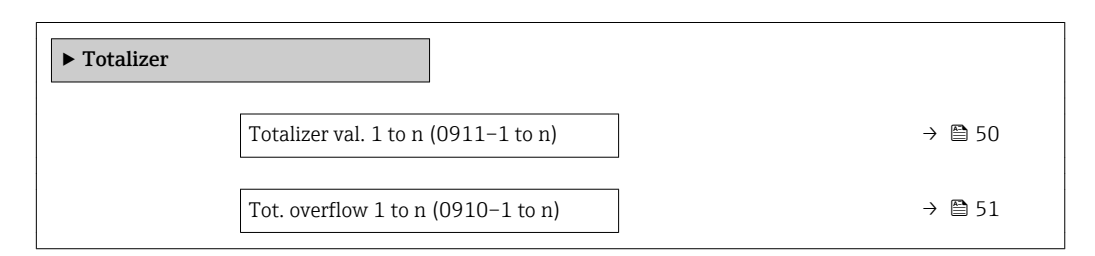

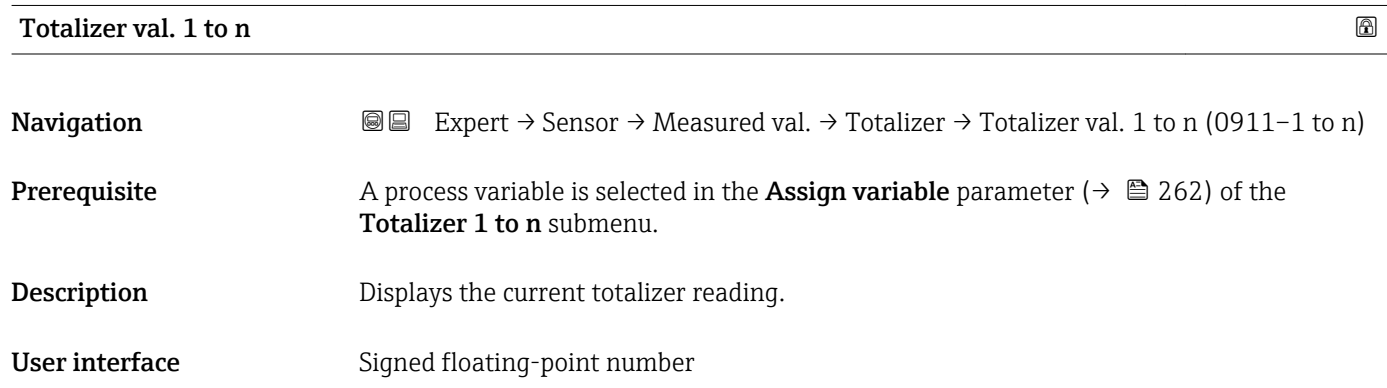

#### <span id="page-50-0"></span>Additional information *Description*

As it is only possible to display a maximum of 7 digits in the operating tool, the current counter value is the sum of the totalizer value and the overflow value from the Tot. overflow 1 to n parameter if the display range is exceeded.

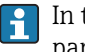

In the event of an error, the totalizer adopts the mode defined in the Failure mode parameter ( $\rightarrow \blacksquare$  265).

#### *User interface*

The value of the process variable totalized since measuring began can be positive or negative. This depends on the settings in the **Operation mode** parameter ( $\rightarrow \blacksquare$  264).

The unit of the selected process variable is specified for the totalizer in the Unit totalizer parameter ( $\rightarrow \cong$  263).

#### *Example*

Calculation of the current totalizer reading when the value exceeds the 7-digit display range of the operating tool:

- Value in the **Totalizer val. 1** parameter:  $1968457 \text{ m}^3$
- Value in the Tot. overflow 1 parameter:  $1 \cdot 10^7$  (1 overflow) = 10000000 [m<sup>3</sup>]
- Current totalizer reading:  $11968457$  m<sup>3</sup>

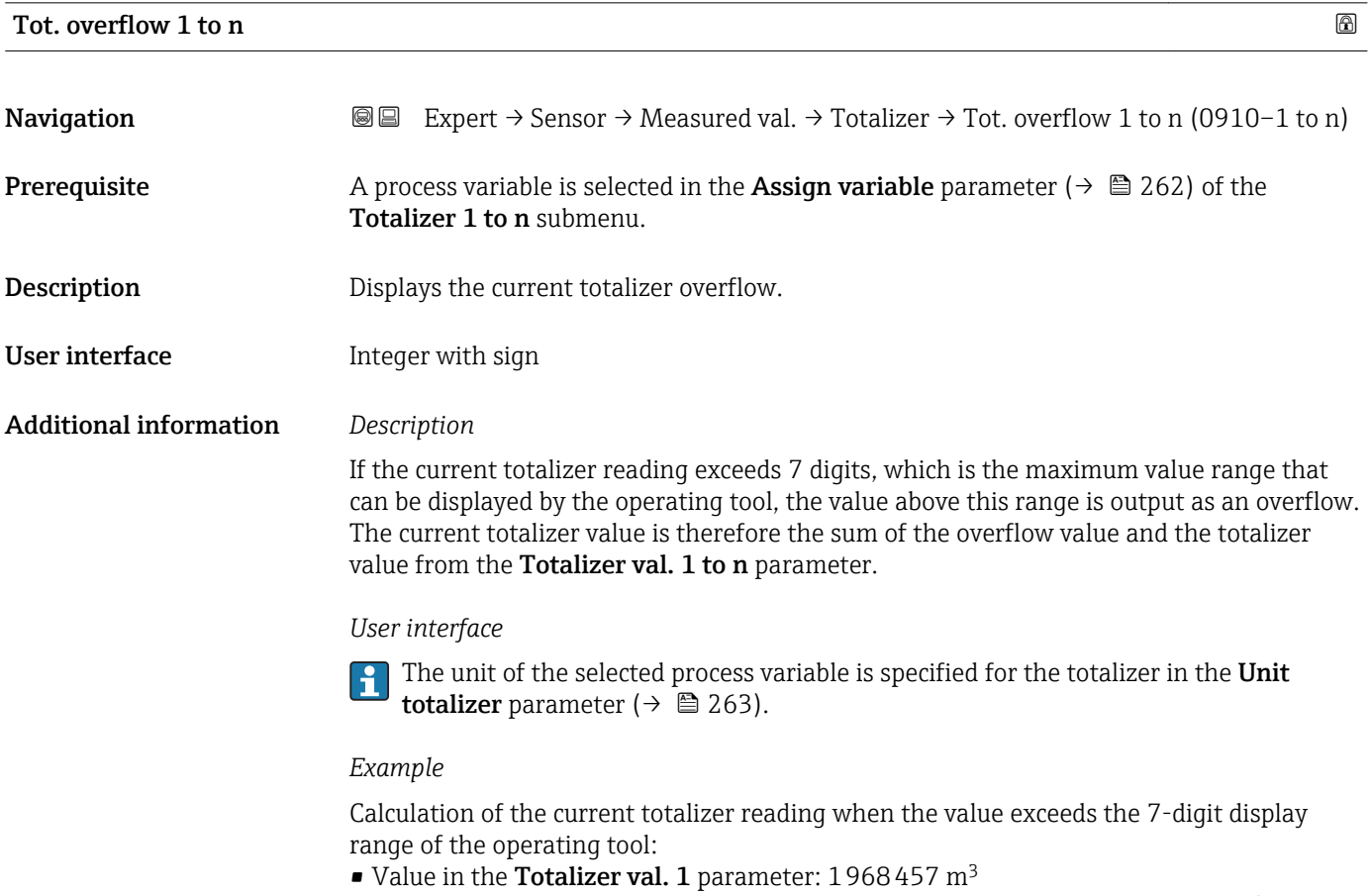

- Value in the Tot. overflow 1 parameter:  $2 \cdot 10^7$  (2 overflows) = 20000000 [m<sup>3</sup>]
- Current totalizer reading: 21968457 m<sup>3</sup>

#### <span id="page-51-0"></span>"Input values" submenu

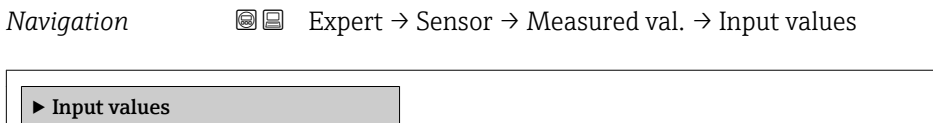

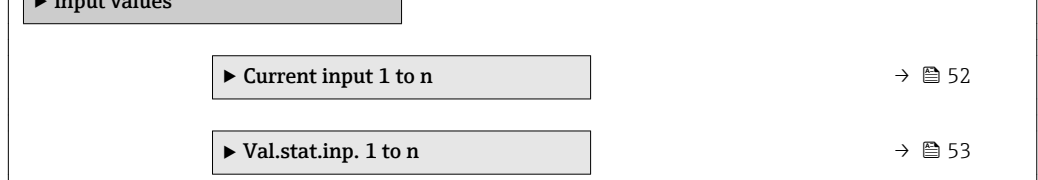

#### *"Current input 1 to n" submenu*

*Navigation* 
■■ Expert → Sensor → Measured val. → Input values → Current input 1 to n  $\blacktriangleright$  Current input 1 to n Measured val. 1 to n (1603–1 to n)  $\rightarrow \Box$  52

Measur. curr. 1 to n (1604–1 to n)  $\rightarrow \Box$  52

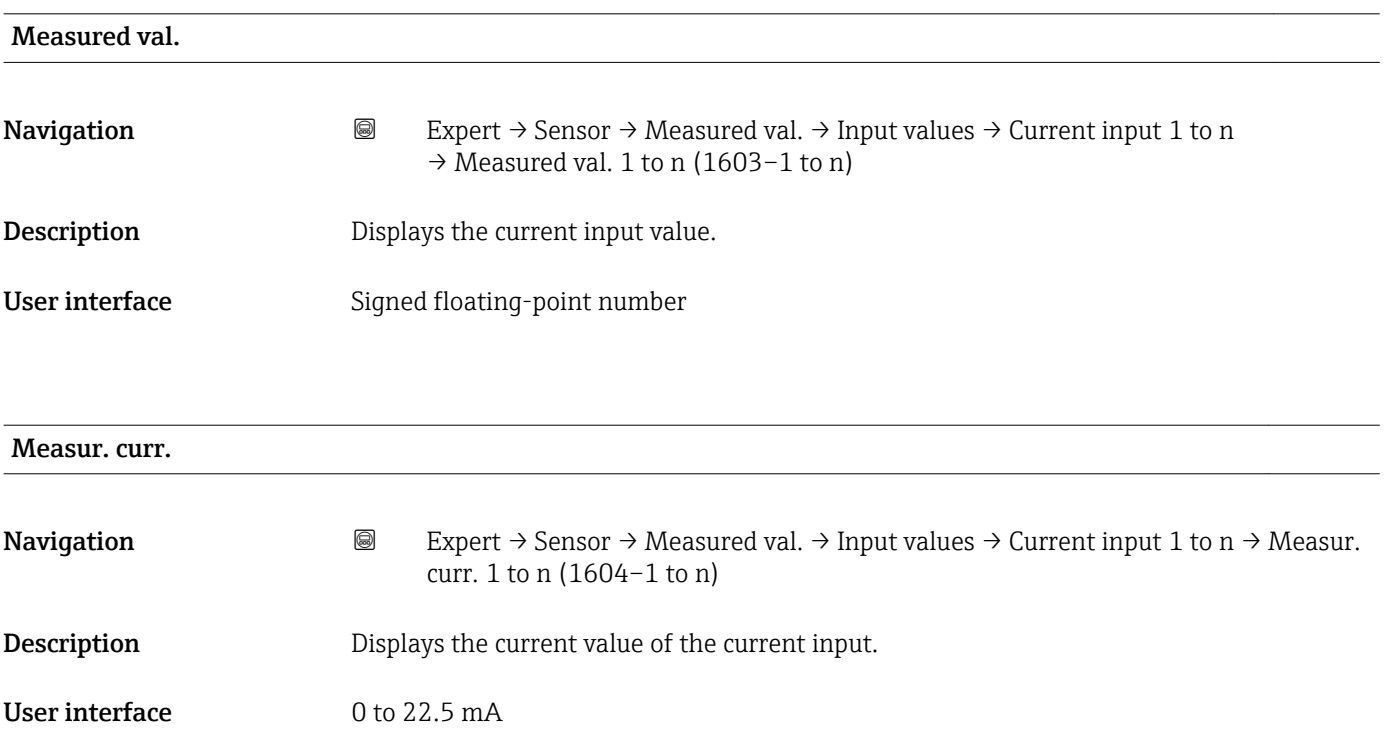

#### <span id="page-52-0"></span>*"Value status input 1 to n" submenu*

*Navigation*  $\text{Q} \subseteq \text{Expert } \rightarrow$  Sensor  $\rightarrow$  Measured val.  $\rightarrow$  Input values  $\rightarrow$  Val.stat.inp. 1 to n

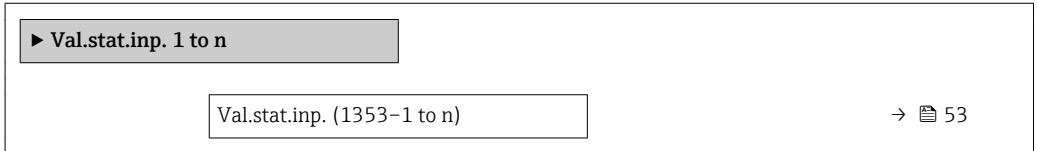

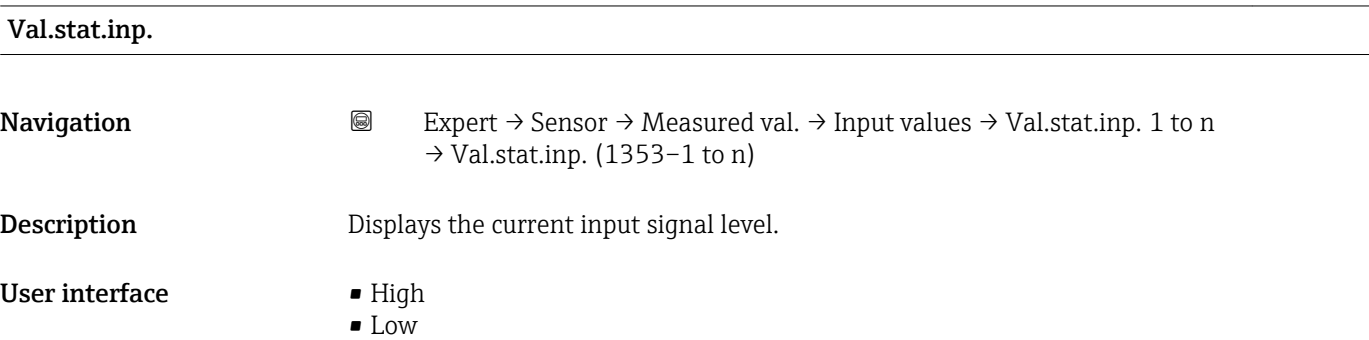

#### "Output values" submenu

*Navigation* 
■■ Expert → Sensor → Measured val. → Output values

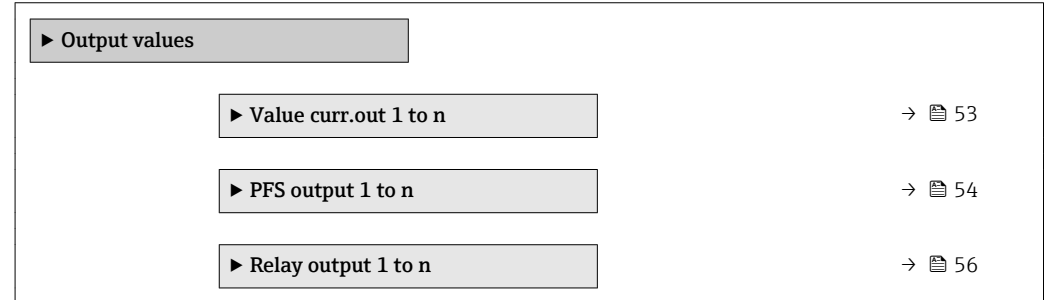

*"Value current output 1 to n" submenu*

*Navigation* **III** III Expert → Sensor → Measured val. → Output values → Value curr.out 1 to n

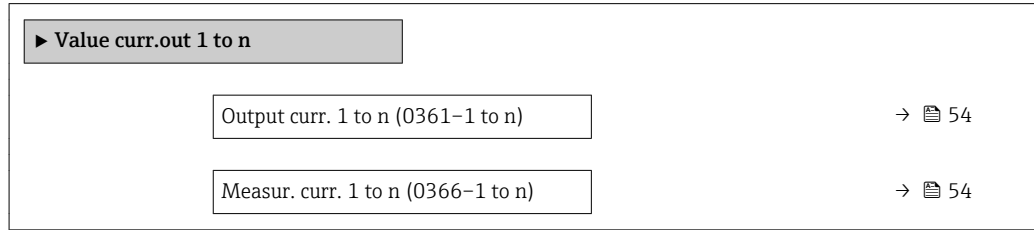

<span id="page-53-0"></span>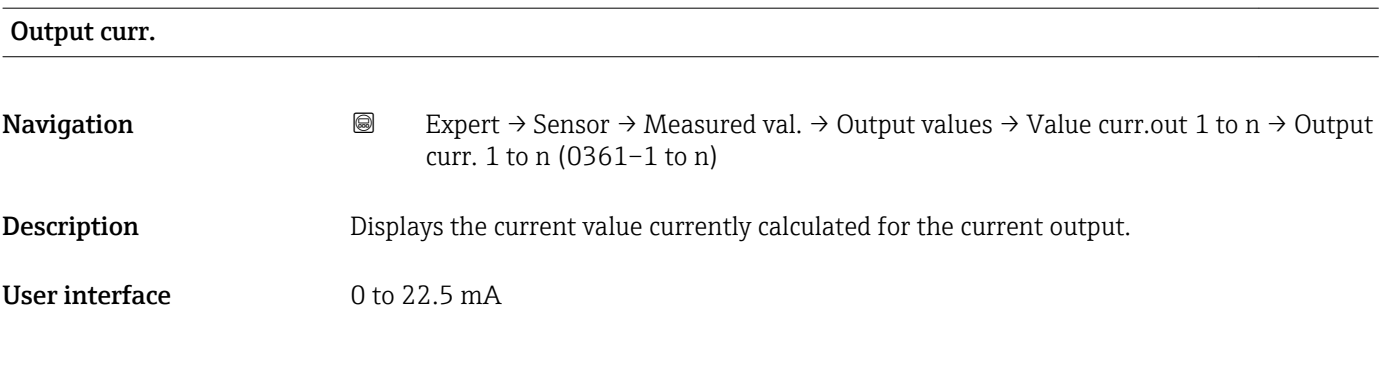

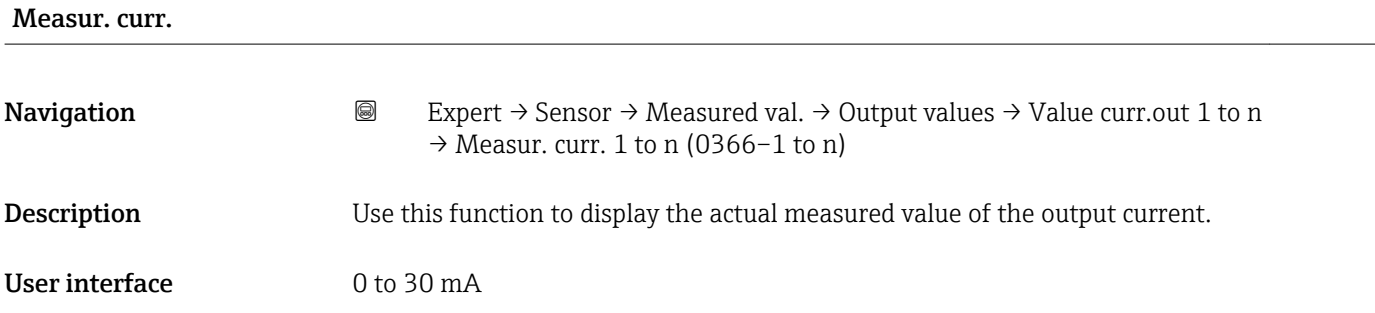

*"Pulse/frequency/switch output 1 to n" submenu*

*Navigation* 
■■ Expert → Sensor → Measured val. → Output values → PFS output 1 to n

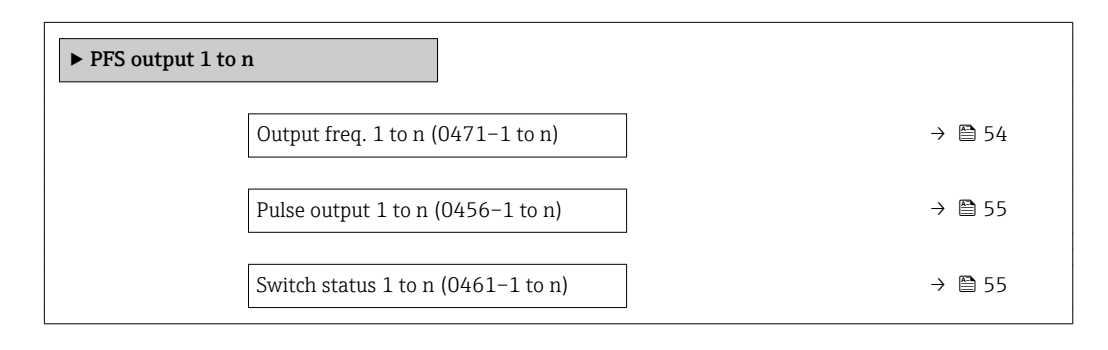

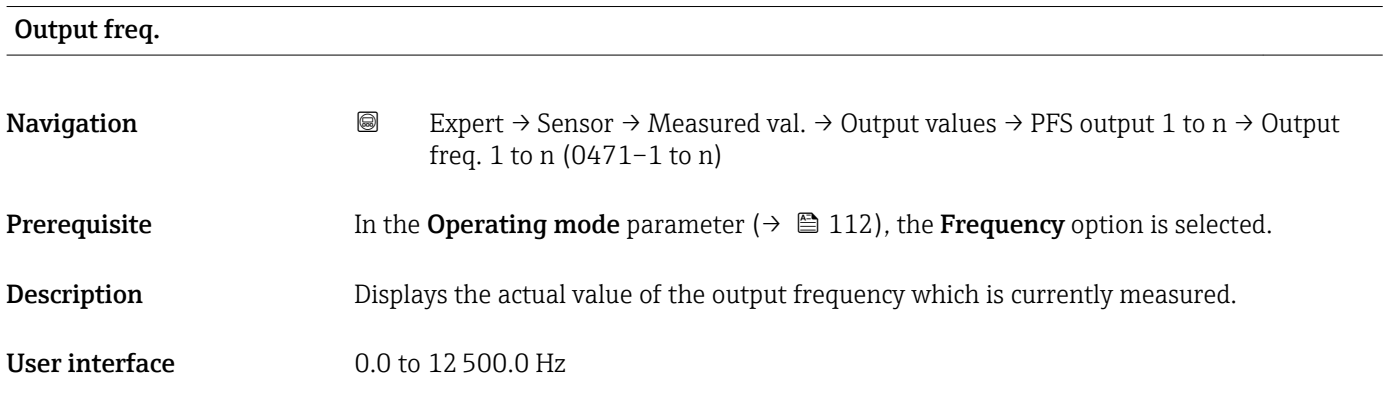

<span id="page-54-0"></span>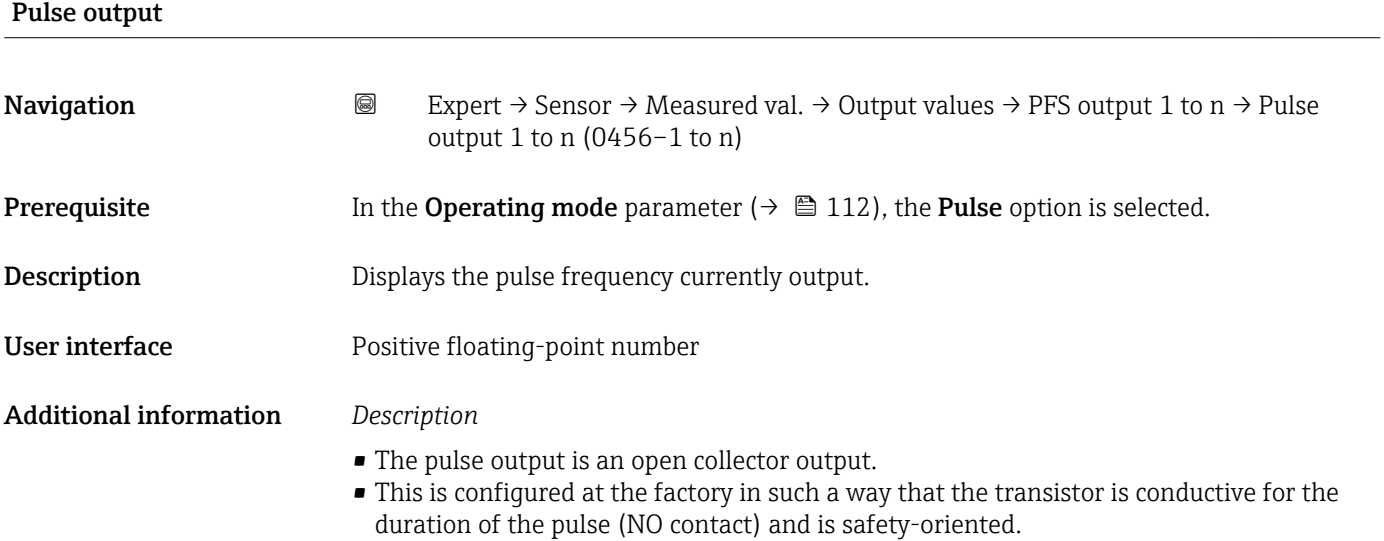

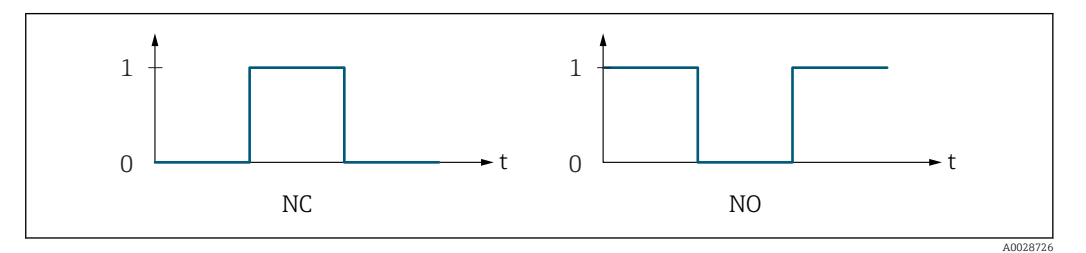

*0 Non-conductive*

*1 Conductive*

*NC NC contact (normally closed)*

*NO NO contact (normally open)*

The output behavior can be reversed via the Invert outp.sig. parameter ( $\rightarrow \equiv 130$ ) i.e. the transistor does not conduct for the duration of the pulse.

In addition, the behavior of the output in the event of a device alarm (Failure mode parameter ( $\rightarrow \blacksquare$  116)) can be configured.

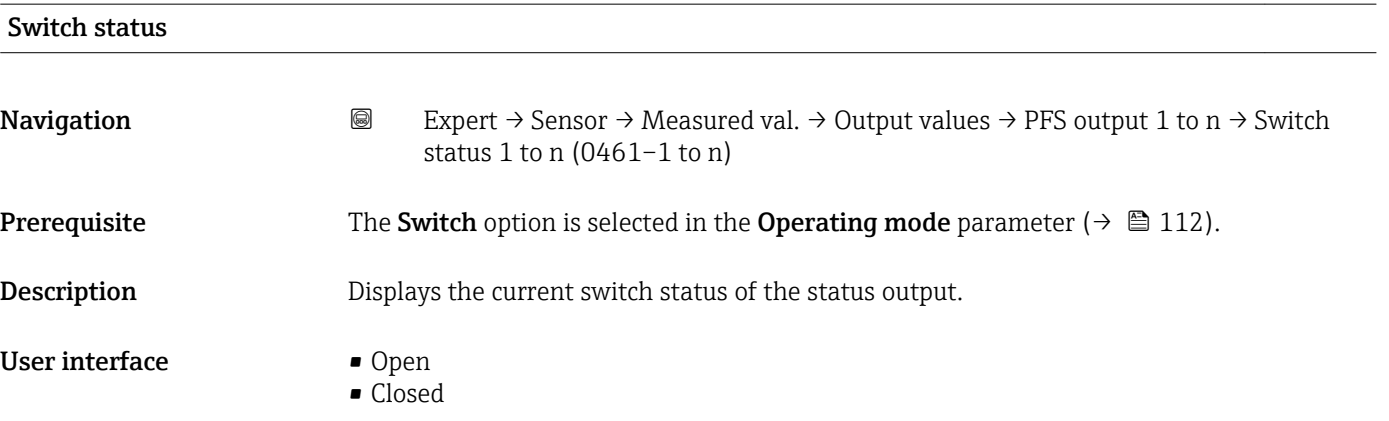

#### <span id="page-55-0"></span>Additional information *User interface*

• Open

The switch output is not conductive.

- Closed
- The switch output is conductive.

#### *"Relay output 1 to n" submenu*

#### *Navigation* **IIII** Expert → Sensor → Measured val. → Output values → Relay output 1 to n

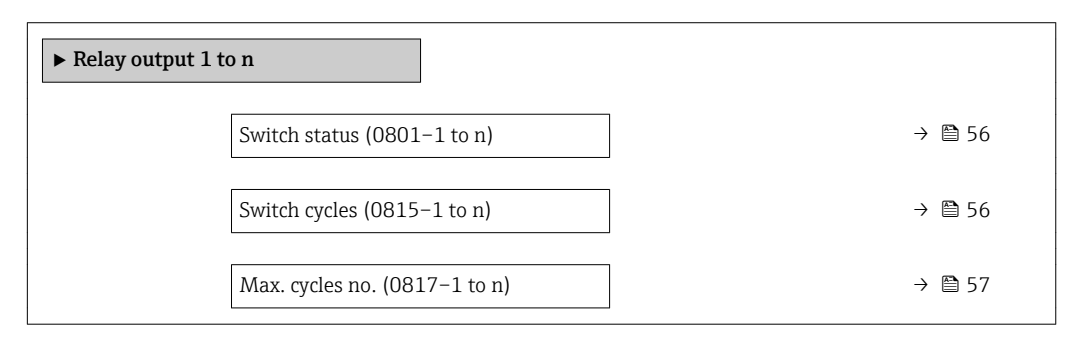

# Switch status Navigation **Expert → Sensor → Measured val. → Output values → Relay output 1 to n → Switch** status (0801–1 to n) **Description** Displays the current status of the relay output. User interface **•** Open • Closed Additional information *User interface* • Open The relay output is not conductive. • Closed The relay output is conductive.

#### Switch cycles

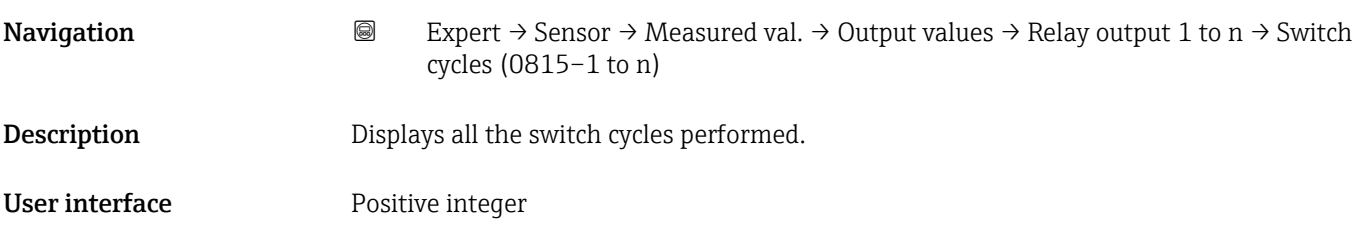

<span id="page-56-0"></span>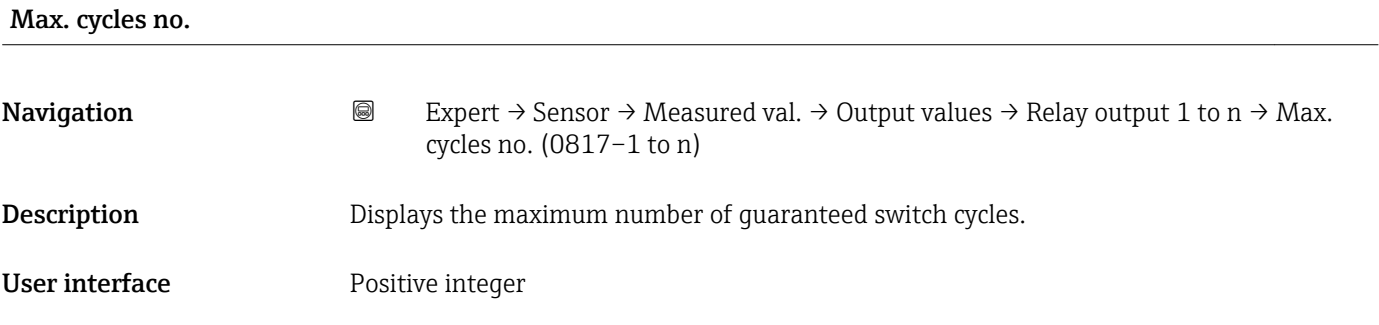

# 3.2.2 "System units" submenu

*Navigation* 
■■ Expert → Sensor → System units

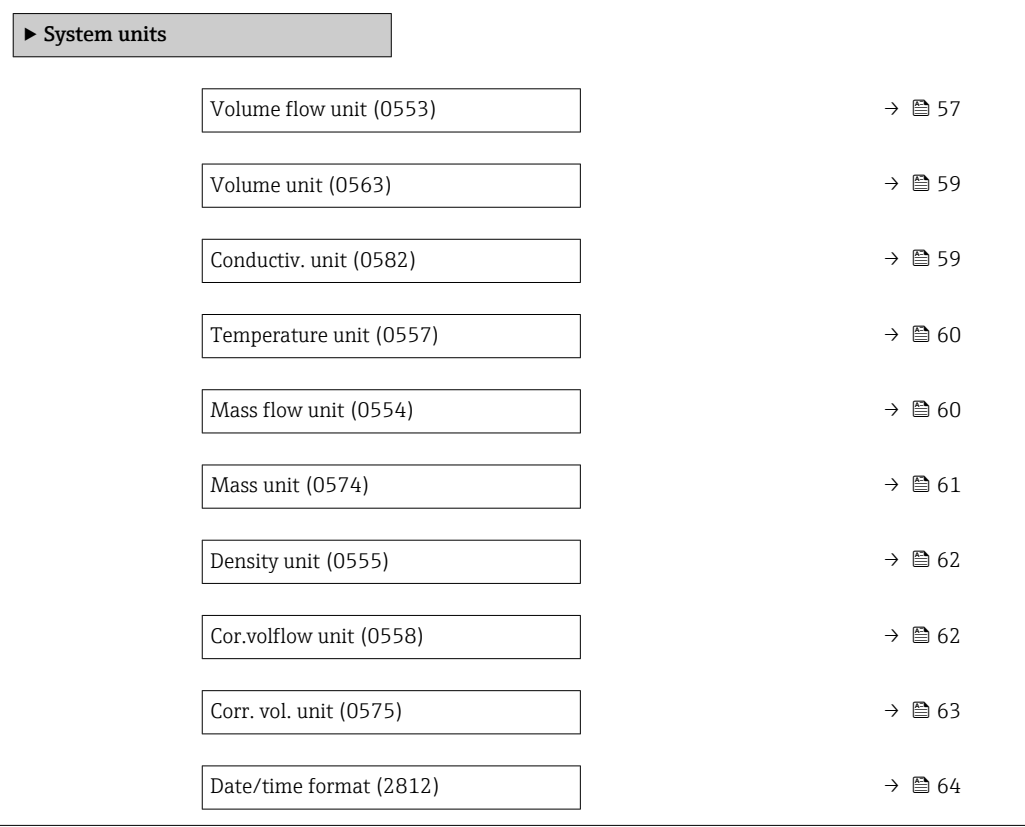

# Volume flow unit

**Navigation EXPERT** Expert  $\rightarrow$  Sensor  $\rightarrow$  System units  $\rightarrow$  Volume flow unit (0553)

**Description** Use this function to select the unit for the volume flow.

*Imperial units*  $\bullet$  gal/s (imp) • gal/min (imp)  $\bullet$  gal/h (imp)  $\bullet$  qal/d (imp) • Mgal/s (imp) • Mgal/min (imp) • Mgal/h (imp) • Mgal/d (imp) • bbl/s (imp;beer) • bbl/min (imp;beer) · bbl/h (imp;beer) · bbl/d (imp;beer) • bbl/s (imp;oil) • bbl/min (imp;oil) • bbl/h (imp;oil) • bbl/d (imp;oil)

Selection *SI units*

 $\mathbf{r}$  cm<sup>3</sup>/s

- $em^3/min$
- $\mathbf{r}$  cm<sup>3</sup>/h
- $\mathbf{r}$  cm<sup>3</sup>/d
- $dm^3/s$
- $dm^3/min$
- $dm^3/h$
- $dm^3/d$
- $m^3/s$
- $\bullet$  m<sup>3</sup>/min
- $\bullet$  m<sup>3</sup>/h
- $\blacksquare$  m<sup>3</sup>/d
- $ml/s$
- ml/min
- $m l/h$
- $m/d$
- $1/s$
- $\blacksquare$  l/min
- $-1/h$
- l/d
- $h$ l/s
- hl/min
- $h/h$
- hl/d
- $-Ml/s$
- Ml/min
- $-Ml/h$
- Ml/d
- *US units*  $\overline{\mathsf{a}}$  af/s
- $\blacksquare$  af/min
- $\blacksquare$  af/h
- af/d
- $ft^3/s$
- $\blacksquare$  ft<sup>3</sup>/min
- $ft^3/h$
- $\mathbf{f}$  ft<sup>3</sup>/d
- $\blacksquare$  fl oz/s (us)
- fl oz/min (us)
- fl oz/h (us)
- $\blacksquare$  fl oz/d (us)
- $\bullet$  gal/s (us)
- 
- gal/min (us)
- $\bullet$  qal/h (us)
- $\bullet$  qal/d (us)
- $\bullet$  kgal/s (us)
- kgal/min (us)
- kgal/h (us)
- $\bullet$  kgal/d (us)
- Mgal/s (us)
- Mgal/min (us)
- Mgal/h (us)
- Mgal/d (us)
- bbl/s (us;lig.)
- bbl/min (us;liq.)
- bbl/h (us;liq.)
- bbl/d (us;lig.)
- · bbl/s (us;beer)
- 
- bbl/min (us;beer)
- bbl/h (us;beer)
- bbl/d (us;beer)
- bbl/s (us;oil)
- bbl/min (us;oil)
- bbl/h (us;oil)
- bbl/d (us;oil)
- bbl/s (us;tank)
- bbl/min (us;tank)
- bbl/h (us;tank)
- bbl/d (us;tank)

Factory setting Country-specific:

 $-1/h$ 

• gal/min (us)

Additional information *Result*

The selected unit applies for: Volume flow parameter ( $\rightarrow \Box$  48)

#### *Selection*

For an explanation of the abbreviated units:  $\rightarrow \blacksquare$  308

<span id="page-58-0"></span>Volume unit **Navigation EXpert** → Sensor → System units → Volume unit (0563) **Description** Use this function to select the unit for the volume. Selection *SI units*  $em^3$  $\bullet$  dm<sup>3</sup>  $m<sup>3</sup>$ • ml • l • hl • Ml Mega *US units* • af  $\mathbf{f}$  ft<sup>3</sup> • fl oz (us) • gal (us) • kgal (us) • Mgal (us) • bbl (us;oil) • bbl (us;liq.) • bbl (us;beer) • bbl (us;tank) *Imperial units*  $\bullet$  qal (imp)  $\bullet$  Mgal (imp) • bbl (imp;beer) • bbl (imp;oil) Factory setting Country-specific:  $m<sup>3</sup>$ • gal (us) Additional information *Selection* For an explanation of the abbreviated units:  $\rightarrow \blacksquare$  308

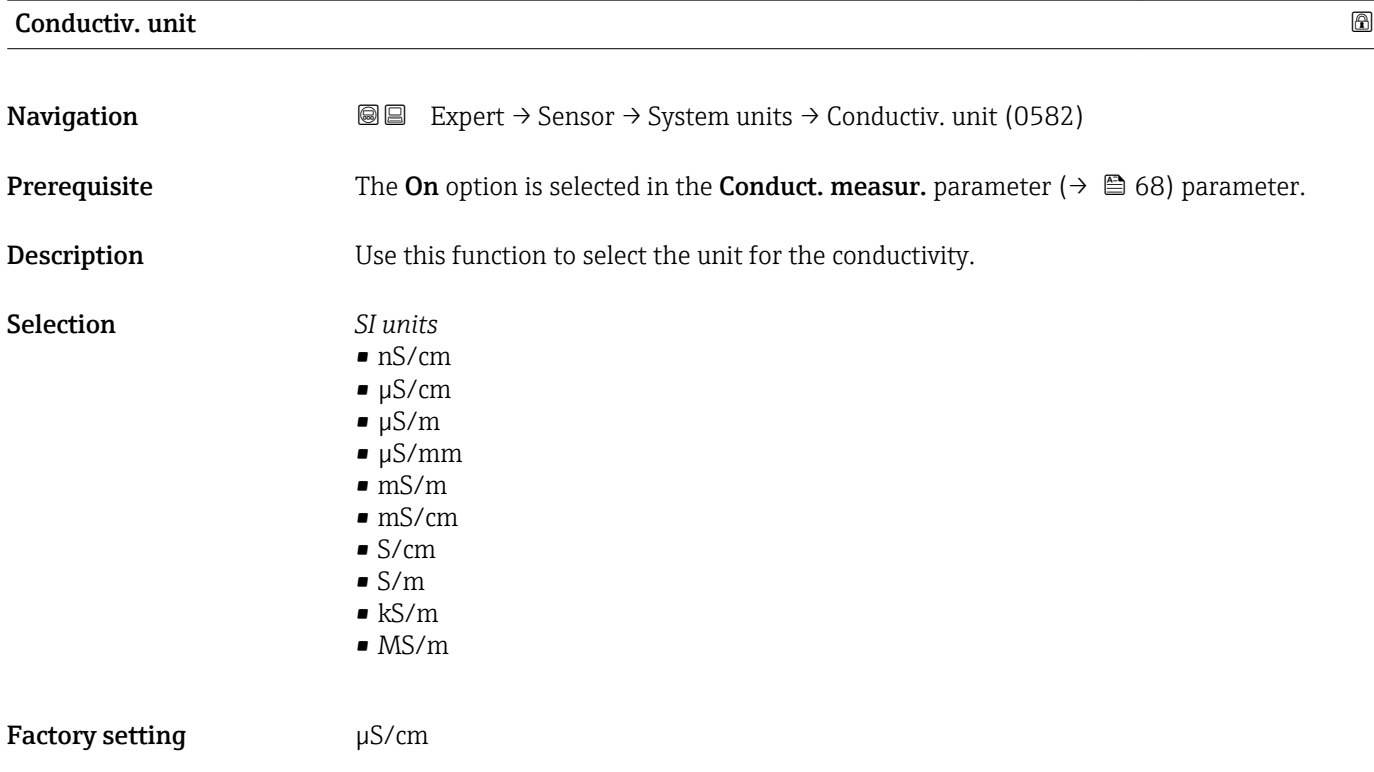

#### <span id="page-59-0"></span>Additional information *Effect*

- The selected unit applies for: • Conductivity parameter ( $\rightarrow \Box$  49)
- CorrConductivity parameter ( $\rightarrow$   $\cong$  49)

*Selection*

**For an explanation of the abbreviated units:**  $\rightarrow \blacksquare$  308

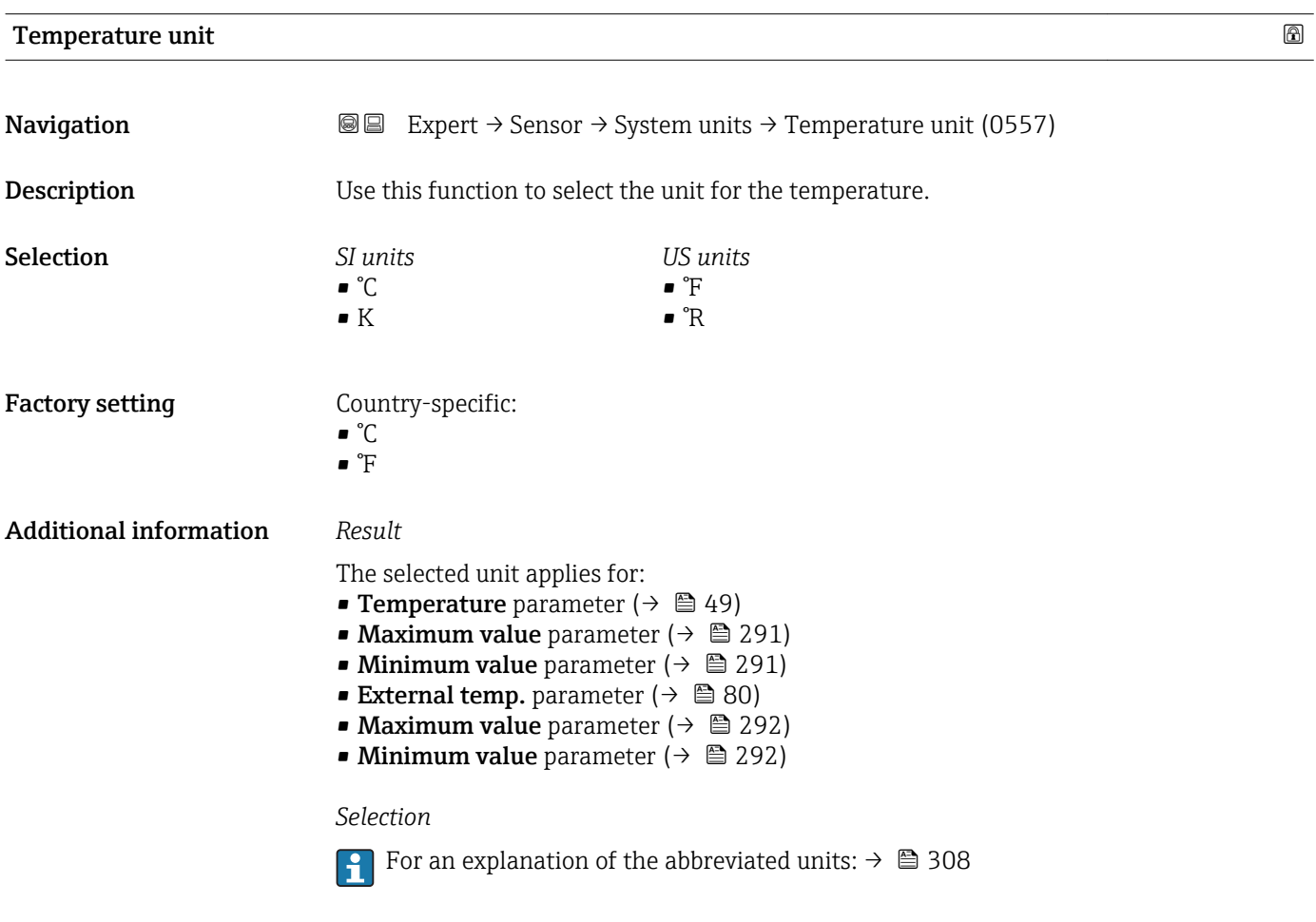

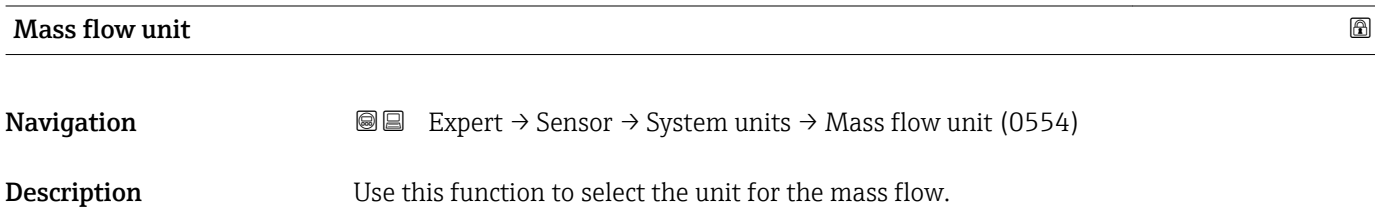

<span id="page-60-0"></span>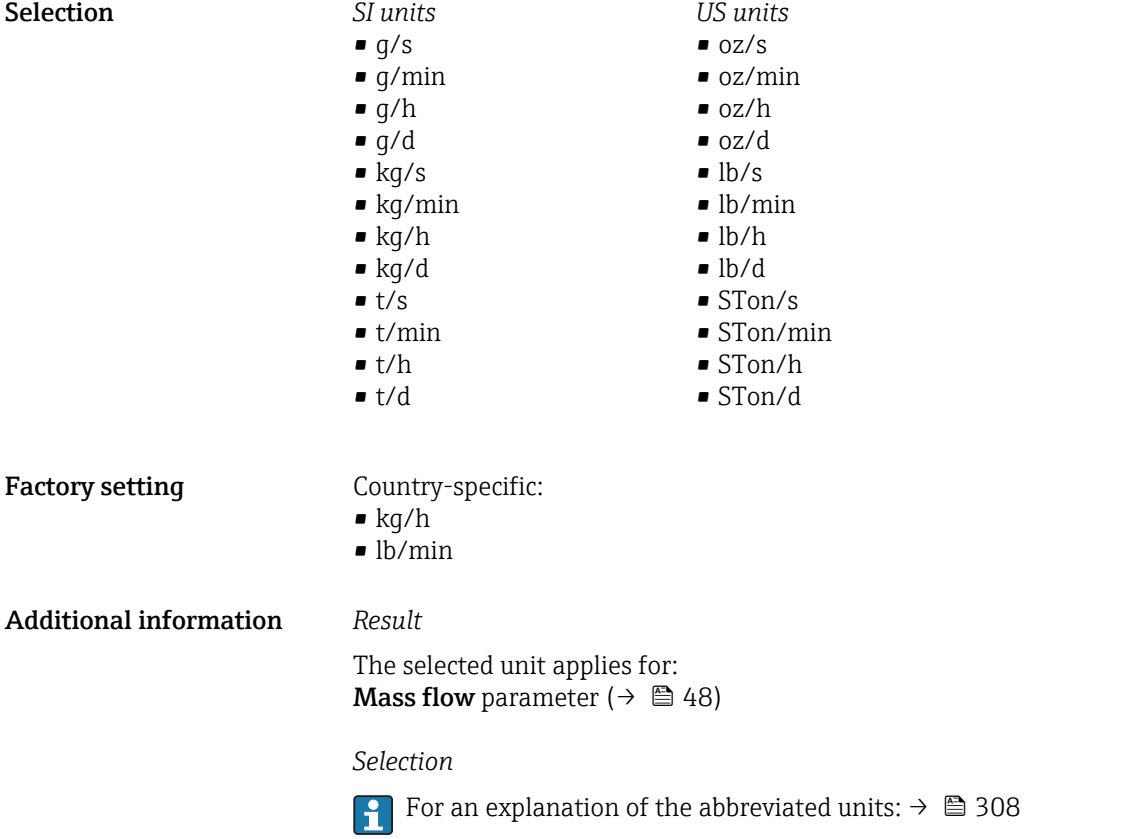

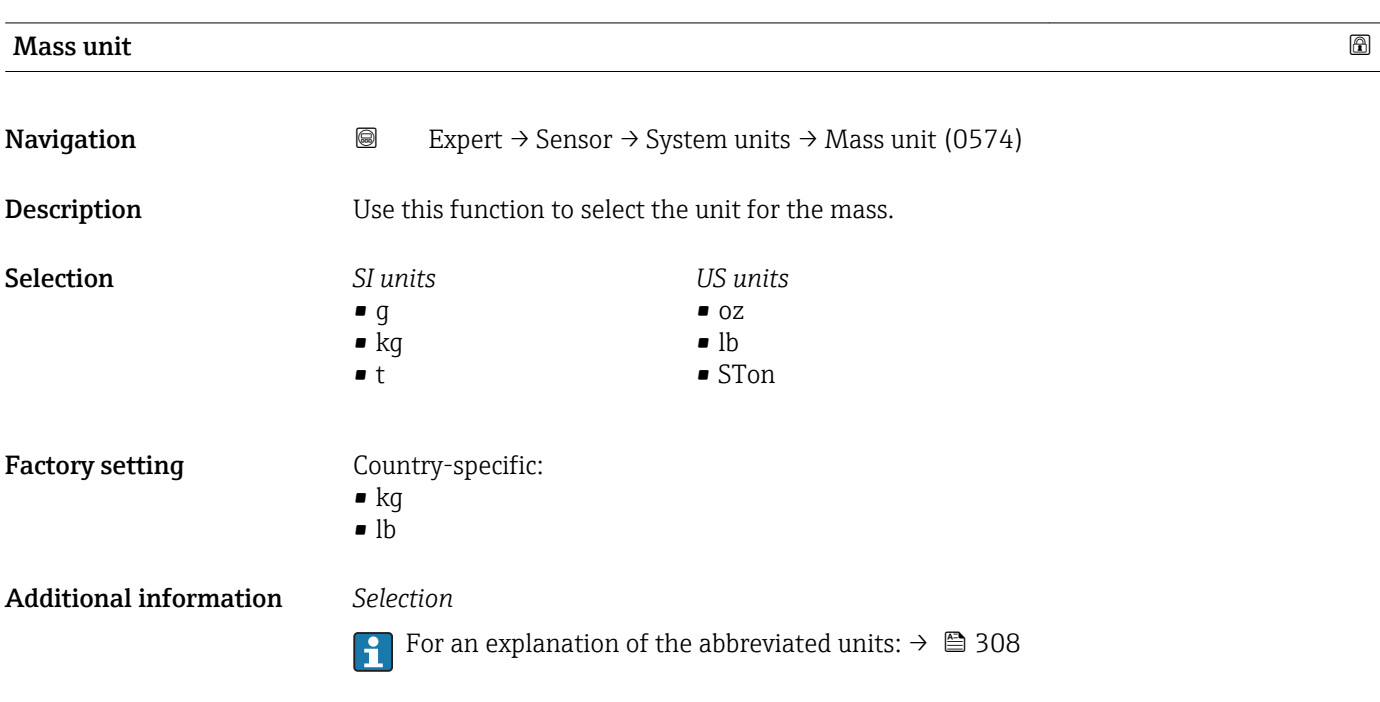

<span id="page-61-0"></span>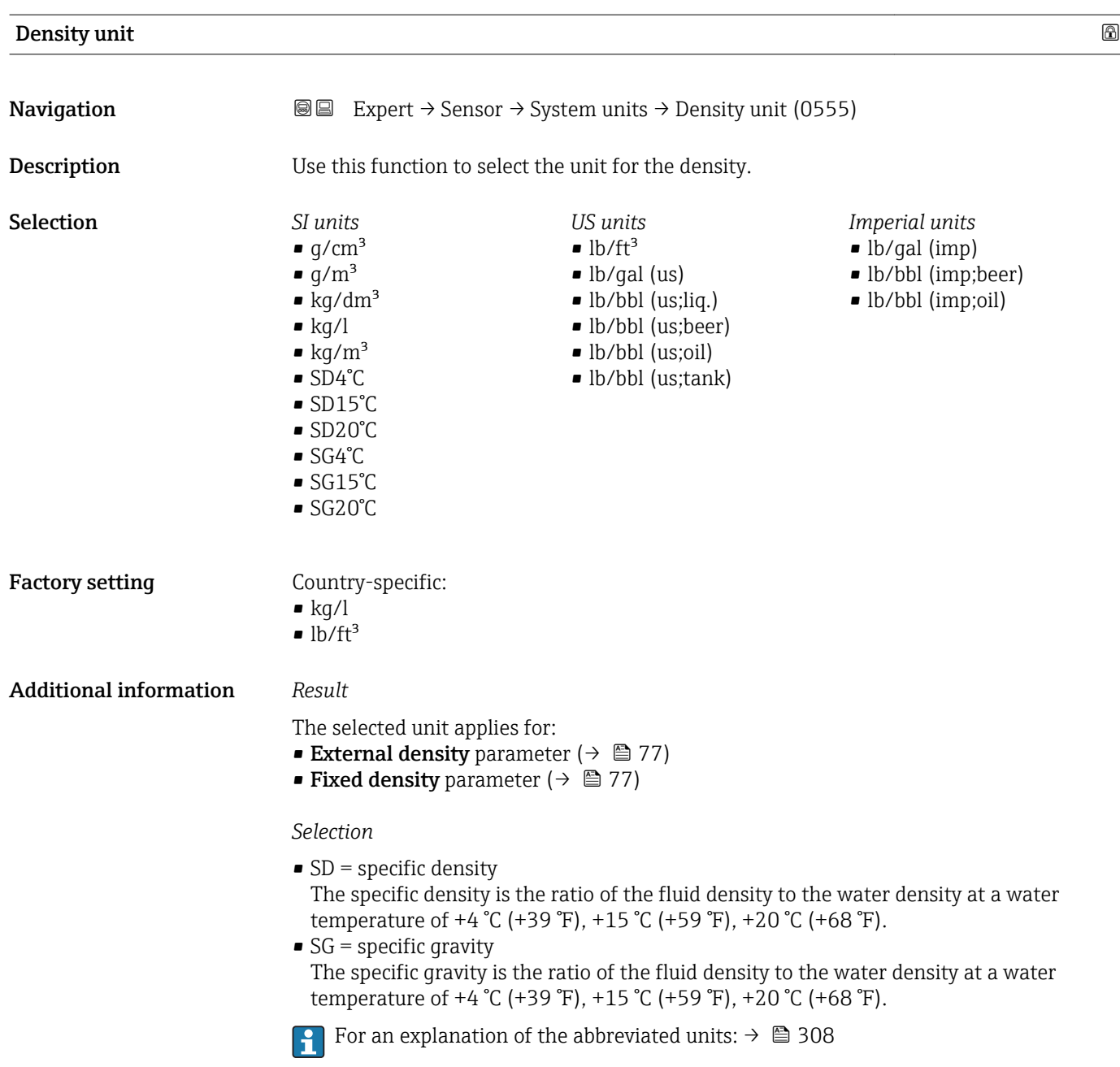

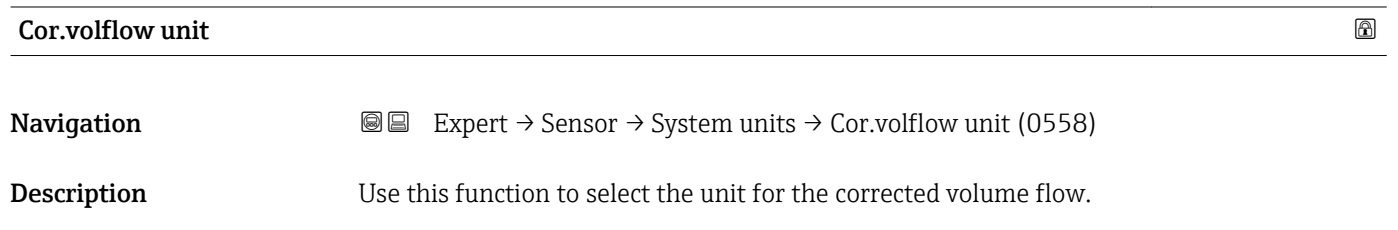

<span id="page-62-0"></span>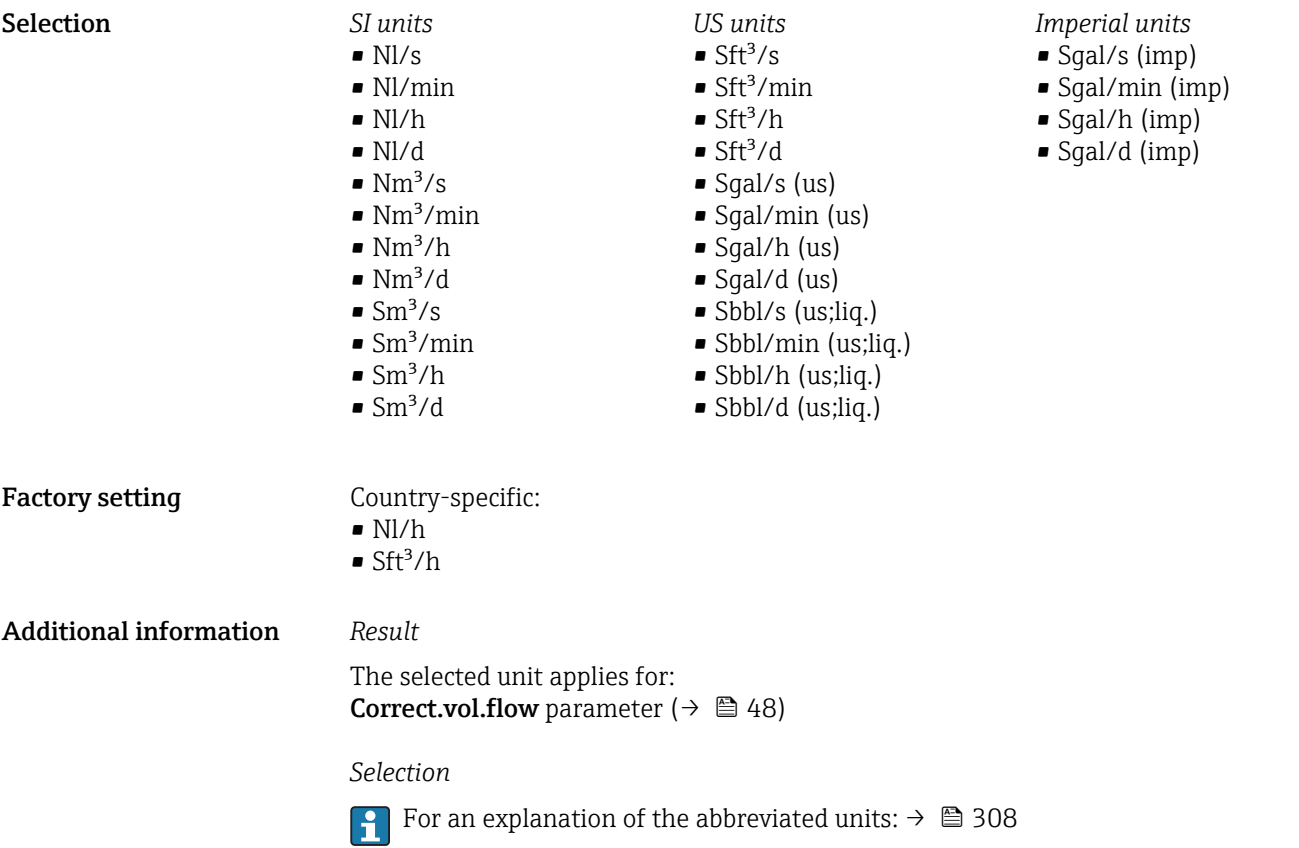

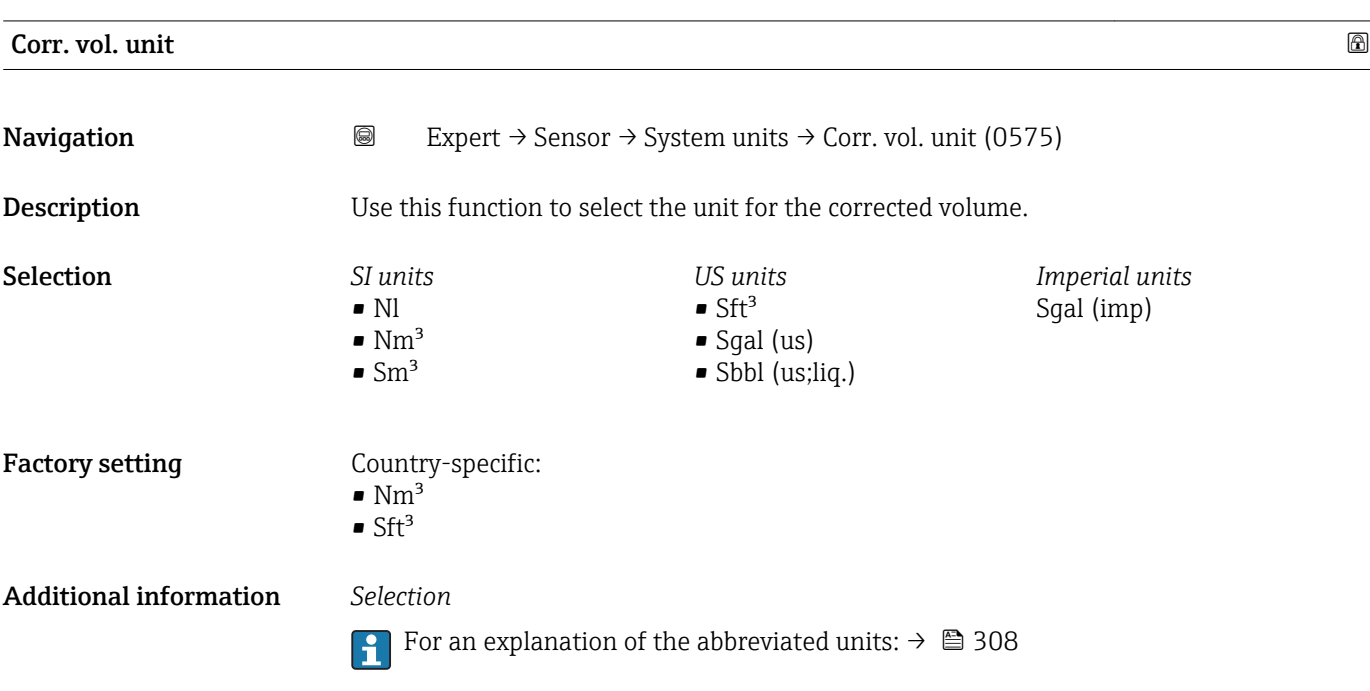

# <span id="page-63-0"></span>Date/time format

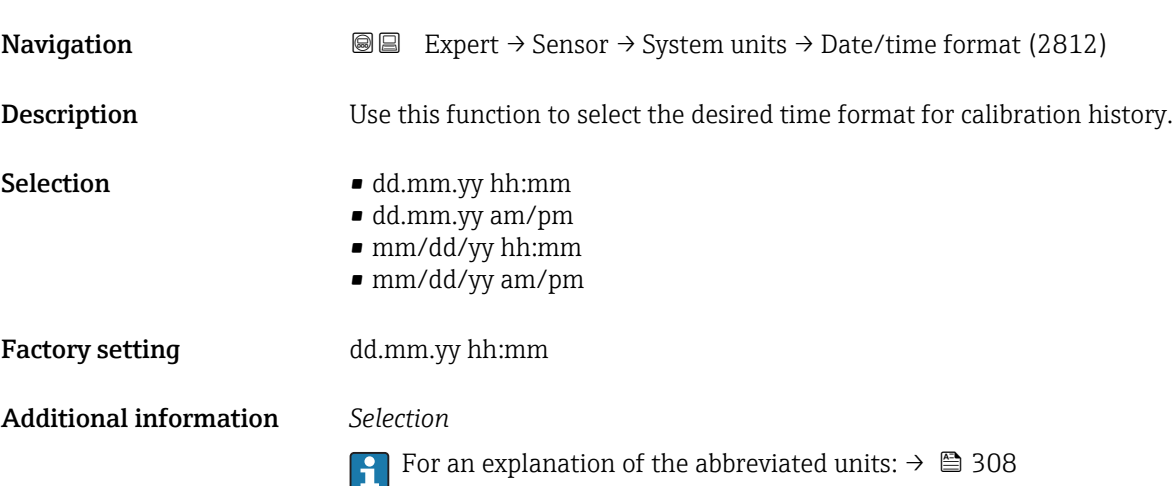

# 3.2.3 "Process param." submenu

*Navigation* **III** III Expert → Sensor → Process param.

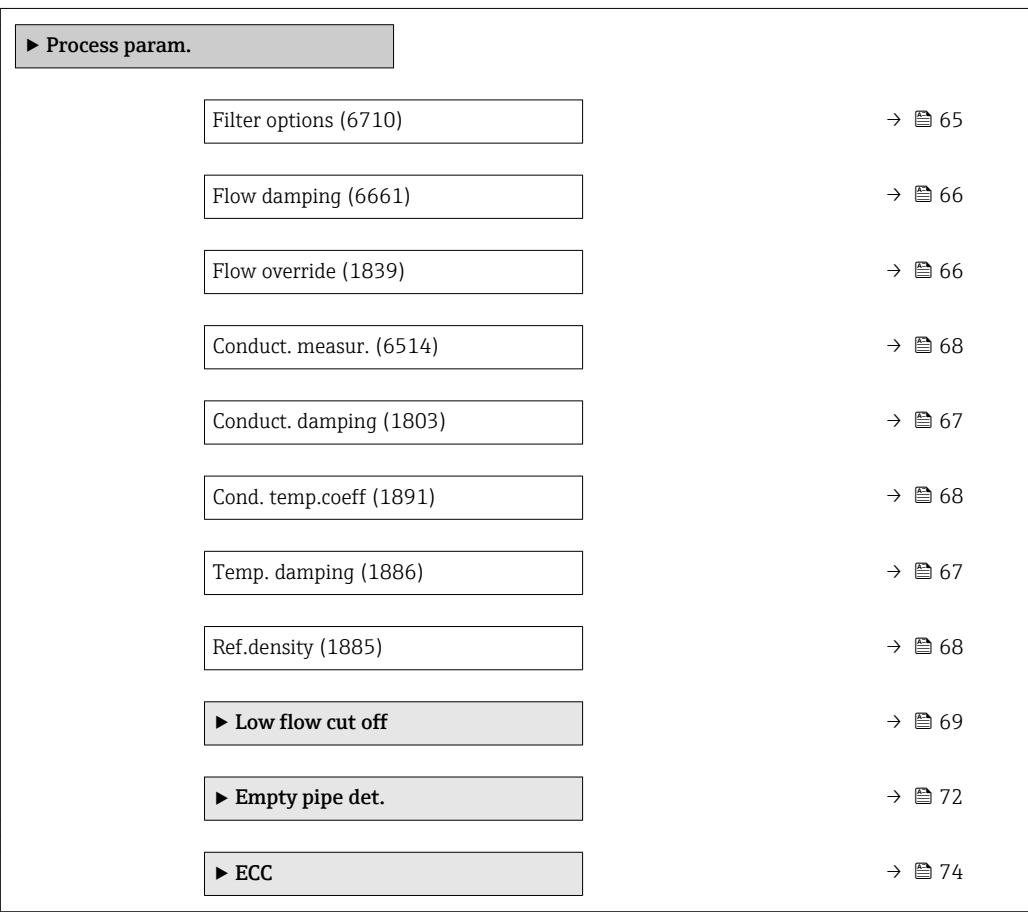

<span id="page-64-0"></span>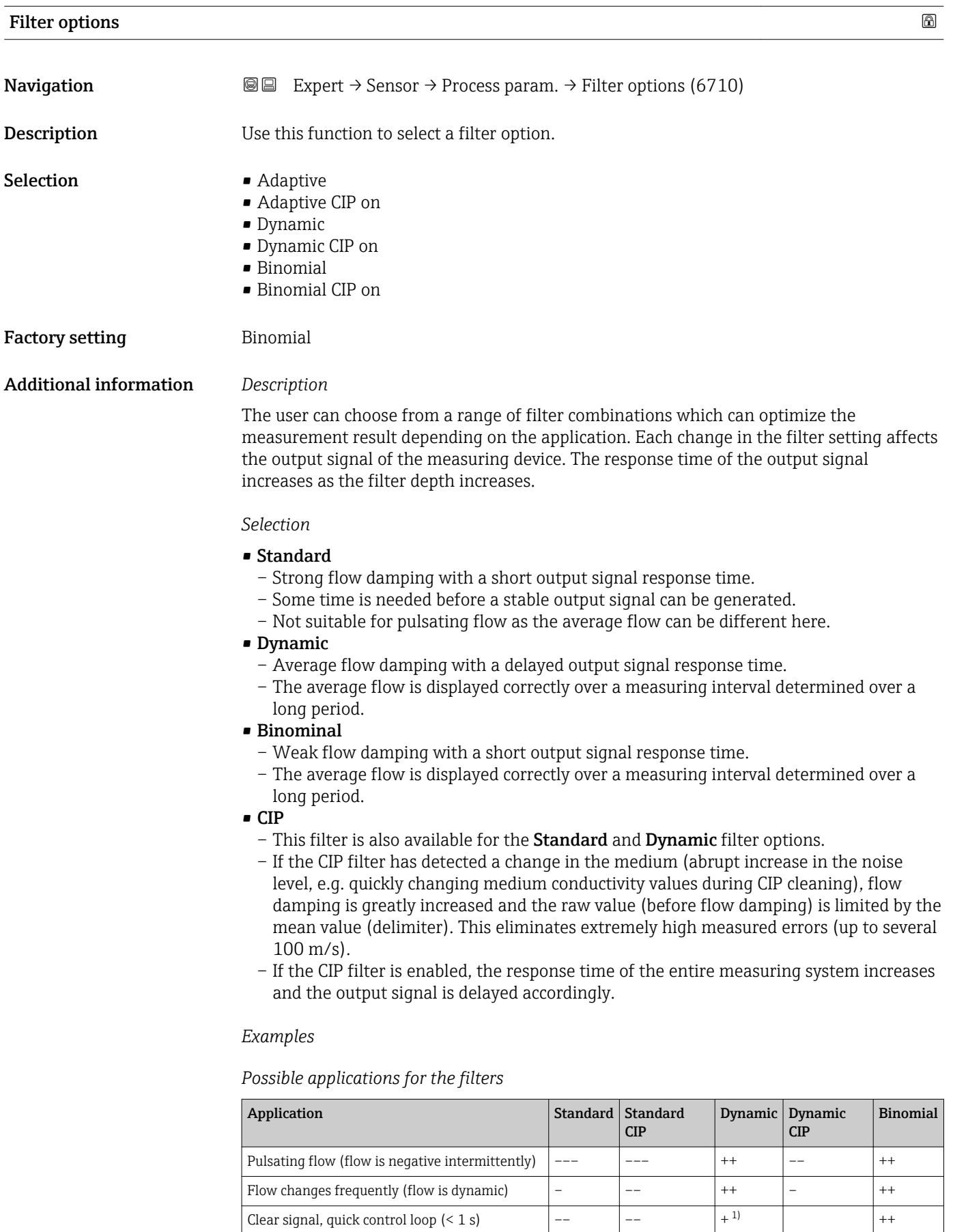

Poor signal, slow control loop (response time of

a few seconds)

++ – –– ––– –––

<span id="page-65-0"></span>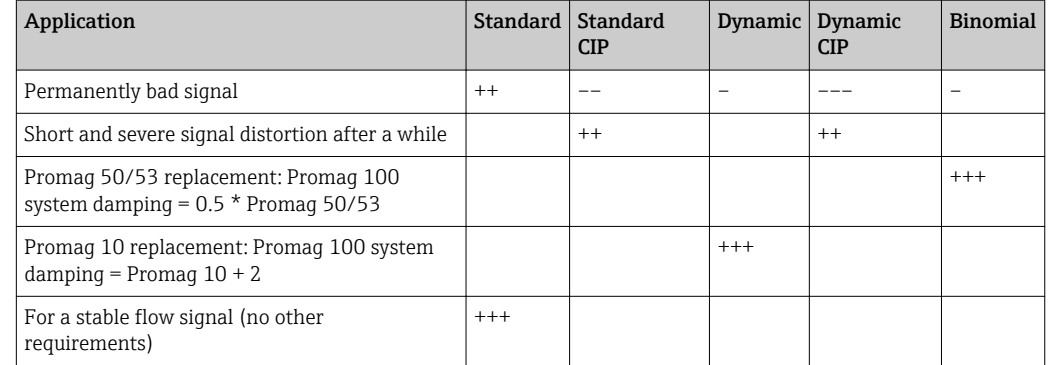

1) Flow damping value < 6

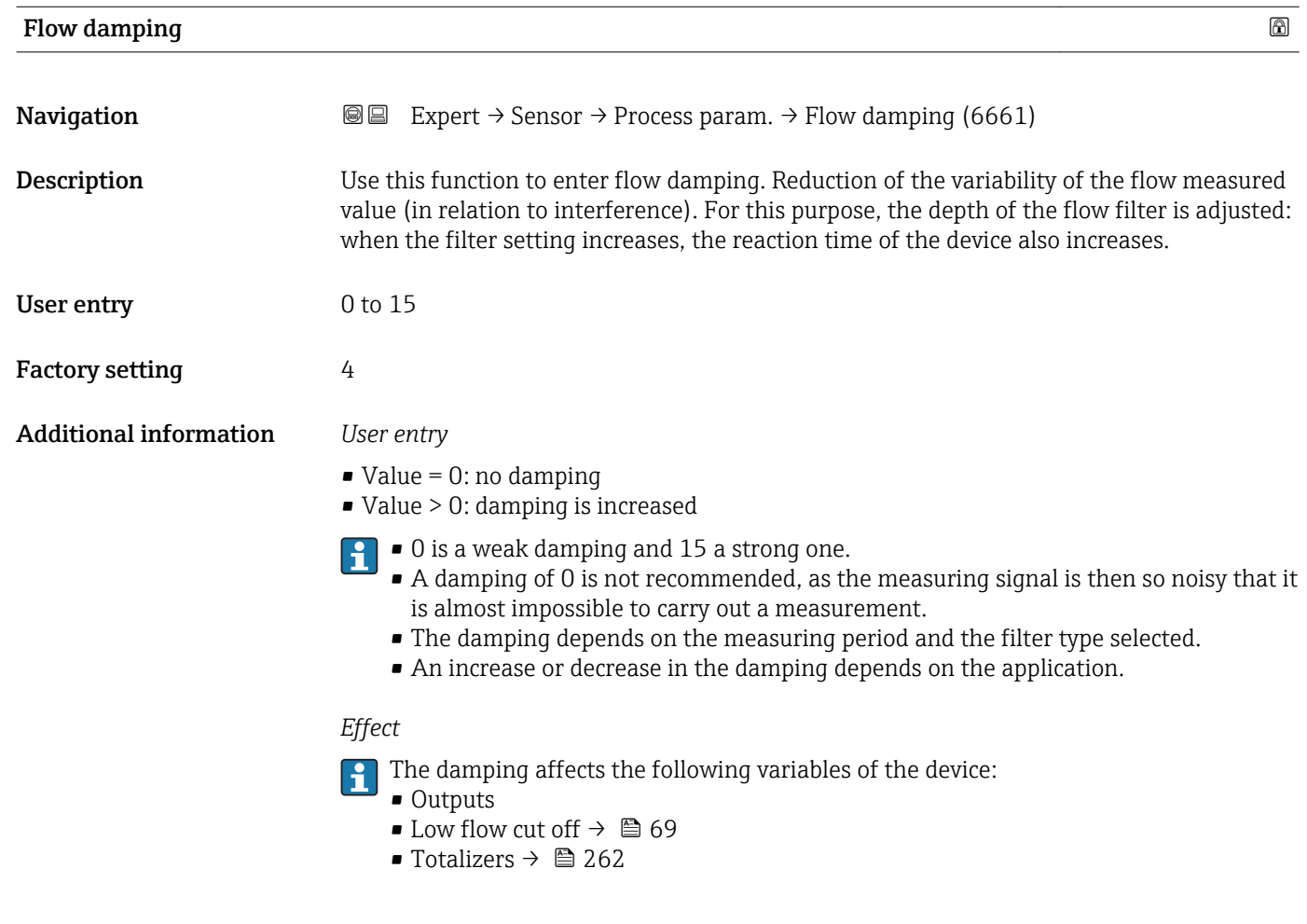

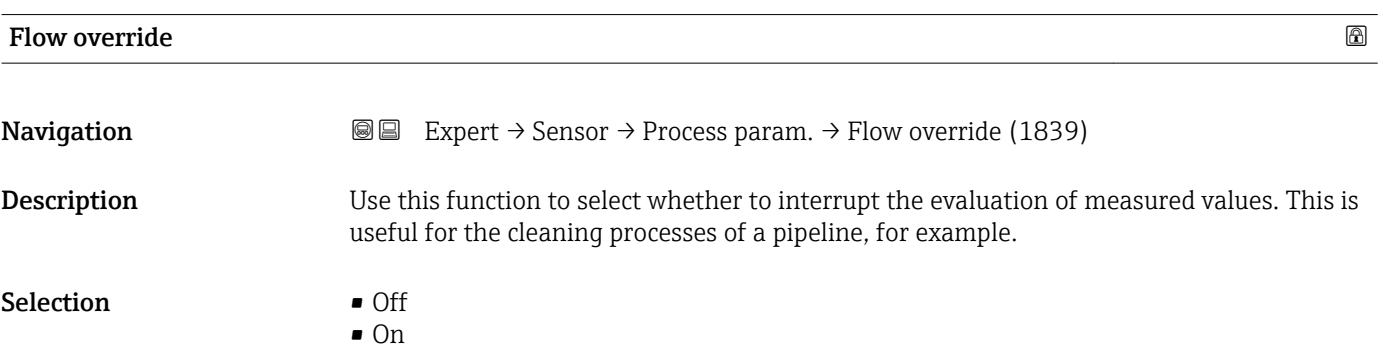

<span id="page-66-0"></span>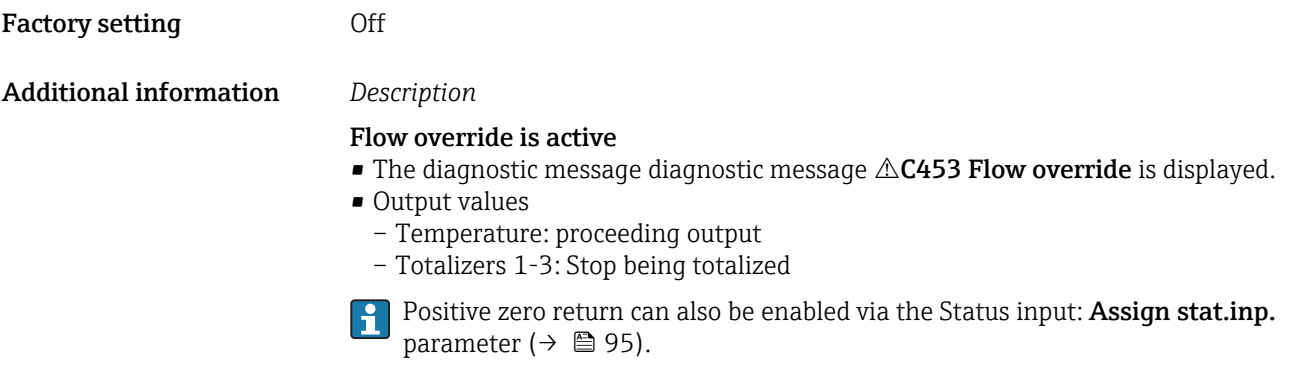

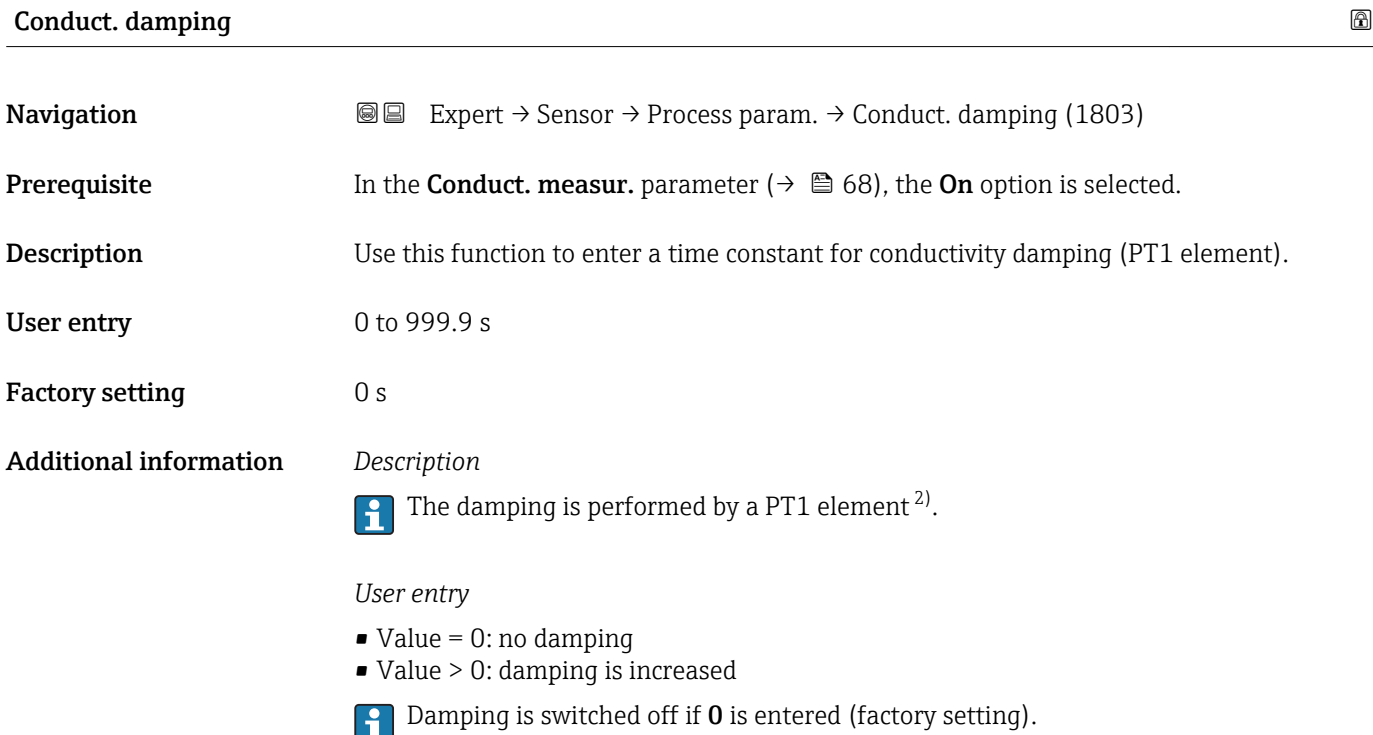

| Temp. damping |                                                                                                    | 6 |
|---------------|----------------------------------------------------------------------------------------------------|---|
| Navigation    | Expert $\rightarrow$ Sensor $\rightarrow$ Process param. $\rightarrow$ Temp. damping (1886)<br>88                                                                                                    |   |
| Prerequisite  | One of the following conditions is met:<br>• Order code for "Sensor option", option CI "Medium temperature measurement"<br>or<br>• The temperature is read into the flowmeter from an external device. |   |
| Description   | Use this function to enter the time constant for temperature damping.                                                                                                    |   |
| User entry    | 0 to 999.9 s                                                                                                    |   |
|               |                                                                                                    |   |

<sup>2)</sup> Proportional behavior with first-order lag

Factory setting 2.1 %/K

<span id="page-67-0"></span>Factory setting 0 s

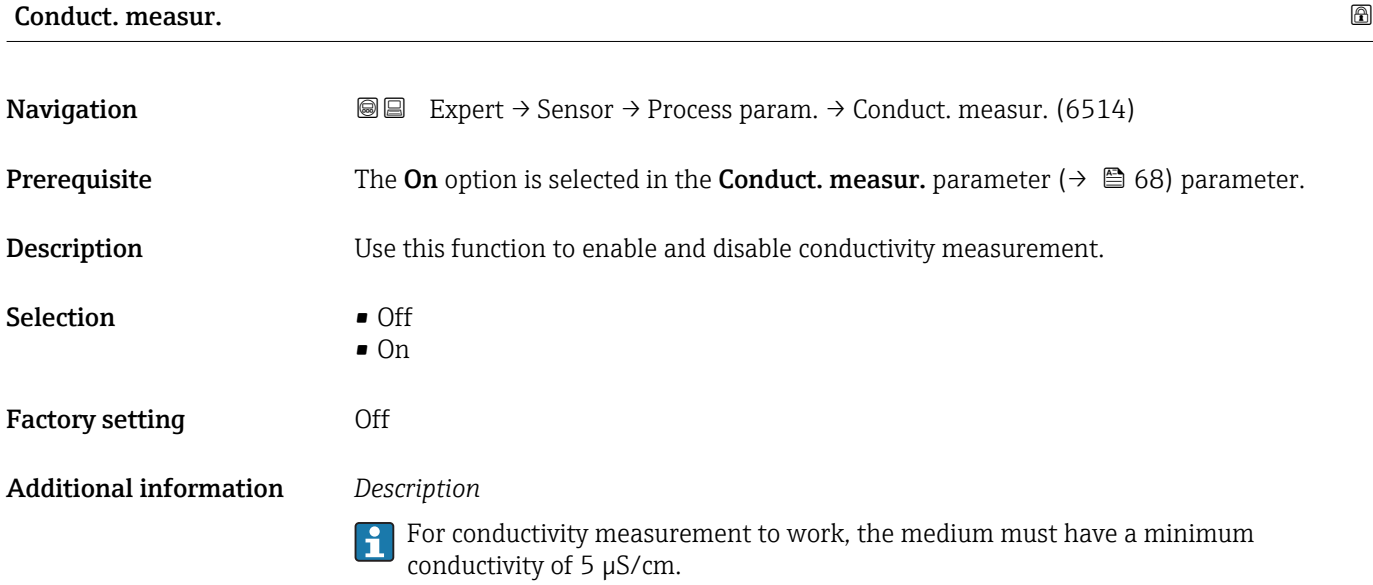

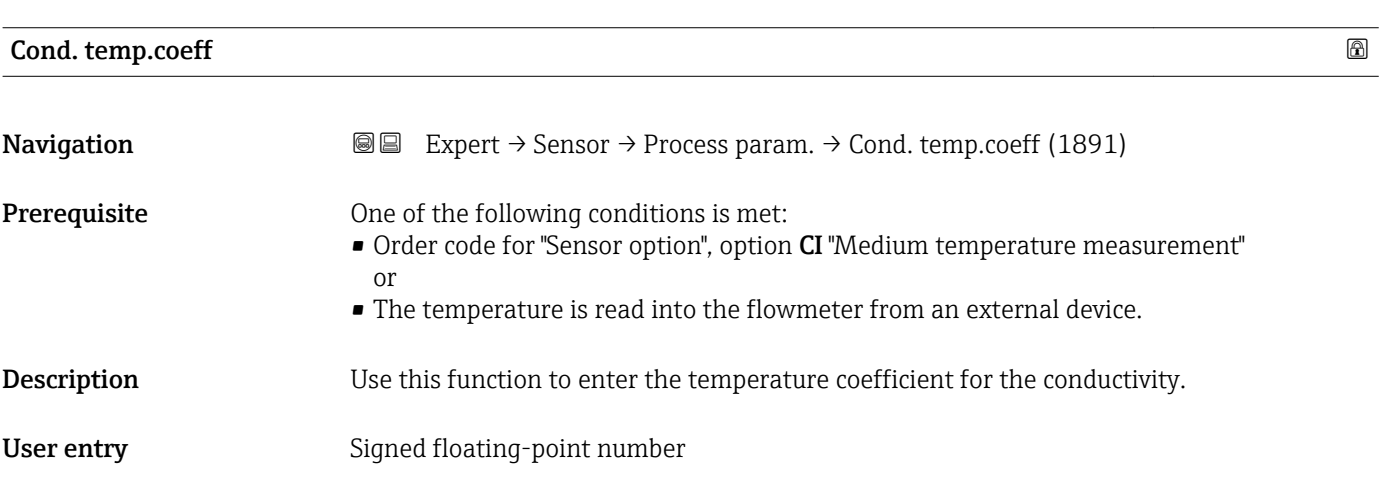

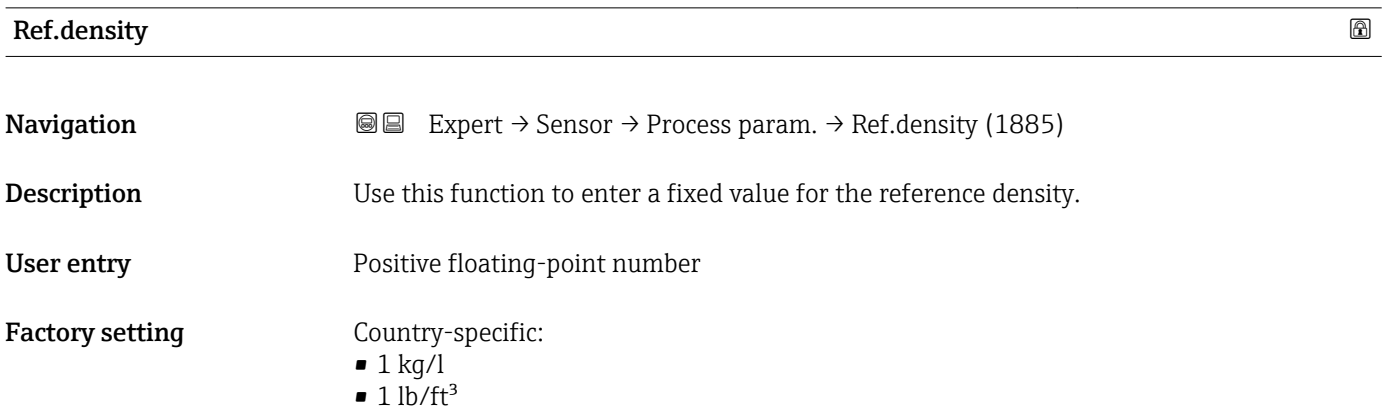

### <span id="page-68-0"></span>Additional information *Dependency*

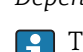

The unit is taken from the **Density unit** parameter ( $\rightarrow \Box$  62)

#### "Low flow cut off" submenu

*Navigation* **III** Expert → Sensor → Process param. → Low flow cut off

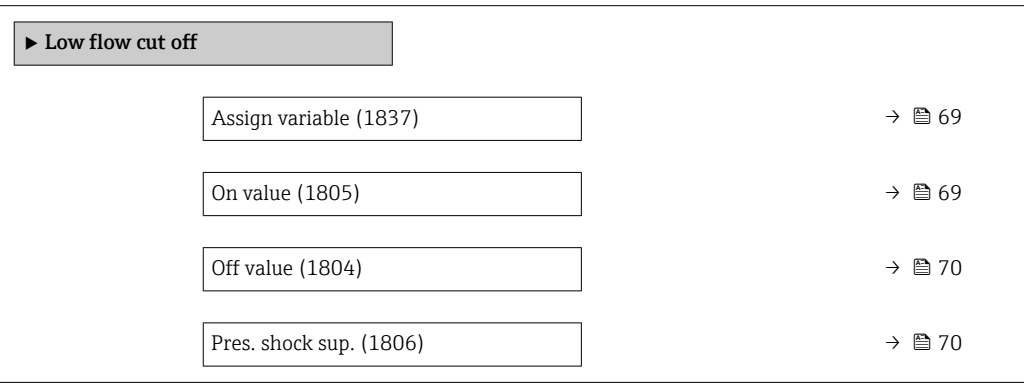

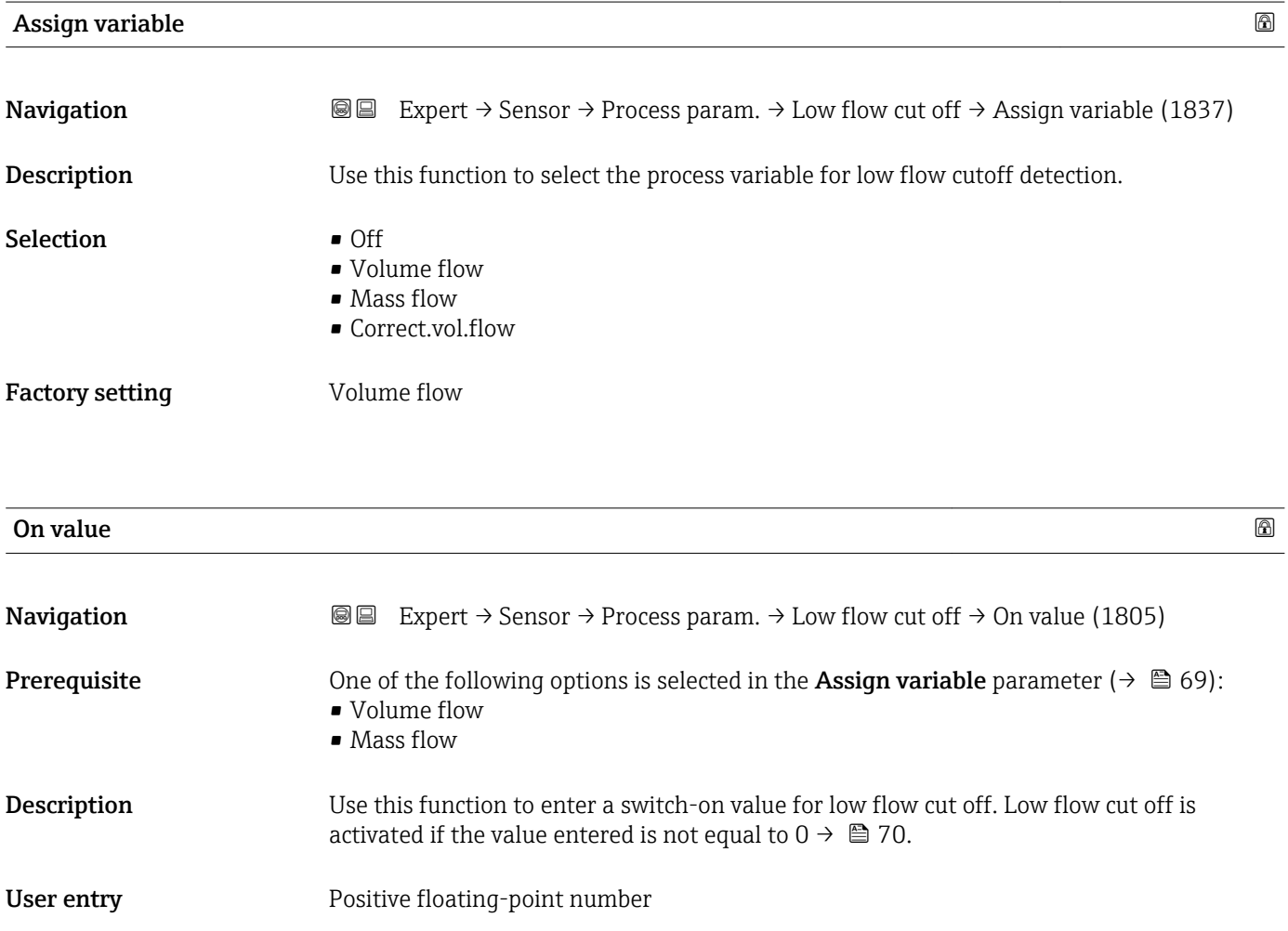

<span id="page-69-0"></span>**Factory setting** Depends on country and nominal diameter  $\rightarrow \blacksquare 304$ 

Additional information *Dependency*

The unit depends on the process variable selected in the Assign variable parameter  $(\rightarrow \triangleq 69)$ .

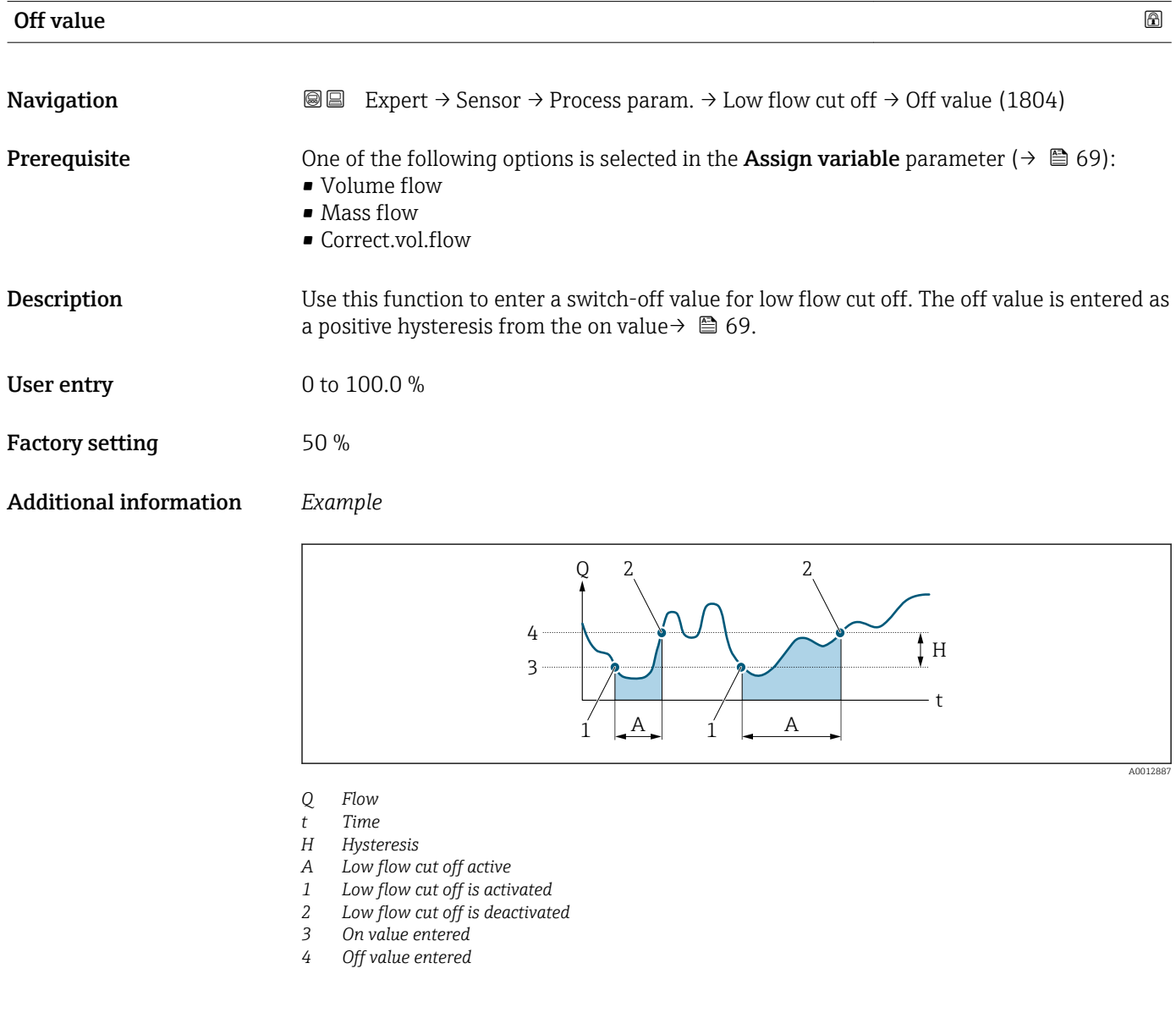

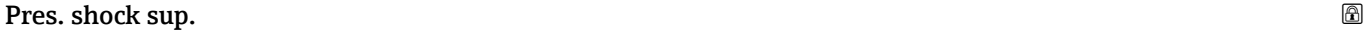

**Navigation**  $\text{Q} \text{Q}$  Expert  $\rightarrow$  Sensor  $\rightarrow$  Process param.  $\rightarrow$  Low flow cut off  $\rightarrow$  Pres. shock sup. (1806)

- **Prerequisite** One of the following options is selected in the **Assign variable** parameter ( $\rightarrow \Box$  69): • Volume flow
	- Mass flow
	- Correct.vol.flow

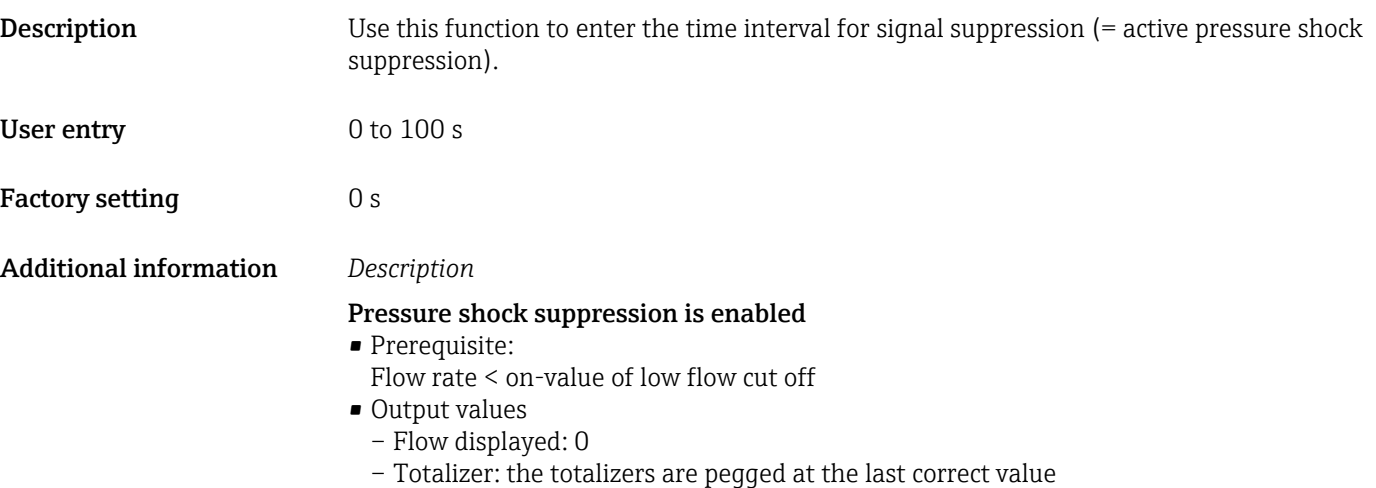

#### Pressure shock suppression is disabled

- Prerequisite: the time interval set in this function has elapsed.
- If the flow also exceeds the switch-off value for low flow cut off, the device starts processing the current flow value again and displays it.

#### *Example*

When closing a valve, momentarily strong fluid movements may occur in the pipeline, which are registered by the measuring system. These totalized flow values lead to a false totalizer status, particularly during batching processes.

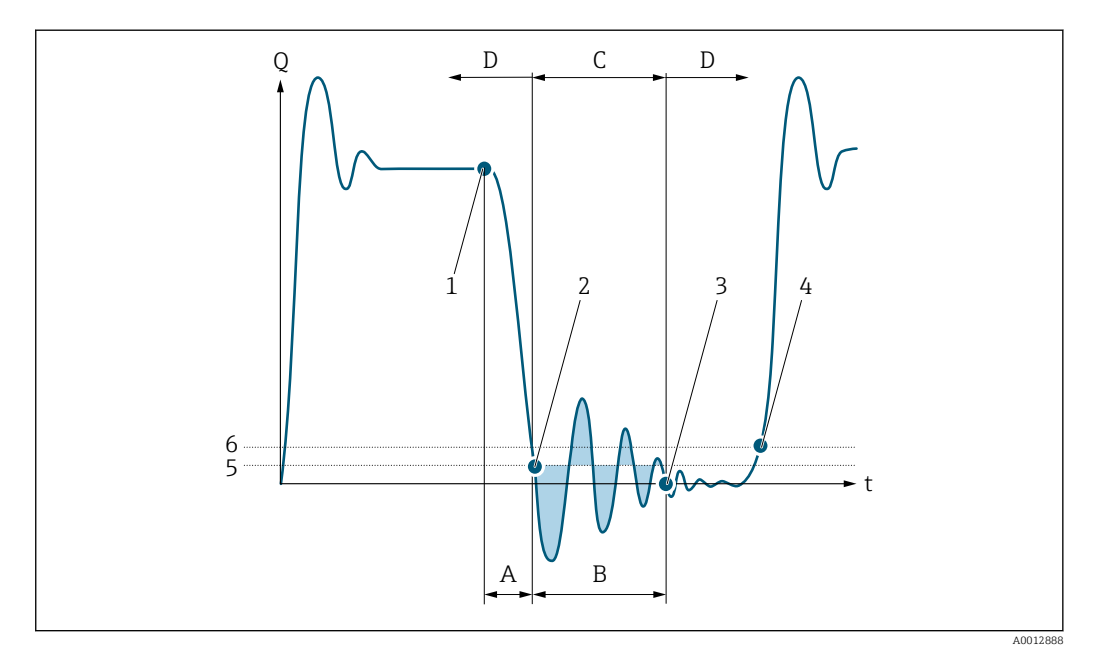

- *Q Flow*
- *t Time*
- *A Drip*
- *B Pressure shock*
- *C Pressure shock suppression active as specified by the time entered*
- *D Pressure shock suppression inactive*
- *1 Valve closes*
- *2 Flow falls below the on-value of the low flow cut off: pressure shock suppression is activated*
- *3 The time entered has elapsed: pressure shock suppression is deactivated*
- *4 The actual flow value is now displayed and output*
- *5 On value for low flow cut off*
- *6 Off value for low flow cut off*

#### <span id="page-71-0"></span>"Empty pipe det." submenu

*Navigation* **III** III Expert → Sensor → Process param. → Empty pipe det.

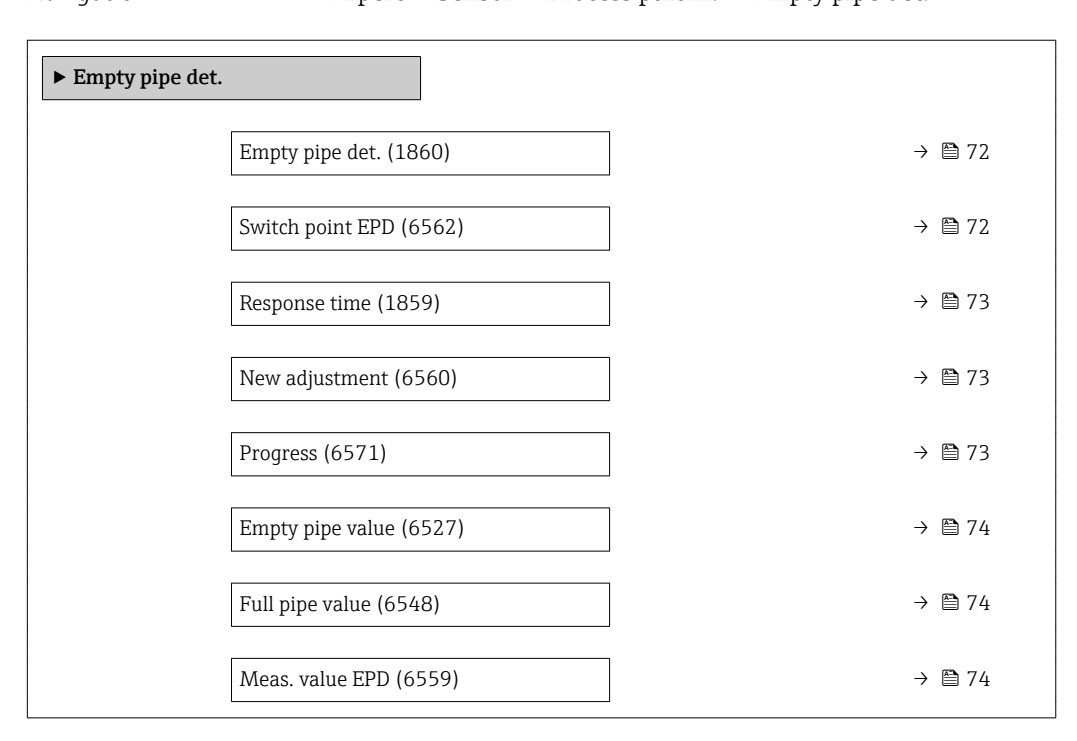

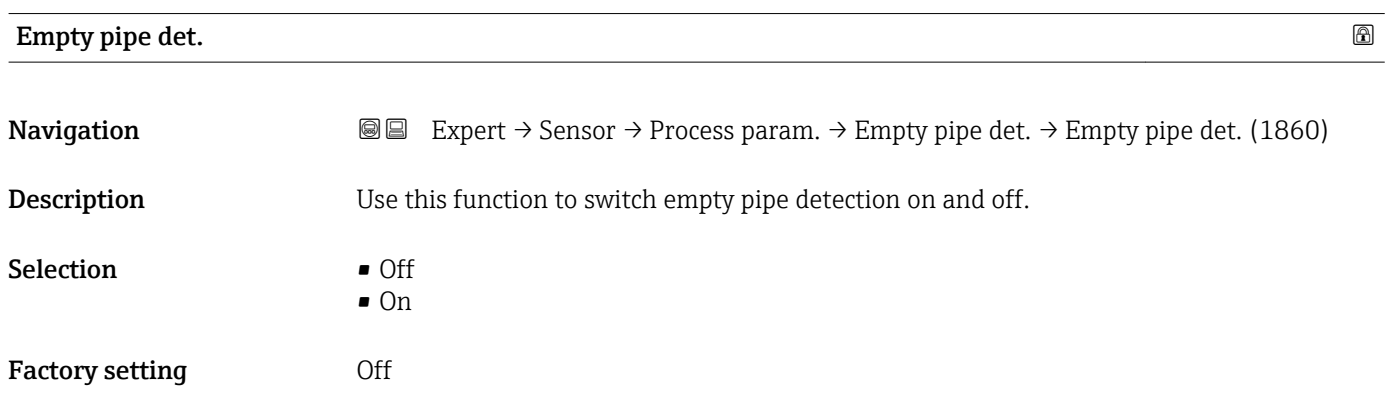

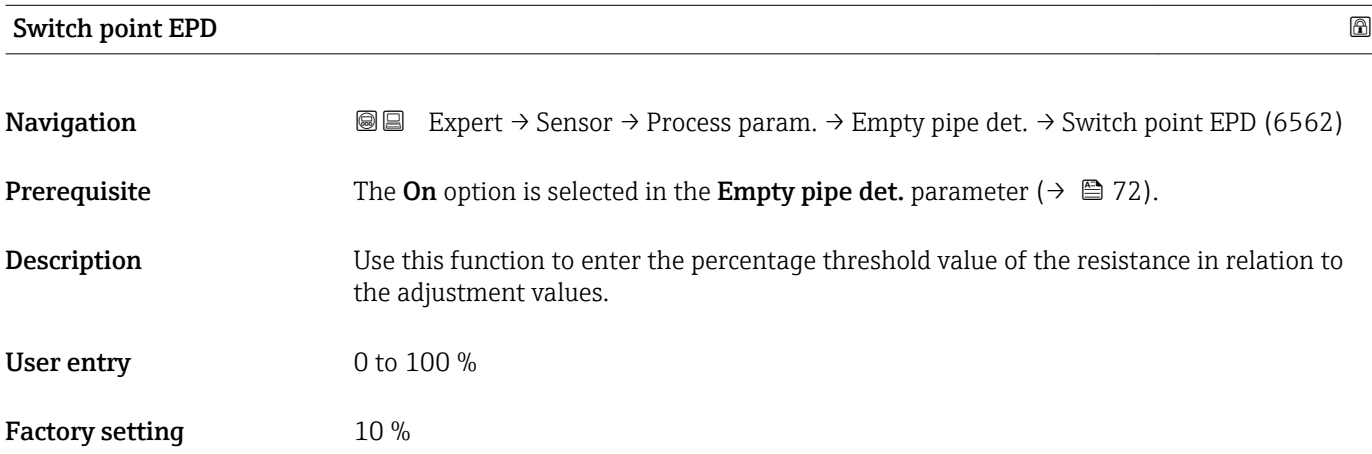
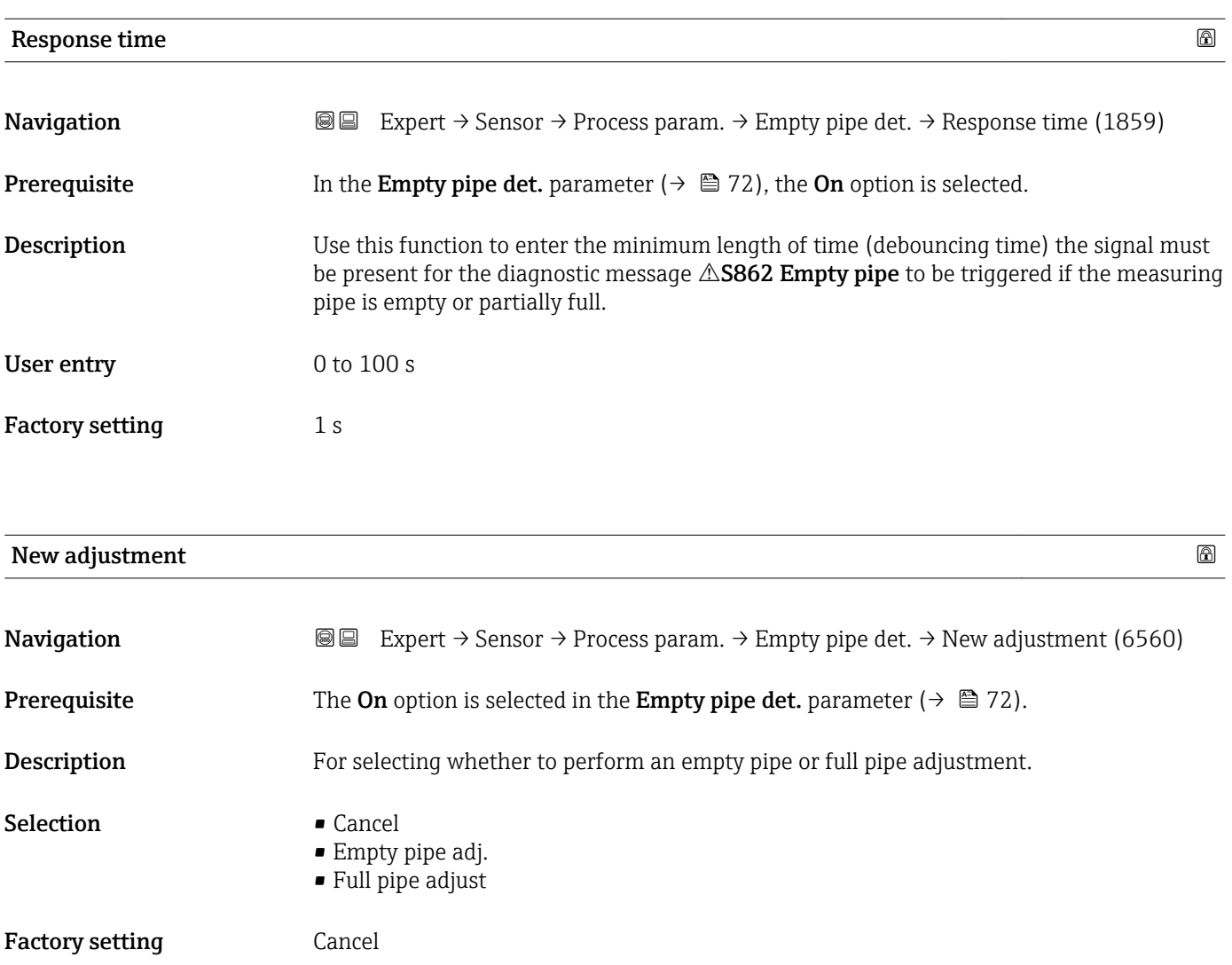

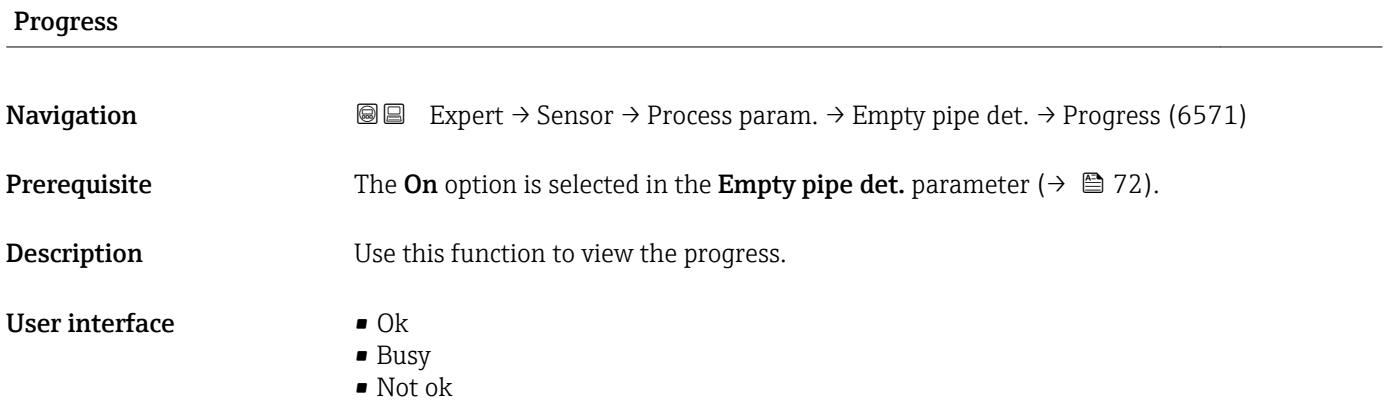

# Empty pipe value **Navigation EXPEREE** Expert  $\rightarrow$  Sensor  $\rightarrow$  Process param.  $\rightarrow$  Empty pipe det.  $\rightarrow$  Empty pipe value (6527) **Prerequisite** • In the **Empty pipe det.** parameter  $(\rightarrow \Box 72)$ , the **On** option is selected. • Adjustment value > full pipe value.

**Description** Displays the adjustment value when the measuring pipe is empty.

User interface **Positive floating-point number** 

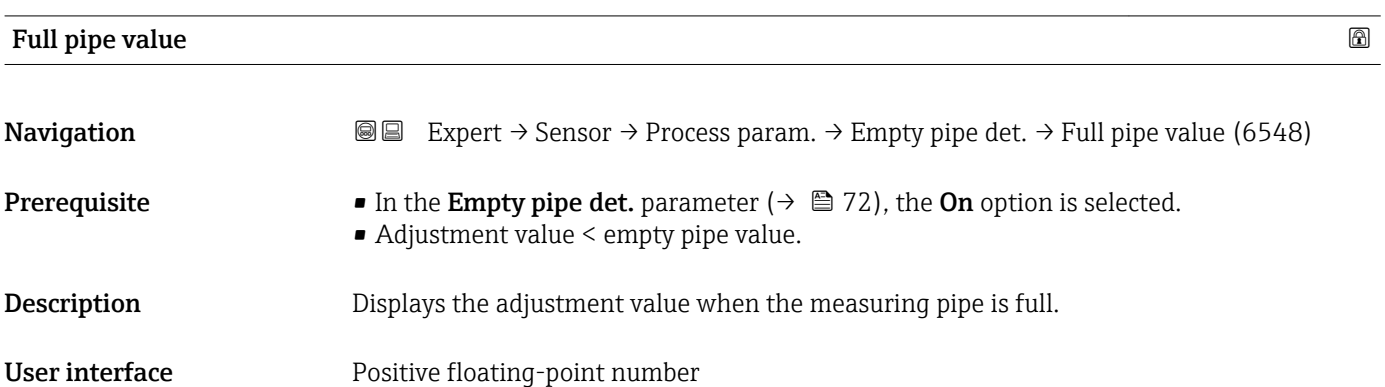

#### Meas. value EPD

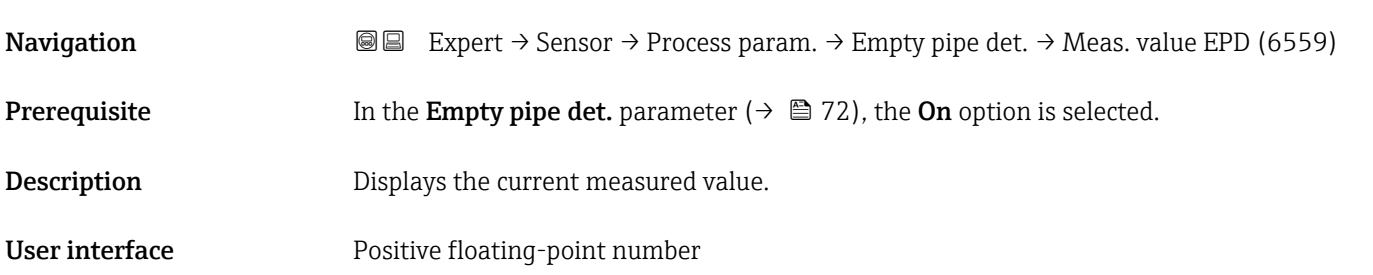

#### "ECC" submenu

*Navigation* **a a Expert** → Sensor → Process param. → ECC

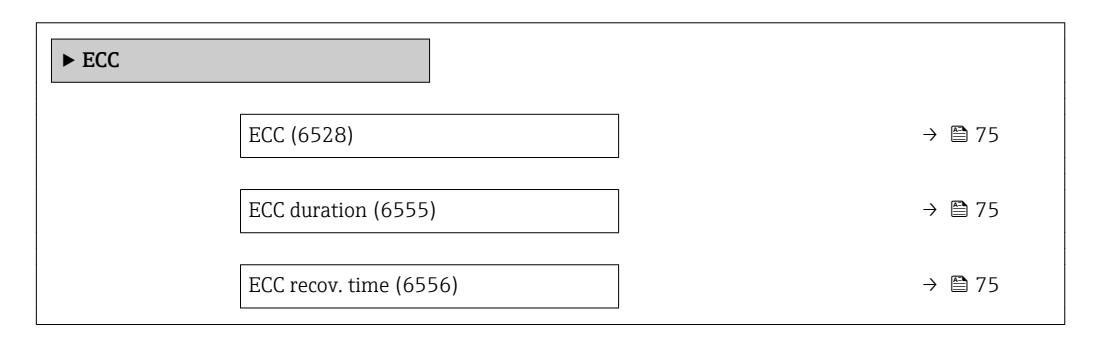

r.

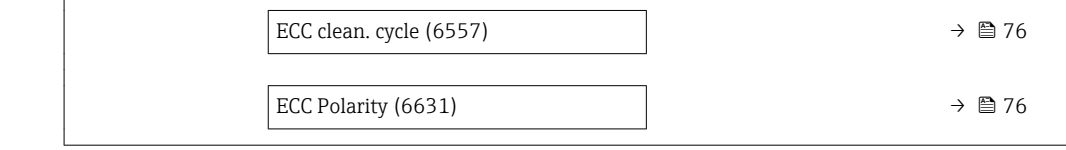

<span id="page-74-0"></span>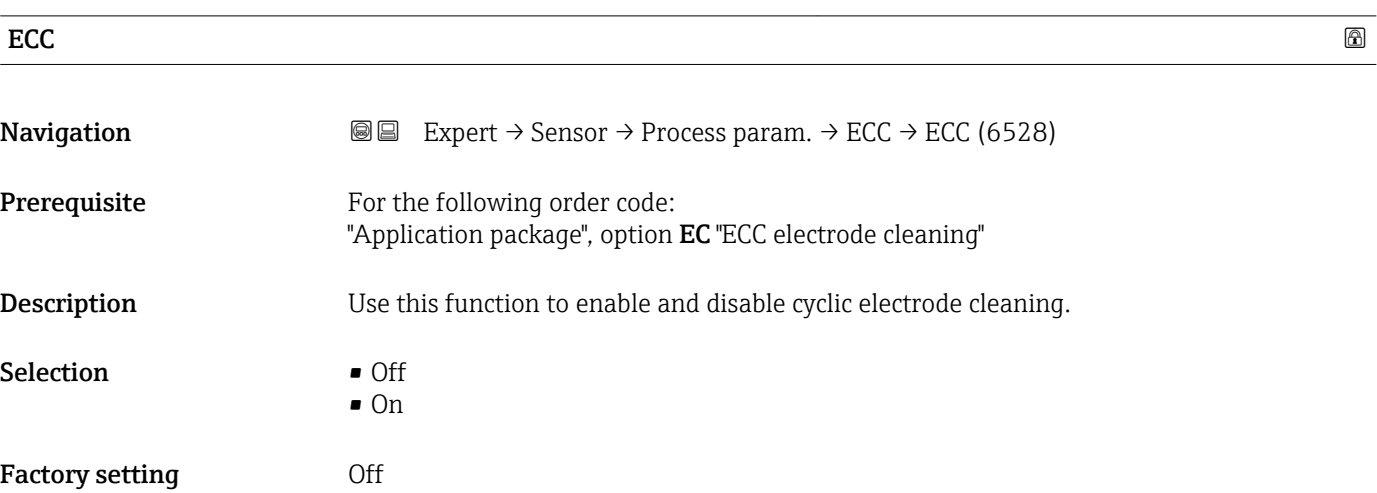

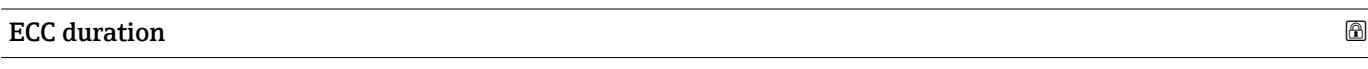

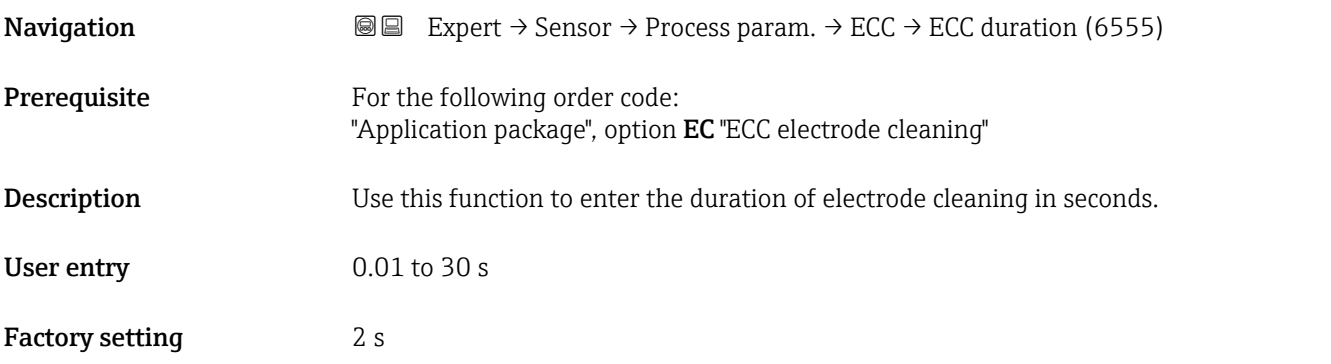

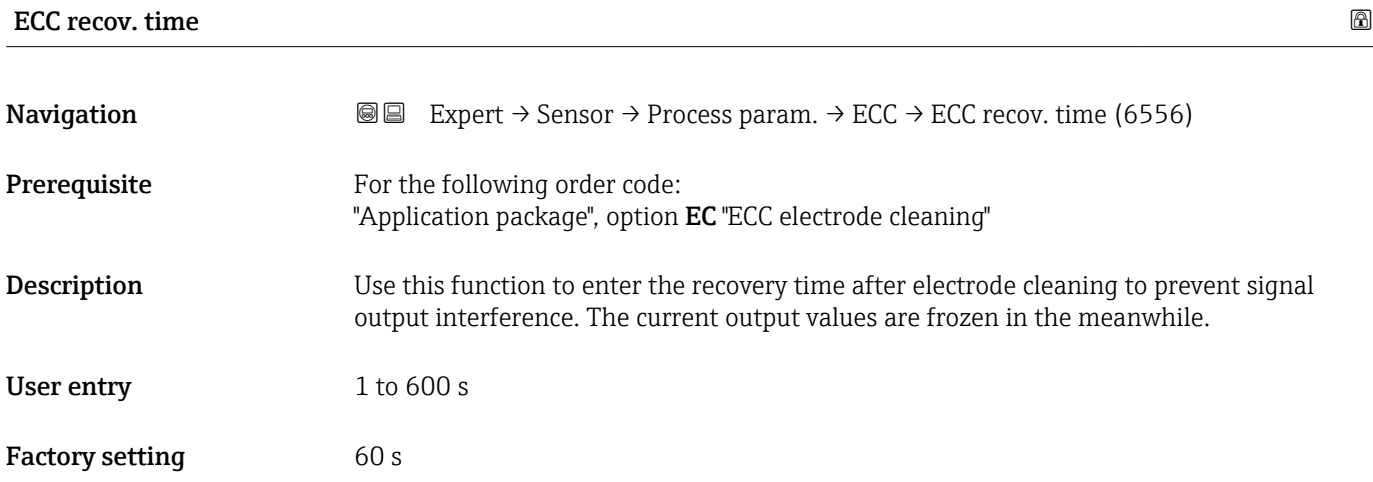

# <span id="page-75-0"></span>**ECC** clean. cycle **a**

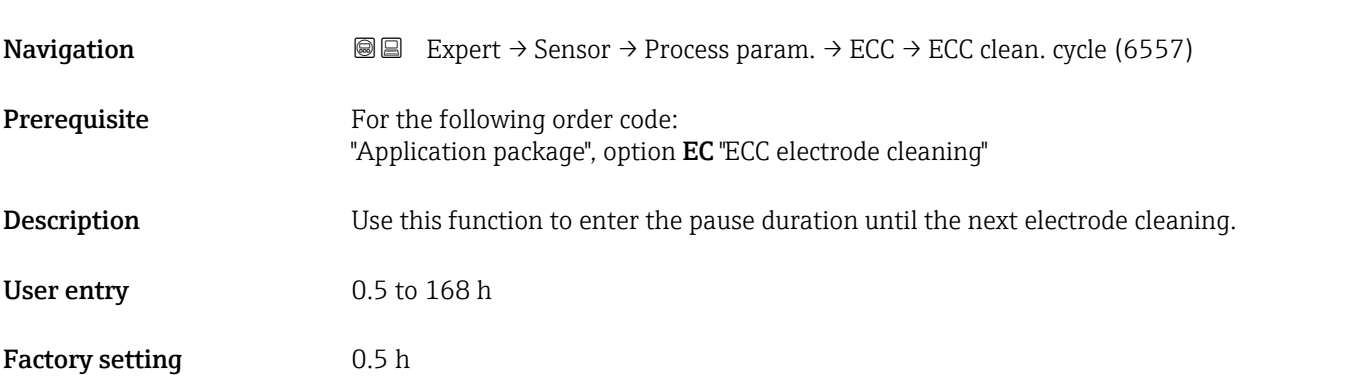

### ECC Polarity

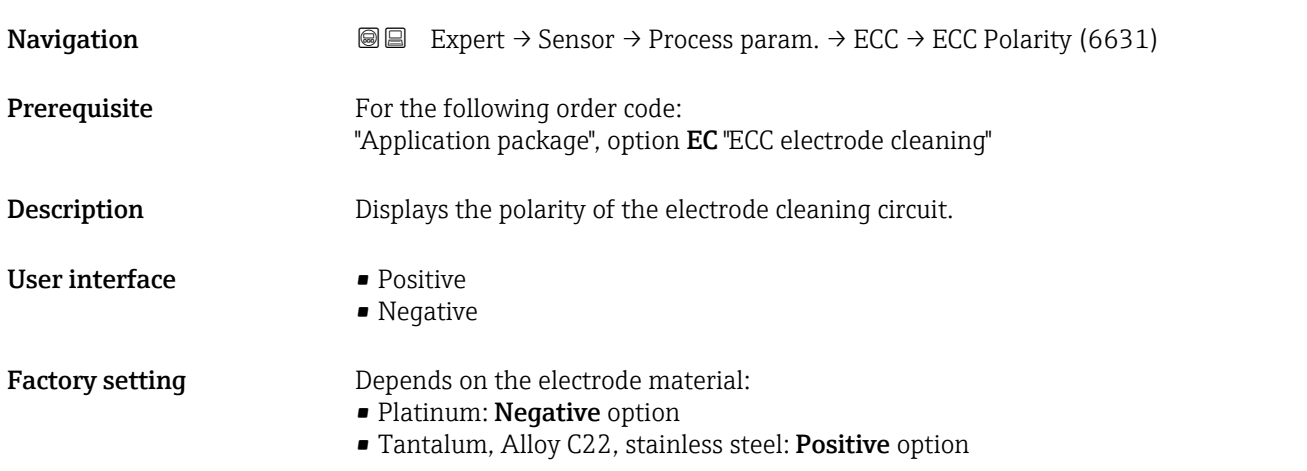

# 3.2.4 "External compensation" submenu

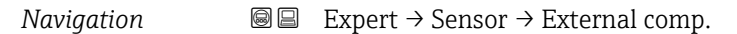

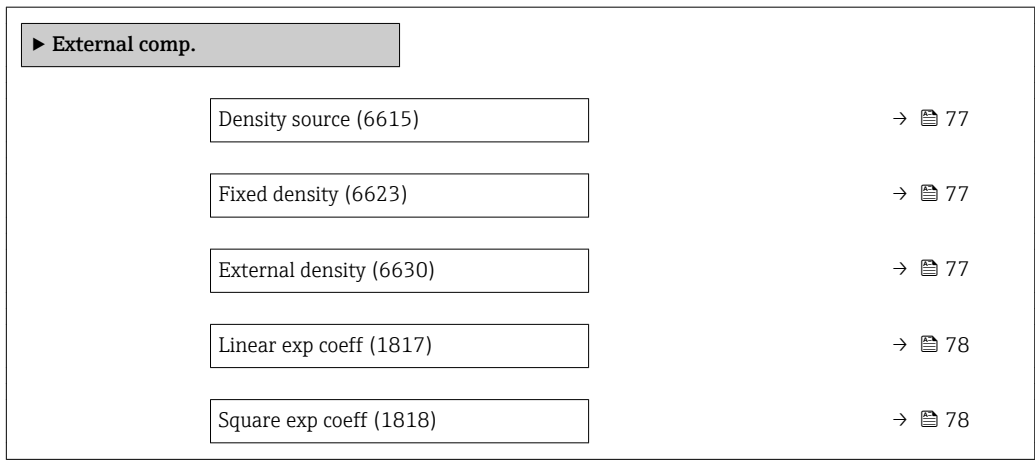

<span id="page-76-0"></span>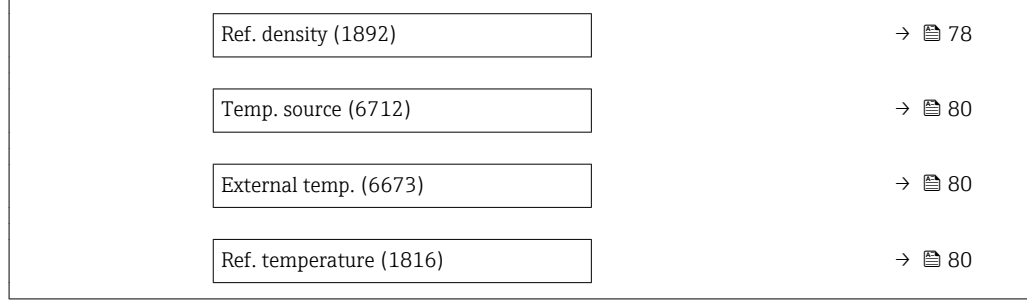

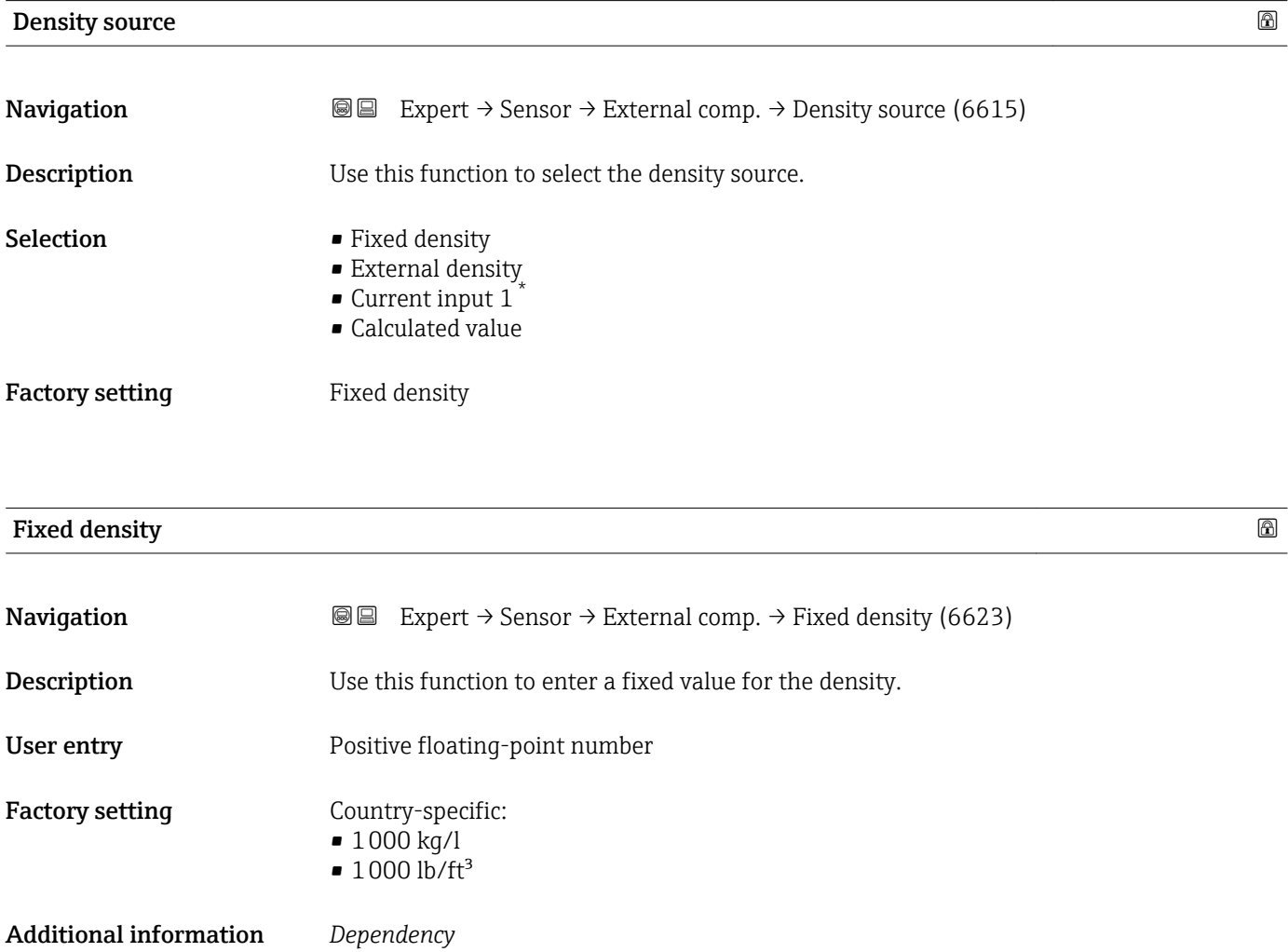

The unit is taken from the **Density unit** parameter ( $\rightarrow \Box$  62)

| <b>External density</b> |                                                                                                    |
|-------------------------|----------------------------------------------------------------------------------------------------|
| Navigation              | <b>Solution</b> Expert $\rightarrow$ Sensor $\rightarrow$ External comp. $\rightarrow$ External density (6630) |
| User entry              | Positive floating-point number                                                                                 |

<sup>\*</sup> Visibility depends on order options or device settings

<span id="page-77-0"></span>Factory setting 0 kg/l

Additional information *Dependency*

The unit is taken from the **Density unit** parameter ( $\rightarrow \Box$  62)

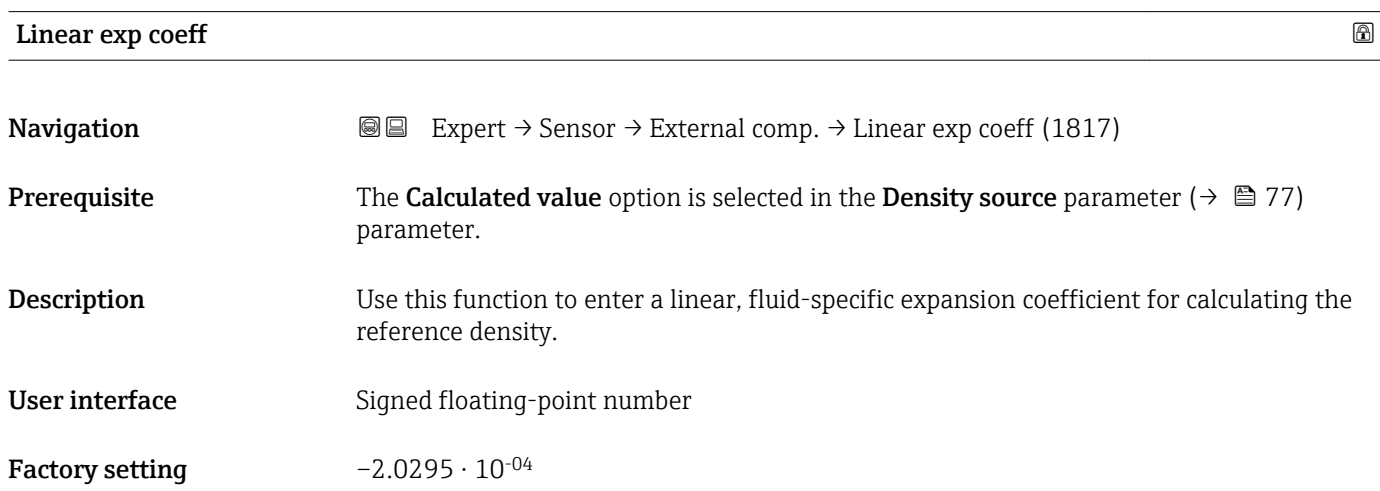

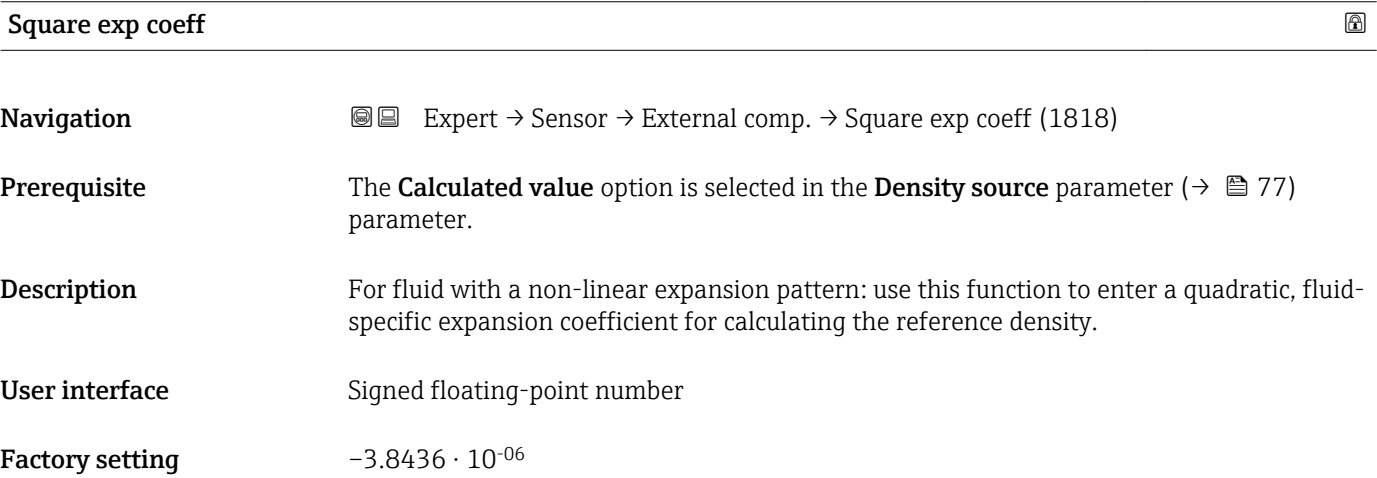

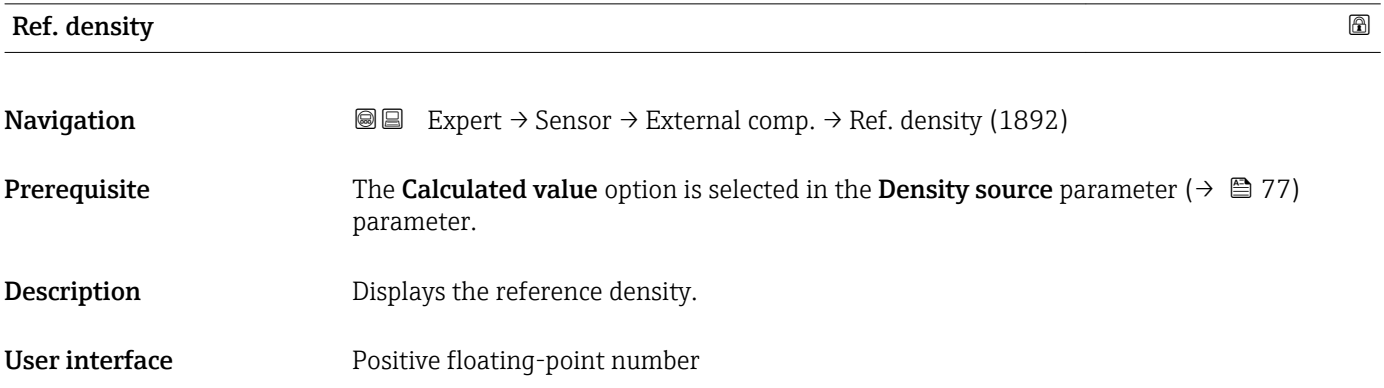

#### Additional information *Description*

The reference density is required for density calculation.

*Deviation of the process temperature from the reference temperature:*

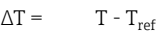

- *∆T: Deviation*
- *T: Process temperature*
- $T_{ref}$ : *Ref. temperature* ( $\rightarrow$  **80)**

*Temperature-compensated density:*

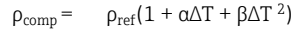

- *ρcomp : Calculated density*
- *ρref: Reference density*
- *∆T: Deviation of the process temperature from the reference temperature*
- *α: Linear exp coeff* (→ 78)
- *β*: *Square exp coeff* (→ 78)

#### *Example for water (factory setting)*

For a reference temperature of  $T_{ref}$  = 20 °C

A quadratic fit of a number of density values results in the following coefficients:

- $\bullet$   $\alpha$  = -2.0295  $\cdot$  10<sup>-4</sup> 1/K
- $\blacksquare$  β = -3.8436 · 10<sup>-6</sup> 1/K<sup>2</sup>
- $p_{ref} = 997.82 \text{ kg/m}^3$

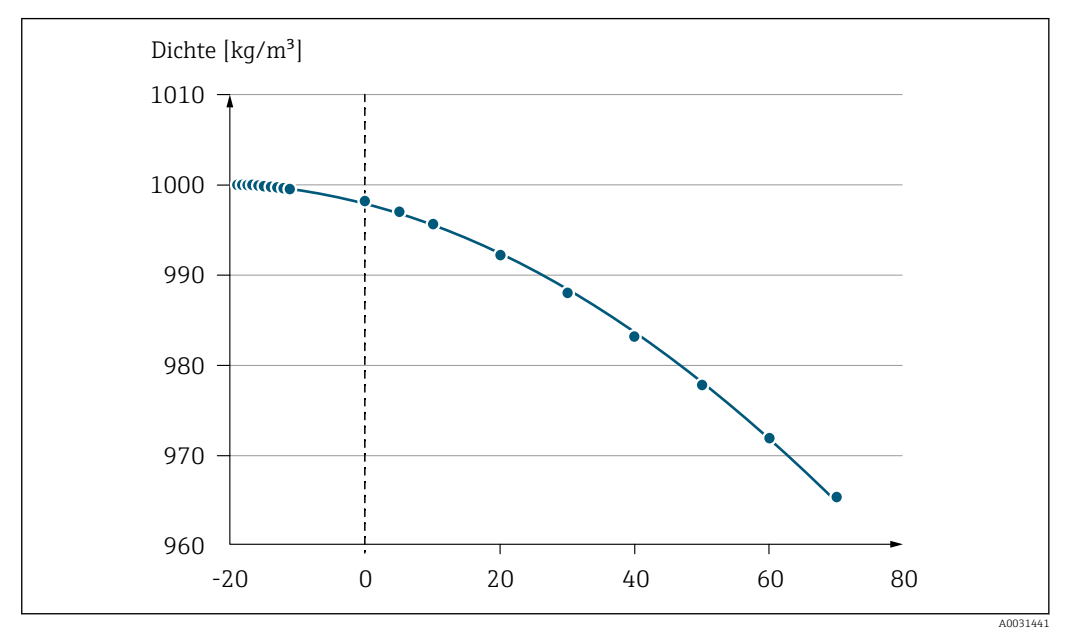

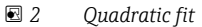

#### *Dependency*

The unit is taken from the **Density unit** parameter ( $\rightarrow \blacksquare 62$ )  $\boxed{2}$ 

<span id="page-79-0"></span>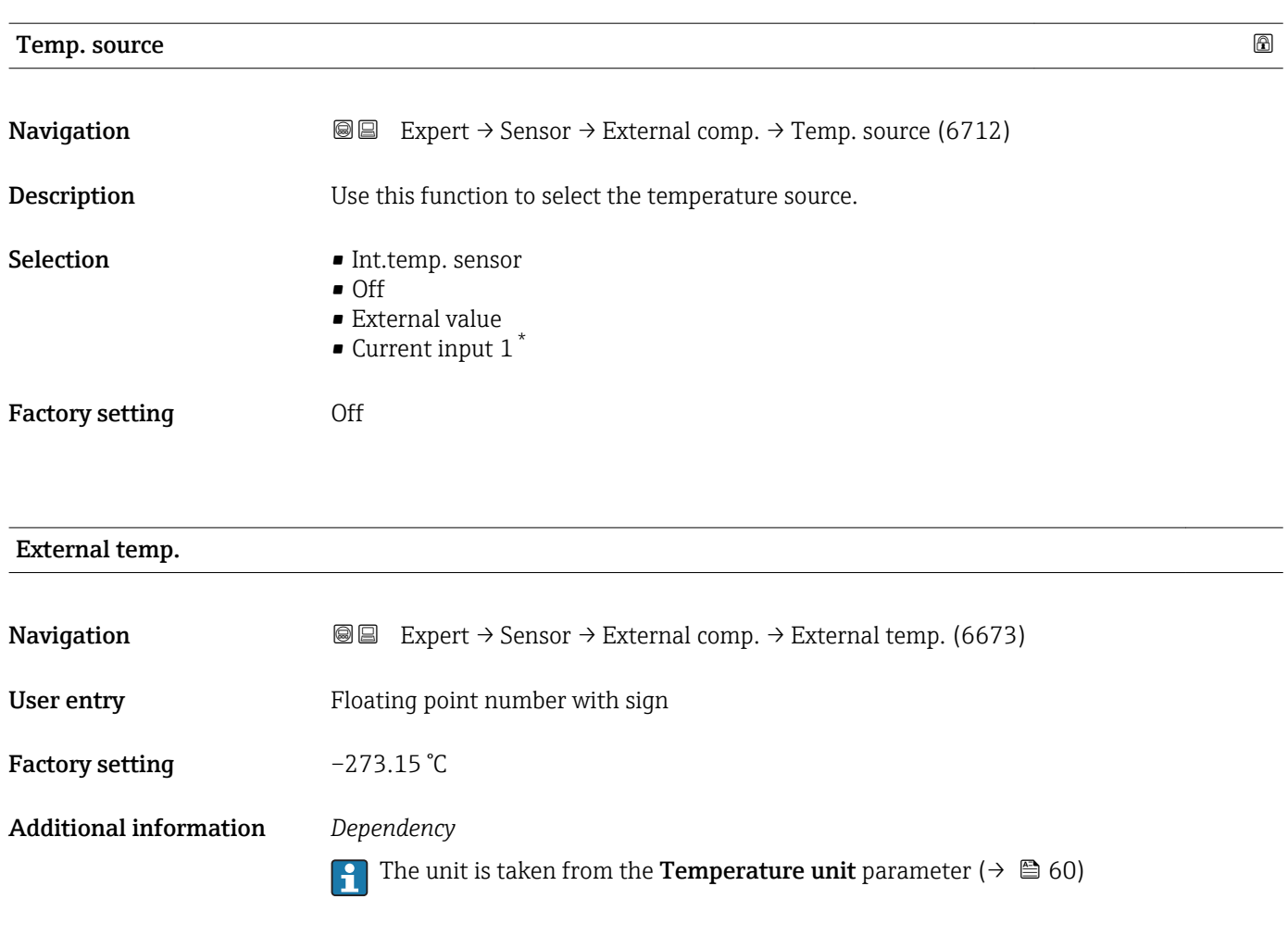

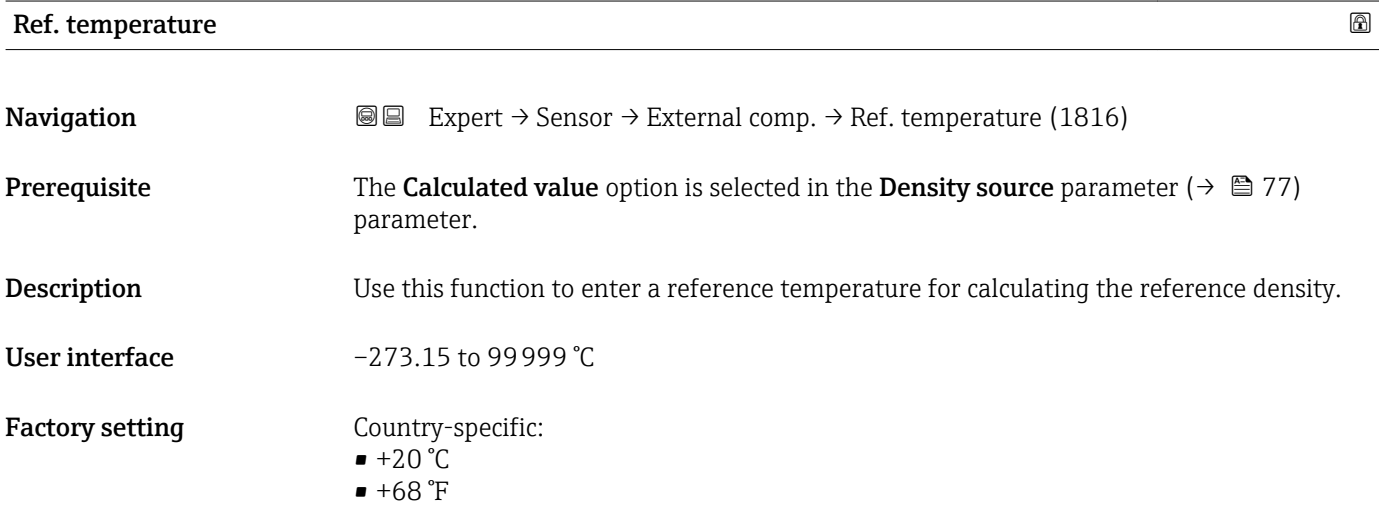

<sup>\*</sup> Visibility depends on order options or device settings

A0023403

#### Additional information *Dependency*

The unit is taken from the **Temperature unit** parameter ( $\rightarrow \Box$  60)

*Reference density calculation*

 $\rho_n = \rho \cdot (1 + \alpha \cdot \Delta t + \beta \cdot \Delta t^2)$ 

- $\rho_N$ : reference density
- ρ: fluid density currently measured
- t: fluid temperature currently measured
- $\bullet$  t<sub>N</sub>: reference temperature at which the reference density is calculated (e.g. 20 °C)
- $\blacksquare$   $\Delta t$ : t t<sub>N</sub>
- $\bullet$  α: linear expansion coefficient of the fluid, unit = [1/K]; K = Kelvin
- β: square expansion coefficient of the fluid, unit =  $[1/K^2]$

### 3.2.5 "Sensor adjustment" submenu

*Navigation* 
■■ Expert → Sensor → Sensor adjustm.

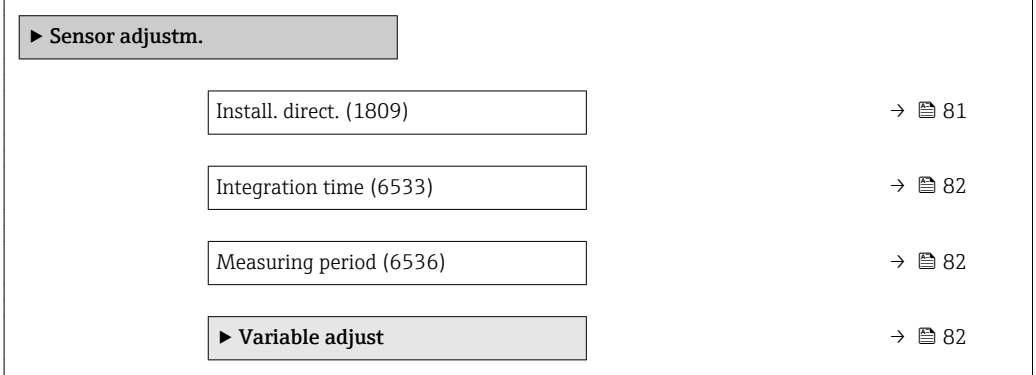

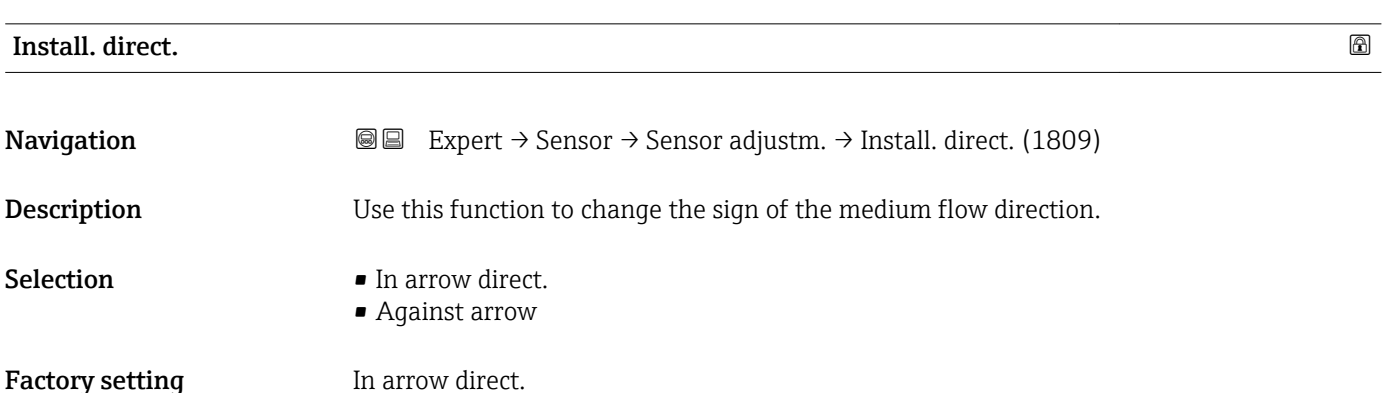

Additional information *Description*

Before changing the sign: ascertain the actual direction of fluid flow with reference to H the direction indicated by the arrow on the sensor nameplate.

# <span id="page-81-0"></span>Integration time

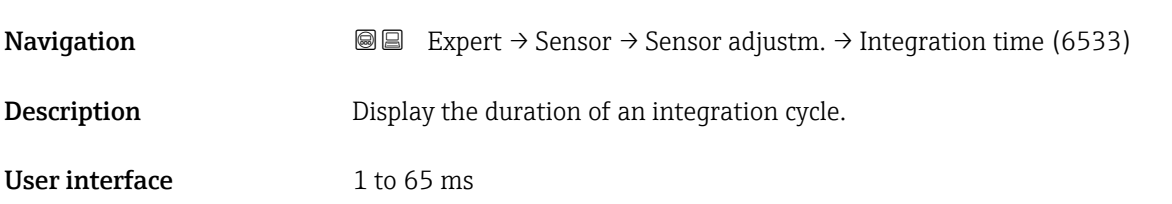

## Measuring period

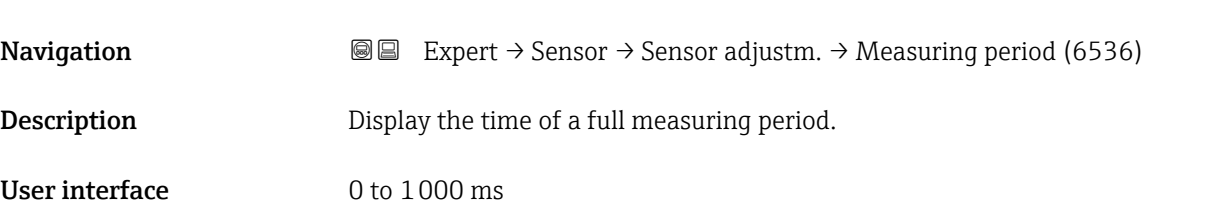

### "Variable adjust" submenu

*Navigation* 
■■ Expert → Sensor → Sensor adjustm. → Variable adjust

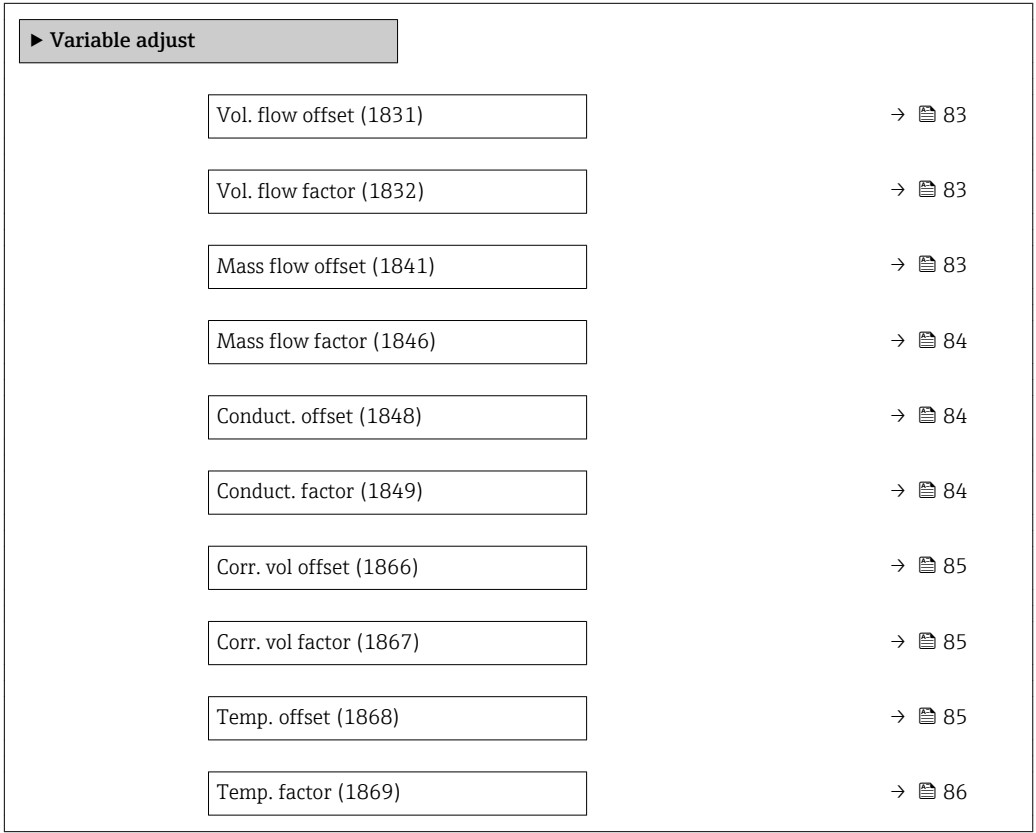

<span id="page-82-0"></span>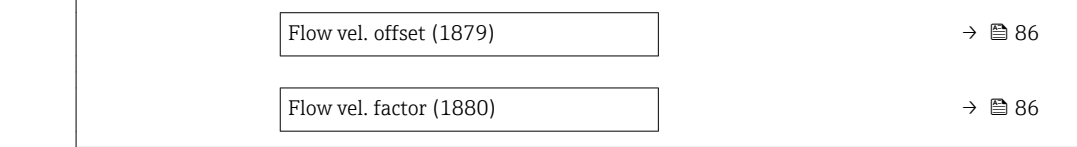

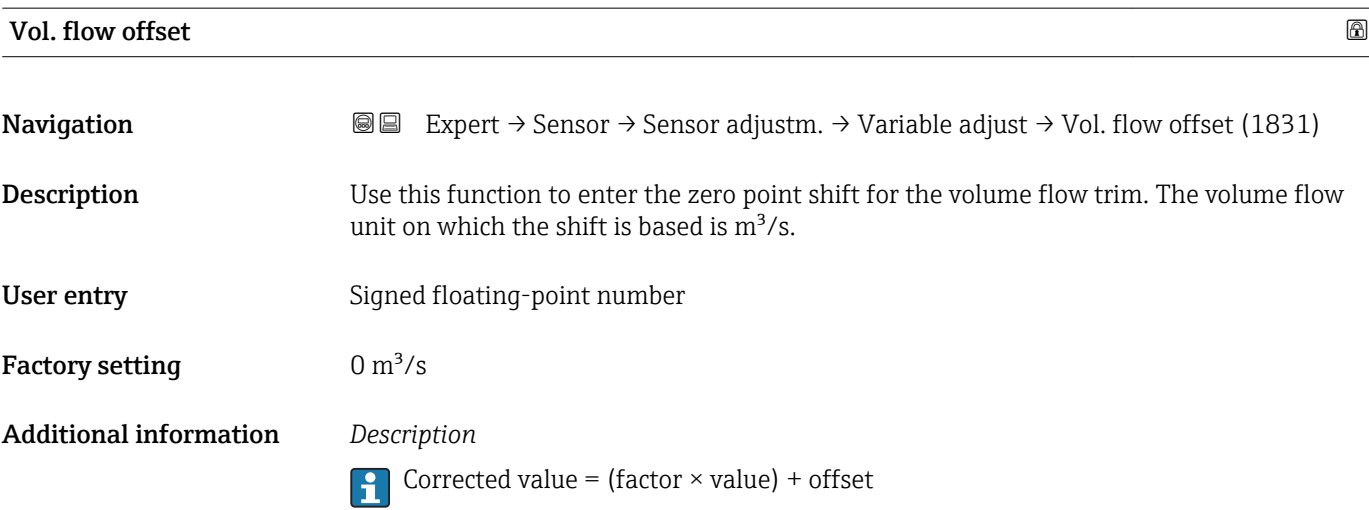

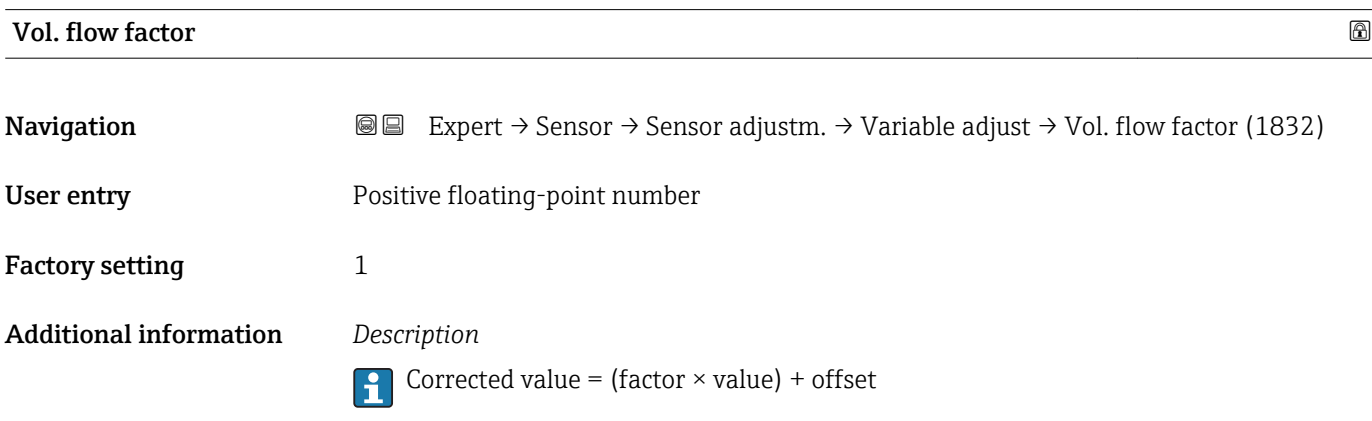

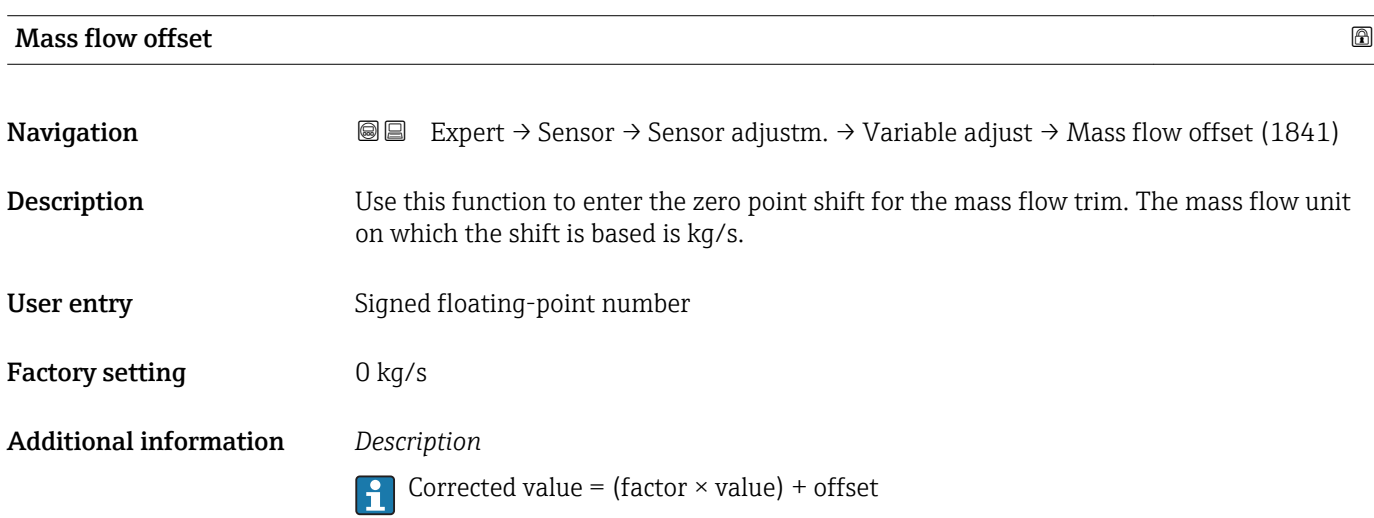

<span id="page-83-0"></span>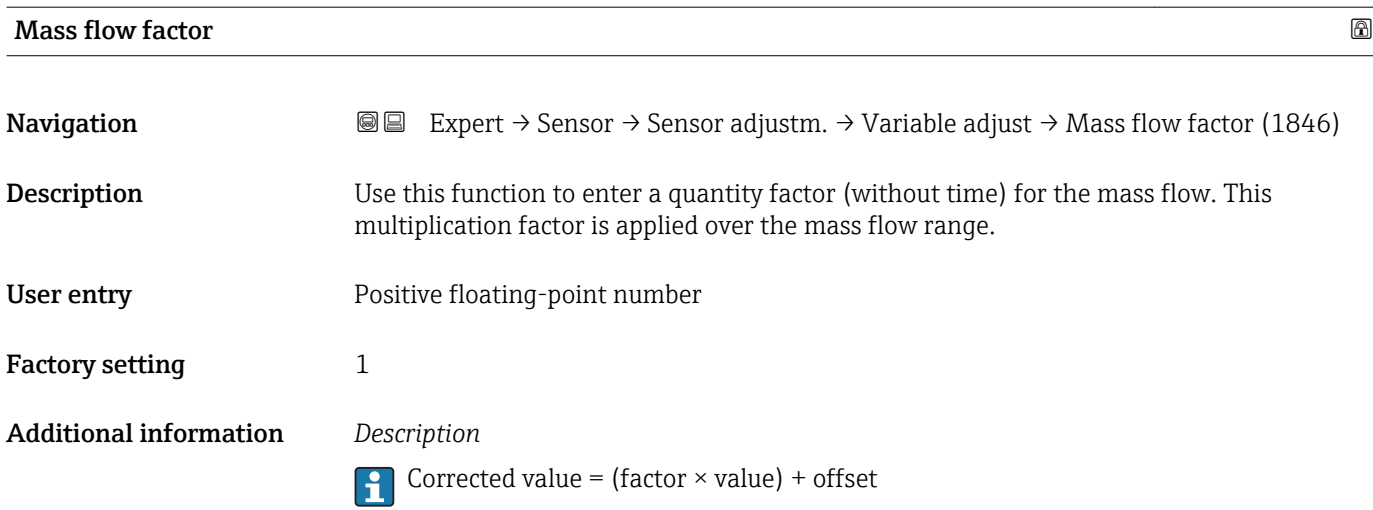

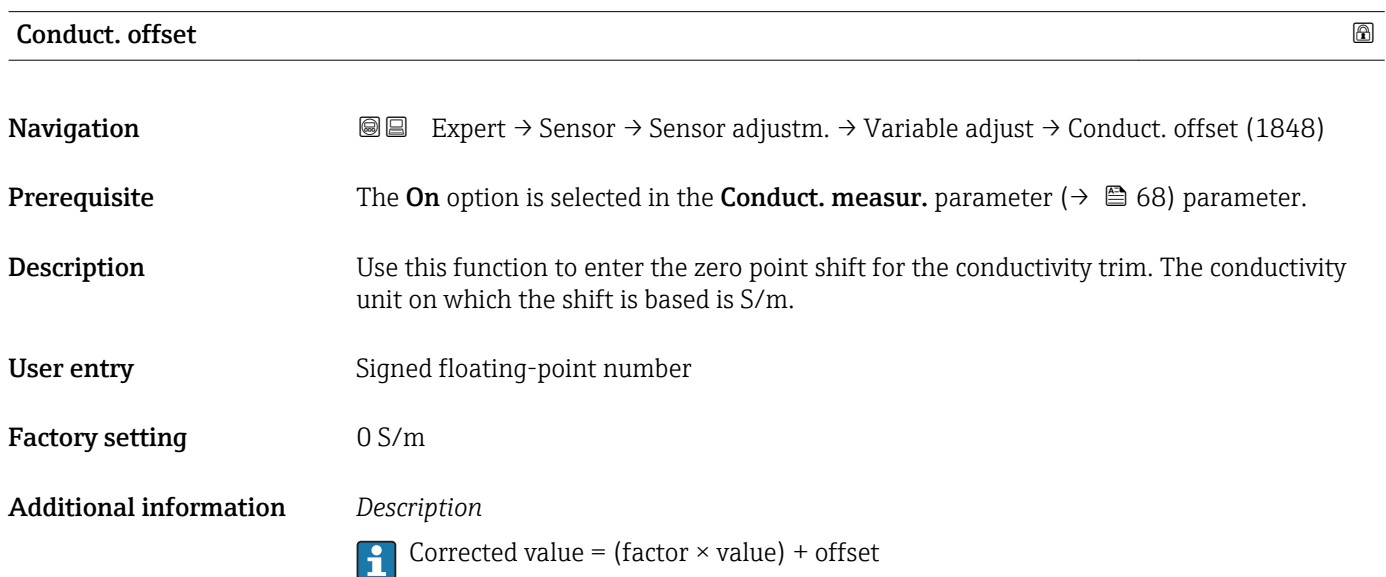

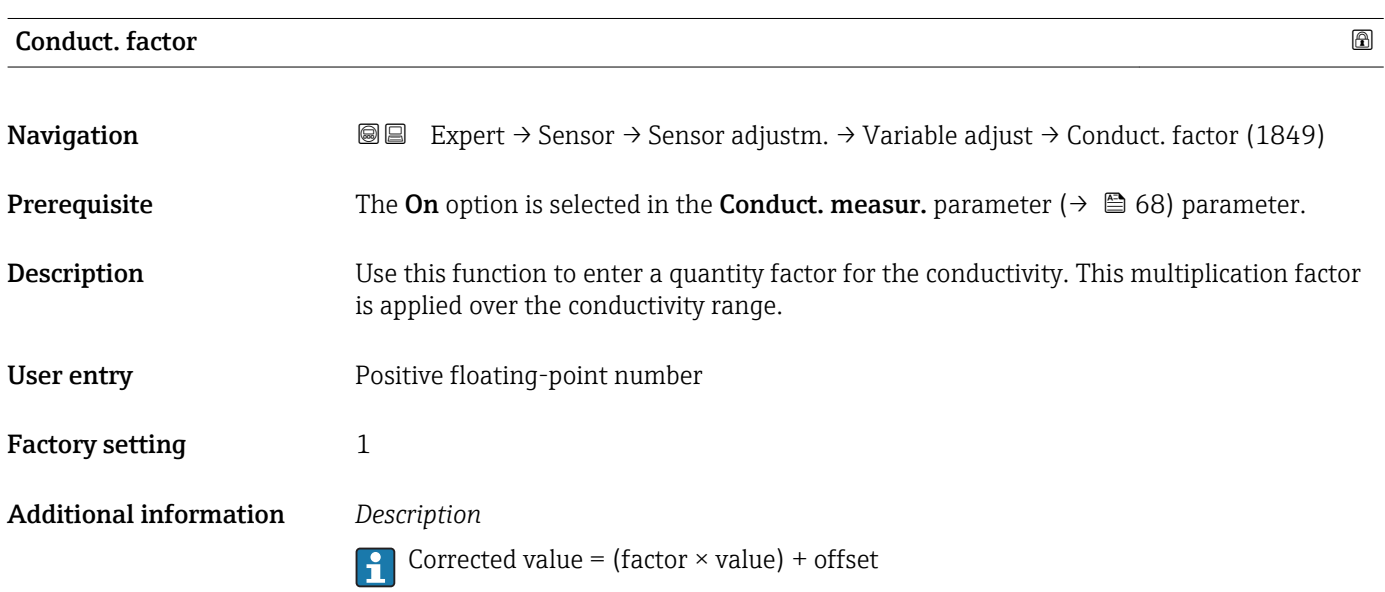

<span id="page-84-0"></span>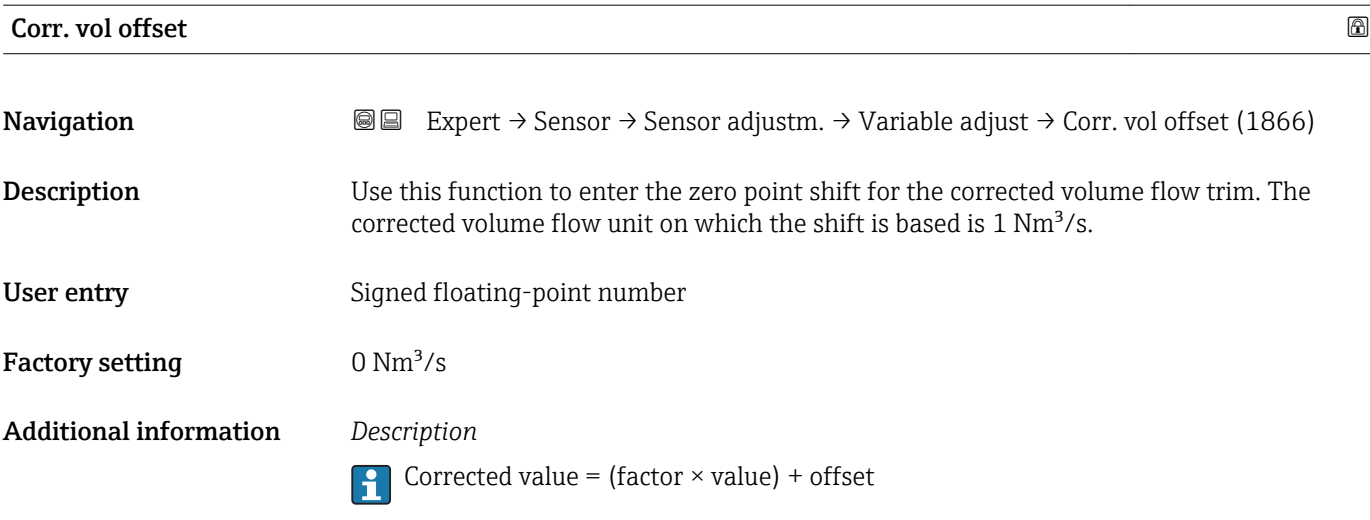

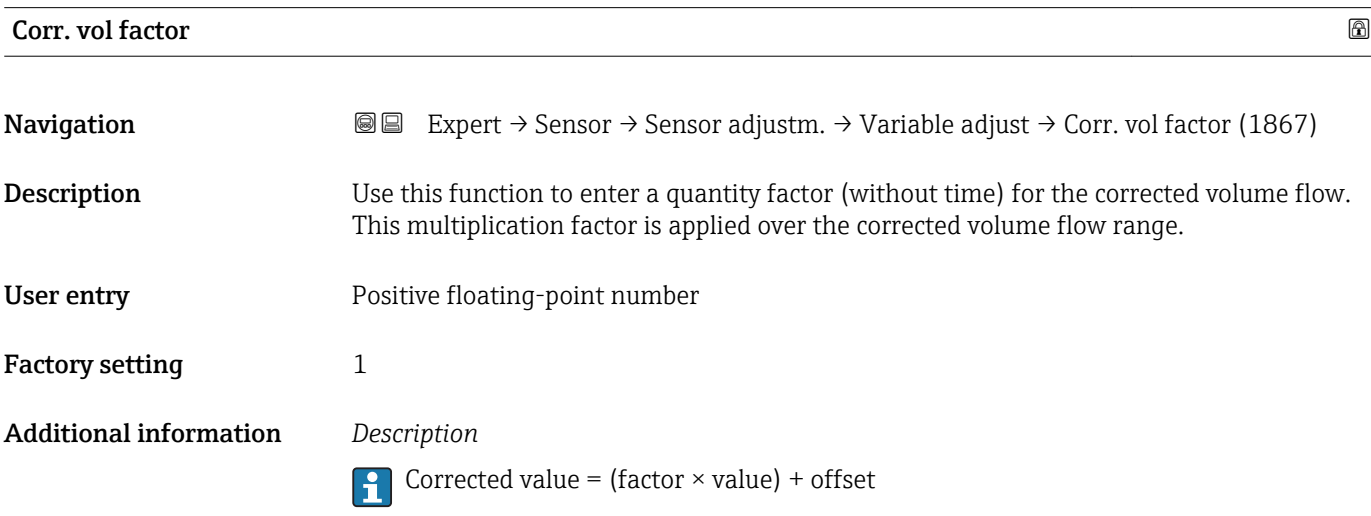

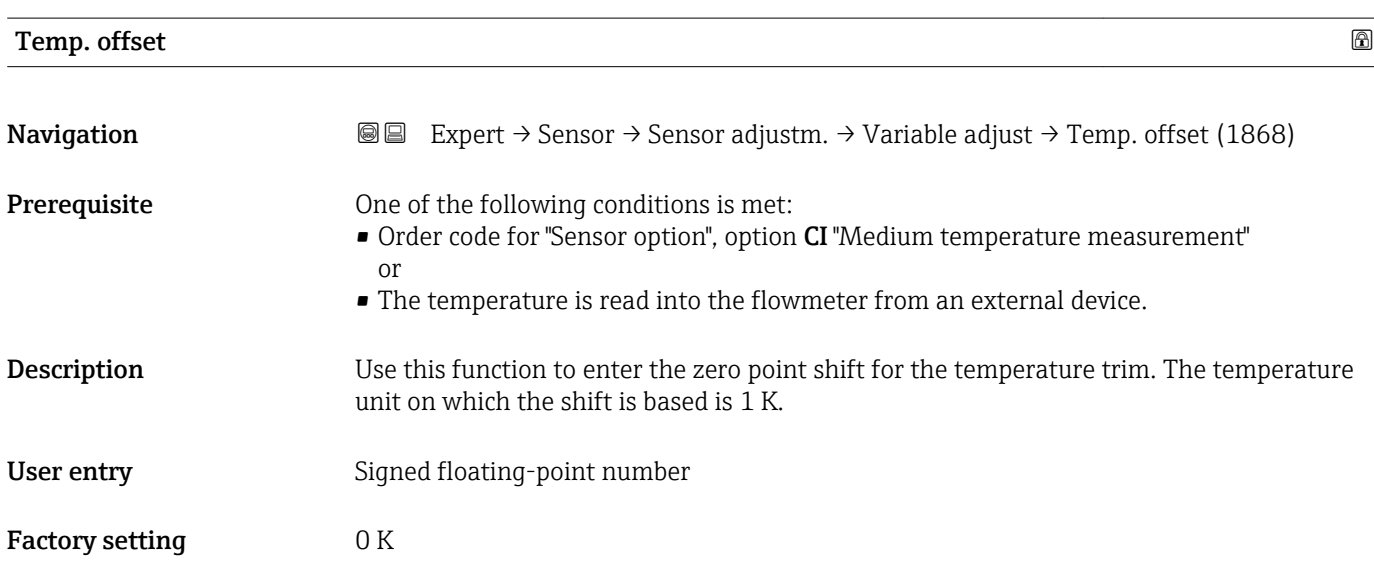

#### <span id="page-85-0"></span>Additional information *Description*

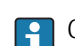

Corrected value = (factor  $\times$  value) + offset

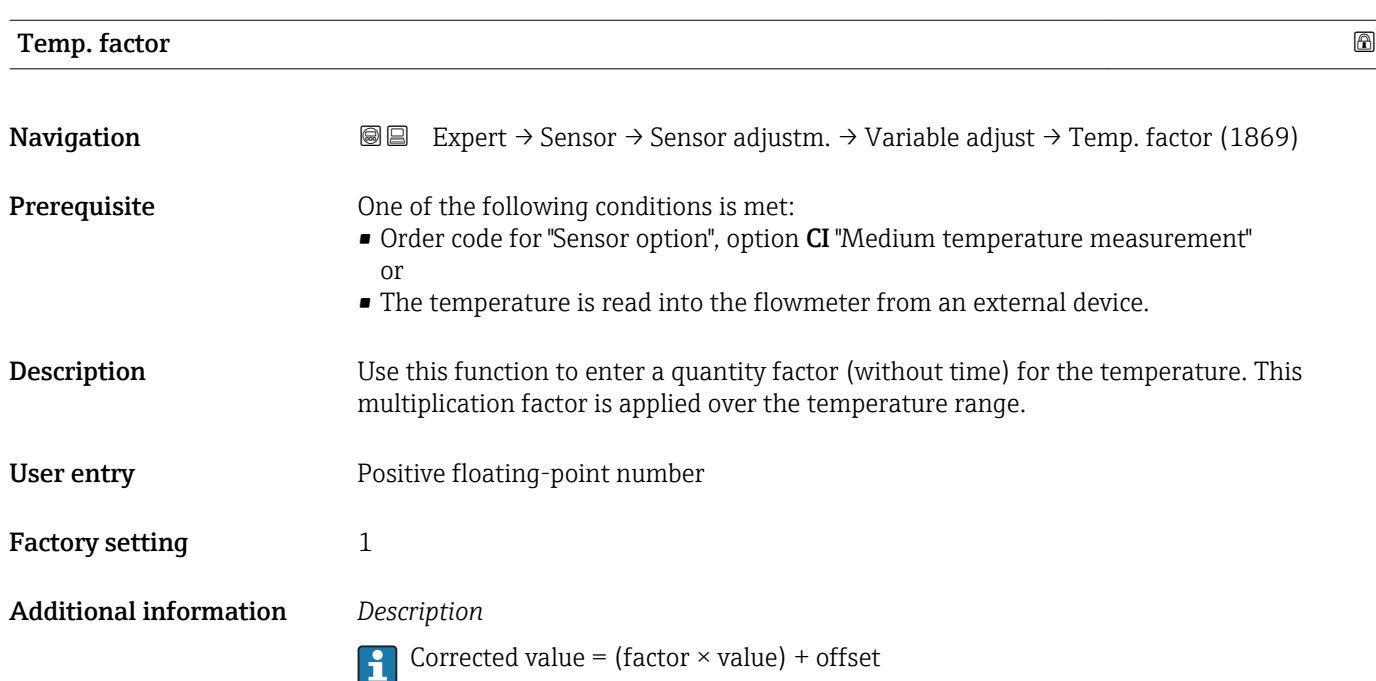

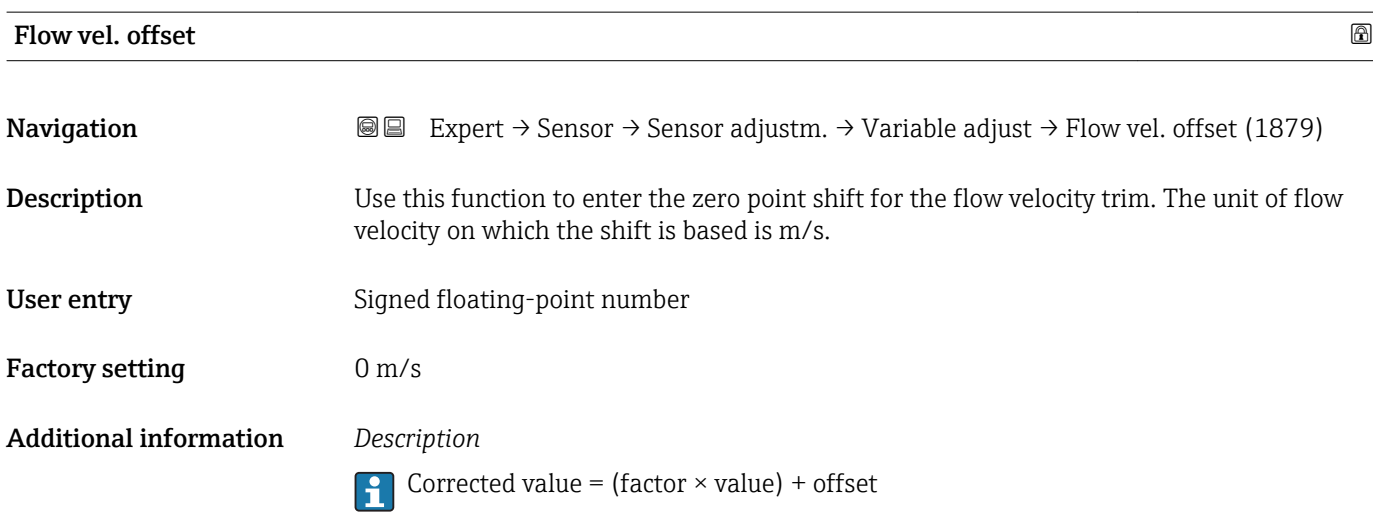

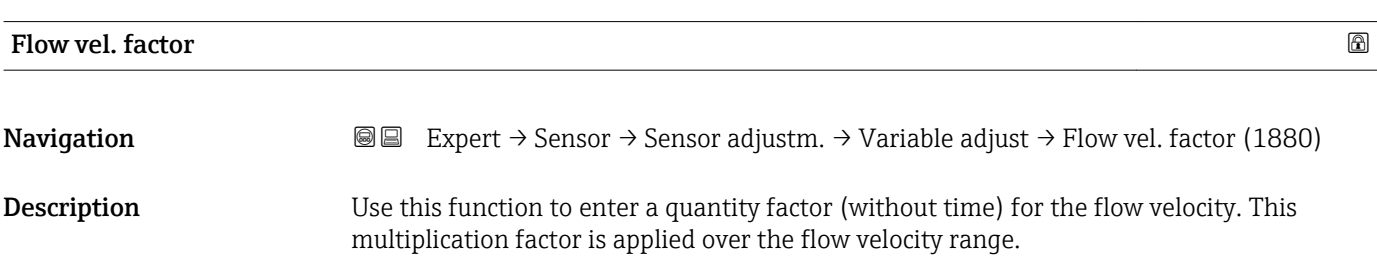

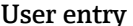

ry **Exercise Exercise** Positive floating-point number

Factory setting 1

Additional information *Description*

Corrected value = (factor  $\times$  value) + offset

### 3.2.6 "Calibration" submenu

*Navigation* 
■■ Expert → Sensor → Calibration

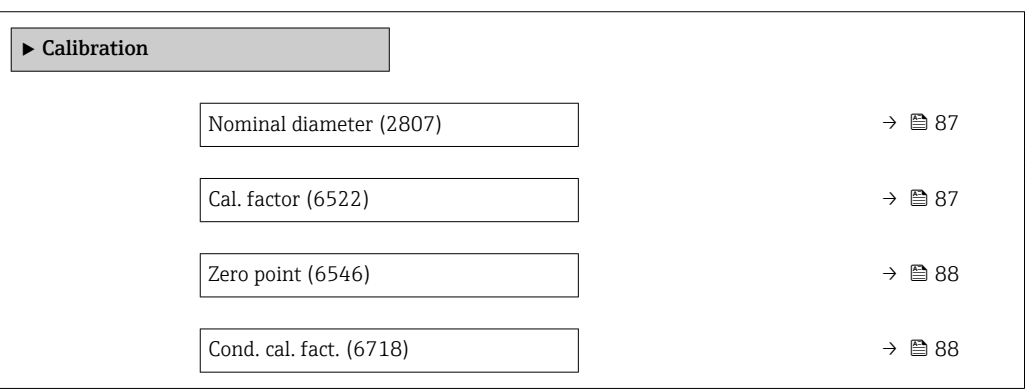

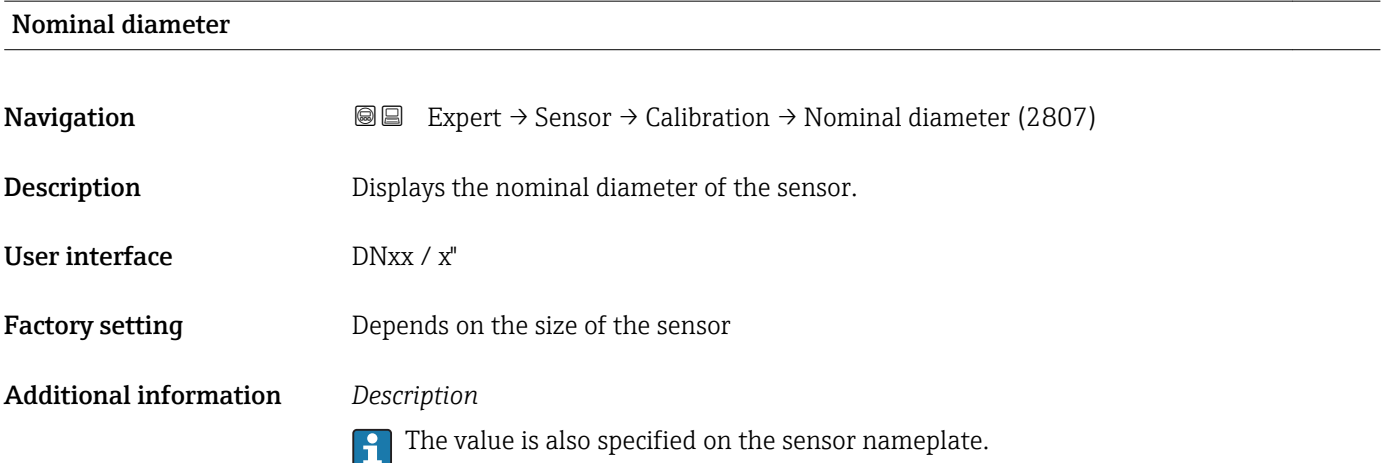

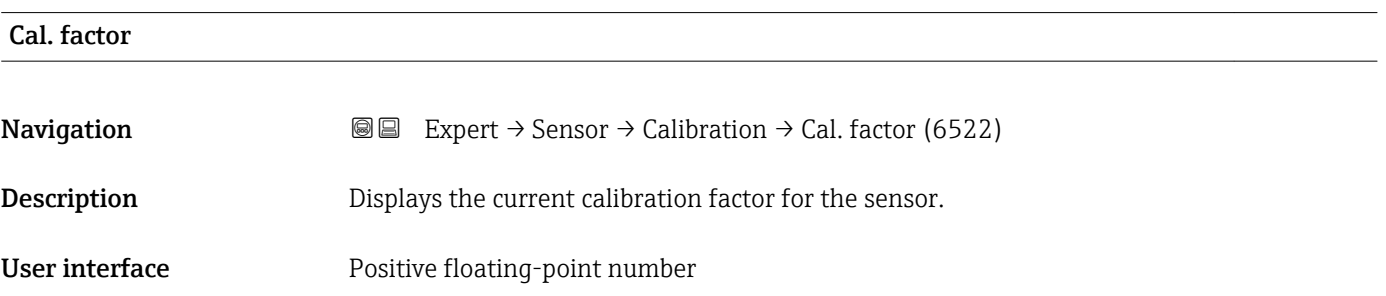

<span id="page-87-0"></span>Factory setting Depends on nominal diameter and calibration.

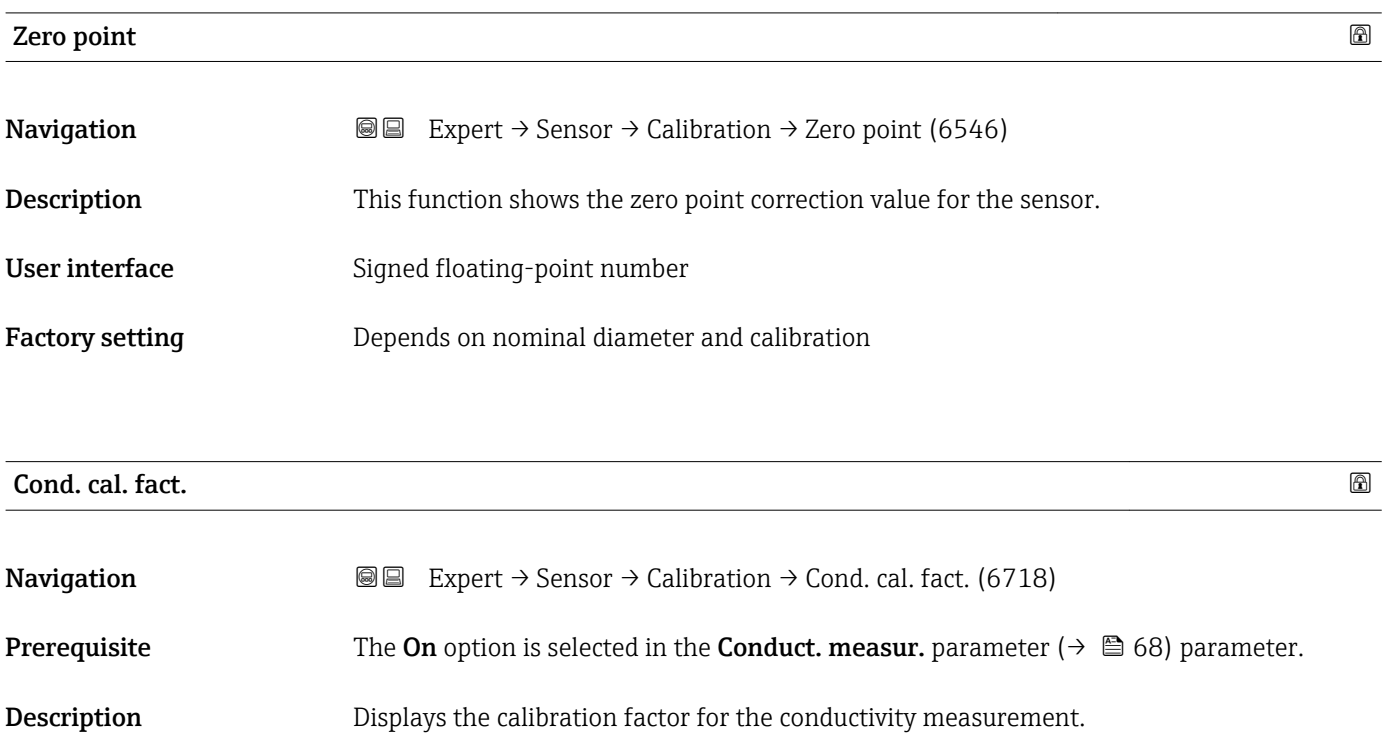

User interface 0 to 10000

# 3.3 "I/O configuration" submenu

*Navigation* **■** Expert → I/O config.

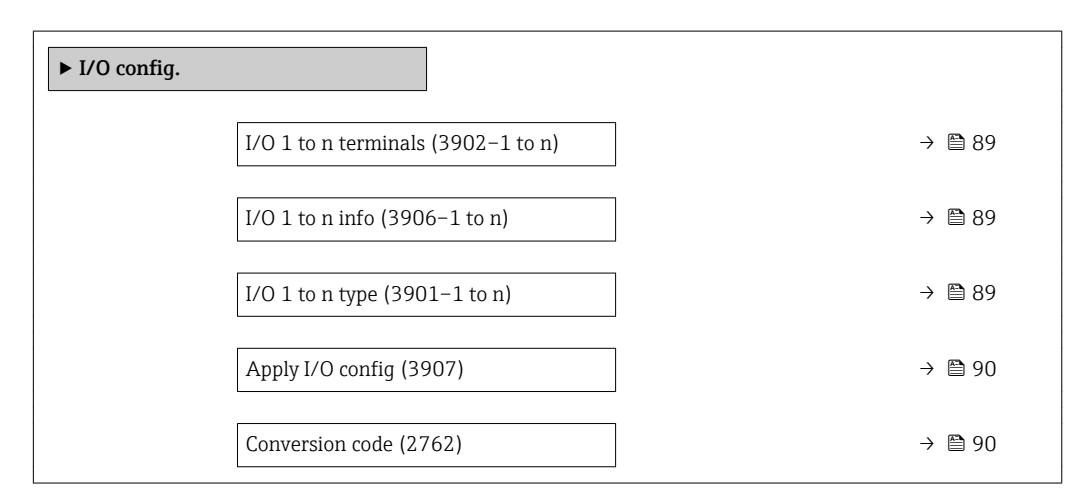

<span id="page-88-0"></span>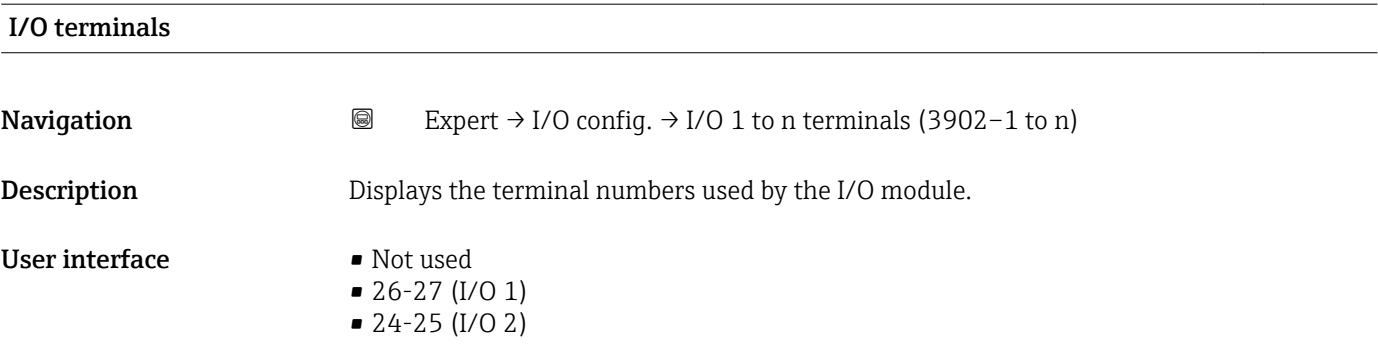

### I/O info

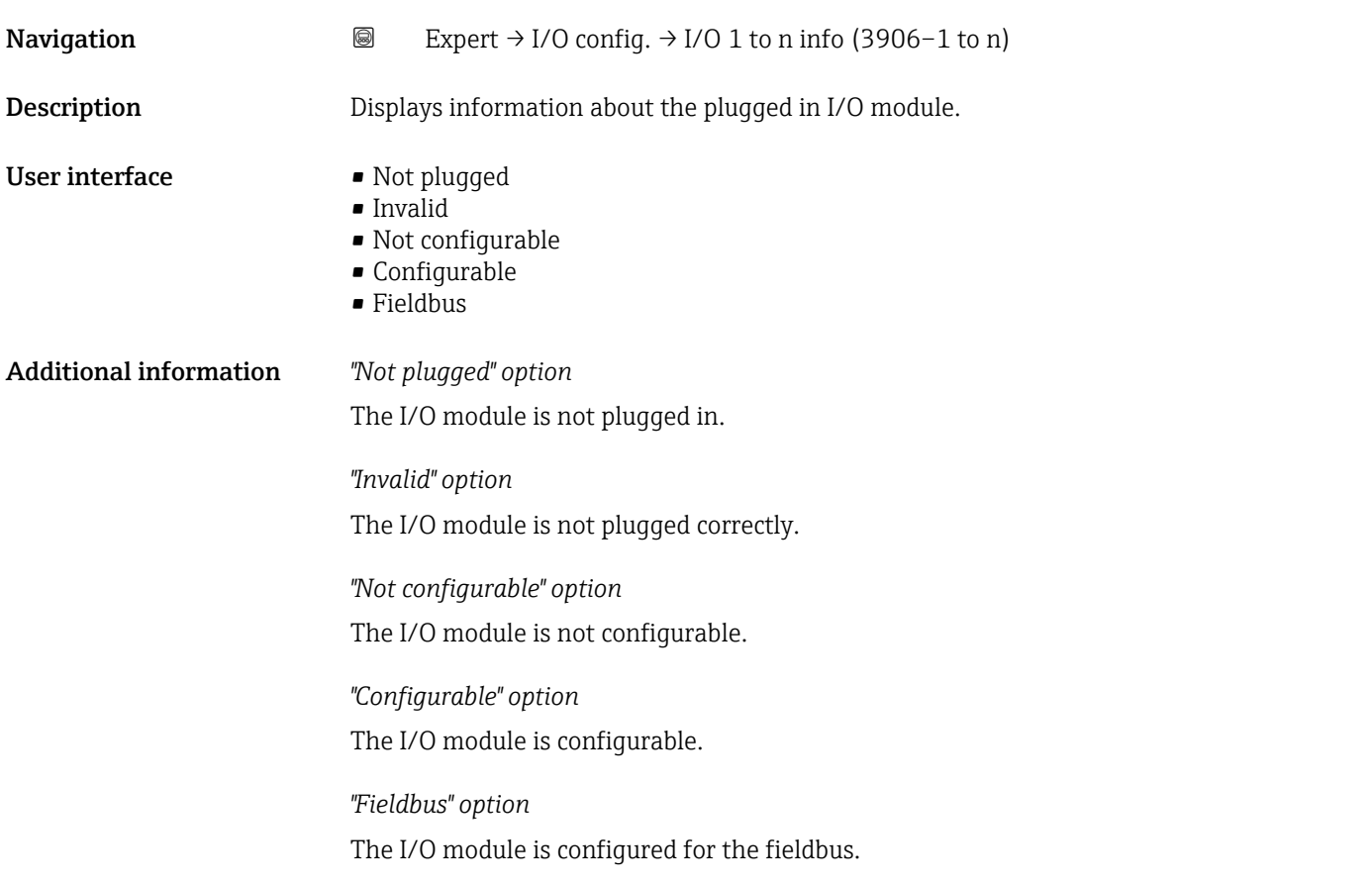

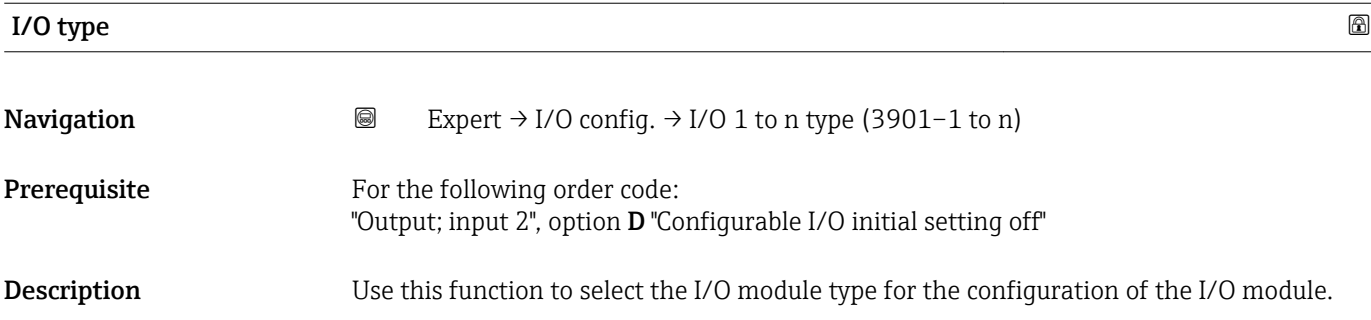

<span id="page-89-0"></span>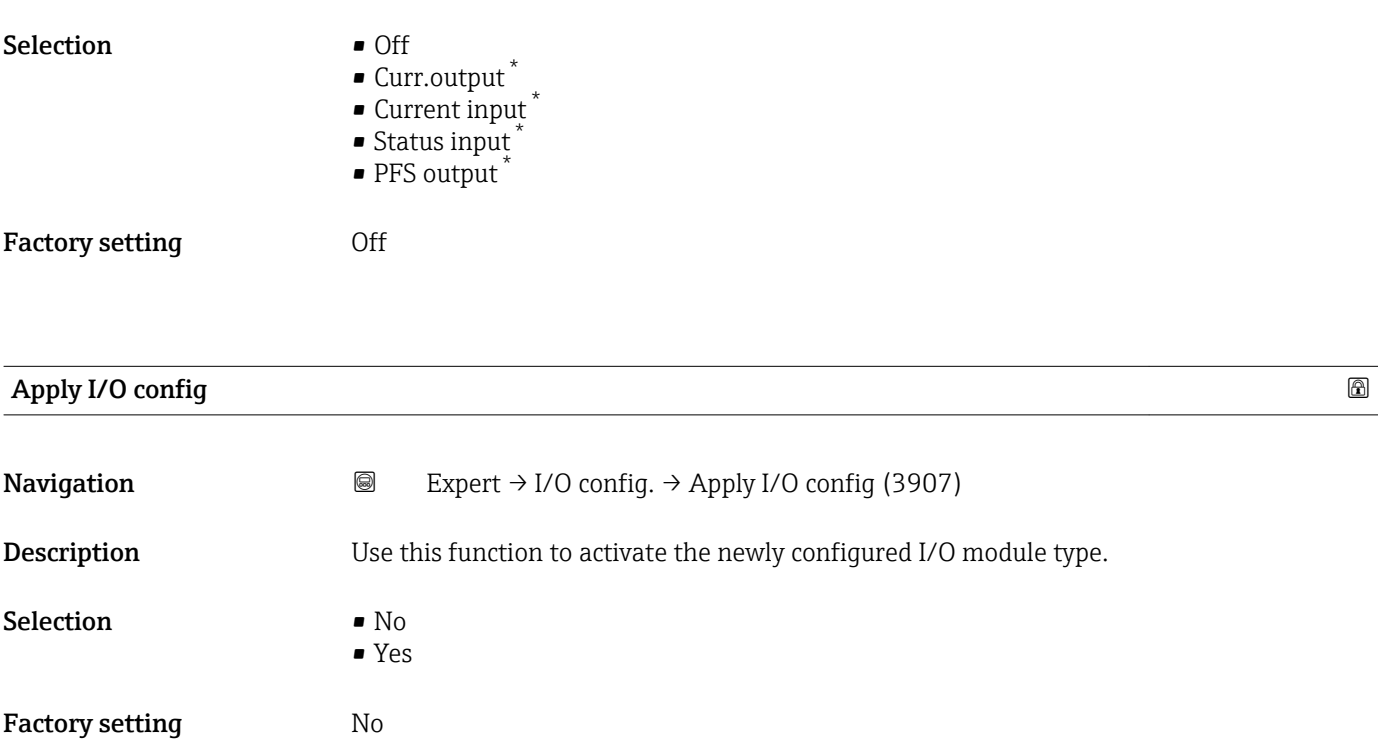

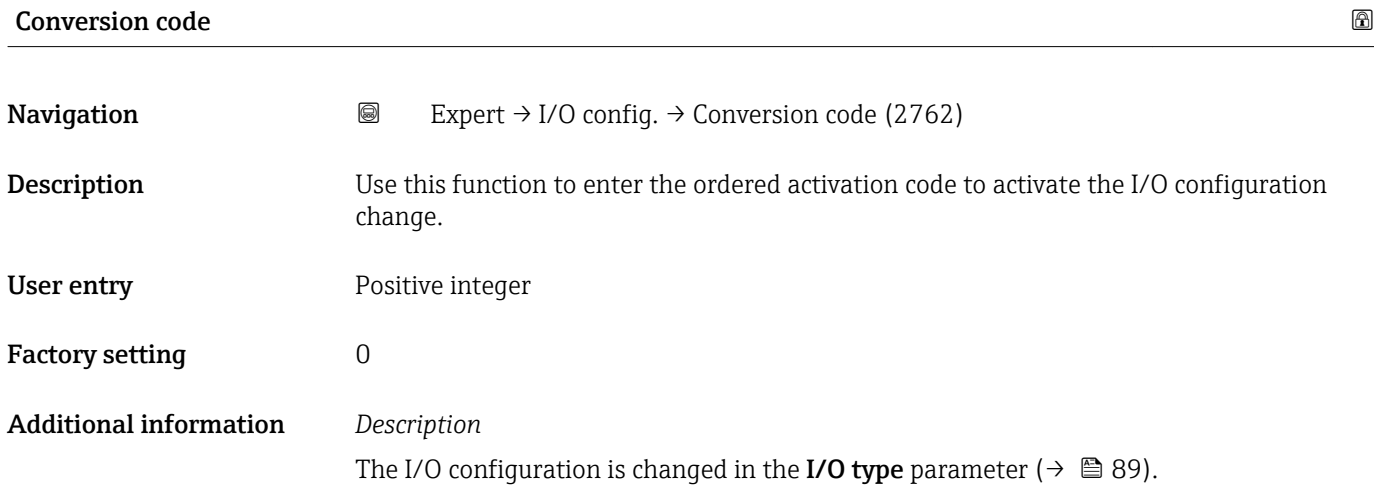

<sup>\*</sup> Visibility depends on order options or device settings

# 3.4 "Input" submenu

*Navigation* 
■■ Expert → Input  $\blacktriangleright$  Input ▶ Current input 1 to n  $\rightarrow$  91 ▶ Status input 1 to n  $\rightarrow$  94

# 3.4.1 "Current input 1 to n" submenu

*Navigation* Expert → Input → Current input 1 to n

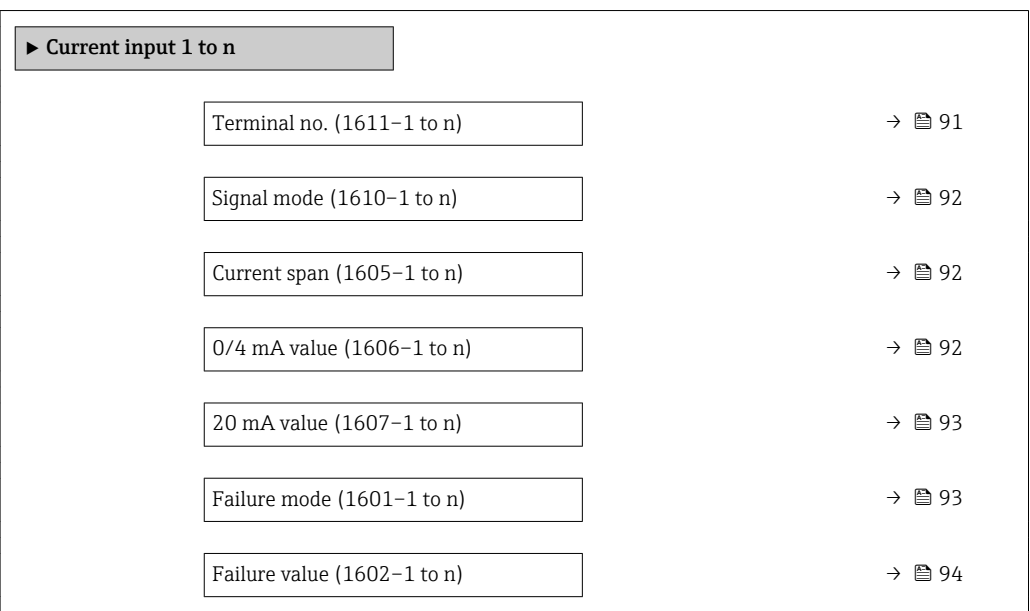

#### Terminal no.

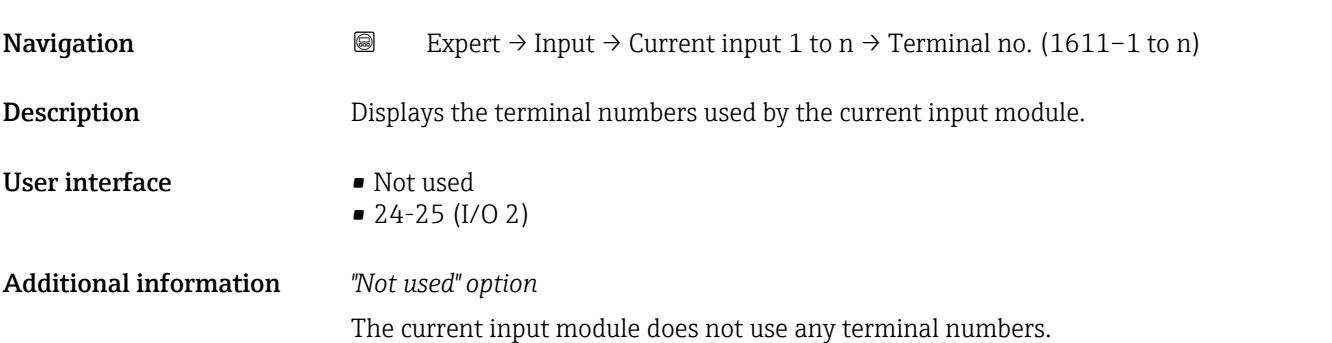

<span id="page-91-0"></span>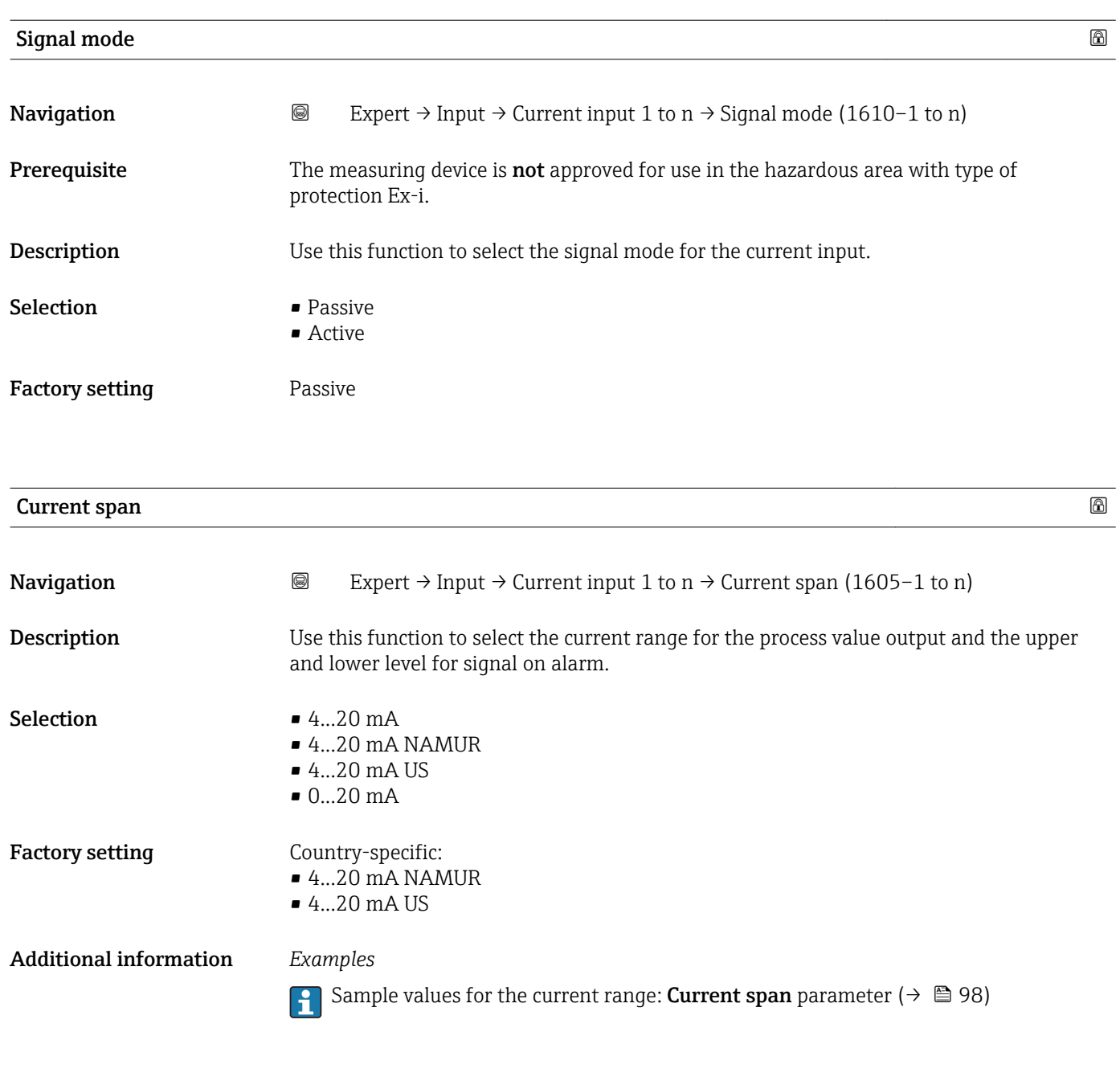

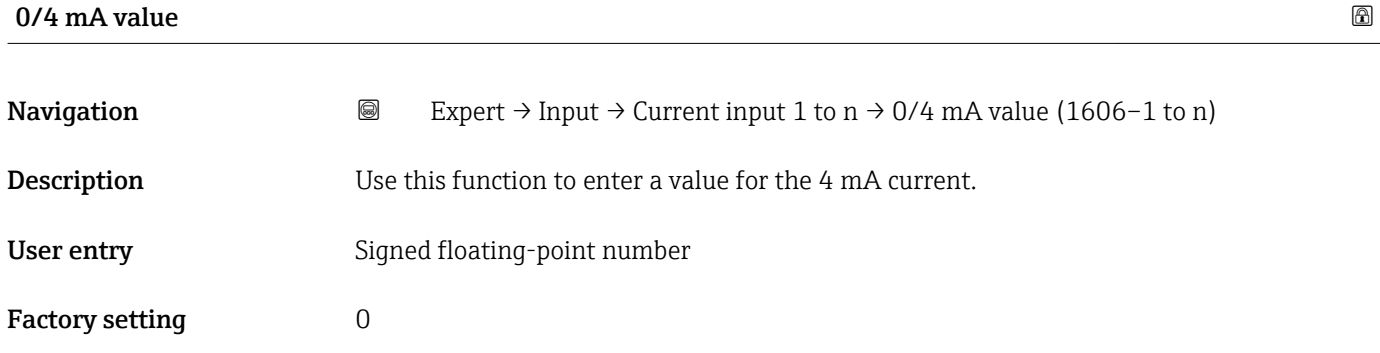

### <span id="page-92-0"></span>Additional information *Current input behavior*

The current input behaves differently depending on the settings configured in the following parameters:

- Current span ( $\rightarrow$   $\blacksquare$  92)
- Failure mode ( $\rightarrow \text{ } \oplus$  93)

*Configuration examples*

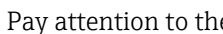

Pay attention to the configuration examples for 4 mA value parameter ( $\rightarrow \Box$  99).

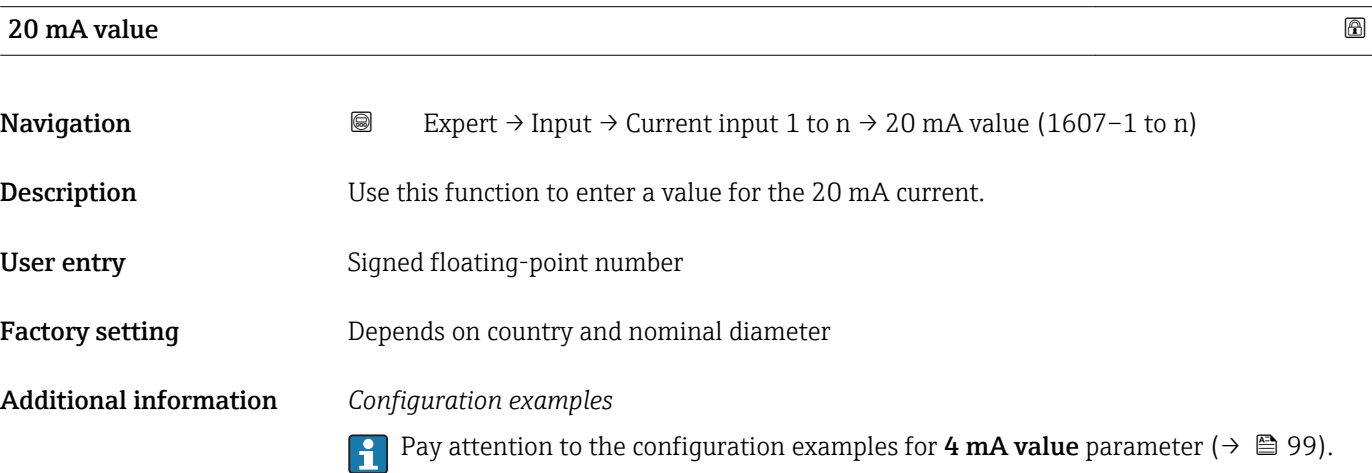

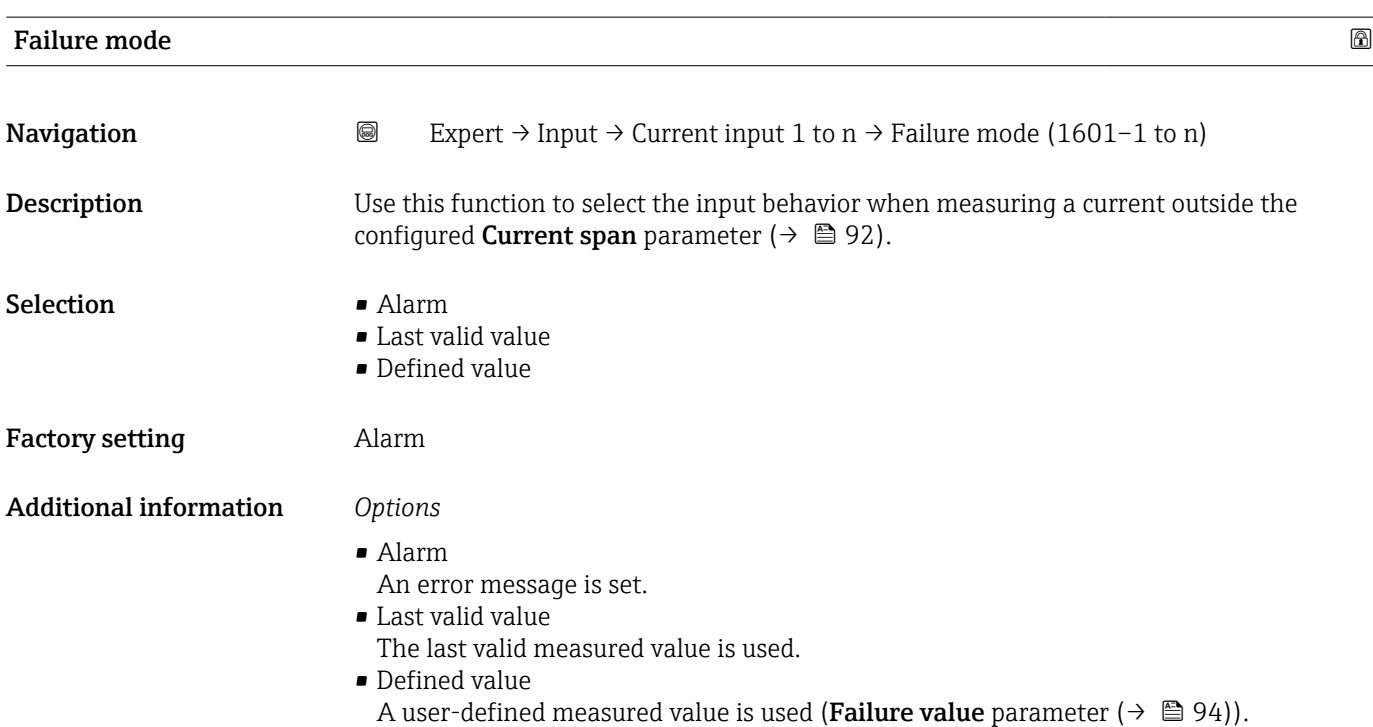

<span id="page-93-0"></span>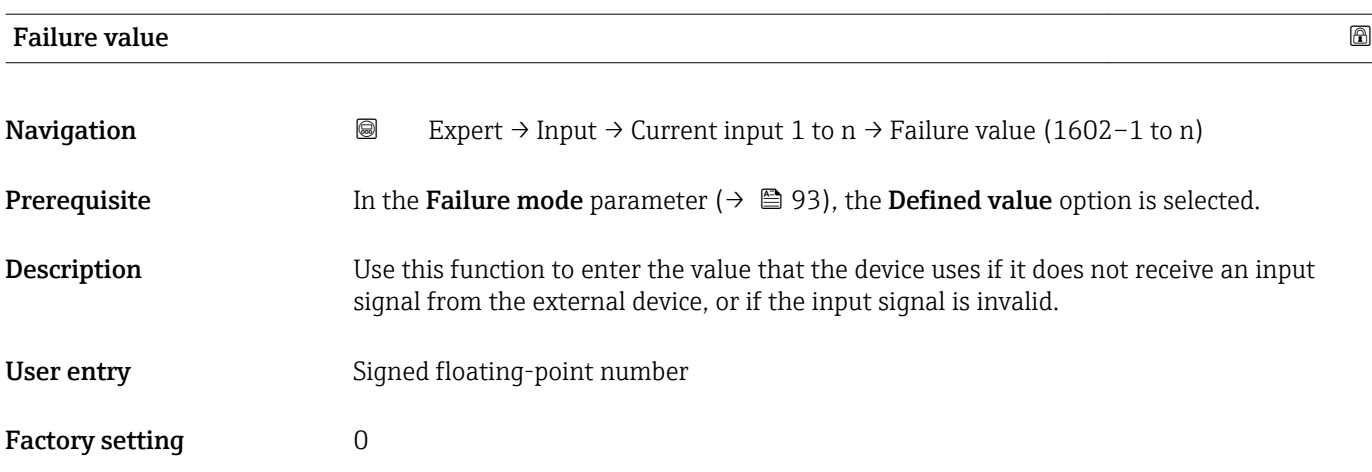

### 3.4.2 "Status input 1 to n" submenu

*Navigation* 
■■ Expert → Input → Status input 1 to n

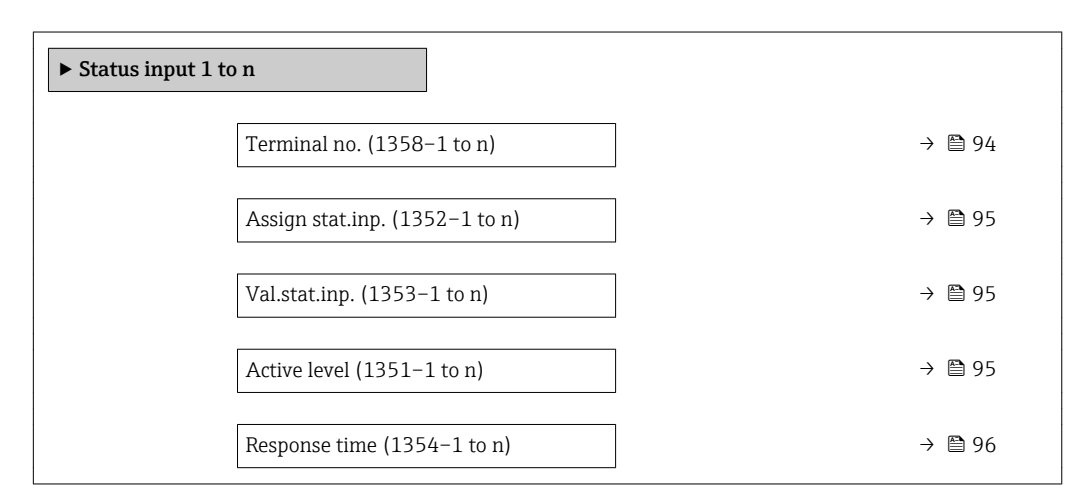

# Terminal no. **Navigation EXpert** → Input → Status input 1 to n → Terminal no. (1358–1 to n) **Description** Displays the terminal numbers used by the status input module. User interface • Not used • 24-25 (I/O 2) Additional information *"Not used" option*

The status input module does not use any terminal numbers.

<span id="page-94-0"></span>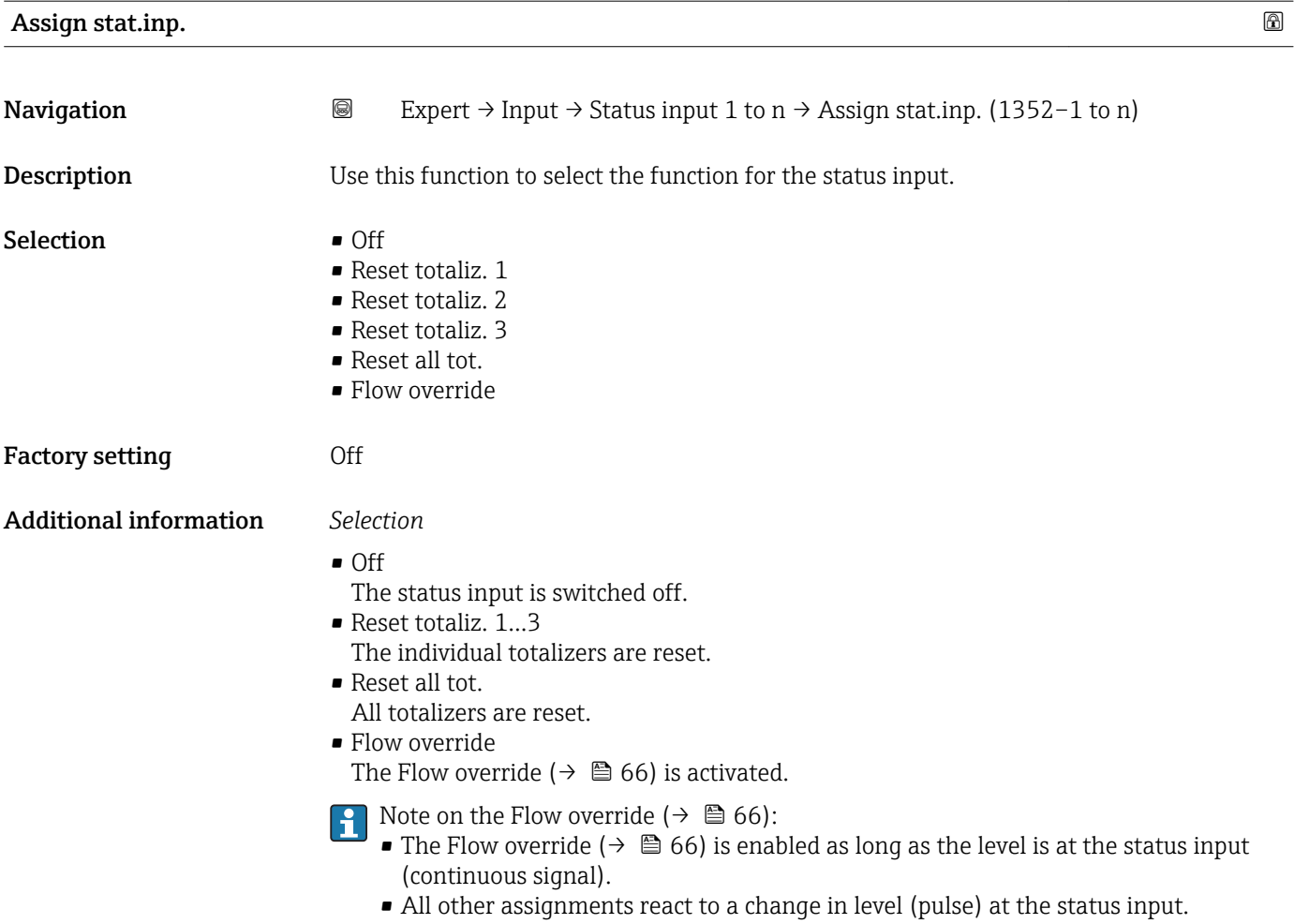

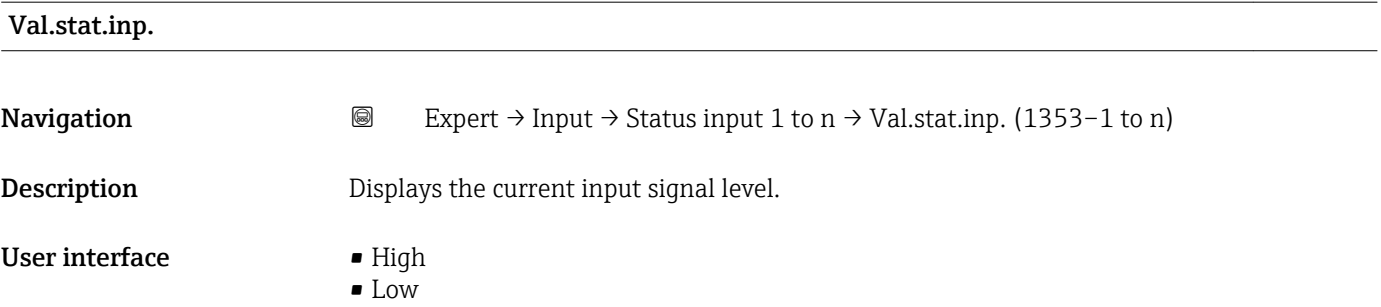

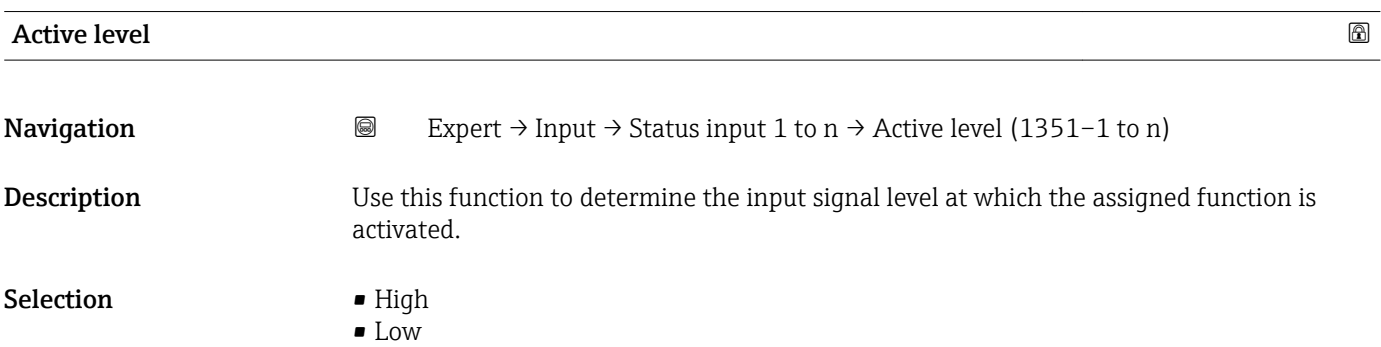

<span id="page-95-0"></span>Factory setting High

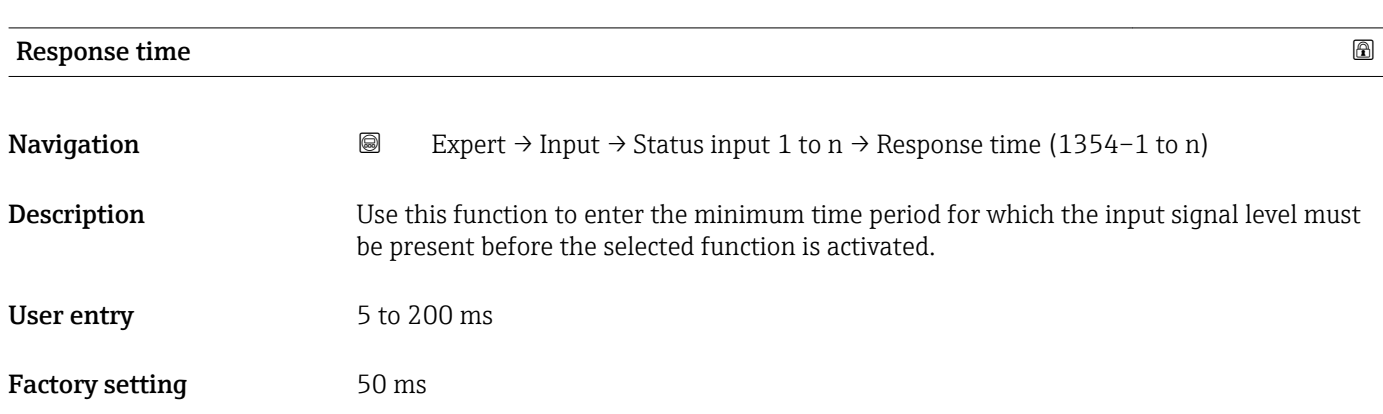

# 3.5 "Output" submenu

*Navigation* 
■■ Expert → Output

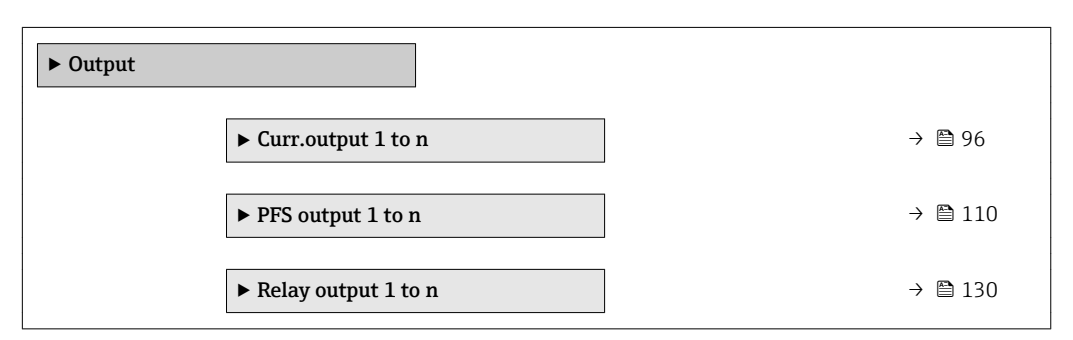

# 3.5.1 "Current output 1 to n" submenu

*Navigation* Expert → Output → Curr.output 1 to n

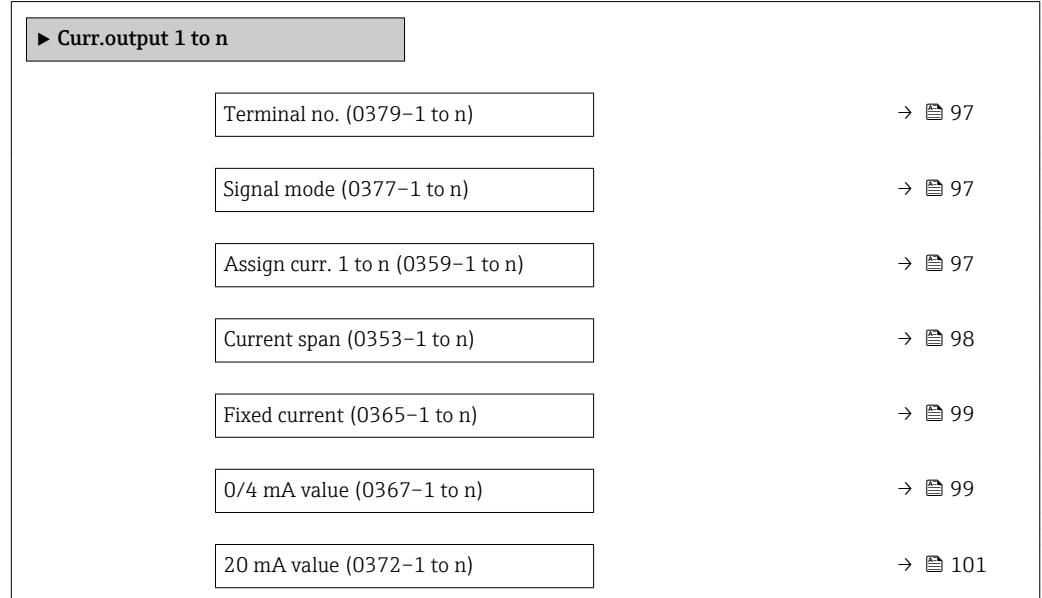

<span id="page-96-0"></span>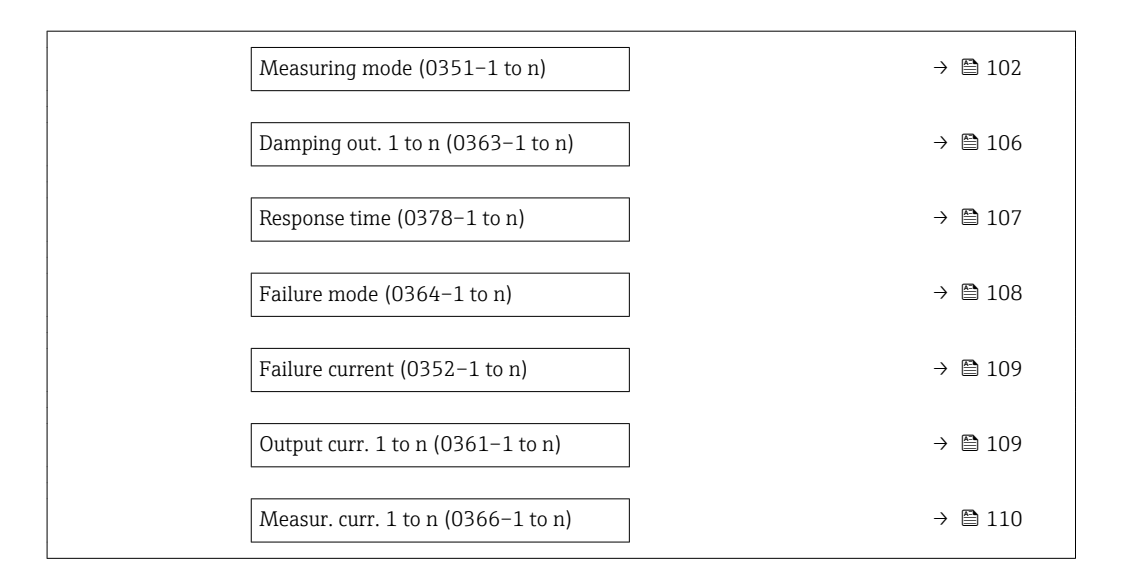

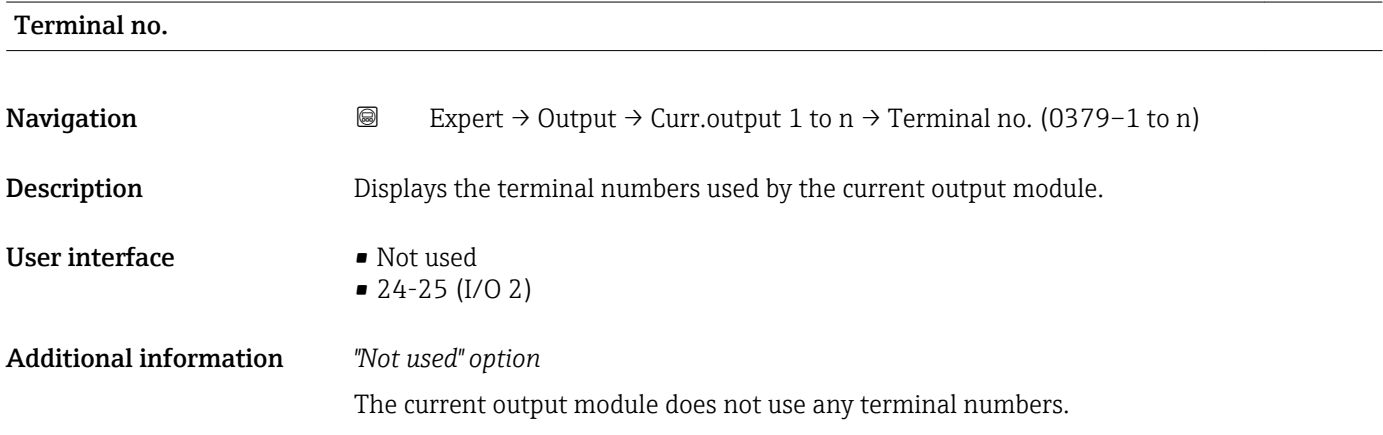

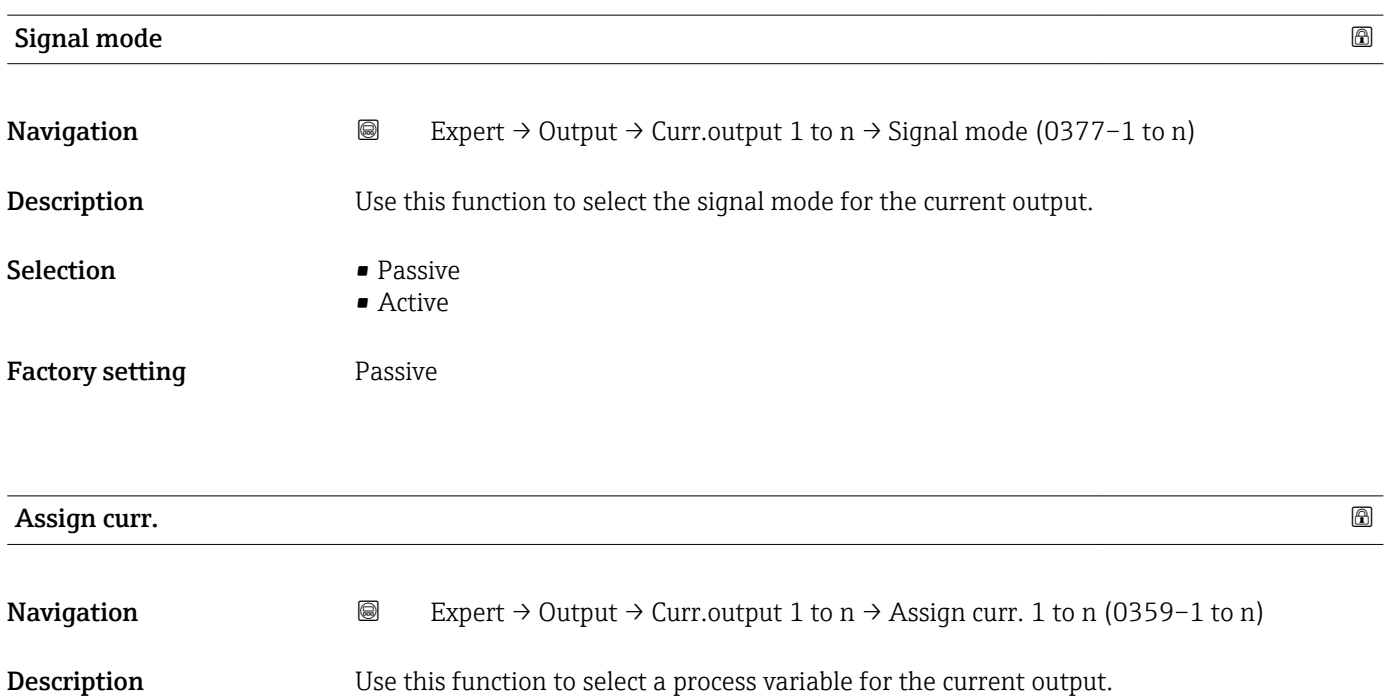

<span id="page-97-0"></span>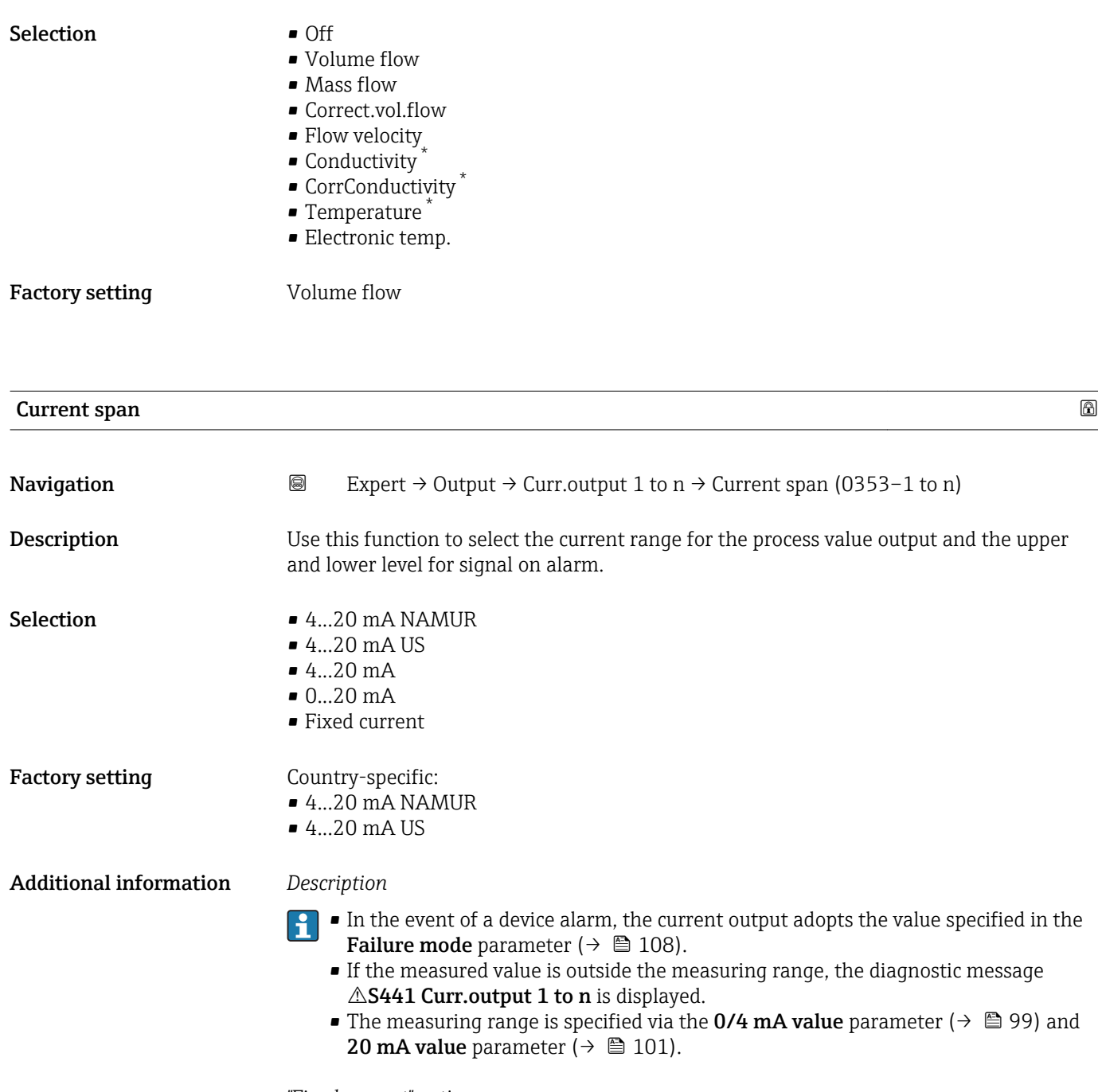

### *"Fixed current" option*

The current value is set via the Fixed current parameter ( $\rightarrow \Box$  99).

#### *Example*

Shows the relationship between the current span for the output of the process variable and the lower and upper alarm levels:

<sup>\*</sup> Visibility depends on order options or device settings

A0013316

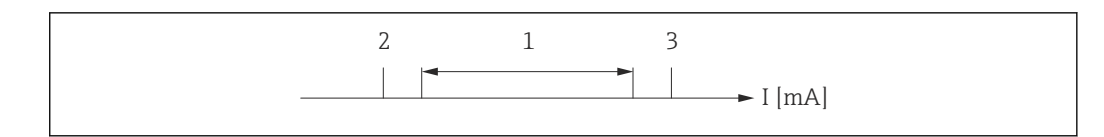

*I Current*

*1 Current span for process value*

*2 Lower level for signal on alarm*

*3 Upper level for signal on alarm*

#### *Selection*

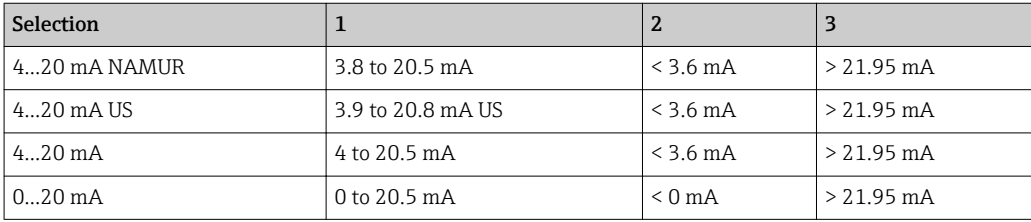

If the flow exceeds or falls below the upper or lower signal on alarm level, the diagnostic message  $\triangle$ S441 Curr.output 1 to n is displayed.

<span id="page-98-0"></span>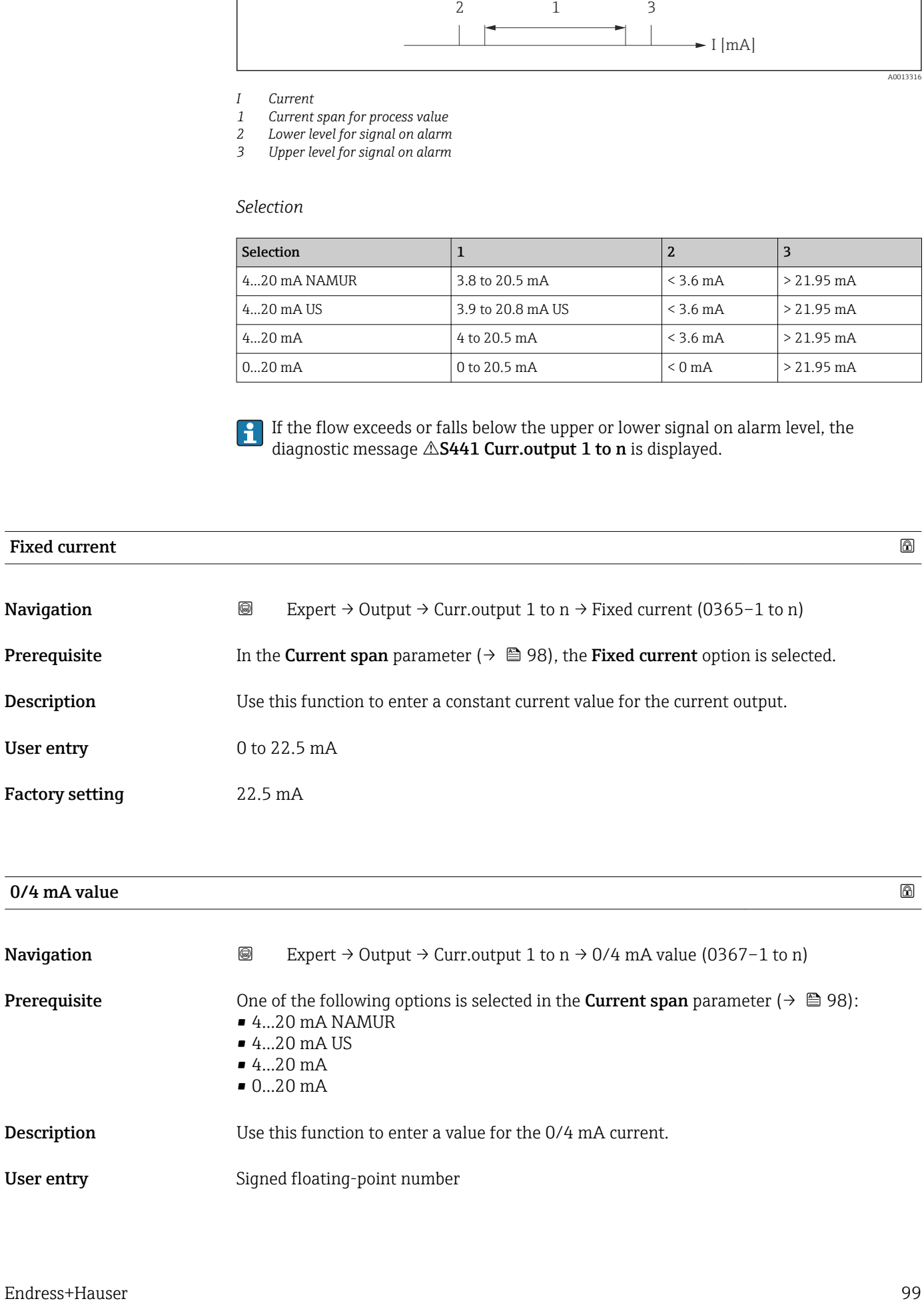

User entry Signed floating-point number

#### Factory setting Country-specific:

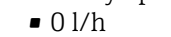

 $\bullet$  0 gal/min (us)

#### Additional information *Description*

Positive and negative values are permitted depending on the process variable assigned in the Assign curr. parameter ( $\rightarrow \blacksquare$  97). In addition, the value can be greater than or smaller than the value assigned for the 20 mA current in the 20 mA value parameter  $(\rightarrow \blacksquare 101)$ .

#### *Dependency*

The unit depends on the process variable selected in the Assign curr. parameter  $(\rightarrow \triangleq 97)$ .

#### *Current output behavior*

The current output behaves differently depending on the settings configured in the following parameters:

- Current span ( $\rightarrow \Box$  98)
- Failure mode ( $\rightarrow \blacksquare$  108)

#### *Configuration examples*

Some examples of parameter settings and their effect on the current output are given in the following section.

#### Configuration example A

Measuring mode with Forward flow option

- 0/4 mA value parameter  $(\rightarrow \triangleq 99)$  = not equal to zero flow (e.g. -250 m<sup>3</sup>/h)
- 20 mA value parameter ( $\rightarrow \Box$  101) = not equal to zero flow (e.g. +750 m<sup>3</sup>/h)
- Calculated current value =  $8 \text{ mA}$  at zero flow

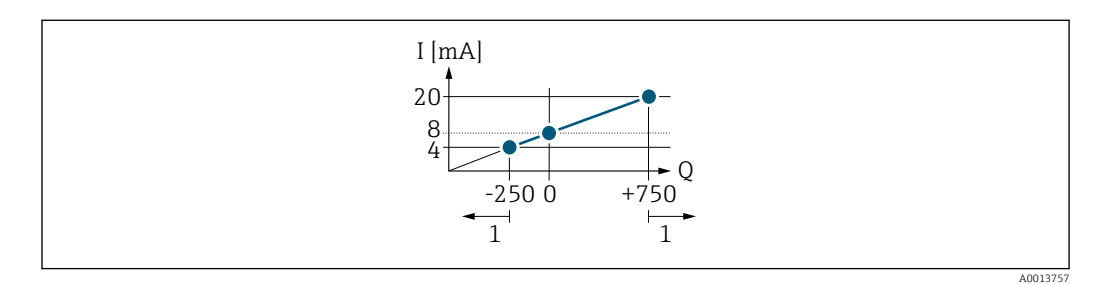

*Q Flow*

#### *I Current*

*1 Measuring range is exceeded or undershot*

The operational range of the measuring device is defined by the values entered for the 0/4 **mA value** parameter ( $\rightarrow \blacksquare$  99) and **20 mA value** parameter ( $\rightarrow \blacksquare$  101). If the effective flow exceeds or falls below this operational range, the diagnostic message  $\triangle$ S441 Curr.output 1 to n is displayed.

#### Configuration example B

Measuring mode with Forward/Reverse option

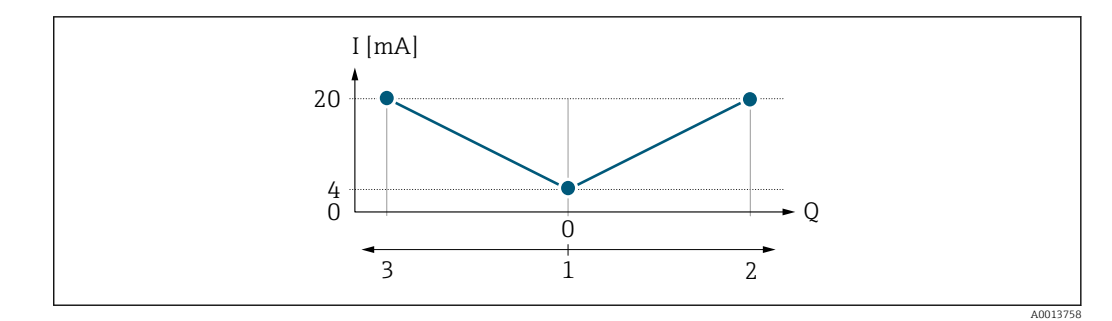

- *I Current*
- *Q Flow*
- *1 Value assigned to the 0/4 mA current*
- *2 Forward flow*
- *3 Reverse flow*

The current output signal is independent of the direction of flow (absolute amount of the measured variable). The values for the  $0/4$  mA value parameter ( $\rightarrow \cong 99$ ) and 20 mA value parameter (→  $\triangleq$  101) must have the same sign. The value for the 20 mA value parameter ( $\rightarrow \blacksquare$  101) (e.g. reverse flow) corresponds to the mirrored value for the 20 **mA value** parameter (→  $\triangleq$  101) (e.g. forward flow).

#### Configuration example C

Measuring mode with Rev. flow comp. option

If flow is characterized by severe fluctuations (e.g. when using reciprocating pumps), flow components outside the measuring range are buffered, balanced and output after a maximum delay of  $60 s \rightarrow \Box$  102.

<span id="page-100-0"></span>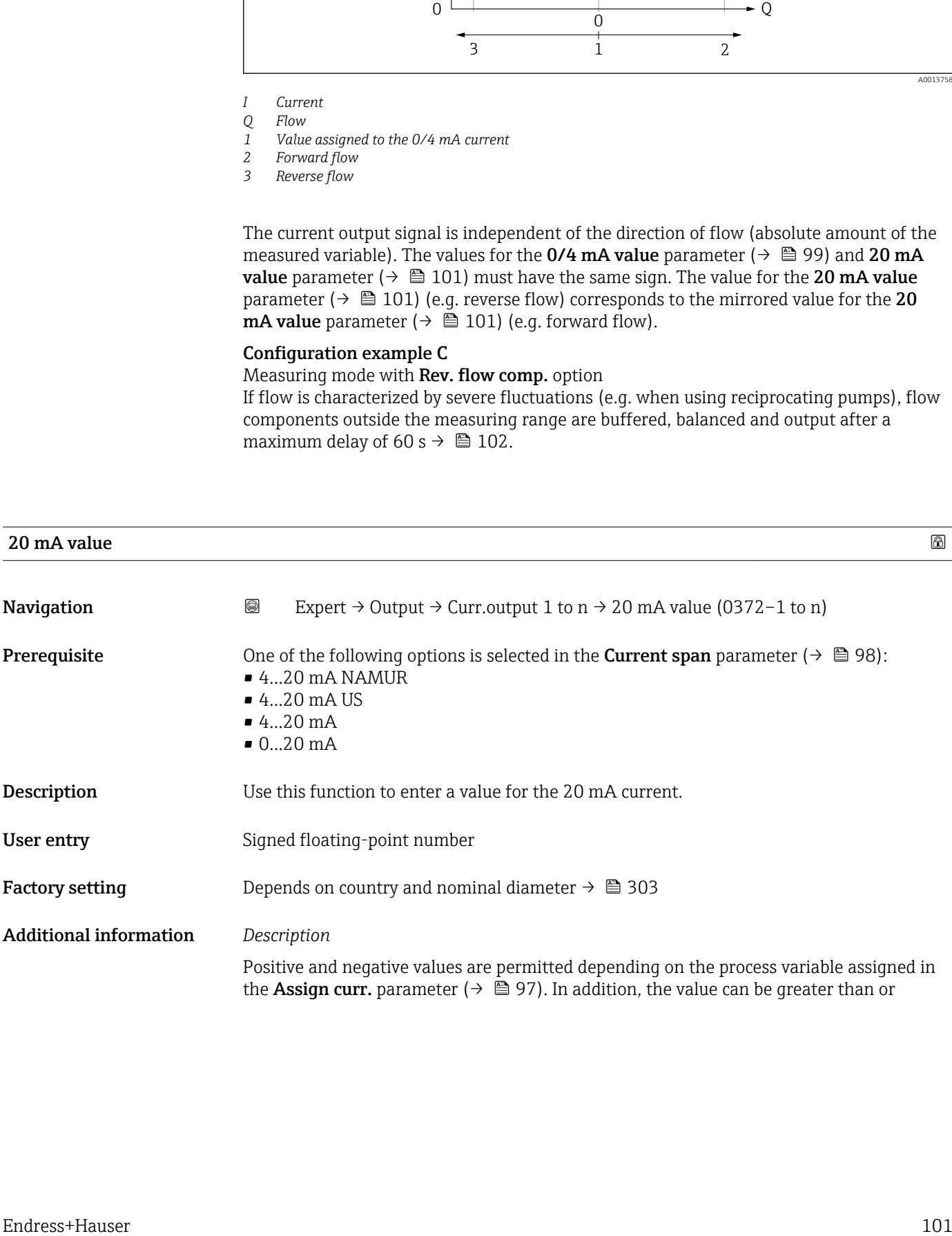

<span id="page-101-0"></span>smaller than the value assigned for the 0/4 mA current in the 0/4 mA value parameter (→ 图 99).

#### *Dependency*

The unit depends on the process variable selected in the Assign curr. parameter  $(\rightarrow \text{ } \oplus$  97).

#### *Example*

- Value assigned to  $0/4$  mA =  $-250$  m<sup>3</sup>/h
- Value assigned to 20 mA =  $+750$  m<sup>3</sup>/h
- Calculated current value =  $8 \text{ mA}$  (at zero flow)

If the Forward/Reverse option is selected in the Measuring mode parameter  $(\rightarrow \Box$  102), different signs cannot be entered for the values of the 0/4 mA value parameter ( $\rightarrow \Box$  99) and 20 mA value parameter ( $\rightarrow \Box$  101). The diagnostic message AS441 Curr.output 1 to n is displayed.

*Configuration examples*

**↑** Observe the configuration examples for the **0/4 mA value** parameter ( $\rightarrow \text{ } \text{ } \text{ } \text{ } 99$ ).

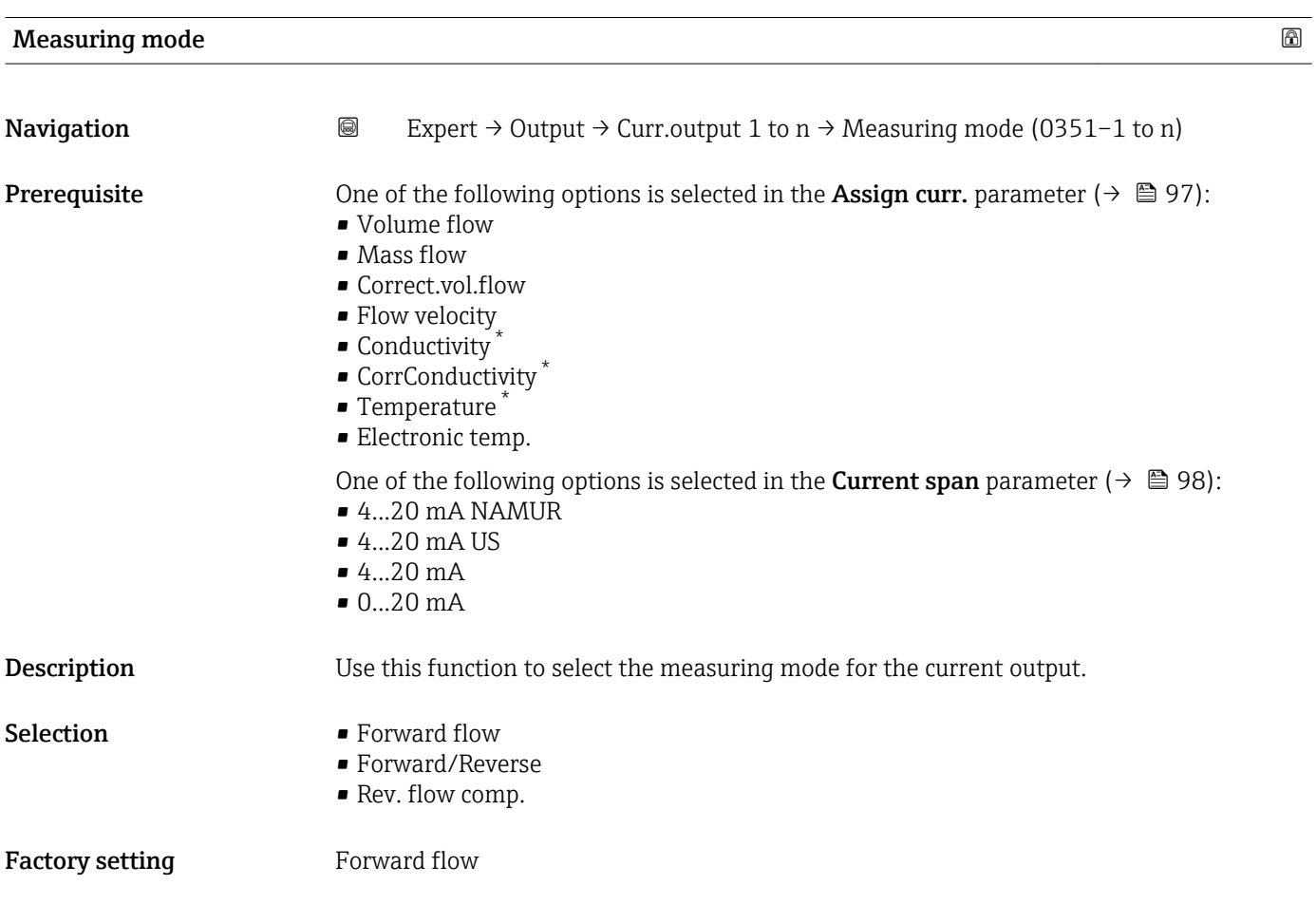

Visibility depends on order options or device settings

#### Additional information *Description*

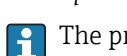

The process variable that is assigned to the current output via the Assign curr. parameter ( $\rightarrow \Box$  97) is displayed below the parameter.

#### *"Forward flow" option*

The current output signal is proportional to the process variable assigned. The measuring range is defined by the values that are assigned to the 0/4 mA and 20 mA current value.

The flow components outside the scaled measuring range are taken into account for signal output as follows:

- Both values are defined such that they are not equal to zero flow e.g.:
	- $-0/4$  mA current value =  $-5$  m<sup>3</sup>/h
	- $-20$  mA current value  $=10$  m<sup>3</sup>/h
- If the effective flow exceeds or falls below this measuring range, the diagnostic message  $\triangle$ S441 Curr.output 1 to n is displayed.

#### *"Forward/Reverse" option*

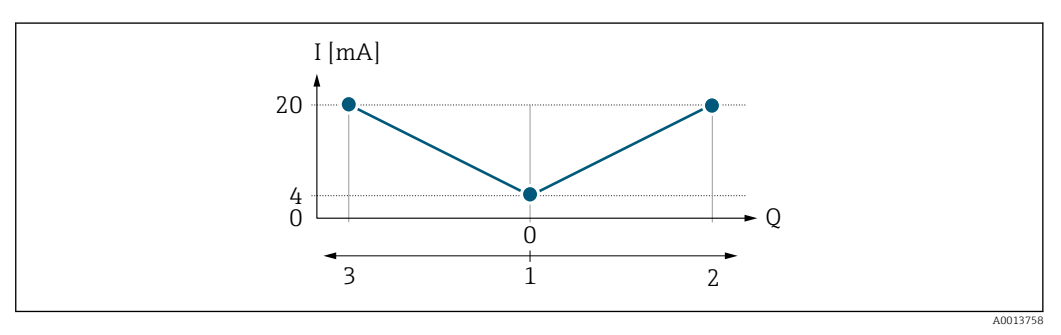

- *I Current*
- *Q Flow*
- *1 Value assigned to the 0/4 mA current*
- *2 Forward flow*
- *3 Reverse flow*
- The current output signal is independent of the direction of flow (absolute amount of the measured variable). The values for the 0/4 mA value parameter ( $\rightarrow \Box$  99) and 20 mA **value** parameter ( $\rightarrow$   $\blacksquare$  101) must have the same sign.
- The value for the 20 mA value parameter  $(\rightarrow \triangleq 101)$  (e.g. reverse flow) corresponds to the mirrored value for the 20 mA value parameter ( $\rightarrow \Box$  101) (e.g. forward flow).

#### *"Rev. flow comp." option*

The Rev. flow comp. option is primarily used to compensate for abrupt reverse flow which can occur in connection with positive displacement pumps as a result of wear or high viscosity. The reverse flows are recorded in a buffer and balanced against forward flow the next time flow is in the forward direction.

If buffering cannot be processed within approx. 60 s, the diagnostic message  $\triangle$ S441 Curr.output 1 to n is displayed.

Flow values can aggregate in the buffer in the event of prolonged and unwanted fluid reverse flow. However, these flows are not taken into consideration by the current output configuration, i.e. the reverse flow is not compensated.

If this option is set, the measuring device does not attenuate the flow signal. The flow signal is not attenuated.

#### *Examples of how the current output behaves*

#### Example 1

Defined measuring range: lower range value and upper range value with the same sign

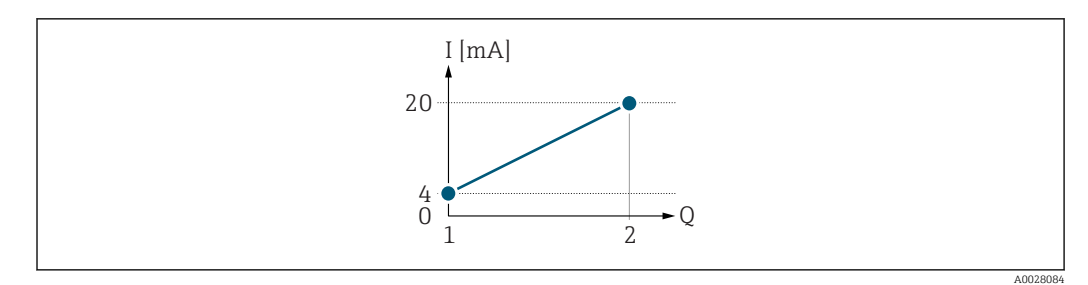

#### *3 Measuring range*

- *I Current*
- *Q Flow*
- *1 Lower range value (value assigned to 0/4 mA current)*
- *2 Upper range value (value assigned to 20 mA current)*

With the following flow response:

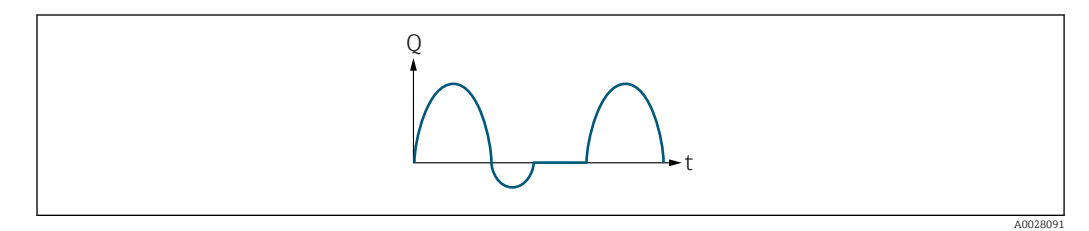

 *4 Flow response*

*Q Flow*

*t Time*

#### With the Forward flow option

The current output signal is proportional to the process variable assigned. The flow components outside the scaled measuring range are not taken into account for signal output:.

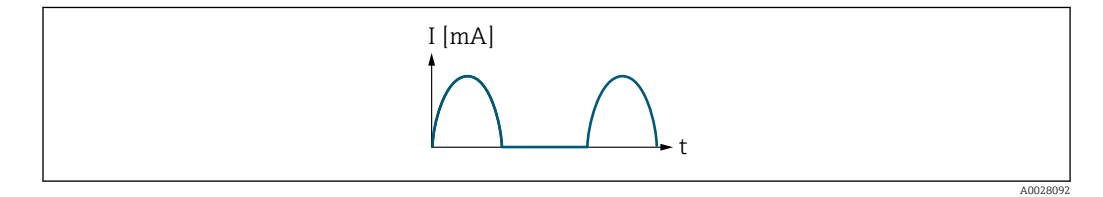

*I Current*

*t Time*

#### With the Forward/Reverse option

The current output signal is independent of the direction of flow.

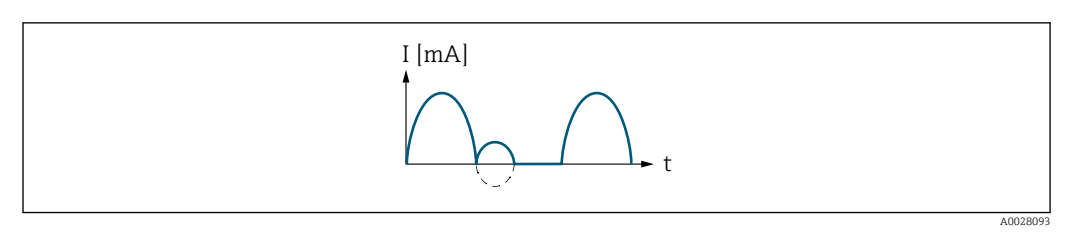

*I Current*

*t Time*

With the Rev. flow comp. option

Flow components outside the span are buffered, balanced and output after a maximum delay of 60 s.

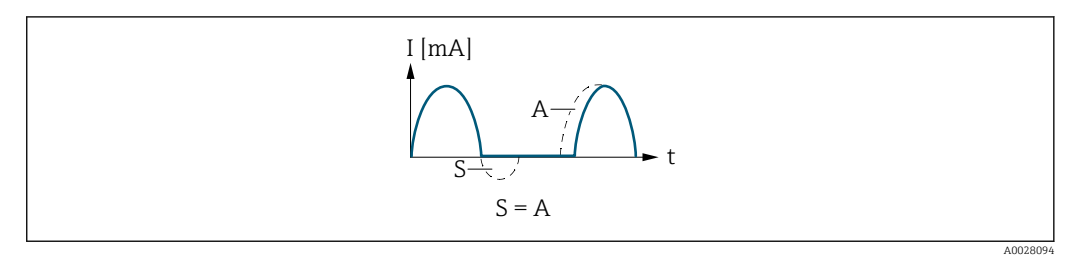

- *I Current*
- *t Time*
- *S Flow components saved*
- *A Balancing of saved flow components*

#### Example 2

Defined measuring range: lower range value and upper range value with different signs

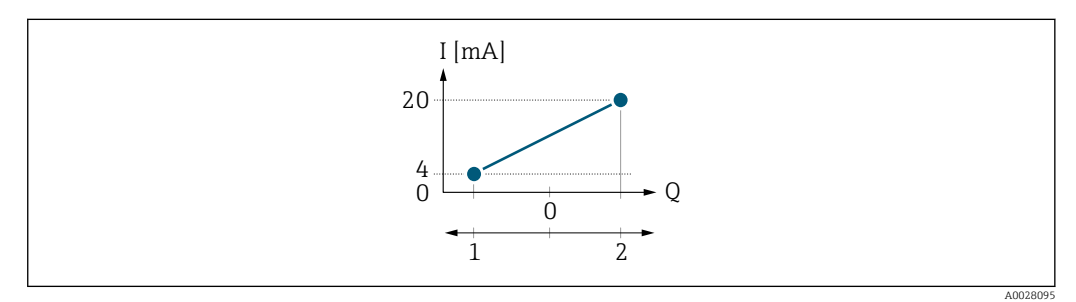

 *5 Measuring range*

- *I Current*
- *Q Flow*
- *1 Lower range value (value assigned to 0/4 mA current)*
- *2 Upper range value (value assigned to 20 mA current)*

#### With flow a  $(-)$  outside, b  $(-)$  inside the measuring range

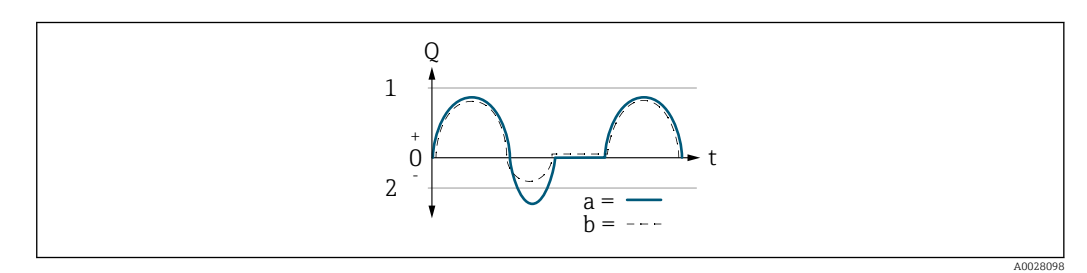

- *Q Flow*
- *t Time*
- *1 Lower range value (value assigned to 0/4 mA current)*
- *2 Upper range value (value assigned to 20 mA current)*

#### With the **Forward flow** option

 $\bullet$  a  $\left(\left(\left(-\right)\right)$ : The flow components outside the scaled measuring range cannot be taken into account for signal output.

The diagnostic message  $\triangle$ S441 Curr.output 1 to n is displayed.

• b (- -): The current output signal is proportional to the process variable assigned.

<span id="page-105-0"></span>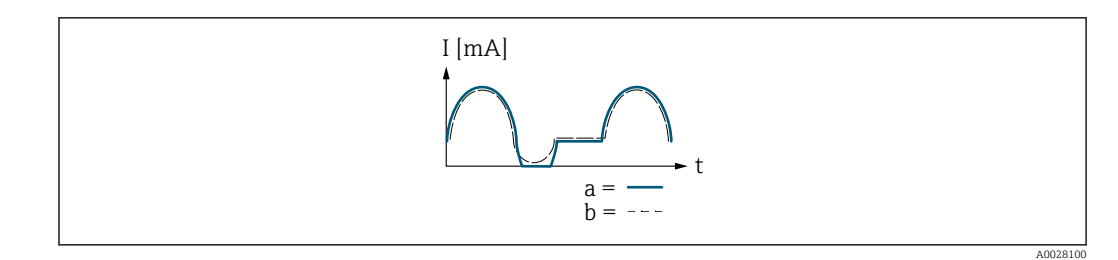

*I Current*

*t Time*

#### With the Forward/Reverse option

This option is not possible in this case as the values for the  $0/4$  mA value parameter  $(→ ② 99)$  and 20 mA value parameter  $(→ ② 101)$  have different signs.

#### With the Rev. flow comp. option

Flow components outside the span are buffered, balanced and output after a maximum delay of 60 s.

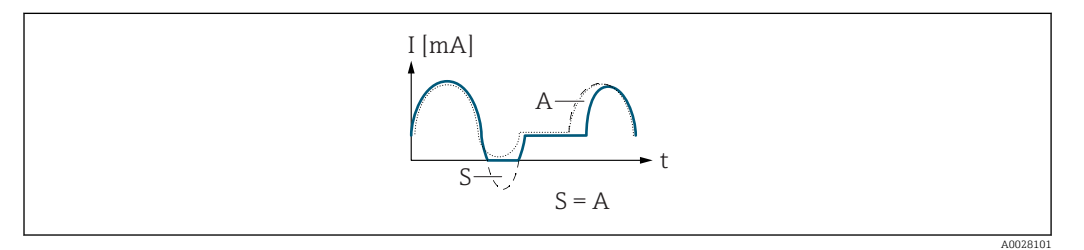

- *I Current*
- *t Time*
- *S Flow components saved*
- *A Balancing of saved flow components*

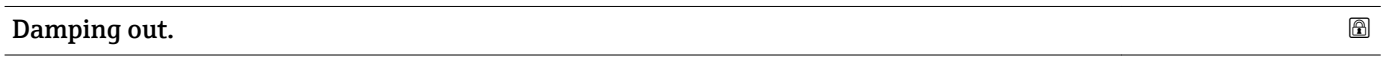

**Navigation a** ■ Expert  $\rightarrow$  Output  $\rightarrow$  Curr.output 1 to n  $\rightarrow$  Damping out. 1 to n (0363–1 to n)

**Prerequisite** One of the following options is selected in the **Assign curr.** parameter ( $\rightarrow \Box$ 97):

- Volume flow
- Mass flow
- Correct.vol.flow
- Flow velocity
- Conductivity \*
- CorrConductivity \*
- $\blacksquare$  Temperature
- Electronic temp.

One of the following options is selected in the **Current span** parameter ( $\rightarrow \Box$ 98):

- $4...20$  mA NAMUR
- 4...20 mA US
- $-4.20 \text{ mA}$
- $= 0...20$  mA

Visibility depends on order options or device settings

<span id="page-106-0"></span>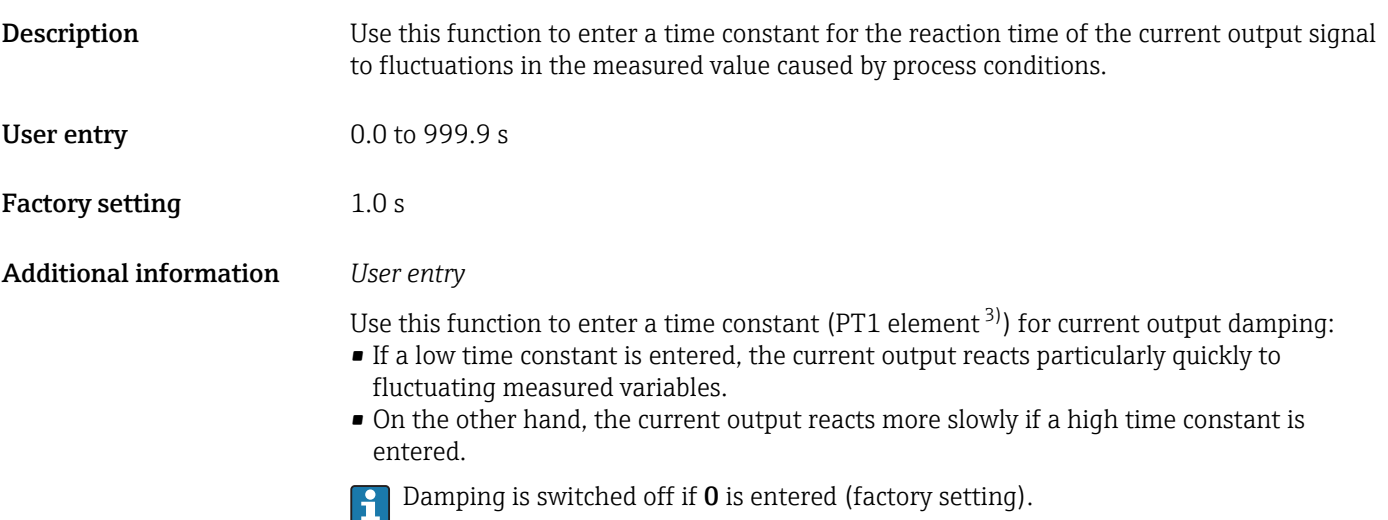

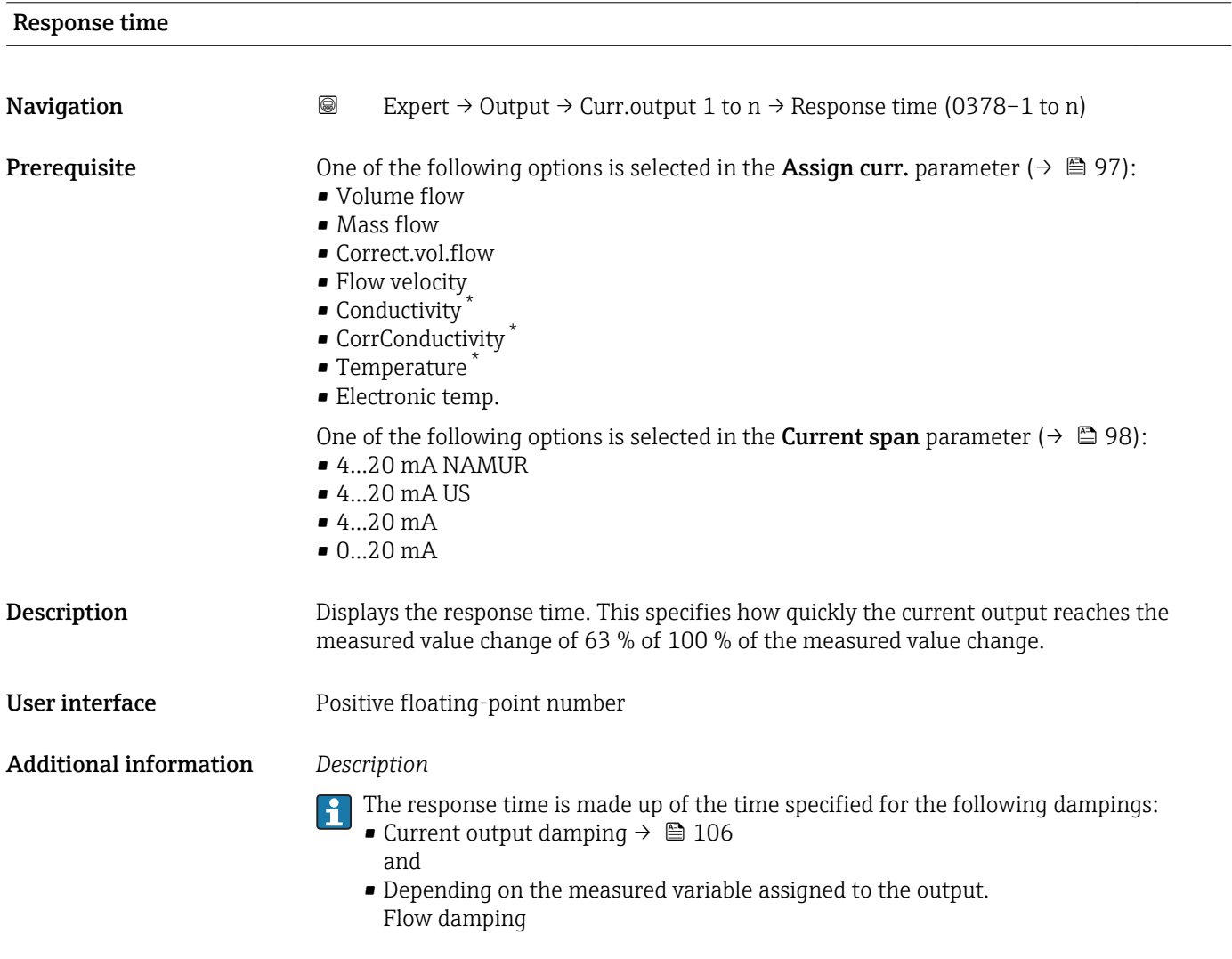

<sup>3)</sup> proportional transmission behavior with first order delay \* Visibility depends on order options or device settings

<span id="page-107-0"></span>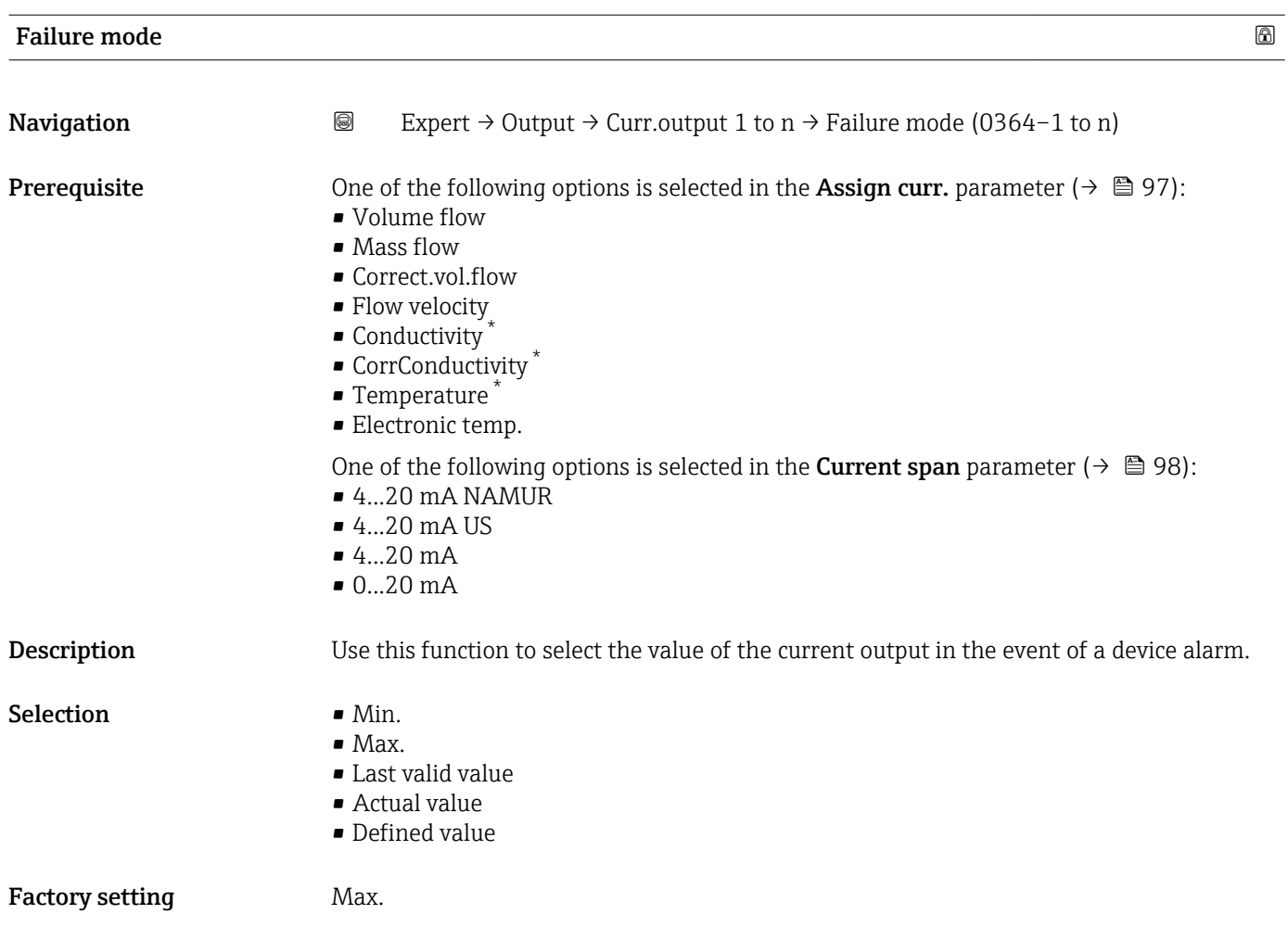

<sup>\*</sup> Visibility depends on order options or device settings
## Additional information *Description*

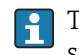

This setting does not affect the failsafe mode of other outputs and totalizers. This is specified in separate parameters.

*"Min." option*

The current output adopts the value of the lower level for signal on alarm.

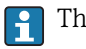

H

The signal on alarm level is defined via the **Current span** parameter ( $\rightarrow \Box$  98).

#### *"Max." option*

The current output adopts the value of the upper level for signal on alarm.

The signal on alarm level is defined via the **Current span** parameter ( $\rightarrow \Box$  98).

#### *"Last valid value" option*

The current output adopts the last measured value that was valid before the device alarm occurred.

#### *"Actual value" option*

The current output adopts the measured value on the basis of the current flow measurement; the device alarm is ignored.

#### *"Defined value" option*

The current output adopts a defined measured value.

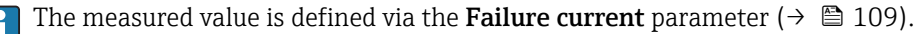

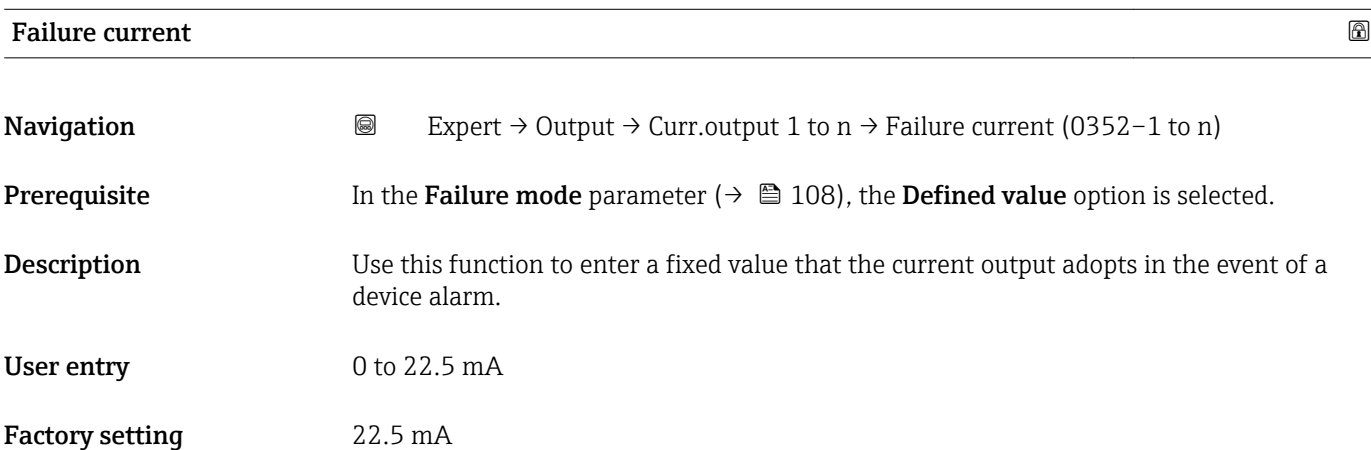

#### Output curr.

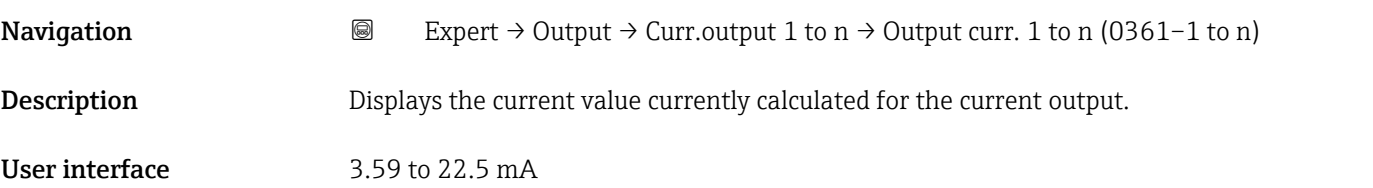

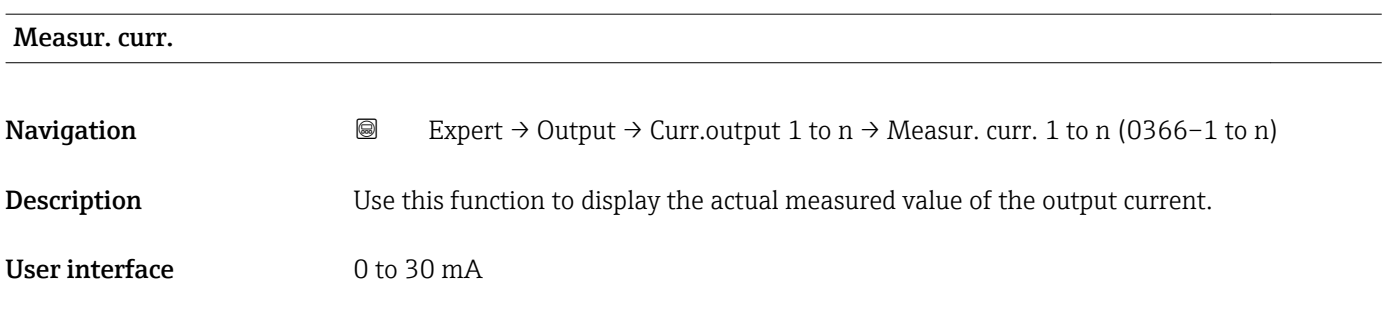

# 3.5.2 "Pulse/frequency/switch output 1 to n" submenu

*Navigation* 
■■ Expert → Output → PFS output 1 to n

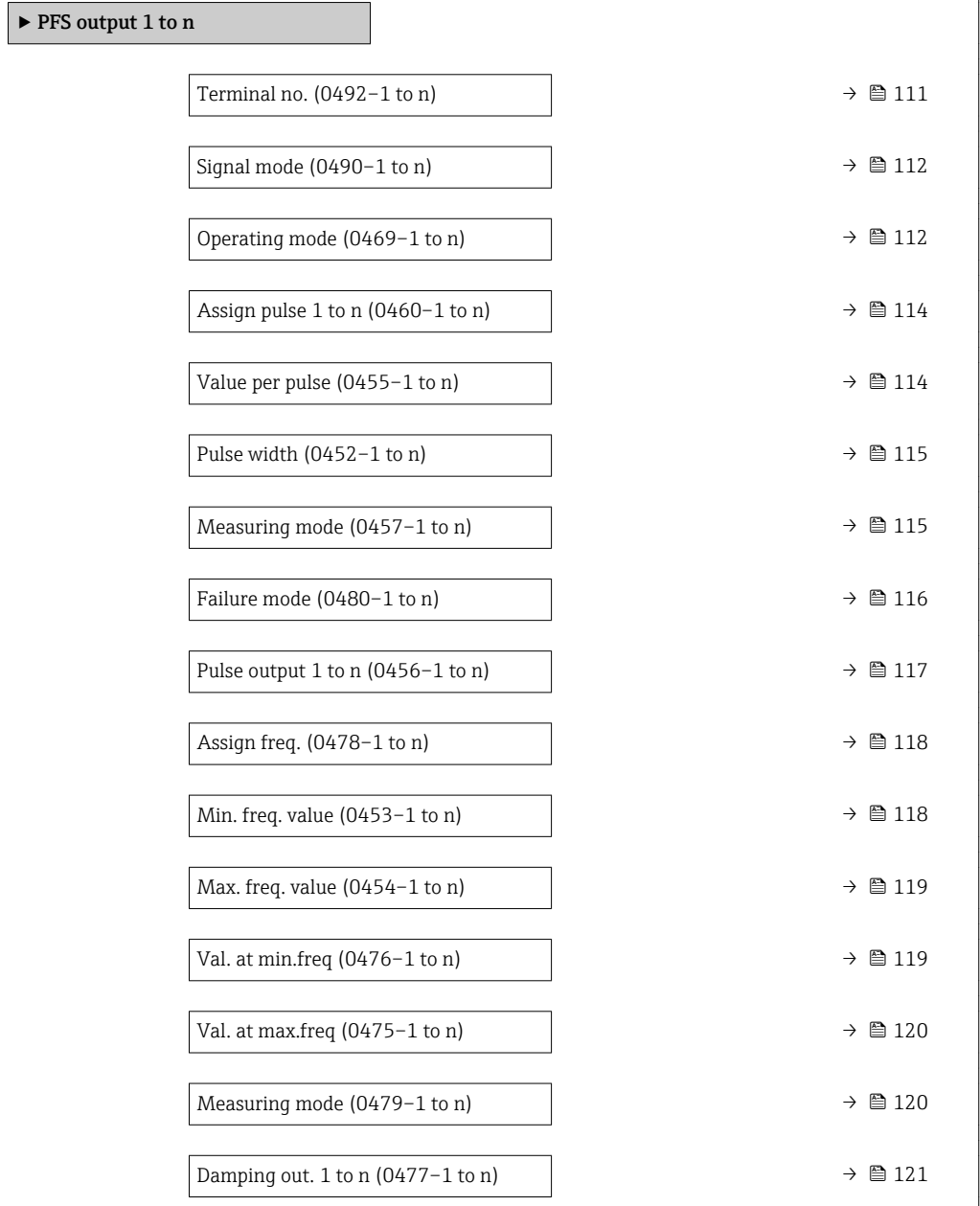

٦

<span id="page-110-0"></span>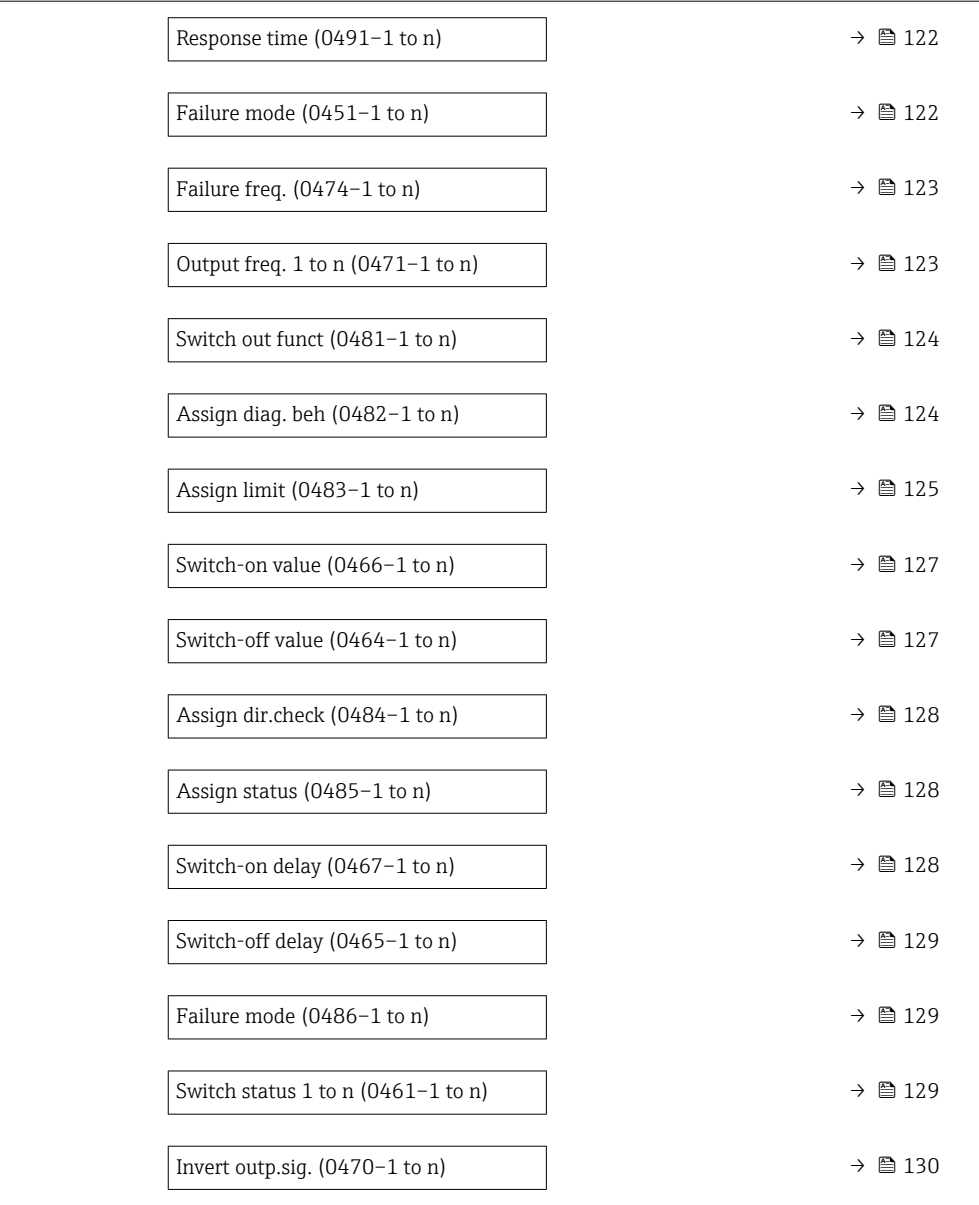

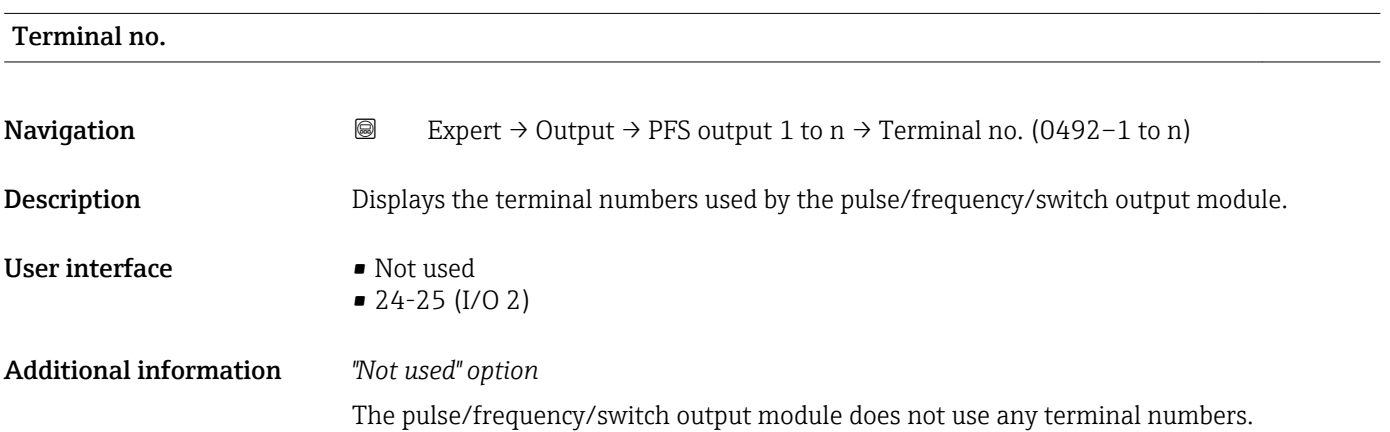

<span id="page-111-0"></span>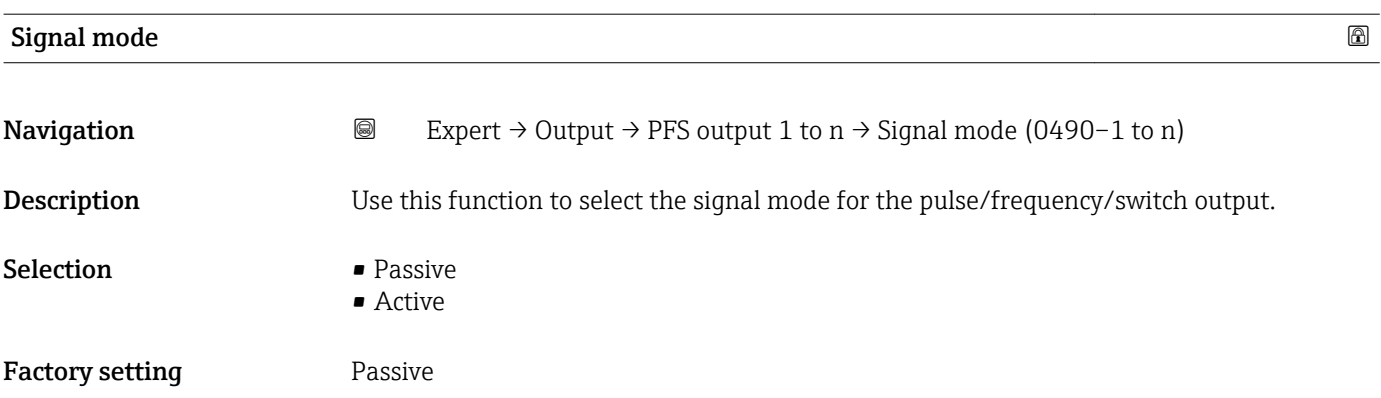

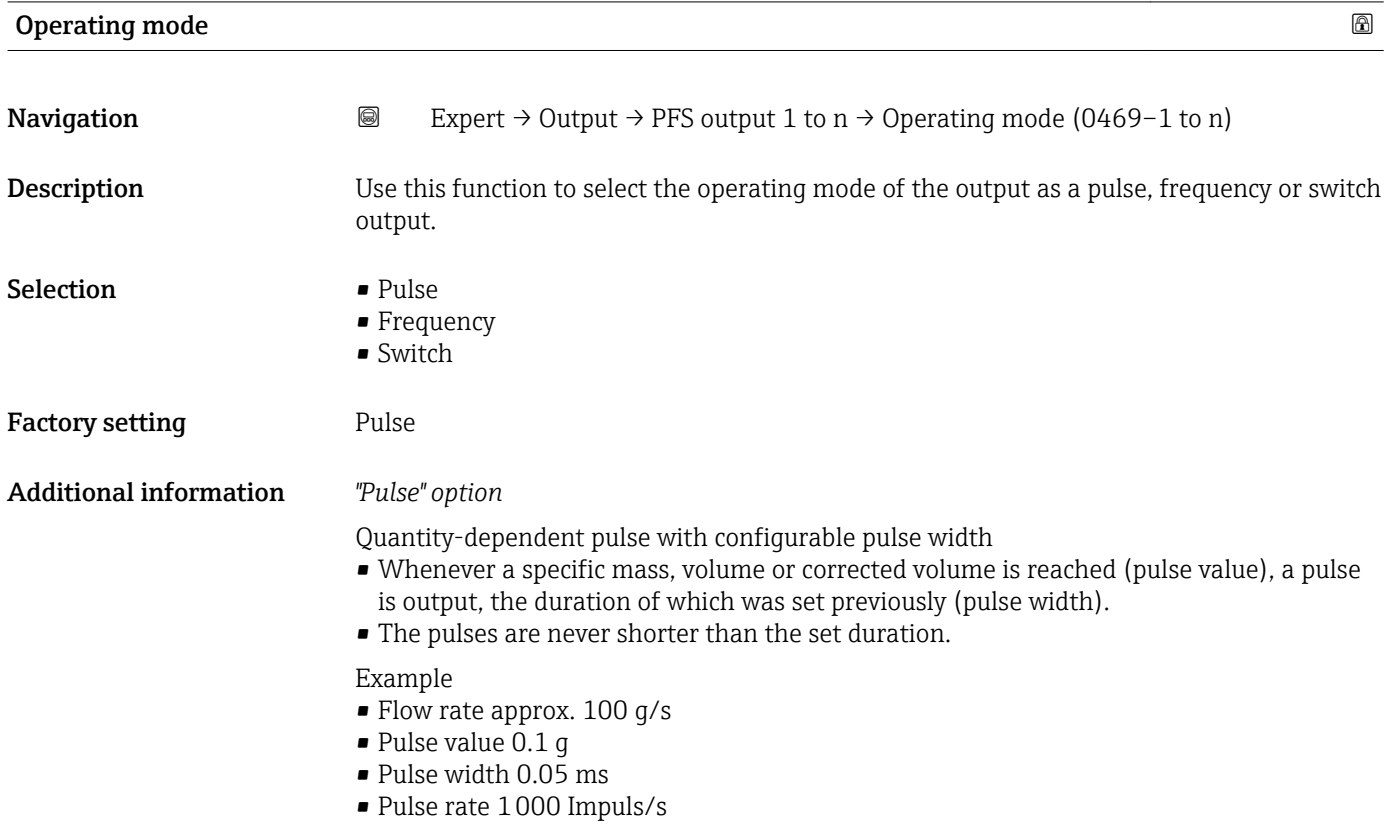

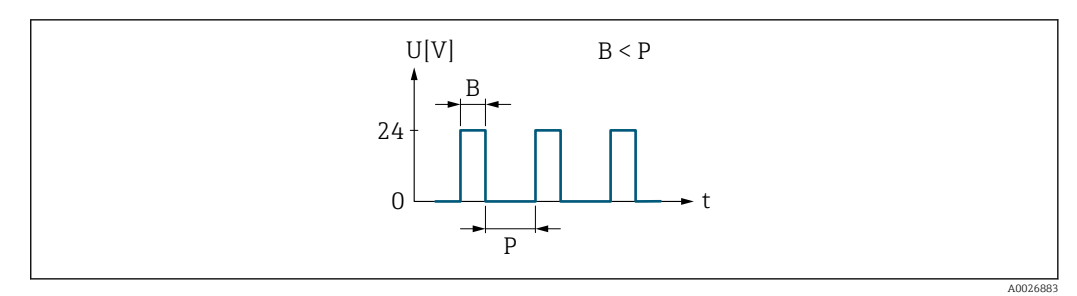

- *6 Quantity-proportional pulse (pulse value) with pulse width to be configured*
- *B Pulse width entered*
- *P Pauses between the individual pulses*

#### *"Frequency" option*

Flow-proportional frequency output with 1:1 on/off ratio An output frequency is output that is proportional to the value of a process variable, such as volume flow, mass flow, corrected volume flow, flow velocity, conductivity, corrected conductivity, temperature or electronic temperature.

#### Example

- Flow rate approx. 100 g/s
- Max. frequency 10 kHz
- Flow rate at max. frequency 1000 g/s
- Output frequency approx. 1000 Hz

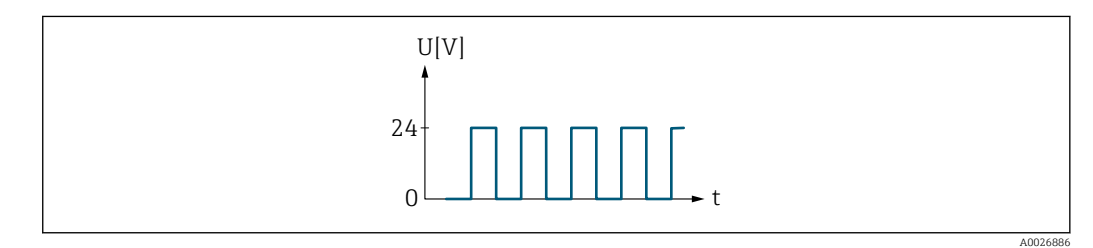

 *7 Flow-proportional frequency output*

#### *"Switch" option*

Contact for displaying a condition (e.g. alarm or warning if a limit value is reached)

## Example

Alarm response without alarm

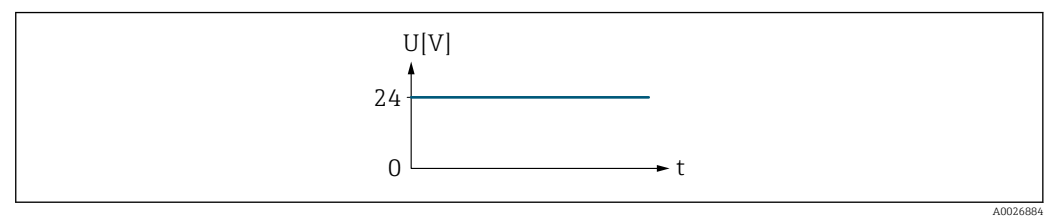

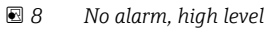

Example Alarm response in case of alarm

<span id="page-113-0"></span>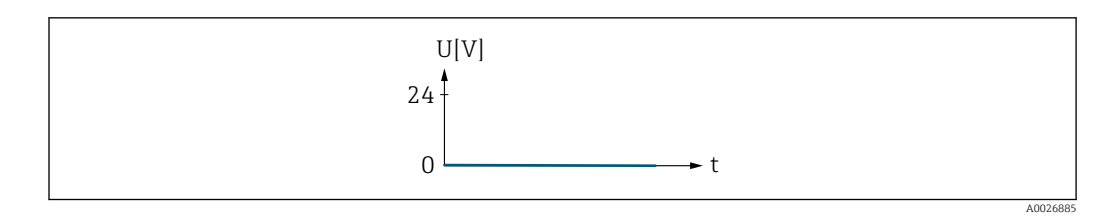

 *9 Alarm, low level*

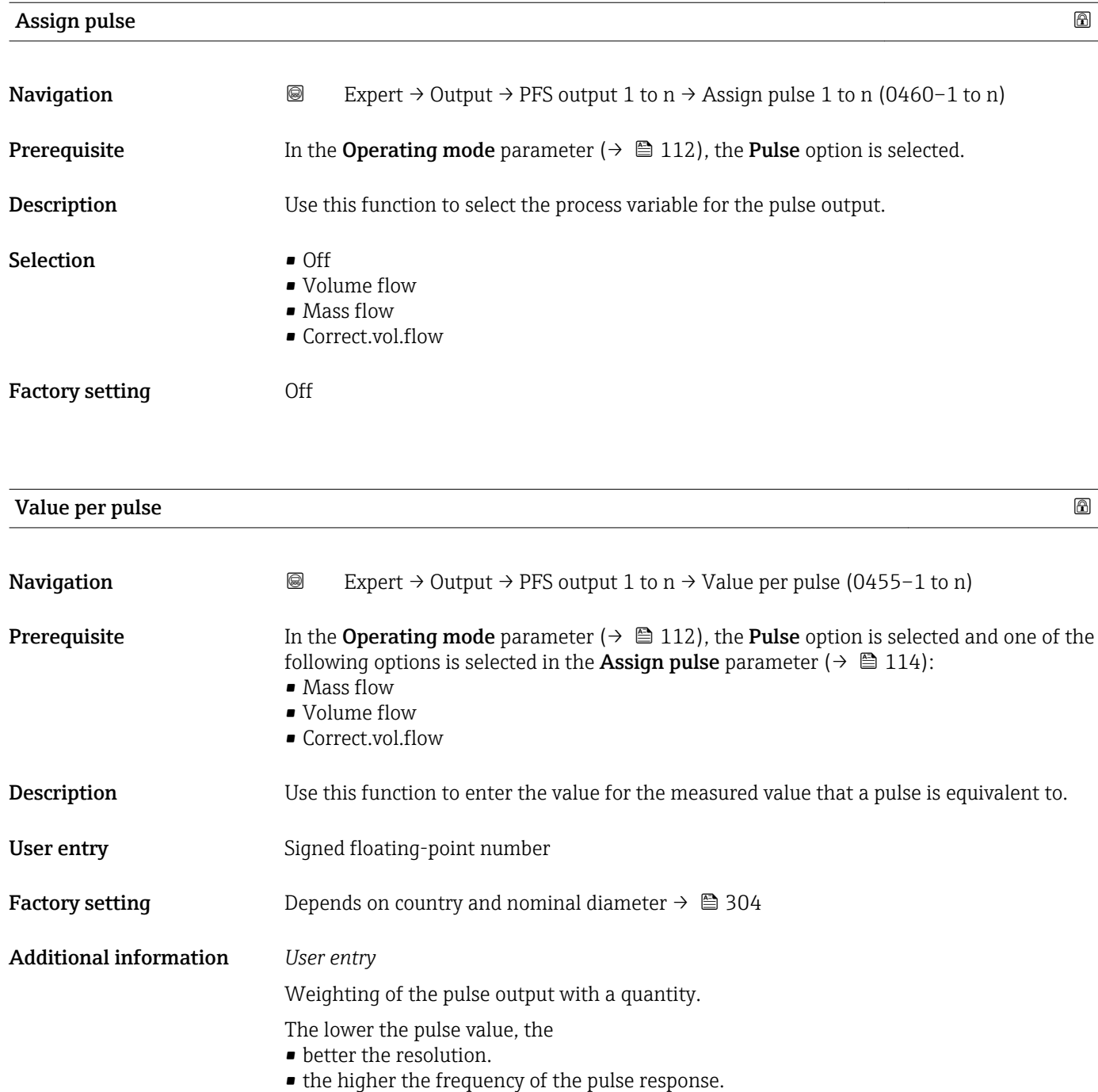

<span id="page-114-0"></span>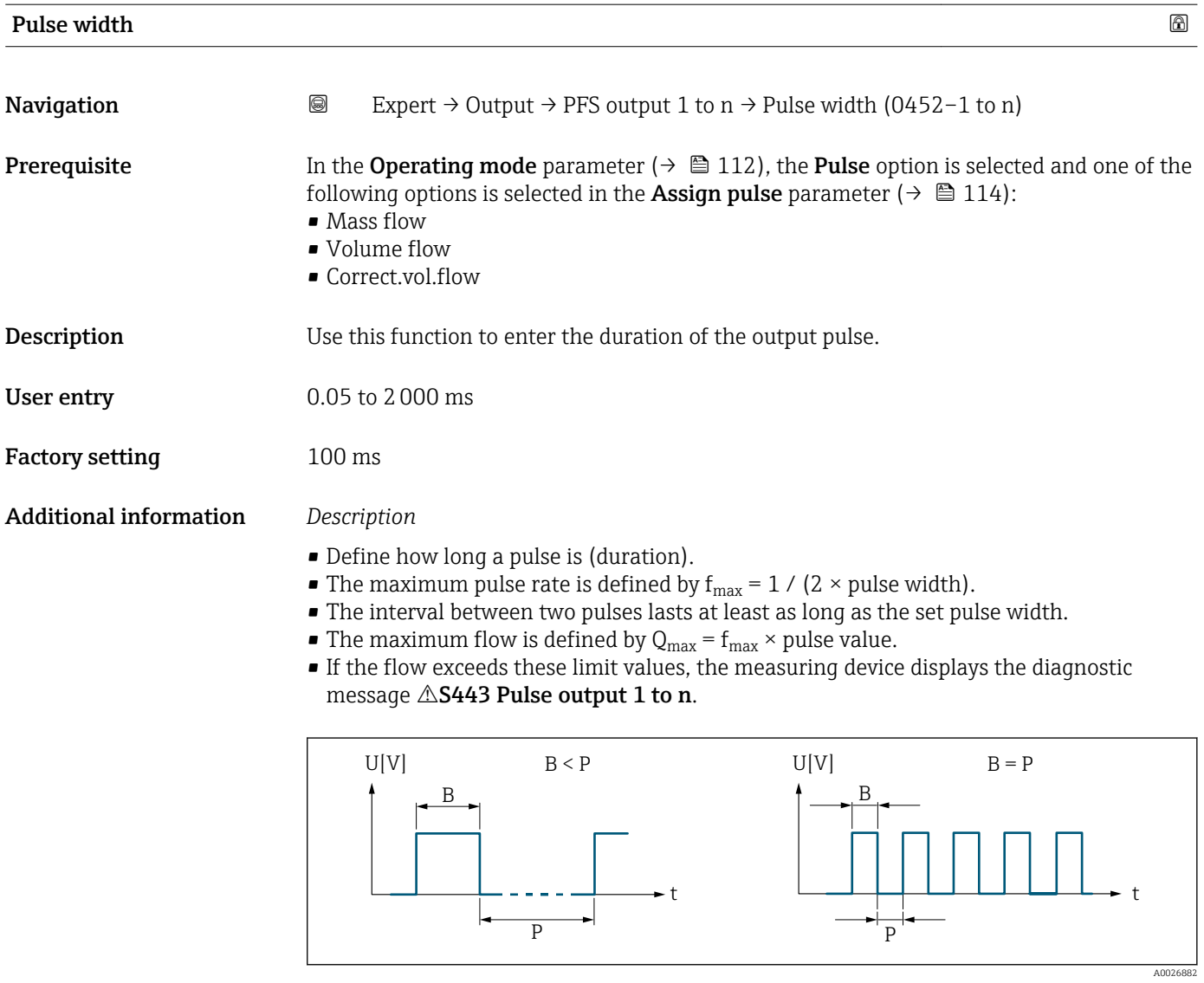

*B Pulse width entered P Pauses between the individual pulses*

## *Example*

- Pulse value: 0.1 g
- Pulse width: 0.1 ms
- $f_{\text{max}}$ : 1 / (2 × 0.1 ms) = 5 kHz
- $\bullet$  Q<sub>max</sub>: 5 kHz  $\times$  0.1 g = 0.5 kg/s

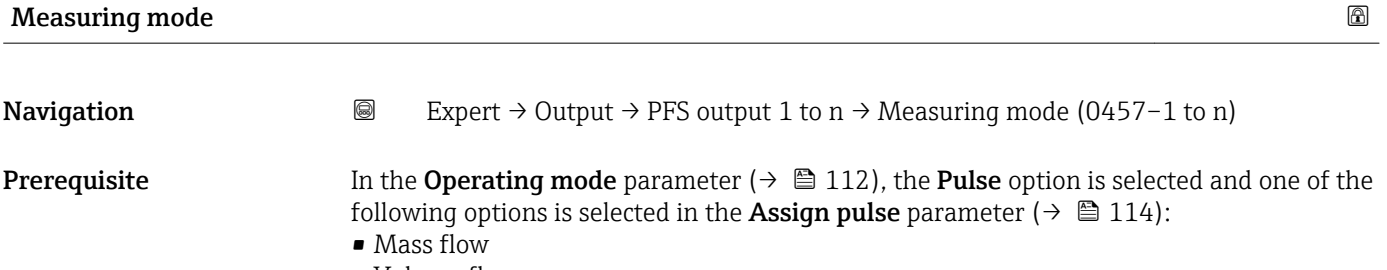

- Volume flow
- Correct.vol.flow

<span id="page-115-0"></span>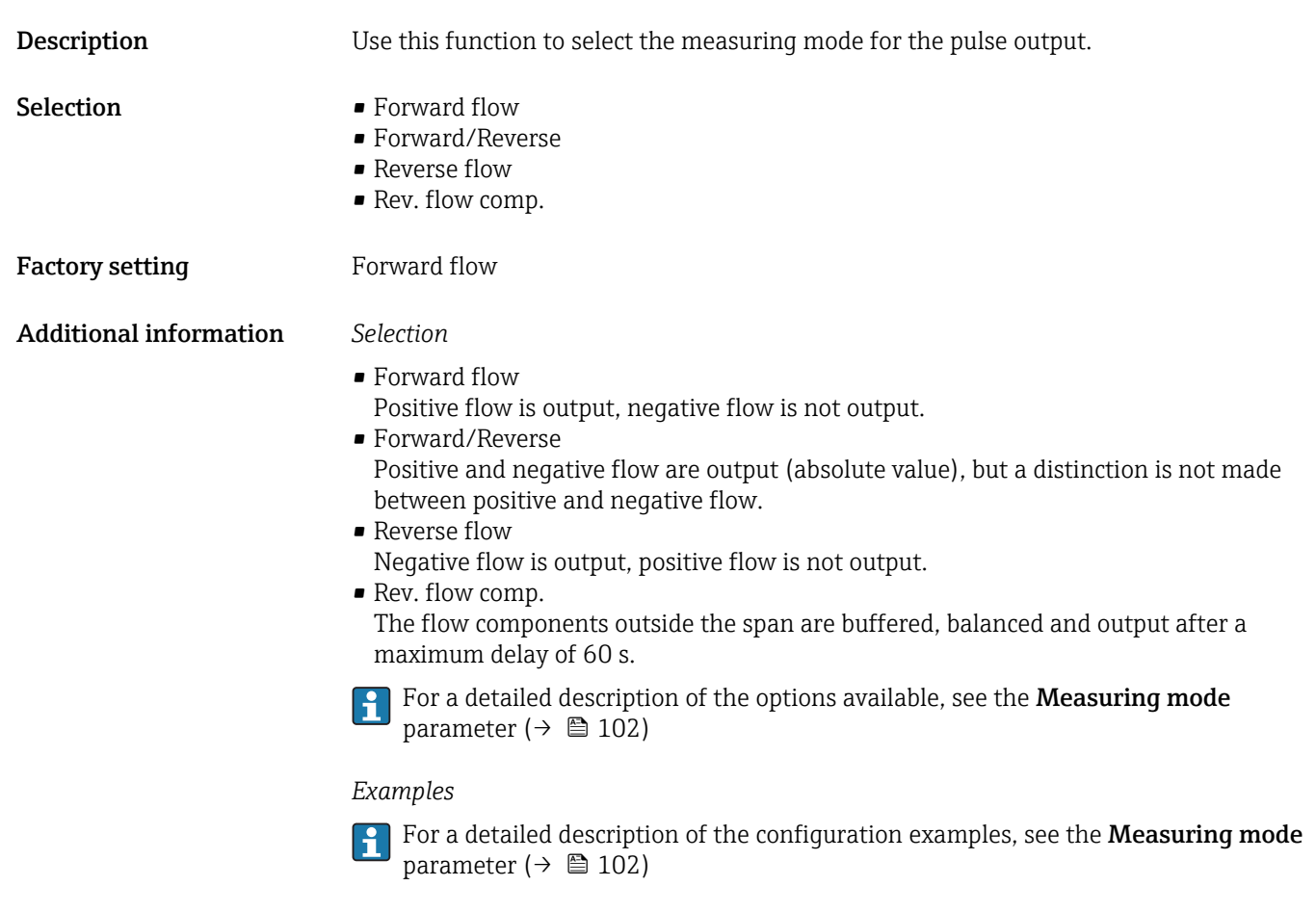

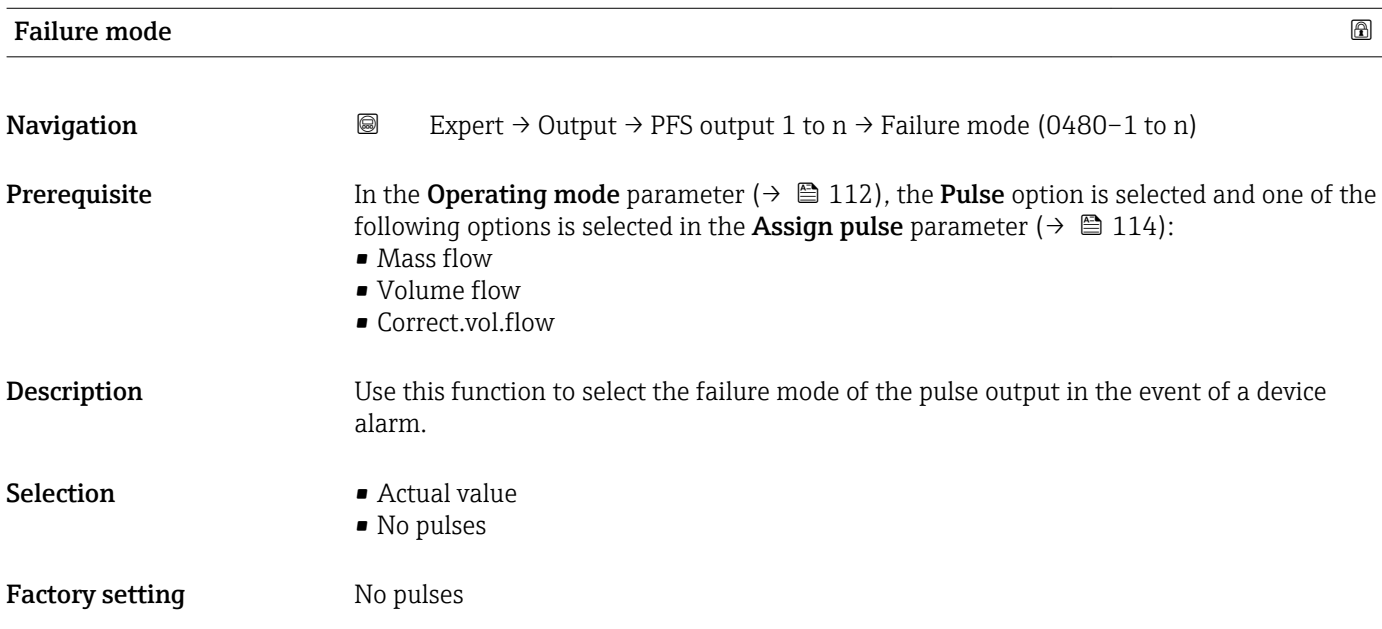

### <span id="page-116-0"></span>Additional information *Description*

The dictates of safety render it advisable to ensure that the pulse output shows a predefined behavior in the event of a device alarm.

#### *Selection*

• Actual value

In the event of a device alarm, the pulse output continues on the basis of the current flow measurement. The fault is ignored.

• No pulses

In the event of a device alarm, the pulse output is "switched off".

NOTICE! A device alarm is a measuring device error that must be taken seriously. It can affect the measurement quality such that the quality can no longer be guaranteed. The Actual value option is only recommended if it can be guaranteed that all possible alarm conditions will not affect the measurement quality.

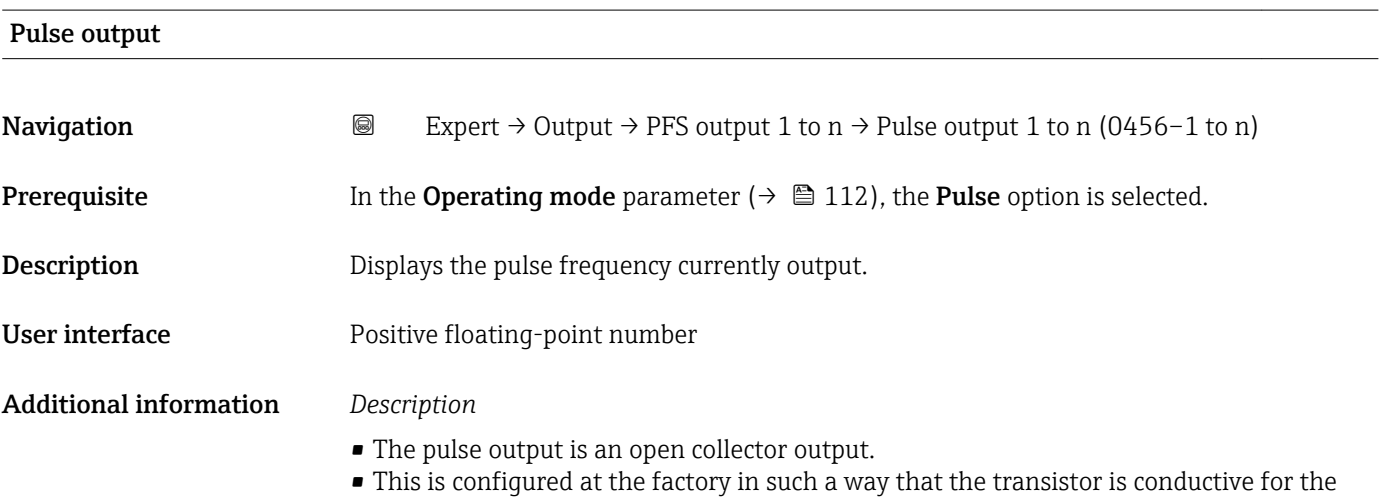

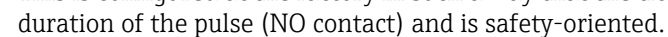

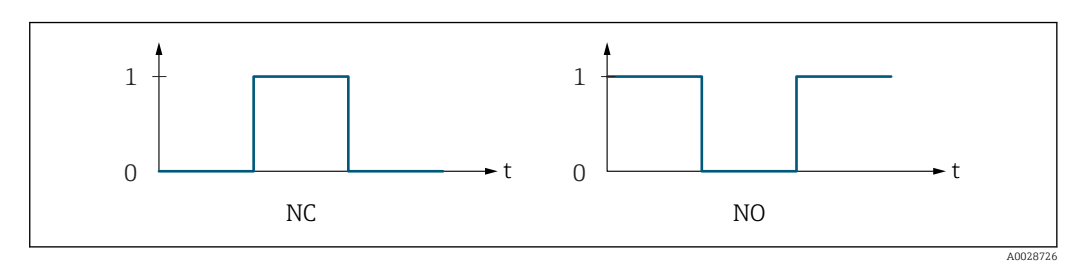

- *0 Non-conductive*
- *1 Conductive*
- *NC NC contact (normally closed)*
- *NO NO contact (normally open)*

The output behavior can be reversed via the **Invert outp.sig.** parameter ( $\rightarrow \Box$  130) i.e. the transistor does not conduct for the duration of the pulse.

In addition, the behavior of the output in the event of a device alarm (Failure mode parameter ( $\rightarrow \blacksquare$  116)) can be configured.

<span id="page-117-0"></span>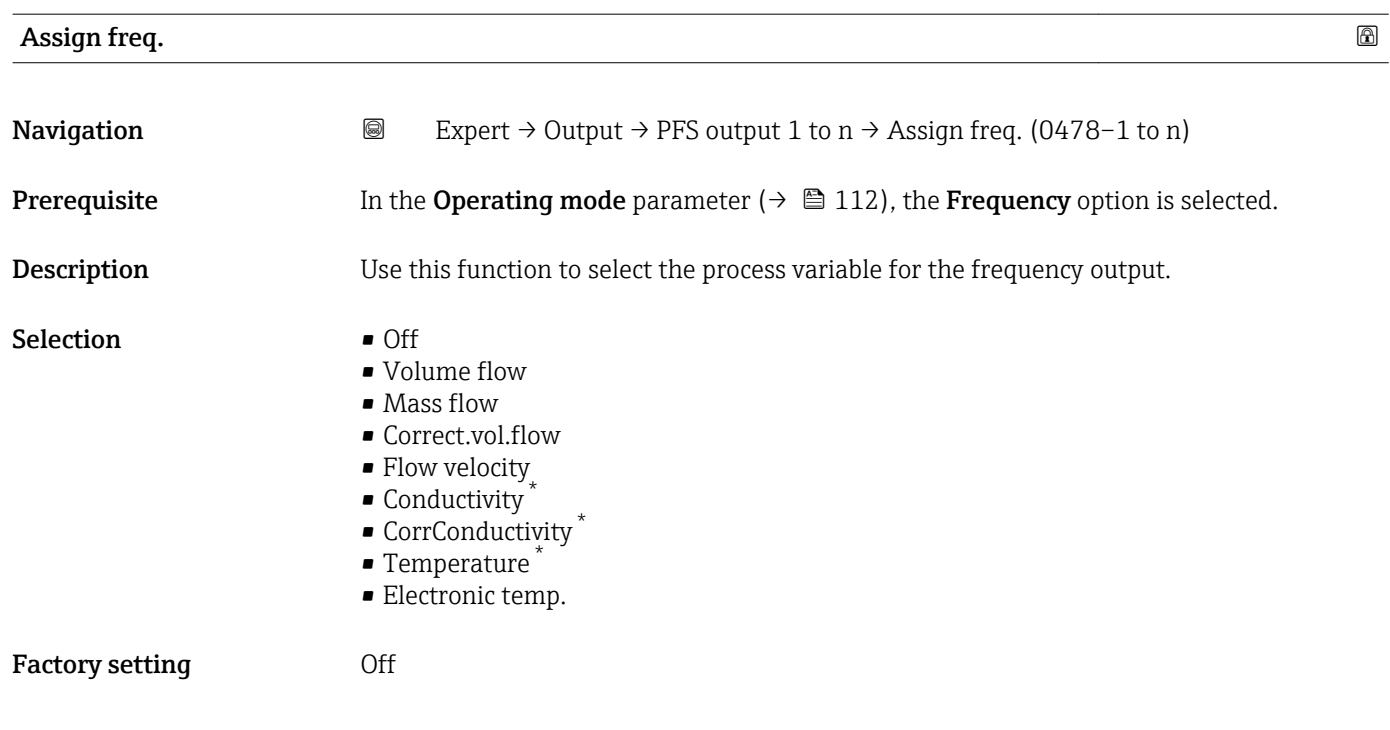

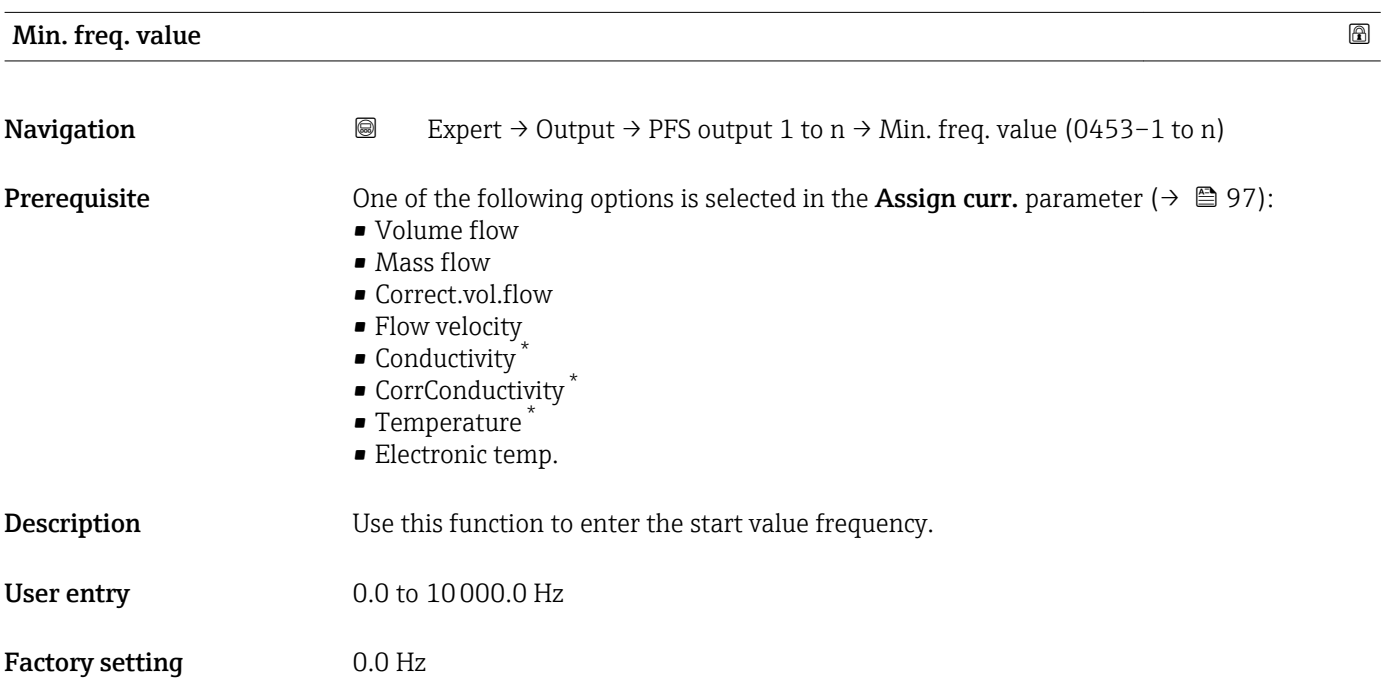

<sup>\*</sup> Visibility depends on order options or device settings

<span id="page-118-0"></span>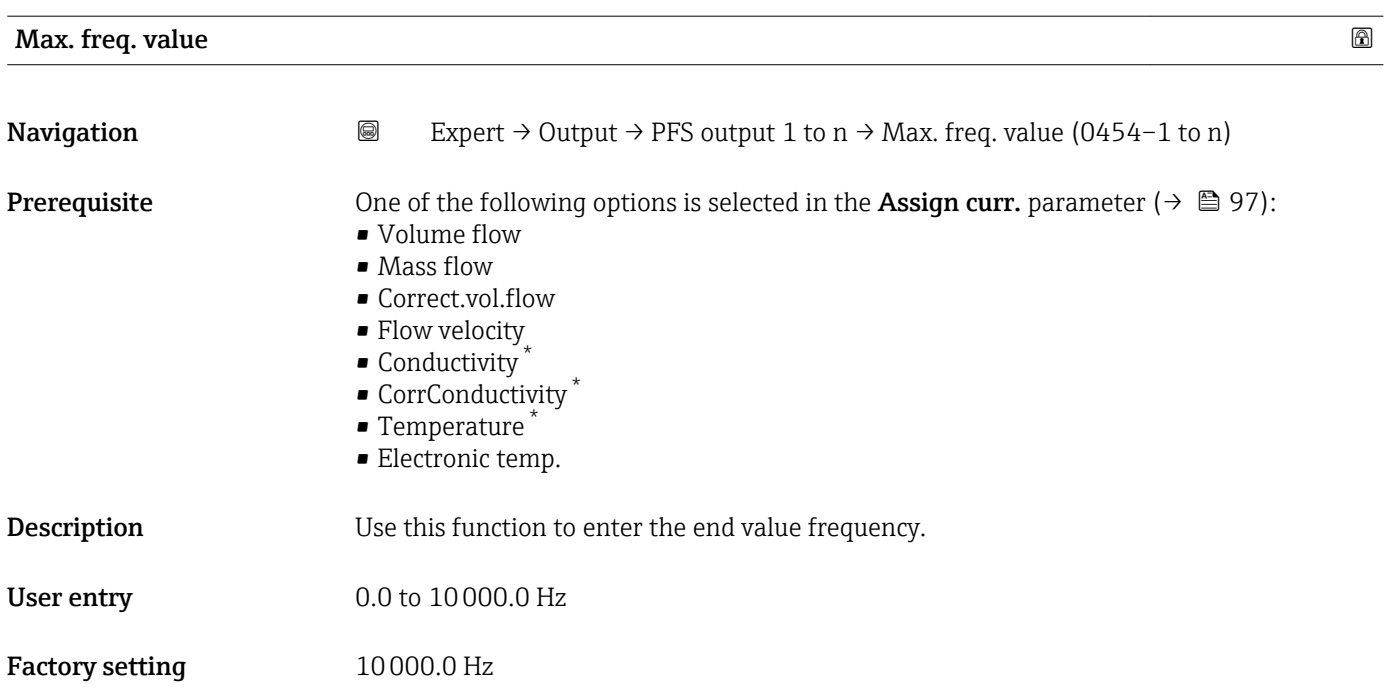

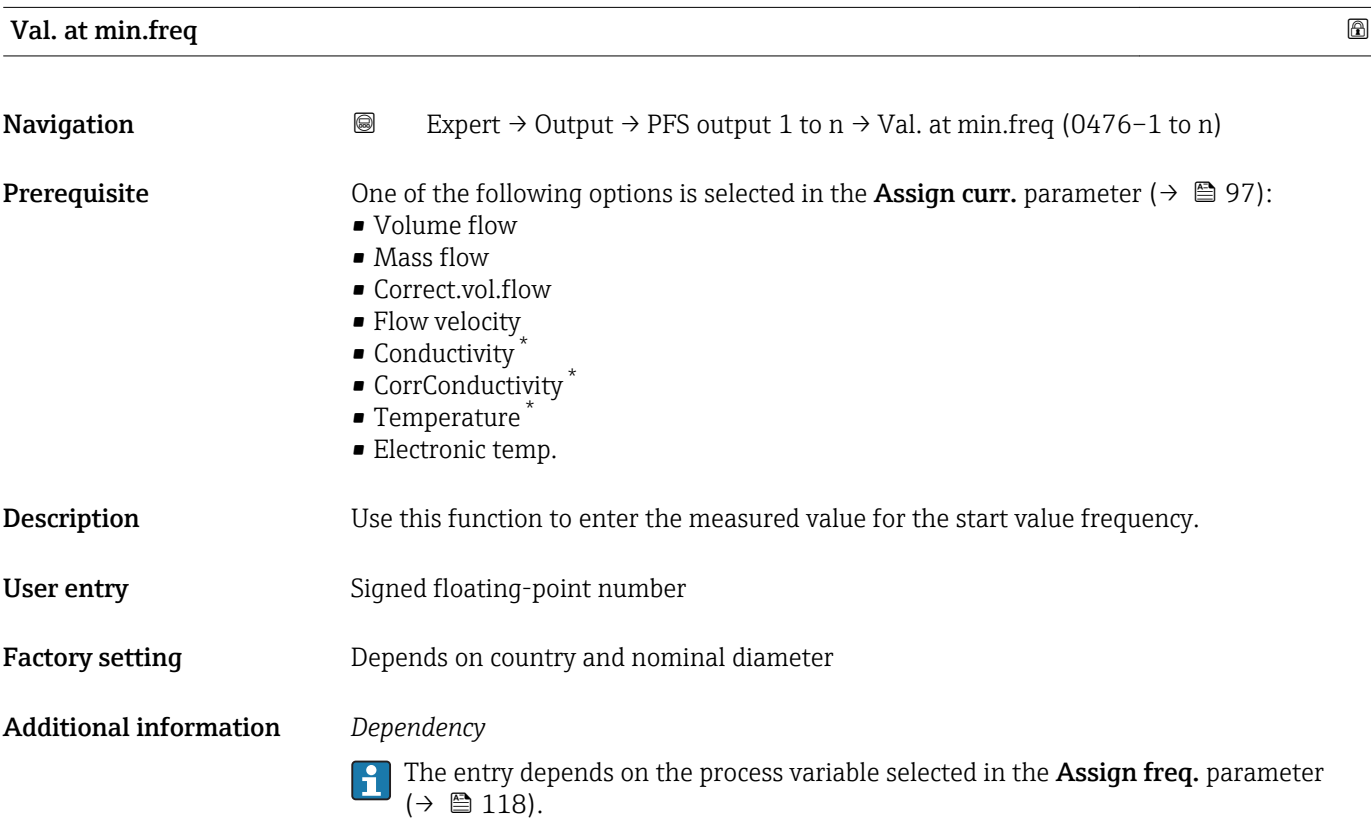

<sup>\*</sup> Visibility depends on order options or device settings

<span id="page-119-0"></span>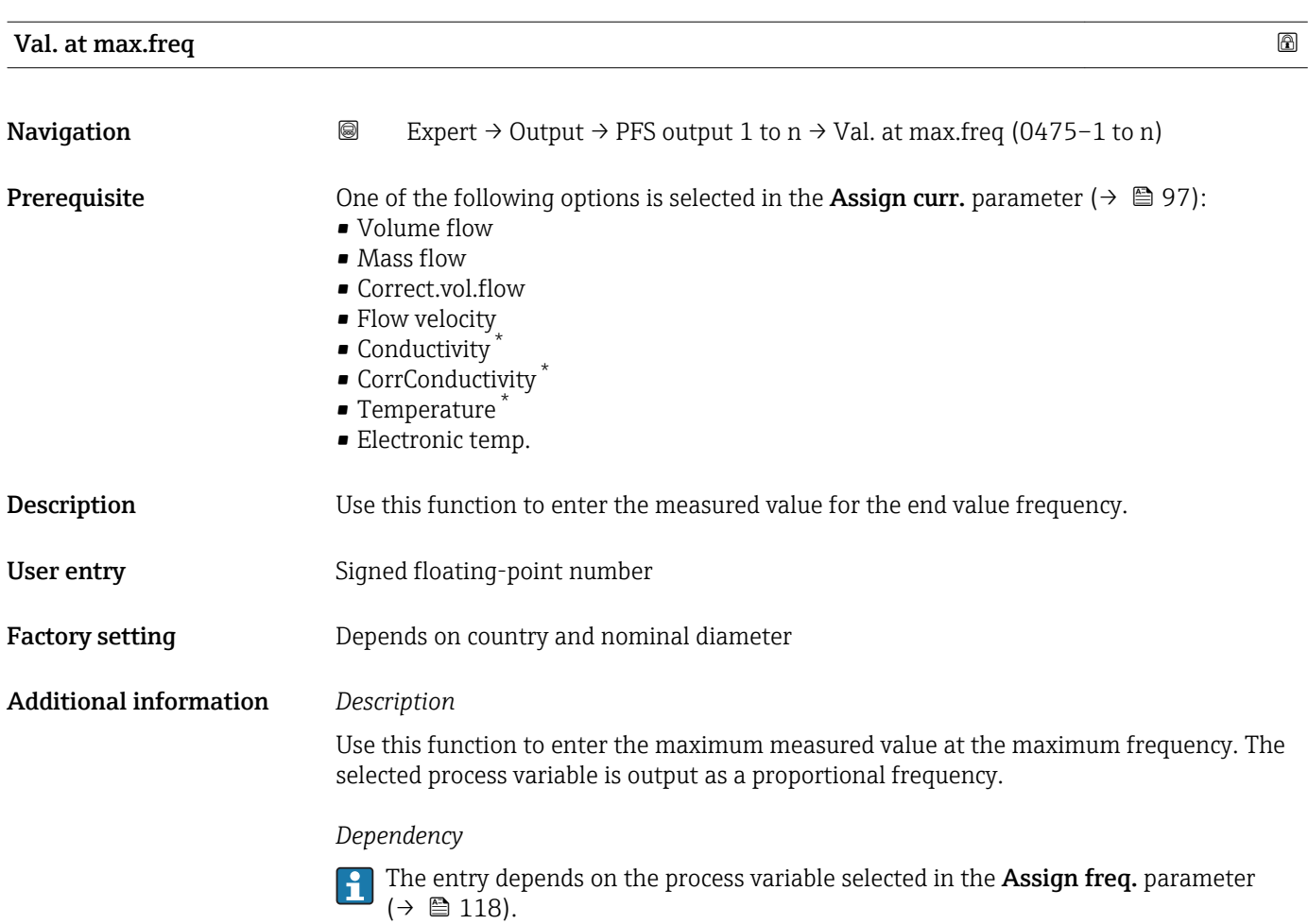

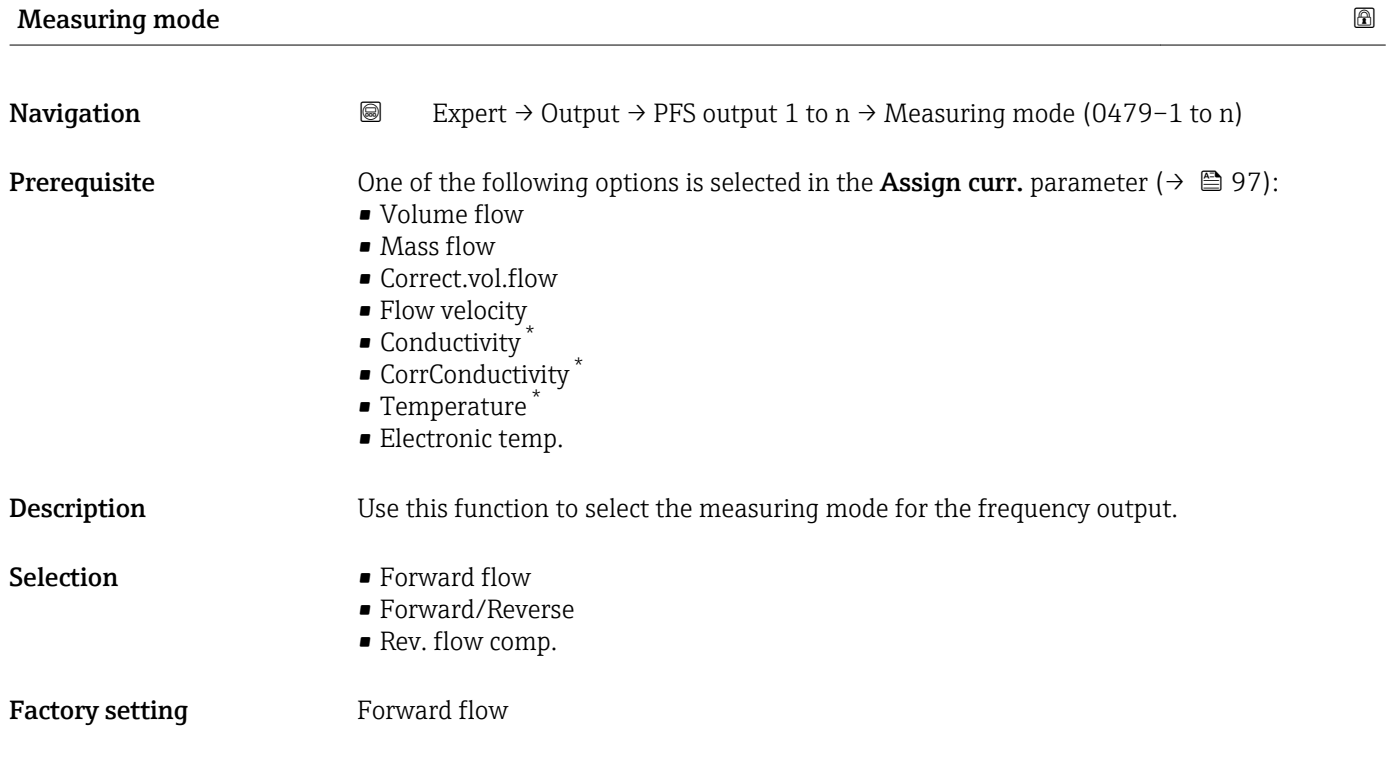

\* Visibility depends on order options or device settings

## <span id="page-120-0"></span>Additional information *Selection*

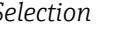

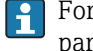

For a detailed description of the options available, see the Measuring mode parameter ( $\rightarrow \text{ } \oplus$  102)

#### *Examples*

For a detailed description of the configuration examples, see the Measuring mode parameter ( $\rightarrow \text{ } \text{ } \text{ } 102$ )

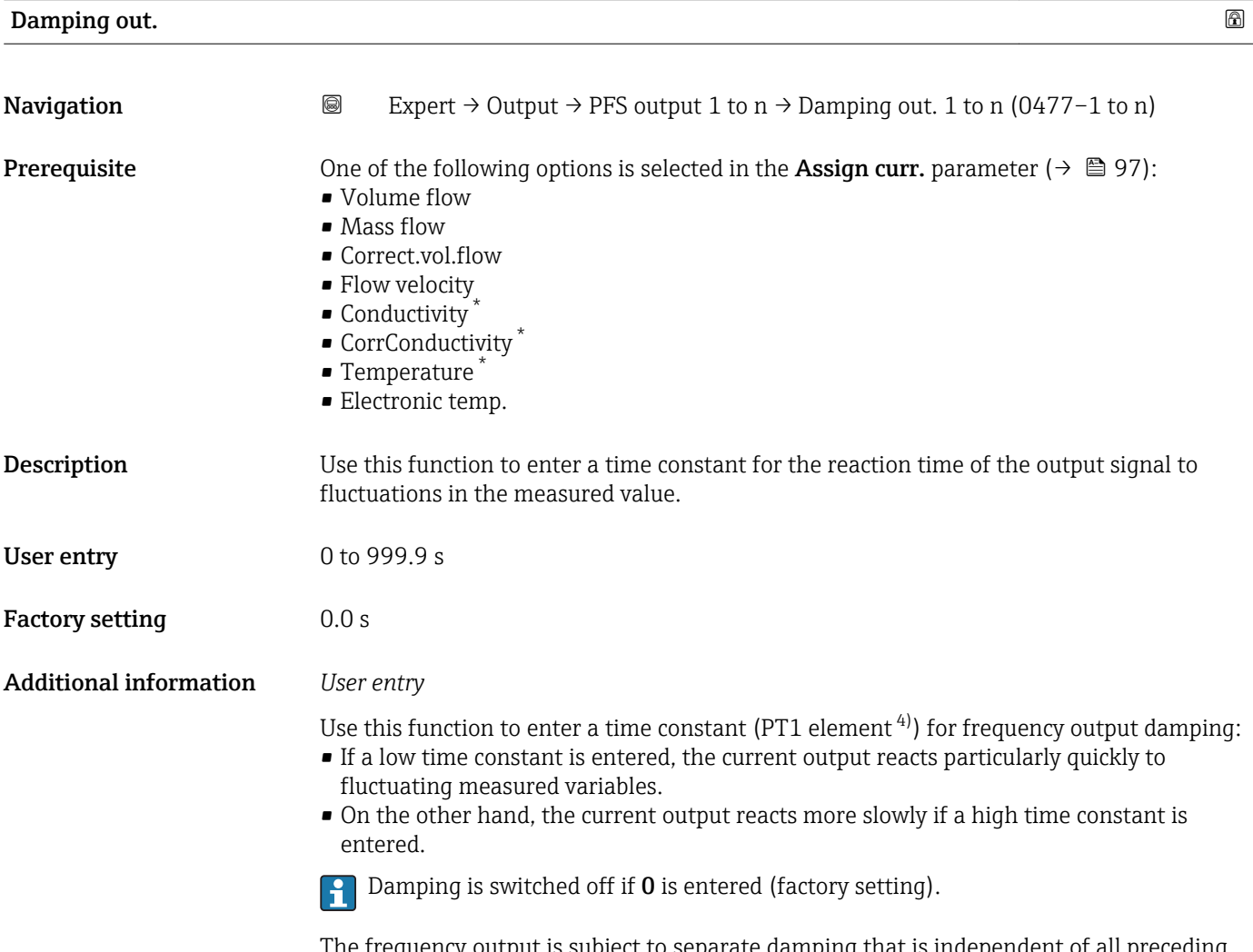

The frequency output is subject to separate damping that is independent of all preceding time constants.

<sup>\*</sup> Visibility depends on order options or device settings

<sup>4)</sup> proportional transmission behavior with first order delay

<span id="page-121-0"></span>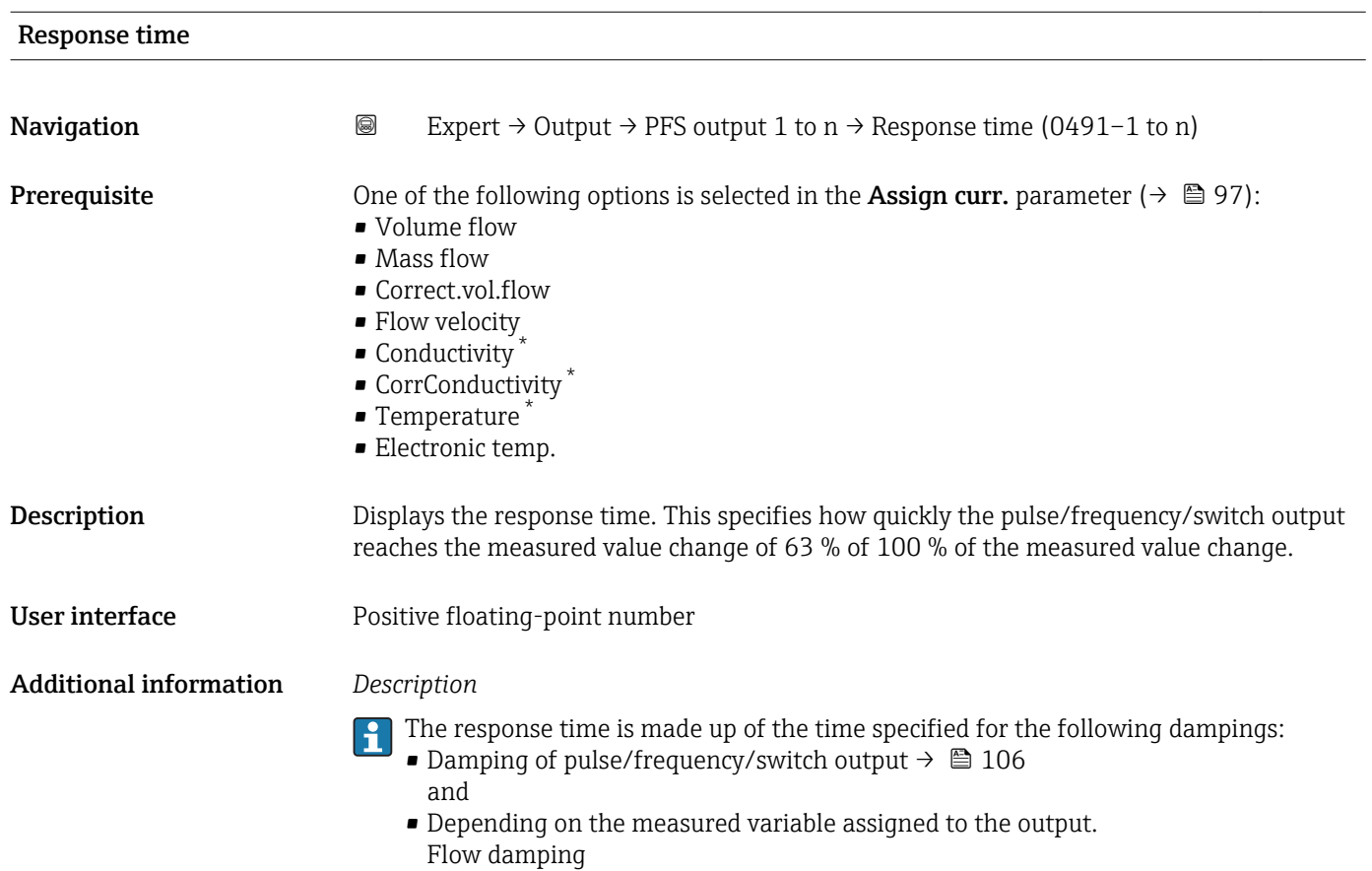

| <b>Failure</b> mode    | a                                                                                                    |
|------------------------|----------------------------------------------------------------------------------------------------|
| Navigation             | 8<br>Expert $\rightarrow$ Output $\rightarrow$ PFS output 1 to n $\rightarrow$ Failure mode (0451-1 to n)                                                                                                    |
| Prerequisite           | One of the following options is selected in the Assign curr. parameter ( $\rightarrow \Box$ 97):<br>• Volume flow<br>• Mass flow<br>• Correct.vol.flow<br>• Flow velocity<br>• Conductivity<br>■ CorrConductivity <sup>*</sup><br>$\blacksquare$ Temperature<br>Electronic temp. |
| Description            | Use this function to select the failure mode of the frequency output in the event of a device<br>alarm.                                                                                                    |
| Selection              | $\blacksquare$ Actual value<br>• Defined value<br>$\bullet$ 0 Hz                                                                                                    |
| <b>Factory setting</b> | 0 <sub>Hz</sub>                                                                                                    |

<sup>\*</sup> Visibility depends on order options or device settings

<span id="page-122-0"></span>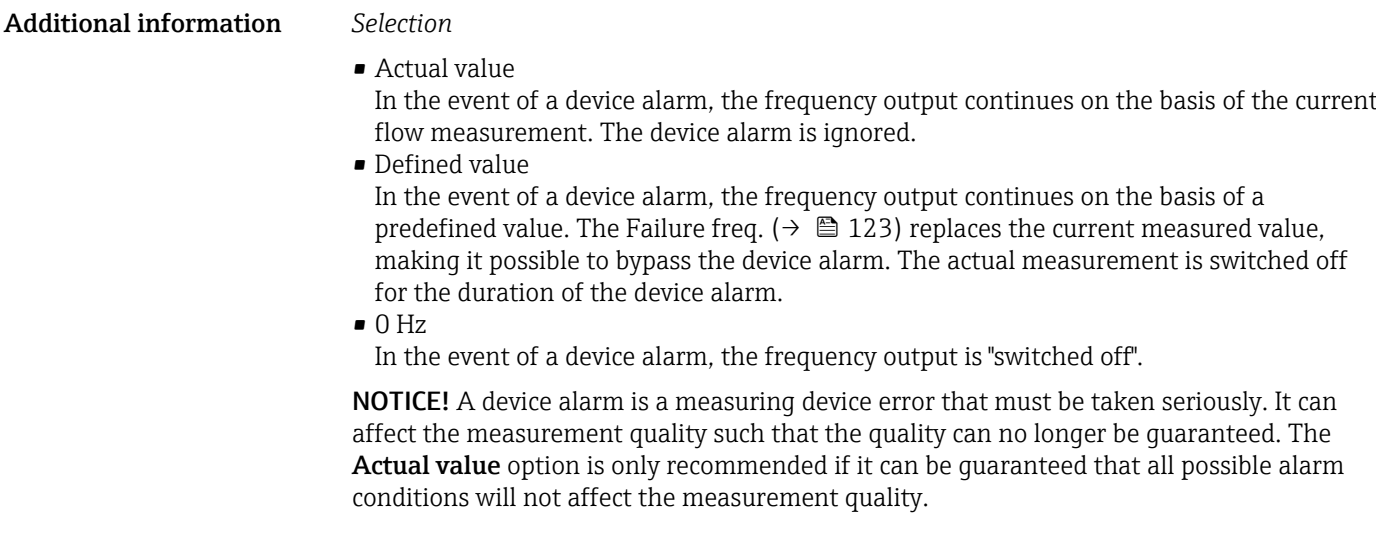

| Failure freq.          | 6                                                                                                    |
|------------------------|----------------------------------------------------------------------------------------------------|
| Navigation             | 0<br>Expert $\rightarrow$ Output $\rightarrow$ PFS output 1 to n $\rightarrow$ Failure freq. (0474-1 to n)                                                                                                    |
| Prerequisite           | One of the following options is selected in the <b>Assign curr.</b> parameter ( $\rightarrow \Box$ 97):<br>• Volume flow<br>• Mass flow<br>• Correct.vol.flow<br>• Flow velocity<br>• Conductivity<br>■ CorrConductivity<br>■ Temperature <sup>*</sup><br>· Electronic temp. |
| Description            | Use this function to enter the value for the frequency output in the event of a device alarm<br>in order to bypass the alarm.                                                                                                    |
| User entry             | 0.0 to 12 500.0 Hz                                                                                                    |
| <b>Factory setting</b> | 0.0 <sub>Hz</sub>                                                                                                    |
| Output freq.           |                                                                                                    |
| Navigation             | Expert $\rightarrow$ Output $\rightarrow$ PFS output 1 to n $\rightarrow$ Output freq. 1 to n (0471-1 to n)<br>0                                                                                                    |
| Prerequisite           | In the <b>Operating mode</b> parameter ( $\rightarrow \Box$ 112), the <b>Frequency</b> option is selected.                                                                                                    |
| Description            | Displays the actual value of the output frequency which is currently measured.                                                                                                    |
| User interface         | 0.0 to 12 500.0 Hz                                                                                                    |

<sup>\*</sup> Visibility depends on order options or device settings

<span id="page-123-0"></span>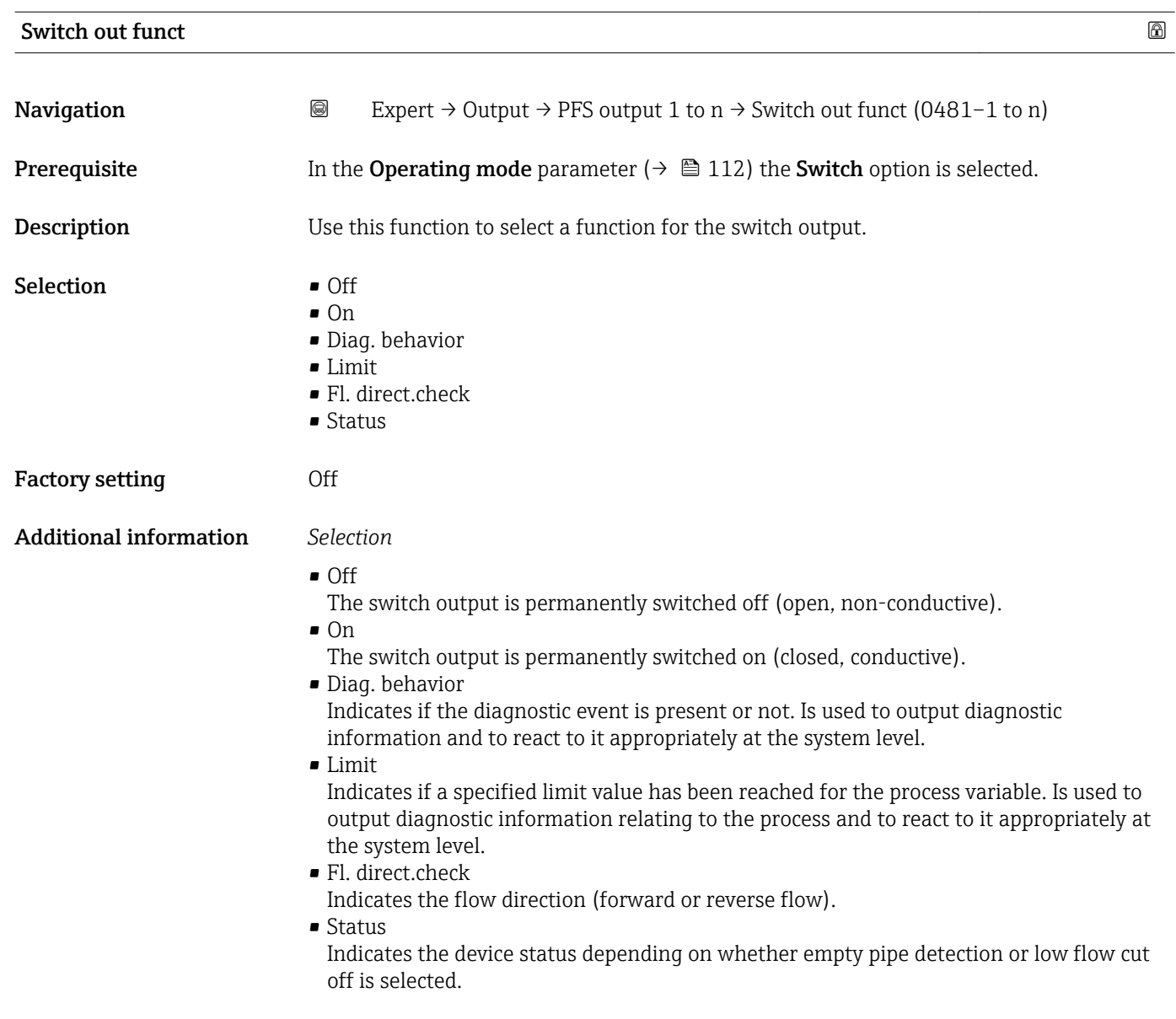

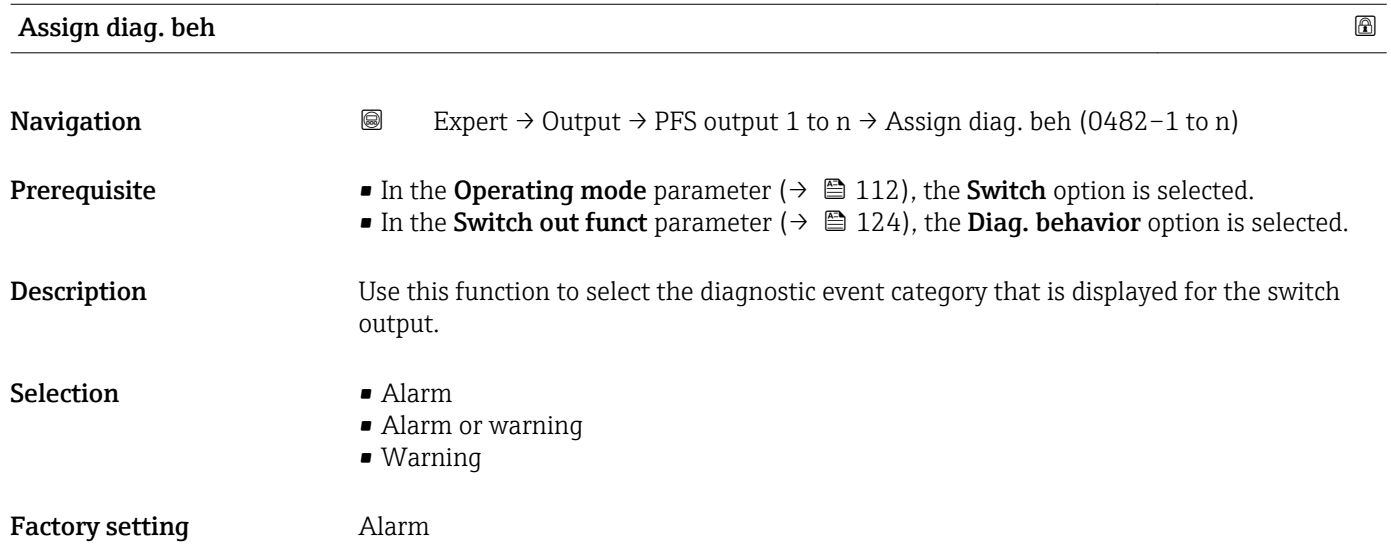

## <span id="page-124-0"></span>Additional information *Description*

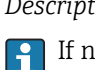

If no diagnostic event is pending, the switch output is closed and conductive.

*Selection*

- Alarm
- The switch output signals only diagnostic events in the alarm category. • Alarm or warning
- The switch output signals diagnostic events in the alarm and warning category. • Warning
- The switch output signals only diagnostic events in the warning category.

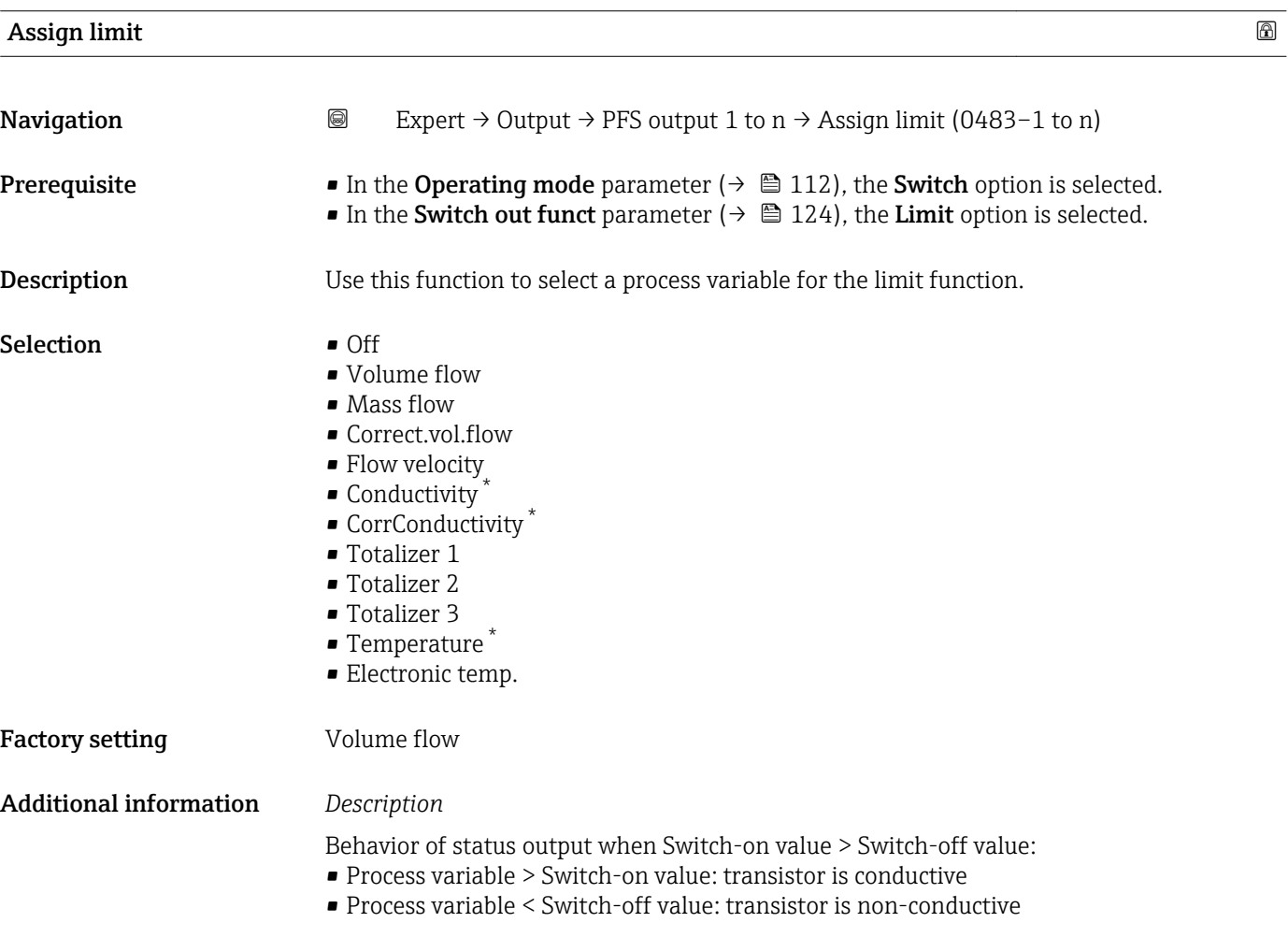

<sup>\*</sup> Visibility depends on order options or device settings

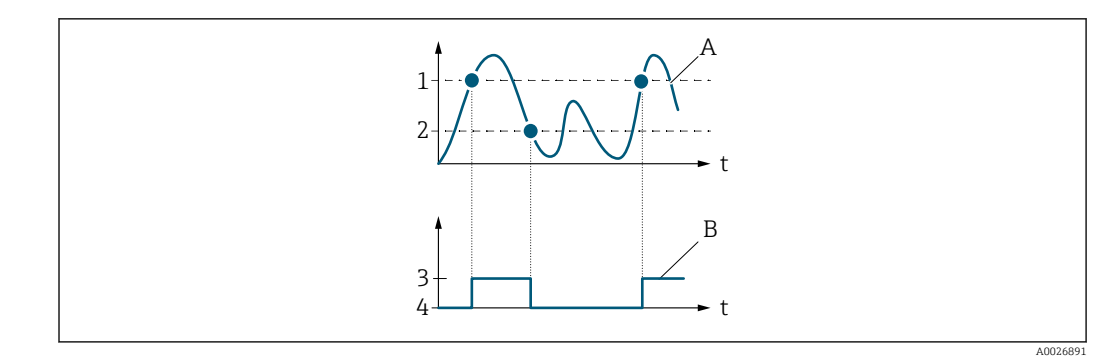

- *1 Switch-on value*
- *2 Switch-off value*
- *3 Conductive*
- *4 Non-conductive*
- *A Process variable*
- *B Status output*

Behavior of status output when Switch-on value < Switch-off value:

- Process variable < Switch-on value: transistor is conductive
- Process variable > Switch-off value: transistor is non-conductive

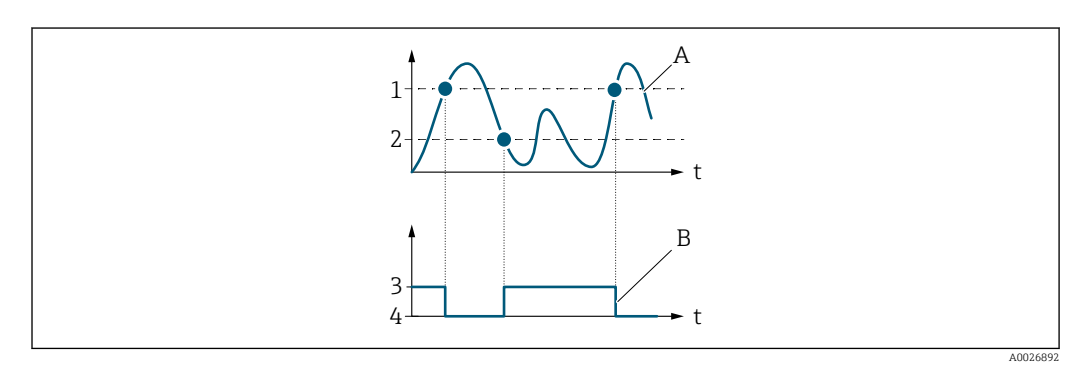

- *1 Switch-off value*
- *2 Switch-on value*
- *3 Conductive*
- *4 Non-conductive*
- *A Process variable*
- *B Status output*

Behavior of status output when Switch-on value = Switch-off value:

- Process variable > Switch-on value: transistor is conductive
- Process variable < Switch-off value: transistor is non-conductive

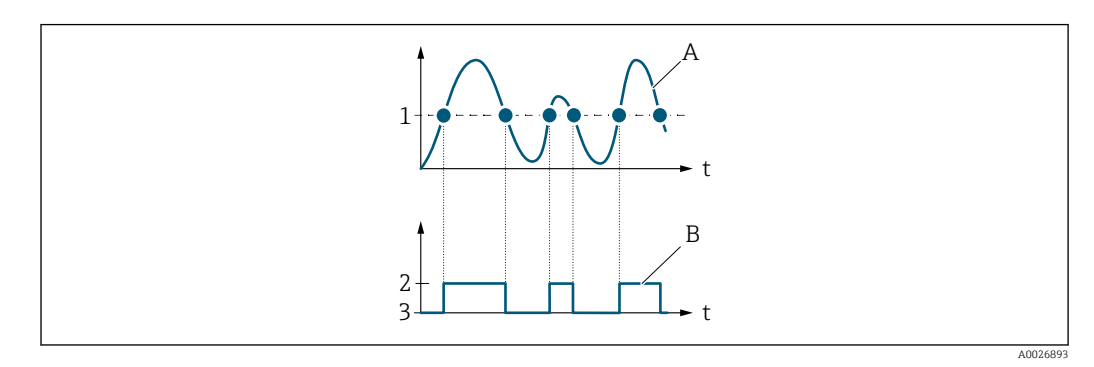

- *1 Switch-on value = Switch-off value*
- *2 Conductive*
- *3 Non-conductive*
- *A Process variable*
- *B Status output*

<span id="page-126-0"></span>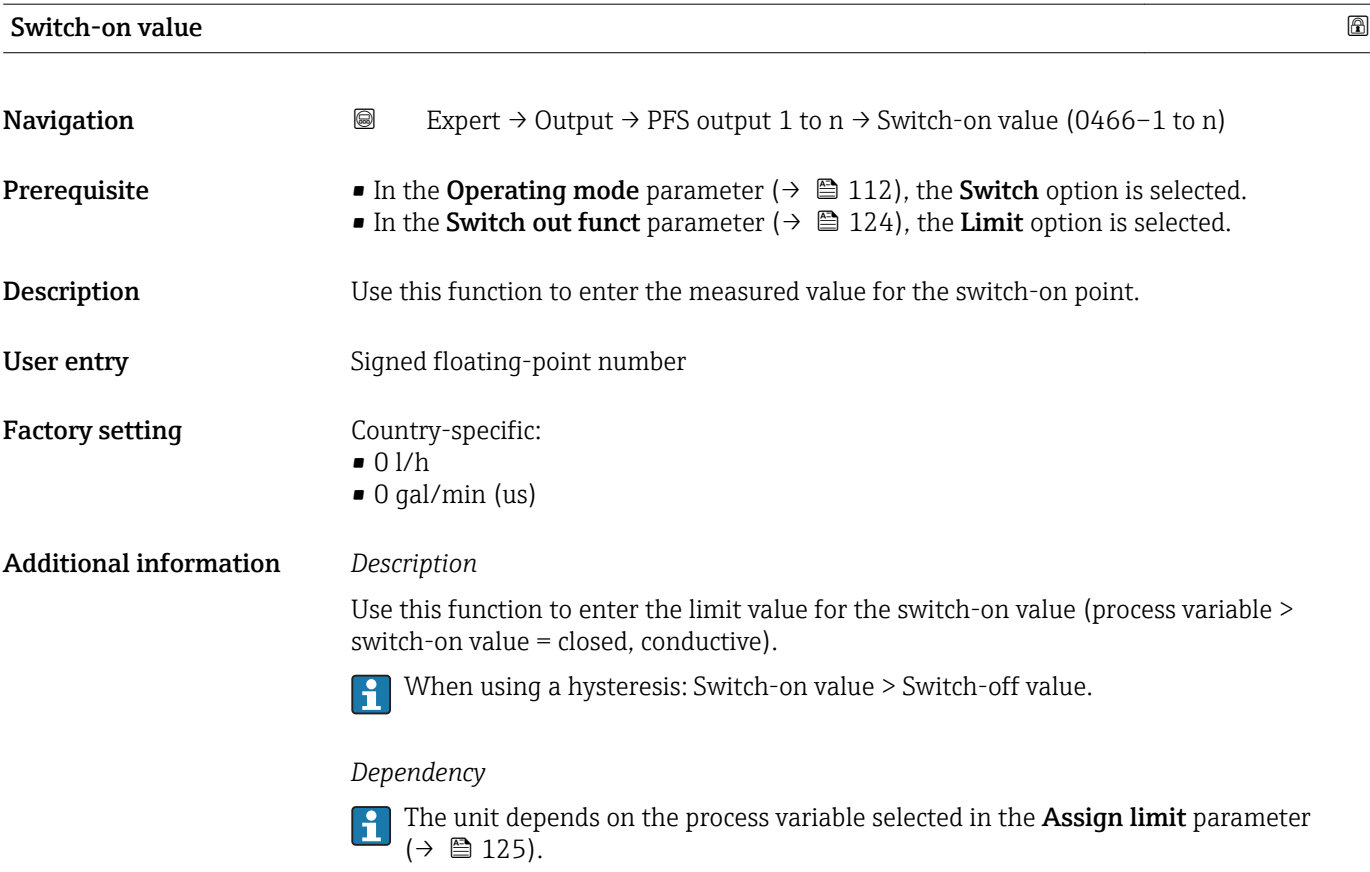

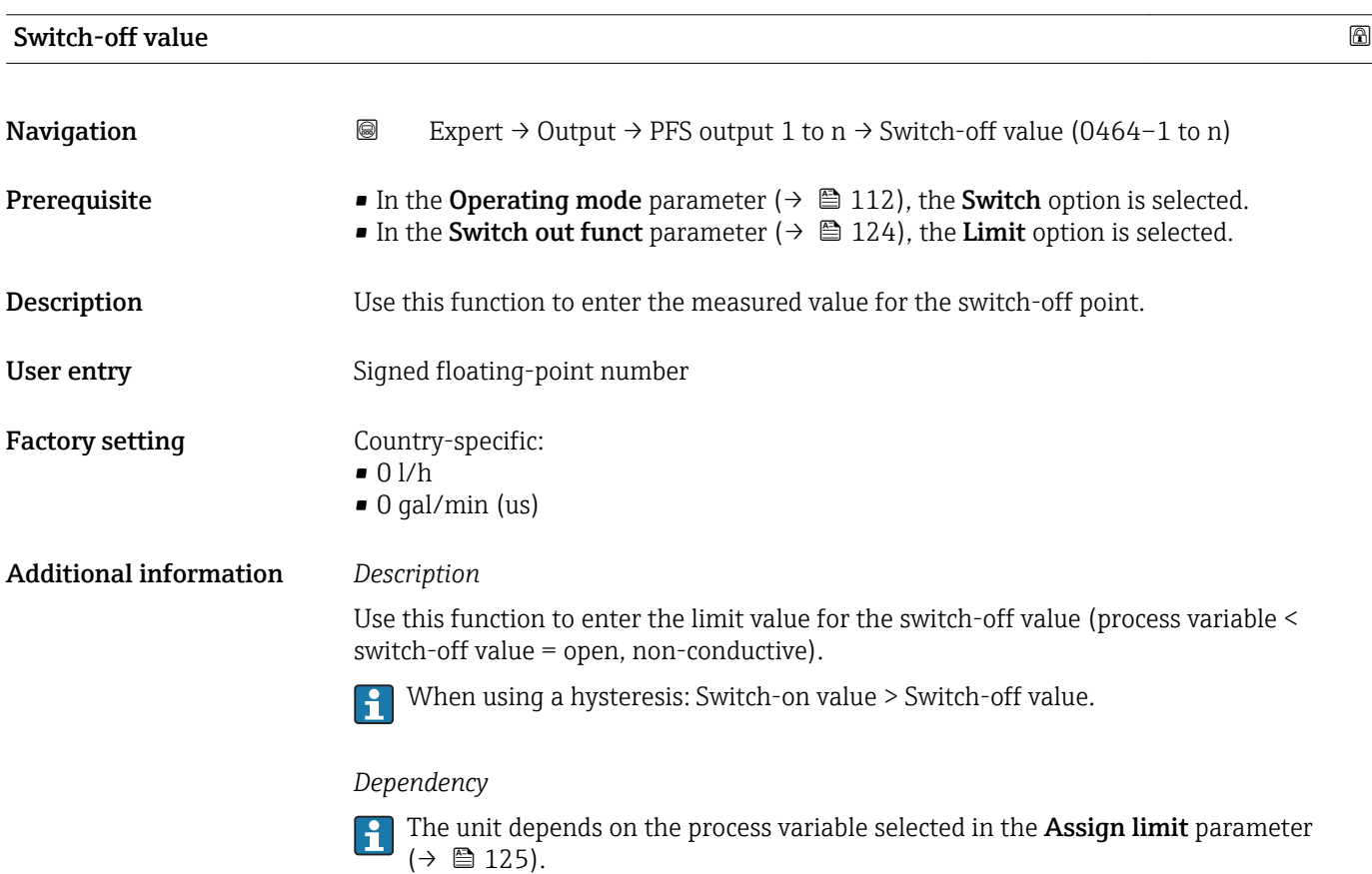

## Endress+Hauser 127

<span id="page-127-0"></span>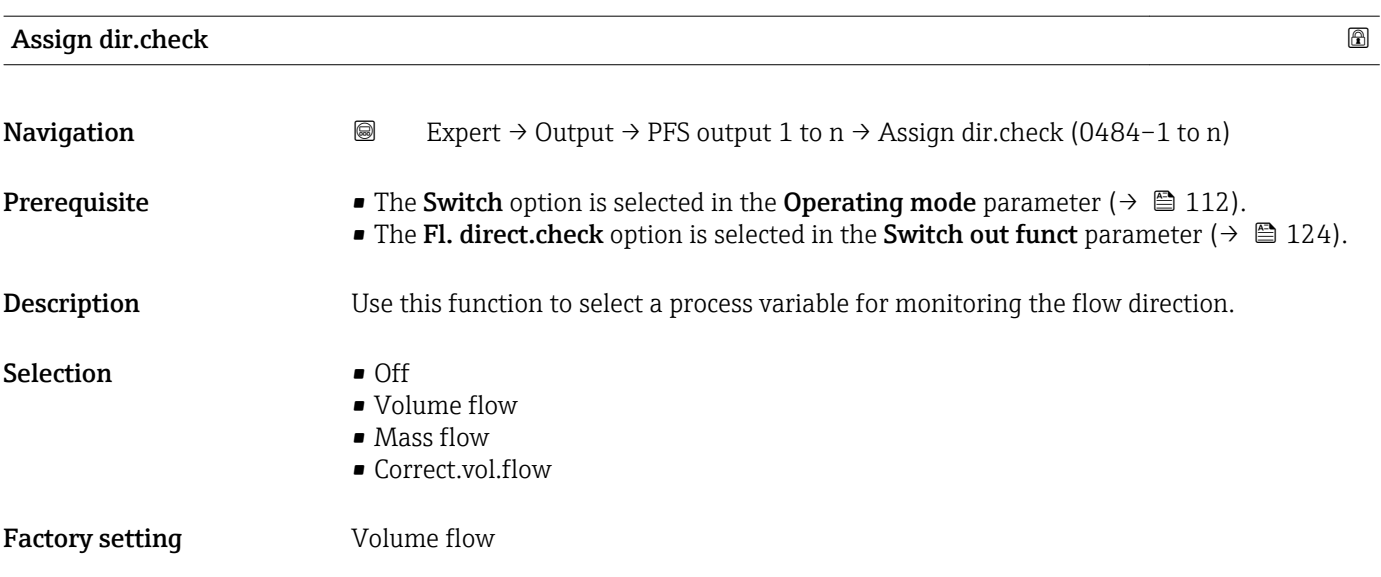

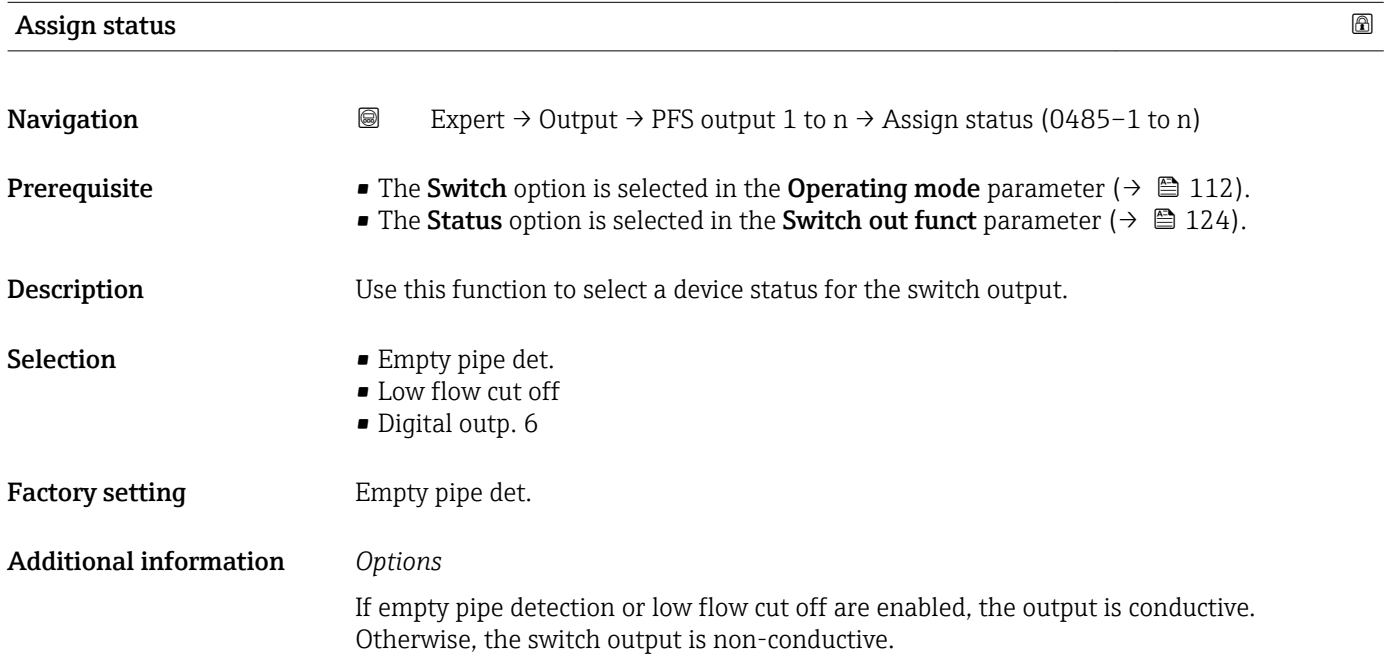

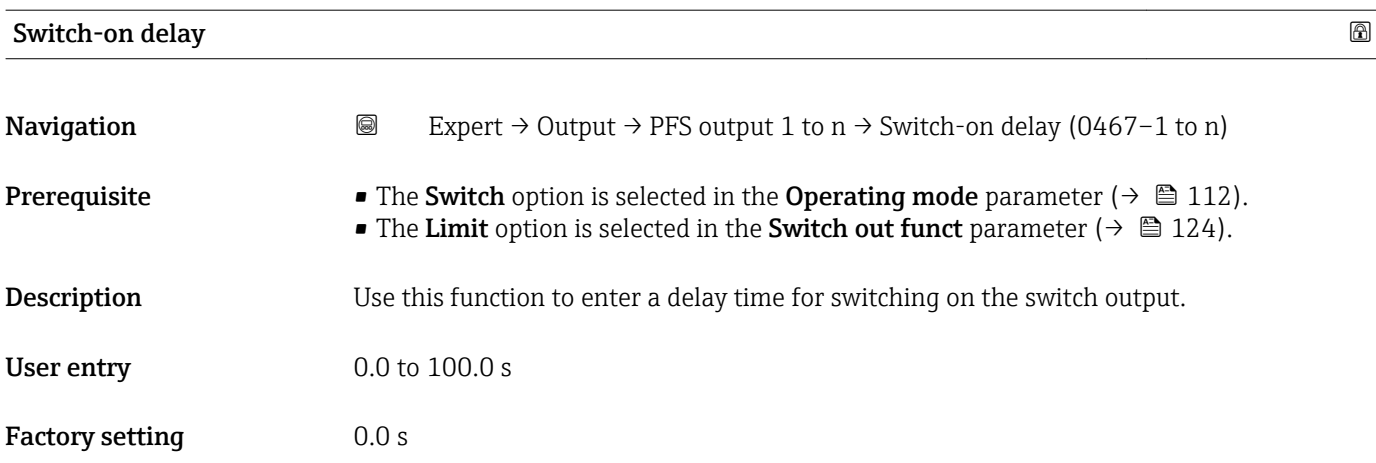

<span id="page-128-0"></span>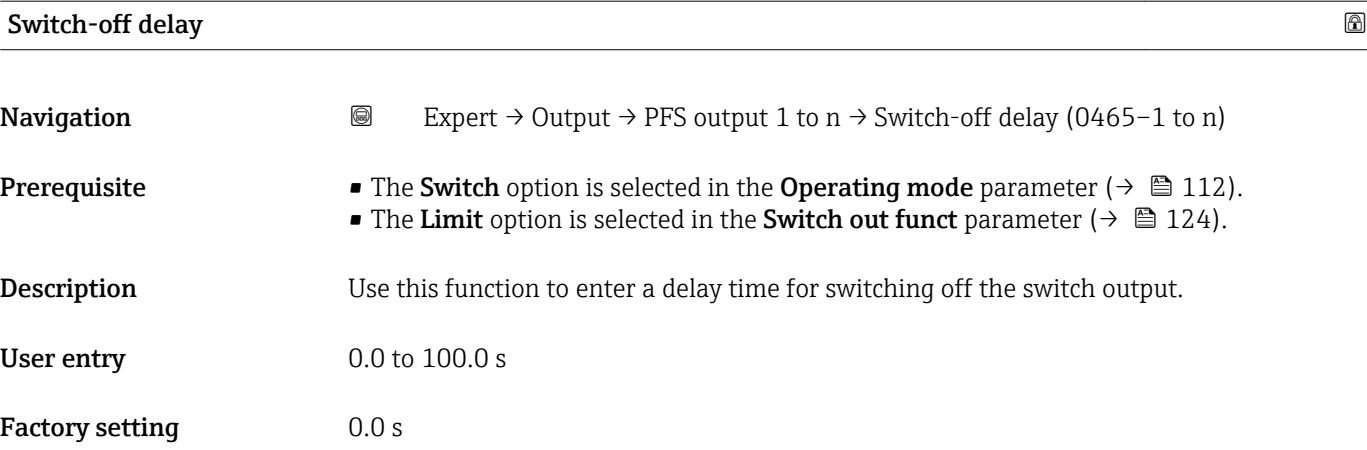

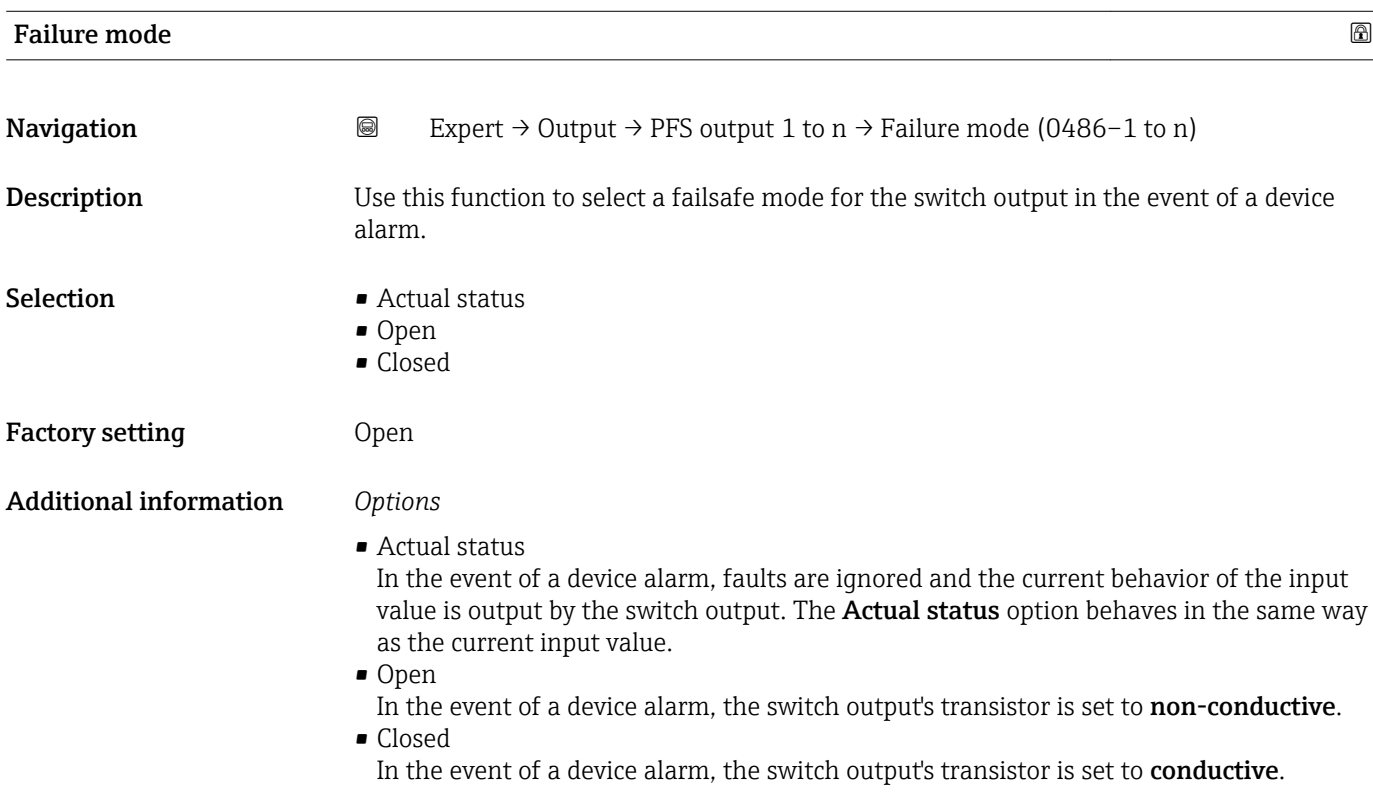

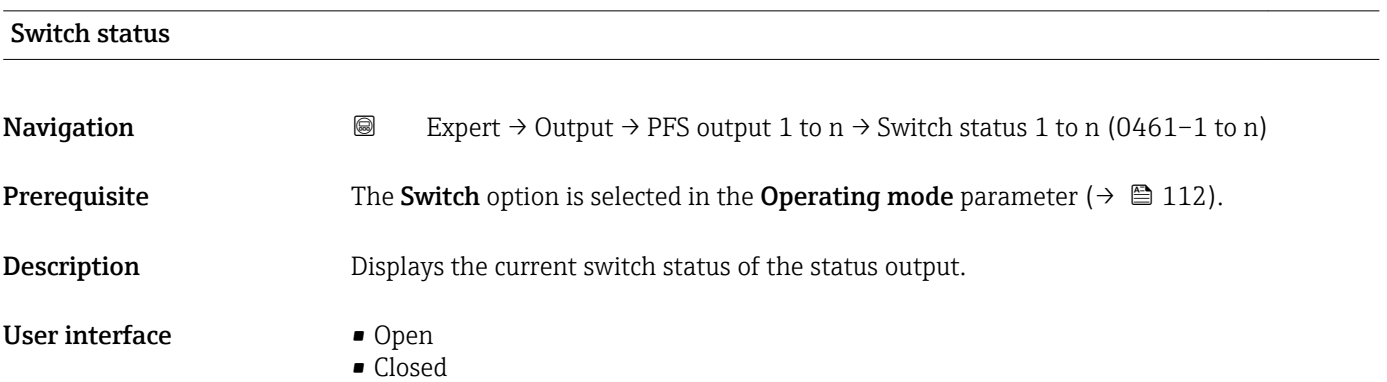

## <span id="page-129-0"></span>Additional information *User interface*

- Open The switch output is not conductive.
- Closed
- The switch output is conductive.

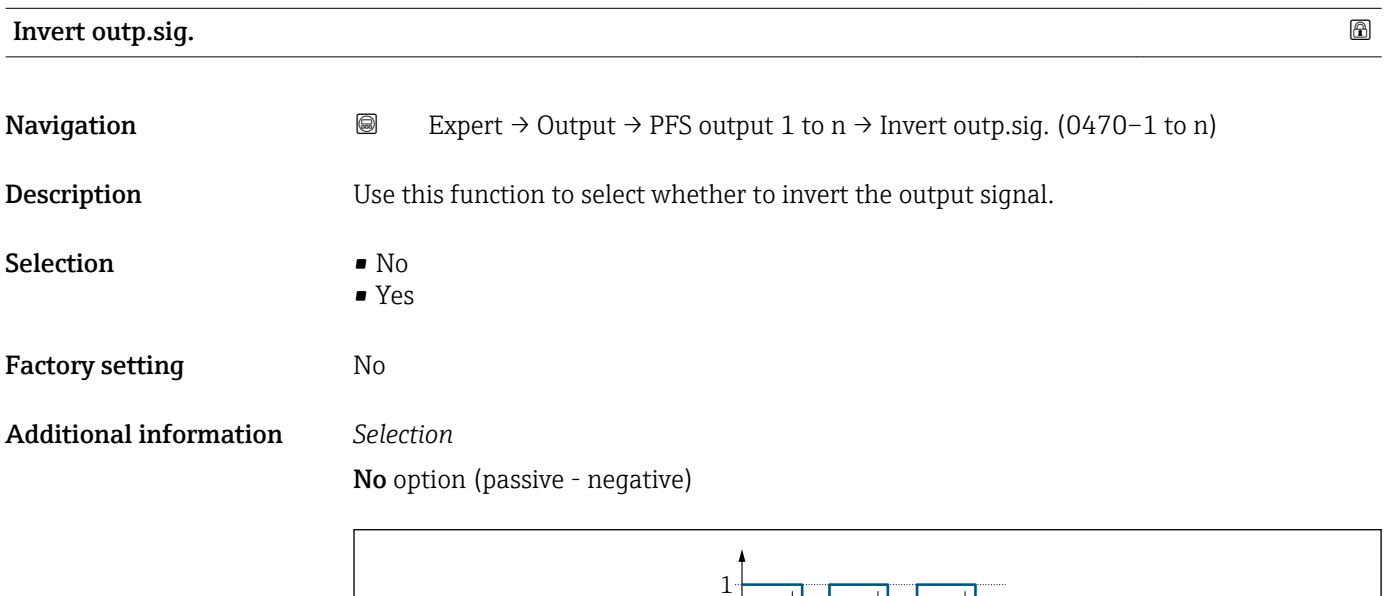

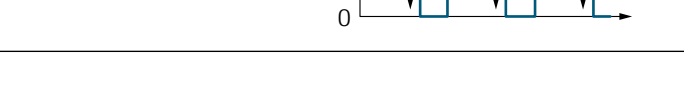

## Yes option (passive - positive)

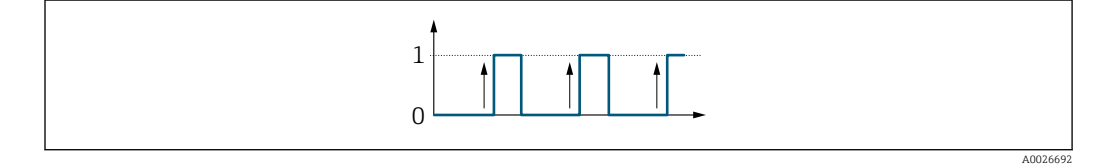

# 3.5.3 "Relay output 1 to n" submenu

```
Navigation 
■■ Expert → Output → Relay output 1 to n
```
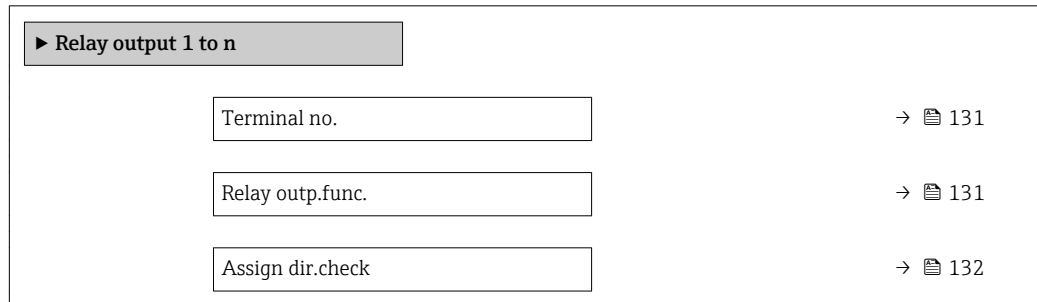

A0026693

<span id="page-130-0"></span>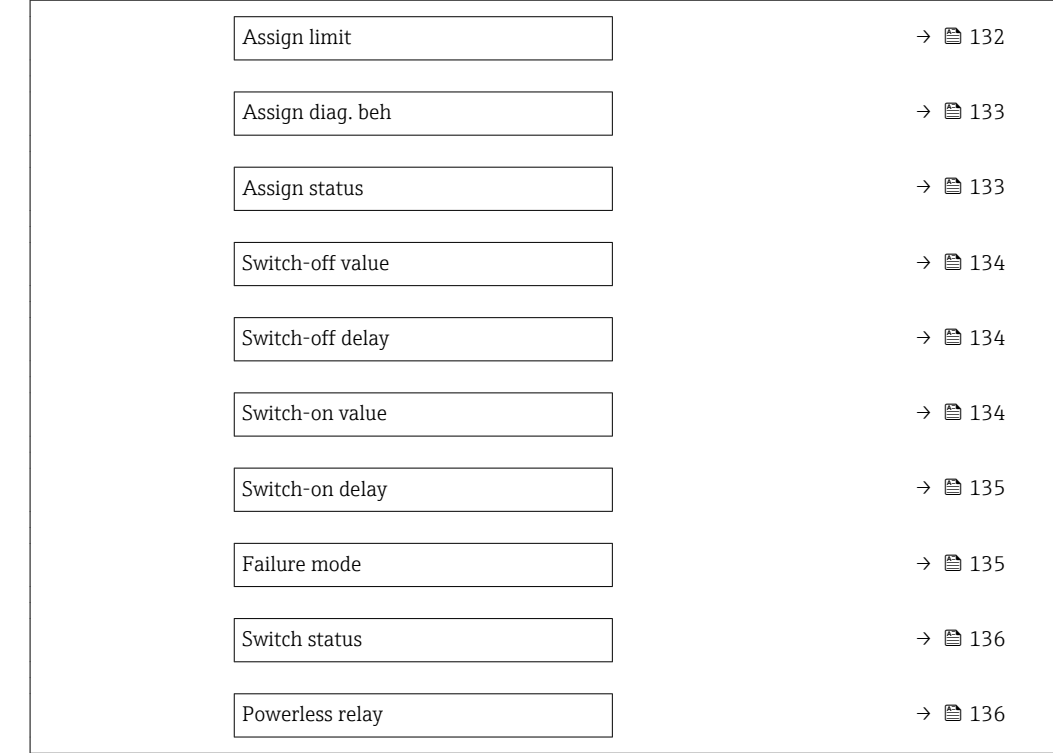

## Terminal no.

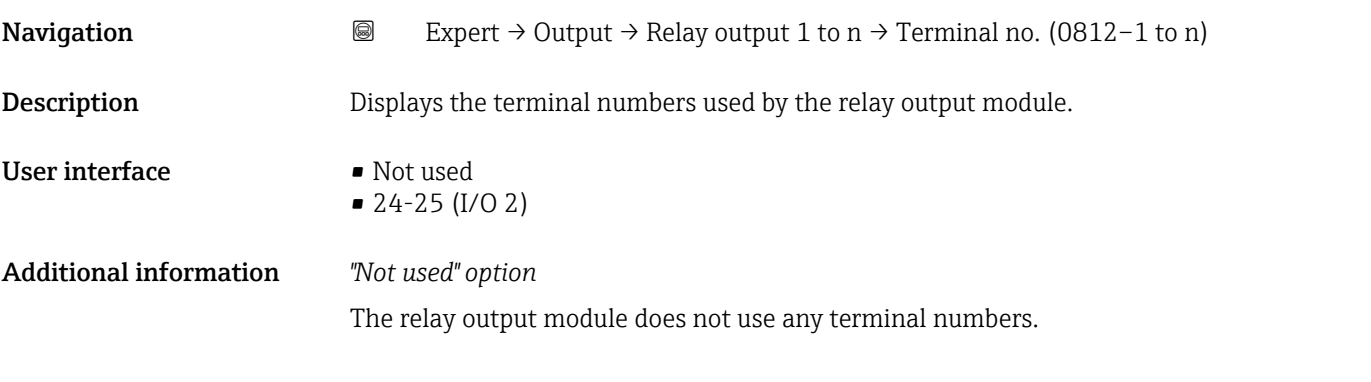

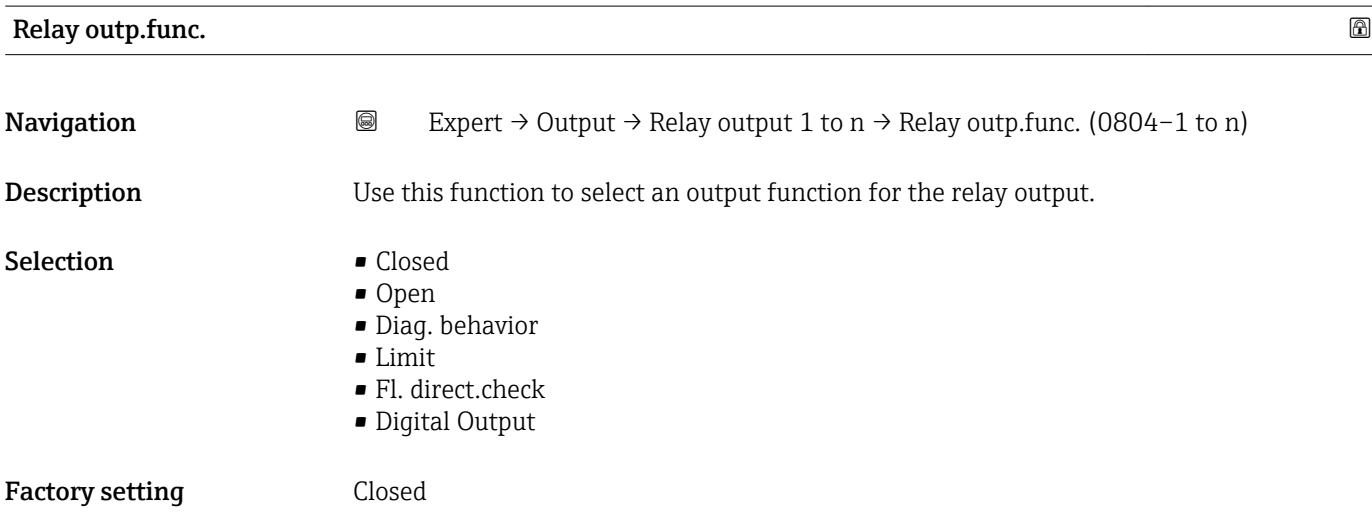

<span id="page-131-0"></span>Additional information *Selection* • Closed The relay output is permanently switched on (closed, conductive). • Open The relay output is permanently switched off (open, non-conductive). • Diag. behavior Indicates if the diagnostic event is present or not. Is used to output diagnostic information and to react to it appropriately at the system level.

• Limit

Indicates if a specified limit value has been reached for the process variable. Is used to output diagnostic information relating to the process and to react to it appropriately at the system level.

- Fl. direct.check Indicates the flow direction (forward or reverse flow).
- Digital Output

Indicates the device status depending on whether empty pipe detection or low flow cut off is selected.

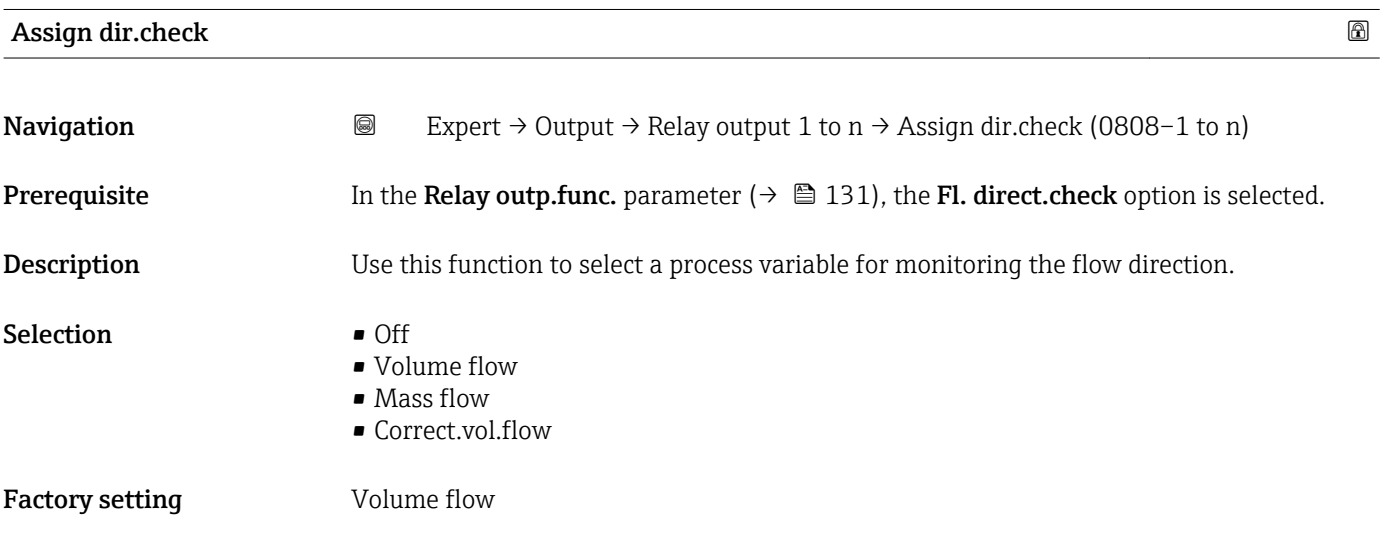

| Assign limit |                                                                                                    | A |
|--------------|----------------------------------------------------------------------------------------------------|---|
| Navigation   | 0<br>Expert $\rightarrow$ Output $\rightarrow$ Relay output 1 to $n \rightarrow$ Assign limit (0807-1 to n)                                            |   |
| Prerequisite | In the <b>Relay outp.func.</b> parameter ( $\rightarrow \Box$ 131), the <b>Limit</b> option is selected.                                               |   |
| Description  | Use this function to select a process variable for the limit value function.                                                                           |   |
| Selection    | $\bullet$ Off<br>• Volume flow<br>$\blacksquare$ Mass flow<br>• Correct.vol.flow<br>• Flow velocity<br>$\blacksquare$ Conductivity<br>CorrConductivity |   |

Visibility depends on order options or device settings

<span id="page-132-0"></span>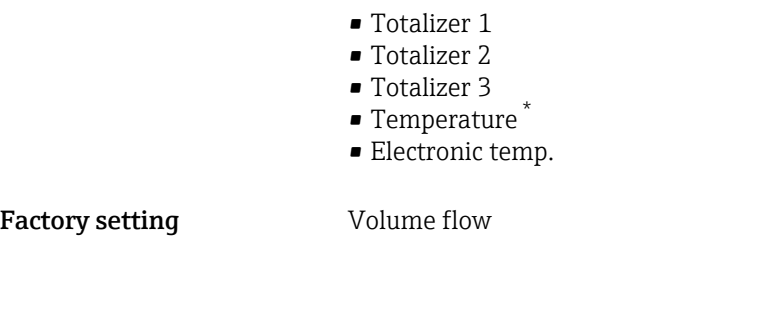

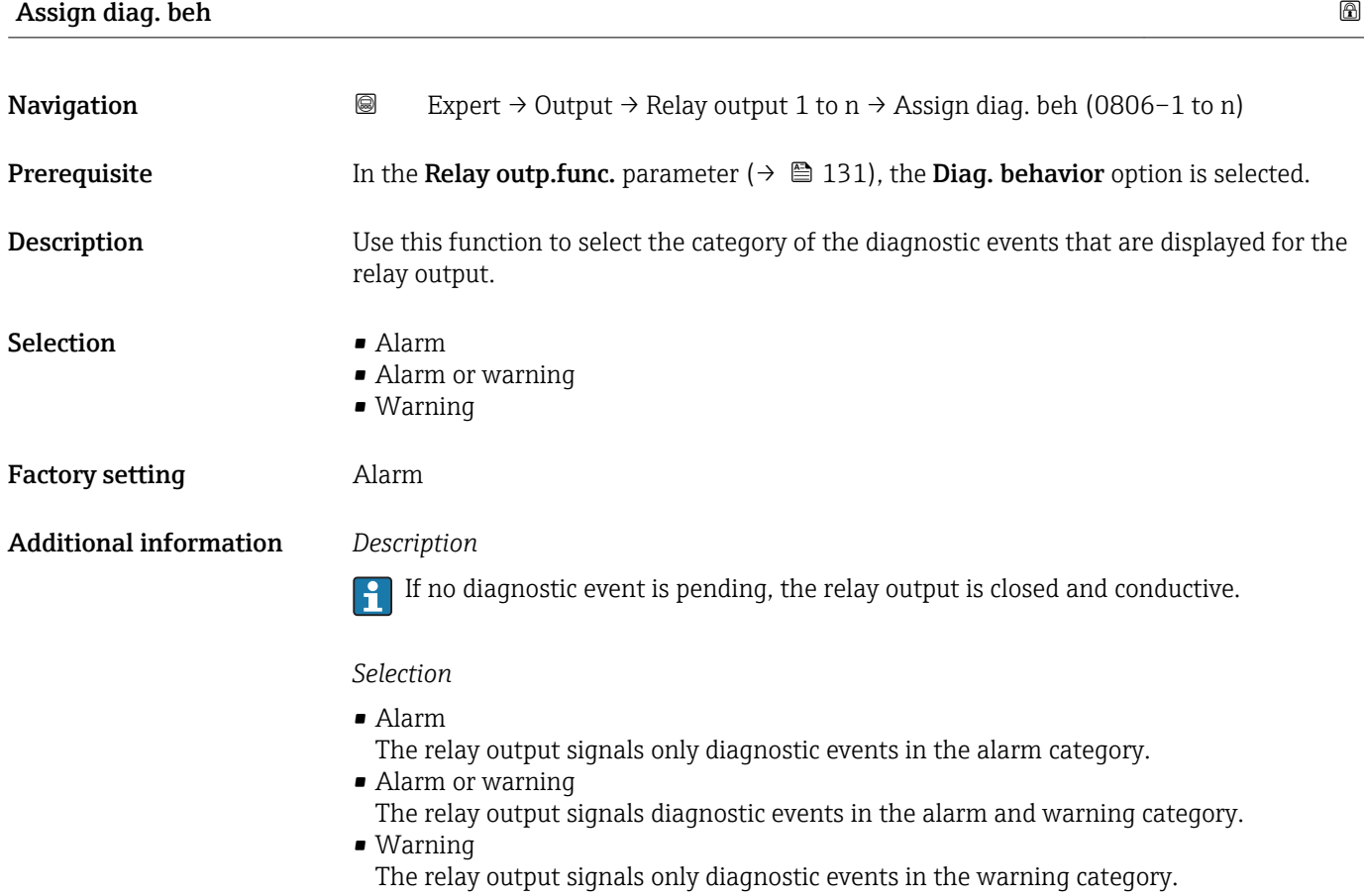

| Assign status |                                                                                                    | A |
|---------------|----------------------------------------------------------------------------------------------------|---|
| Navigation    | 0<br>Expert $\rightarrow$ Output $\rightarrow$ Relay output 1 to n $\rightarrow$ Assign status (0805-1 to n) |   |
| Prerequisite  | In the Relay outp. func. parameter ( $\rightarrow \Box$ 131), the Digital Output option is selected.         |   |
| Description   | Use this function to select the device status for the relay output.                                          |   |
| Selection     | • Partial pipe det<br>$\blacksquare$ Low flow cut off<br>$\blacksquare$ Digital outp. 6                      |   |

<sup>\*</sup> Visibility depends on order options or device settings

# <span id="page-133-0"></span>Factory setting Partial pipe det

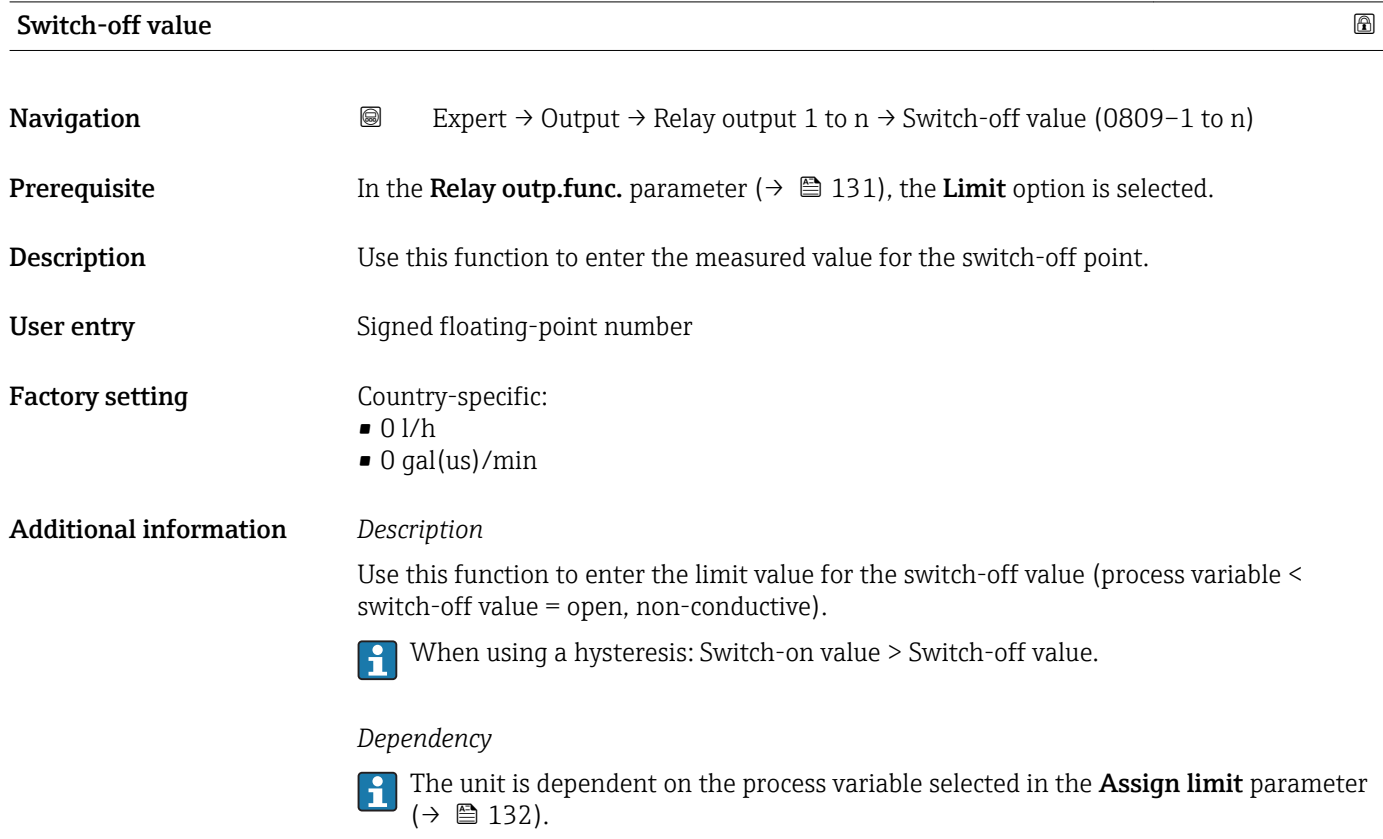

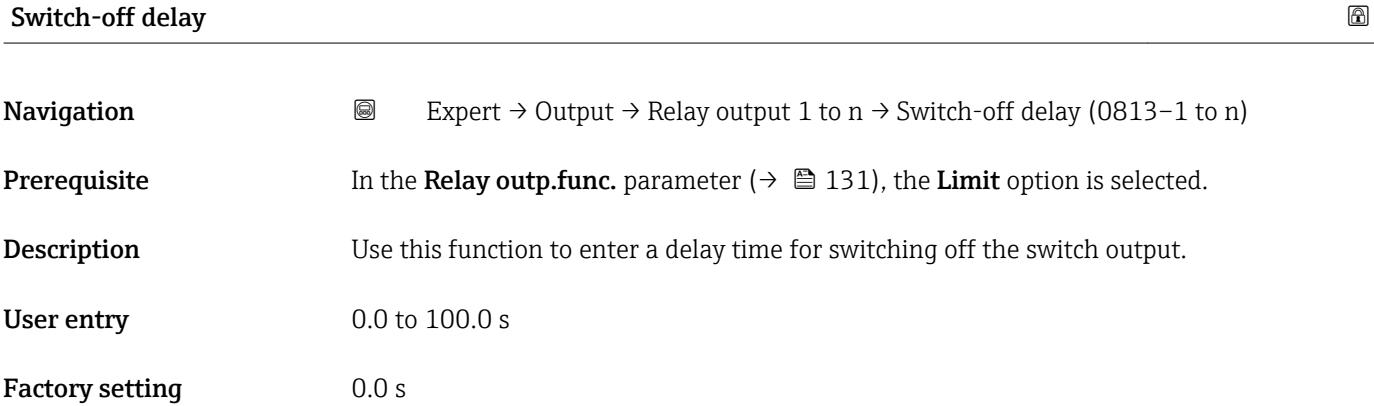

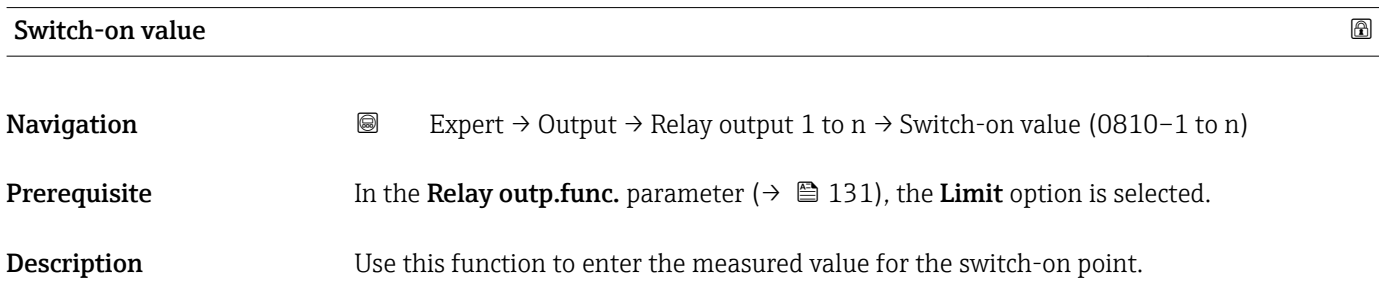

<span id="page-134-0"></span>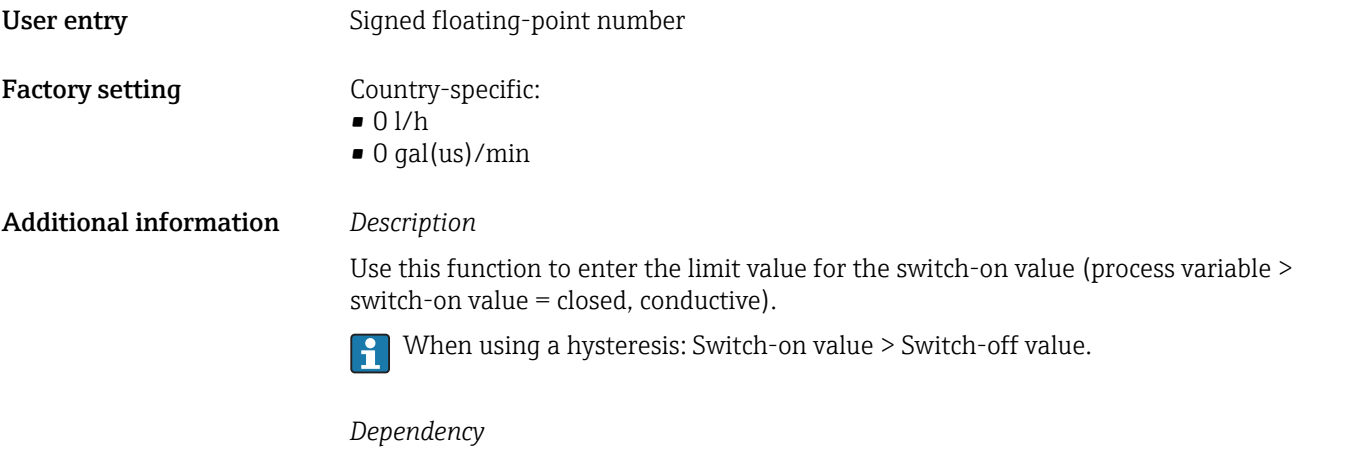

 $(\rightarrow \boxplus 132)$ .

The unit is dependent on the process variable selected in the **Assign limit** parameter

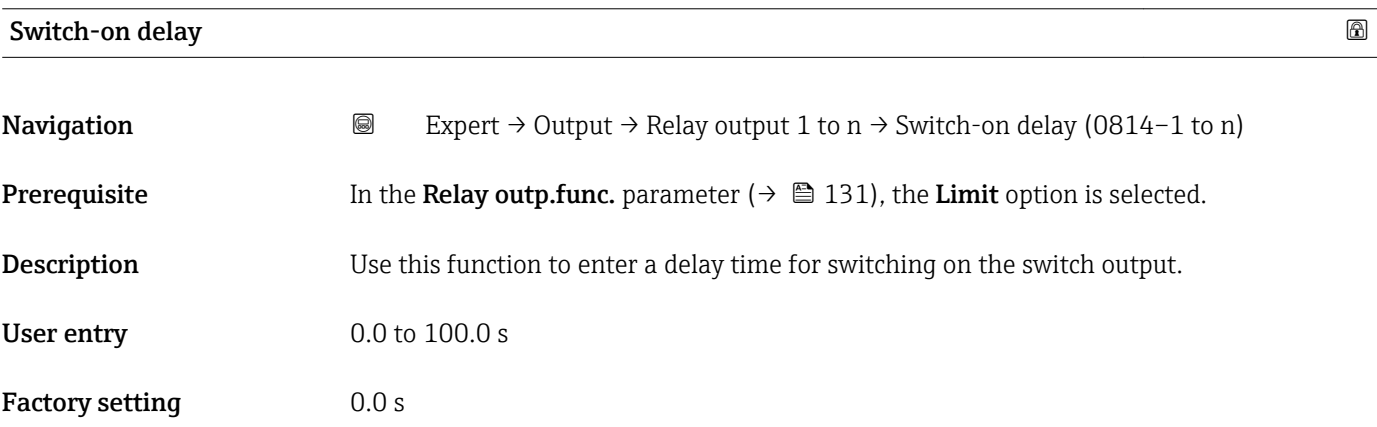

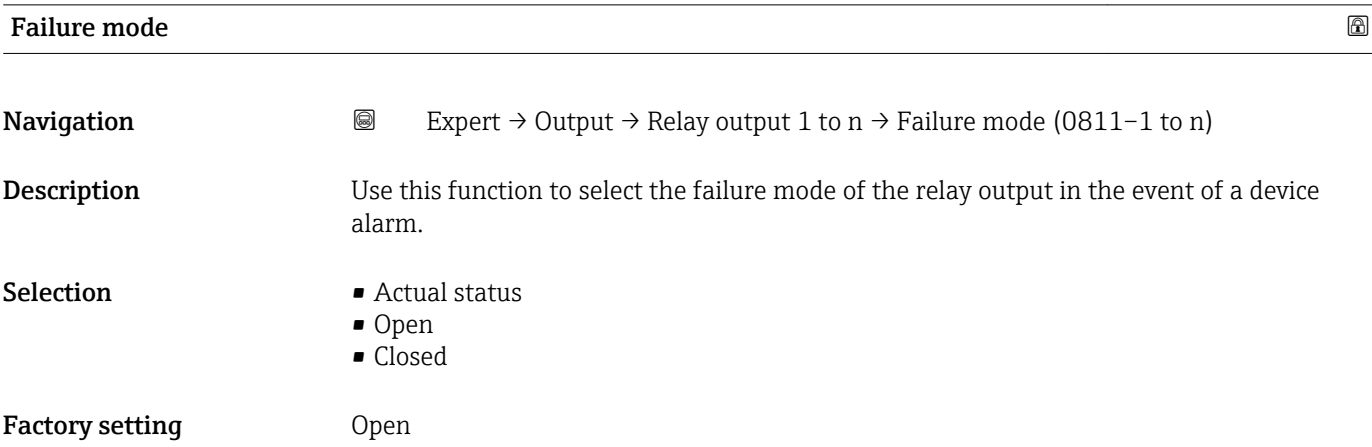

## <span id="page-135-0"></span>Additional information *Selection*

### • Actual status

In the event of a device alarm, faults are ignored and the current behavior of the input value is output by the relay output. The **Actual status** option behaves in the same way as the current input value.

- Open
- In the event of a device alarm, the relay output's transistor is set to **non-conductive**. • Closed

In the event of a device alarm, the relay output's transistor is set to **conductive**.

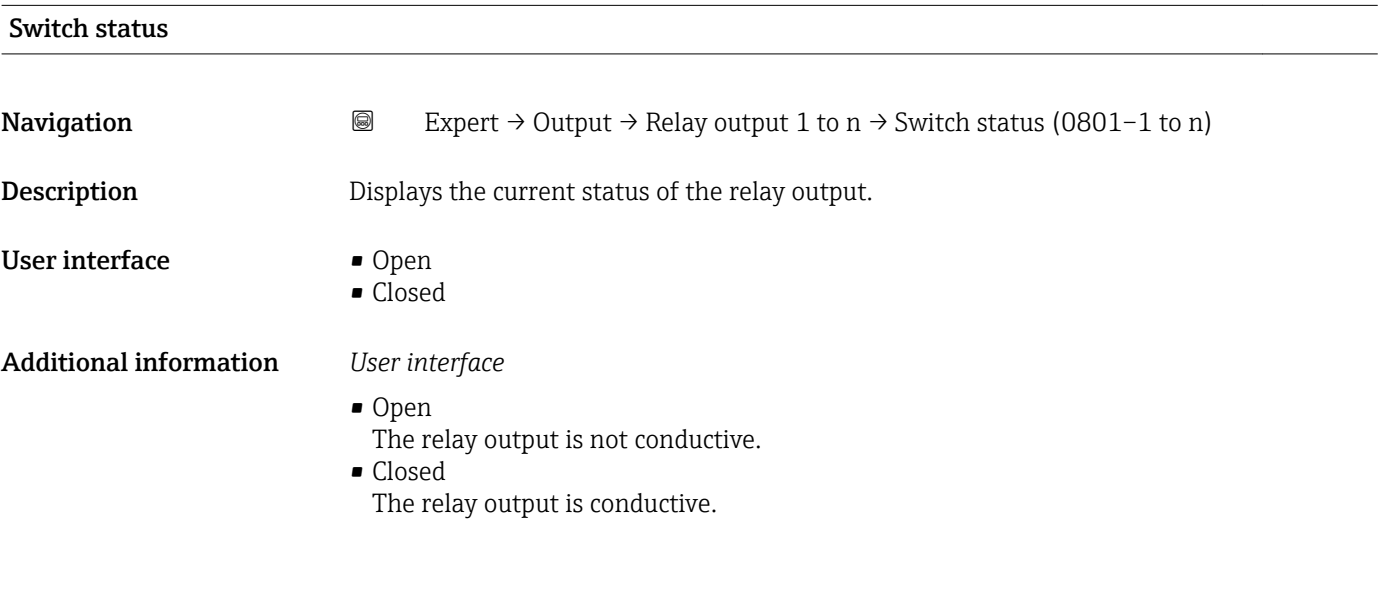

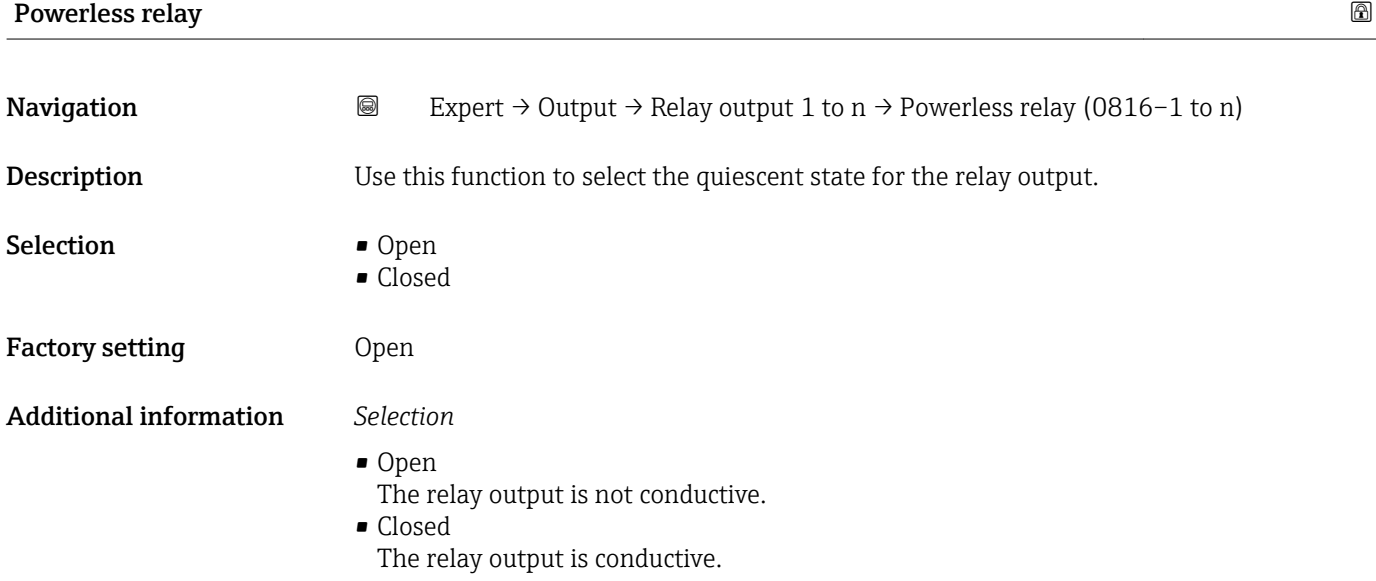

# 3.6 "Communication" submenu

*Navigation* 
■ Expert → Communication

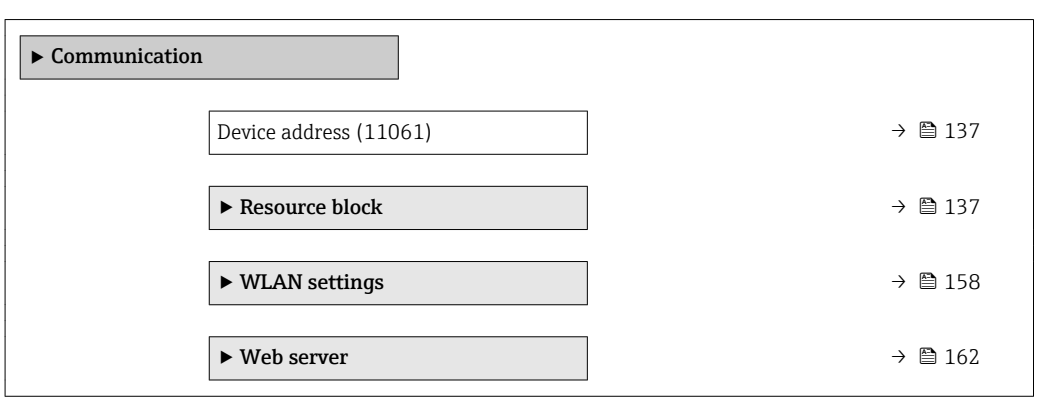

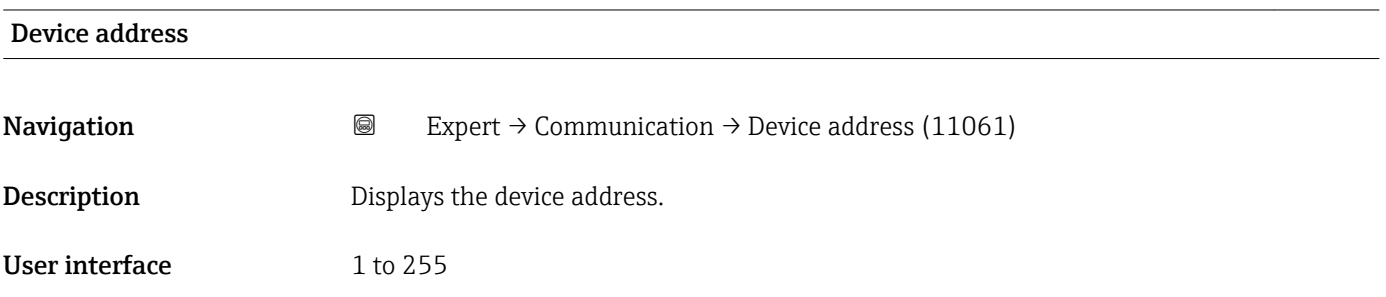

# 3.6.1 "Resource block" submenu

*Navigation* 
■■ Expert → Communication → Resource block

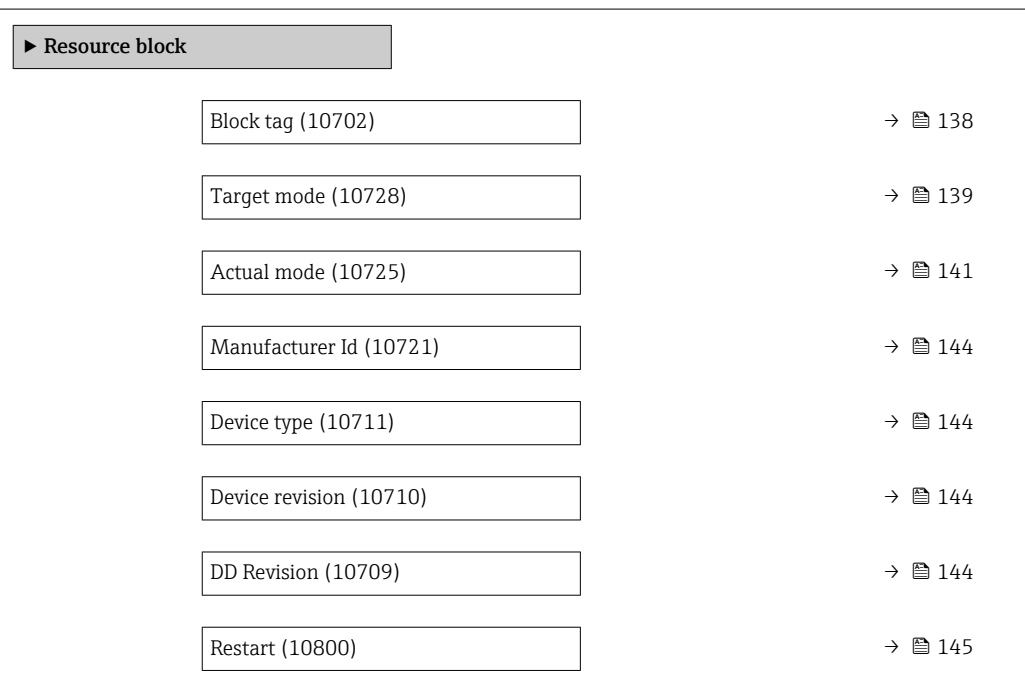

<span id="page-137-0"></span>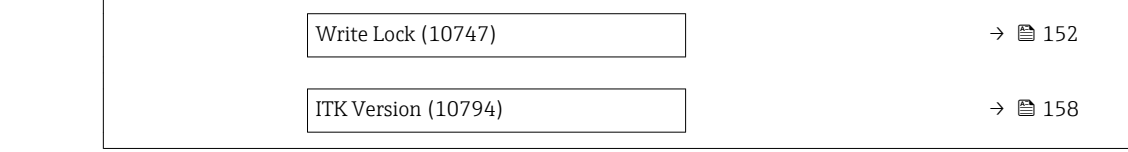

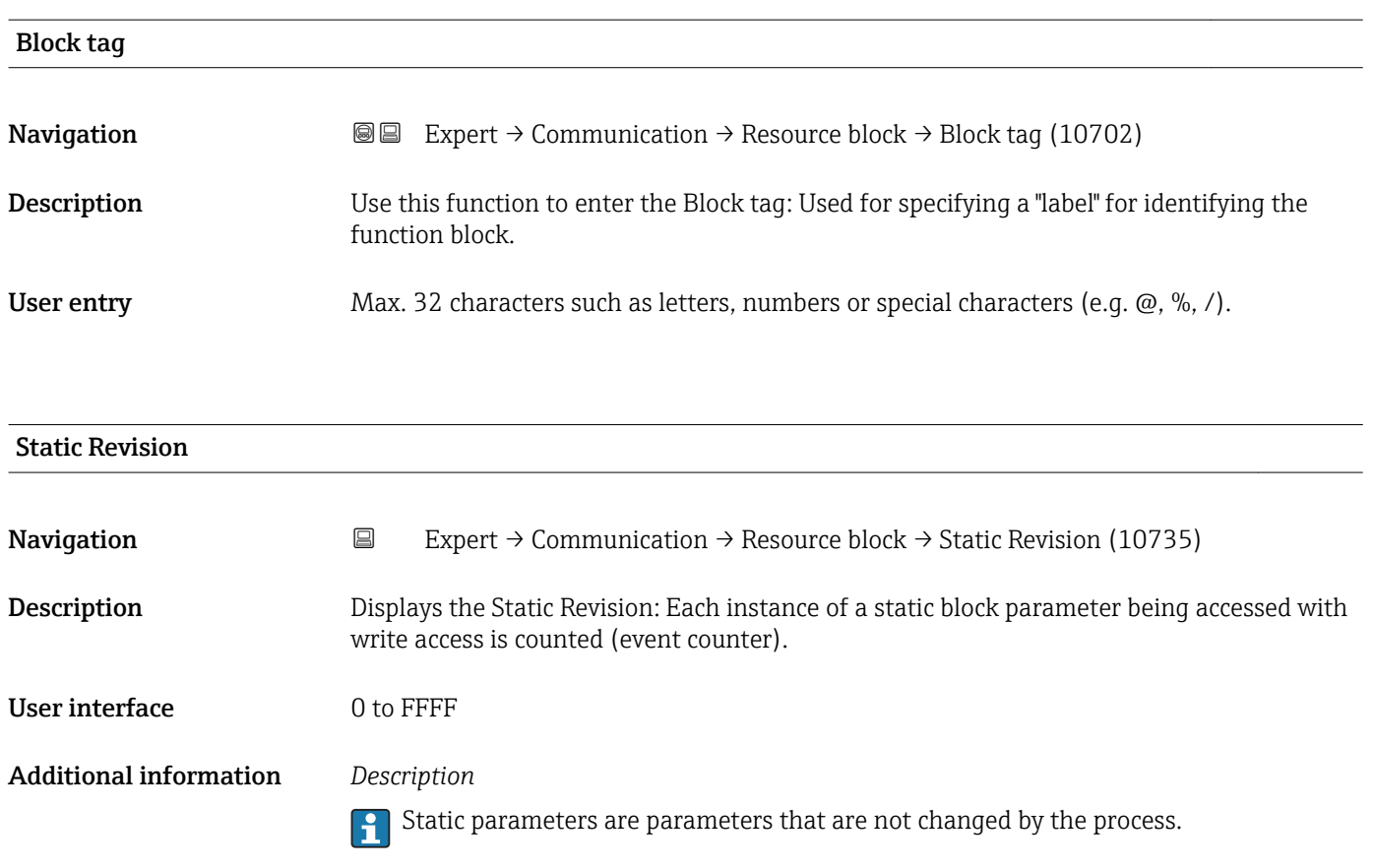

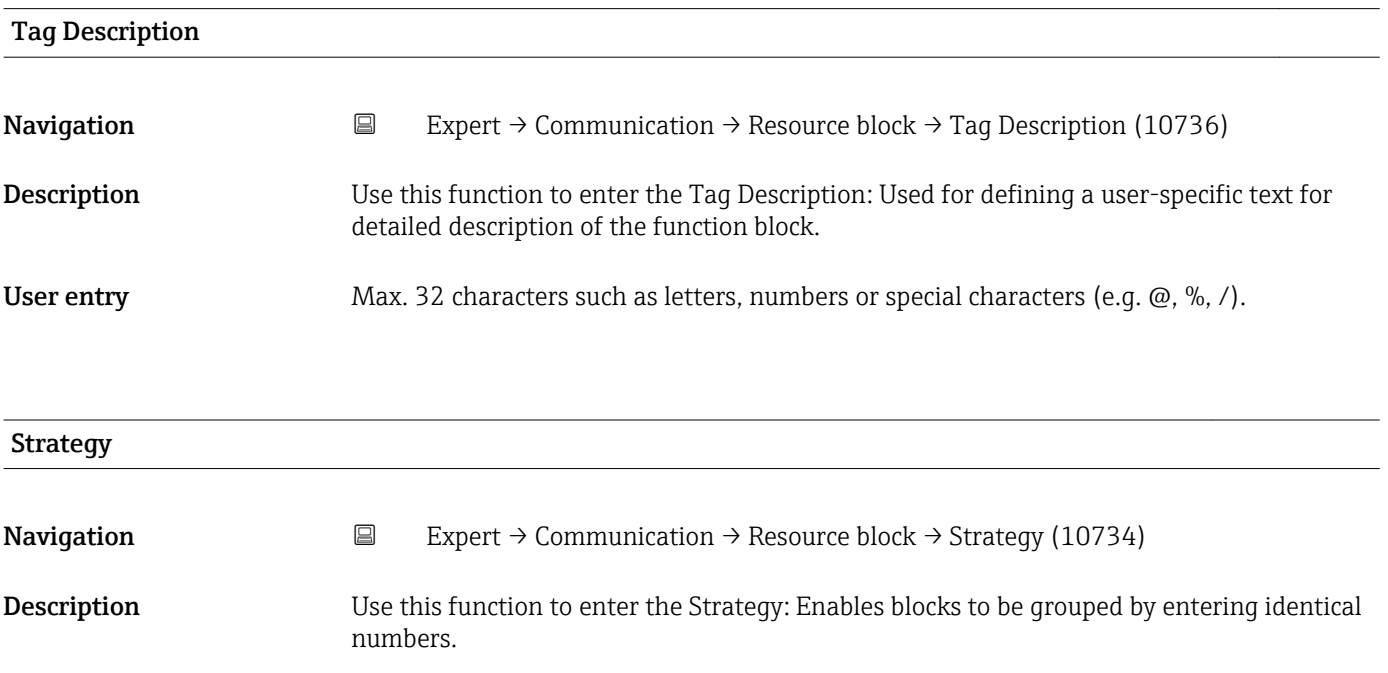

<span id="page-138-0"></span>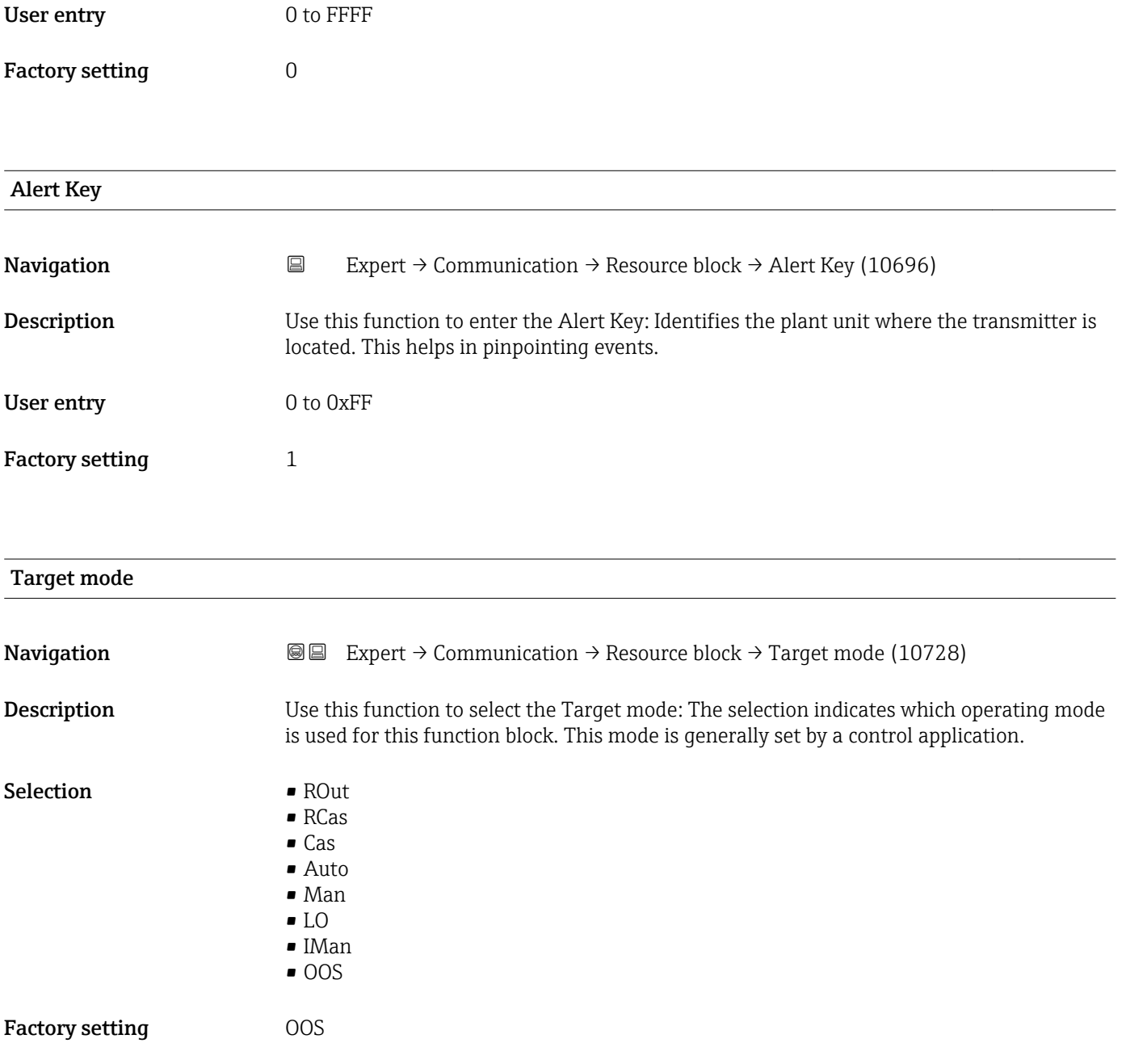

## Additional information *Options*

• ROut

In the **ROut** operating mode, the set point (SP) for the function block is controlled by the field bus host system, which runs over an interface, via the RIn parameter. The set point (SP) is used as an output signal after internal calculations. The output value and the status of the function block is communicated to the field bus host system as feedback via the ROut parameter. The set point can be initiated or retained for the value of the process variables.

• RCas

In the RCas operating mode (external cascade mode), the set point (SP) for the function block is controlled by the field bus host system, which runs over an interface, via the RCas-In parameter. The set point (SP) is used as an output signal after internal calculations. The output value and status of the function block is communicated to the field bus host system as feedback via the RCas-Out parameter.

• Cas

In the Cas (cascade mode) operating mode, the function block receives a discrete signal via the function block input, which is provided by the Cas-In parameter of an upstream function block. This signal controls the set point (SP) of the function block and is used as an output signal after internal calculations. The output is used to communicate the output value and status to the upstream function block.

• Auto

The **Auto** operating mode is the normal operating mode of the function block. The set point (SP) is specified locally in the function block and is used as an output signal after internal calculations. This set point can be specified by the user via an interface.

• Man

In the Man operating mode, the output value can be specified directly in the function block. This is specified by the user via an interface. There is no internal calculation. The algorithm is initiated in such a way that there is no interruption when the operating mode is changed. The set point can be retained or initiated for the value of the process variables or for the set point of the previous operating mode if the system is switched back to it.

 $\blacksquare$  I.O

The LO operating mode is used in control and output blocks that support a track input parameter. The manufacturer can also provide a local lock switch on the device to enable the LO operating mode. Tracking must be supported in the group of control parameters and is initiated by a discrete track-in parameter.

In local bridge mode, the output value of the function block is set in order to track the value of the track-input parameter. The algorithm is initiated in such a way that there is no interruption when the operating mode switches from LO back to the previous operating mode. The set point can be initiated or retained for the value of the process variables.

• IMan

In the IMan operating mode, the output value of the function block is performed as a reaction to the status of the back-calculation-input parameter. When this status indicates that there is no signal for the final output element, the control blocks ensure that there is a smooth transition. The back-calculation-input parameter is supported by all control and output blocks. The set point can be initiated or retained for the value of the process variables.

• OOS

In the OOS operating mode, implementation of the function block is blocked. Either the last valid value or, in the case of an output block, the last valid set point is retained as the output value. This operating mode is used during configuration of the device.

<span id="page-140-0"></span>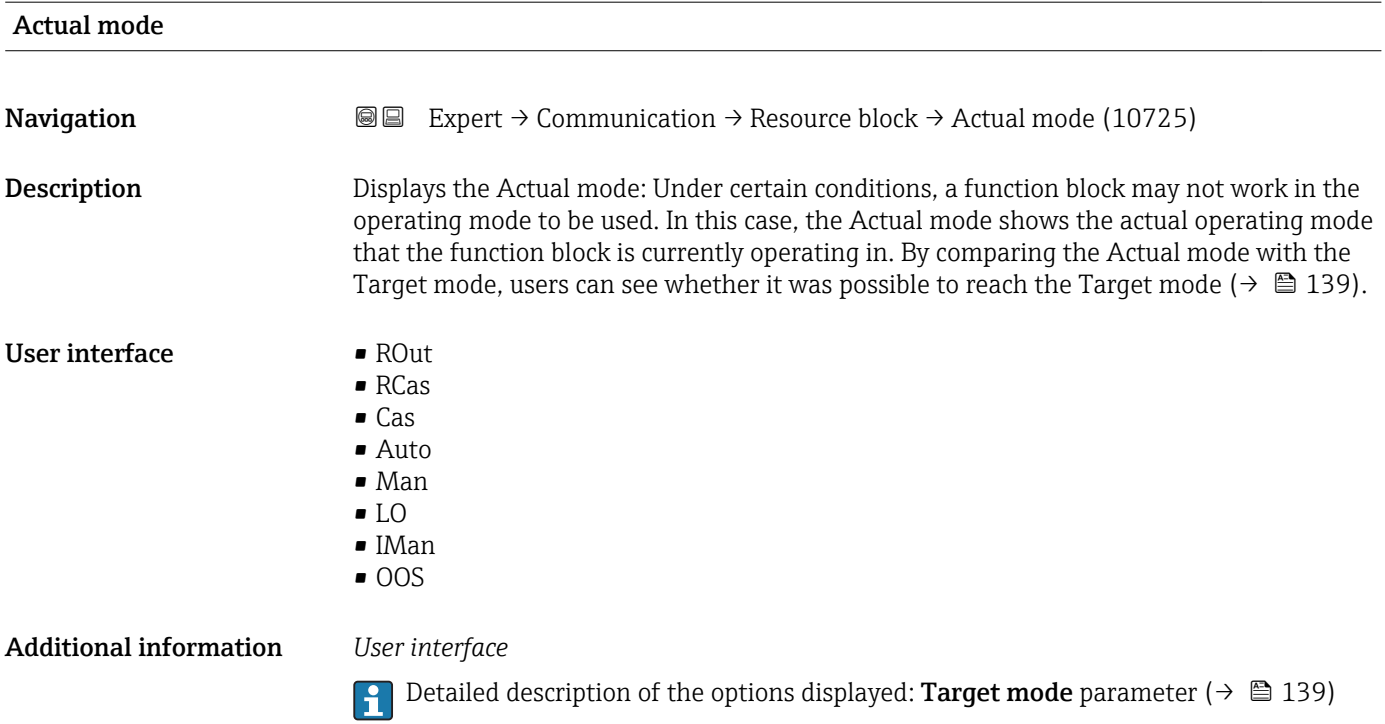

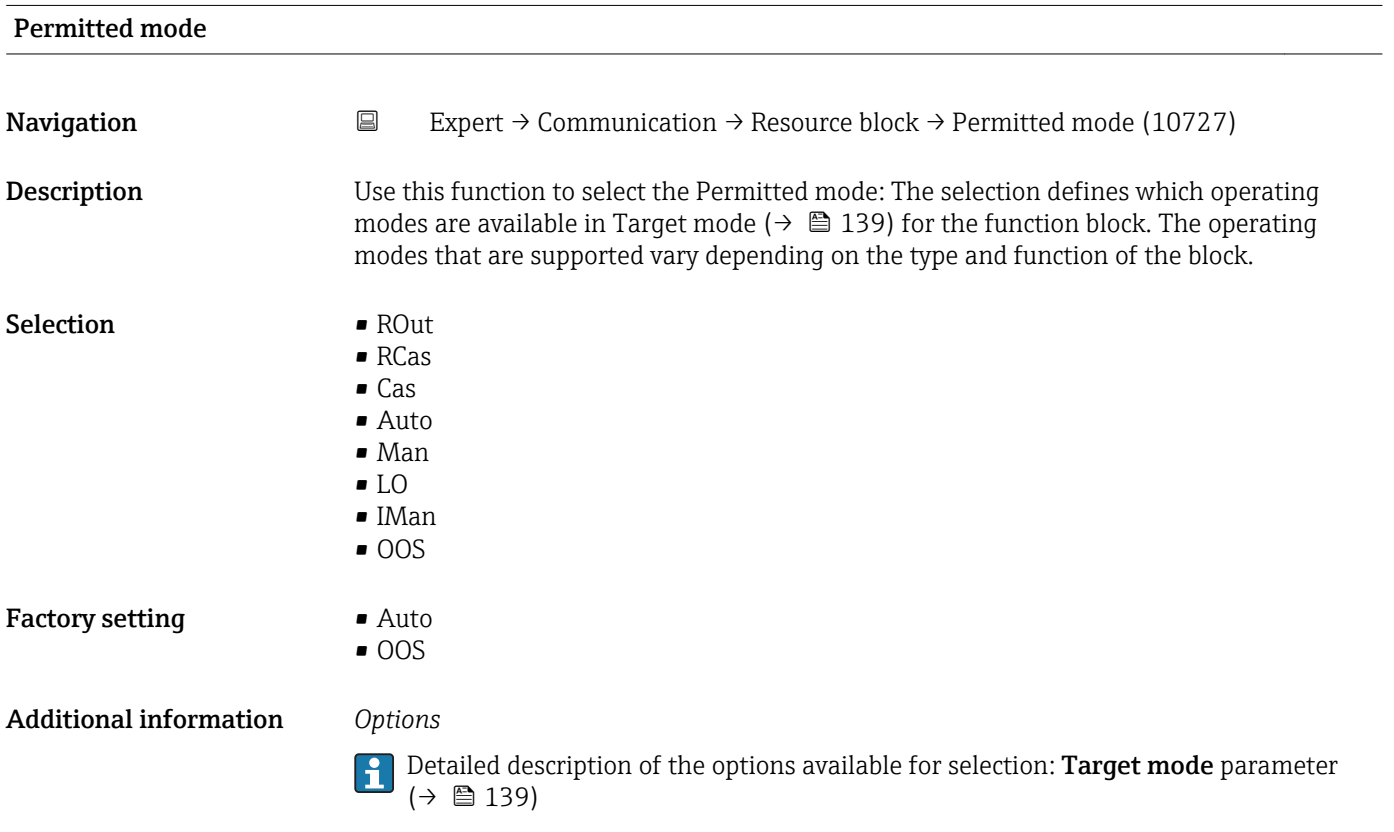

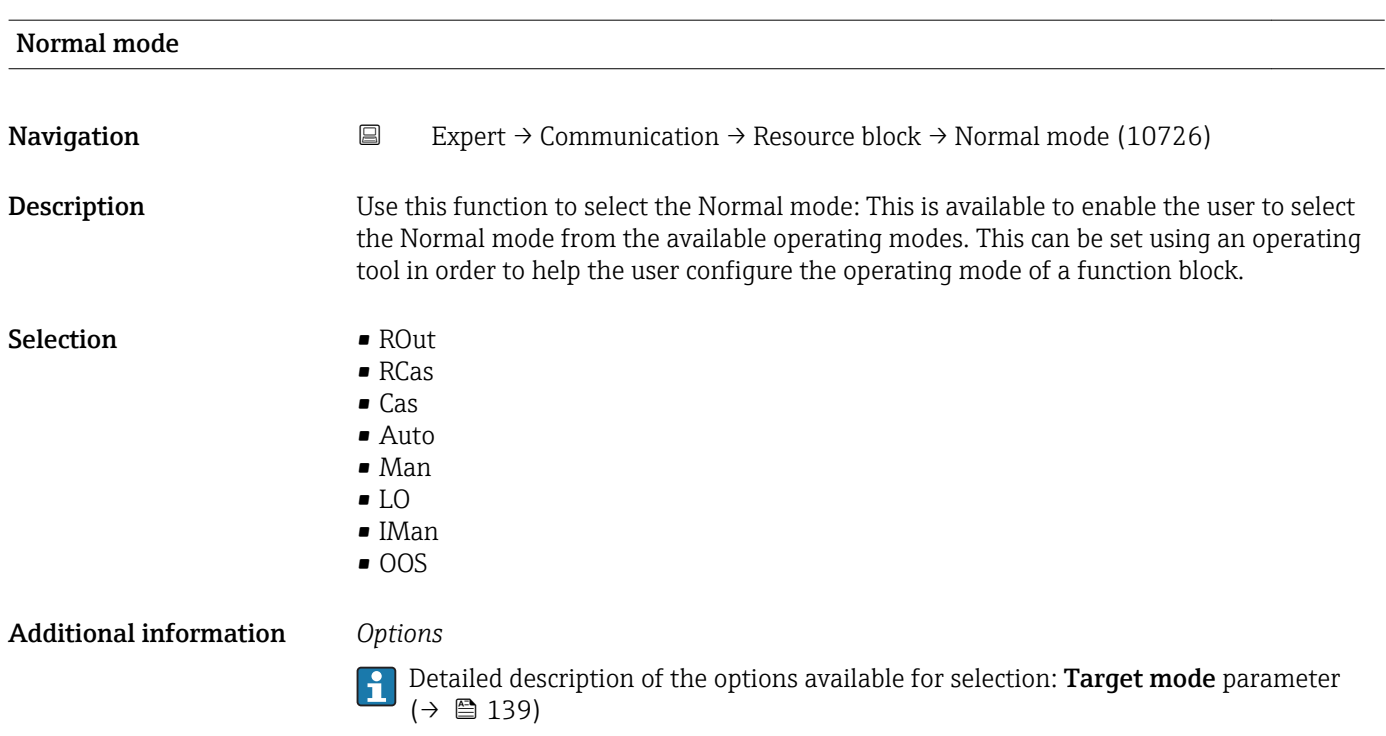

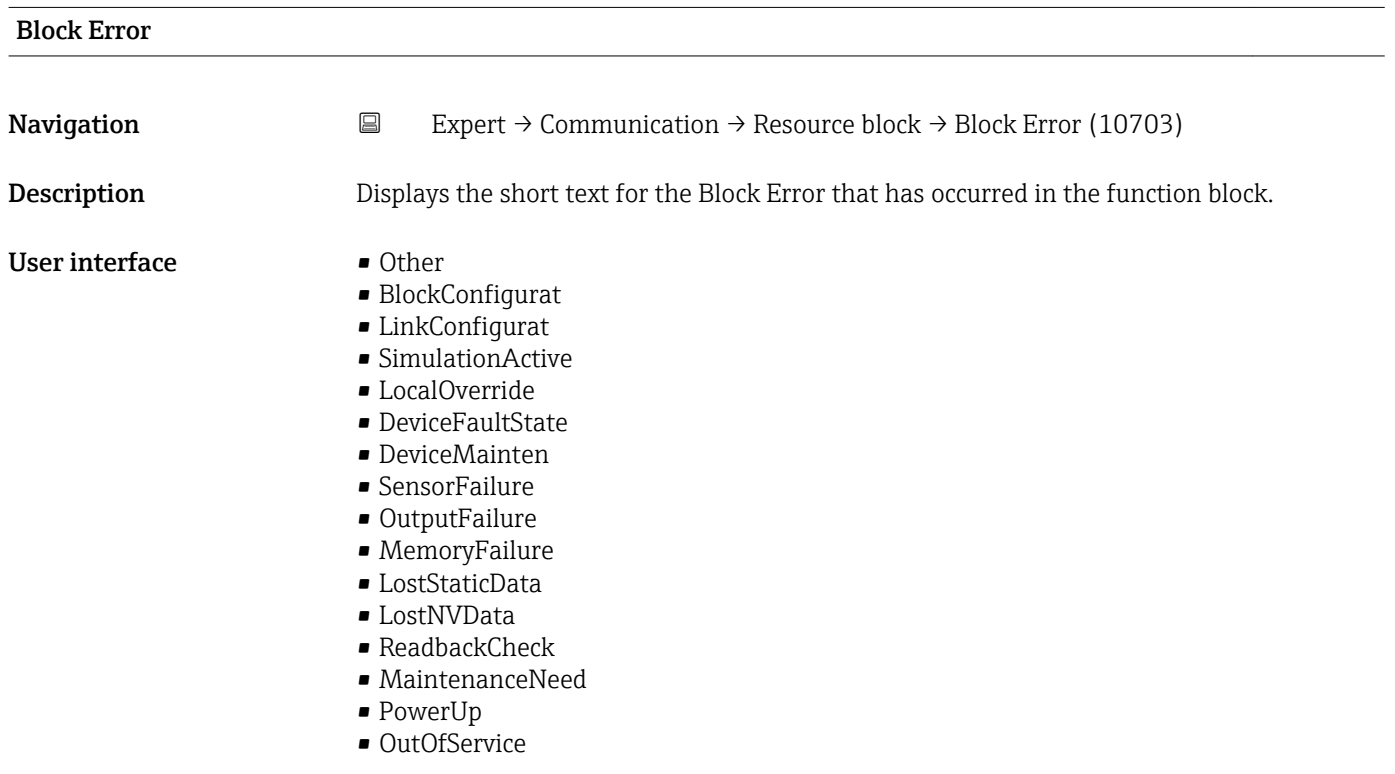

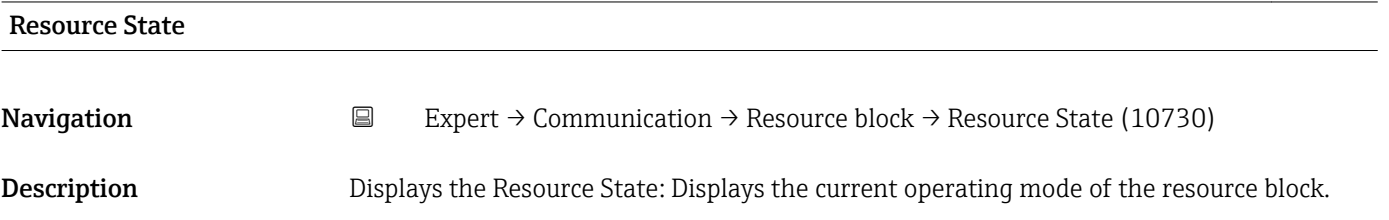

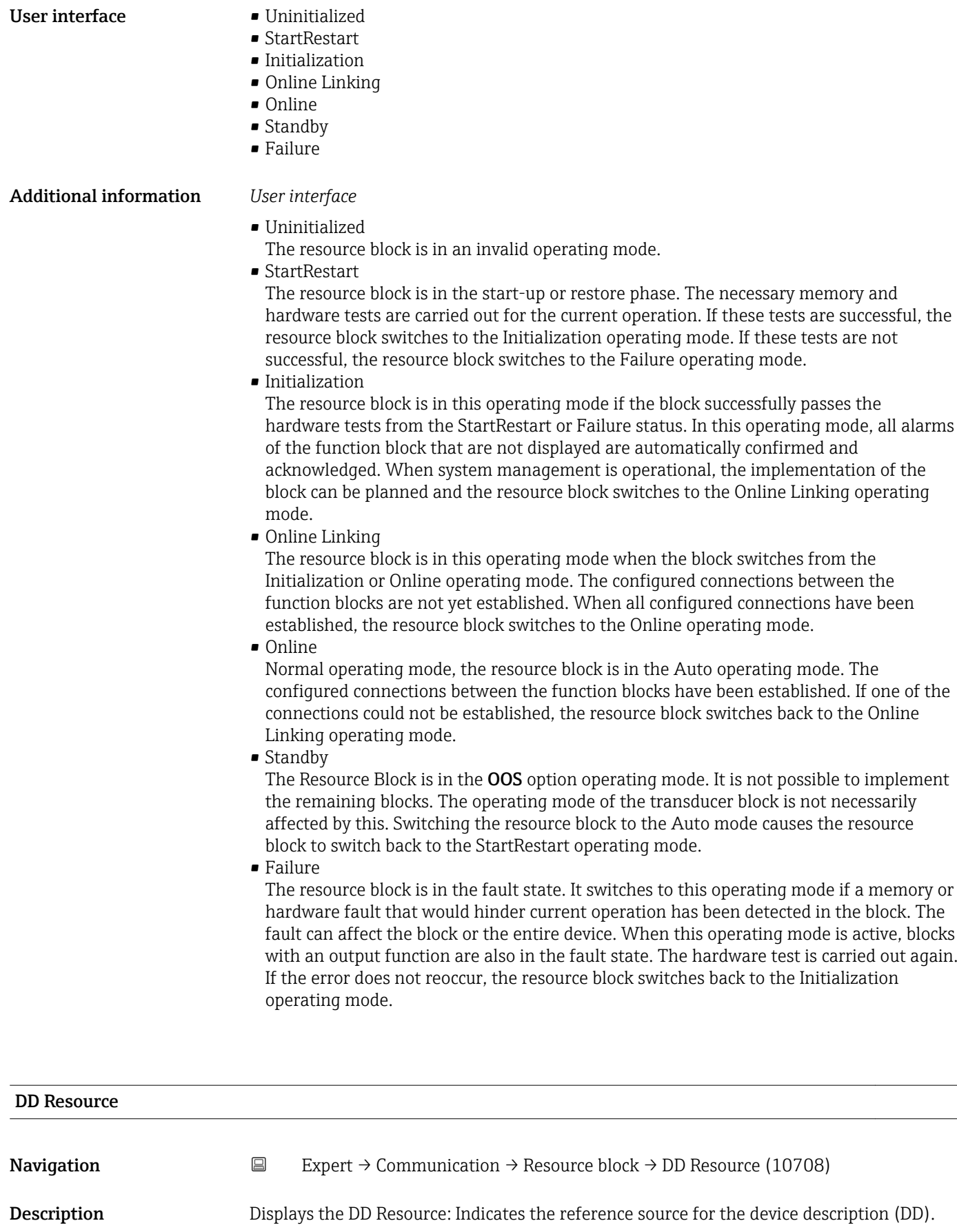

## <span id="page-143-0"></span>Additional information *User interface*

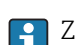

**1** Zero: No device description is stored on the device.

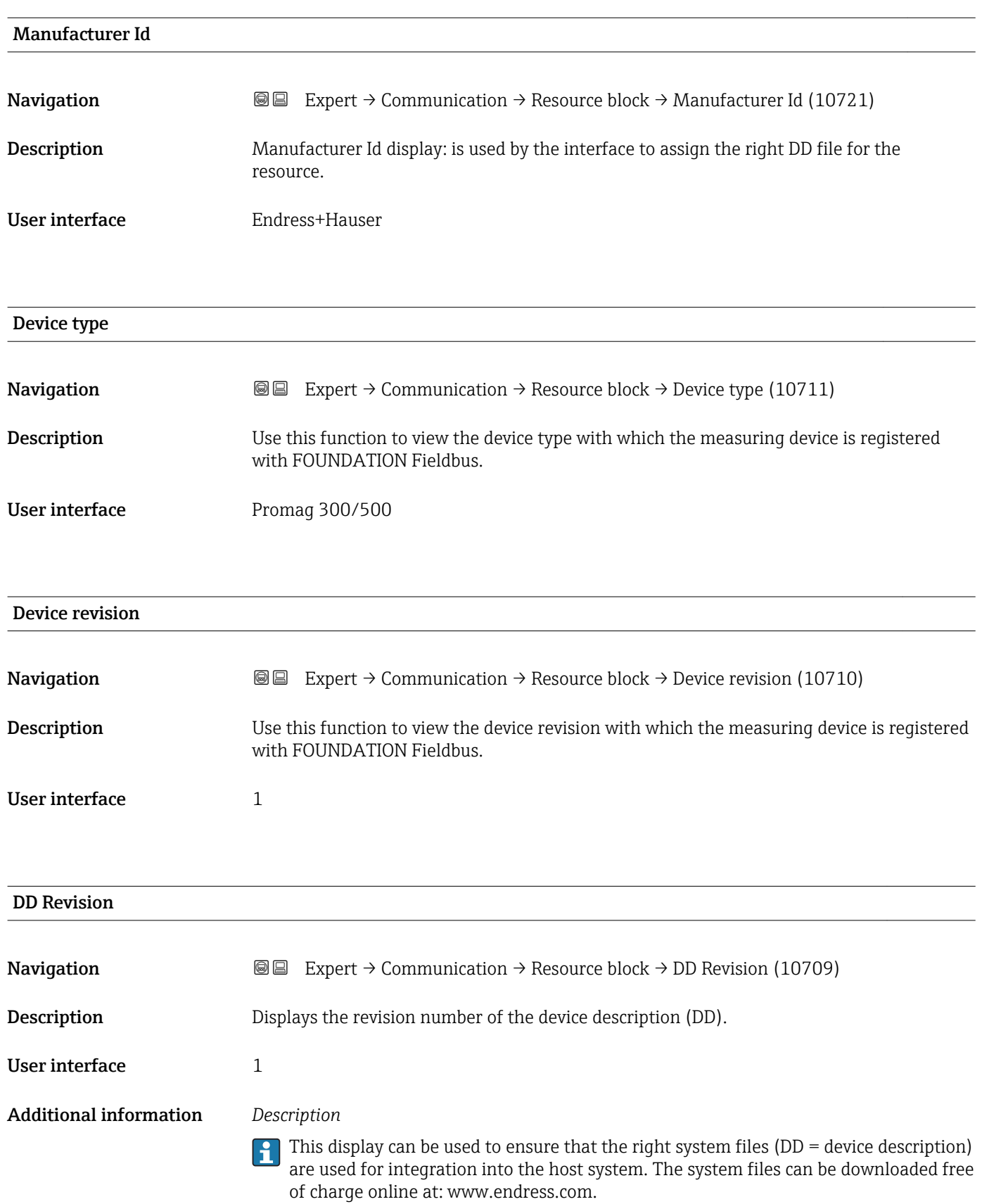
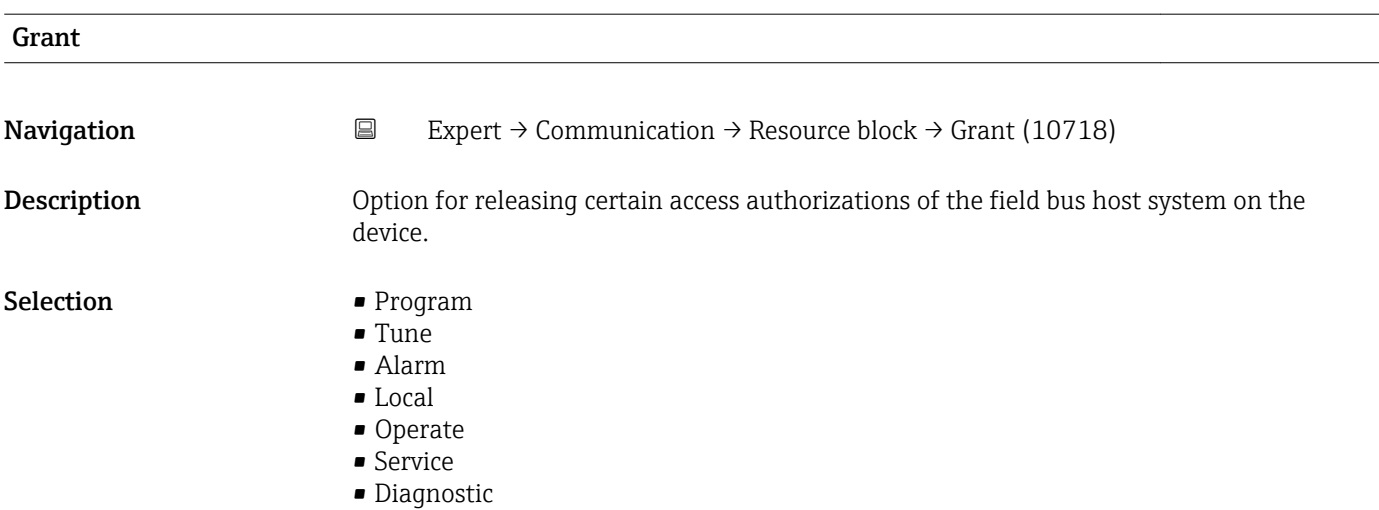

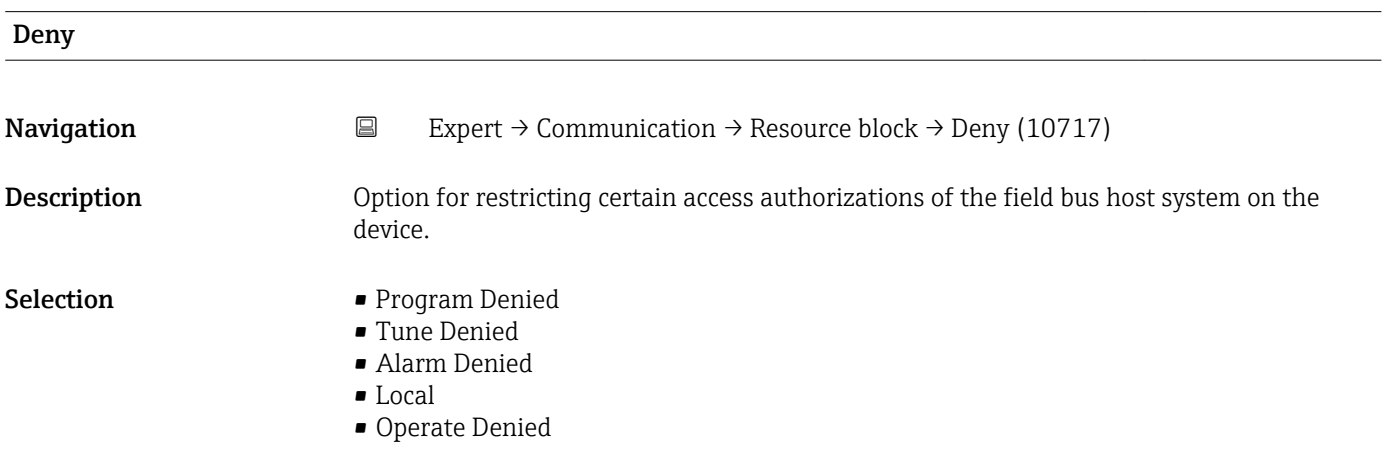

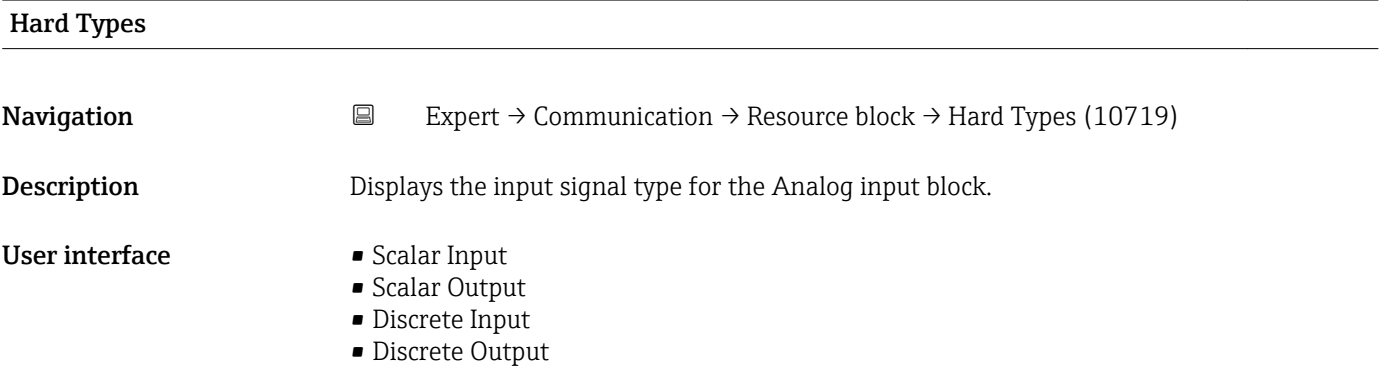

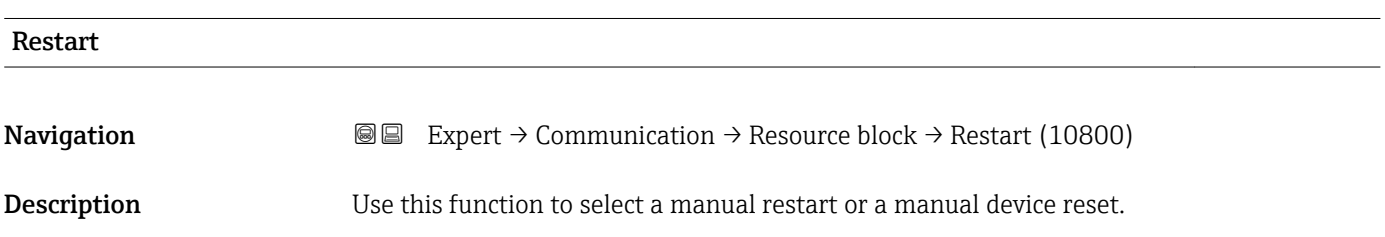

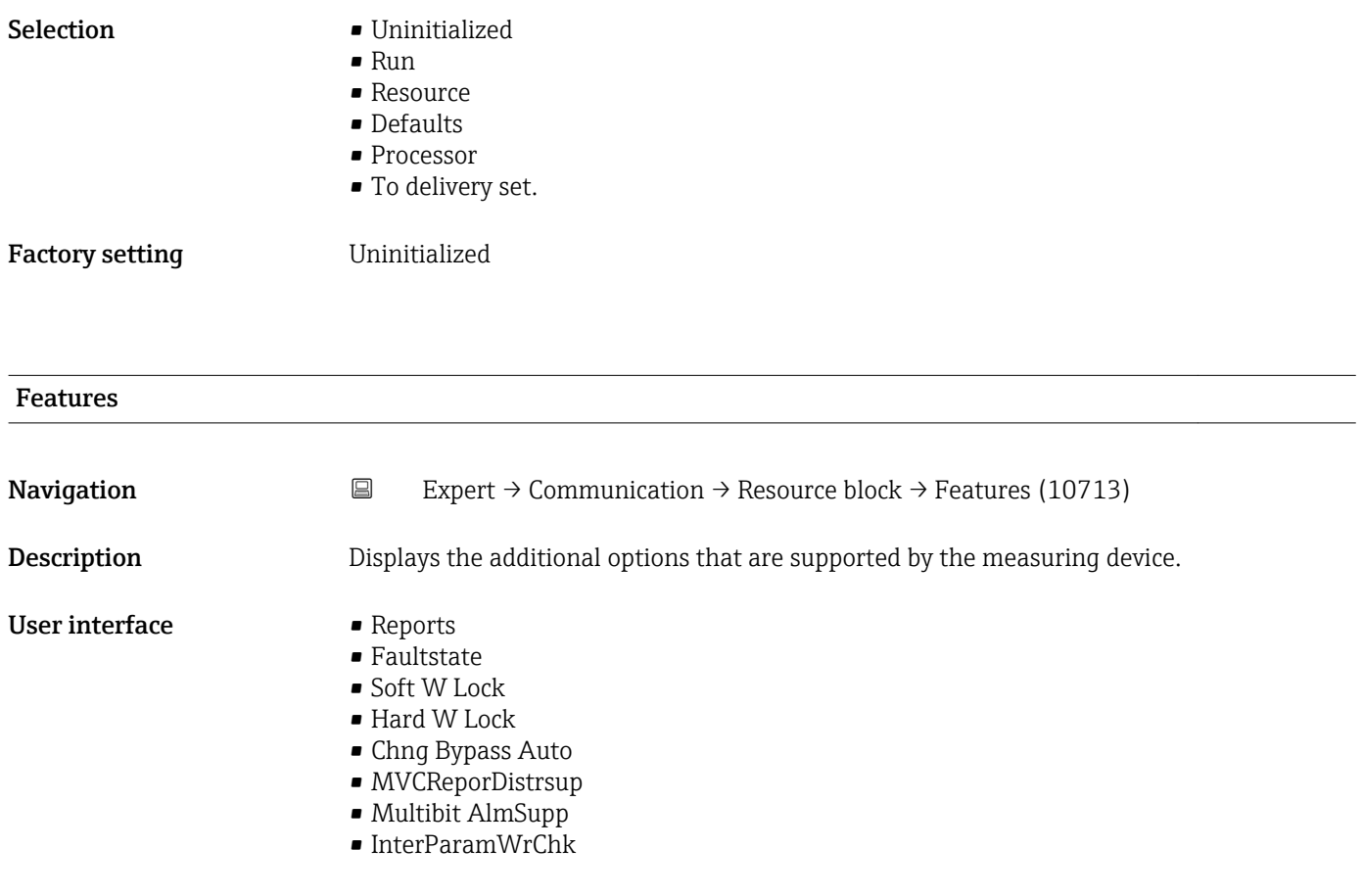

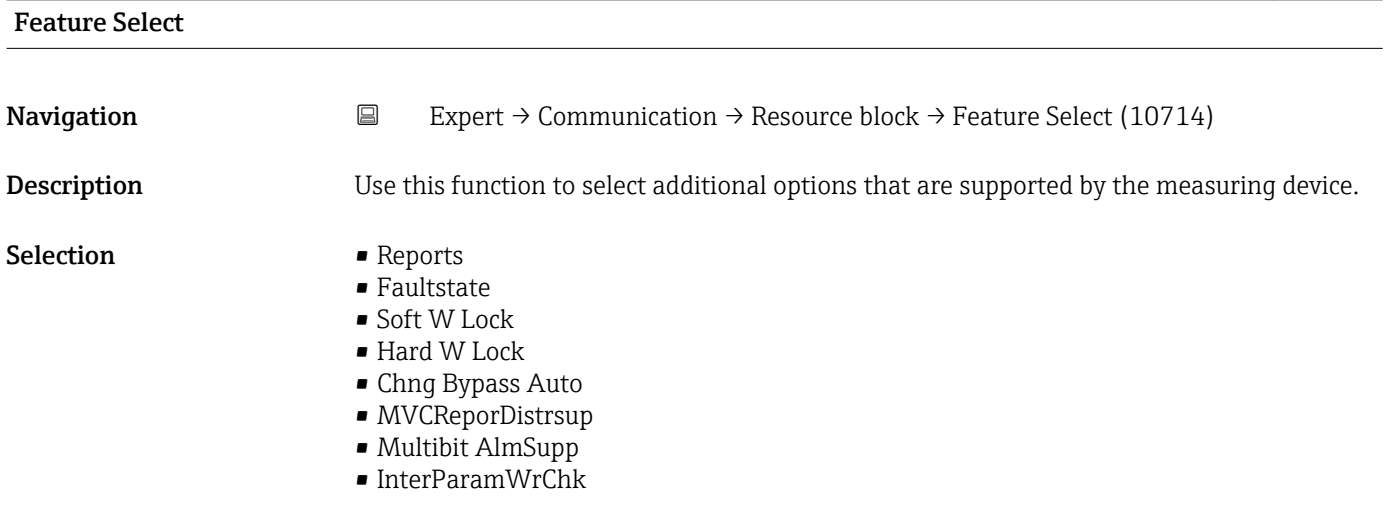

# Cycle Type

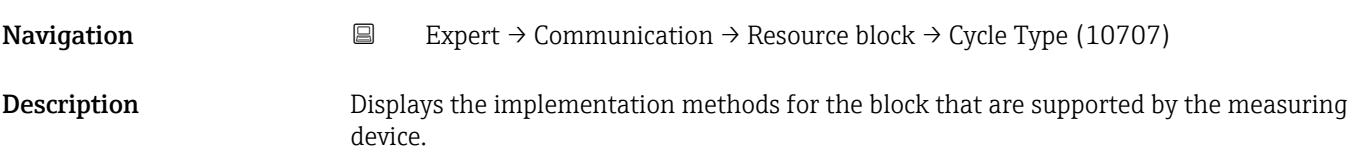

## User interface example Scheduled

- 
- Block Execution

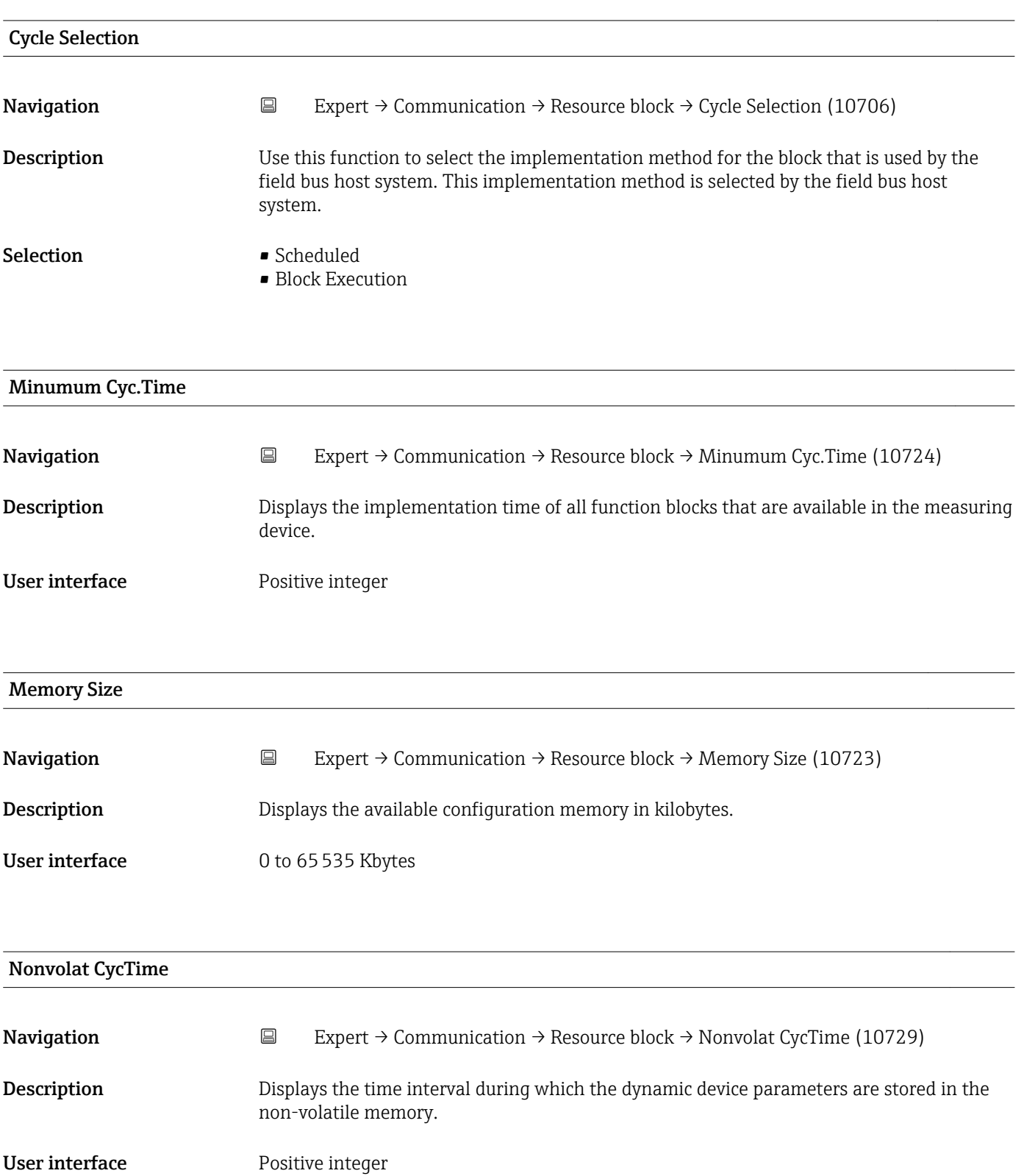

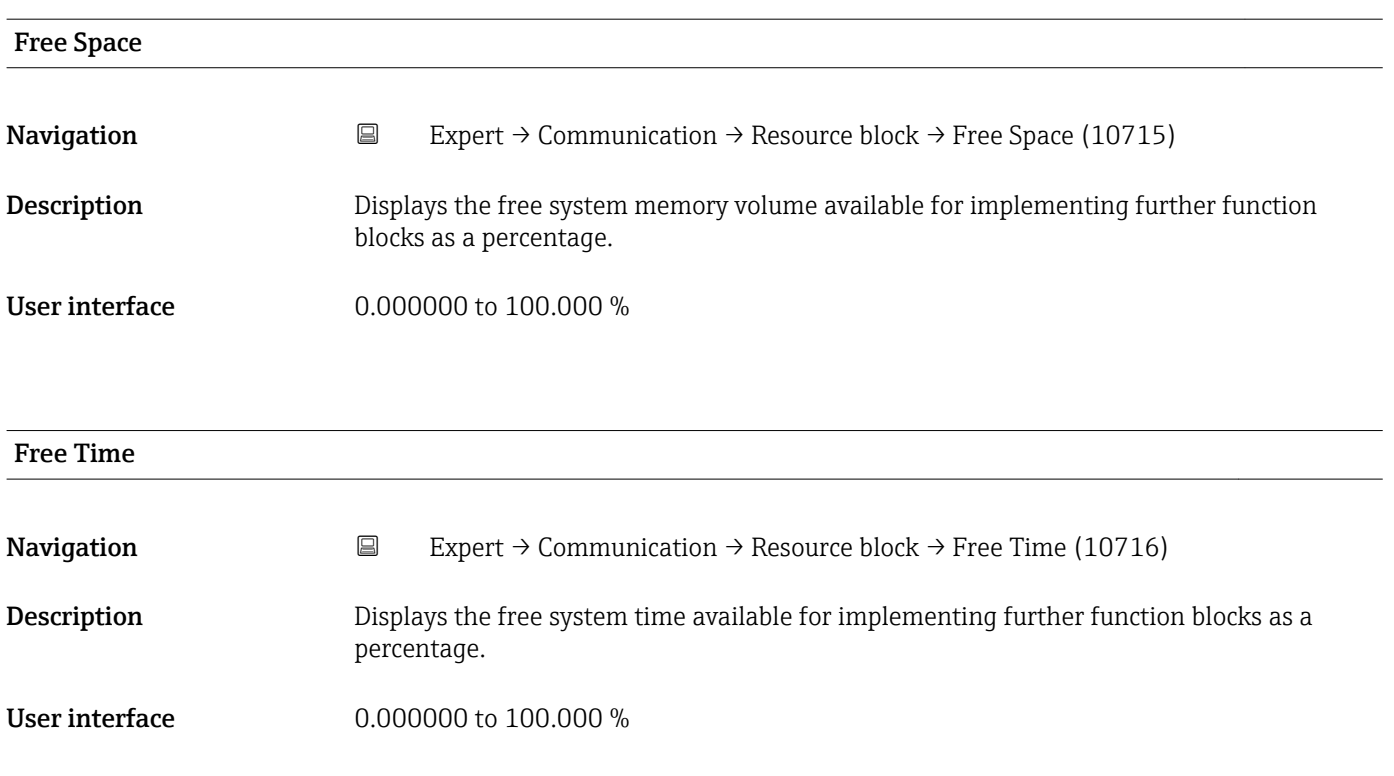

# Clear Fault Stat Navigation 
Expert → Communication → Resource block → Clear Fault Stat (10704) **Description** Use this function to select the fault state for the Discrete outputs ( $\rightarrow \Box$  252) block. Selection **• Uninitialized** • Off • Clear Factory setting **Uninitialized** Additional information *Options* The fault state can be disabled with **Clear** option.

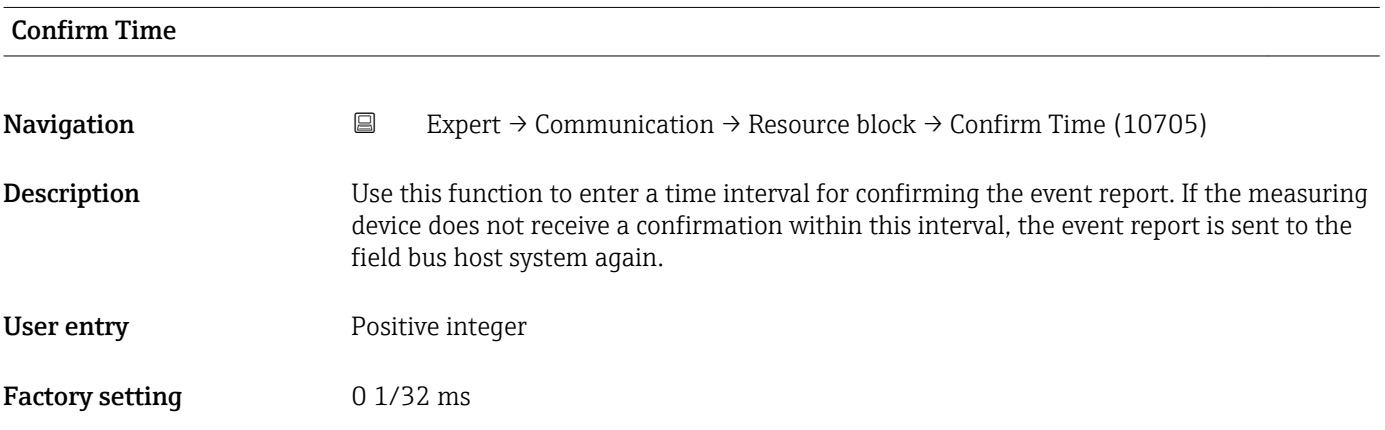

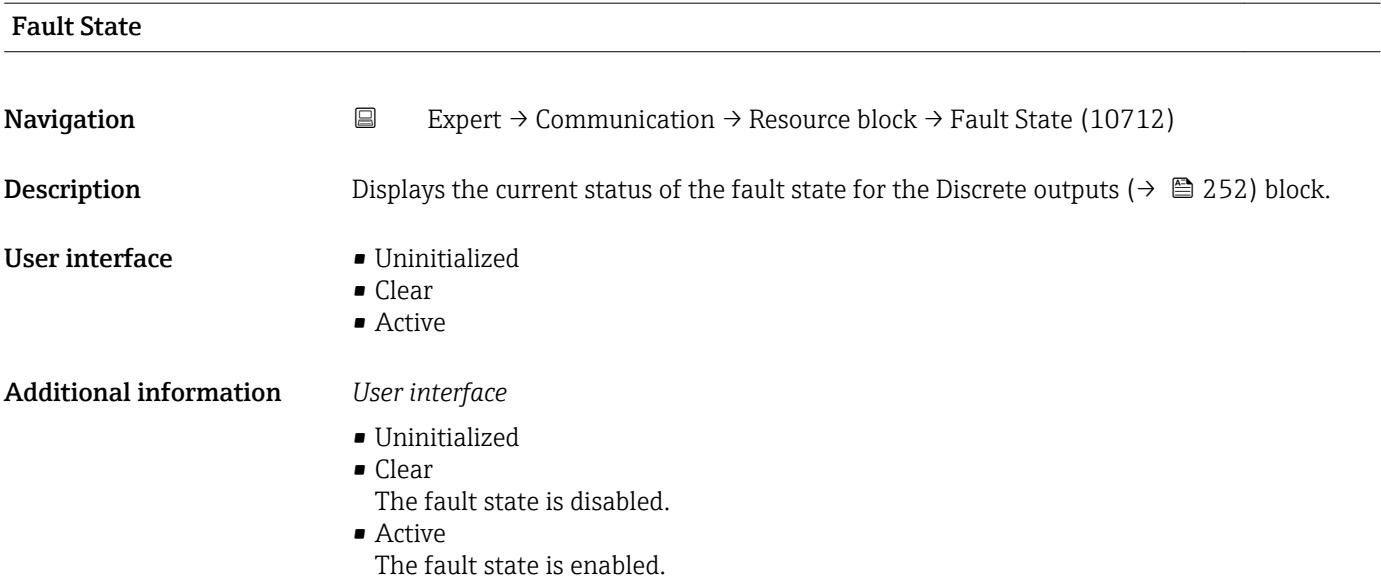

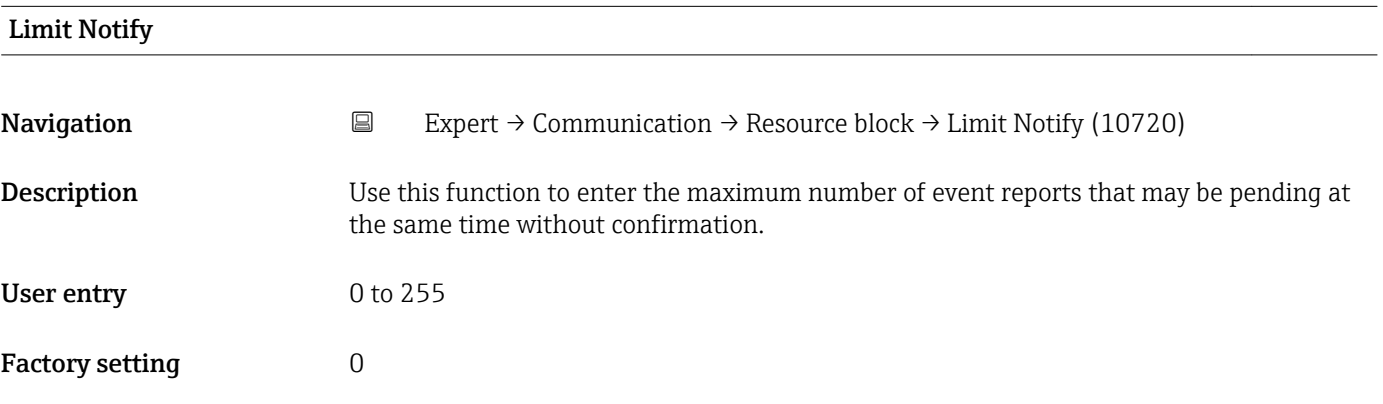

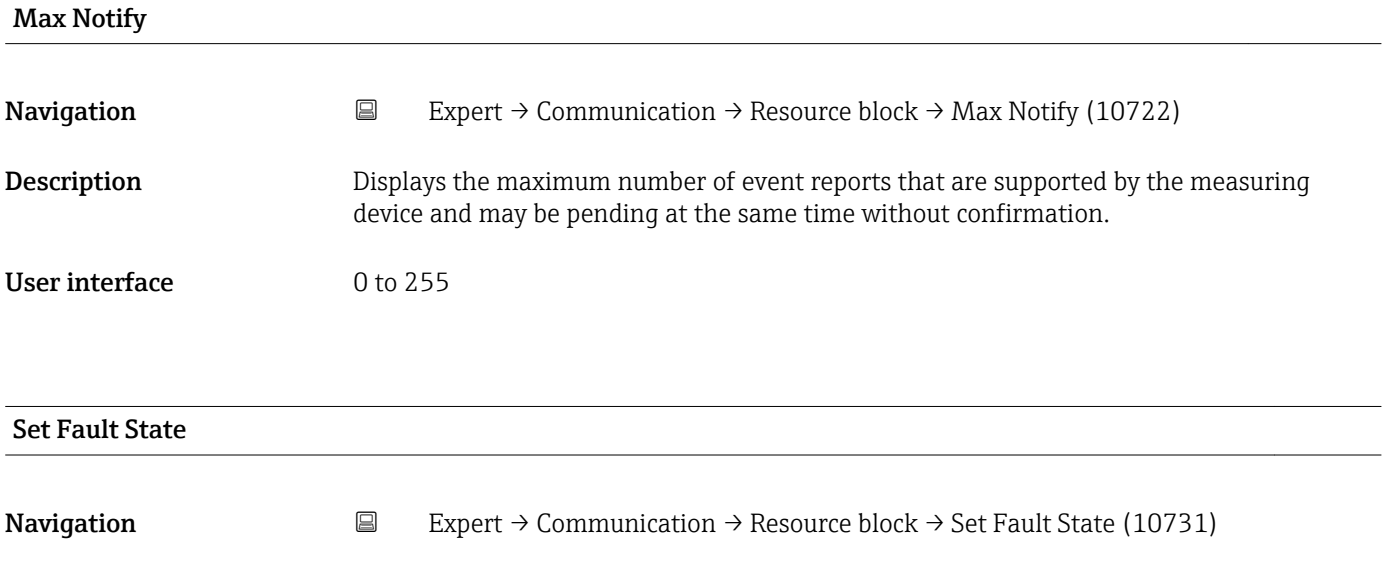

Description **Description** Option for manually enabling or disabling the fault state for the Discrete outputs  $\overrightarrow{ }\in$  252) function block.

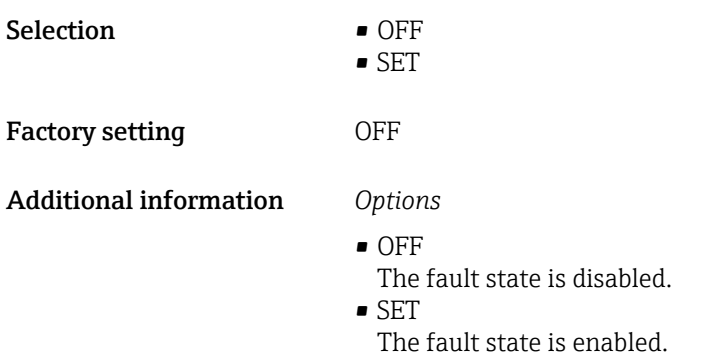

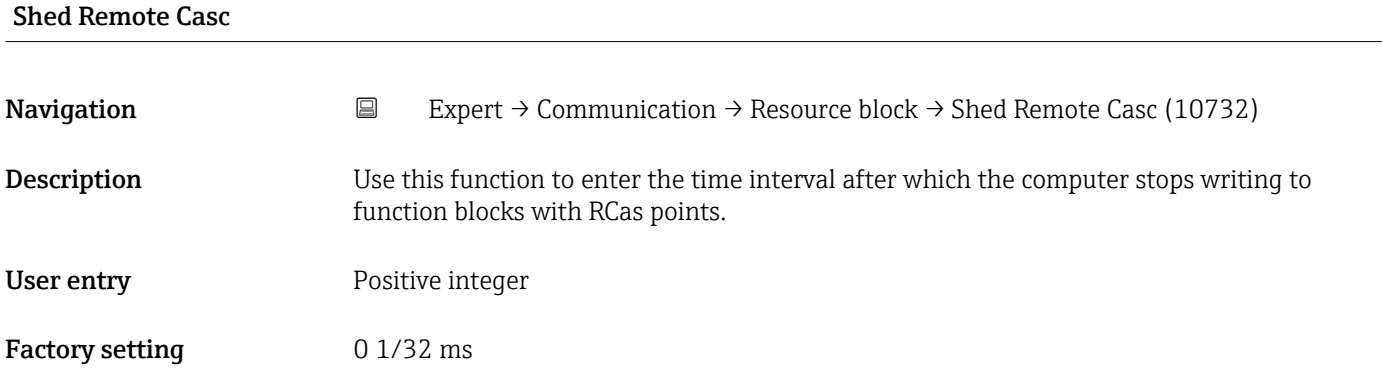

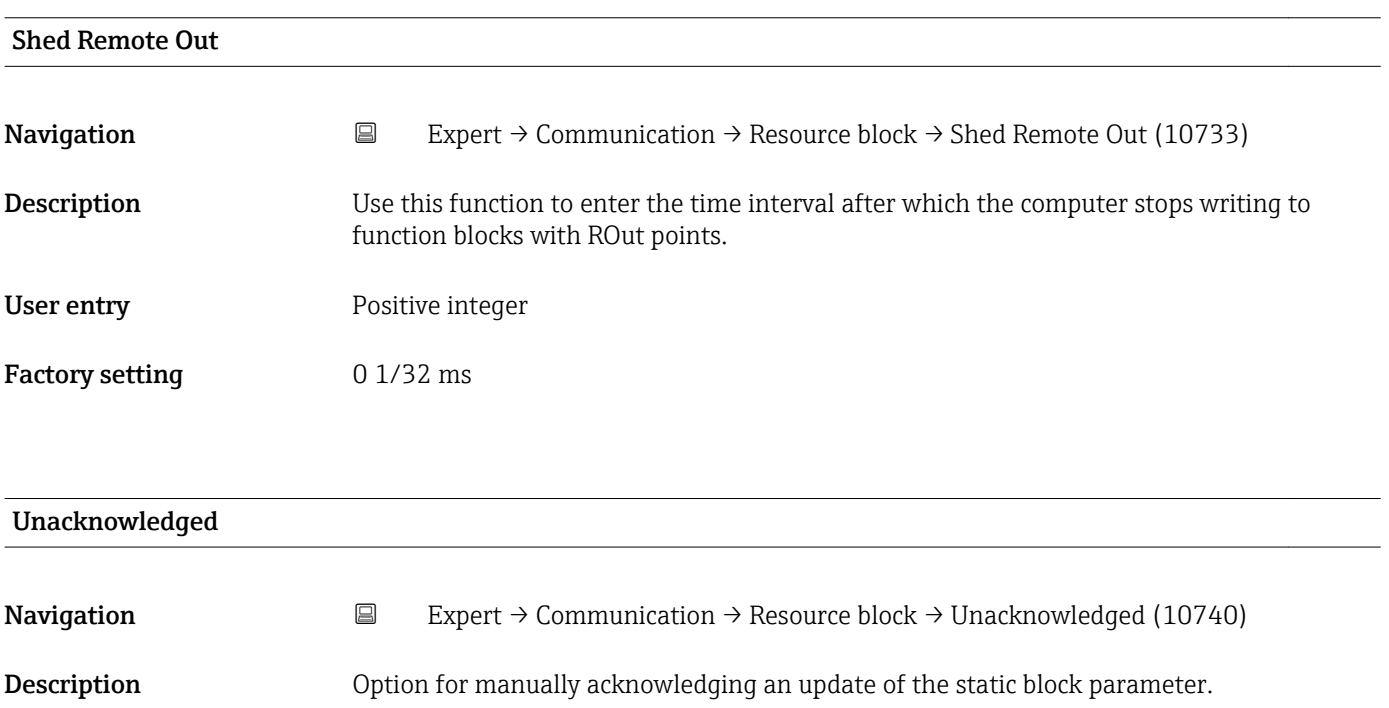

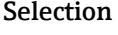

- $\blacksquare$  Uninitialized • Acknowledged
	- Unacknowledged
- Factory setting Uninitialized

### Additional information *Description*

- If a new diagnostic event occurs, the measuring device sets Unacknowledged  $\mathbf{H}$ option.
	- If the diagnostic event has been acknowledged, the user can set Acknowledged option.

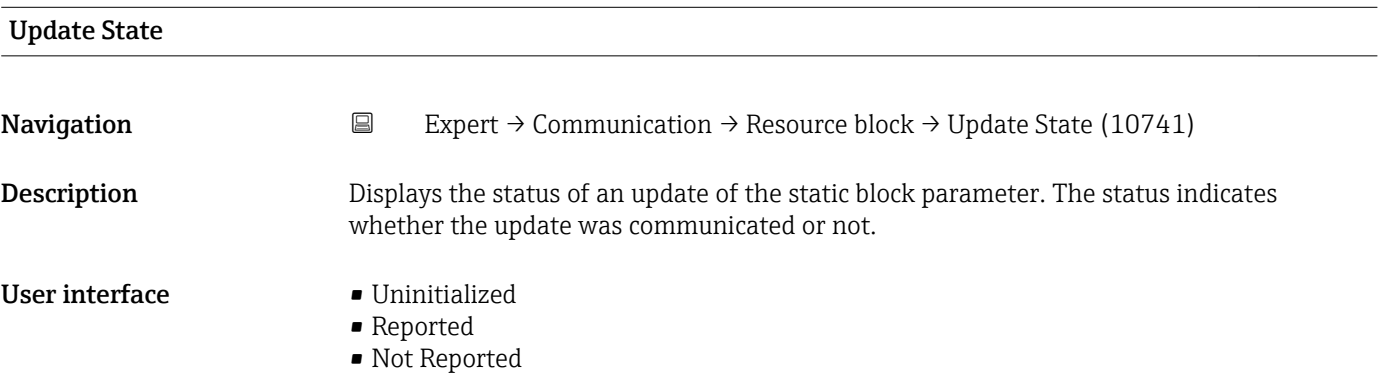

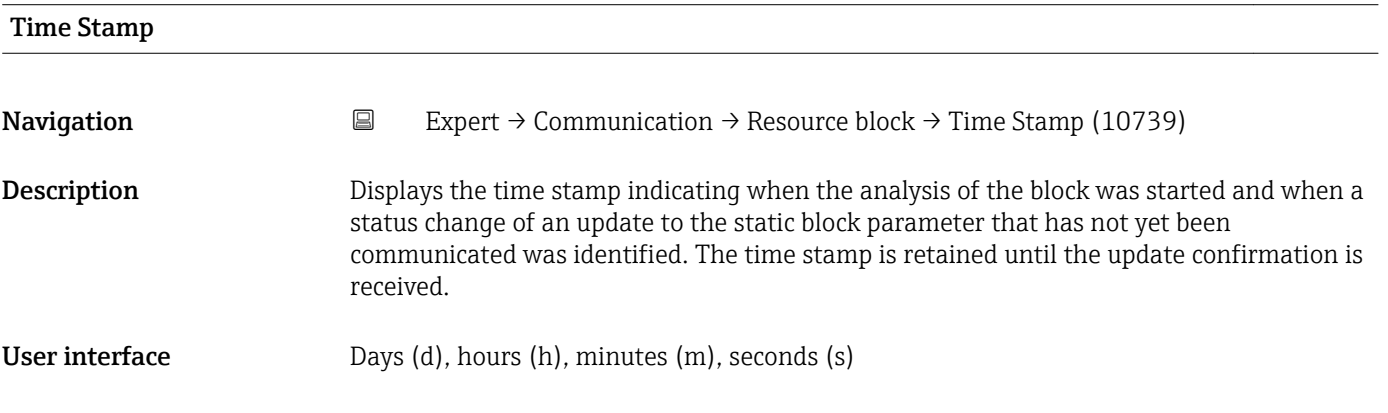

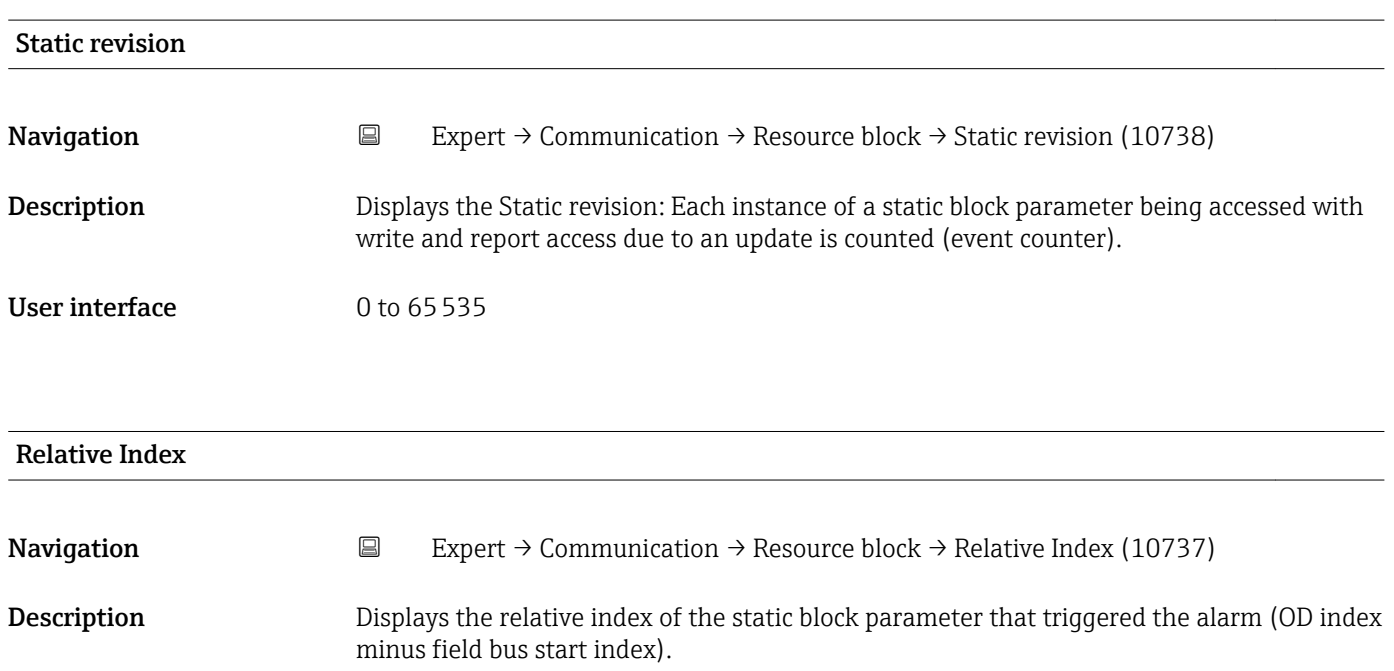

<span id="page-151-0"></span>User interface 0 to 65535

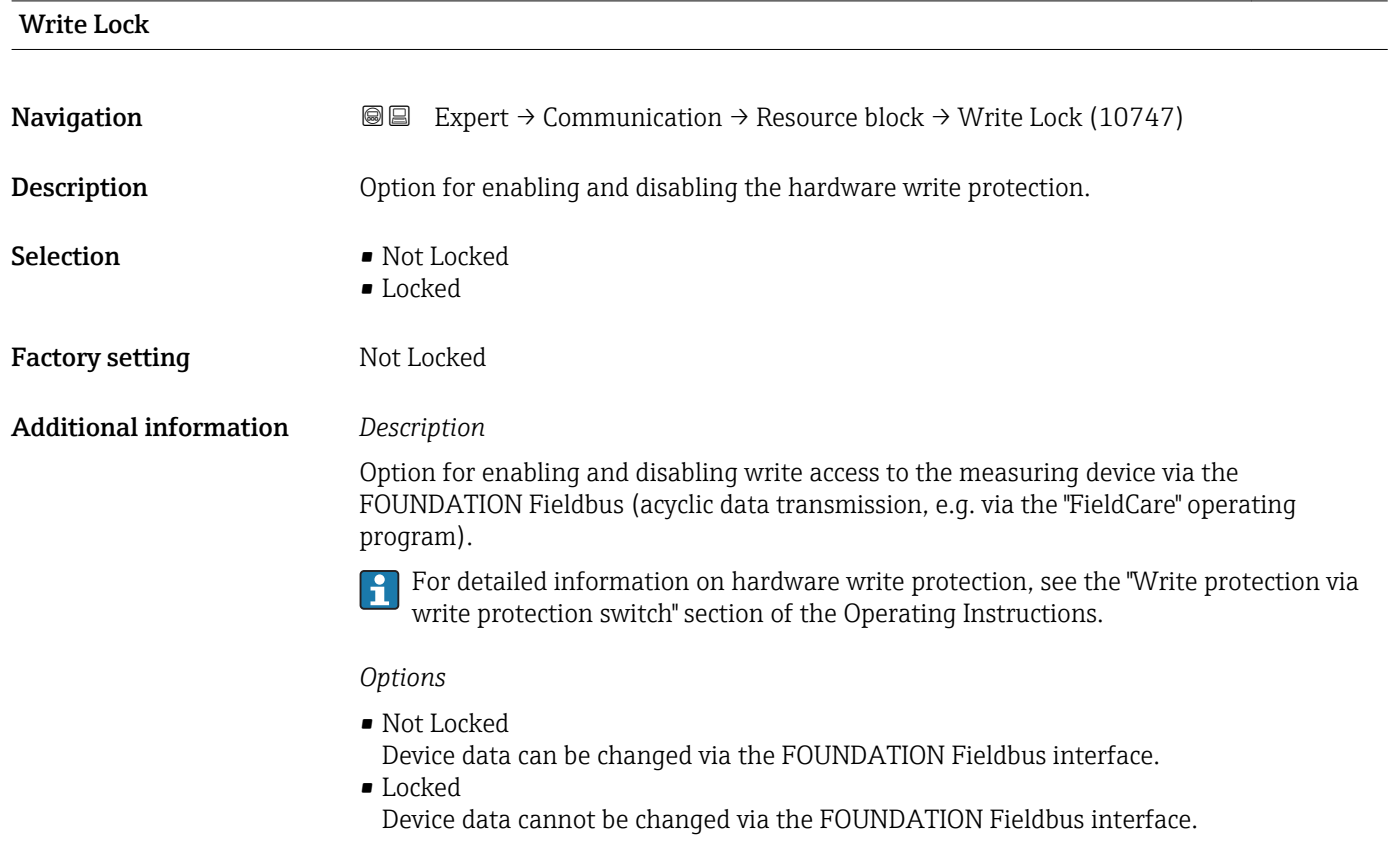

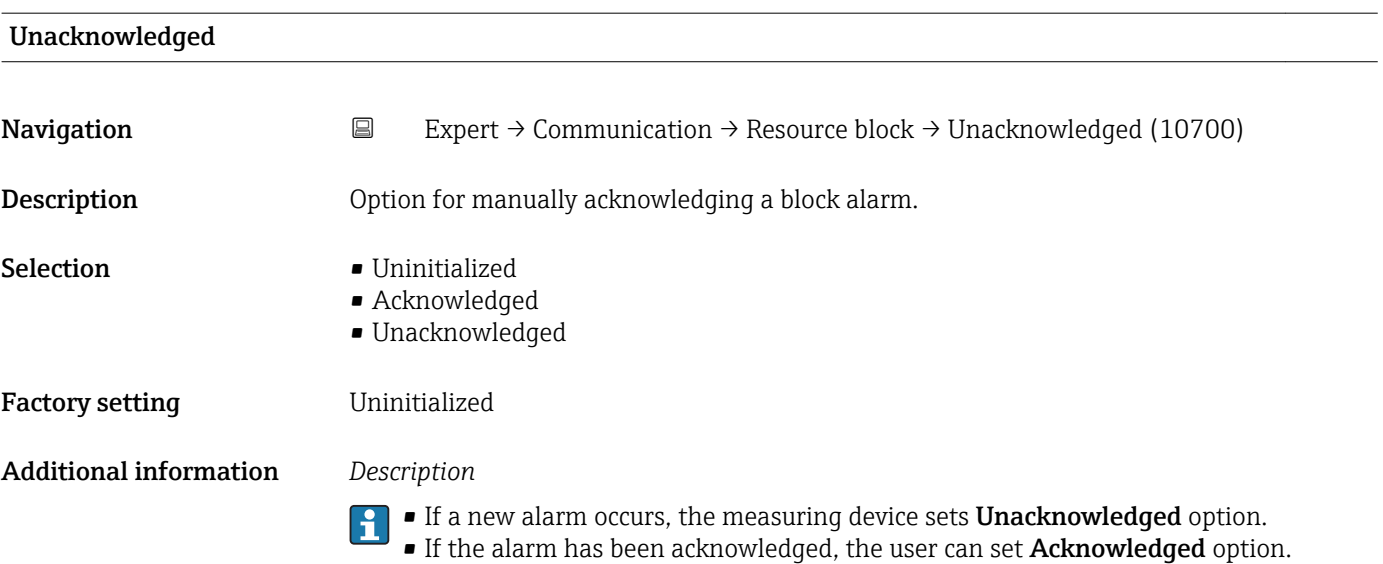

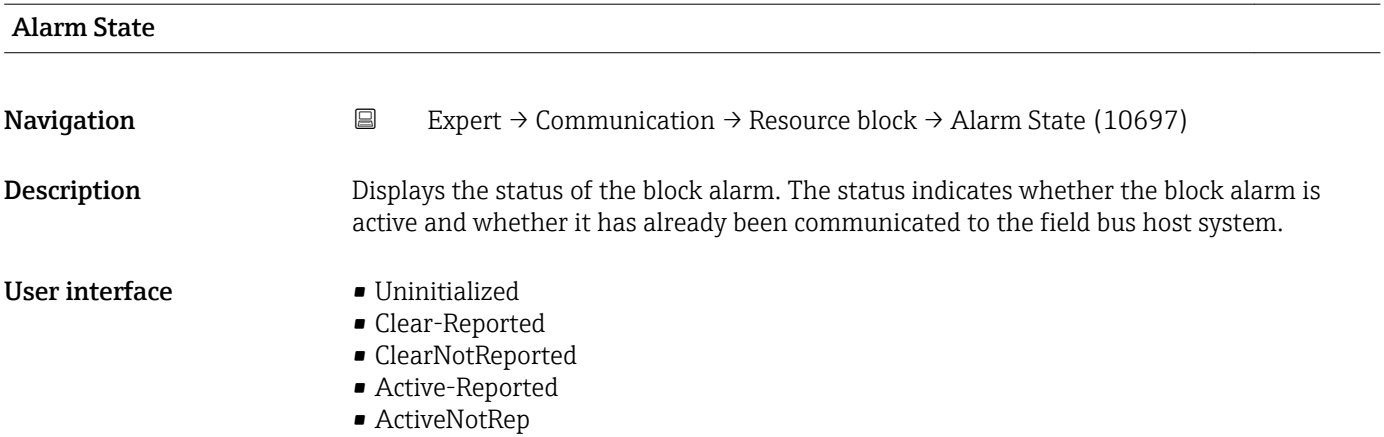

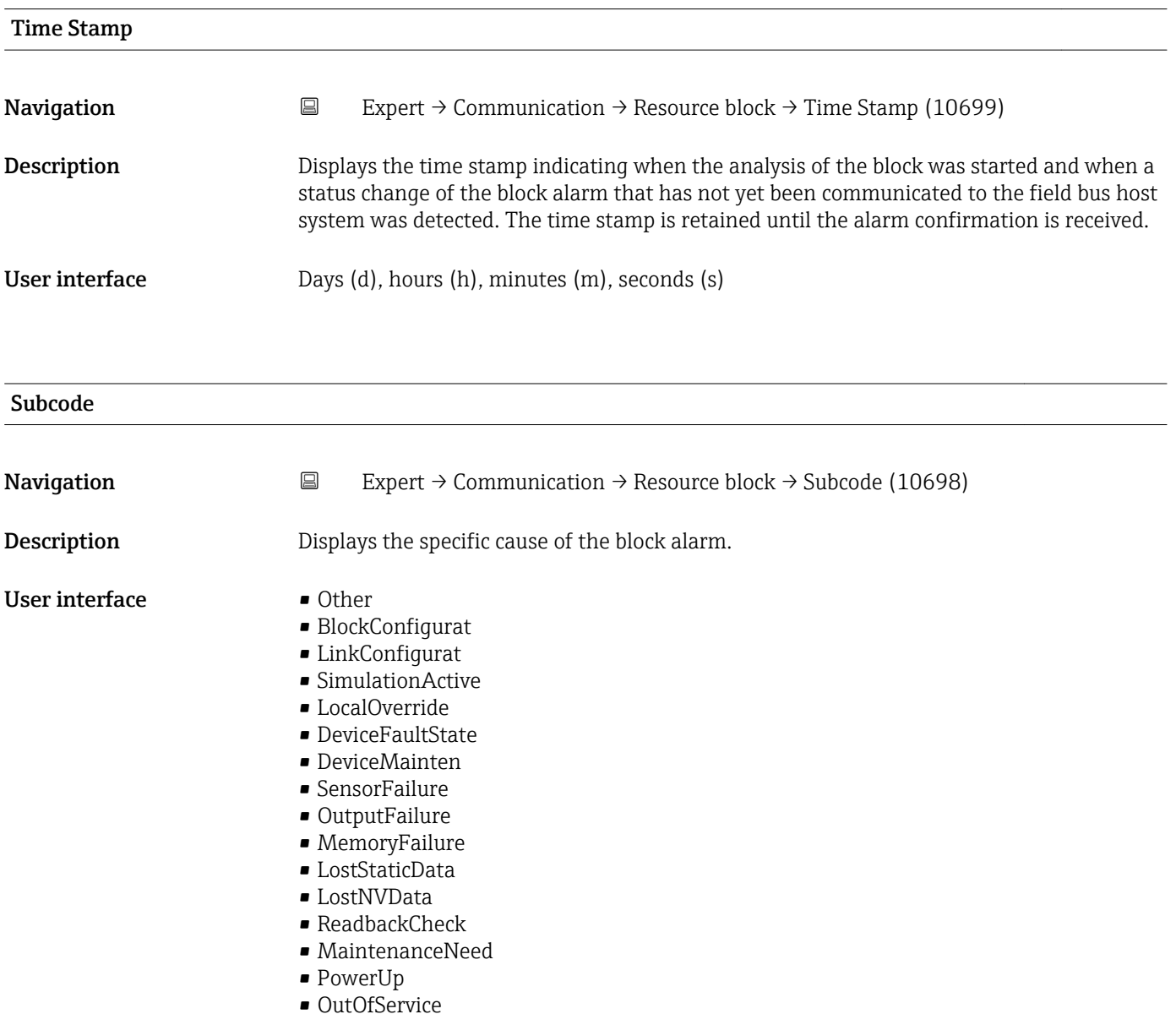

<span id="page-153-0"></span>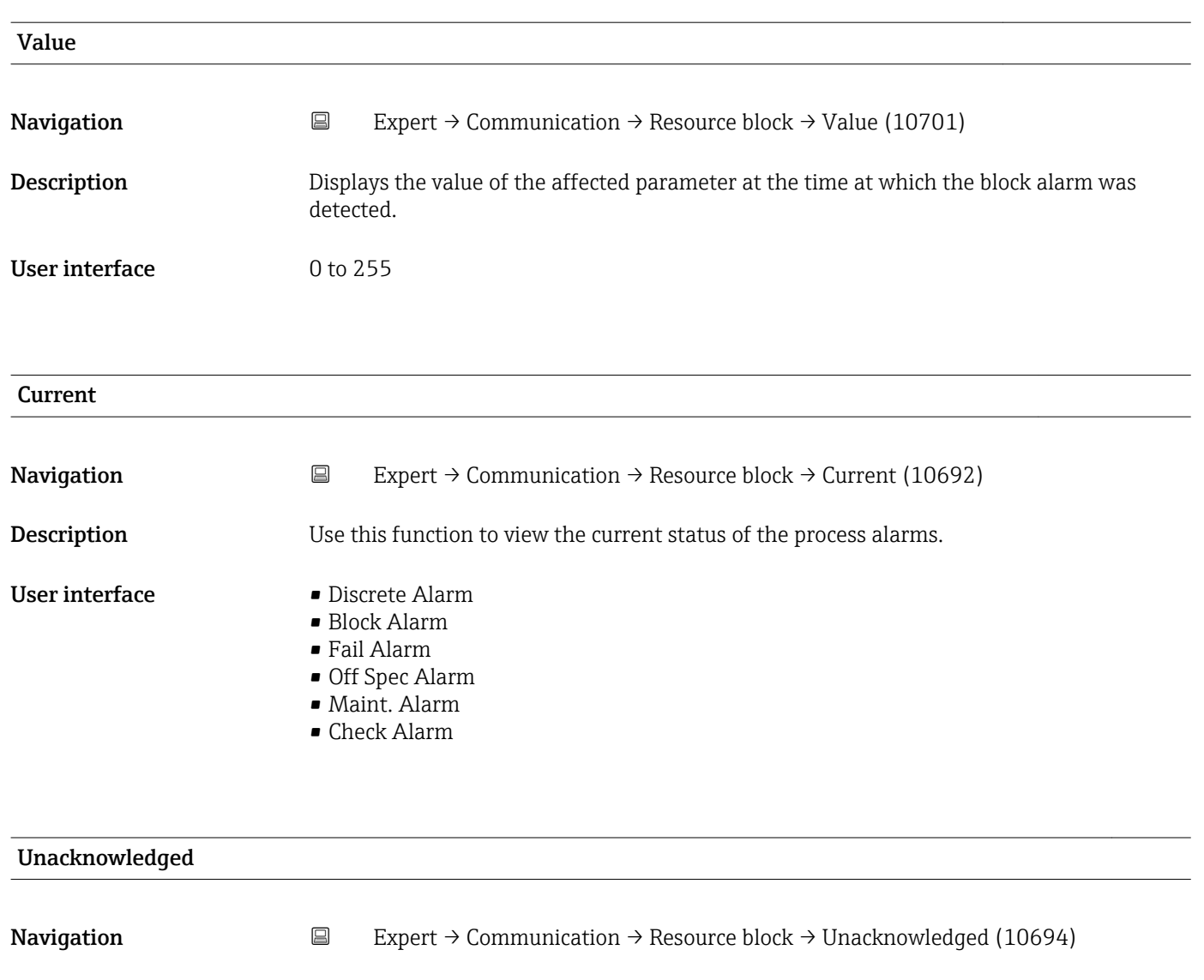

Description Displays an unacknowledged process alarm.

- User interface Disc Alm Unack
	-
	- Block Alm Unack
	- Fail Alm Unack
	- Off SpecAlmUnack
	- Maint Alm Unack
	- Check Alm Unack

#### Unreported

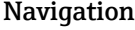

 $\Box$  Expert → Communication → Resource block → Unreported (10695)

**Description** Displays a process alarm that has not been communicated.

- 
- User interface Disc Alm Unrep
	- Block Alm Unrep
		- Fail Alm Unrep

#### • Off SpecAlmUnrep

- Maint Alm Unrep
- Check Alm Unrep

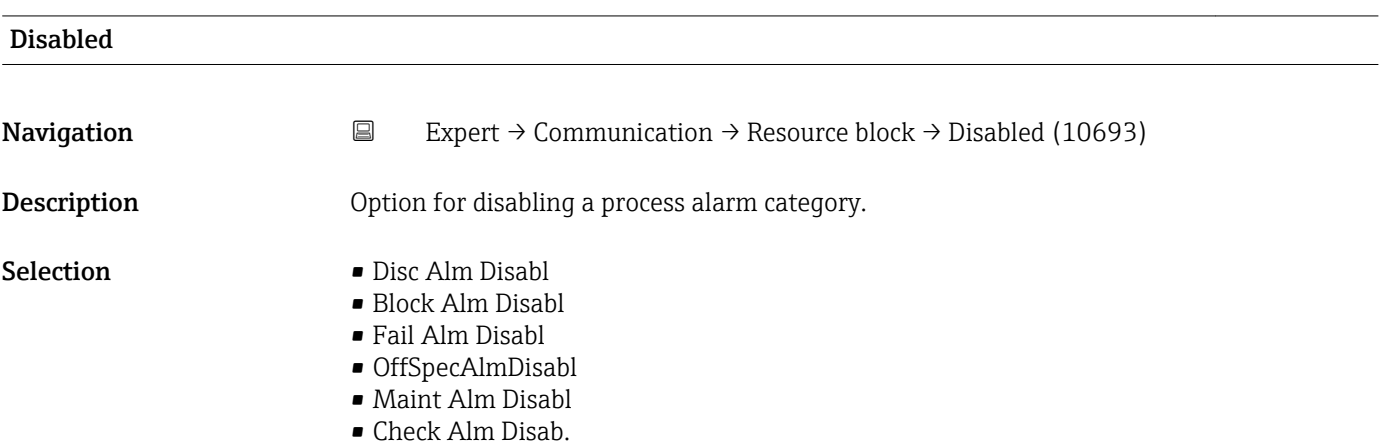

### Ack. Option

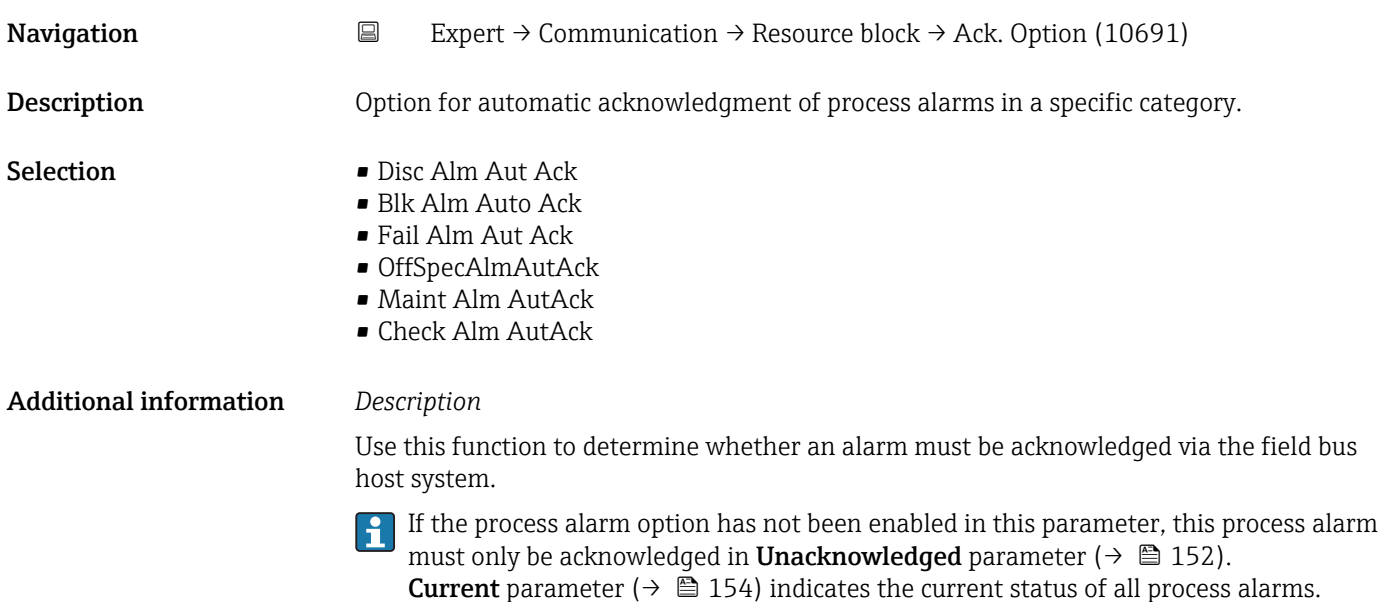

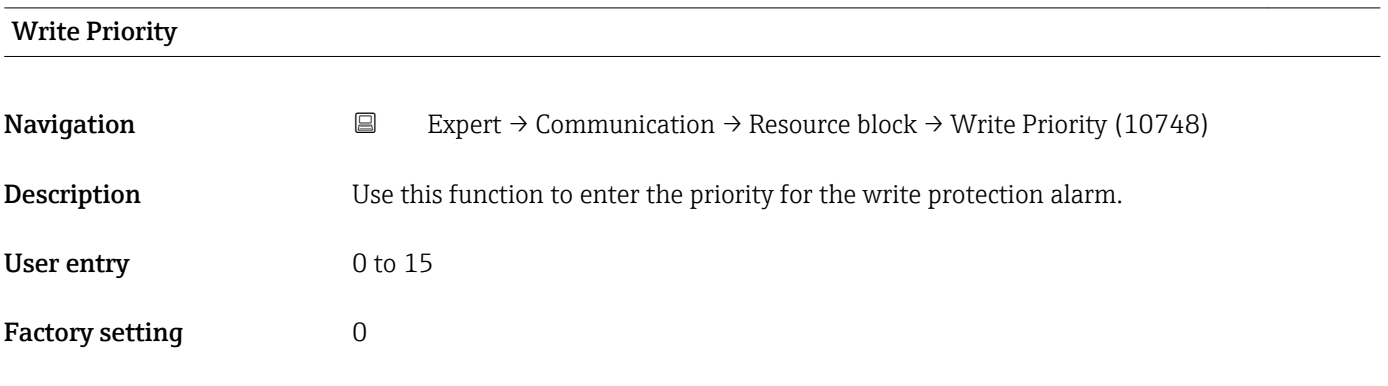

#### Additional information *Description*

If write protection is disabled on the FOUNDATION Fieldbus I/O board, the alarm priority entered here is checked before the status change is transferred to the field bus host system. The alarm priority determines the behavior in the event of an active write protection alarm.

**The alarm is triggered when the write protection is disabled.** 

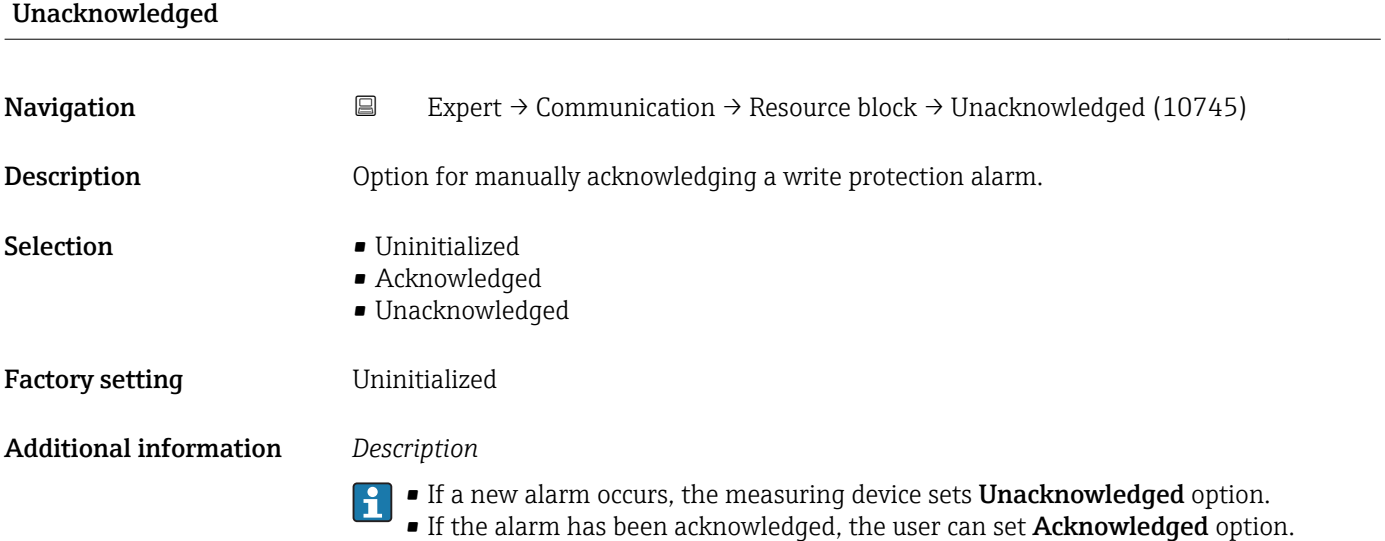

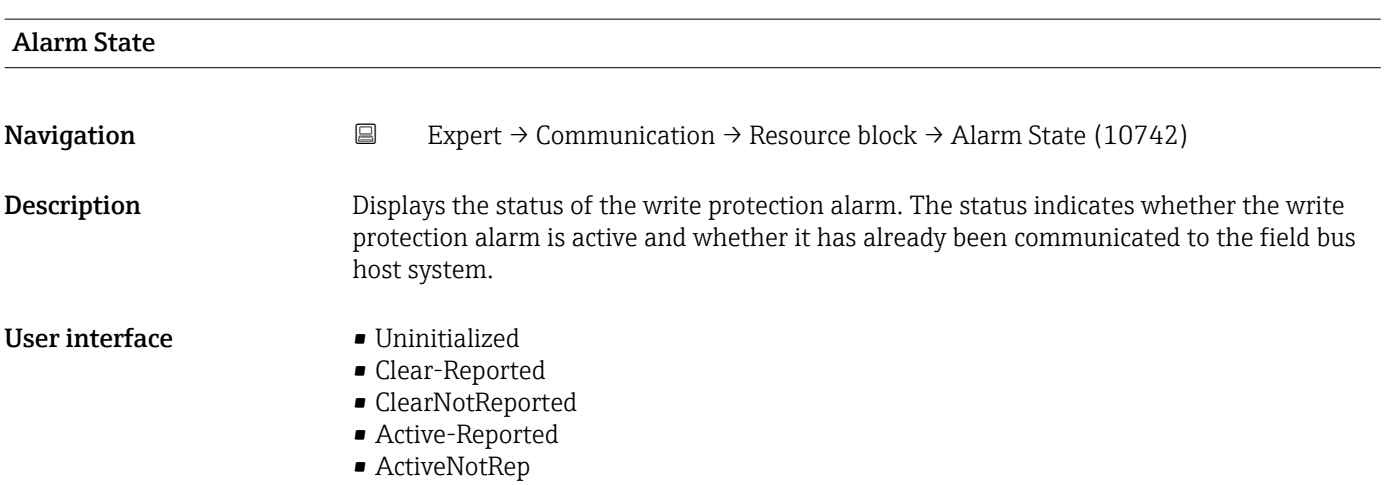

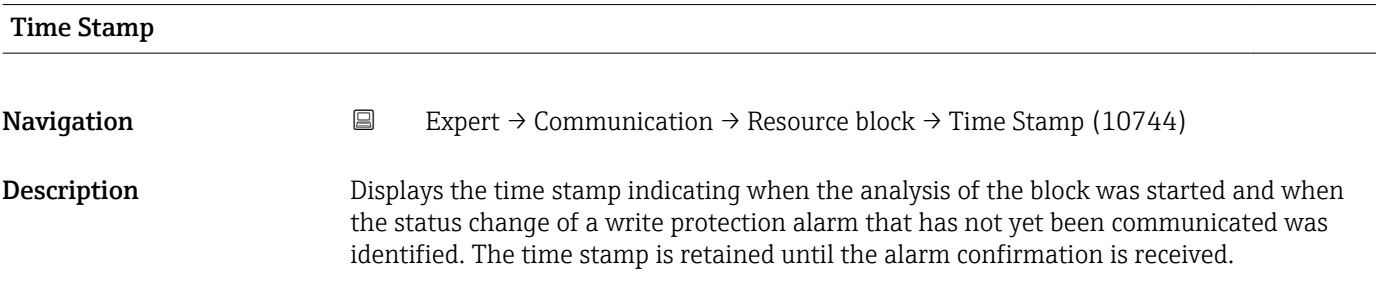

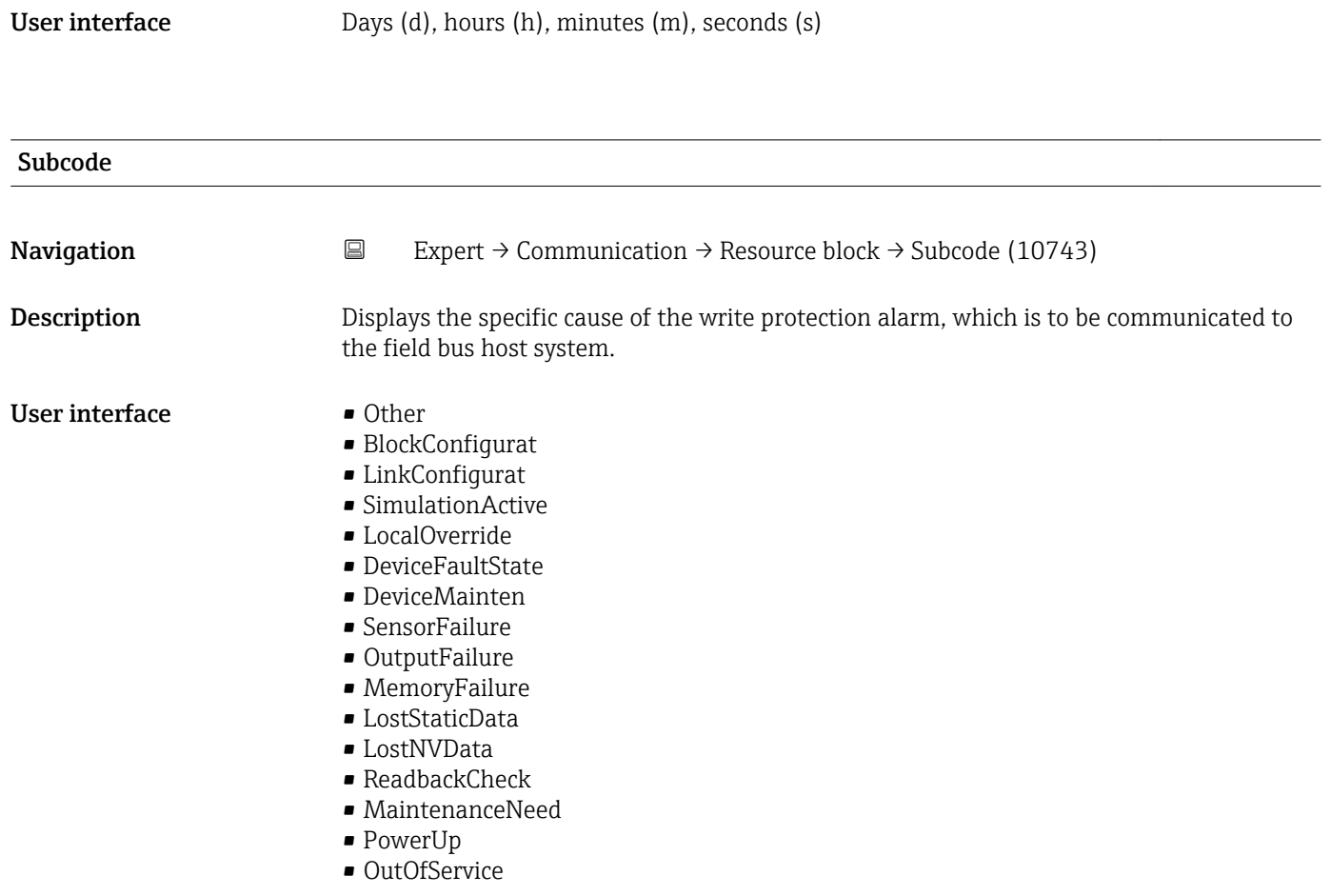

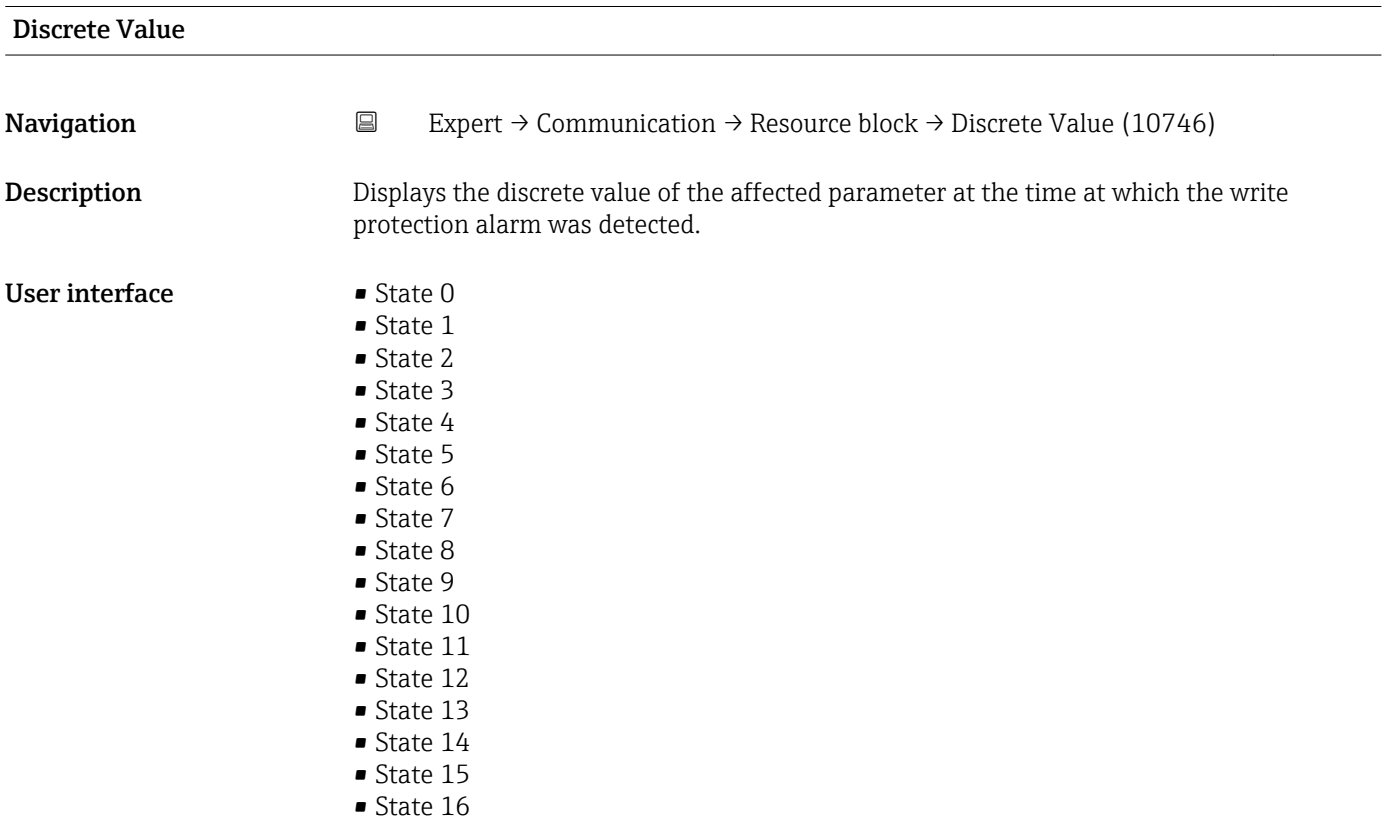

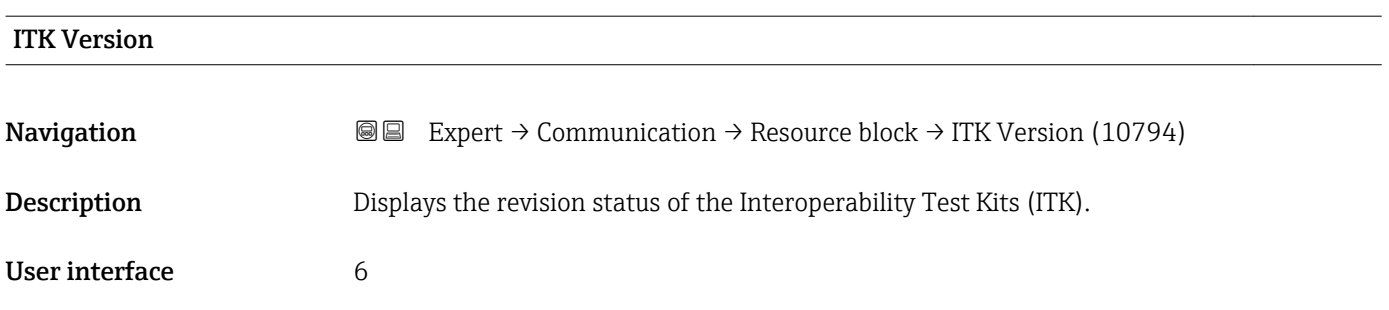

# 3.6.2 "WLAN settings" submenu

*Navigation* 
■■ Expert → Communication → WLAN settings

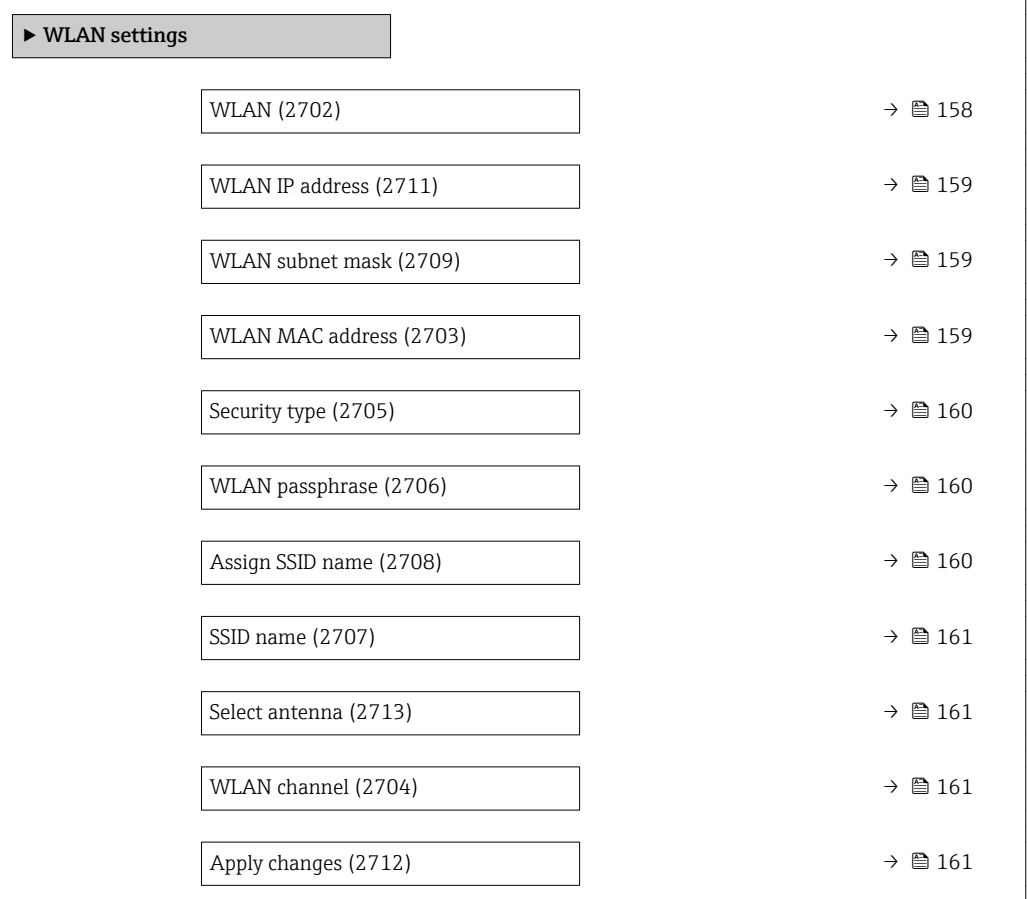

#### wland the contract of the contract of the contract of the contract of the contract of the contract of the contract of  $\Omega$

**Navigation EXPERT** → Communication → WLAN settings → WLAN (2702)

Description Use this function to enable and disable the WLAN connection.

- Selection  **Disable** 
	- Enable

#### <span id="page-158-0"></span>Factory setting Enable

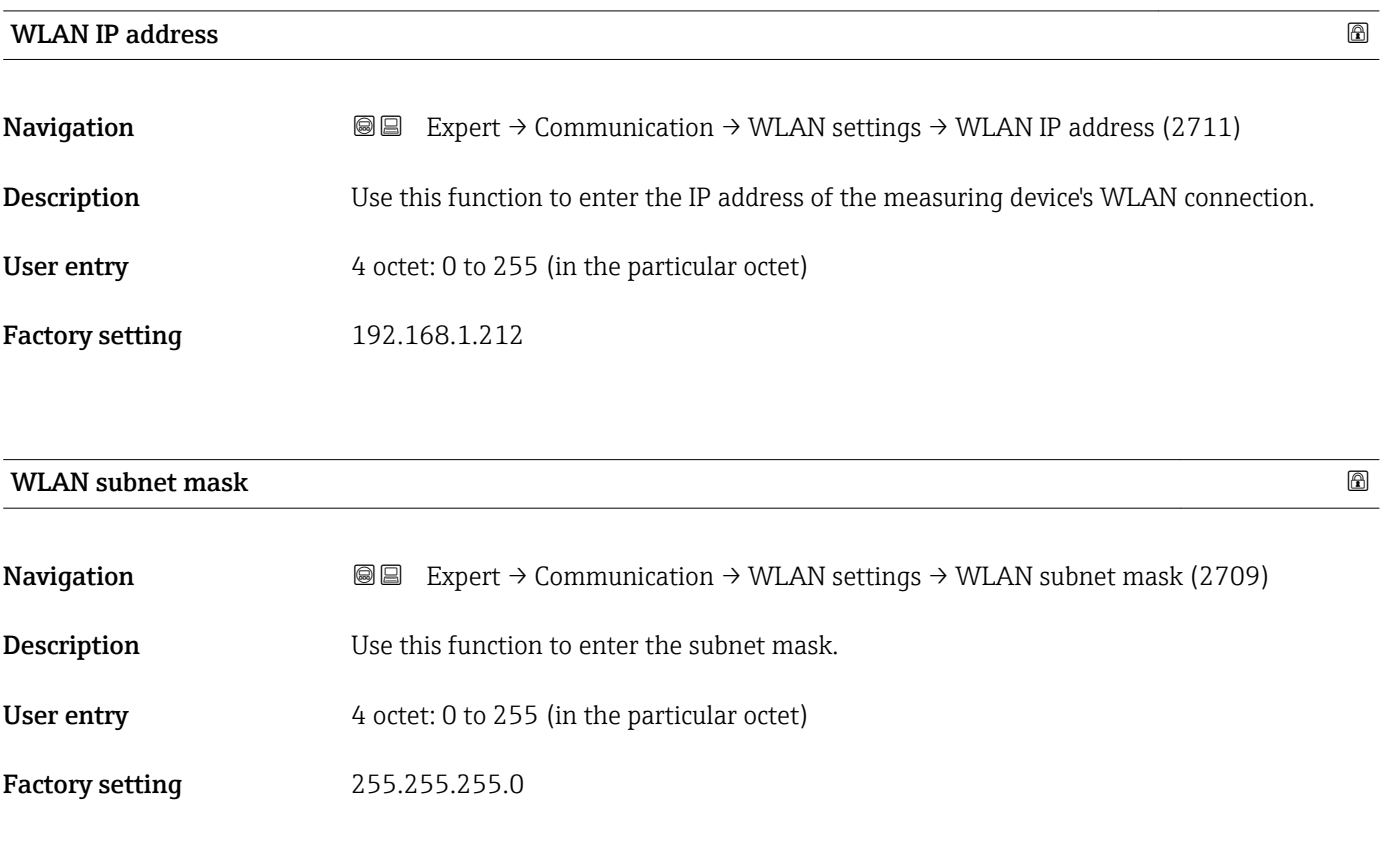

### WLAN MAC address

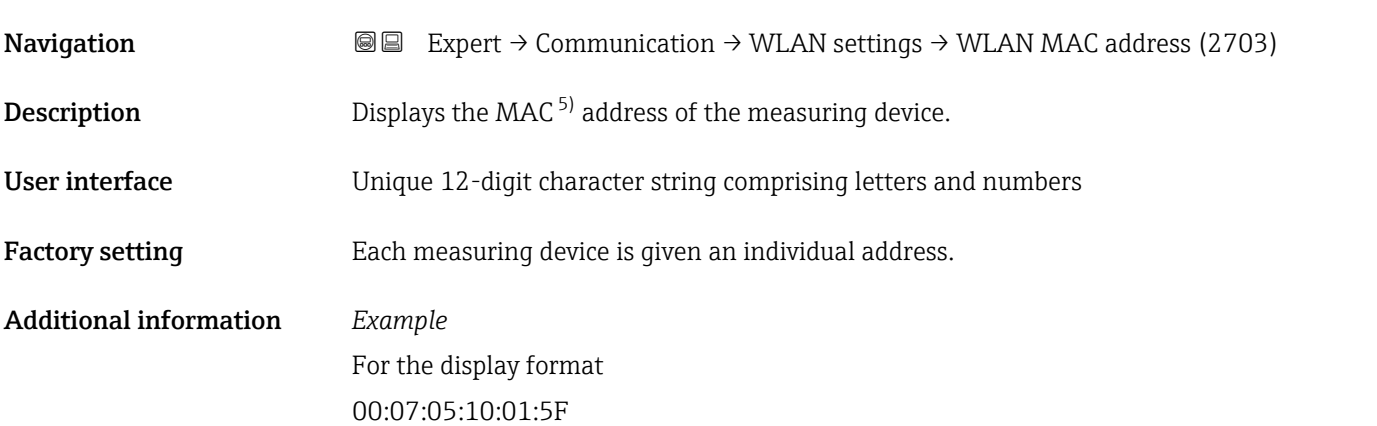

<sup>5)</sup> Media Access Control

<span id="page-159-0"></span>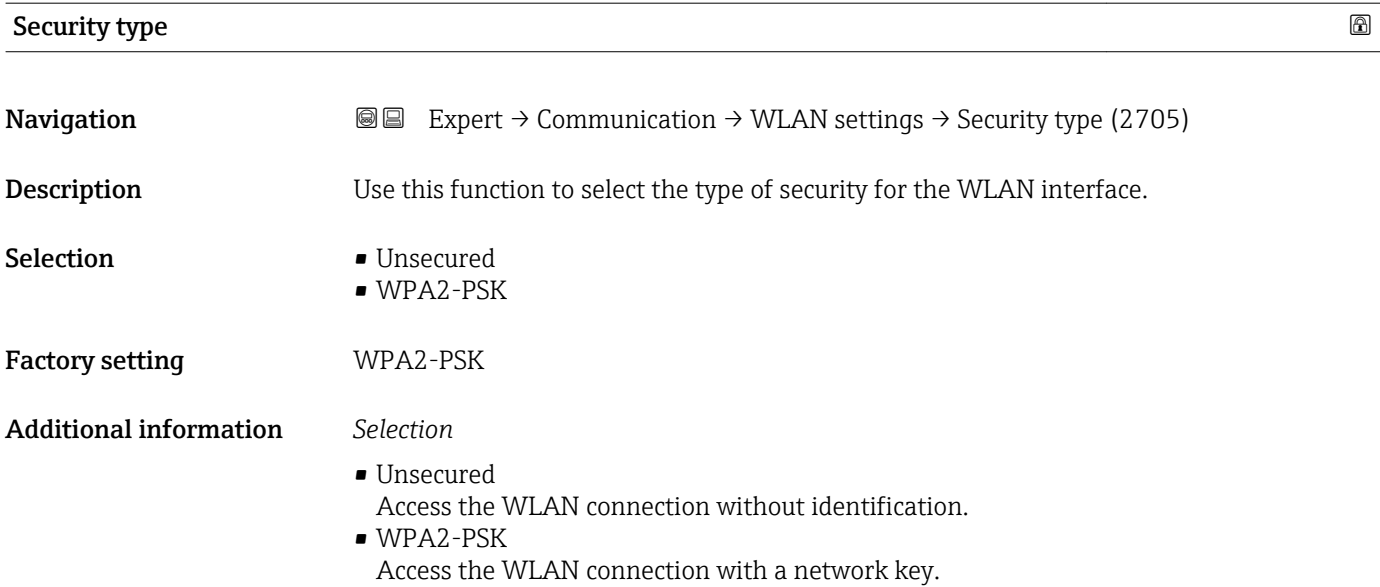

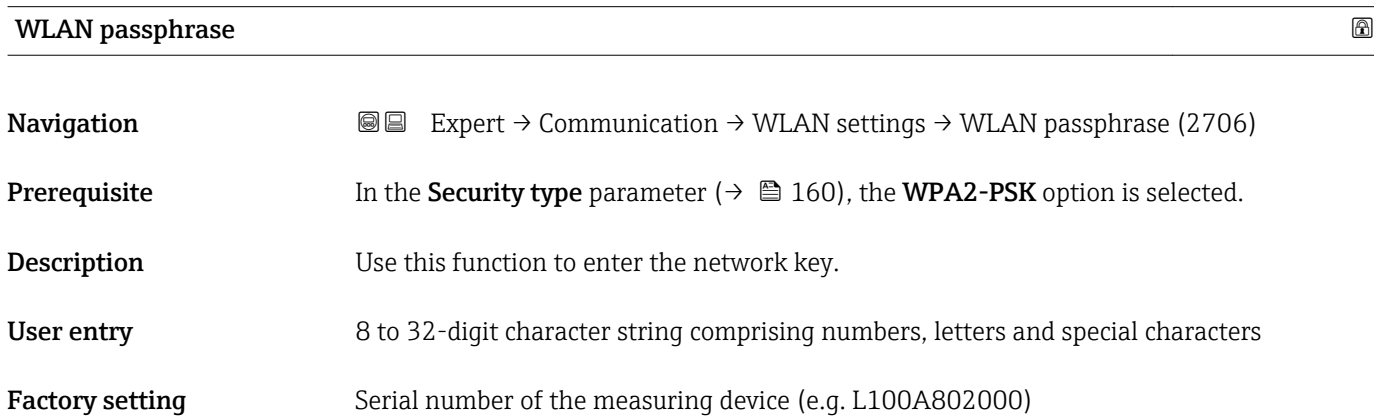

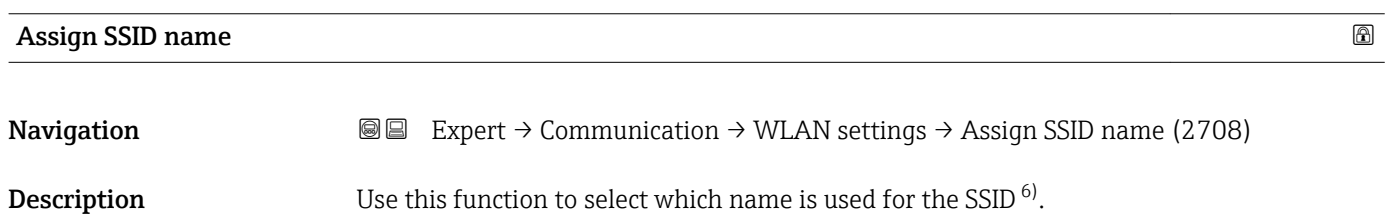

| Selection              | $\blacksquare$ Device tag<br>■ User-defined                                                                                         |
|------------------------|----------------------------------------------------------------------------------------------------|
| <b>Factory setting</b> | User-defined                                                                                                    |
| Additional information | Selection                                                                                                    |
|                        | $\blacksquare$ Device tag<br>The device tag name is used as the SSID.<br>■ User-defined<br>A user-defined name is used as the SSID. |

<sup>6)</sup> Service Set Identifier

<span id="page-160-0"></span>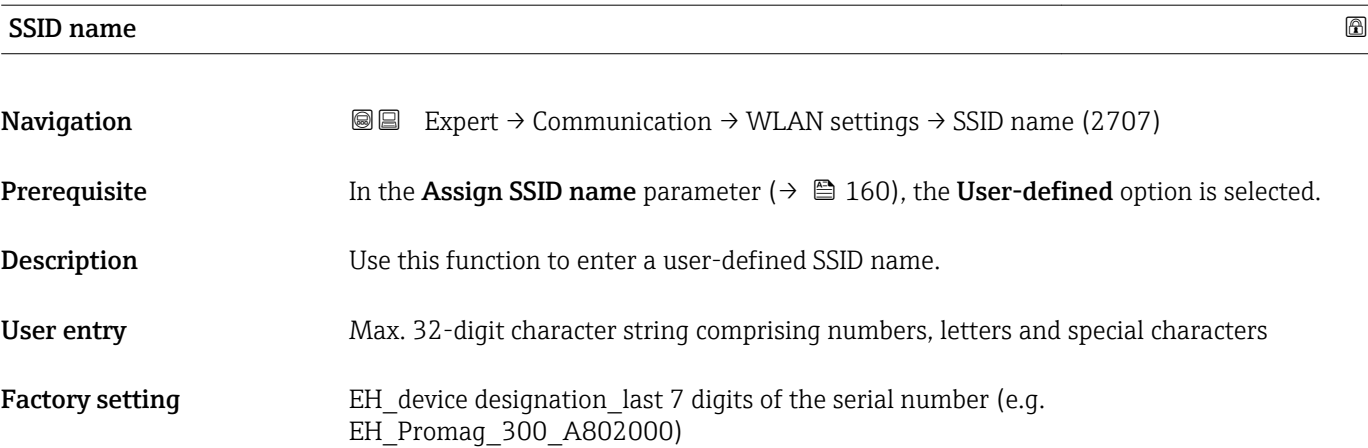

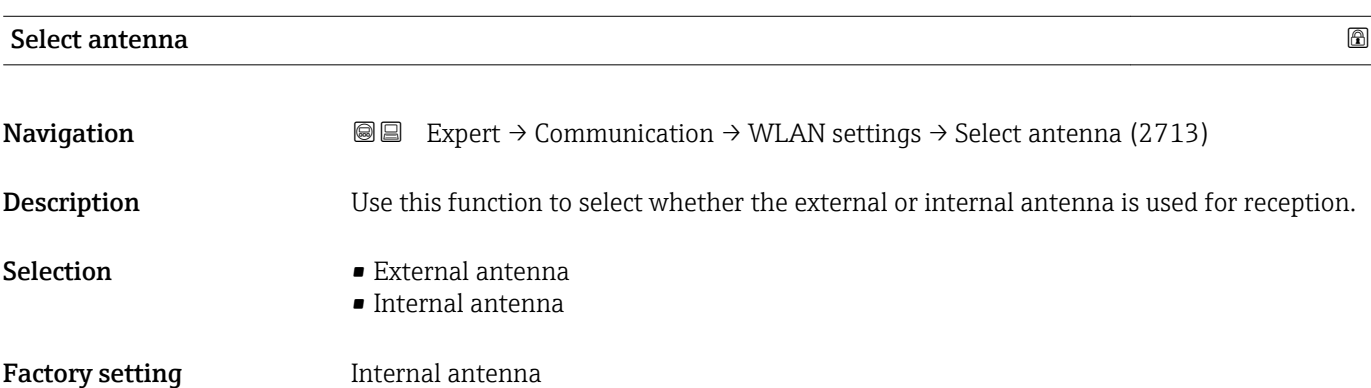

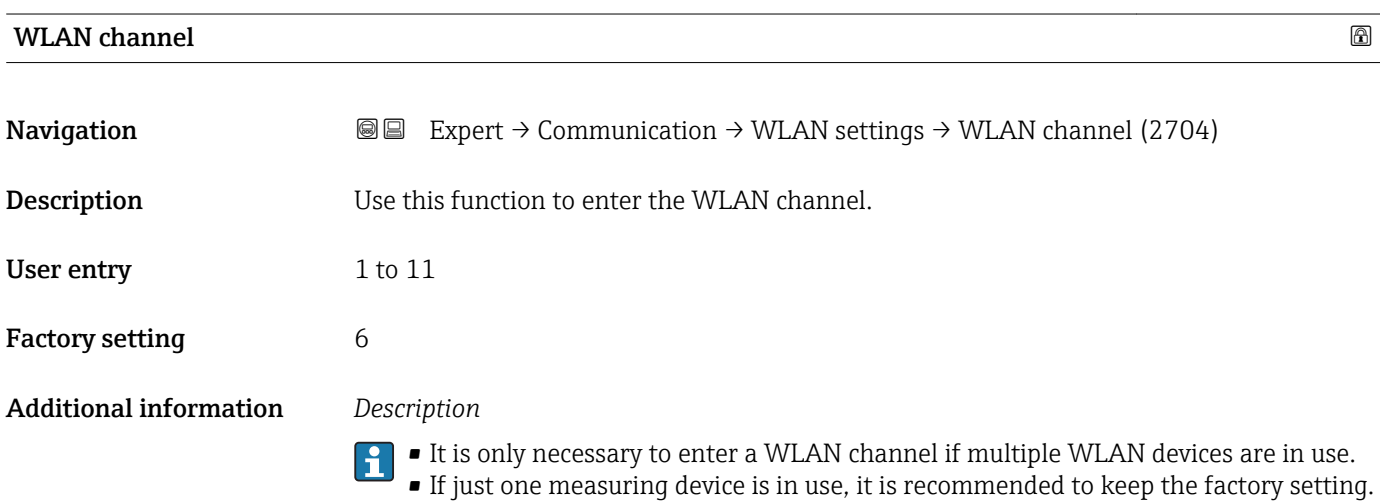

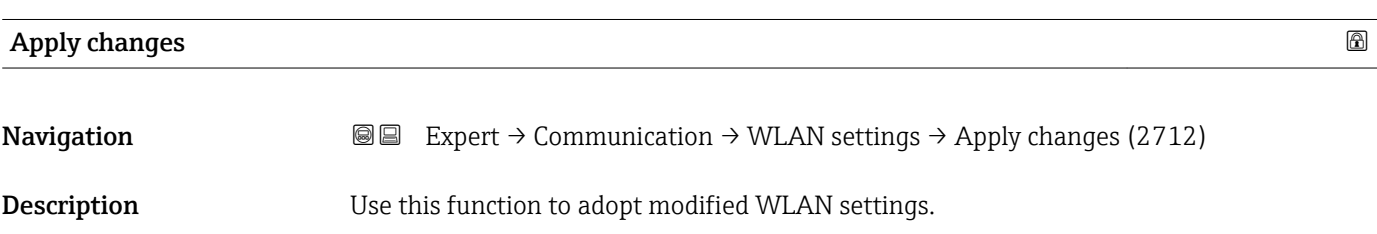

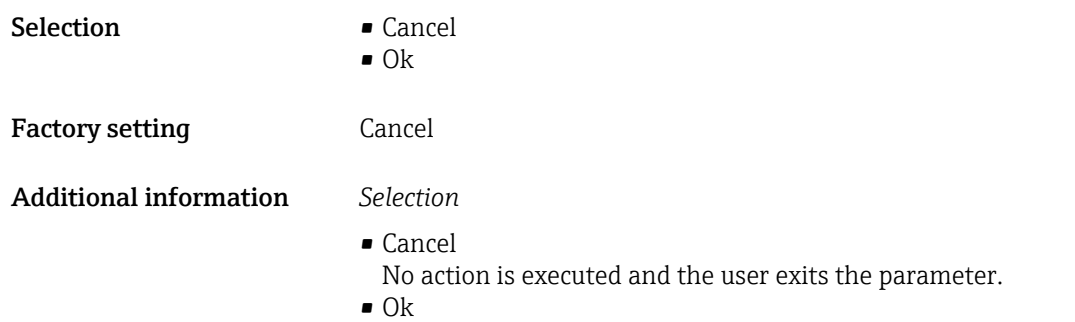

The measuring device adopts the modified WLAN settings.

# 3.6.3 "Web server" submenu

*Navigation* 
■■ Expert → Communication → Web server

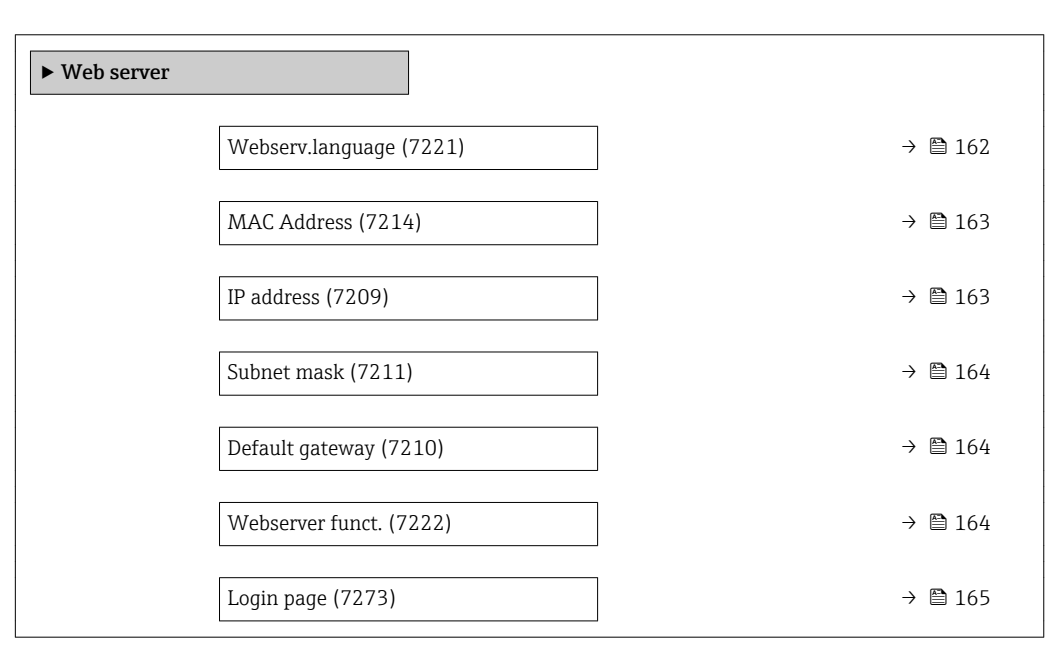

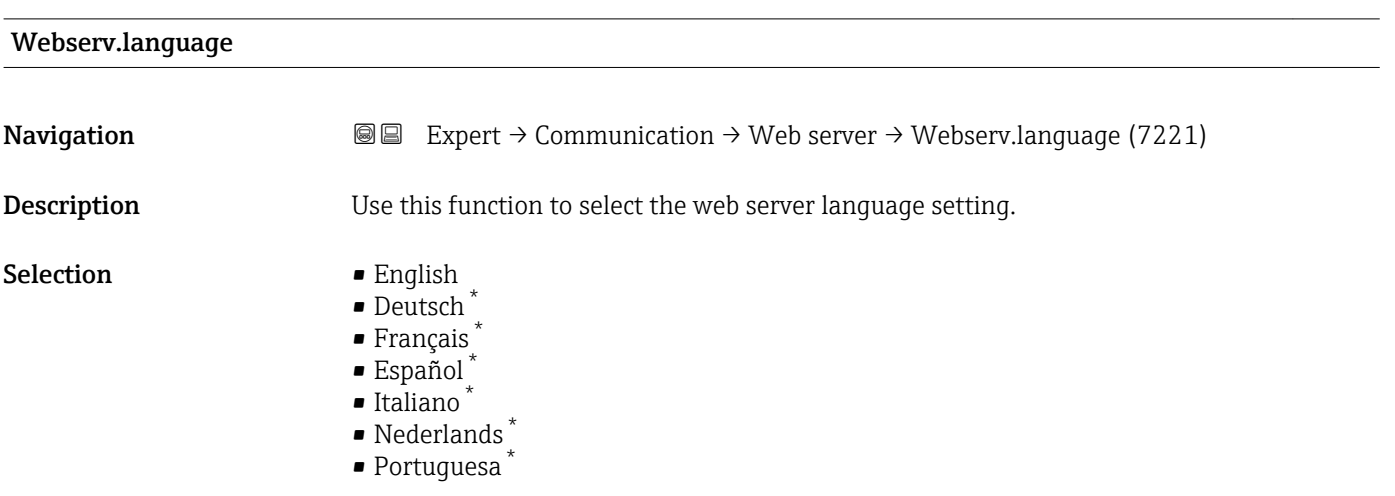

Visibility depends on order options or device settings

<span id="page-162-0"></span>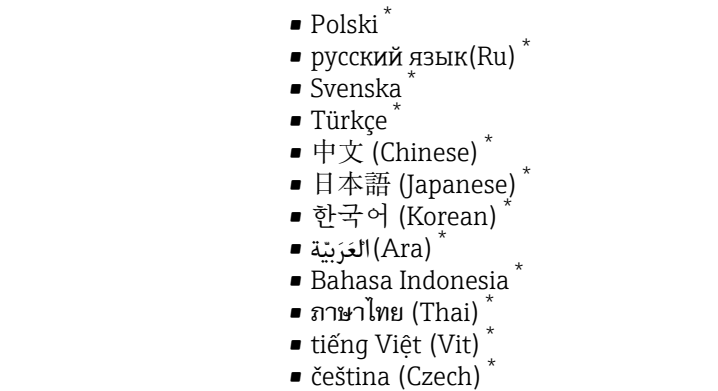

Factory setting **English** 

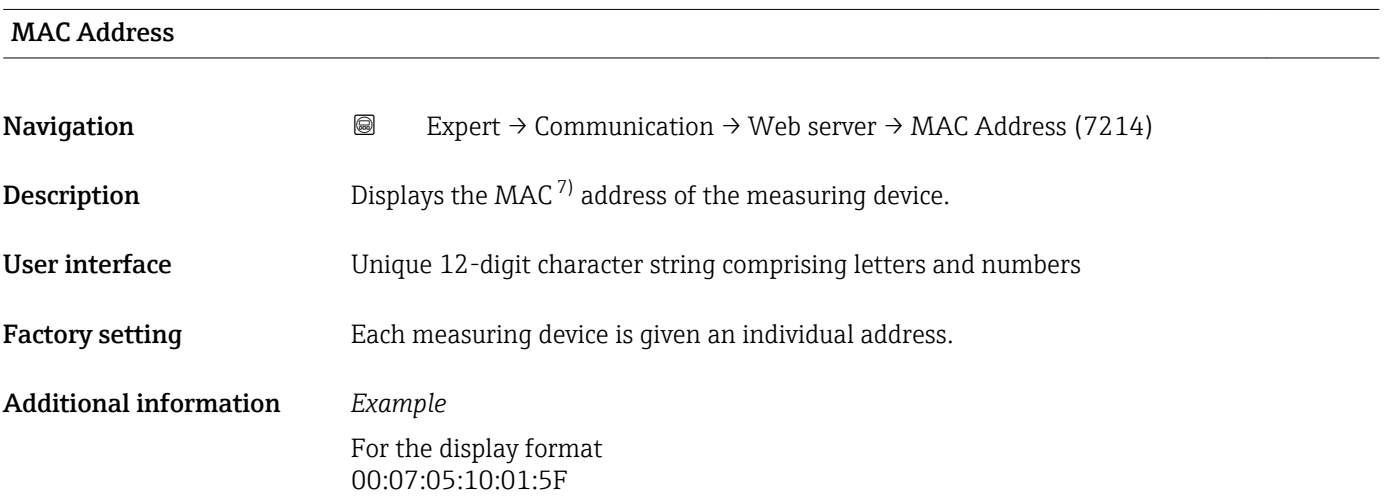

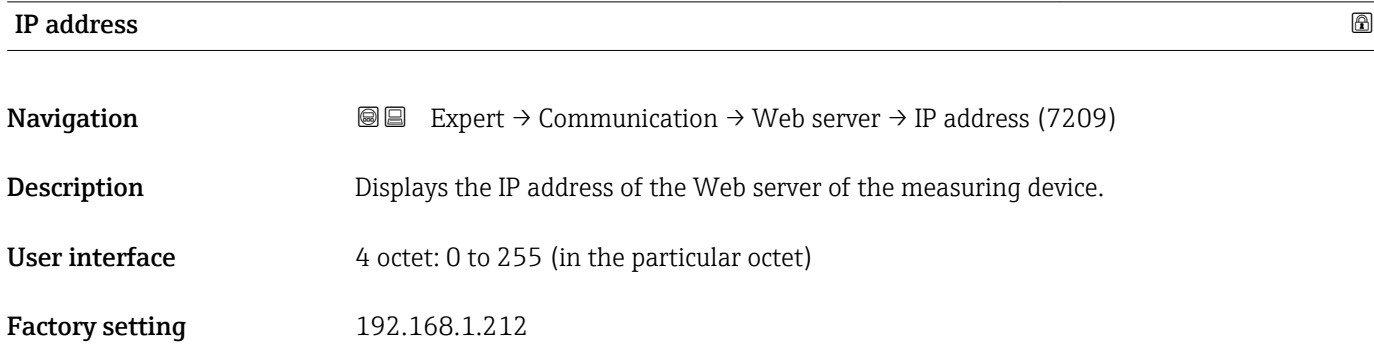

<sup>\*</sup> Visibility depends on order options or device settings

<sup>7)</sup> Media Access Control

<span id="page-163-0"></span>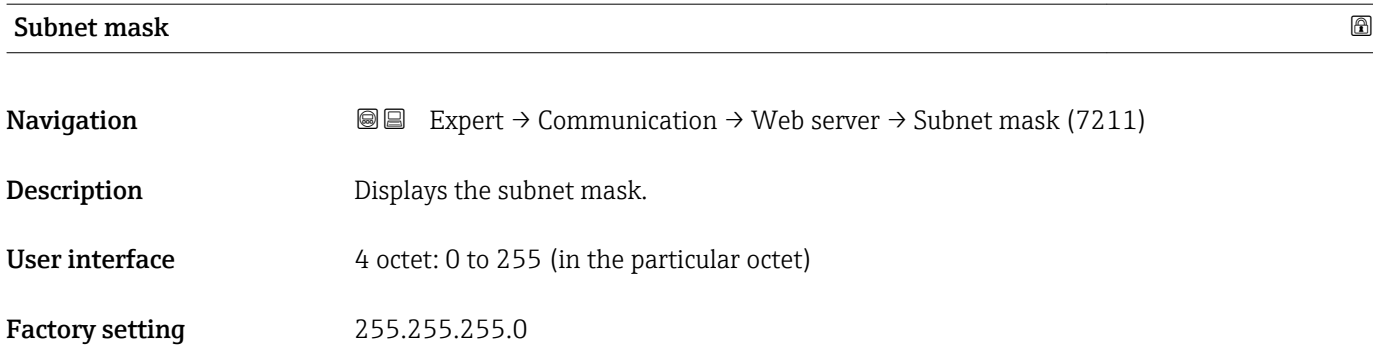

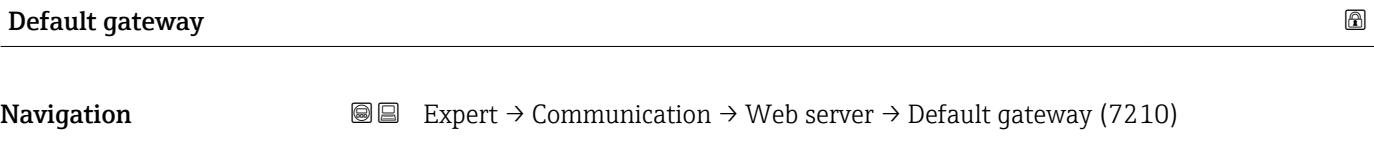

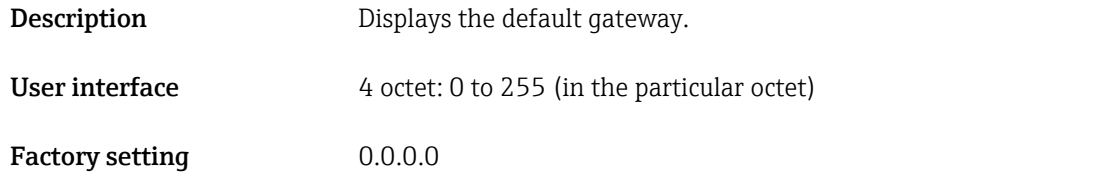

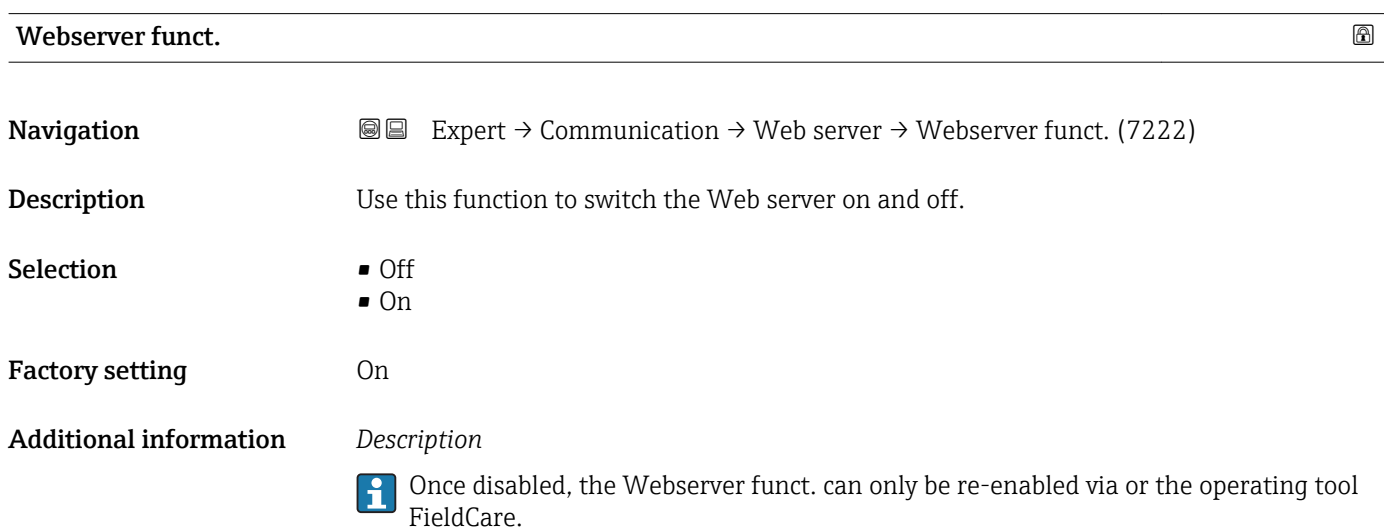

*Selection*

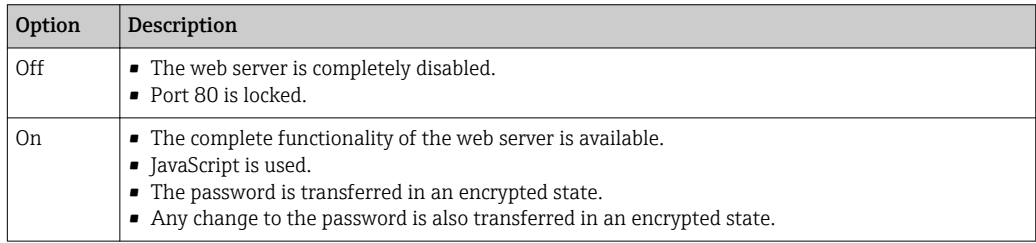

<span id="page-164-0"></span>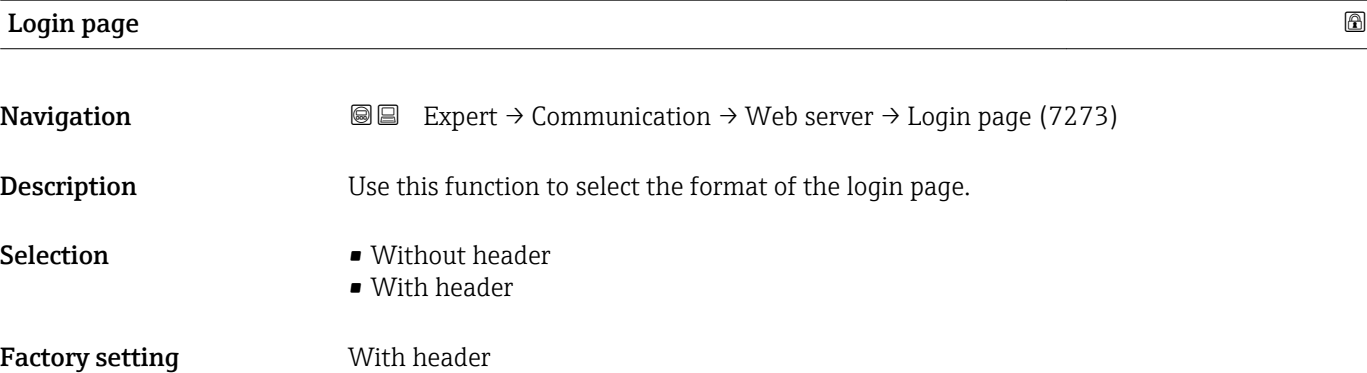

# 3.7 "Analog inputs" submenu

In the analog input function block (AI function block), the process variables from the transducer block are prepared in terms of control for the subsequent automation functions (e.g. scaling, limit value processing). The automation function is defined by interconnecting the outputs.

*Navigation* 
■■ Expert → Analog inputs

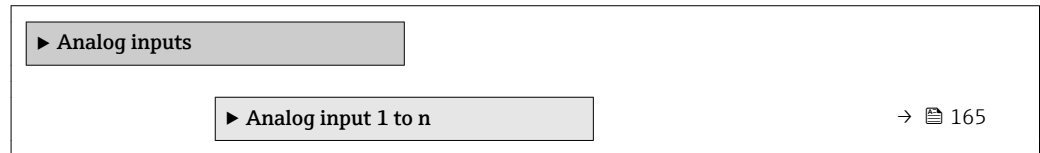

# 3.7.1 "Analog input 1 to n" submenu

*Navigation* **III**  $\text{Q}$  Expert → Analog inputs → Analog input 1 to n

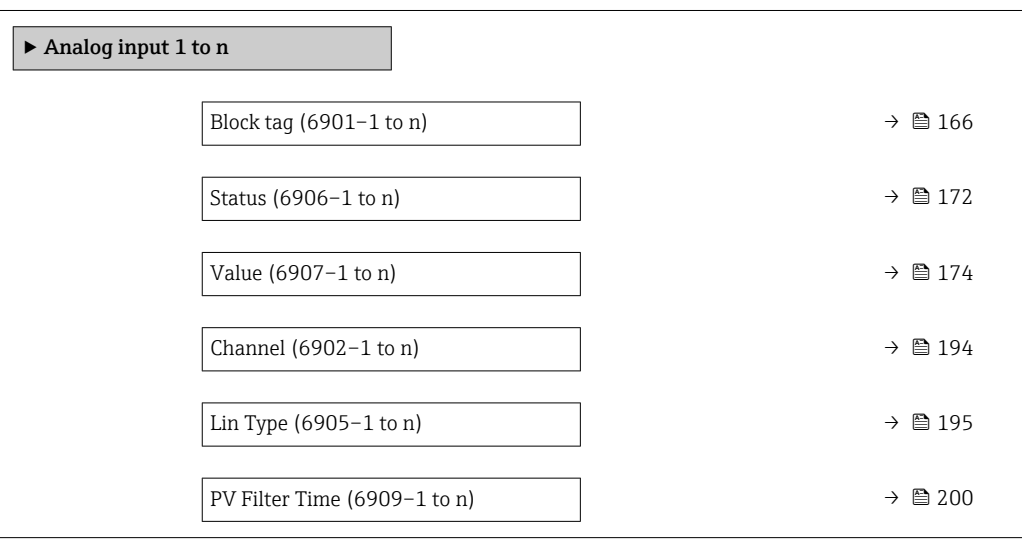

Additional information *Description*

<span id="page-165-0"></span>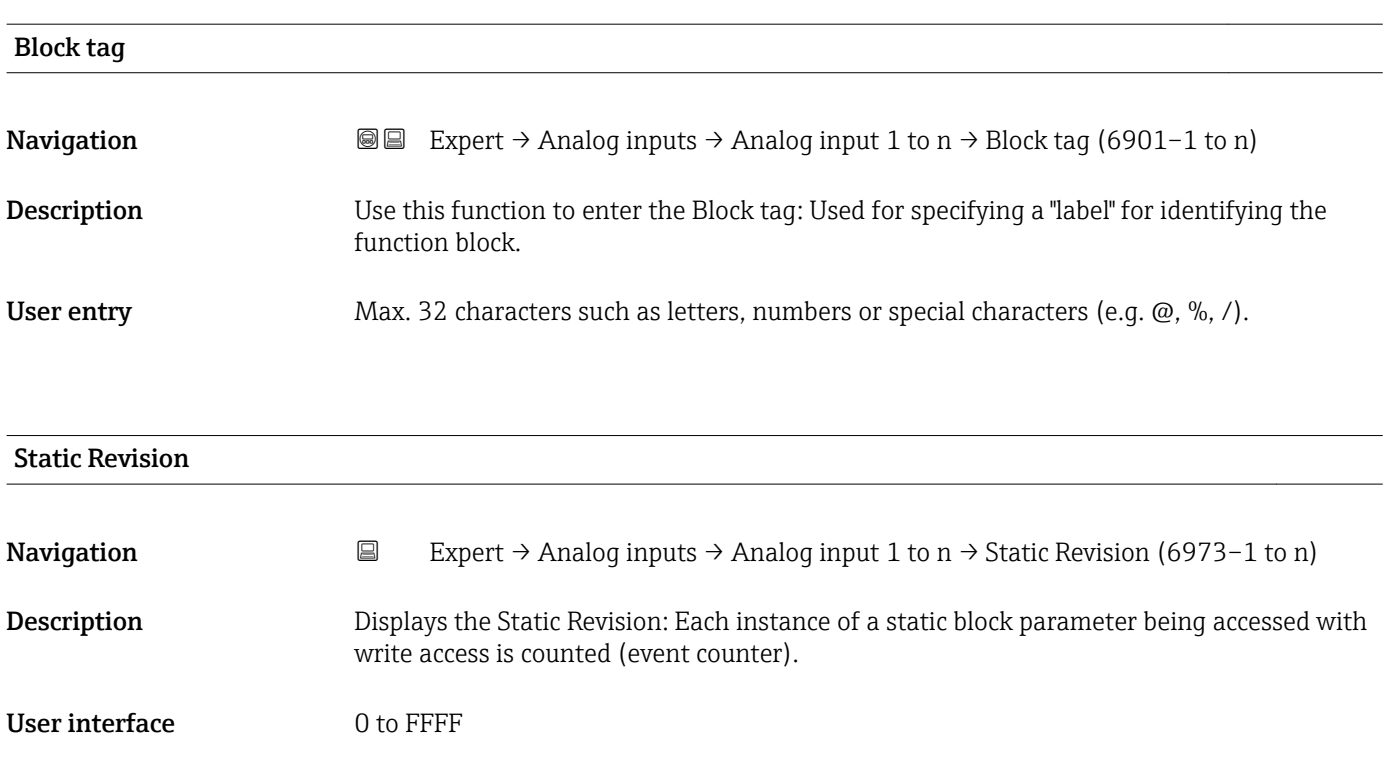

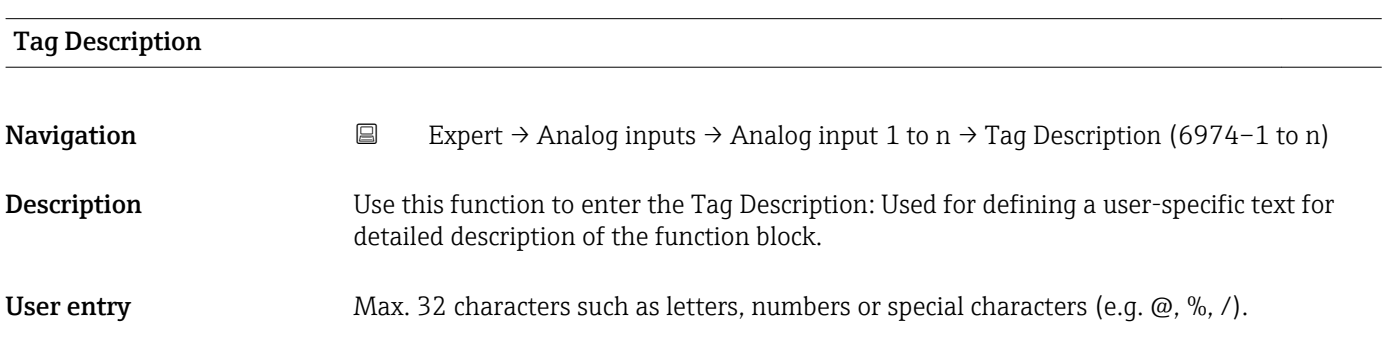

Static parameters are parameters that are not changed by the process.

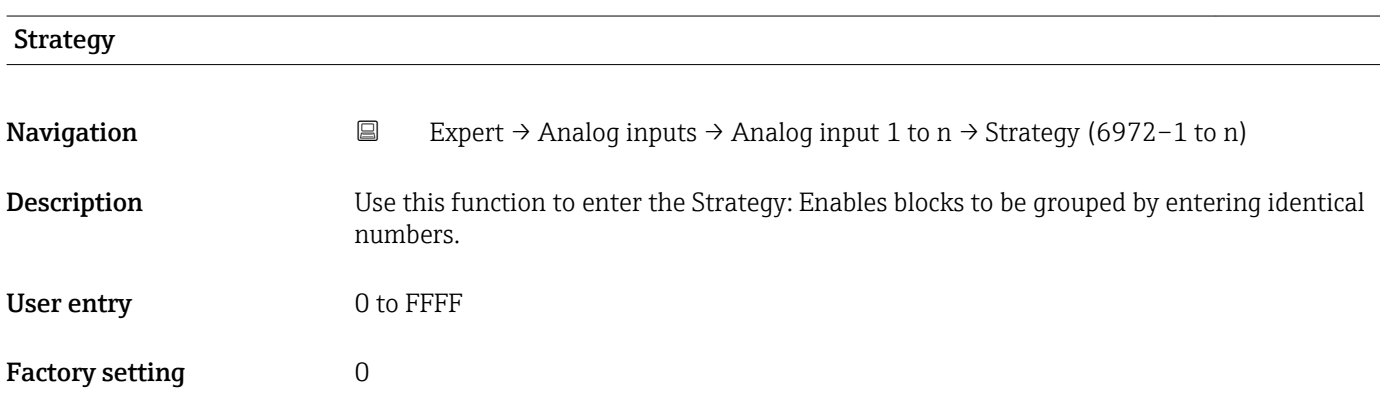

<span id="page-166-0"></span>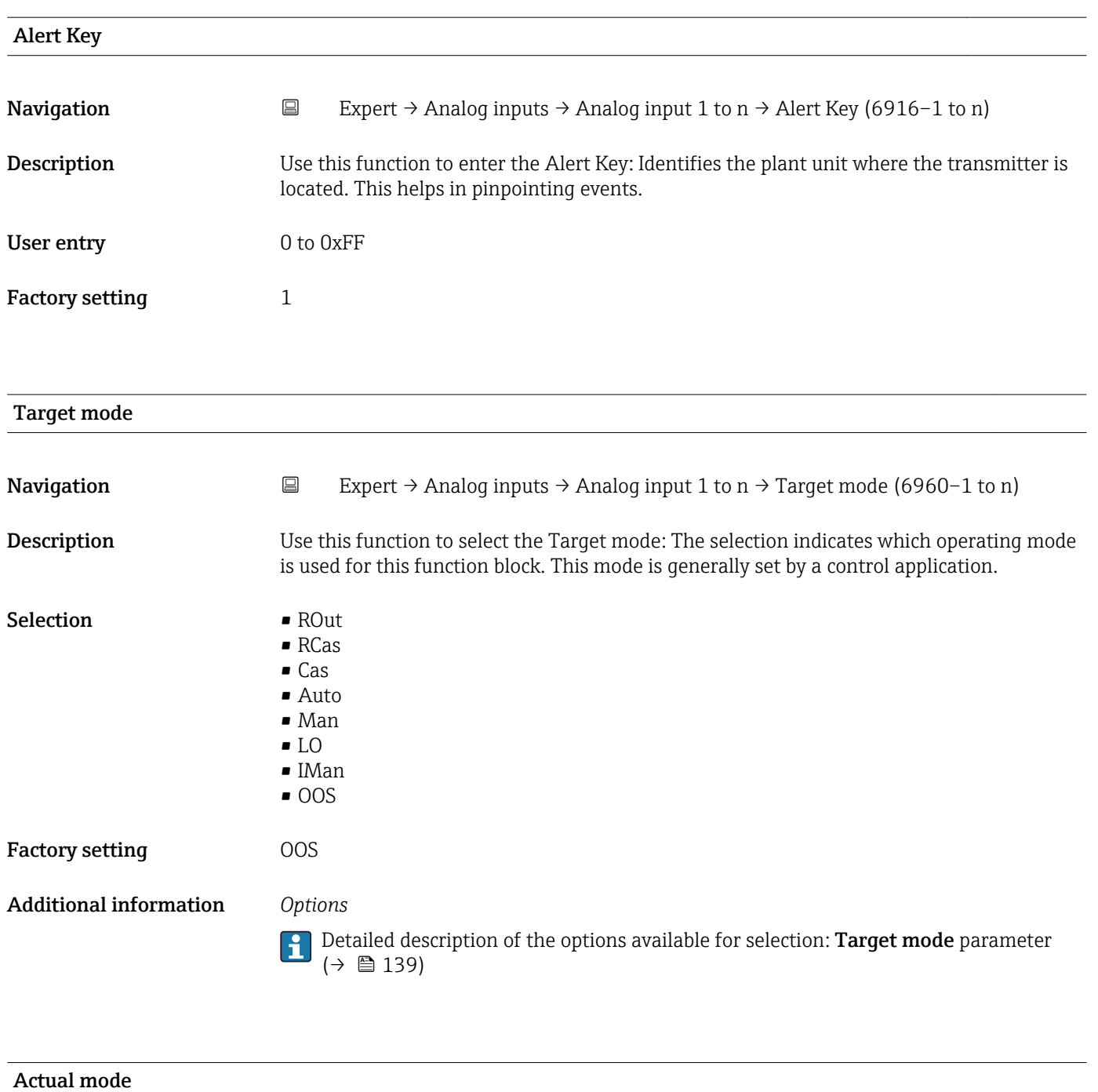

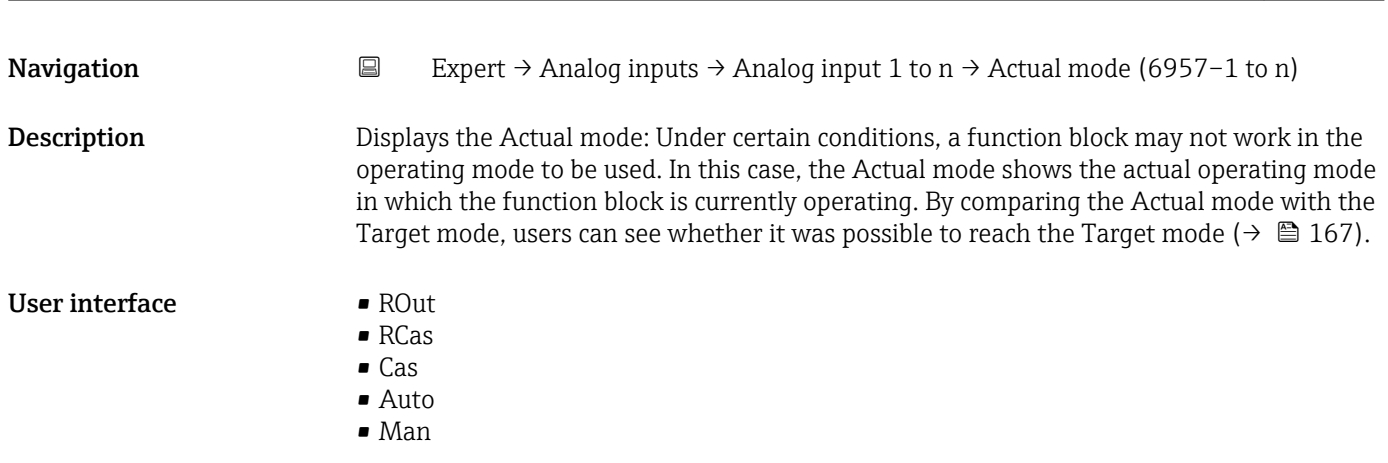

- LO • IMan
- OOS

Additional information *User interface*

Detailed description of the options displayed: Target mode parameter ( $\rightarrow \blacksquare$  139)

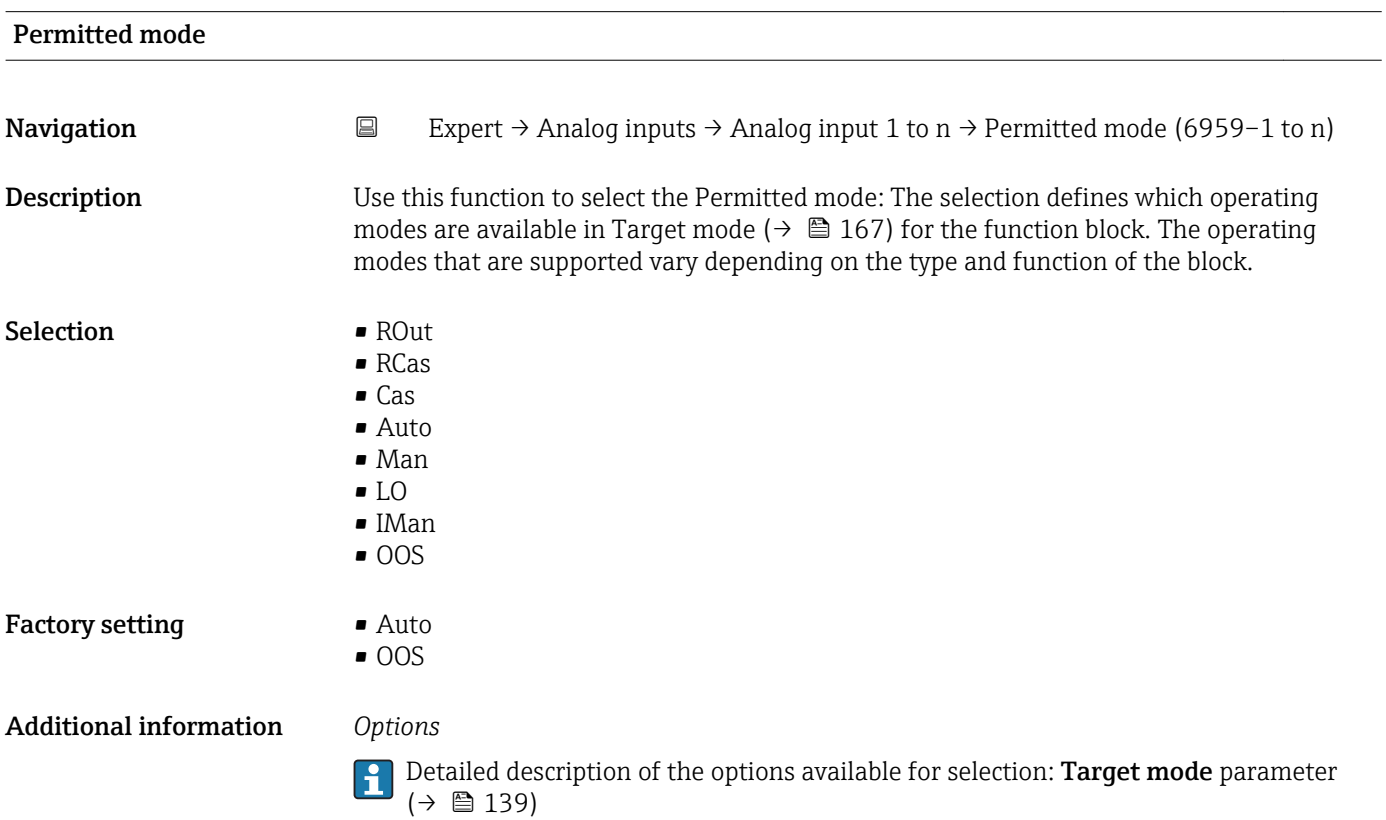

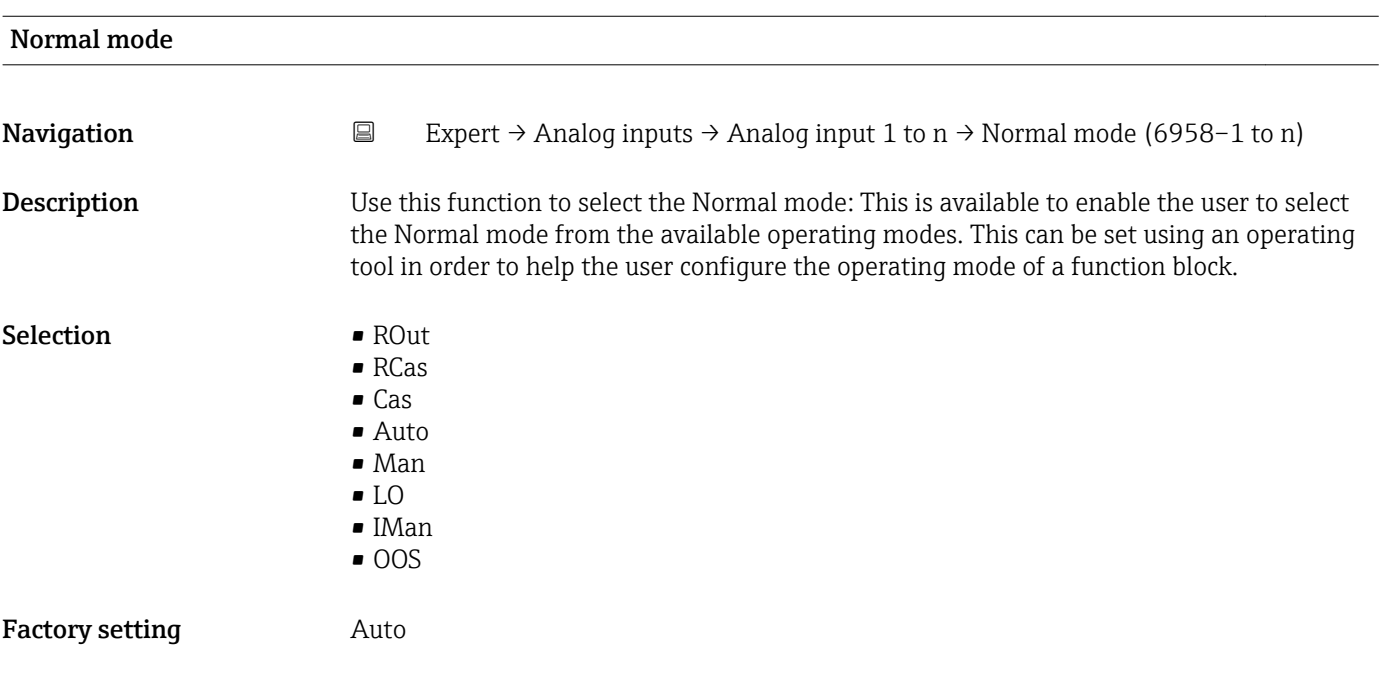

# Additional information *Options*

Detailed description of the options available for selection: **Target mode** parameter  $(\rightarrow \boxplus 139)$ 

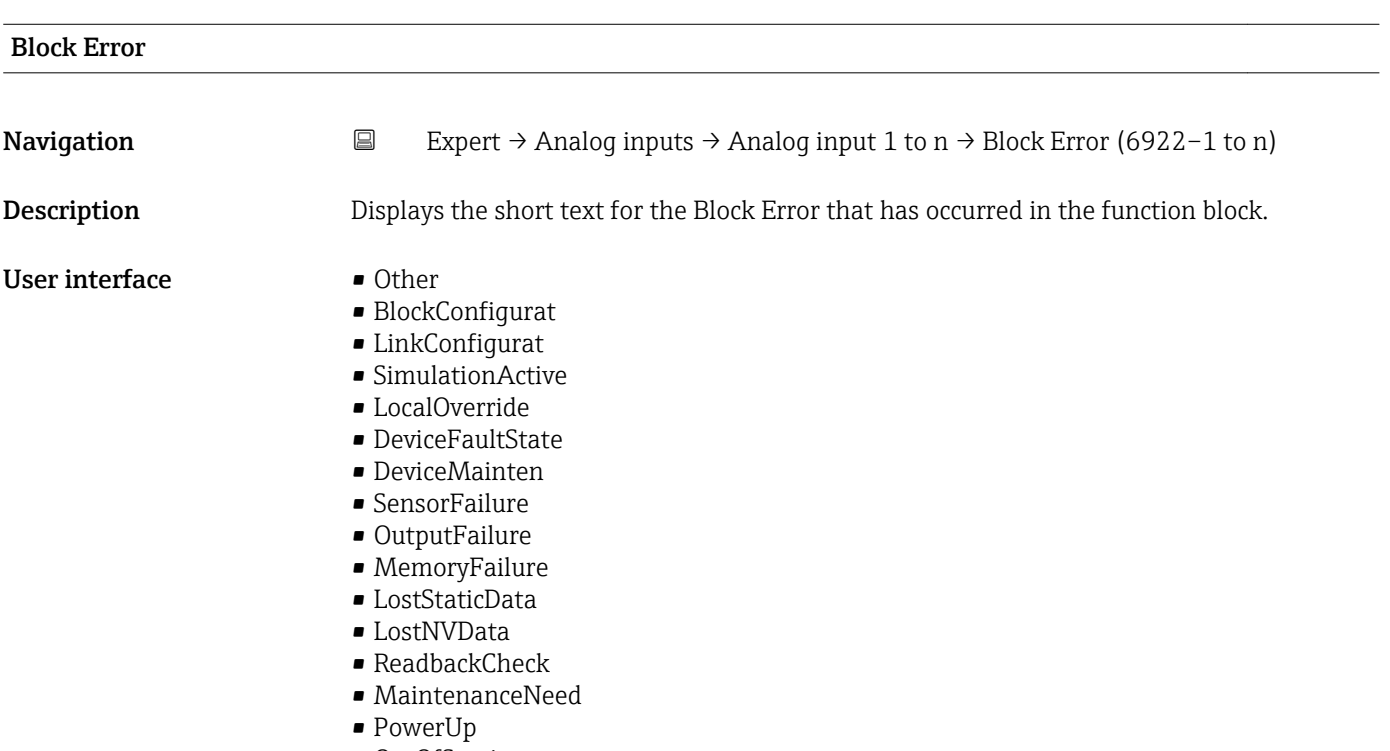

• OutOfService

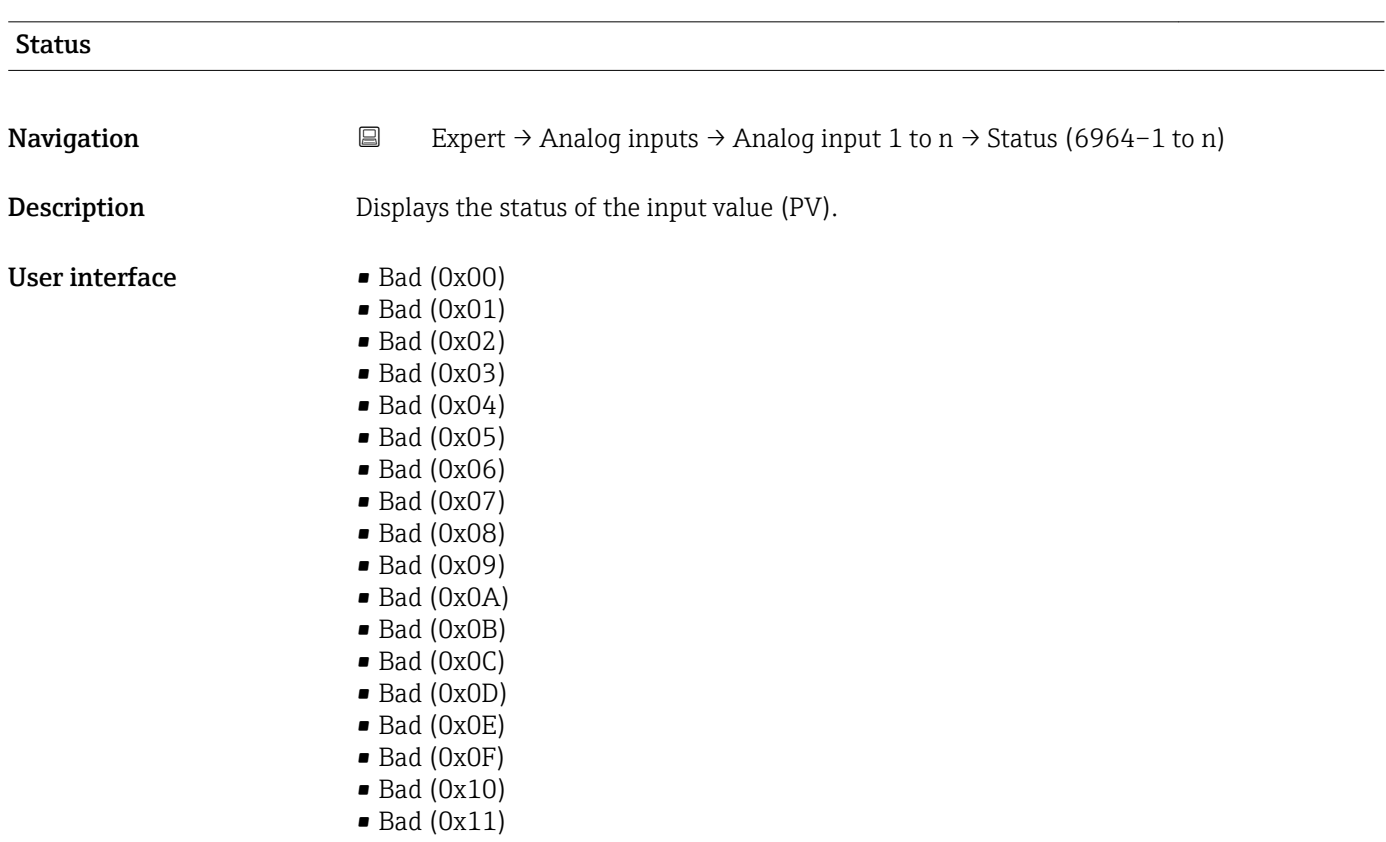

- $\bullet$  Bad (0x12)
- $\bullet$  Bad (0x13)
- $\blacksquare$  Bad (0x14)
- $\blacksquare$  Bad (0x15)
- $\blacksquare$  Bad (0x16)
- $\bullet$  Bad (0x17)
- $\blacksquare$  Bad (0x18)
- $\blacksquare$  Bad (0x19)
- $\bullet$  Bad (0x1A)
- Bad (0x1B)
- $\blacksquare$  Bad (0x1C)
- Bad (0x1D)
- $\blacksquare$  Bad (0x1E)
- $\blacksquare$  Bad (0x1F)
- Uncertain (0x40)
- Uncertain (0x41)
- Uncertain (0x42)
- Uncertain (0x43)
- Uncertain (0x44)
- Uncertain (0x45)
- Uncertain (0x46)
- Uncertain (0x47)
- Uncertain (0x48)
- Uncertain (0x49)
- Uncertain (0x4A)
- Uncertain (0x4B)
- Uncertain (0x4C)
- Uncertain (0x4D)
- Uncertain (0x4E)
- Uncertain (0x4F)
- Uncertain (0x50)
- Uncertain (0x51)
- Uncertain (0x52)
- Uncertain (0x53)
- Uncertain (0x54)
- Uncertain (0x55)
- Uncertain (0x56)
- Uncertain (0x57)
- Uncertain (0x58)
- Uncertain (0x59)
- Uncertain (0x5A)
- Uncertain (0x5B)
- Good (0x80)
- Good (0x81)
- Good (0x82)
- Good (0x83)
- $\bullet$  Good (0x84)
- Good (0x85)
- Good (0x86)
- Good (0x87)
- Good (0x88)
- Good (0x89)
- 
- Good (0x8A)
- Good (0x8B)
- Good (0x8C)
- Good (0x8D)
- Good (0x8E)
- Good (0x8F)
- Good (0x90)
- $\bullet$  Good (0x91)
- Good (0x92)
- $\bullet$  Good (0x93)
- $\bullet$  Good (0x94)
- $\bullet$  Good (0x95)
- $\bullet$  Good (0x96)
- $\bullet$  Good (0x97)
- Good (0x98)
- Good (0x99) • Good (0x9A)
- Good (0x9B)
- Good (0xC0)
- Good (0xC1)
- Good (0xC2)
- Good (0xC3)
- $\bullet$  Good (0xC4)
- Good (0xC5)
- Good (0xC6)
- Good (0xC7)
- Good (0xC8)
- Good (0xC9)
- Good (0xCA)
- Good (0xCB)
- Good (0xCC)
- Good (0xCD)
- Good (0xCE)
- Good (0xCF)
- Good (0xD0)
- Good (0xD1)
- Good (0xD2)
- Good (0xD3)
- Good (0xD4)
- Good (0xD5)
- Good (0xD6)
- Good (0xD7)
- Good (0xD8)
- Good (0xD9)
- Good (0xDA)
- Good (0xDB)
- Good (0xDC)
- Good (0xDD)
- Good (0xDE)
- Good (0xDF)
- Good (0xE0)
- Good (0xE1)
- Good (0xE2)
- Good (0xE3)

#### Value

**Navigation**  $\Box$  Expert → Analog inputs → Analog input 1 to n → Value (6965–1 to n) **Description** Displays the input value (PV). User interface Signed floating-point number

### <span id="page-171-0"></span>Additional information *Dependency*

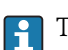

The unit is taken from the: Units index parameter ( $\rightarrow \cong 184$ )

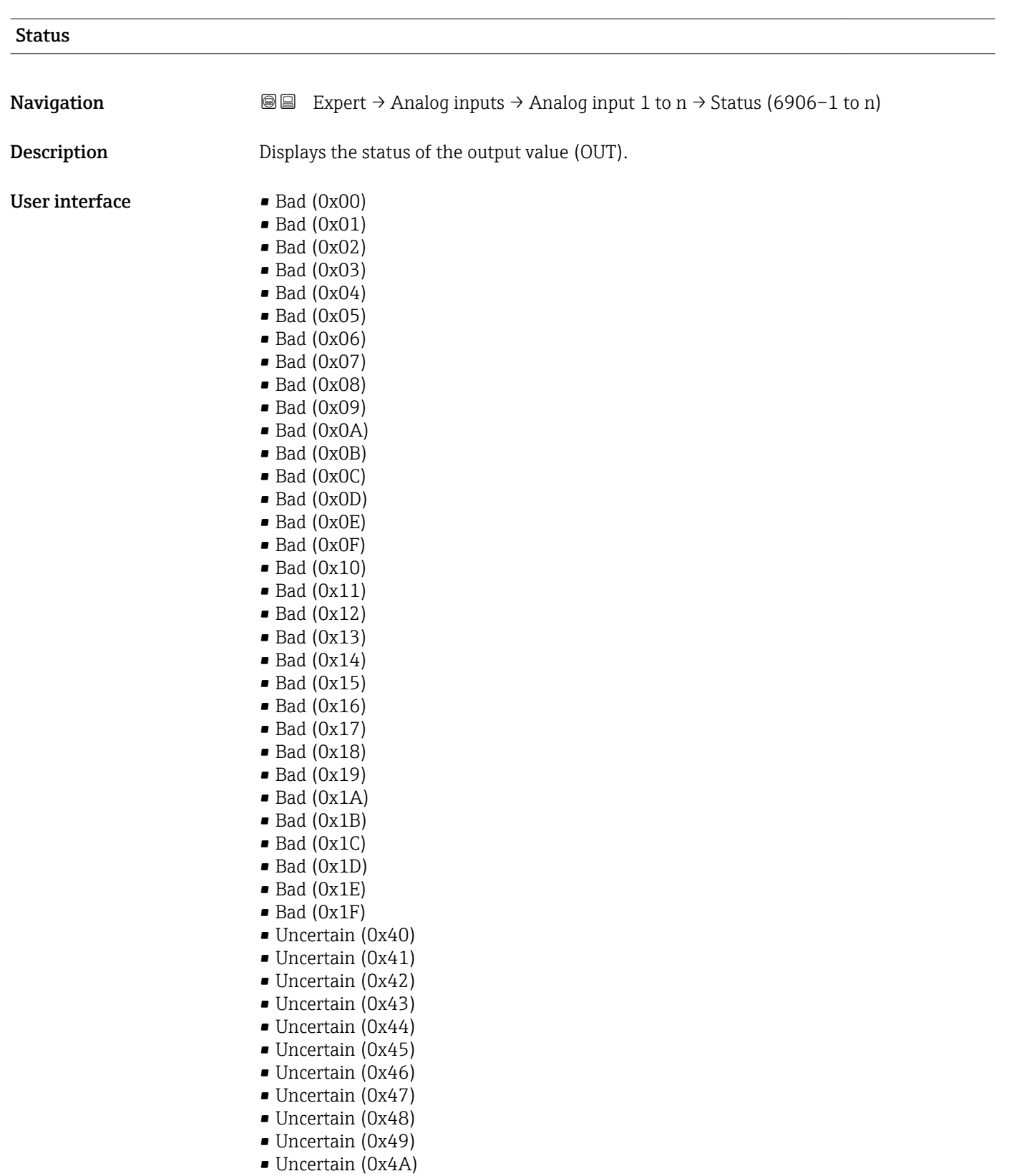

- Uncertain (0x4B)
- Uncertain (0x4C)
- Uncertain (0x4D)
- Uncertain (0x4E)
- Uncertain (0x4F)
- Uncertain (0x50)
- Uncertain (0x51)
- Uncertain (0x52)
- Uncertain (0x53)
- Uncertain (0x54)
- Uncertain (0x55)
- Uncertain (0x56) • Uncertain (0x57)
- Uncertain (0x58)
- Uncertain (0x59)
- Uncertain (0x5A)
- Uncertain (0x5B)
- Good (0x80)
- Good (0x81)
- Good (0x82)
- Good (0x83)
- $\bullet$  Good (0x84)
- Good (0x85)
- Good (0x86)
- Good (0x87)
- Good (0x88)
- Good (0x89)
- Good (0x8A)
- Good (0x8B)
- Good (0x8C)
- Good (0x8D)
- Good (0x8E)
- Good (0x8F)
- Good (0x90)
- Good (0x91)
- Good (0x92)
- Good (0x93)
- $\bullet$  Good (0x94)
- Good (0x95)
- $\bullet$  Good (0x96)
- $\bullet$  Good (0x97)
- Good (0x98)
- Good (0x99)
- Good (0x9A)
- Good (0x9B)
- Good (0xC0)
- Good (0xC1)
- Good (0xC2)
- Good (0xC3)
- Good (0xC4)
- Good (0xC5)
- Good (0xC6)
- Good (0xC7)
- Good (0xC8)
- Good (0xC9)
- Good (0xCA)
- Good (0xCB)
- Good (0xCC)
- Good (0xCD)
- Good (0xCE)
- Good (0xCF)
- <span id="page-173-0"></span>• Good (0xD0)
- $\bullet$  Good (0xD1)
- Good (0xD2)
- Good (0xD3)
- Good (0xD4)
- $\bullet$  Good (0xD5)
- Good (0xD6)
- Good (0xD7)
- Good (0xD8)
- Good (0xD9)
- Good (0xDA)
- Good (0xDB)
- Good (0xDC)
- Good (0xDD)
- Good (0xDE)
- Good (0xDF)
- Good (0xE0)
- Good (0xE1)
- Good (0xE2)
- Good (0xE3)

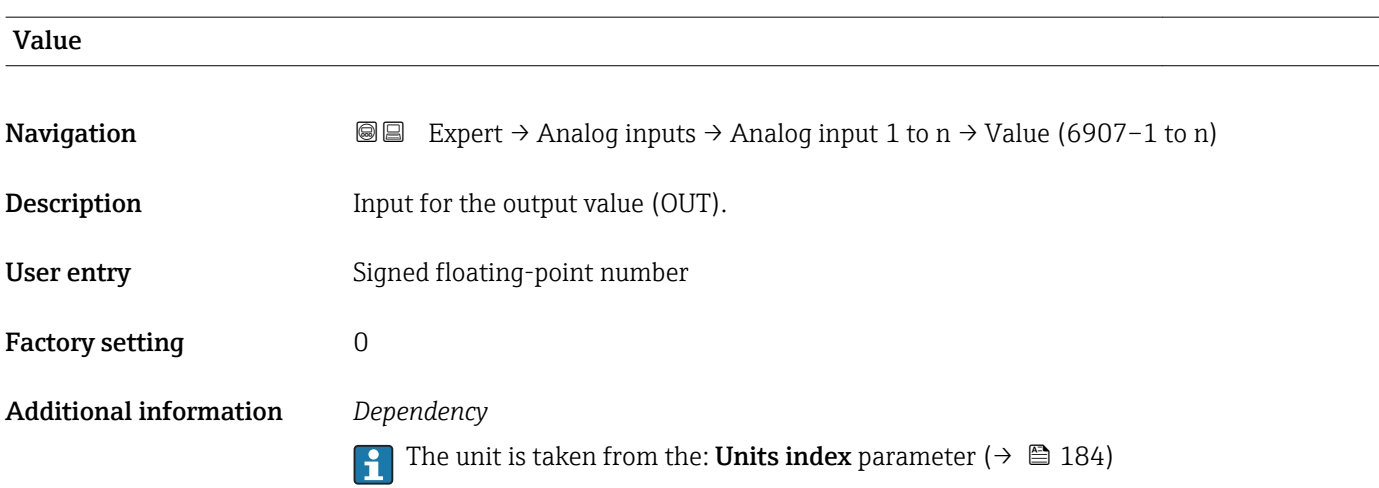

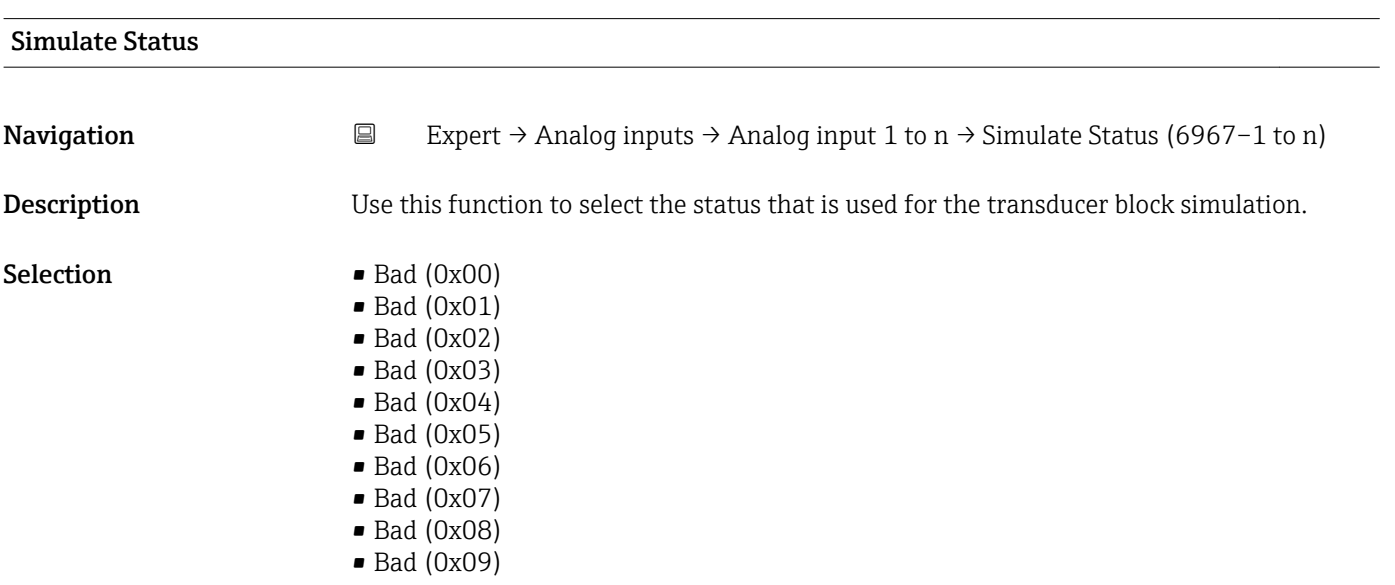

- Bad (0x0A)
- Bad (0x0B)
- Bad (0x0C)
- Bad (0x0D)
- Bad (0x0E)
- Bad (0x0F)
- $\blacksquare$  Bad (0x10)
- $\blacksquare$  Bad (0x11)
- $\bullet$  Bad (0x12)
- $\bullet$  Bad (0x13)  $\bullet$  Bad (0x14)
- $\blacksquare$  Bad (0x15)
- $\blacksquare$  Bad (0x16)
- $\blacksquare$  Bad (0x17)
- $\blacksquare$  Bad (0x18)
- $\blacksquare$  Bad (0x19)
- $\blacksquare$  Bad (0x1A)
- Bad (0x1B)
- $\blacksquare$  Bad (0x1C)
- $\blacksquare$  Bad (0x1D)
- $\blacksquare$  Bad (0x1E)
- $\blacksquare$  Bad (0x1F)
- Uncertain (0x40)
- Uncertain (0x41)
- Uncertain (0x42)
- Uncertain (0x43)
- Uncertain (0x44)
- Uncertain (0x45)
- Uncertain (0x46)
- Uncertain (0x47)
- Uncertain (0x48)
- Uncertain (0x49)
- Uncertain (0x4A)
- Uncertain (0x4B)
- Uncertain (0x4C)
- Uncertain (0x4D)
- Uncertain (0x4E)
- Uncertain (0x4F)
- Uncertain (0x50)
- Uncertain (0x51)
- Uncertain (0x52)
- Uncertain (0x53)
- Uncertain (0x54)
- Uncertain (0x55)
- Uncertain (0x56)
- Uncertain (0x57)
- Uncertain (0x58)
- Uncertain (0x59)
- Uncertain (0x5A)
- Uncertain (0x5B)
- Good (0x80)
- $\bullet$  Good (0x81)
- Good (0x82)
- Good (0x83)
- $\bullet$  Good (0x84)
- Good (0x85)
- Good (0x86)
- Good (0x87)
- Good (0x88)
- Good (0x89)
- Good (0x8A)
- Good (0x8B)
- Good (0x8C)
- Good (0x8D)
- Good (0x8E)
- Good (0x8F)
- $\bullet$  Good (0x90)
- $\bullet$  Good (0x91)
- Good (0x92)
- Good (0x93)
- $\bullet$  Good (0x94)
- $\bullet$  Good (0x95)
- $\bullet$  Good (0x96)
- Good (0x97)
- Good (0x98)
- Good (0x99)
- Good (0x9A)
- Good (0x9B)
- Good (0xC0)
- Good (0xC1)
- Good (0xC2)
- 
- Good (0xC3)
- $\bullet$  Good (0xC4)
- Good (0xC5)
- Good (0xC6)
- Good (0xC7)
- Good (0xC8)
- Good (0xC9)
- Good (0xCA)
- Good (0xCB)
- Good (0xCC)
- Good (0xCD)
- Good (0xCE)
- Good (0xCF)
- Good (0xD0)
- Good (0xD1)
- Good (0xD2)
- Good (0xD3)
- Good (0xD4)
- Good (0xD5)
- Good (0xD6)
- 
- Good (0xD7)
- Good (0xD8)
- Good (0xD9)
- Good (0xDA)
- Good (0xDB)
- Good (0xDC)
- Good (0xDD)
- Good (0xDE)
- Good (0xDF)
- Good (0xE0)
- Good (0xE1)
- Good (0xE2)
- Good (0xE3)

Factory setting Bad (0x00)

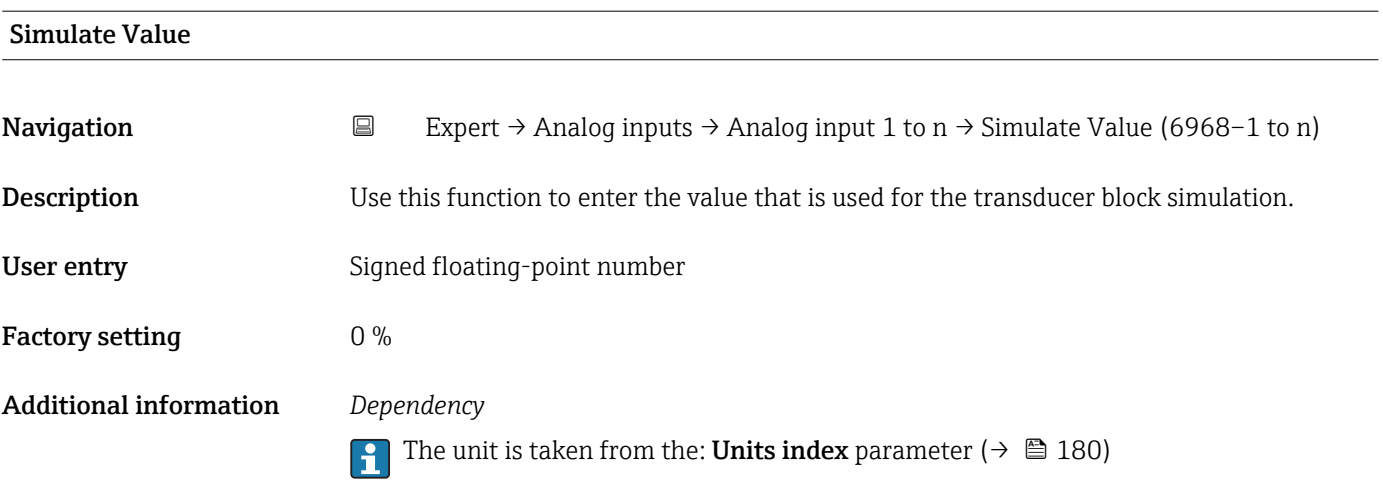

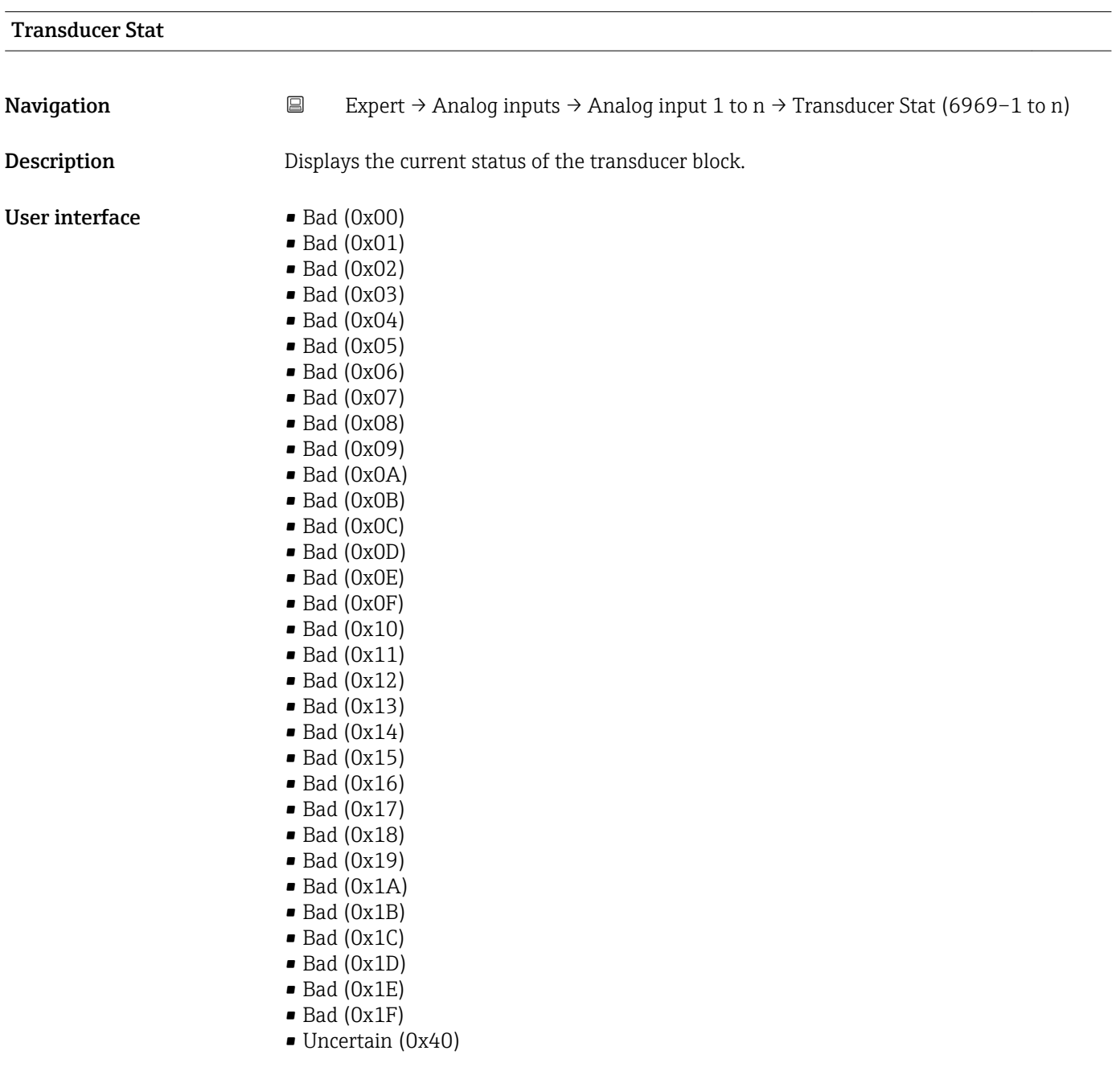

- Uncertain (0x41)
- Uncertain (0x42)
- Uncertain (0x43)
- Uncertain (0x44)
- Uncertain (0x45)
- Uncertain (0x46)
- Uncertain (0x47)
- Uncertain (0x48)
- Uncertain (0x49)
- Uncertain (0x4A)
- Uncertain (0x4B) • Uncertain (0x4C)
- Uncertain (0x4D)
- Uncertain (0x4E)
- Uncertain (0x4F)
- Uncertain (0x50)
- Uncertain (0x51)
- Uncertain (0x52)
- Uncertain (0x53)
- Uncertain (0x54)
- Uncertain (0x55)
- Uncertain (0x56)
- Uncertain (0x57)
- Uncertain (0x58)
- Uncertain (0x59)
- Uncertain (0x5A)
- Uncertain (0x5B)
- Good (0x80)
- Good (0x81)
- 
- Good (0x82)
- Good (0x83)
- $\bullet$  Good (0x84)
- Good (0x85)
- Good (0x86)
- Good (0x87)
- Good (0x88)
- Good (0x89)
- Good (0x8A)
- Good (0x8B)
- Good (0x8C)
- Good (0x8D)
- 
- Good (0x8E)
- Good (0x8F)
- Good (0x90)
- Good (0x91)
- Good (0x92)
- Good (0x93)
- Good (0x94)
- Good (0x95)
- $\bullet$  Good (0x96)
- $\bullet$  Good (0x97)
- Good (0x98)
- Good (0x99)
- 
- Good (0x9A)
- Good (0x9B)
- Good (0xC0)
- Good (0xC1)
- Good (0xC2)
- Good (0xC3)
- $\bullet$  Good (0xC4)
- Good (0xC5)
- Good (0xC6)
- Good (0xC7)
- Good (0xC8)
- Good (0xC9)
- Good (0xCA)
- Good (0xCB)
- Good (0xCC)
- Good (0xCD) • Good (0xCE)
- Good (0xCF)
- Good (0xD0)
- Good (0xD1)
- Good (0xD2)
- Good (0xD3)
- Good (0xD4)
- Good (0xD5)
- Good (0xD6)
- Good (0xD7)
- Good (0xD8)
- Good (0xD9)
- Good (0xDA)
- Good (0xDB)
- Good (0xDC)
- Good (0xDD)
- Good (0xDE)
- Good (0xDF)
- Good (0xE0)
- Good (0xE1)
- Good (0xE2)
- Good (0xE3)

### Transducer Value

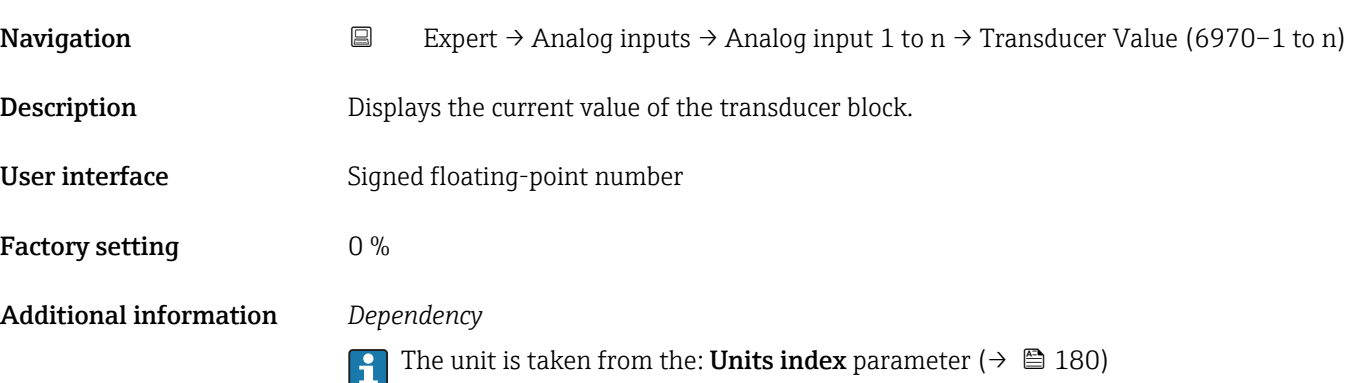

<span id="page-179-0"></span>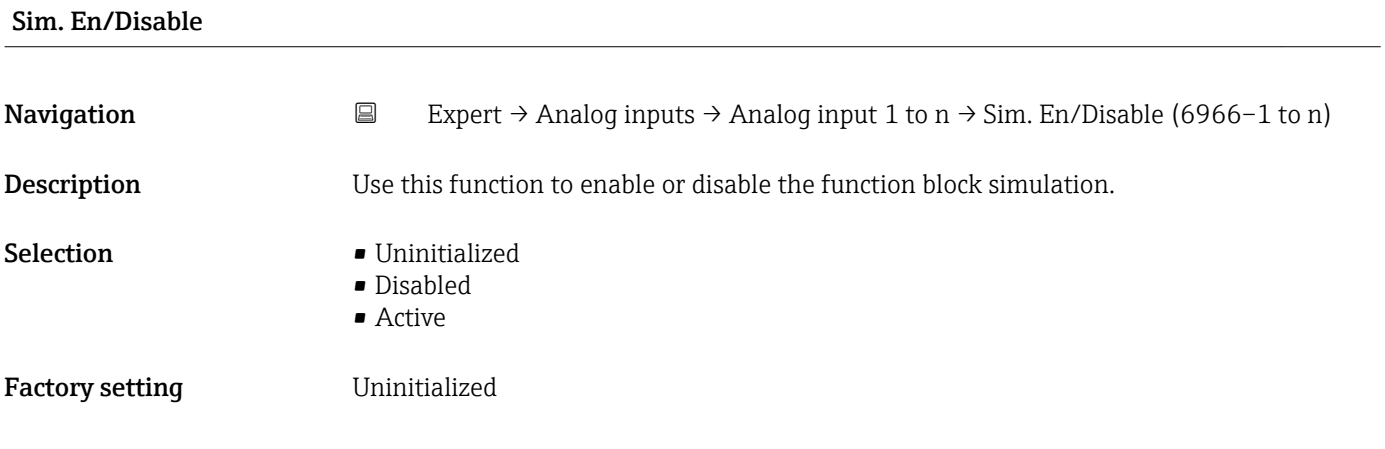

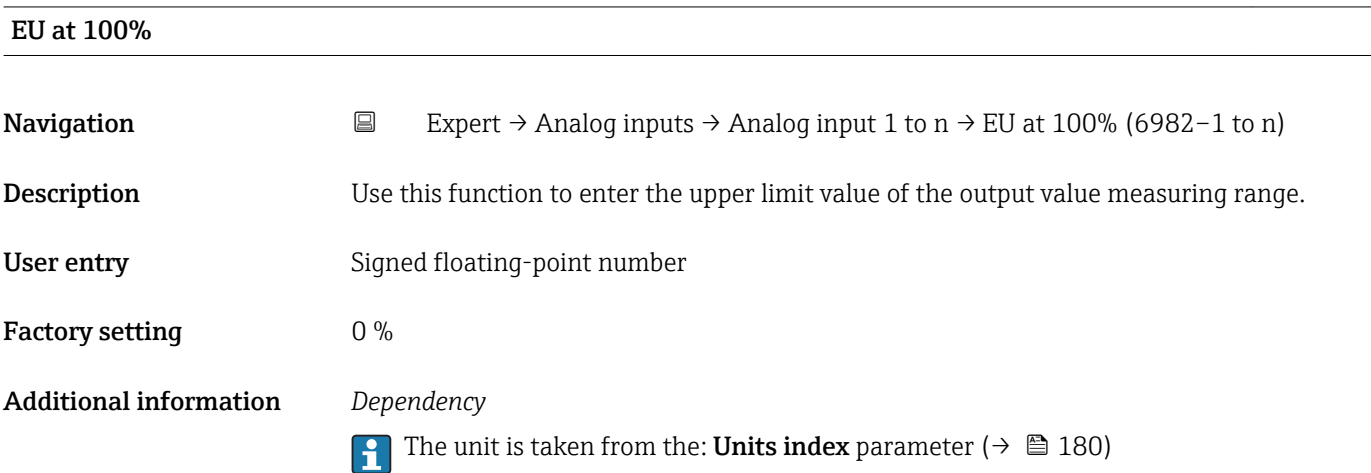

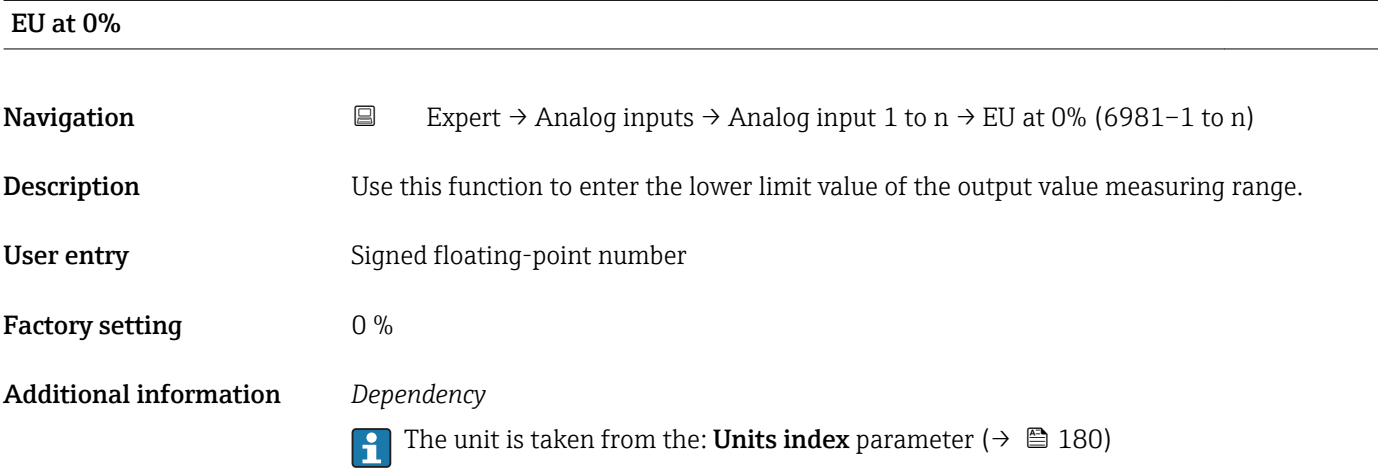

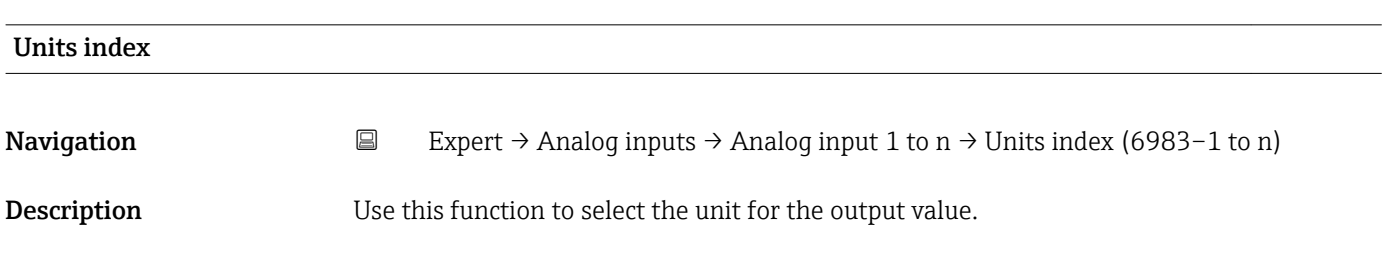
### Selection *SI units*

- $q/s$
- g/min
- $\sigma/h$
- $q/d$
- $\overline{\phantom{a}}$  kg/s
- kg/min  $\blacksquare$  kg/h
- kg/d
- $\bullet$  t/s
- $t/min$
- $\bullet$  t/h
- $h \rightarrow t$
- $1/s$
- $\blacksquare$  l/min
- l/d
- $-1/h$
- hl/s
- hl/min
- $\blacksquare$  hl/h
- hl/d
- $\blacksquare$  Ml/s
- Ml/min
- $\blacksquare$  Ml/h
- Ml/d
- $m^3/s$
- $\bullet$  m<sup>3</sup>/min
- $m^3/h$
- $m^3/d$
- 
- $em<sup>3</sup>/s$
- $\bullet$  cm<sup>3</sup>/min
- $em<sup>3</sup>/h$
- $\text{cm}^3/\text{d}$
- $dm^3/s$
- $dm^3/min$
- $d m^3/h$
- $d m<sup>3</sup>/d$
- $m/s$
- ml/min
- ml/h
- $m/d$
- $\blacksquare$  Nl/s
- Nl/d
- Nl/h
- Nl/min
- $Nm^3/s$
- 
- $\blacksquare$  Nm<sup>3</sup>/min
- $\blacksquare$  Nm<sup>3</sup>/h
- $\blacksquare$  Nm<sup>3</sup>/d
- $\mathsf{Sm}^3/\mathrm{s}$
- $\blacksquare$  Sm<sup>3</sup>/min
- $\blacksquare$  Sm<sup>3</sup>/h
- $\mathsf{Sm}^3/d$
- $\blacksquare$  MSft<sup>3</sup>/d
- $\blacksquare$  kg/l
- $\blacktriangleright$  kg/m<sup>3</sup>
- $\blacktriangleright$  kg/dm<sup>3</sup>
- $q/cm<sup>3</sup>$
- $q/m^3$
- *US units*  $\overline{Q}$  oz/s
	- oz/min
	- $\rho z/h$

*Imperial units* • gal/s (imp) • gal/min (imp) • gal/h (imp) • gal/d (imp) • Mgal/s (imp) • Mgal/min (imp) • Mgal/h (imp) • Mgal/d (imp) • bbl/s (imp;oil) • bbl/min (imp;oil) • bbl/h (imp;oil) • bbl/d (imp;oil) • bbl/s (imp;beer) • bbl/min (imp;beer) • bbl/h (imp;beer) • bbl/d (imp;beer) • Sgal/s (imp) • Sgal/min (imp) • Sgal/h (imp) • Sgal/d (imp) • lb/gal (imp) • lb/bbl (imp;oil)  $\blacksquare$  MMBtu/min • MMBtu/h • MMBtu/d • MBtu/s • MBtu/min • MBtu/h • MBtu/d • MMBtu/s • Btu/s • Btu/min  $\blacksquare$  Btu/h • Btu/day • Mgal (imp) • bbl (imp;beer) • Sgal (imp) • bbl (imp;oil)  $\bullet$  qal (imp)

- $\rho$  oz/d
- $Ih/s$
- lb/min
- $\blacksquare$ lb/h
- lb/d
- STon/s
- STon/min
- STon/h
- STon/d
- $\blacksquare$  af/s
- $\blacksquare$  af/min
- $\blacksquare$  af/h
- af/d
- $ft^3/s$
- $\mathbf{f}$  ft<sup>3</sup>/min
- 
- $ft^3/h$
- $ft^3/d$
- fl oz/s (us)
- fl oz/min (us)
- $\blacksquare$  fl oz/h (us)
- $\blacksquare$  fl oz/d (us)
- $\bullet$  gal/s (us)
- gal/min (us)
- $\bullet$  qal/h (us)
- gal/d (us)
- Mgal/s (us)
- Mgal/min (us)
- Mgal/h (us)
- Mgal/d (us)
- $\bullet$  bbl/s (us;oil)
- bbl/min (us;oil)
- bbl/h (us;oil)
- bbl/d (us:oil)
- bbl/s (us;liq.)

Endress+Hauser 181

• bbl/min (us;liq.) • bbl/h (us;lig.)

• bbl/d (us;liq.) • bbl/s (us;beer) • bbl/min (us;beer) • bbl/h (us;beer) • bbl/d (us;beer) • bbl/s (us;tank) • bbl/min (us;tank) • bbl/h (us;tank) • bbl/d (us;tank) • kgal/s (us) • kgal/min (us)  $\bullet$  kgal/h (us)  $\bullet$  kgal/d (us)  $\overline{\text{Sft}^3/\text{s}}$  $\blacksquare$  Sft<sup>3</sup>/min  $\mathsf{F} \mathsf{S} \mathsf{f} \mathsf{t}^3/h$  $\blacktriangleright$  Sft<sup>3</sup>/d • Sgal/s (us) • Sgal/min (us)

• SD4°C

- SD15°C • SD20°C
- SG4°C
- SG20°C
- SG15°C
- $\blacksquare$  kg/Nl
- $q/Scm<sup>3</sup>$
- $\blacktriangleright$  kg/Sm<sup>3</sup>
- 
- $\blacksquare$  kg/Nm<sup>3</sup> • K
- °C
- 
- $m/s$
- bar
- mbar a
- Pa
- MPa
- kPa
- torr
- atm
- $\bullet$  %
- kW
- MW
- $\blacksquare$  MJ/h
- GJ/d
- $\blacksquare$  Gcal/h
- MJ/s
- MJ/min
- MJ/d
- $\blacksquare$  kJ/s
- $\bullet$  kJ/min
- $\bullet$  kJ/h
- $\blacksquare$  kJ/d
- $\bullet$  GJ/s
- GJ/min
- $\blacksquare$  GJ/h
- $\blacktriangleright$  kcal/s
- $\blacksquare$  kcal/min
- 
- kcal/h
- kcal/d
- Mcal/s
- Mcal/min
- Mcal/h
- Mcal/d
- $\blacksquare$  Gral/s
- Gcal/min
- Gcal/d
- 
- W
- TW
- GW
- mW
- µW
- nW
- pW
- g
- $\bullet$  Nl
- $\blacksquare$  Nm<sup>3</sup>
- $\blacksquare$  SI
- $\blacksquare$  Sm<sup>3</sup>
- Sgal/d (us)
- Sgal/h (us)
- Sbbl/s (us;lig.)
- Sbbl/min (us;liq.)
- Sbbl/h (us;liq.)
- Sbbl/d (us;liq.)
- $\blacksquare$  MSft<sup>3</sup>/D
- $\blacksquare$ lb/ft<sup>3</sup>
- lb/gal (us)
- lb/bbl (us;tank)
- lb/bbl (us;liq.)
- lb/bbl (us;beer)
- lb/bbl (us;oil)
- $\blacksquare$ lb/Sft<sup>3</sup>
- °F
- °R
- ft/s
- 
- psi
- $\blacksquare$  inH2Og(4°C)
- $\blacksquare$  inH2Og(68°F)
- $•$  ftH2Og(68°F)
- hp
- $\overline{\bullet}$   $\overline{\text{oz}}$ 
	- af
	- $\blacksquare$  fl oz (us)
	- Mgal (us)
	- bbl (us;oil)
	- bbl (us;liq.)
	- bbl (us;tank)
	- Sgal (us)
	- Sbbl (us;liq.)

• bbl (us;beer) • STon

- $\blacksquare$  Sft<sup>3</sup>
- kgal (us)
- $-$  lb
- $\mathbf{r}$  ft<sup>3</sup>

182 Endress+Hauser

 $\bullet$  gal (us)

 $\blacksquare$ ml • Ml Mega

<span id="page-182-0"></span>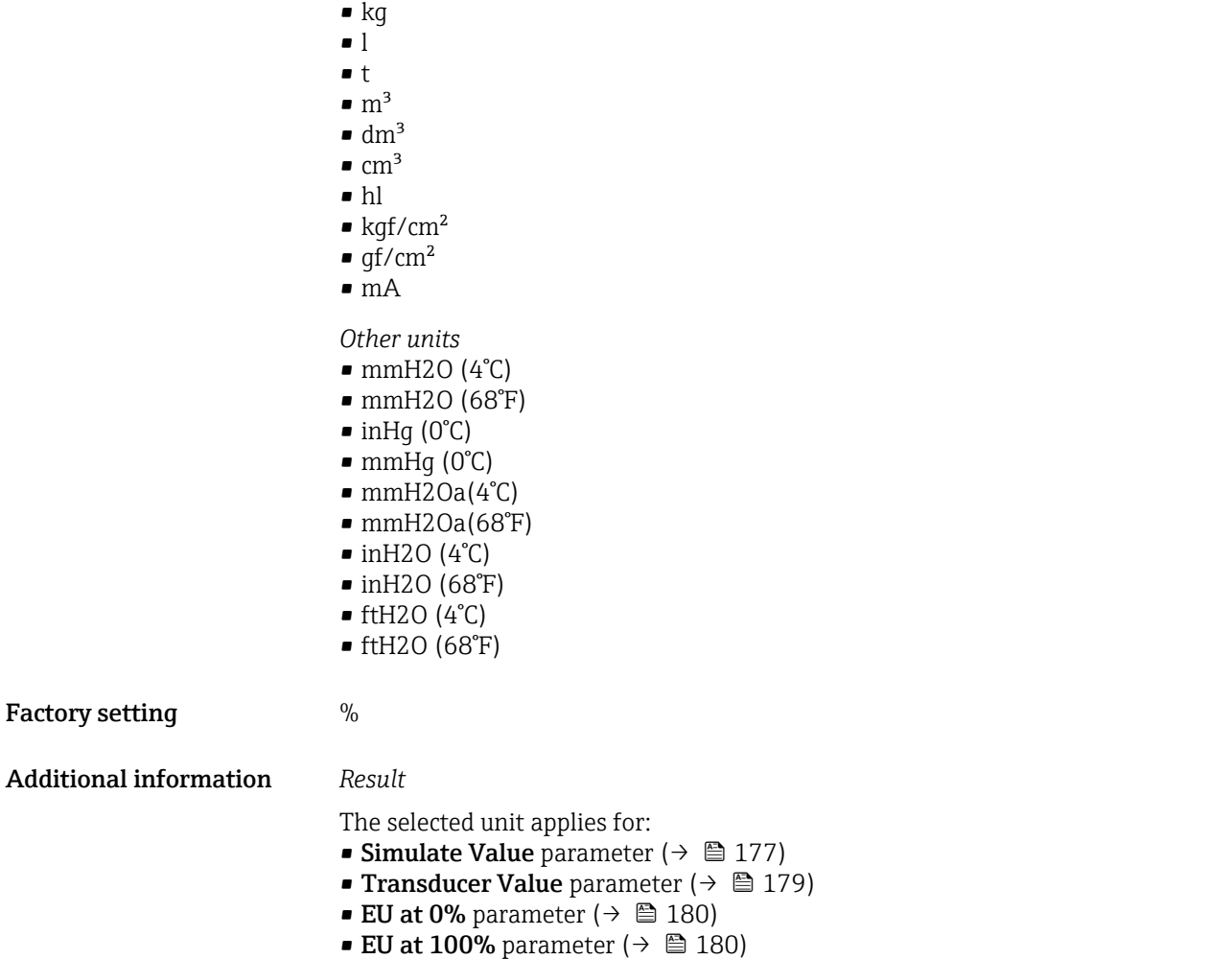

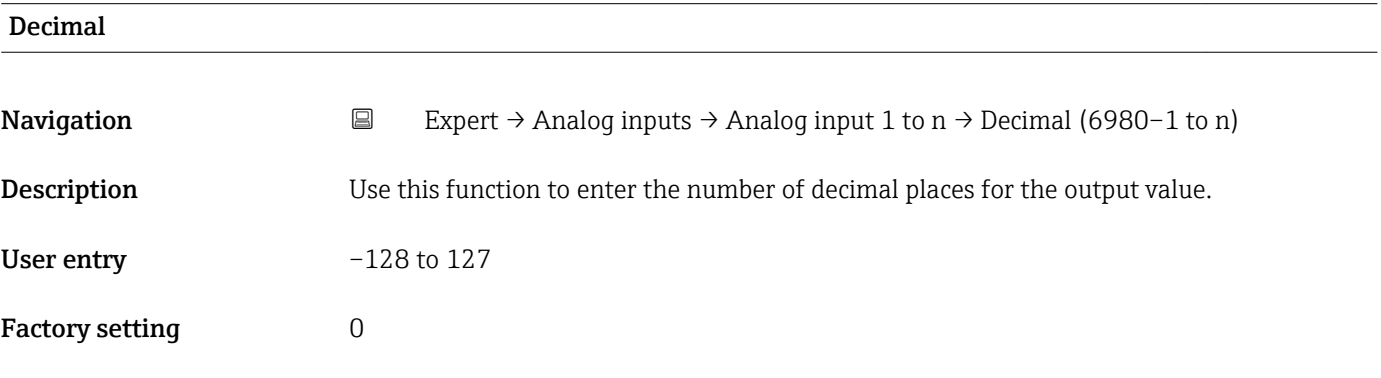

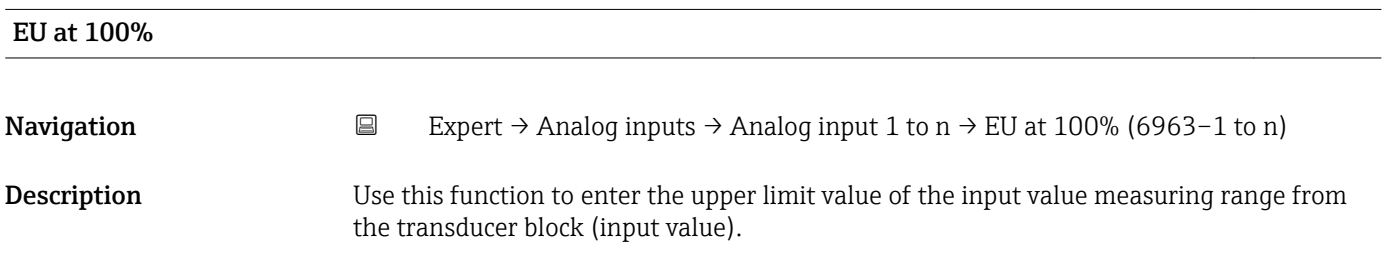

<span id="page-183-0"></span>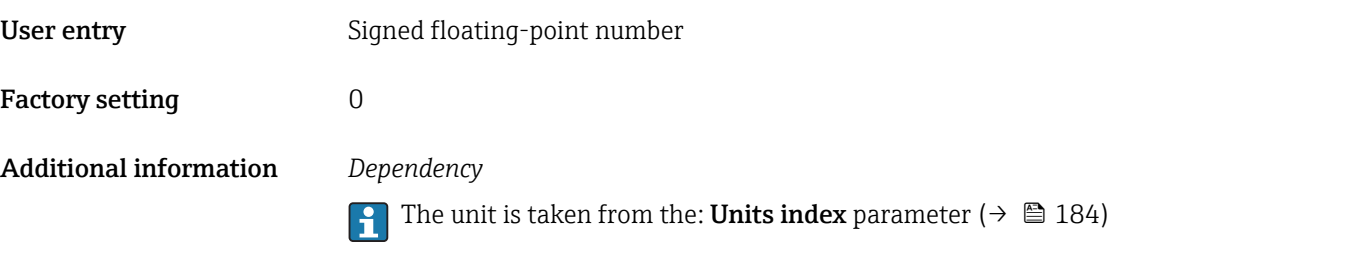

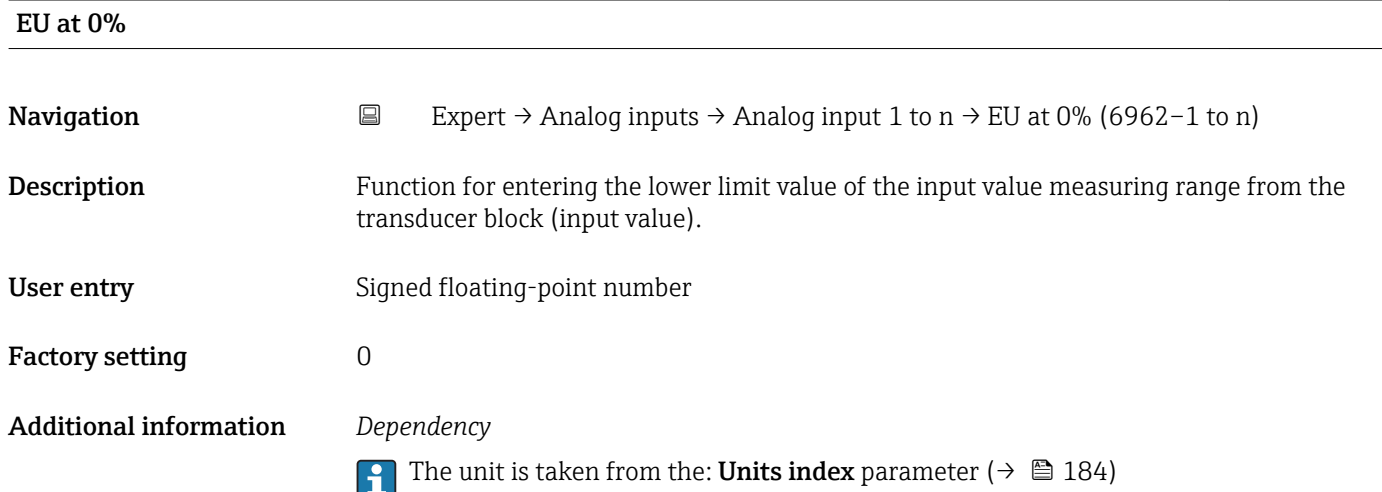

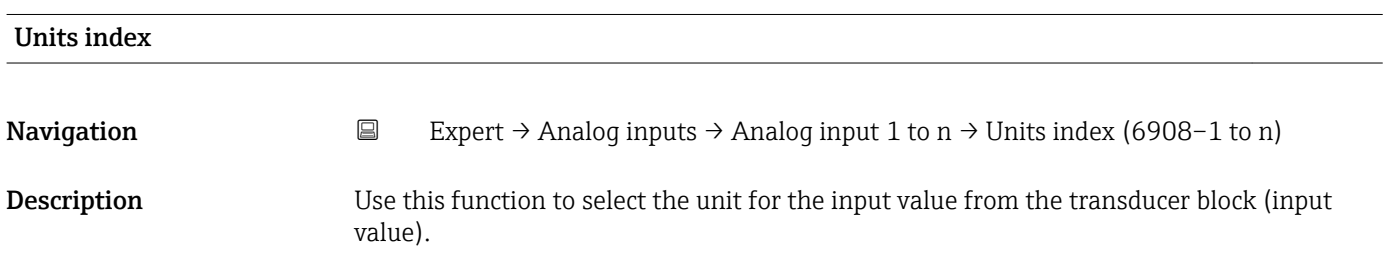

## Selection *SI units*

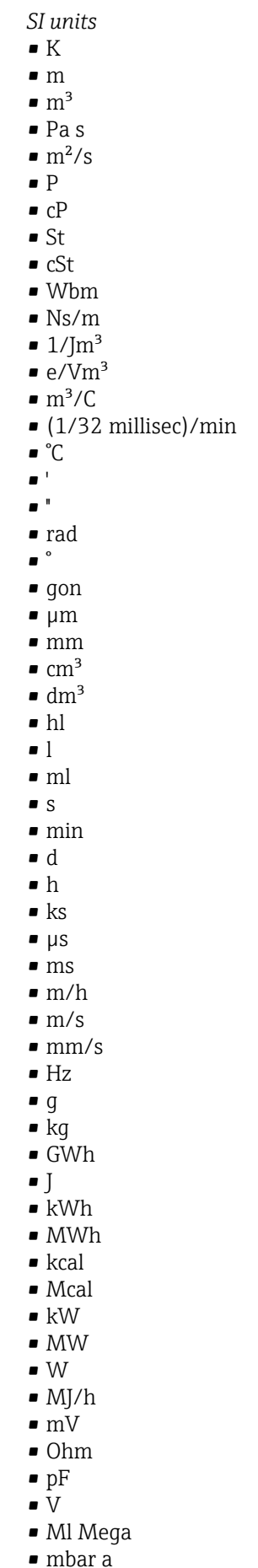

- bar
- 

*Imperial units* • lbf/in • gal (imp) • Btu • LTon • datherm • Btu/h • Btu/day • Btu/min • Btu/s

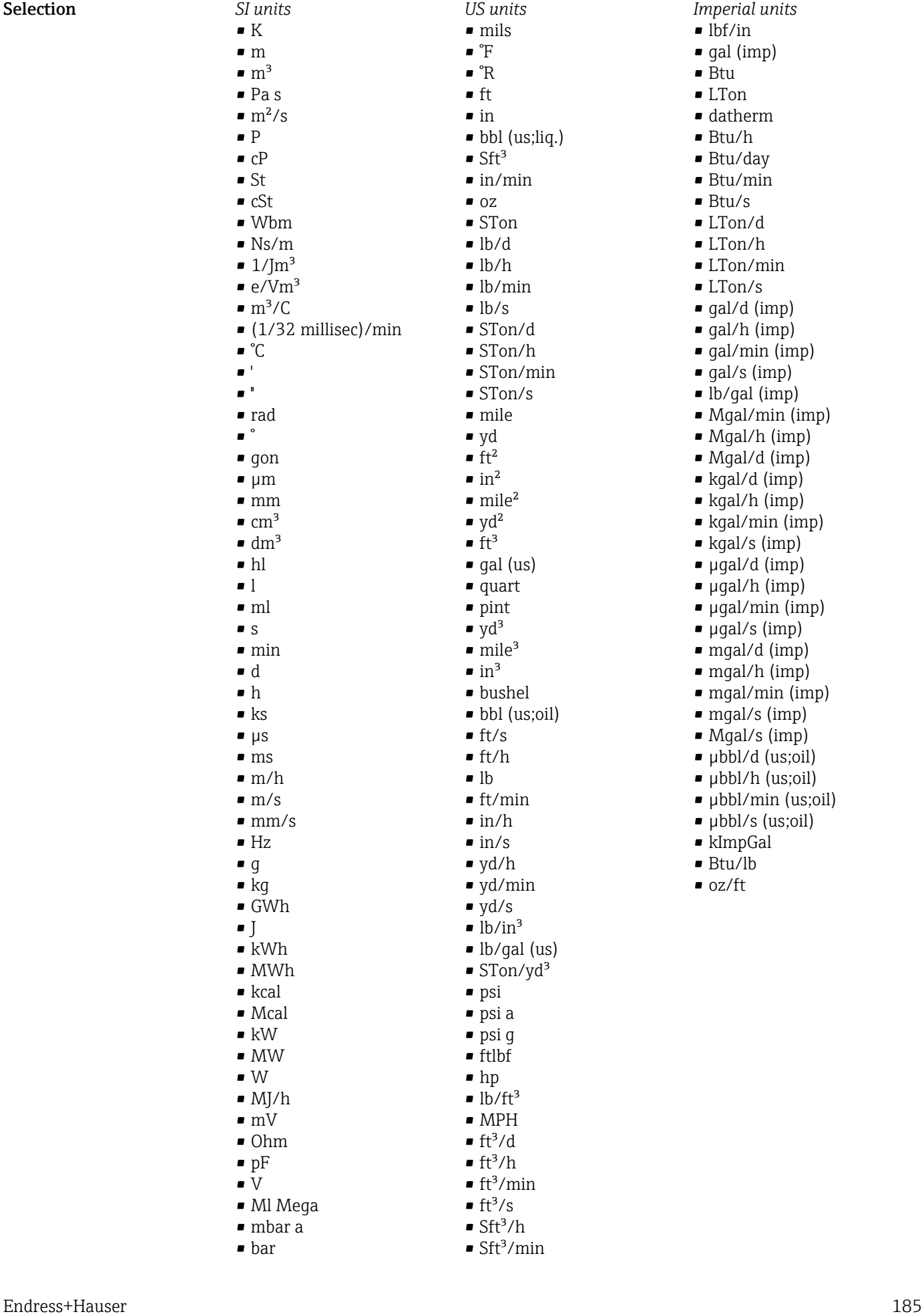

• LTon/d • LTon/h • LTon/min • LTon/s • gal/d (imp) • gal/h (imp) • gal/min (imp) • gal/s (imp) • lb/gal (imp) • Mgal/min (imp) • Mgal/h (imp) • Mgal/d (imp) • kgal/d (imp)  $\bullet$  kgal/h (imp) • kgal/min (imp) • kgal/s (imp) • µgal/d (imp)

- $\bullet$  µgal/h (imp)
- µgal/min (imp)
- µgal/s (imp)
- mgal/d (imp)
- $\bullet$  mgal/h (imp)
- $\blacksquare$  mgal/min (imp)
- mgal/s (imp)
- Mgal/s (imp)
- µbbl/d (us;oil)
- µbbl/h (us;oil)
- µbbl/min (us;oil)
- µbbl/s (us;oil)
- kImpGal
- Btu/lb  $\bullet$  oz/ft
- 

• dB • kPa a • kPa g • MPa a • MPa g • Pa a • Pa g  $q/d$  $\frac{1}{\sqrt{2}}$  $\bullet$  g/min  $\Box$  g/s  $\overline{\phantom{a}}$  kg/d  $\overline{\phantom{a}}$  kg/h • kg/min  $\overline{\phantom{a}}$  kg/s  $\bullet$  cm • km • nm • pm • a • ha  $\bullet$  cm<sup>2</sup>  $dm<sup>2</sup>$  $\blacksquare$  km<sup>2</sup>  $\mathbf{m}^2$  $\blacksquare$  mm<sup>2</sup>  $\bullet$  mm<sup>3</sup> • cl • t  $\blacksquare$  kg/m<sup>3</sup>  $\blacktriangleright$  kg/dm<sup>3</sup>  $q/cm^3$  $\frac{1}{\text{g}}$ /m<sup>3</sup>  $\overline{\phantom{a}}$  kg/l  $\blacktriangleright$  kgf/cm<sup>2</sup>  $\overline{\mathsf{G}}$ • kJ • MJ • km/h • kt  $m/s^2$ • GHz • kHz • MHz  $\blacksquare$  1/min  $\blacksquare$  1/s • THz • rad/s  $\blacksquare$  1/s<sup>2</sup> • Mg • mg  $g/l$  $q/ml$  $\mathbb{I}$  Mg/m<sup>3</sup>  $\bullet$  t/m<sup>3</sup> • mg/m • tex • kg/m • kgm/s

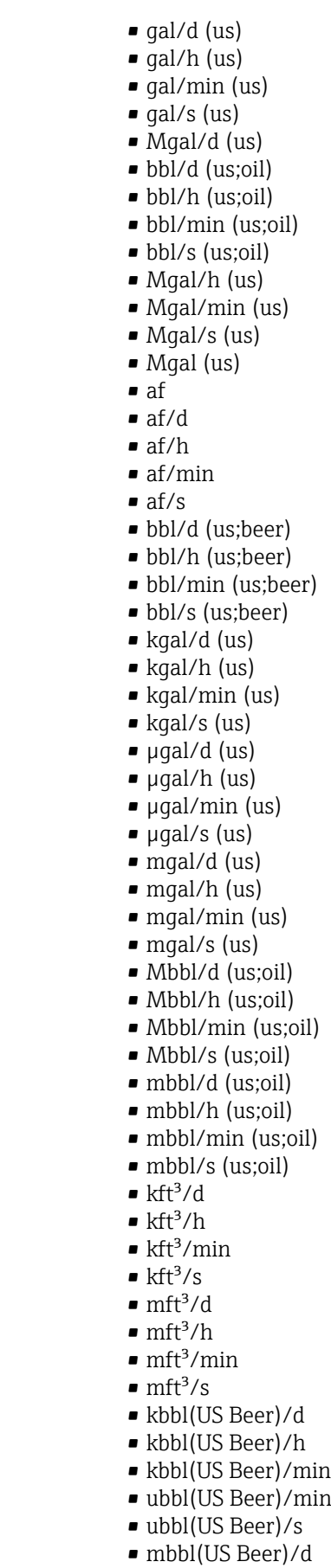

- mbbl(US Beer)/h
- mbbl(US Beer)/min
- mbbl(US Beer)/s
- $\blacksquare$  kgm<sup>2</sup>
- $\mathsf{kgm}^2$ /s
- $\overline{\bullet}$  kNm
- MNm
- mNm
- Nm
- $\blacksquare$  kN
- MN
- $\blacksquare$   $\mu$ N
- $\blacksquare$ m<br>N
- N
- $\bullet$  mN/m
- $N/m$
- atm
- GPa
- hPa
- kPa
- MPa
- $\n *u*Pa$
- mPa
- Pa
- torr
- $\blacksquare$  gf/cm<sup>2</sup>
- $\overline{\bullet}$  cal
- EJ
- mJ
- PJ
- TJ
- TWh
- Wh
- GW
- $\blacksquare$  µW
- mW
- $\blacksquare$  nW
- 
- pW
- TW
- Mcal/h
- kcal/d
- kcal/h
- kcal/min
- $\blacktriangleright$  kcal/s
- Mcal/d
- Mcal/min
- Mcal/s
- $\bullet$  kJ/d
- $\blacksquare$  kJ/h
- kJ/min
- $\bullet$  kJ/s
- $\blacksquare$  A
- mA
- kA
- $\blacksquare$  µA
- $nA$
- pA
- $\bullet$  C
- $\bullet$  kC
- MC
- $\nu$   $\alpha$
- nC

• ac-in  $\blacksquare$  Mft<sup>3</sup> • inH2Oa • inH2Og  $\blacksquare$  inH2O a(4°C)

• kgal (us)  $\bullet$  ac-in/d • ac-in/h  $\bullet$  ac-in/m  $\bullet$  ac-in/s  $\blacksquare$  Mft<sup>3</sup>/d

- $\blacksquare$  inH2Og(4°C)
- $\blacksquare$  inH2O a(68°F)
- $\blacksquare$  inH2Og(68 $\mathrm{F}$ )
- ftH2Oa
- ftH2Og
- $\blacktriangleright$  ftH2O a(4°C)
- $•$  ftH2Og(4°C)
- $\blacktriangleright$  ftH2O a(68°F)
- $•$  ftH2Og(68°F)
- inHga
- inHgg
- $\bullet$  in Hq a(0°C)
- $\blacksquare$  in Hgg(0 $^{\circ}$ C)
- klb(US)/d
- klb(US)/h
- klb(US)/min
- $\blacksquare$  klb(US)/s
- $\blacksquare$  MSft<sup>3</sup>/D
- mils/yr
- $\mathbf{f}$  ft/s<sup>2</sup>
- MLB/H
- 
- lbf-in/deg
- pC
- $\overline{\mathsf{A}}$ h
- $\bullet$  W/mK
- $m2K/W$
- $\bullet$  W/m²K
- $\blacksquare$  J/K
- $\blacksquare$  kJ/K
- $\blacksquare$  J/(kgK)
- $\bullet$  kJ/(kgK)
- J/kg
- $\bullet$  kJ/kg
- MJ/kg
- $\sim$  C/cm<sup>3</sup>  $\blacksquare$  C/m<sup>3</sup>
- $\blacksquare$  C/mm<sup>3</sup>
- $\blacktriangleright$  kC/m<sup>3</sup>
- $\blacksquare \mu C/m^3$
- $\mathbf{m}$ C/m<sup>3</sup>
- $\blacksquare$  C/cm<sup>2</sup>
- $\blacksquare$  C/m<sup>2</sup>
- $\blacksquare$  C/mm²
- $\blacktriangleright$  kC/m<sup>2</sup>
- $\blacksquare$  µC/m<sup>2</sup>
- $\mathbf{m}$ C/m<sup>2</sup>
- $\bullet$  kV/m
- MV/m
- $\blacksquare$  µV/m
- mV/m
- V/cm
- $\bullet$  V/m
- $\blacksquare$  kV
- MV
- $\blacksquare$   $\blacksquare$
- $\overline{\mathbf{F}}$
- $\blacksquare$  µF
- $\mathbf{m}$ F
- $nF$
- 
- $F/m$
- $A/cm^2$
- $\blacktriangleright$  kA/m<sup>2</sup>
- $\blacksquare$  MA/m<sup>2</sup>
- A/cm
- $A/m$
- $\blacktriangleright$  kA/m
- $\blacksquare$   $\mu$ T
- $\mathbf{m}$
- $\blacksquare$ nT
- T
- mWb
- Wb
- kWb/m
- Wb/m
- H
- $\blacksquare$  µH
- $\blacksquare$  mH
- $nH$
- pH
- $\blacksquare$  H/m
- $\blacksquare$  µH/m
- $\blacksquare$ nH/m
- $Am^2$
- GOhm
- kOhm
- MOhm
- µOhm
- mOhm
- $\blacksquare$  kS
- $\blacksquare$  µS
- $\n *µS/cm*\n$ • mS
- $\bullet$  S
- $\bullet$  t/d
- $\bullet$  t/h
- $\blacksquare$  t/min
- $\bullet$  t/s
- $\bullet$  %
- $m^3/d$
- $m^3/h$
- $\bullet$  m<sup>3</sup>/min
- $\blacksquare$  m³/s
- GOhmm
- kOhmm
- MOhmm
- µOhmm • mOhmm
- nOhmm
- Ohmcm
- Ohmm
- $\blacktriangleright$  kS/m
- MS/m
- µS/mm
- mS/cm
- $\blacksquare$  S/m
- $\bullet$  sr
- 
- l/d
- $-1/h$
- $\blacksquare$  l/min
- $l/s$
- Ml/d
- $\bullet$  kW/m²
- $\bullet$  W/(sr-m<sup>2</sup>)
- cd
- $\blacksquare$  cd/m<sup>2</sup>
- lm
- $\blacksquare$  lm/m<sup>2</sup>
- $\blacksquare$ lm/W
- lmh
- lms
- $\blacksquare$
- lxs
- $\bullet$  µW/m<sup>2</sup>
- $\bullet$  mW/m<sup>2</sup>
- $\bullet$  pW/m<sup>2</sup>
- $\blacksquare$  Pas/m<sup>3</sup>
- Pas/m
- ppm
- MJ/d
- MJ/min
- MJ/s
- $\mathbf{em}^3/d$
- $\bullet$  cm<sup>3</sup>/h
- $em^3/min$
- $em<sup>3</sup>/s$
- $\blacksquare$  Nm<sup>3</sup>
- $\blacksquare$  Nm<sup>3</sup>/d
- $\blacksquare$  Nm<sup>3</sup>/h
- $\blacksquare$  Nm³/min
- $\blacksquare$  Nm^3/s
- $\blacksquare$  Sm<sup>3</sup>
- $\blacksquare$  Sm<sup>3</sup>/d
- $\blacksquare$  Sm<sup>3</sup>/h
- $\blacksquare$ Sm $\rm^3/min$
- $\mathsf{Sm}^3$ /s
- Nl
- Nl/d
- $\bullet$  Nl/h
- Nl/min
- Nl/s
- Sl
- ml/min
- B
- ppb
- ppth
- °Balling
- $km^3/d$  $\bullet$  km²/h
- $\bullet$  km²/min
- $\mathbb{R} \times m^3/s$
- 
- $Mm^3/d$  $\blacksquare$  Mm<sup>3</sup>/h
- $\bullet$  Mm²/min
- $Mm^3/s$
- 
- $\blacksquare$  um<sup>3</sup>/d
- $\mathsf{u}$  um<sup>3</sup>/h
- $\mu$ m<sup>3</sup>/min
- $\mu$   $\mu$ m<sup>3</sup>/s
- $\mathbf{m}$  mm<sup>3</sup>/d
- $\bullet$  mm<sup>3</sup>/h
- $\bullet$  mm²/min
- $\bullet$  mm<sup>3</sup>/s
- $\blacksquare$  kl/d
- $\blacksquare$  kl/h
- $\blacksquare$  kl/min
- kl
- Sl/d
- $\blacksquare$  Sl/h
- $\blacksquare$  Sl/min
- Sl/s
- $\blacksquare$  kL/s
- Ml/h
- Ml/min
- $Mm^3/d$
- $Mm<sup>3</sup>$
- GPa a
- GPa g
- mPa a
- mPa g
- µPa a
- $\n *µPa q*\n$
- hPa a
- hPa g
- $\bullet$  gf/cm<sup>2</sup> a
- $qf/cm^2$  g
- $\blacktriangleright$  kgf/cm<sup>2</sup> a
- $\blacktriangleright$  kgf/cm<sup>2</sup> g
- mBarg • µbar
- Gy
- 
- kcal/kg • mGy
- mSv
- rad
- rem
- Sv
- Bq
- kBq
- MBq
- cnt/s
- $\blacksquare$  MSft<sup>3</sup>/d
- SCCM
- dm
- mm/yr
- $q/m$
- $\overline{\mu}$  µg/m<sup>3</sup>
- $\nu$   $\mu$ g/l
- $\blacksquare$  mg/m<sup>3</sup>
- kmol
- $\blacksquare$  µmol
- mmol
- mol
- $\bullet$  mol/dm<sup>3</sup>
- $\blacksquare$  mol/m<sup>3</sup>
- mol/l
- $em^3$ /mol
- $\bullet$  dm<sup>3</sup>/mol
- $\blacksquare$  m³/mol
- g/mol
- kg/mol
- l/mol
- mmol/kg
- mol/kg
- mg/l
- $\nu$   $\mu$ S/m
- $\mathbf{m}$  mS/m
- nS/cm
- S/cm
- kOhmcm
- MOhmcm
- $1/m<sup>3</sup>$
- $\blacksquare$  L/m
- $\blacksquare$   $\blacksquare$
- $\mathbf{m}$  ml/m<sup>3</sup>
- $m!/l$
- %Sat
- % sol/vol
- % sol/mass
- $\bullet$  %vol
- $\bullet$  WT-%
- J/mol
- kJ/mol
- $\blacksquare$  J/(molK)
- Bq/kg
- kBq/kg
- MBq/kg
- $\blacksquare$  mV/K
- $\bullet$  V/K
- $J/g$
- mV/pH
- pH
- pH/°C
- $mV\frac{9}{6}$
- $\frac{9}{6}$ /s
- $\bullet$  %/V
- nA/ppm • 1/32 ms
- 1/H
- $\blacksquare$ /cm
- 
- 1/K  $\blacksquare$  1/m
- $\blacksquare$  1/mm
- A/hPa
- A/Pa
- $\blacksquare$  Nm<sup>2</sup>/A
- Pa/A
- pA/hPa
- $C/kg$
- mC/kg
- dyne-cm/deg
- newton-m/deg
- bar a
- bar g

*Custom-specific units* PV/Sec

Factory setting K

## Additional information *Result*

The selected unit applies for:

- Value parameter ( $\rightarrow \Box$  171)
- Value parameter ( $\rightarrow \Box$  174)
- EU at 100% parameter ( $\rightarrow \blacksquare$  180)
- EU at 0% parameter ( $\rightarrow \blacksquare$  180)
- Low Cutoff parameter ( $\rightarrow \blacksquare$  197)
- High High Limit parameter ( $\rightarrow \cong$  205)
- Float Value parameter ( $\rightarrow \Box$  209)
- High Limit parameter ( $\rightarrow \cong$  206)
- Float Value parameter ( $\rightarrow \Box$  211)
- Low Limit parameter ( $\rightarrow \cong 207$ )
- Float Value parameter ( $\rightarrow \Box$  212)
- Low Low Limit parameter ( $\rightarrow \blacksquare$  207)
- Float Value parameter ( $\rightarrow \blacksquare$  214)

<span id="page-192-0"></span>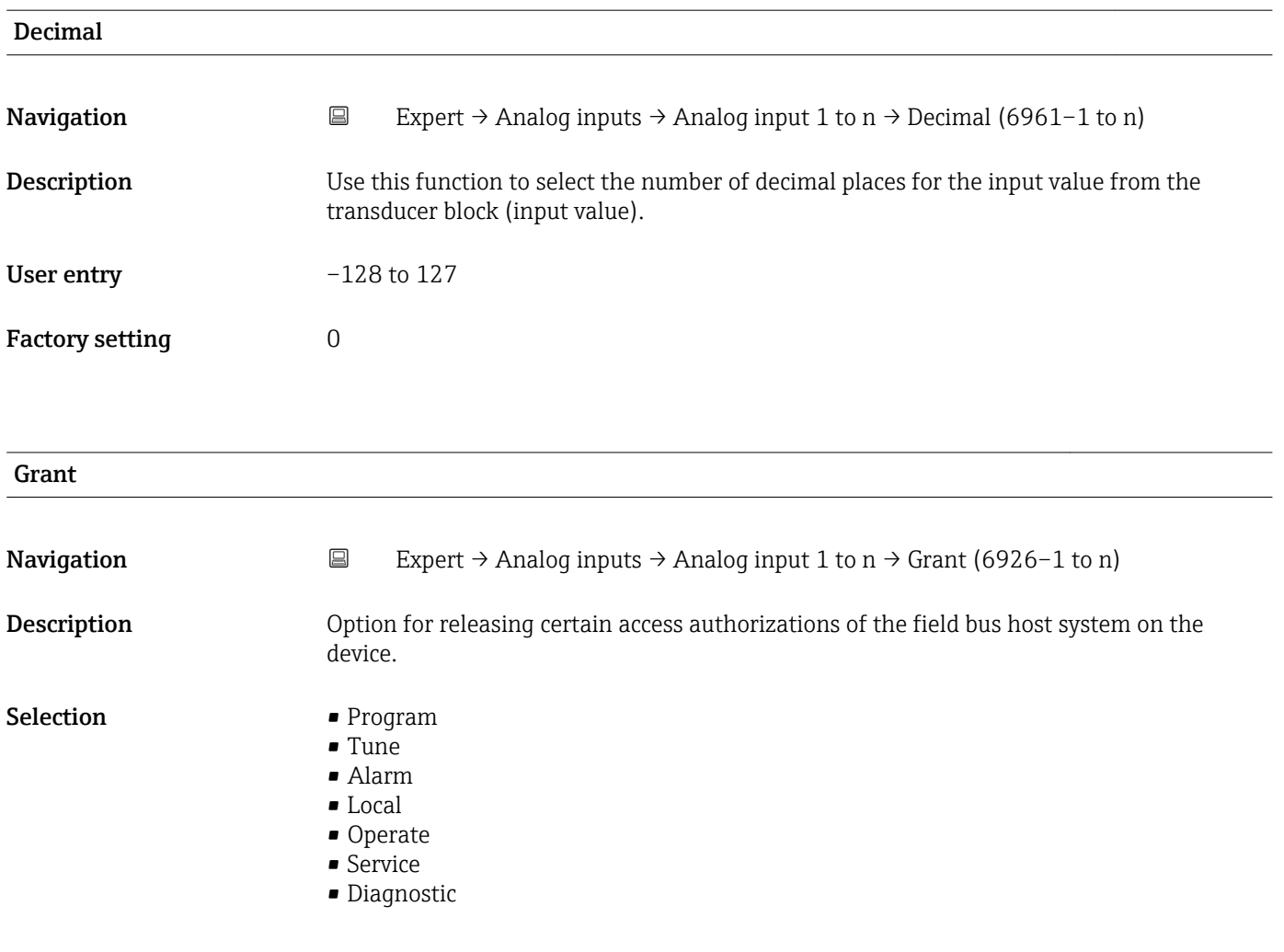

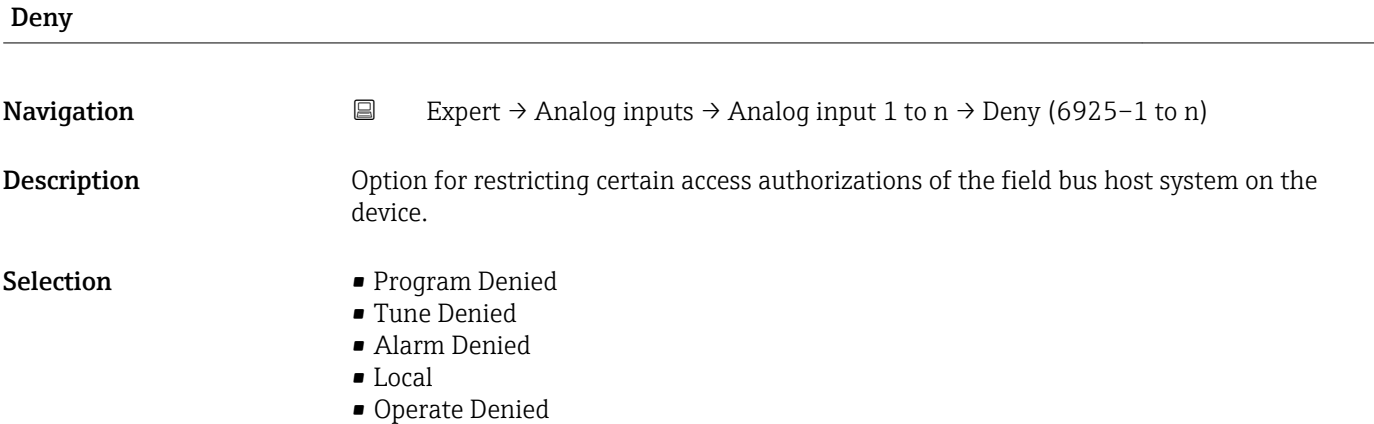

## I/O Options

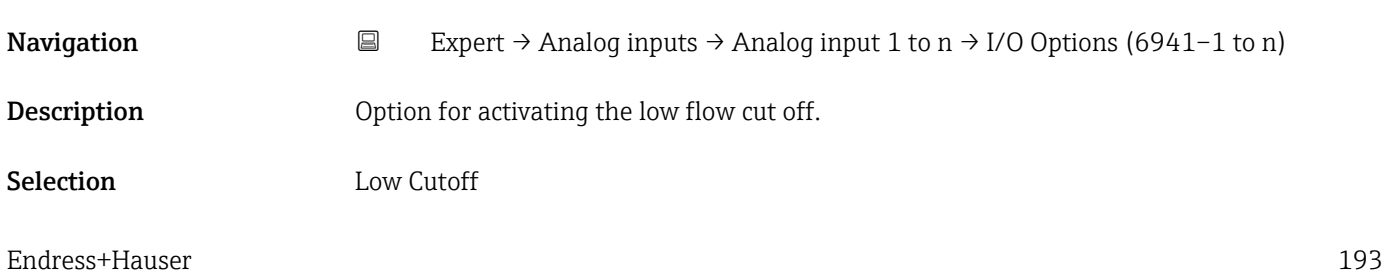

## <span id="page-193-0"></span>Additional information *Description*

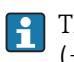

The limit value for the low flow cut off is defined in Low Cutoff parameter [\(→ 197\).](#page-196-0)

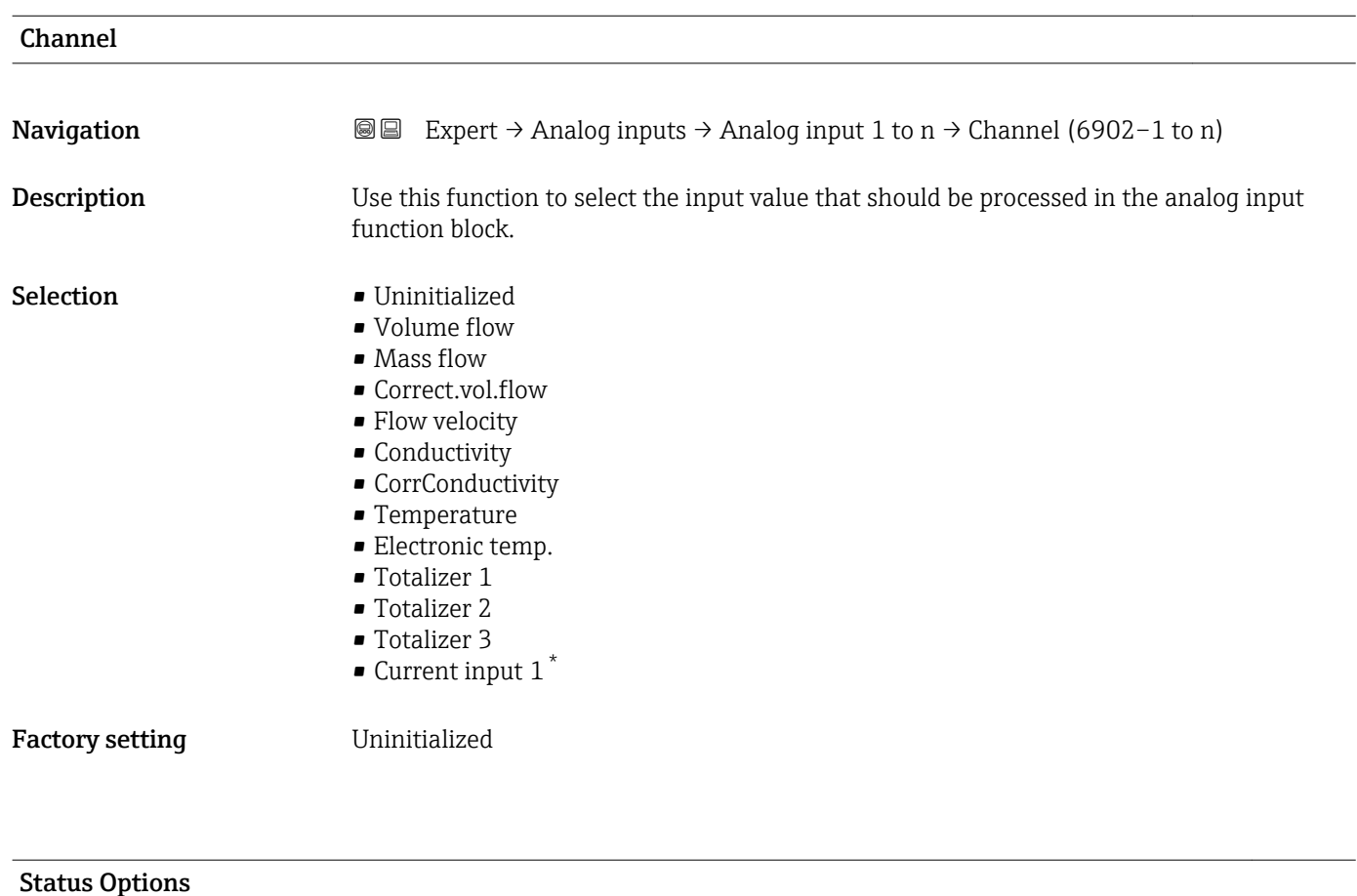

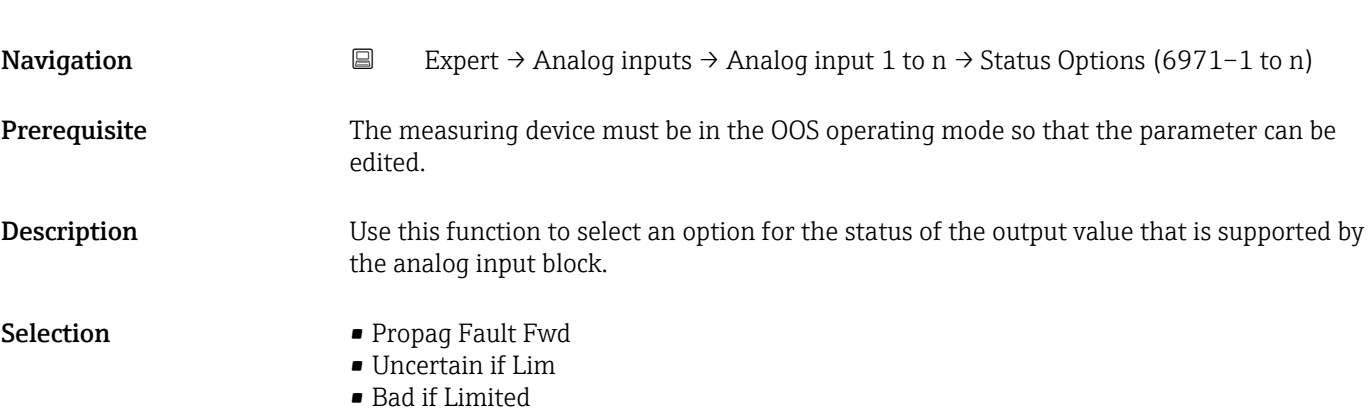

• Uncertain if Man

<sup>\*</sup> Visibility depends on order options or device settings

<span id="page-194-0"></span>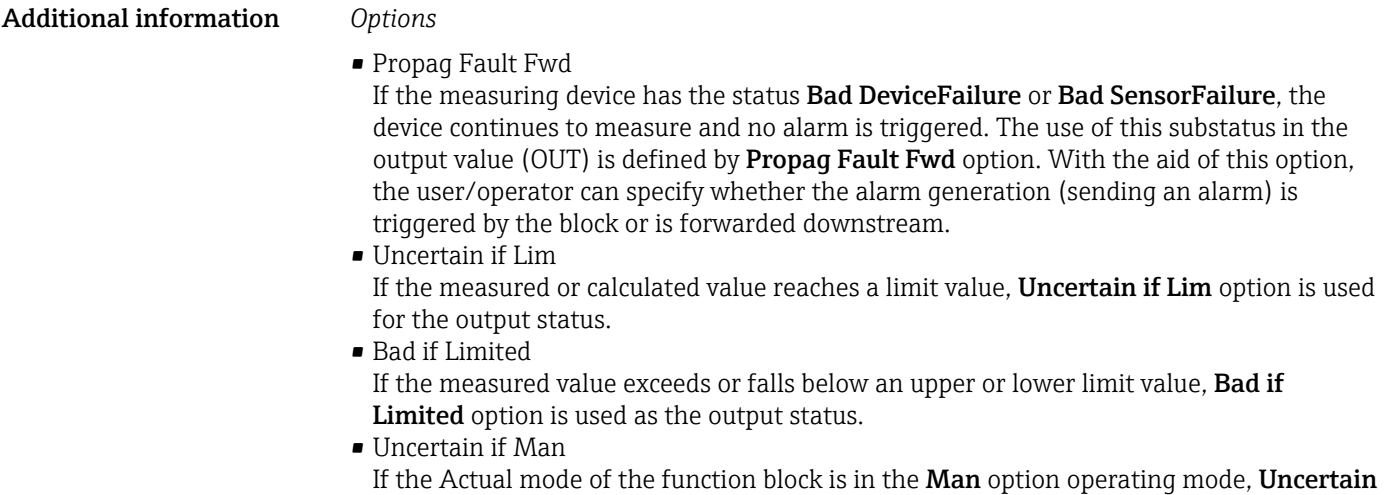

if Man option is used as the output status.

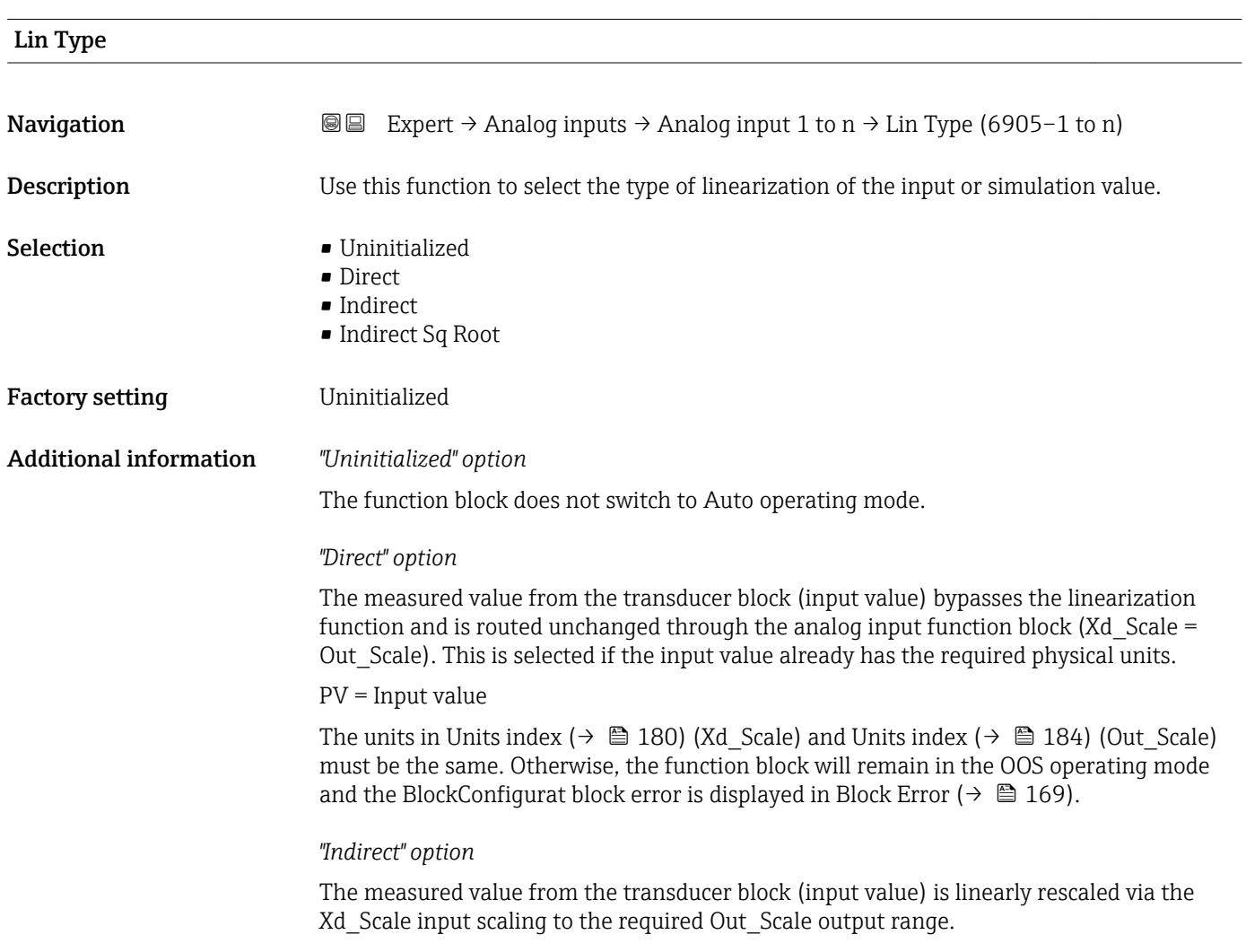

A0024820

A0024847

$$
PV = \frac{X}{100} \cdot (Y - Z) - Z
$$

- *PV Primary value*
- *X Value*  $(→ 200)$  *(Field Val)*
- *Y EU at 100% [\(→ 183\)](#page-182-0) (Out\_Scale)*
- *Z EU at 0% [\(→ 184\)](#page-183-0) (Out\_Scale)*

#### *"Indirect Sq Root" option*

The measured value from the transducer block (input value ) is rescaled via the Xd\_Scale parameter group and recalculated using a root function. It is then rescaled again to the required output range via the Out\_Scale parameter group.

$$
\text{PV} = \sqrt{\frac{X}{100}} \cdot (\text{Y} - \text{Z}) - \text{Z}
$$

*PV Primary value*

- *X Value [\(→ 200\)](#page-199-0) (Field\_Val)*
- *Y EU at 100% [\(→ 183\)](#page-182-0) (Out\_Scale)*
- *Z EU at 0% [\(→ 184\)](#page-183-0) (Out\_Scale)*

#### *Example*

- System unit in transducer block: kg/h
- Sensor measuring range: 0 to 30 kg/h
- Output range for the automation system: 0 to 100 %

The analog input function block must be configured as follows:

- 1. In Channel parameter ( $\rightarrow \Box$  194), select Mass flow option.
- 2. In Lin Type parameter  $(\rightarrow \triangleq 195)$ , select Indirect option.
	- The "Volume Flow" process variable of the transducer block "Flow" is linearly rescaled in the AI block to the required Out\_Scale output range via the Xd\_Scale input scaling.

3. In the Xd Scale parameter group:

- $\div$  **EU at 0%** parameter ( $\div$  **■** 180), enter the value 0. In **EU at 100%** parameter ( $\rightarrow \Box$  180), enter the value 30. In **Units index** parameter ( $\rightarrow \blacksquare$  180), select **kg/h** option.
- 4. In the Out Scale parameter group:
	- $\blacktriangleright$  **EU at 0%** parameter ( $\rightarrow$   $\blacktriangleright$  184), enter the value 0. In **EU at 100%** parameter ( $\rightarrow \Box$  183), enter the value 100. In **Units index** parameter ( $\rightarrow \Box$  184), select % option.

The result is that an input value of 15 kg/h, for example, outputs a value of 50 % via the Value parameter ( $\rightarrow$   $\blacksquare$  174).

<span id="page-196-0"></span>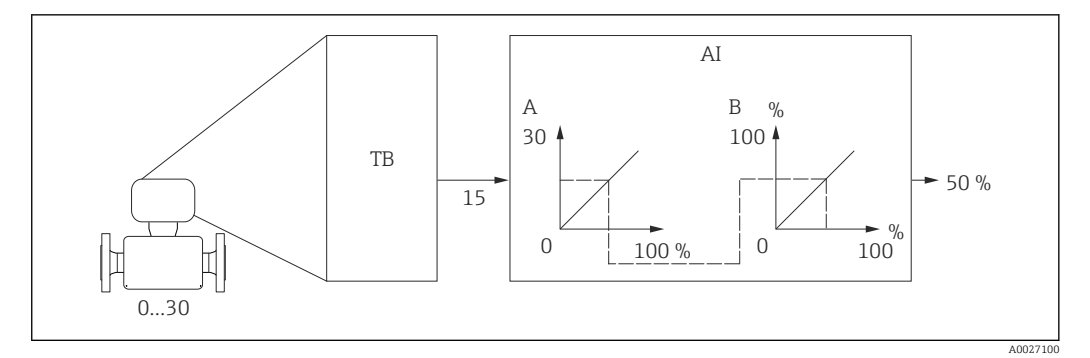

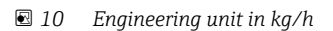

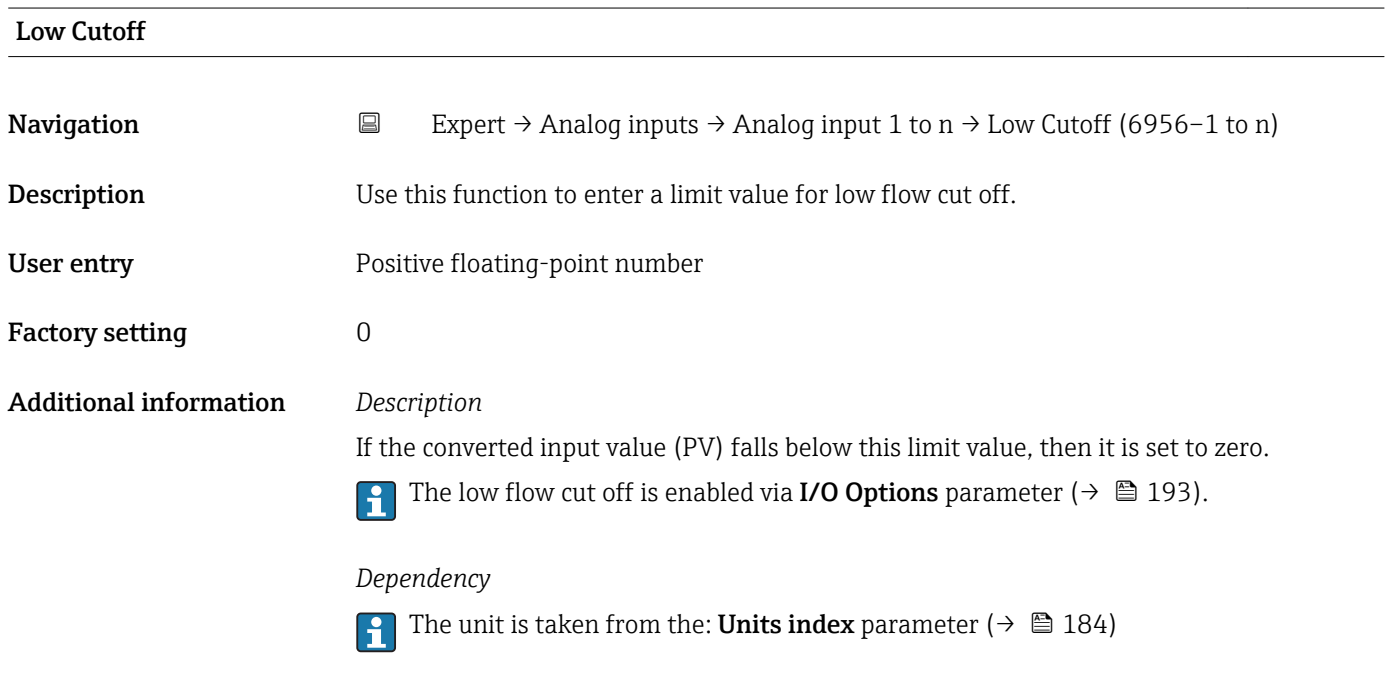

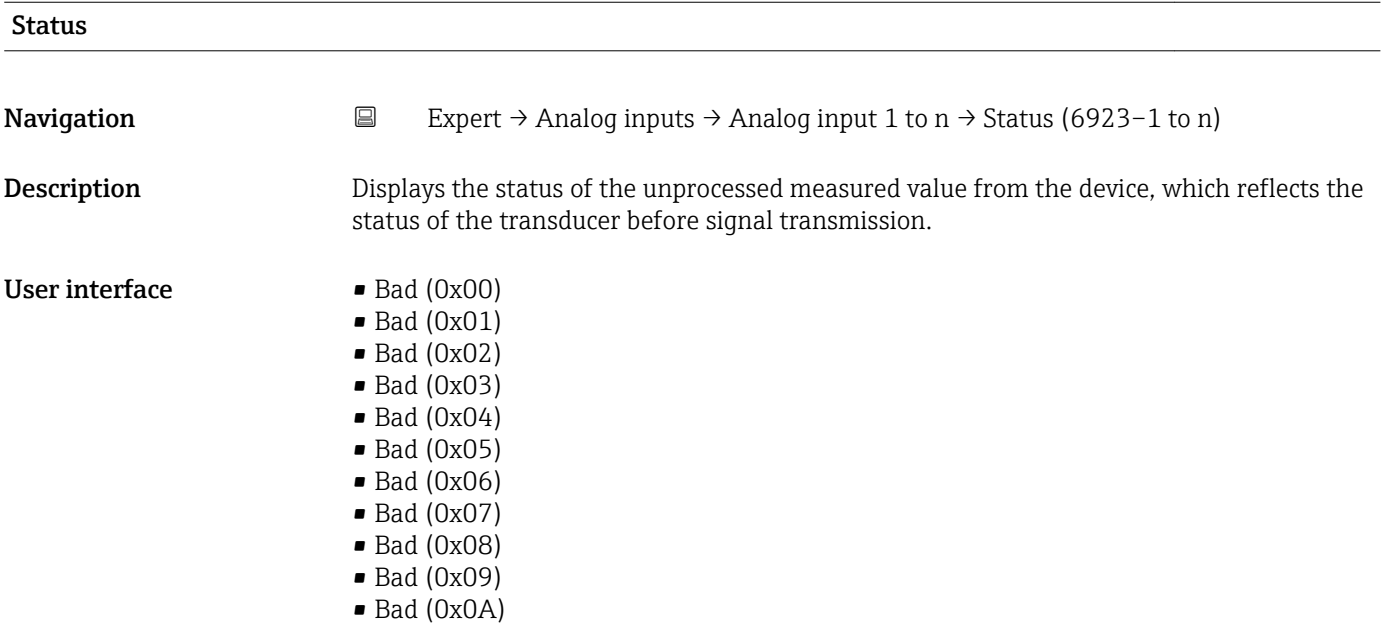

- Bad (0x0B)
- Bad (0x0C)
- Bad (0x0D)
- Bad (0x0E)
- Bad (0x0F)
- $\bullet$  Bad (0x10)
- $\blacksquare$  Bad (0x11)
- $\blacksquare$  Bad (0x12)
- $\bullet$  Bad (0x13)
- $\bullet$  Bad (0x14)
- $\blacksquare$  Bad (0x15)
- $\blacksquare$  Bad (0x16)
- $\blacksquare$  Bad (0x17)
- $\blacksquare$  Bad (0x18)
- $\blacksquare$  Bad (0x19)
- $\bullet$  Bad (0x1A)
- Bad (0x1B)
- $\blacksquare$  Bad (0x1C)
- Bad (0x1D)
- $\blacksquare$  Bad (0x1E)
- $\bullet$  Bad (0x1F)
- Uncertain (0x40)
- Uncertain (0x41)
- Uncertain (0x42)
- Uncertain (0x43)
- Uncertain (0x44)
- Uncertain (0x45)
- Uncertain (0x46)
- Uncertain (0x47)
- Uncertain (0x48)
- Uncertain (0x49)
- Uncertain (0x4A)
- Uncertain (0x4B)
- Uncertain (0x4C)
- Uncertain (0x4D)
- Uncertain (0x4E)
- Uncertain (0x4F)
- Uncertain (0x50)
- Uncertain (0x51)
- Uncertain (0x52)
- Uncertain (0x53)
- Uncertain (0x54)
- Uncertain (0x55)
- Uncertain (0x56)
- Uncertain (0x57)
- Uncertain (0x58)
- Uncertain (0x59)
- Uncertain (0x5A)
- Uncertain (0x5B)
- Good (0x80)
- $\bullet$  Good (0x81)
- Good (0x82)
- Good (0x83)
- Good (0x84)
- Good (0x85)
- Good (0x86)
- Good (0x87)
- Good (0x88)
- Good (0x89)
- Good (0x8A)
- Good (0x8B)
- Good (0x8C)
- Good (0x8D)
- Good (0x8E)
- Good (0x8F)
- Good (0x90)
- Good (0x91)
- Good (0x92)
- Good (0x93)
- $\bullet$  Good (0x94)  $\bullet$  Good (0x95)
- $\bullet$  Good (0x96)
- Good (0x97)
- Good (0x98)
- Good (0x99)
- Good (0x9A)
- Good (0x9B)
- Good (0xC0)
- Good (0xC1)
- Good (0xC2)
- Good (0xC3)
- $\bullet$  Good (0xC4)
- $\bullet$  Good (0xC5)
- Good (0xC6)
- Good (0xC7)
- Good (0xC8)
- Good (0xC9)
- Good (0xCA)
- Good (0xCB)
- Good (0xCC)
- Good (0xCD)
- Good (0xCE)
- Good (0xCF)
- Good (0xD0)
- Good (0xD1)
- Good (0xD2)
- Good (0xD3)
- Good (0xD4)
- Good (0xD5)
- Good (0xD6)
- Good (0xD7)
- Good (0xD8)
- Good (0xD9)
- Good (0xDA)
- Good (0xDB)
- Good (0xDC)
- Good (0xDD)
- Good (0xDE)
- Good (0xDF)
- Good (0xE0)
- Good (0xE1)
- Good (0xE2)
- Good (0xE3)

<span id="page-199-0"></span>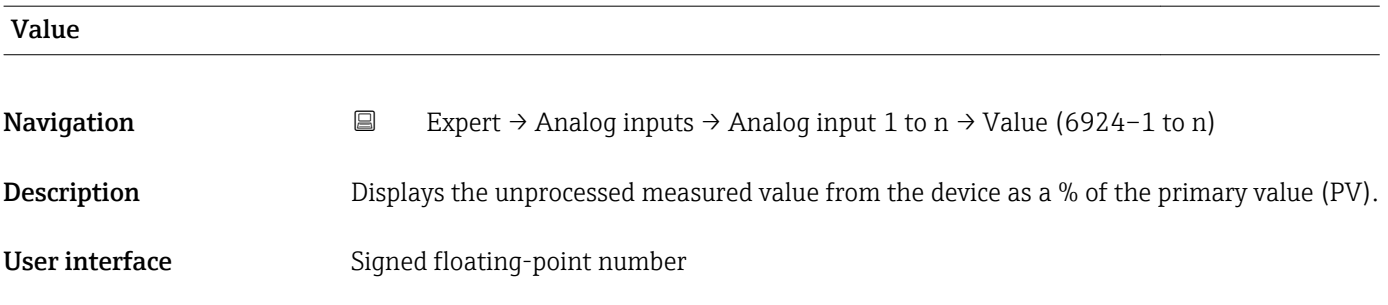

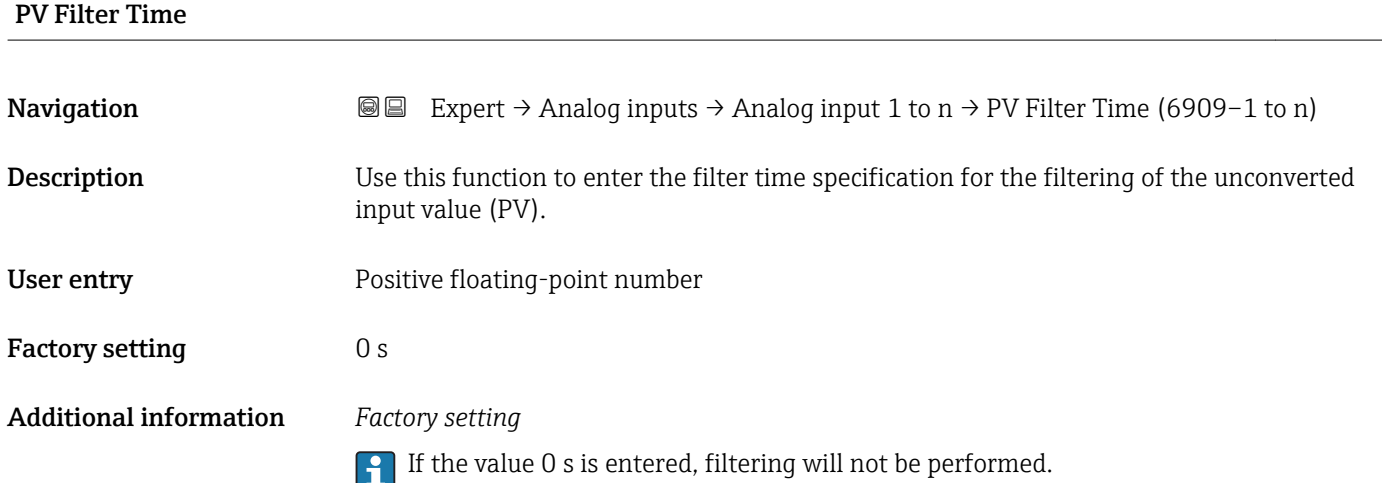

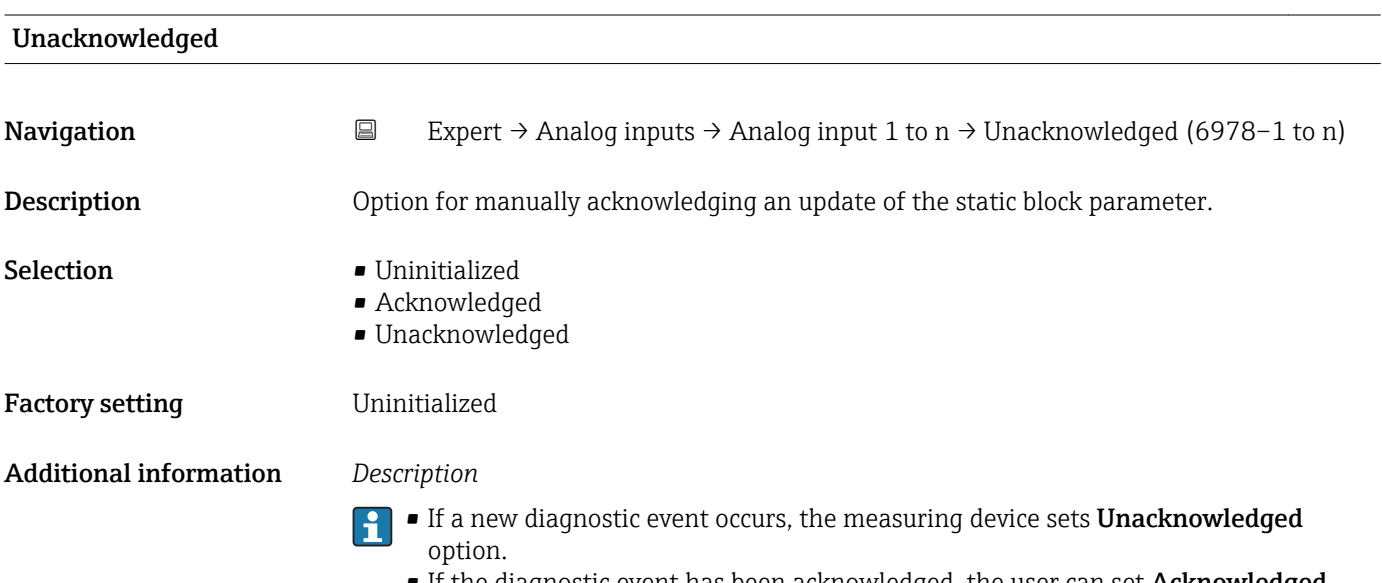

**•** If the diagnostic event has been acknowledged, the user can set Acknowledged option.

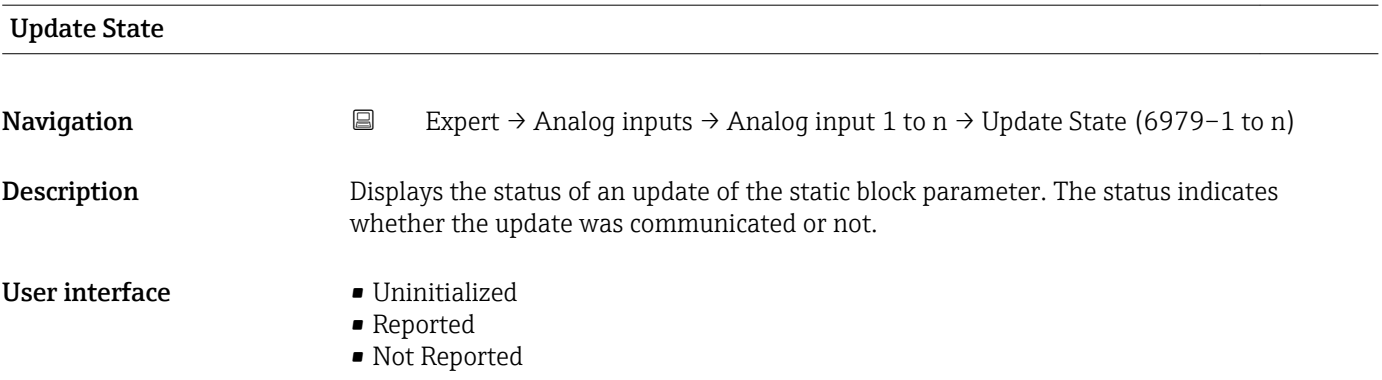

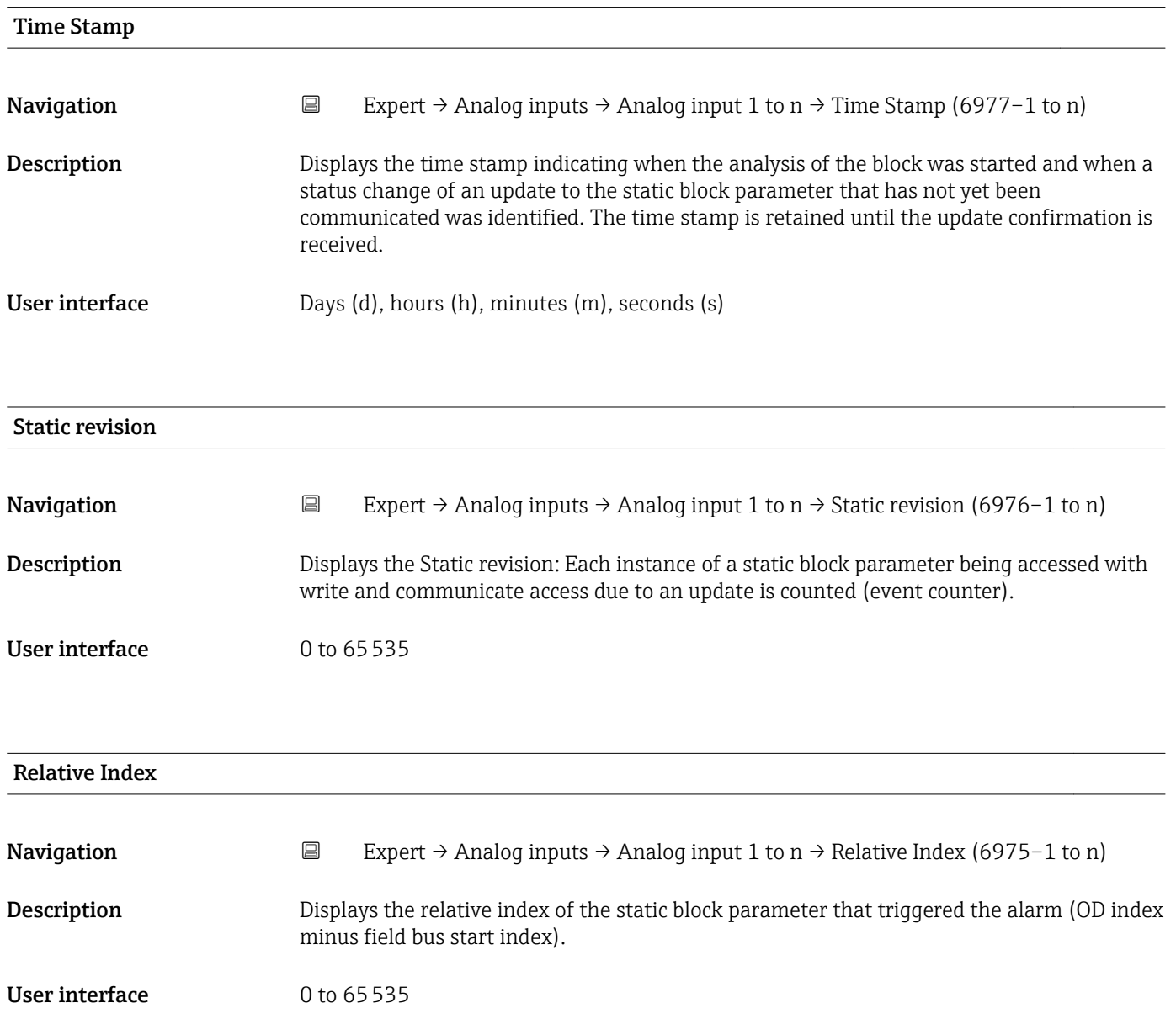

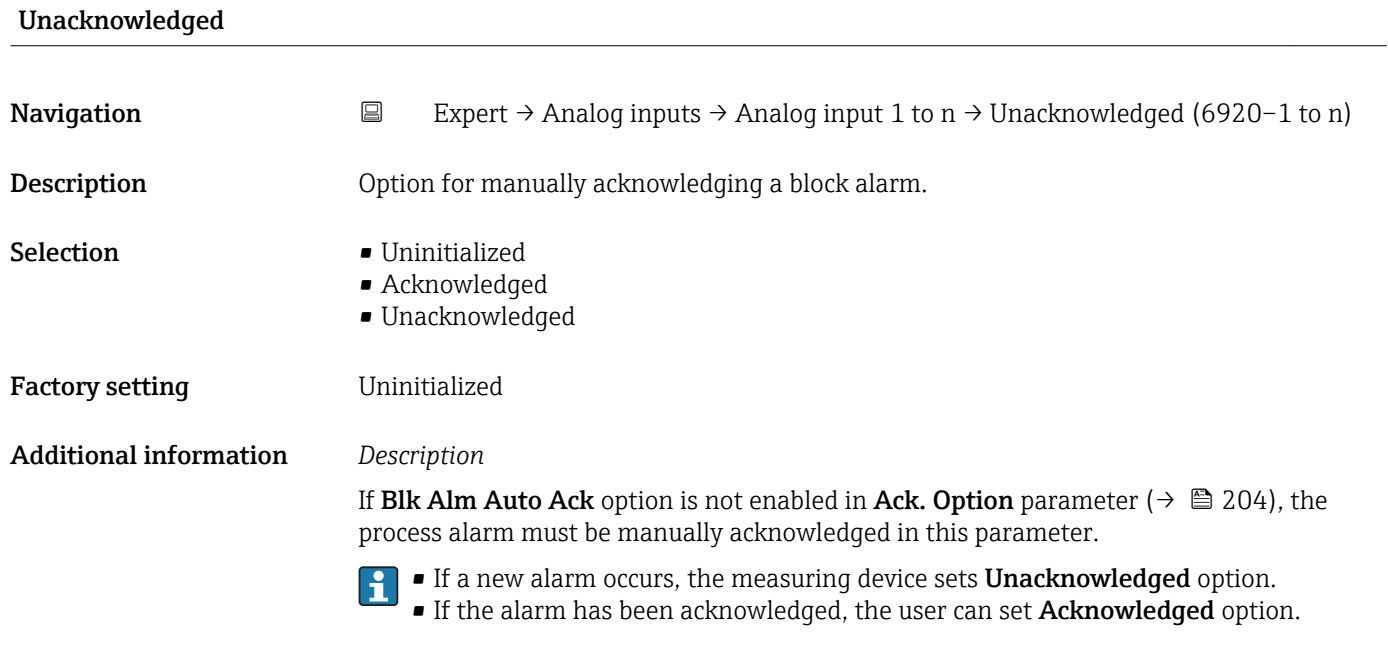

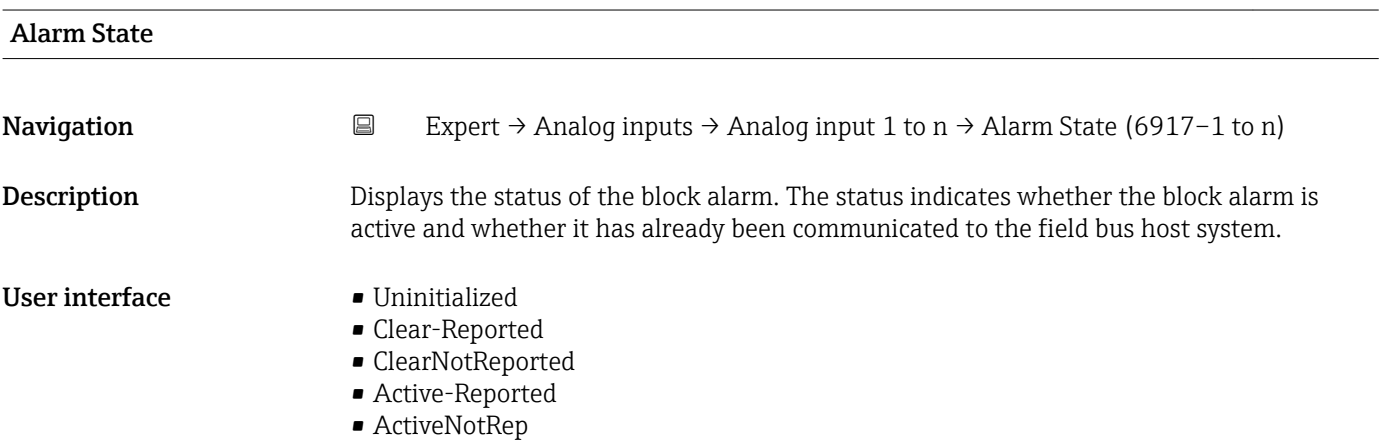

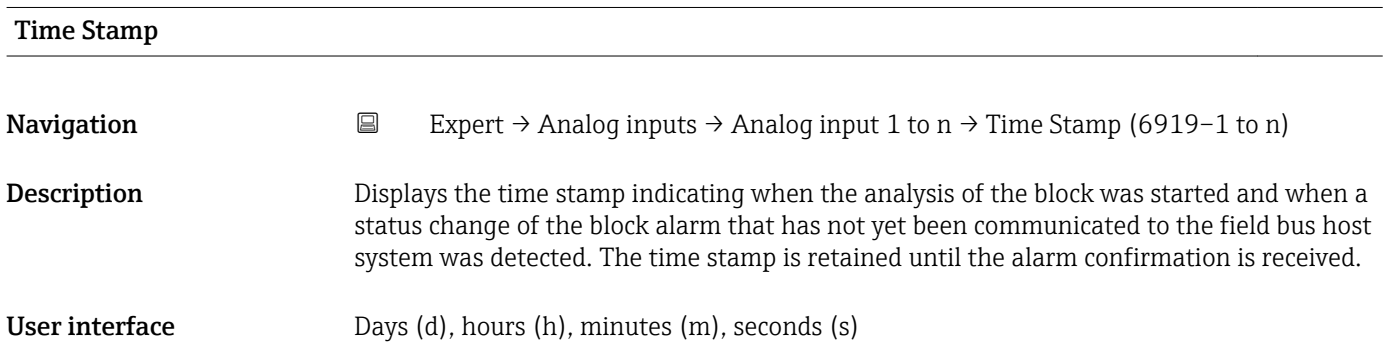

<span id="page-202-0"></span>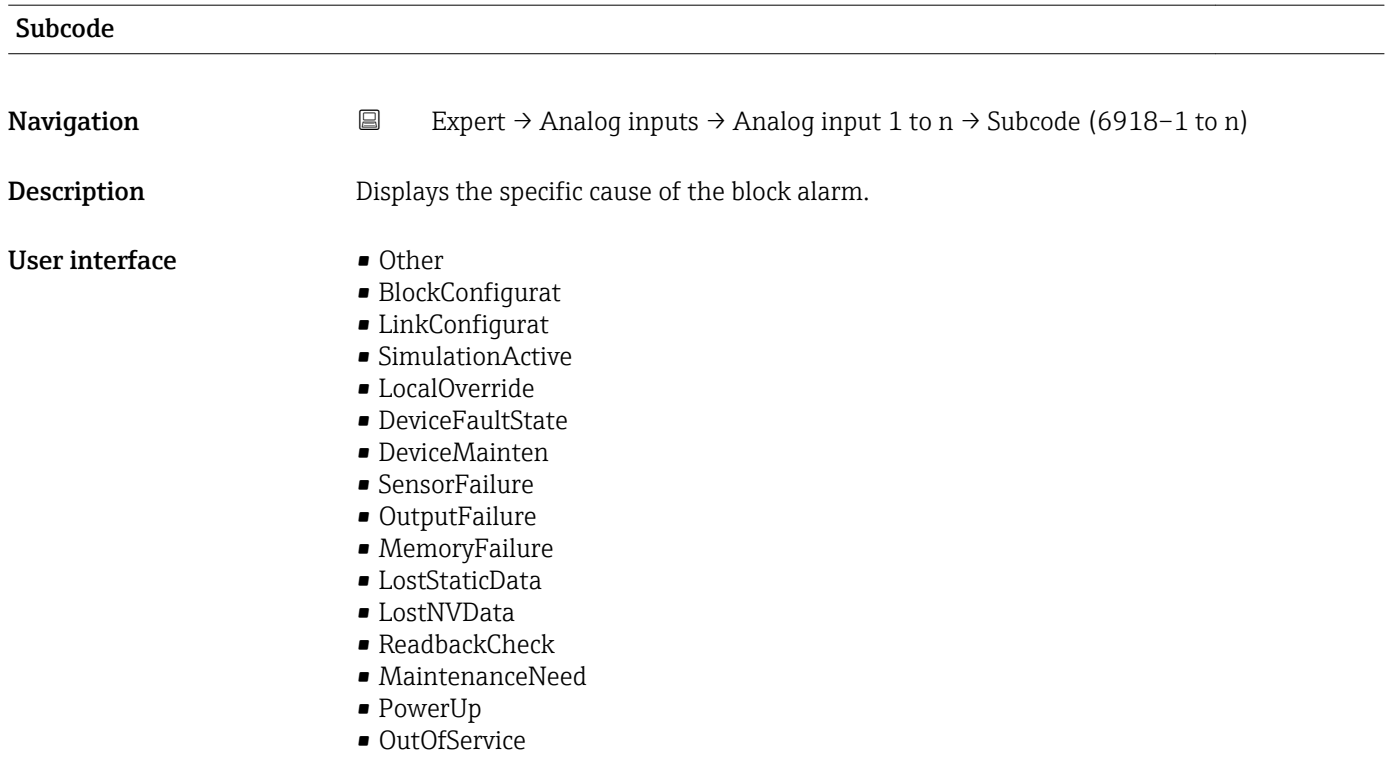

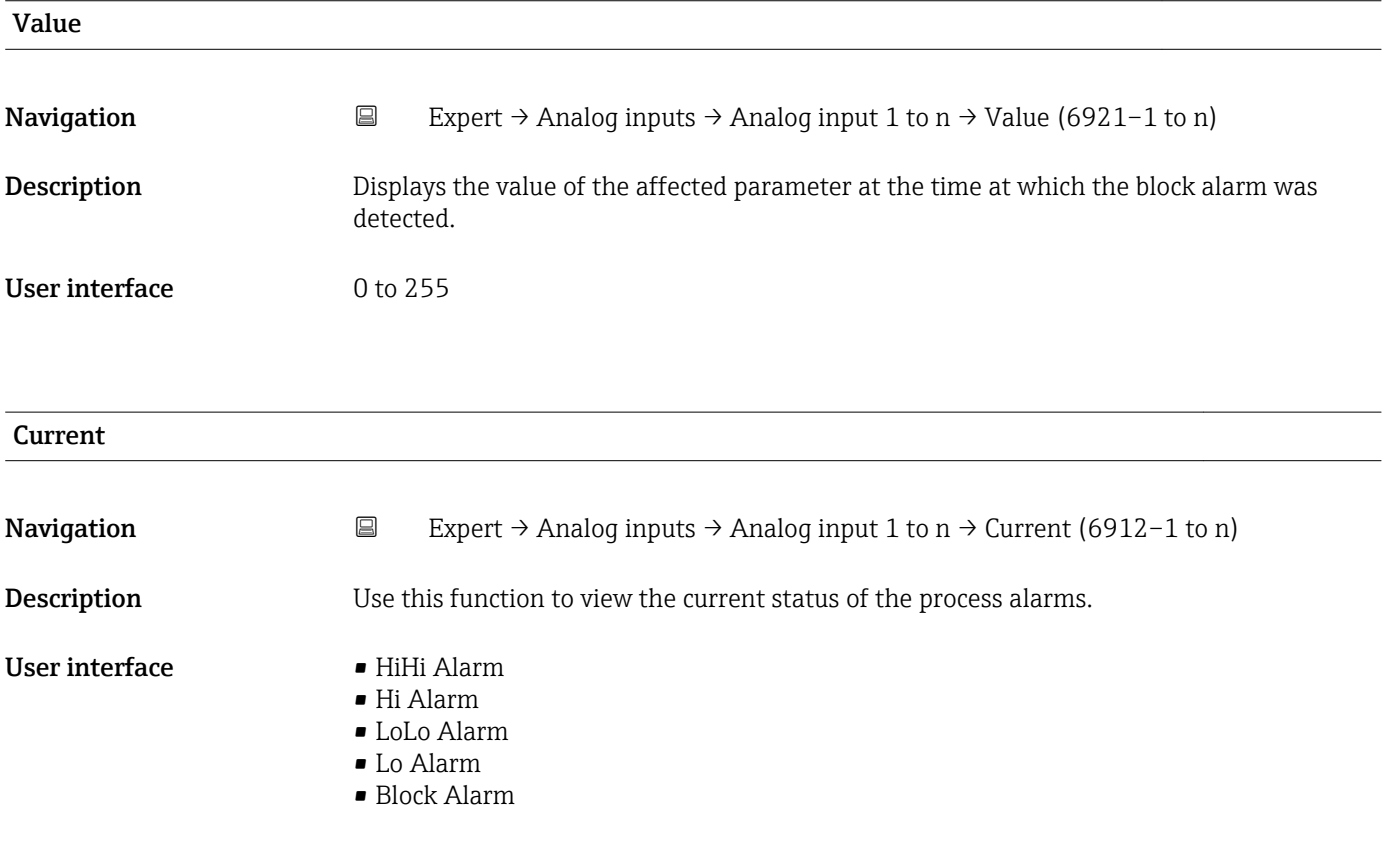

<span id="page-203-0"></span>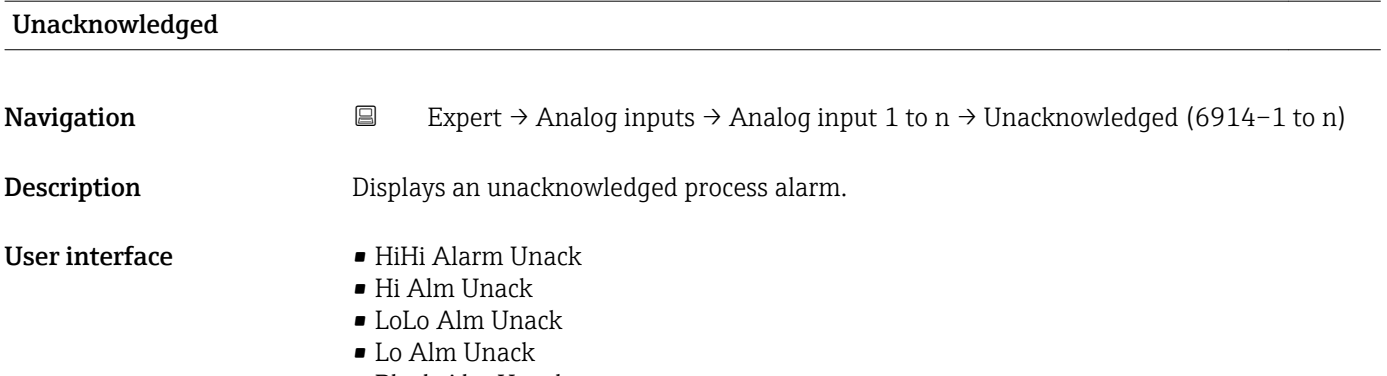

• Block Alm Unack

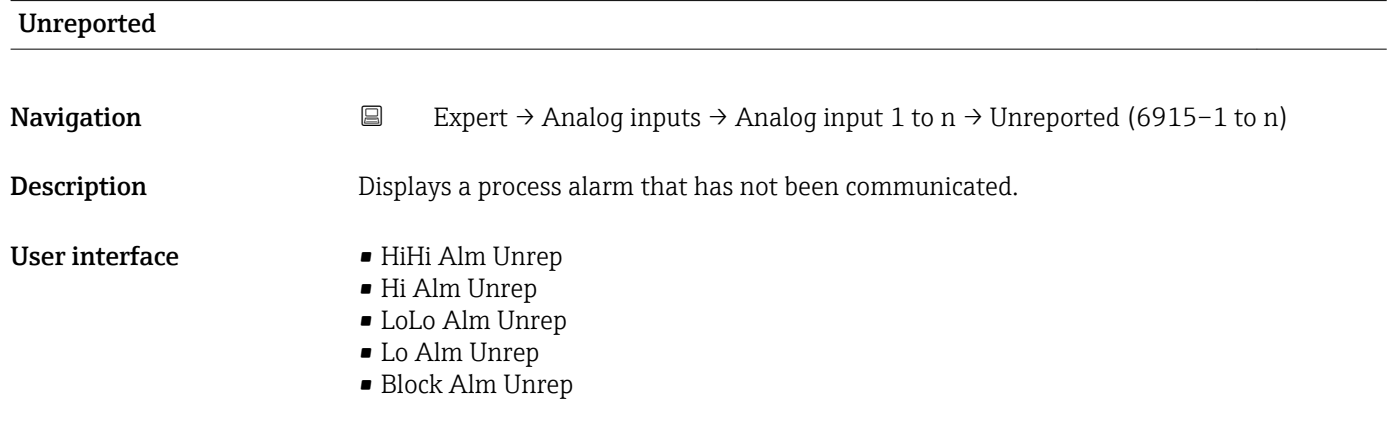

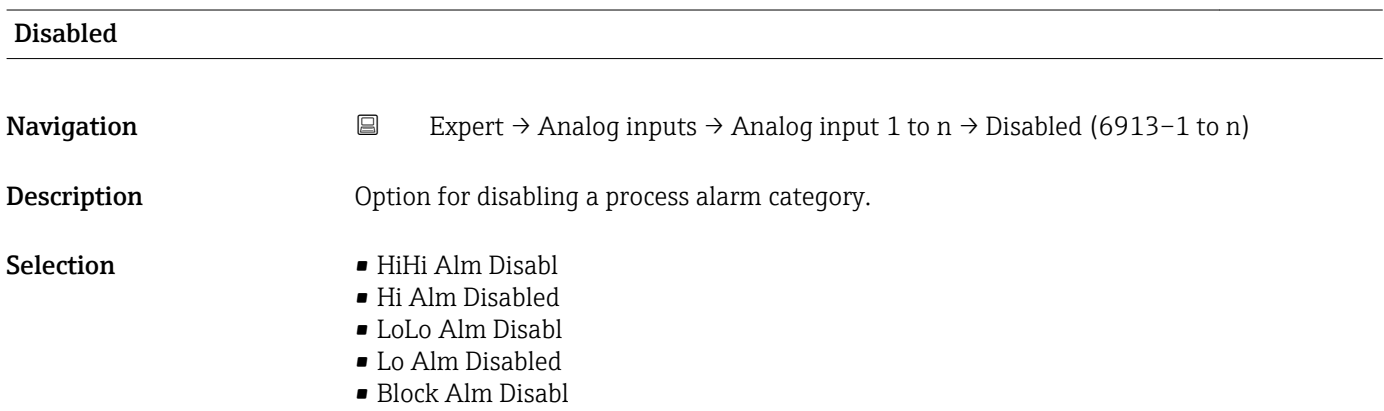

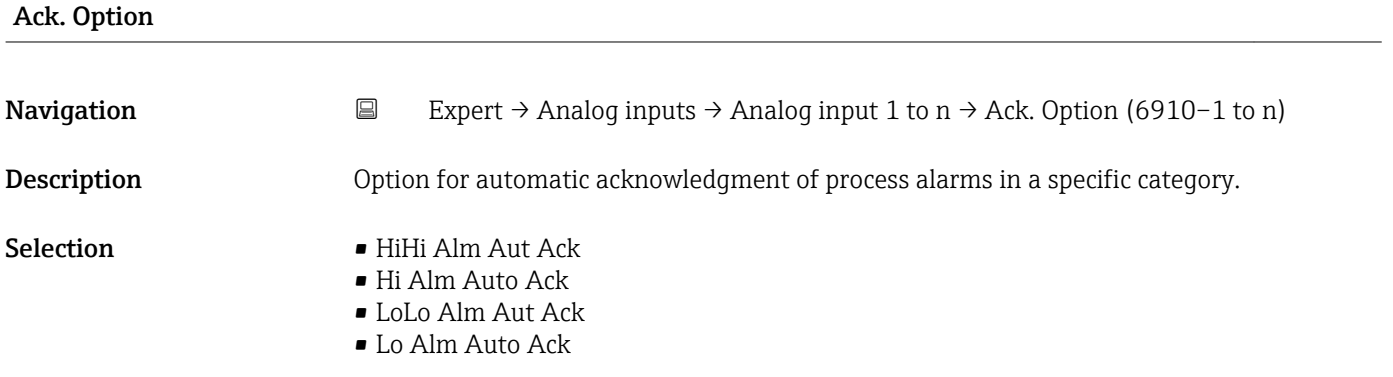

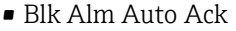

- Fail Alm Aut Ack
- OffSpecAlmAutAck
- Maint Alm AutAck
- Check Alm AutAck

## <span id="page-204-0"></span>Additional information *Description*

Use this function to determine whether an alarm must be acknowledged via the field bus host system.

If the process alarm option has not been enabled in this parameter, this process alarm must only be acknowledged in **Unacknowledged** parameter  $(\rightarrow \Box 204)$ . **Current** parameter ( $\rightarrow \mathbb{R}$  203) indicates the current status of all process alarms.

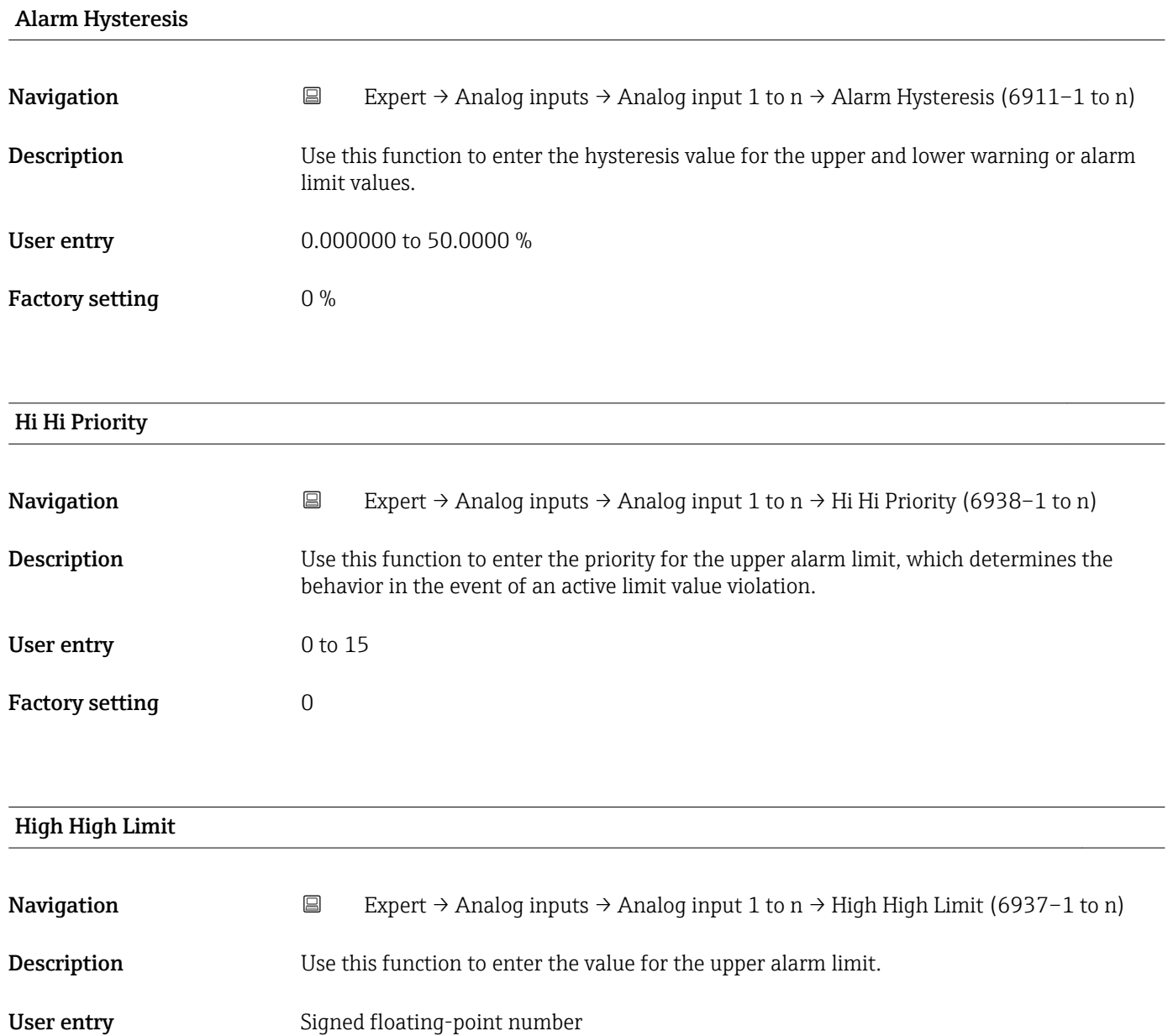

Factory setting  $0$ 

## <span id="page-205-0"></span>Additional information *Dependency*

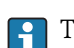

The unit is taken from the: Units index parameter ( $\rightarrow \cong 184$ )

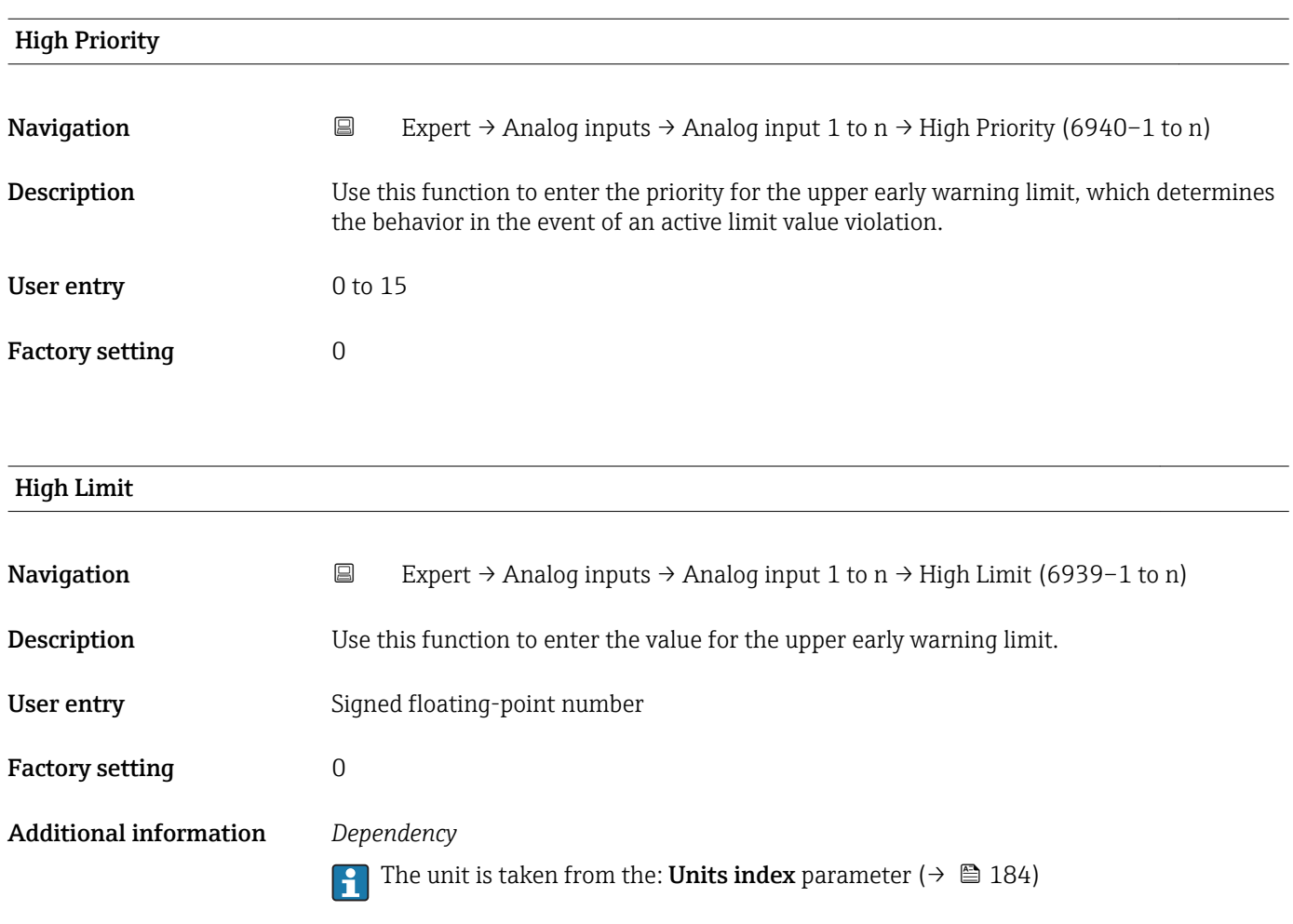

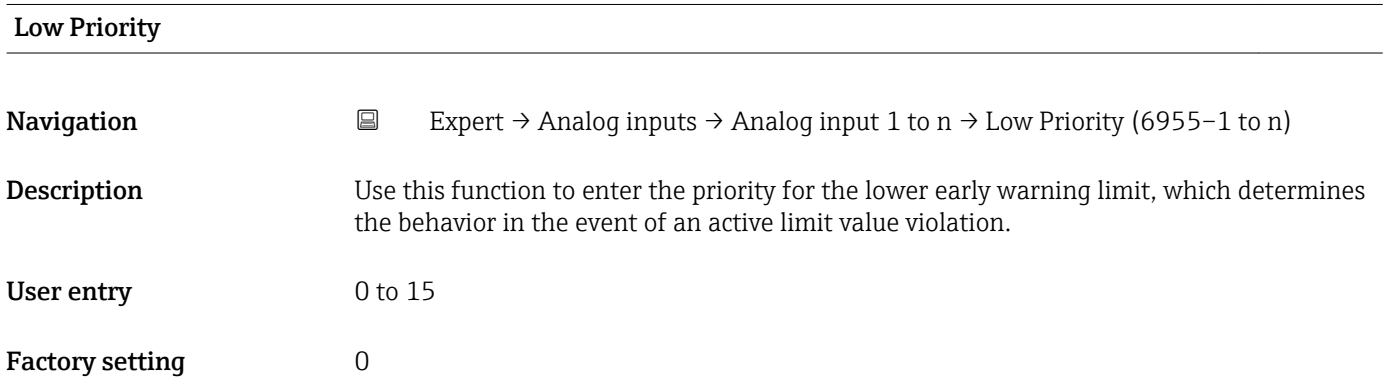

<span id="page-206-0"></span>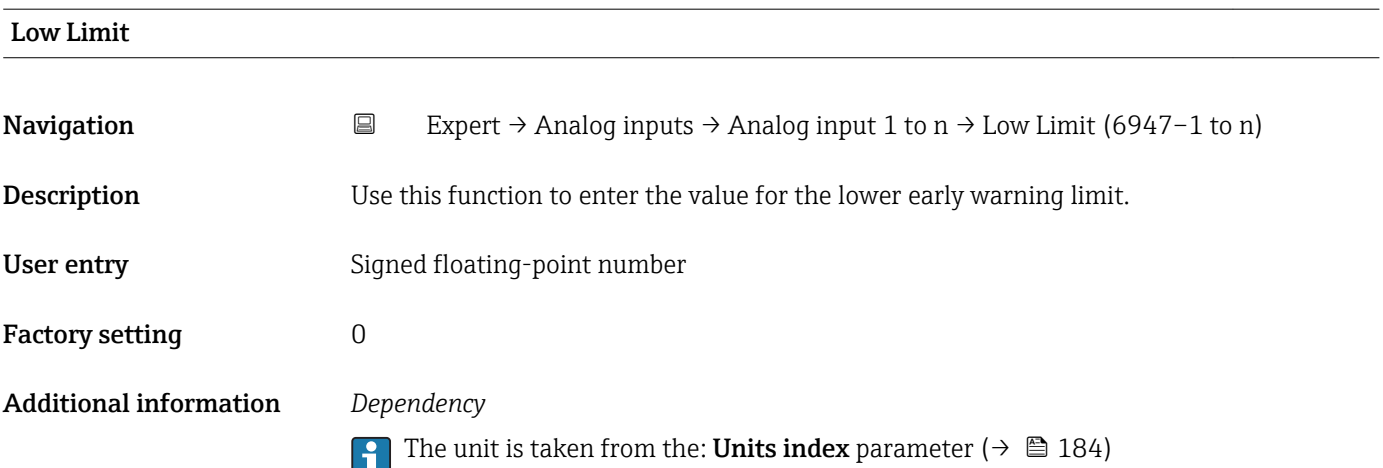

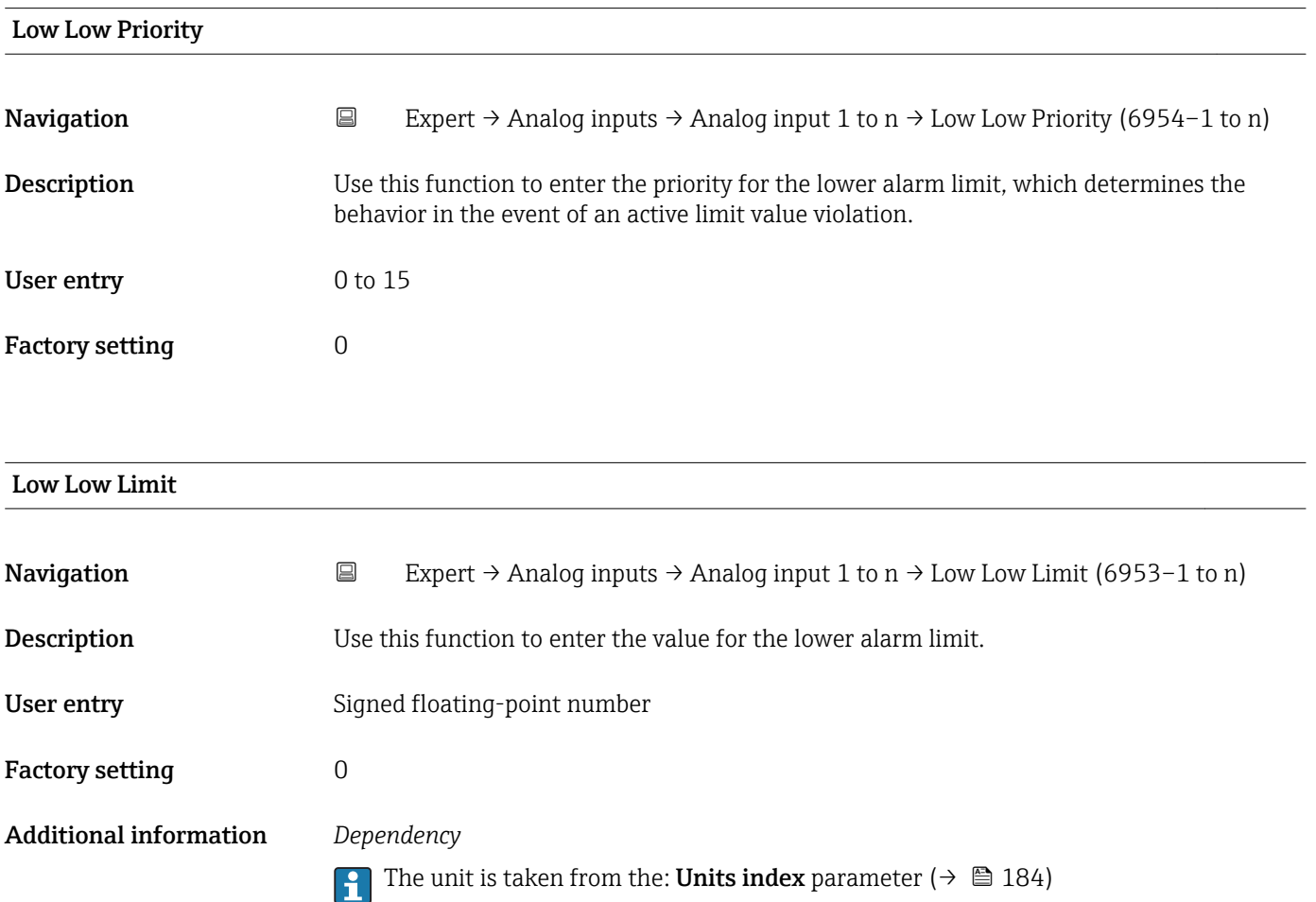

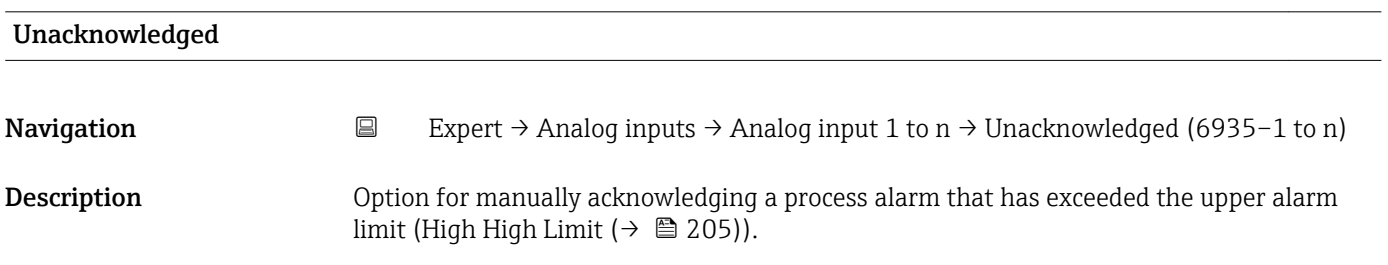

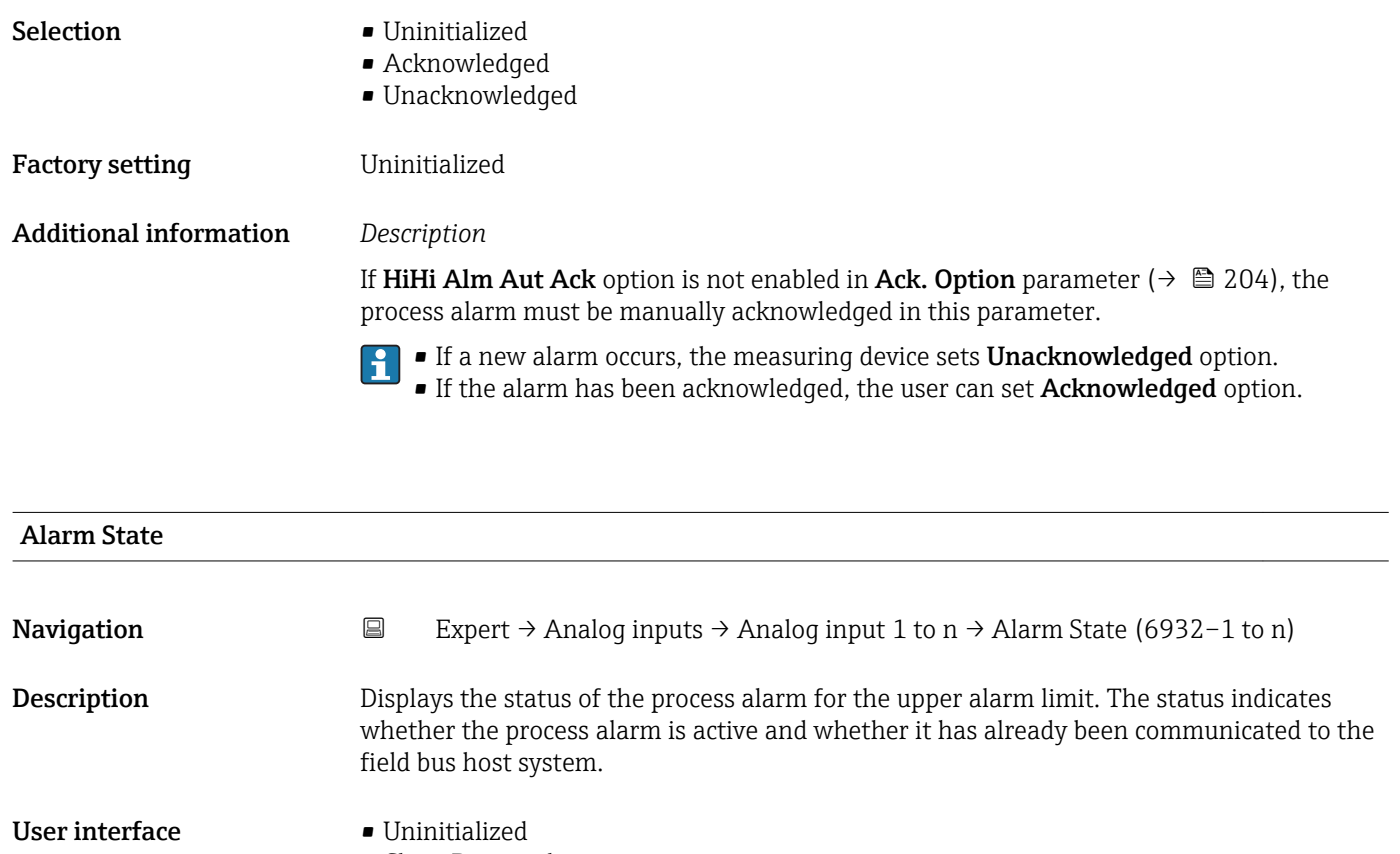

- Clear-Reported
- ClearNotReported
- Active-Reported
- ActiveNotRep

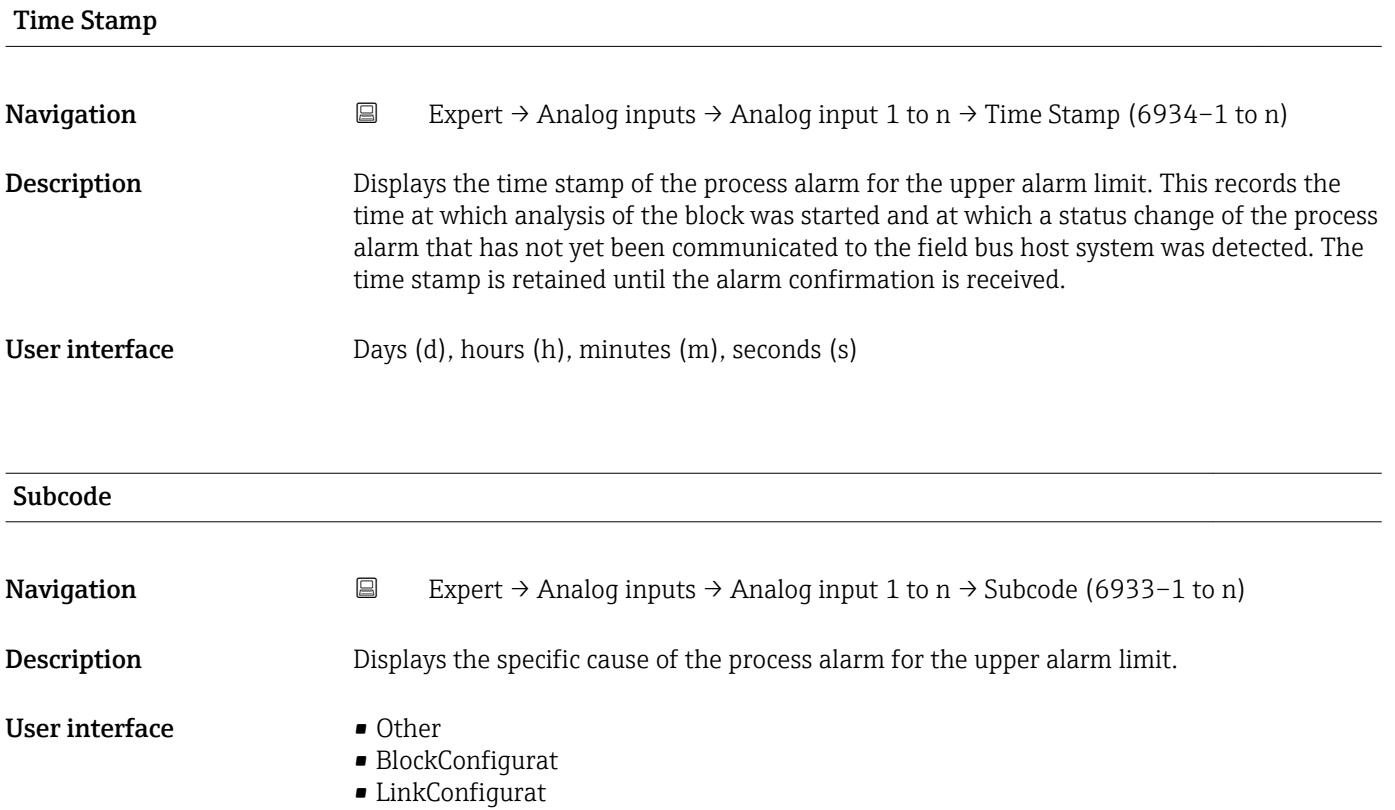

208 Endress+Hauser

- <span id="page-208-0"></span>• SimulationActive
- LocalOverride
- DeviceFaultState
- DeviceMainten
- SensorFailure
- OutputFailure
- MemoryFailure
- LostStaticData • LostNVData
- ReadbackCheck
- MaintenanceNeed
- PowerUp
- OutOfService

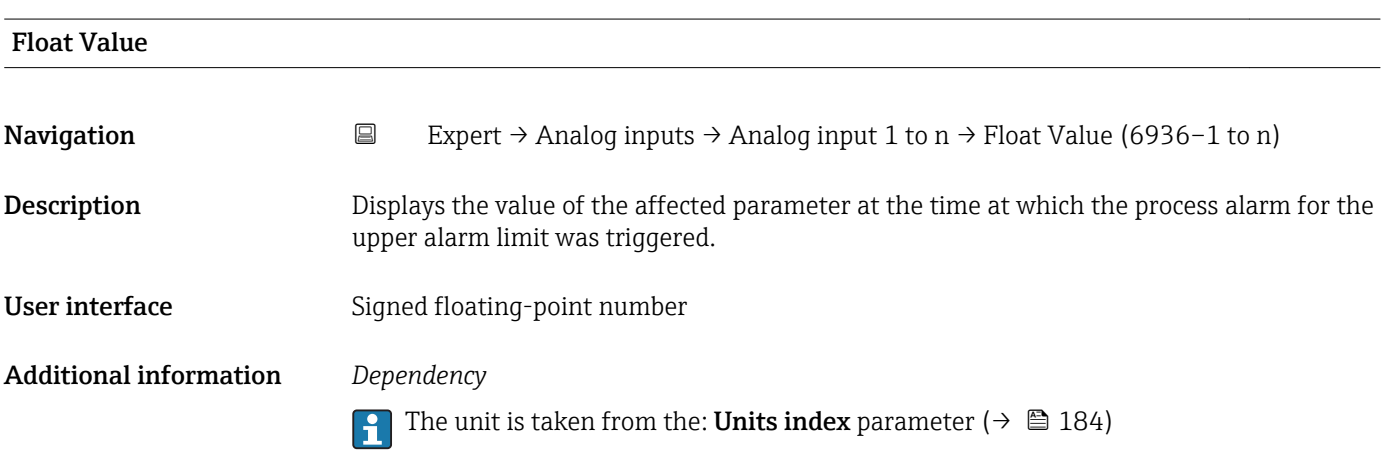

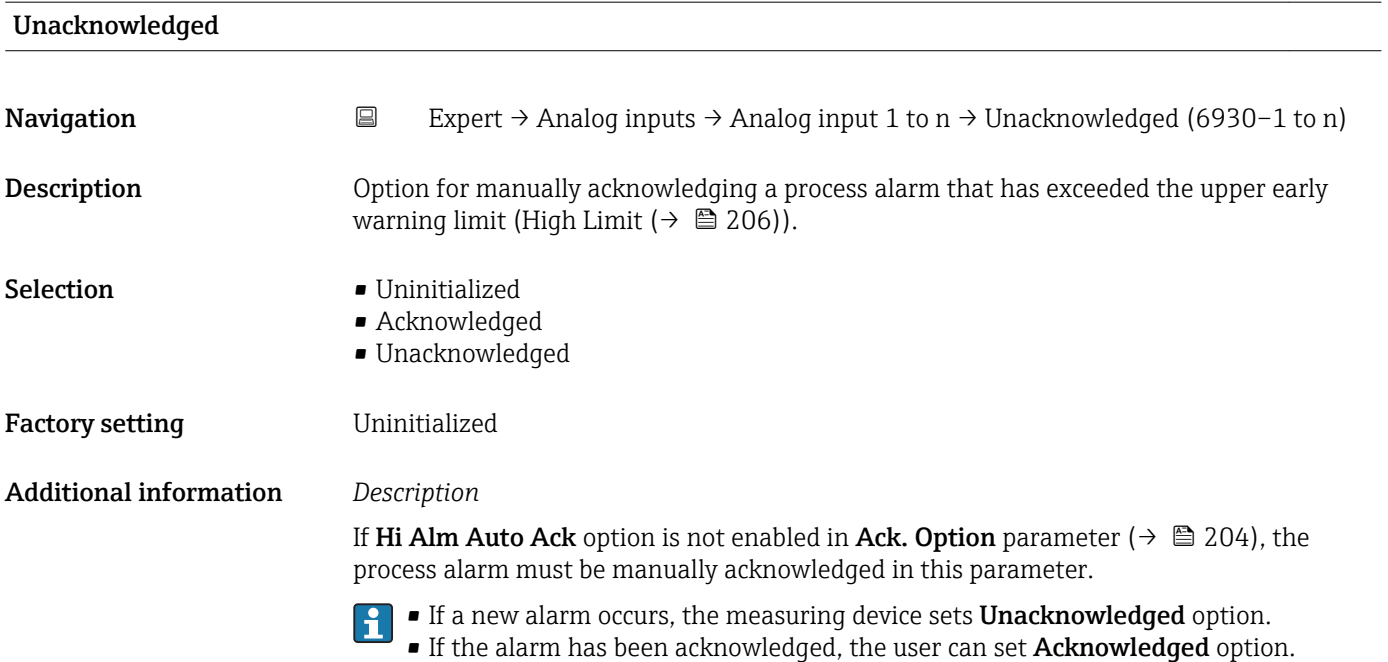

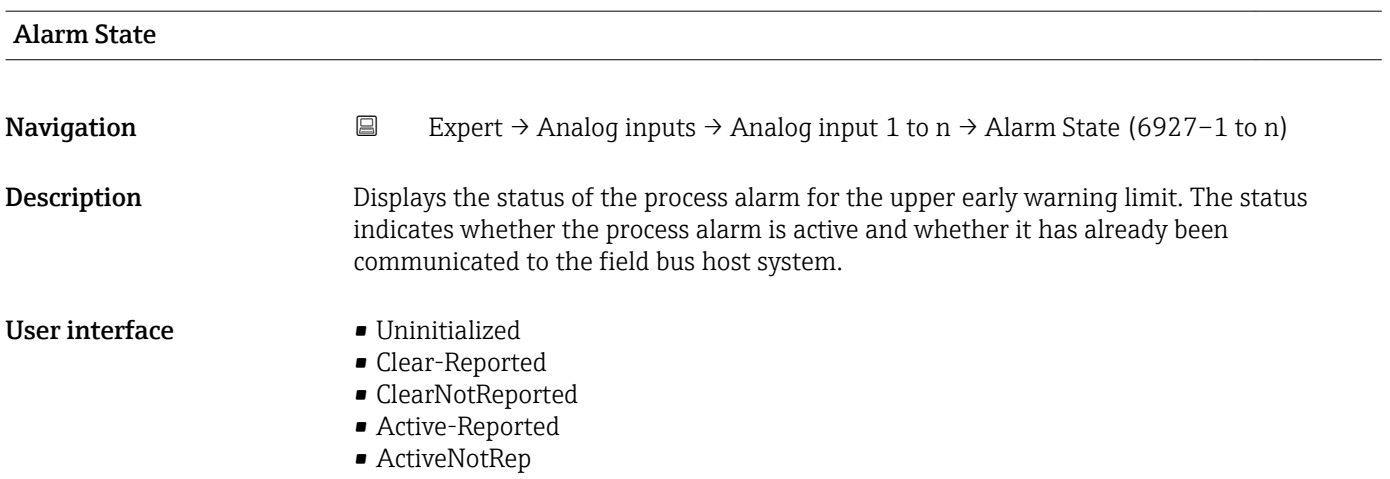

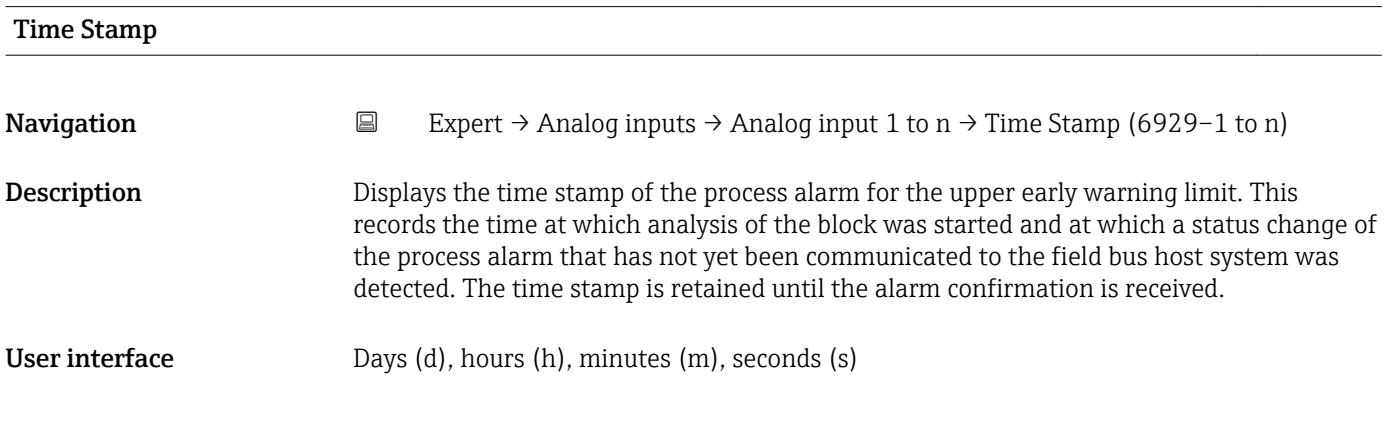

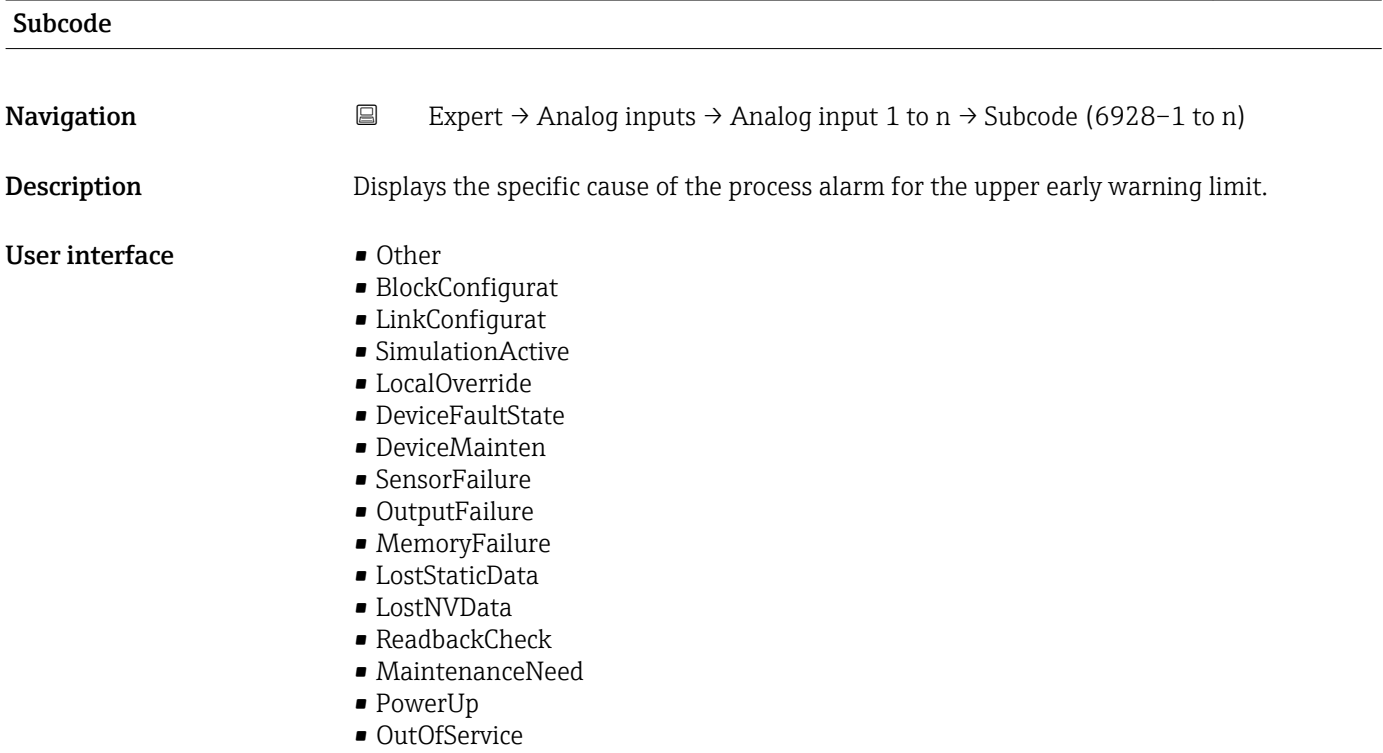

<span id="page-210-0"></span>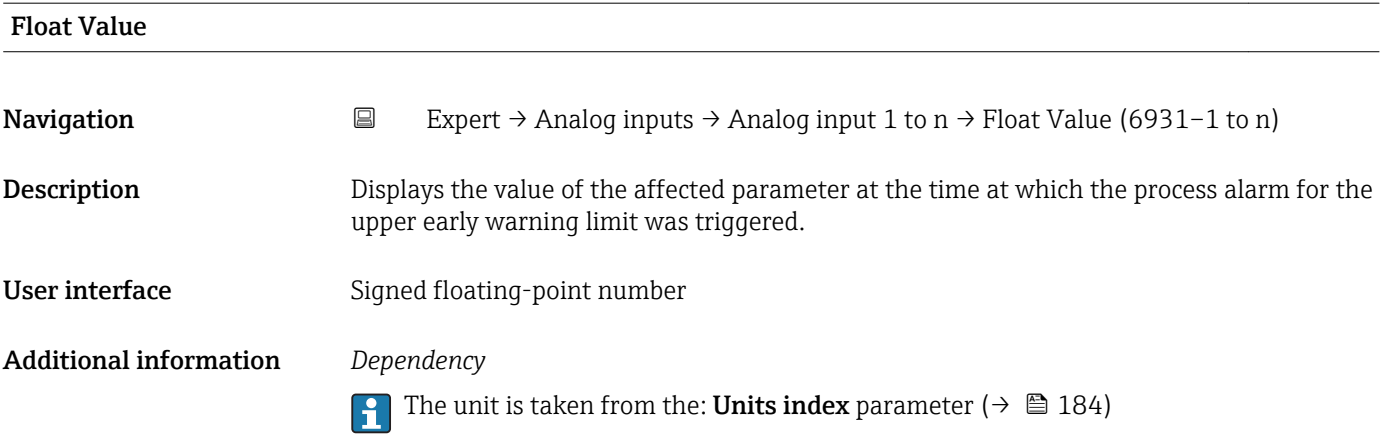

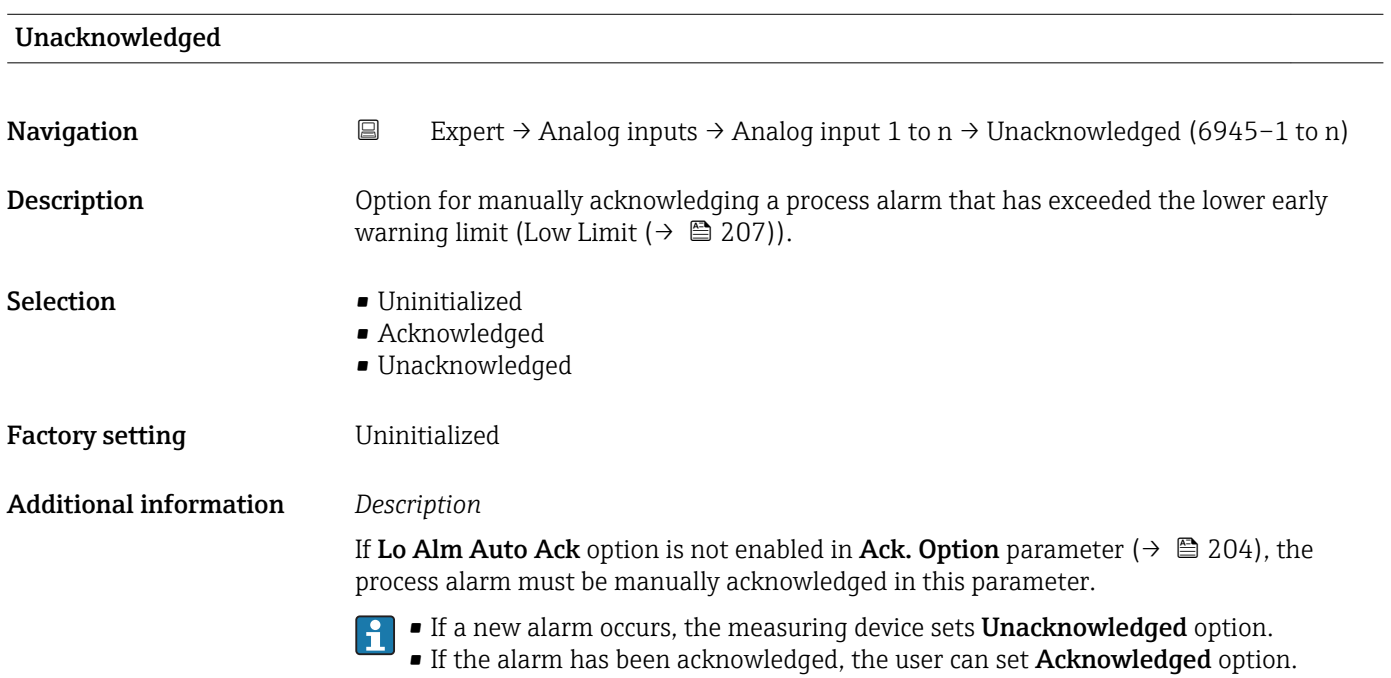

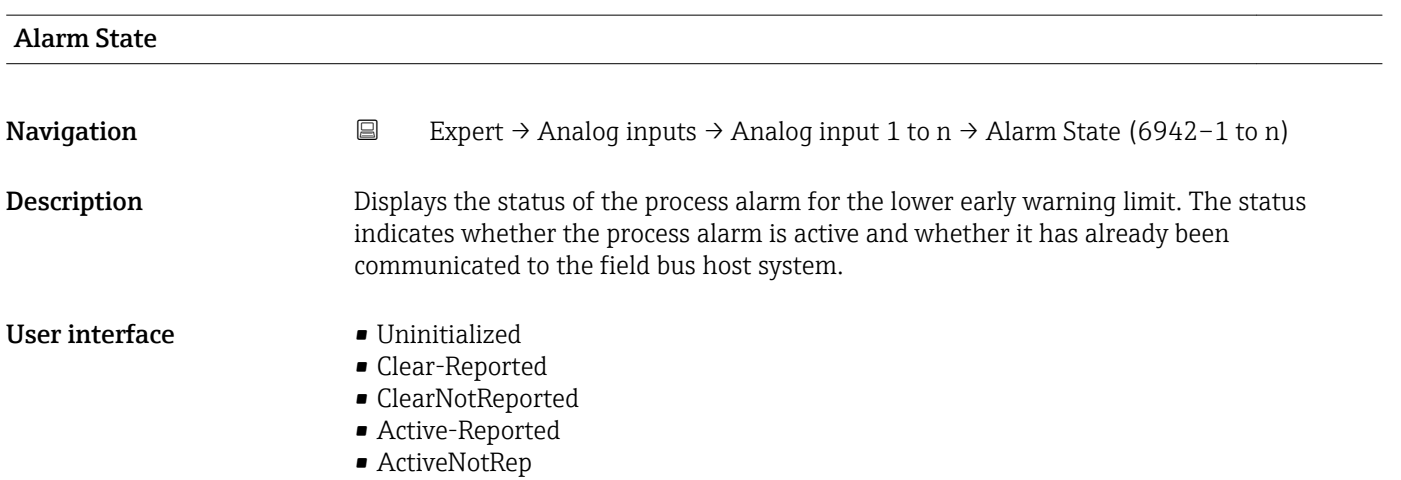

<span id="page-211-0"></span>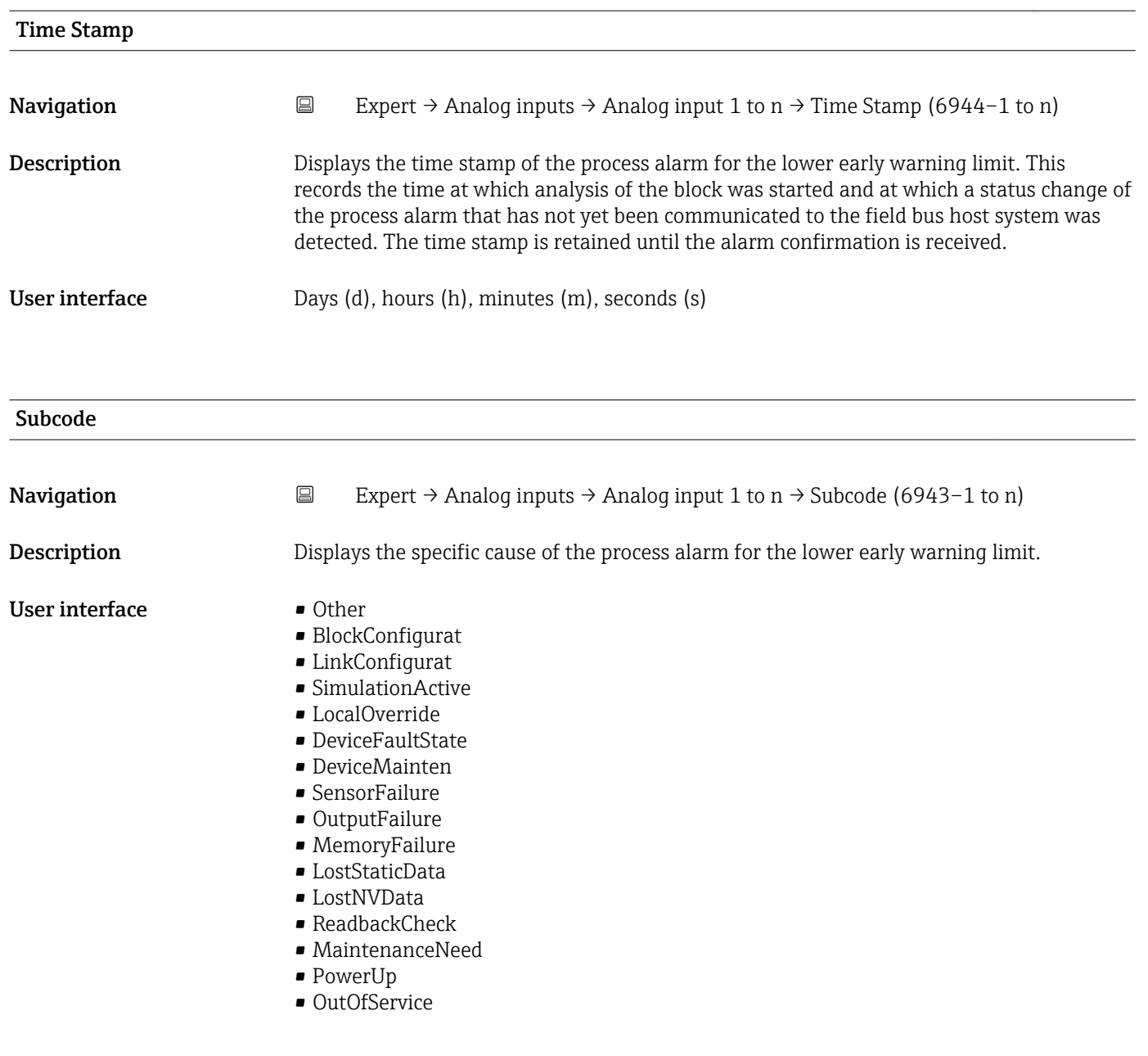

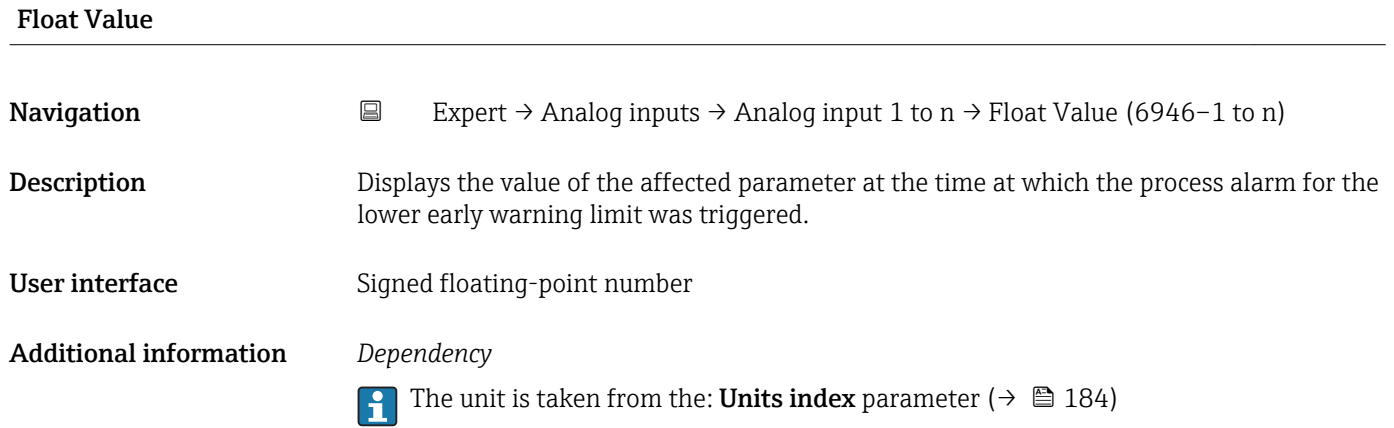

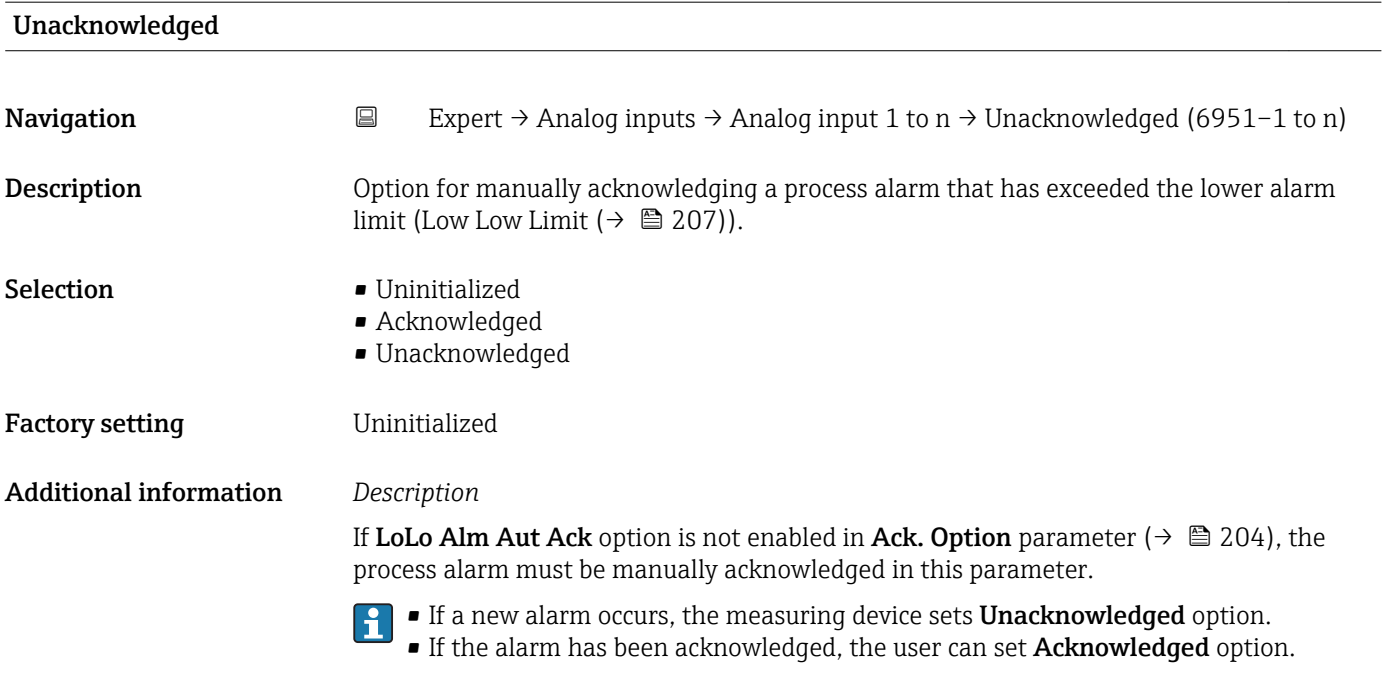

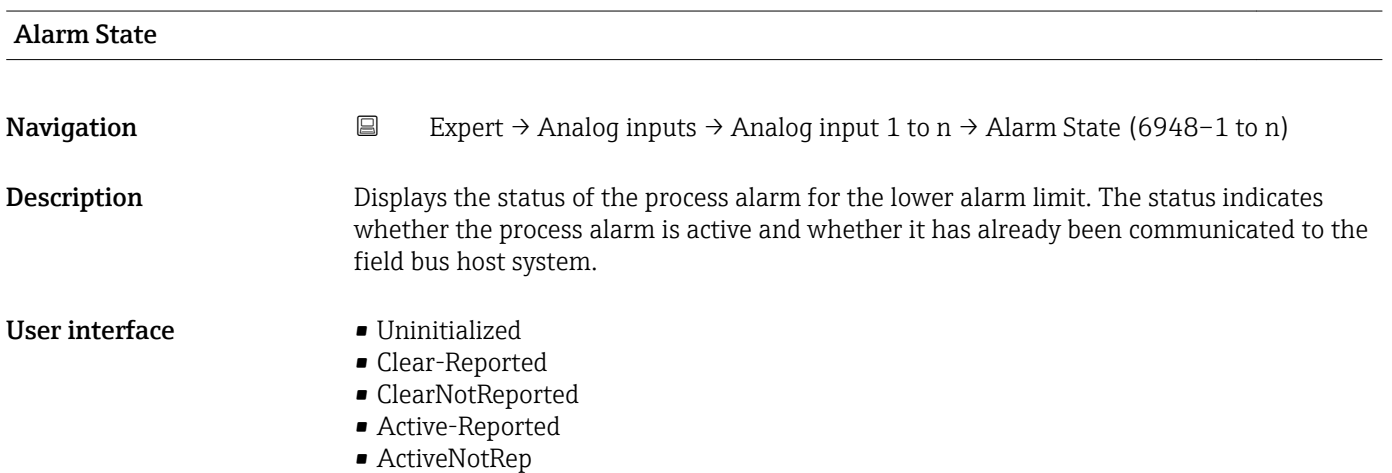

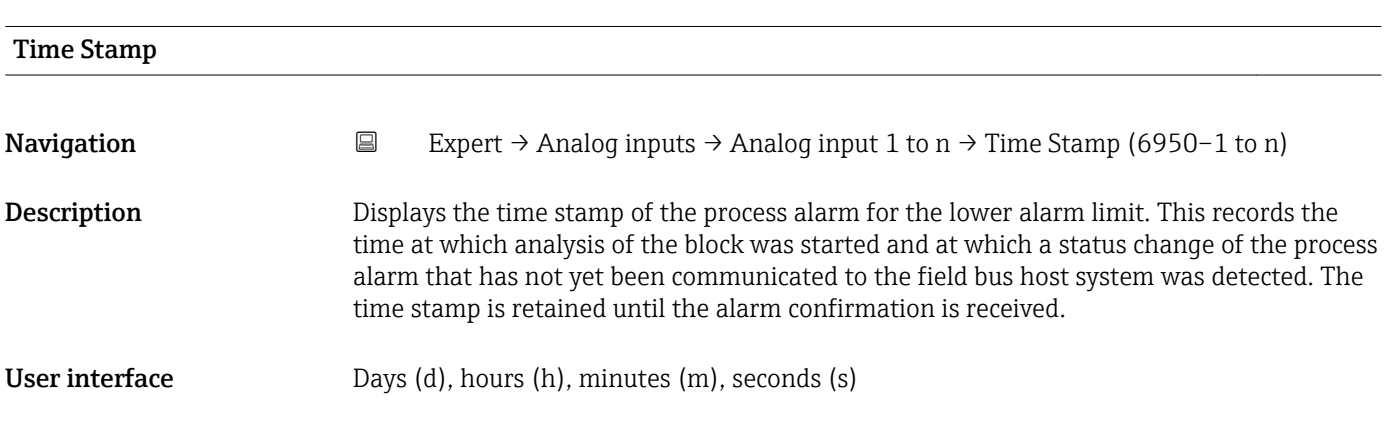

<span id="page-213-0"></span>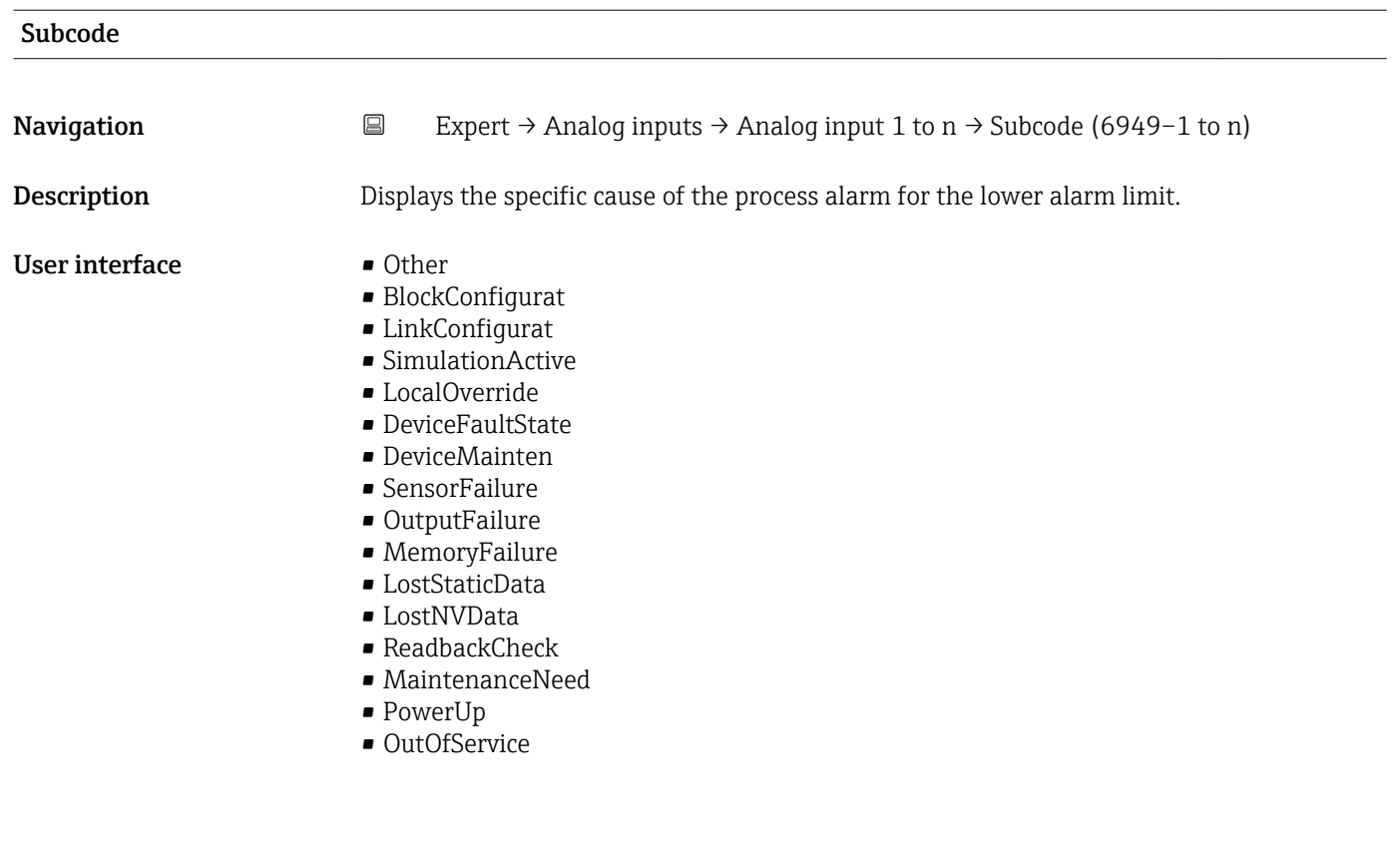

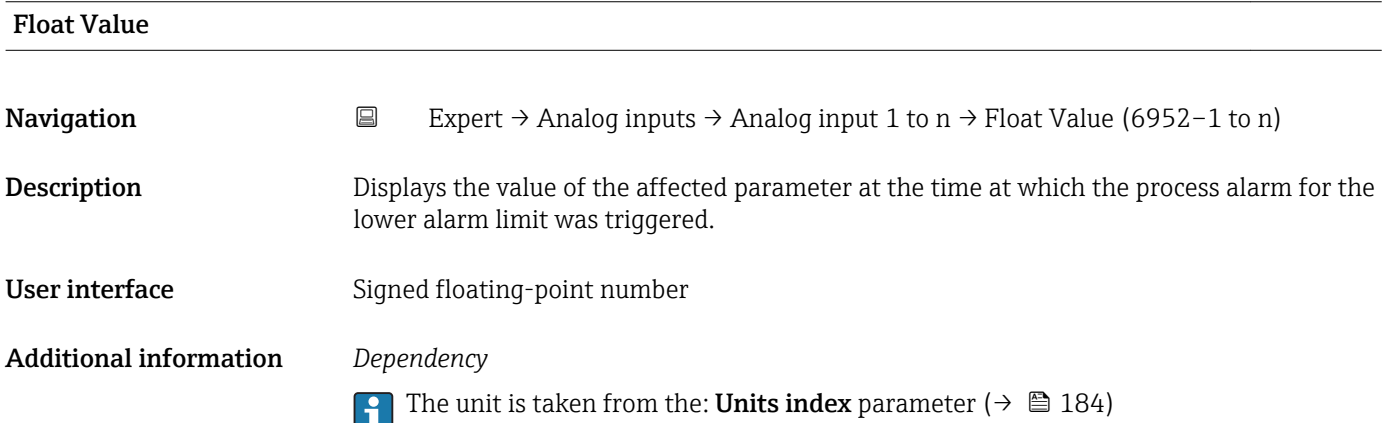

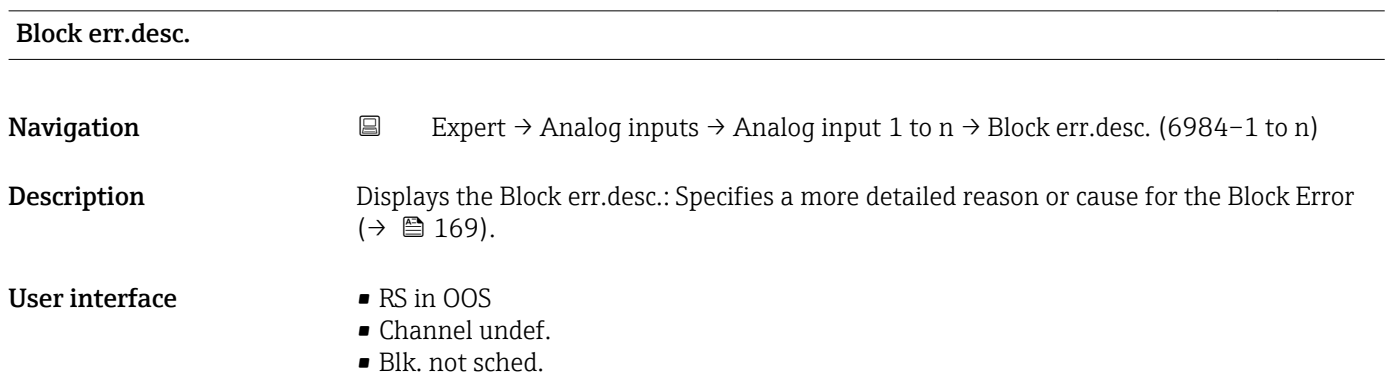

- LType undefined
- Unit Inconsist.
- Sensor failure

# 3.8 "Discrete inputs" submenu

*Navigation* 
■■ Expert → Discrete inputs

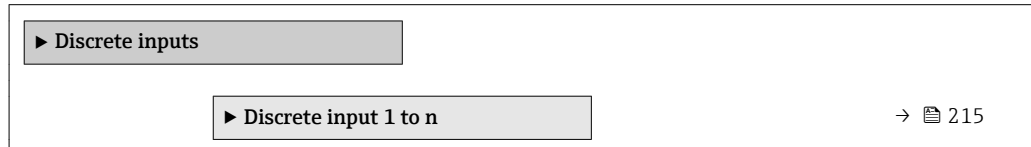

## 3.8.1 "Discrete input 1 to n" submenu

*Navigation* 
■■ Expert → Discrete inputs → Discrete input 1 to n

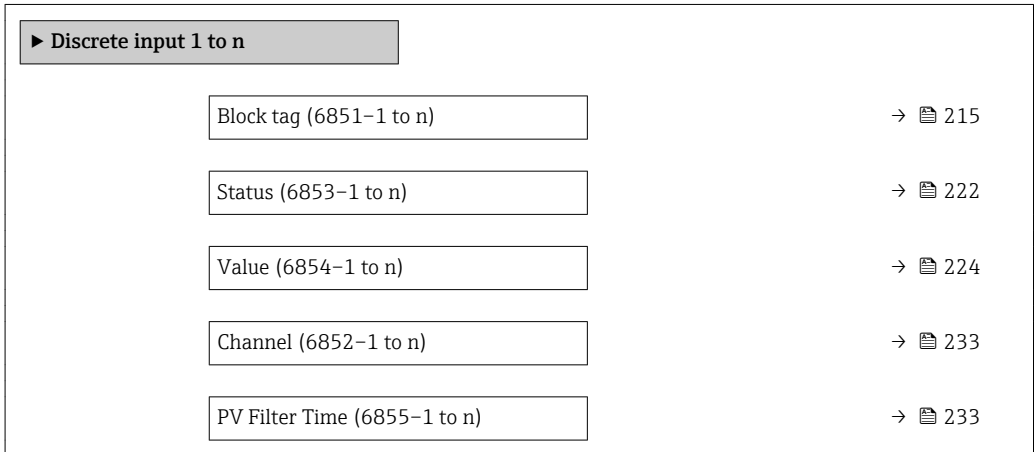

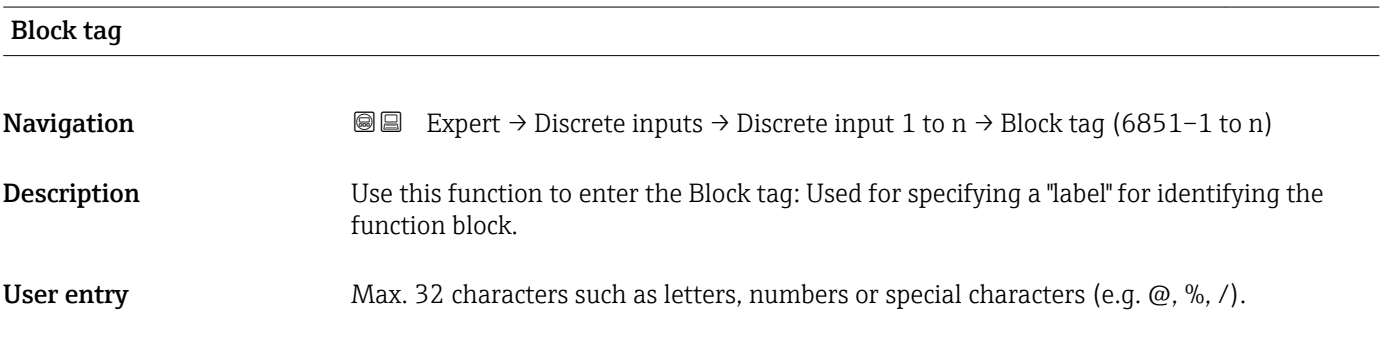

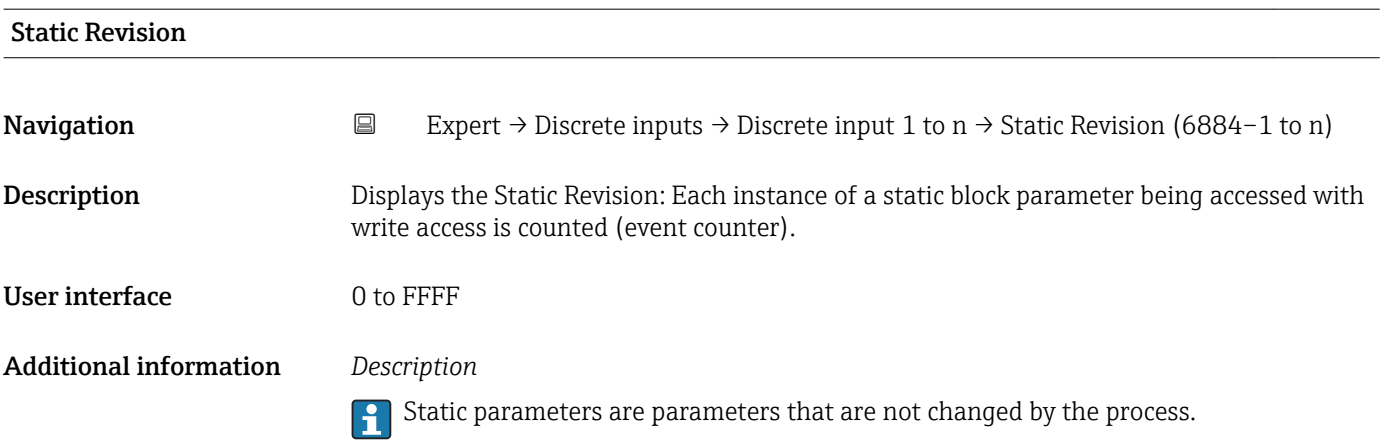

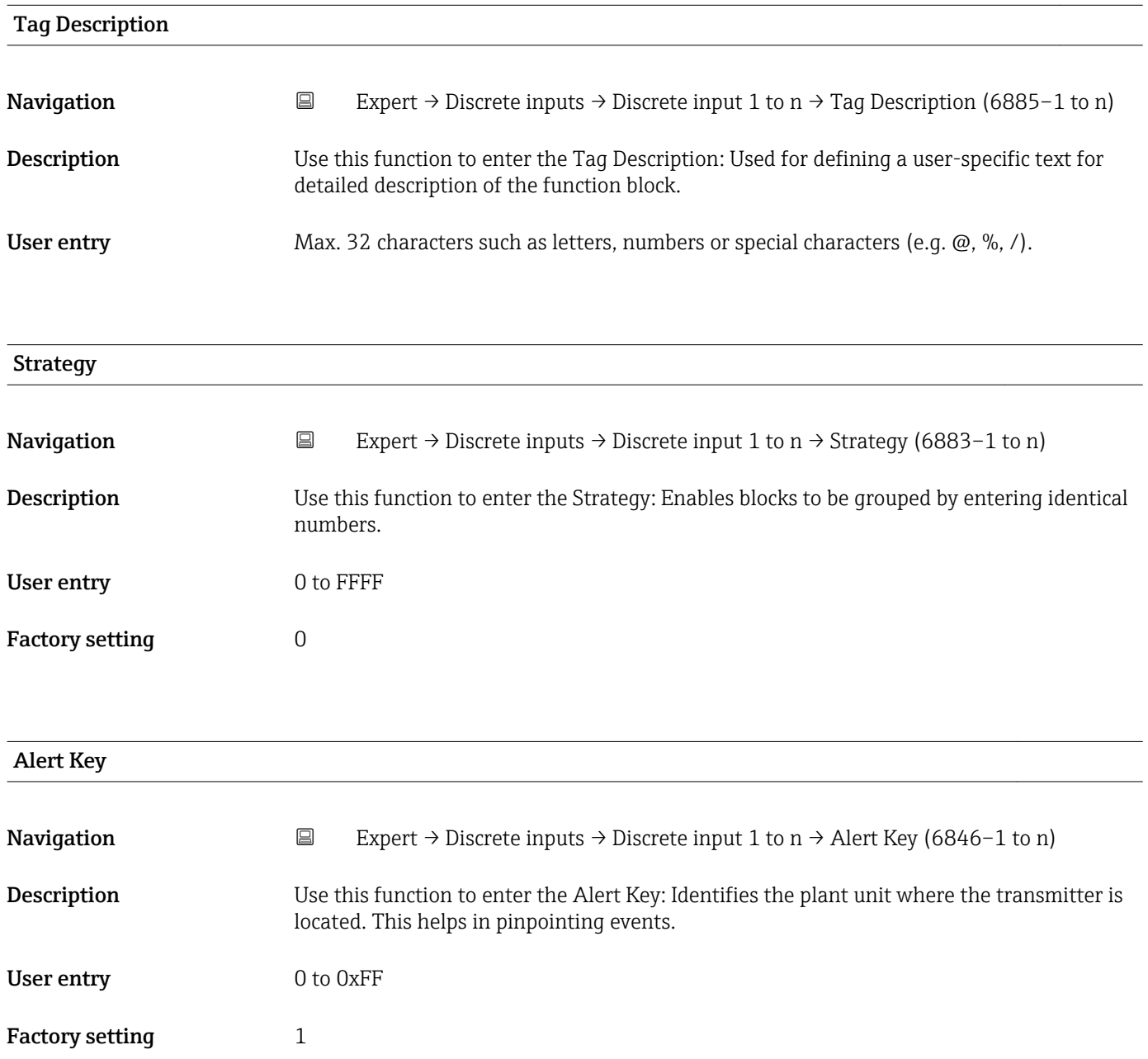
<span id="page-216-0"></span>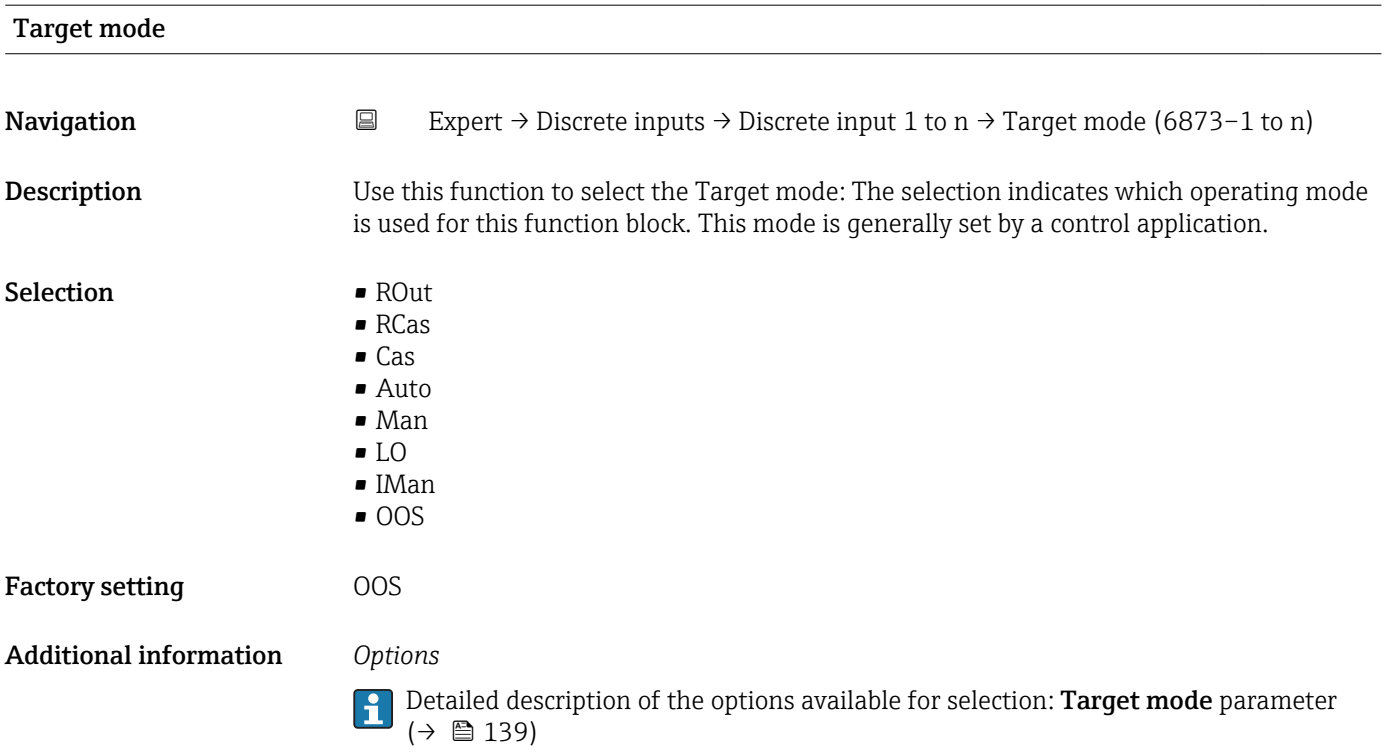

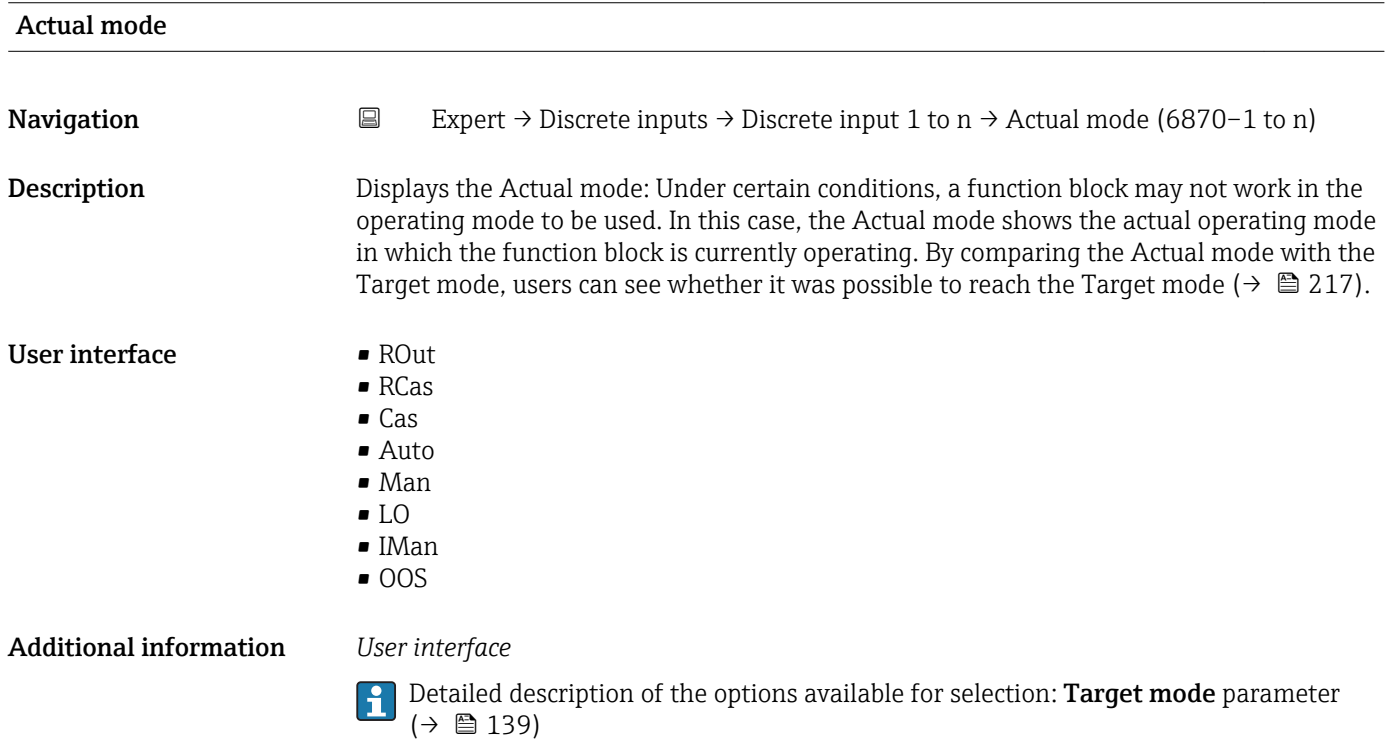

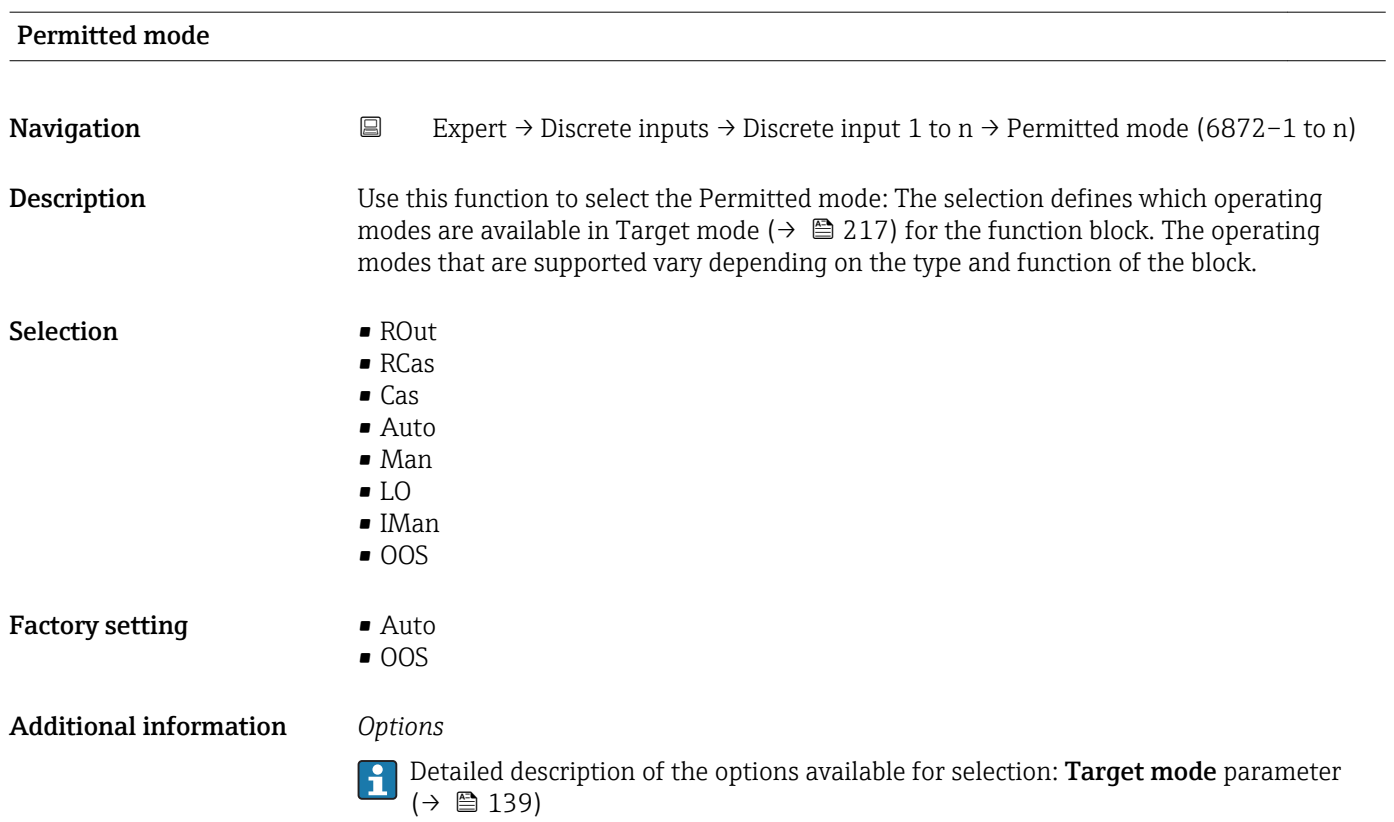

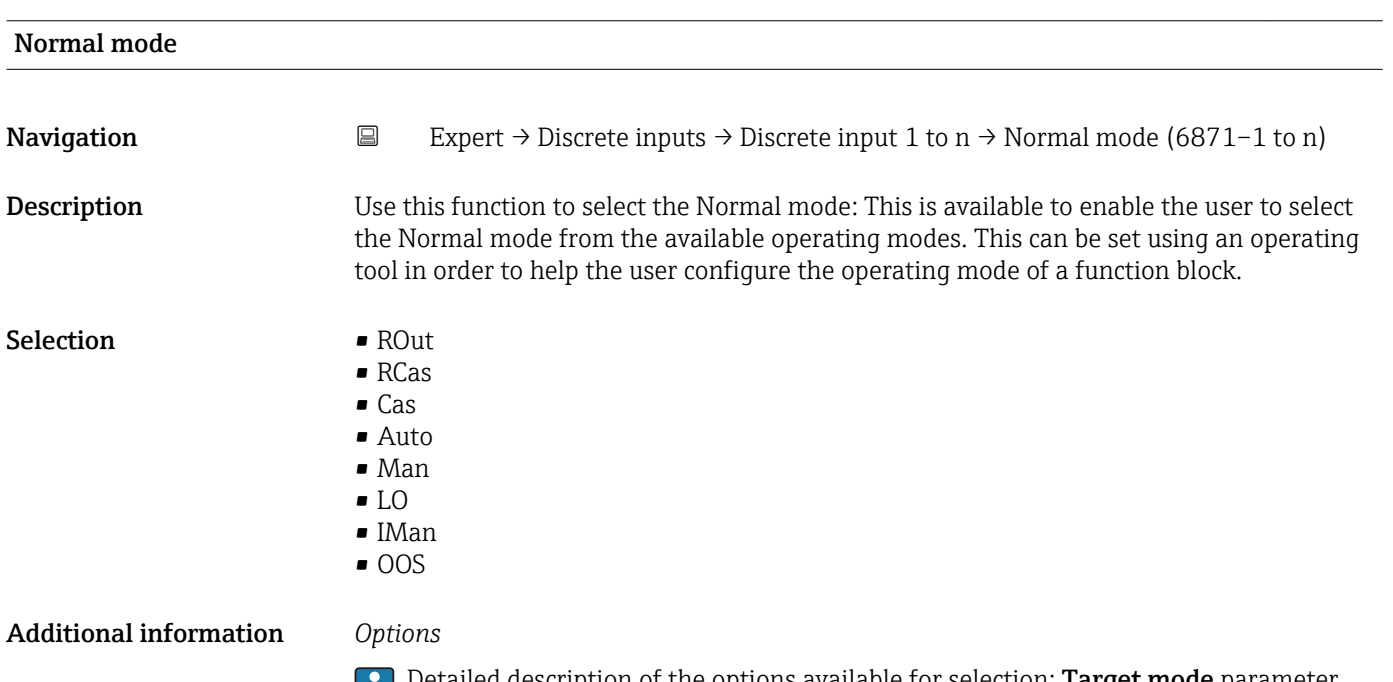

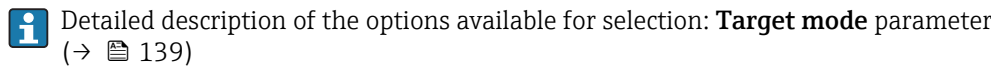

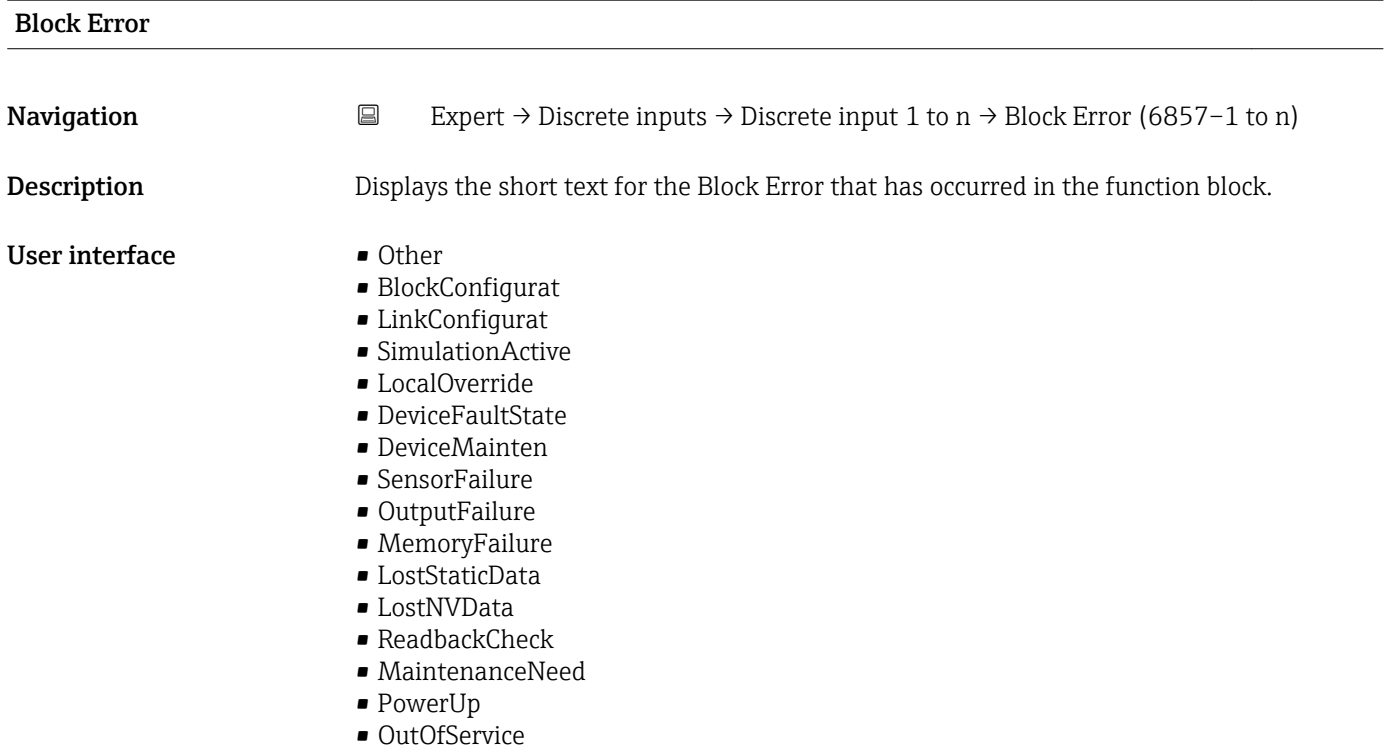

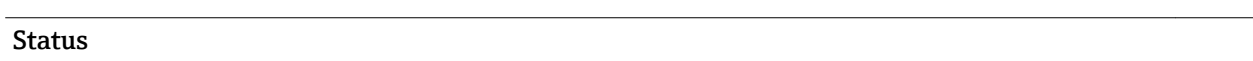

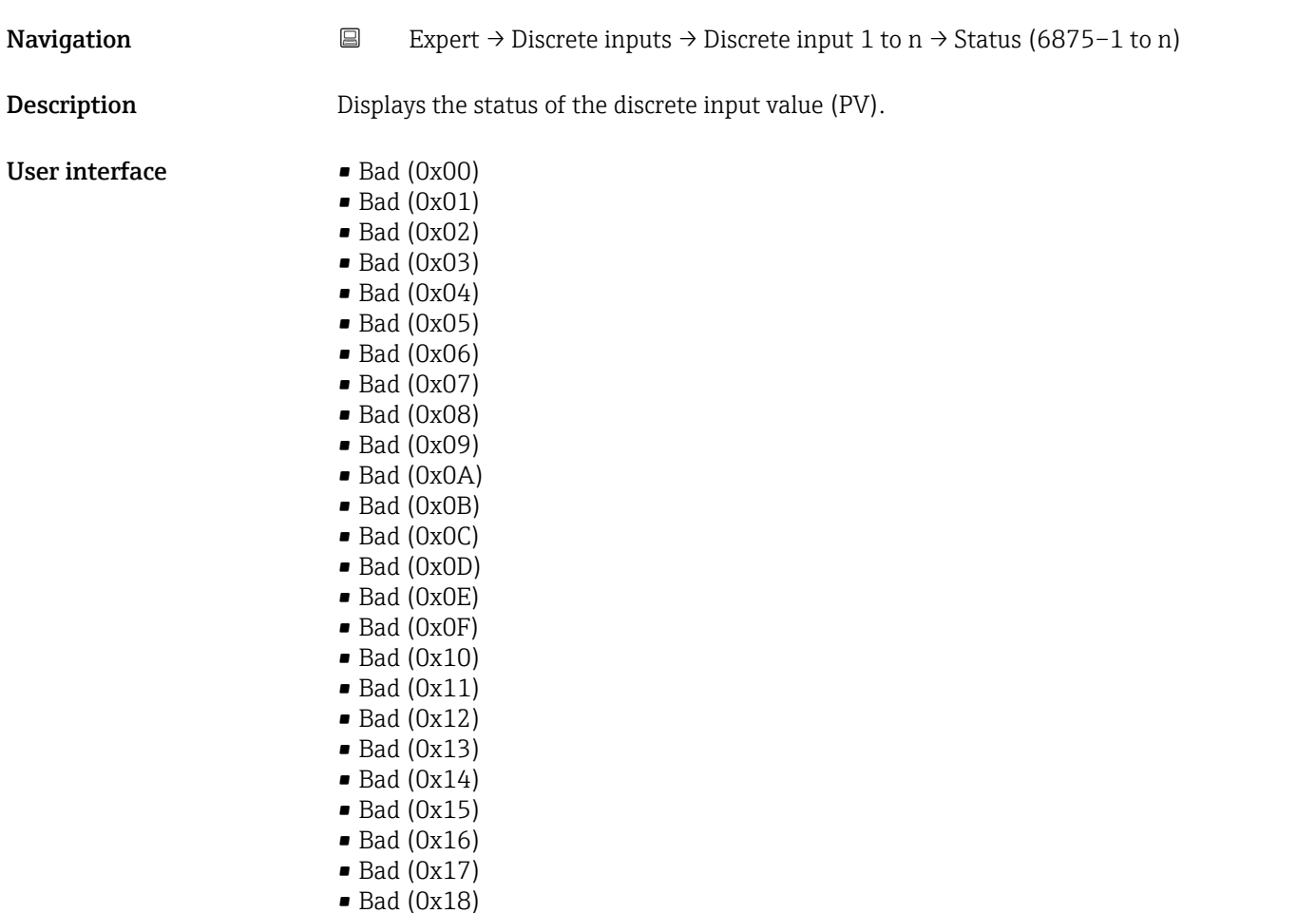

- $\blacksquare$  Bad (0x19)
- $\bullet$  Bad (0x1A)
- Bad (0x1B)
- $\blacksquare$  Bad  $(0x1C)$
- Bad (0x1D)
- Bad (0x1E)
- $\blacksquare$  Bad (0x1F)
- Uncertain (0x40)
- Uncertain (0x41)
- Uncertain (0x42)
- Uncertain (0x43)
- Uncertain (0x44)
- Uncertain (0x45)
- Uncertain (0x46)
- Uncertain (0x47)
- Uncertain (0x48)
- Uncertain (0x49)
- Uncertain (0x4A)
- Uncertain (0x4B)
- Uncertain (0x4C)
- Uncertain (0x4D)
- Uncertain (0x4E)
- Uncertain (0x4F)
- Uncertain (0x50)
- Uncertain (0x51)
- Uncertain (0x52)
- Uncertain (0x53)
- Uncertain (0x54)
- Uncertain (0x55)
- Uncertain (0x56)
- Uncertain (0x57)
- Uncertain (0x58)
- Uncertain (0x59)
- Uncertain (0x5A)
- Uncertain (0x5B)
- Good (0x80)
- Good (0x81)
- Good (0x82)
- Good (0x83)
- $\bullet$  Good (0x84)
- Good (0x85)
- Good (0x86)
- Good (0x87)
- Good (0x88)
- Good (0x89)
- Good (0x8A)
- Good (0x8B)
- Good (0x8C)
- Good (0x8D)
- 
- Good (0x8E)
- Good (0x8F)
- Good (0x90)
- $\bullet$  Good (0x91)
- Good (0x92)
- Good (0x93)
- Good (0x94)
- $\bullet$  Good (0x95)
- $\bullet$  Good (0x96)
- Good (0x97)
- Good (0x98)
- Good (0x99)
- Good (0x9A)
- Good (0x9B)
- Good (0xC0)
- Good (0xC1)
- Good (0xC2)
- Good (0xC3)
- Good (0xC4) • Good (0xC5)
- Good (0xC6)
- Good (0xC7)
- Good (0xC8)
- Good (0xC9)
- Good (0xCA)
- Good (0xCB)
- Good (0xCC)
- Good (0xCD)
- Good (0xCE)
- Good (0xCF)
- Good (0xD0)
- Good (0xD1)
- Good (0xD2)
- Good (0xD3)
- Good (0xD4)
- Good (0xD5)
- Good (0xD6)
- Good (0xD7)
- Good (0xD8)
- Good (0xD9)
- Good (0xDA)
- Good (0xDB)
- Good (0xDC)
- Good (0xDD)
- Good (0xDE)
- Good (0xDF)
- Good (0xE0)
- Good (0xE1)
- Good (0xE2)
- Good (0xE3)

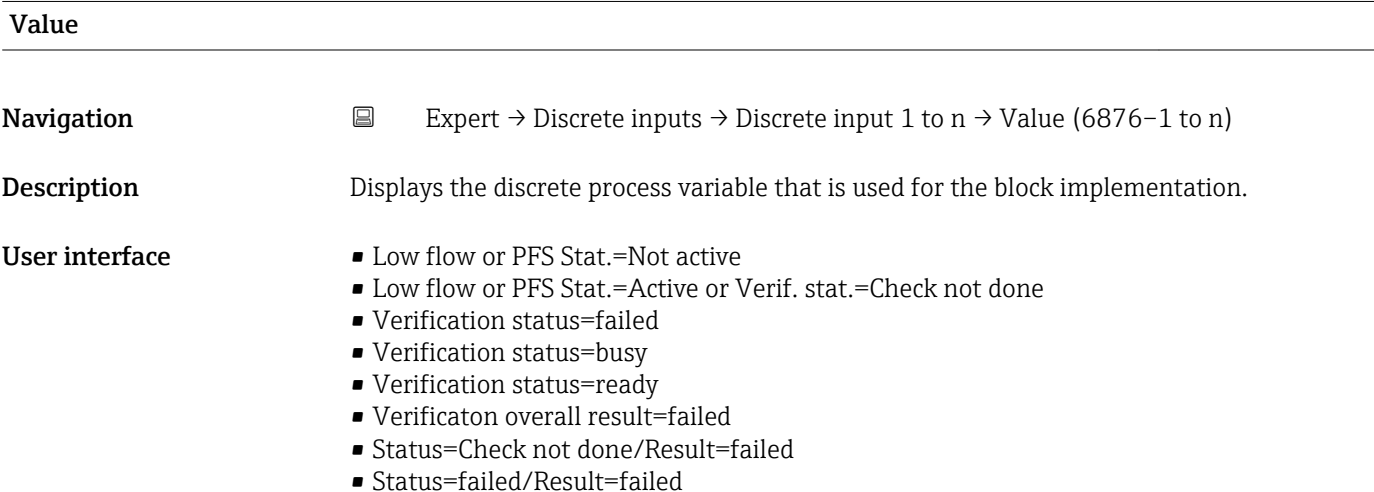

- Status=busy/Result=failed
- Status=ready/Result=failed
- Verificaton overall result=passed
- Status=Check not done/Result=passed
- Status=failed/Result=passed
- Status=busy/Result=passed
- Status=ready/Result=passed
- Verificaton overall result=Check not done
- Status=Check not done/Result=Check not done
- Status=failed/Result=Check not done
- Status=busy/Result=Check not done
- Status=ready/Result=Check not done

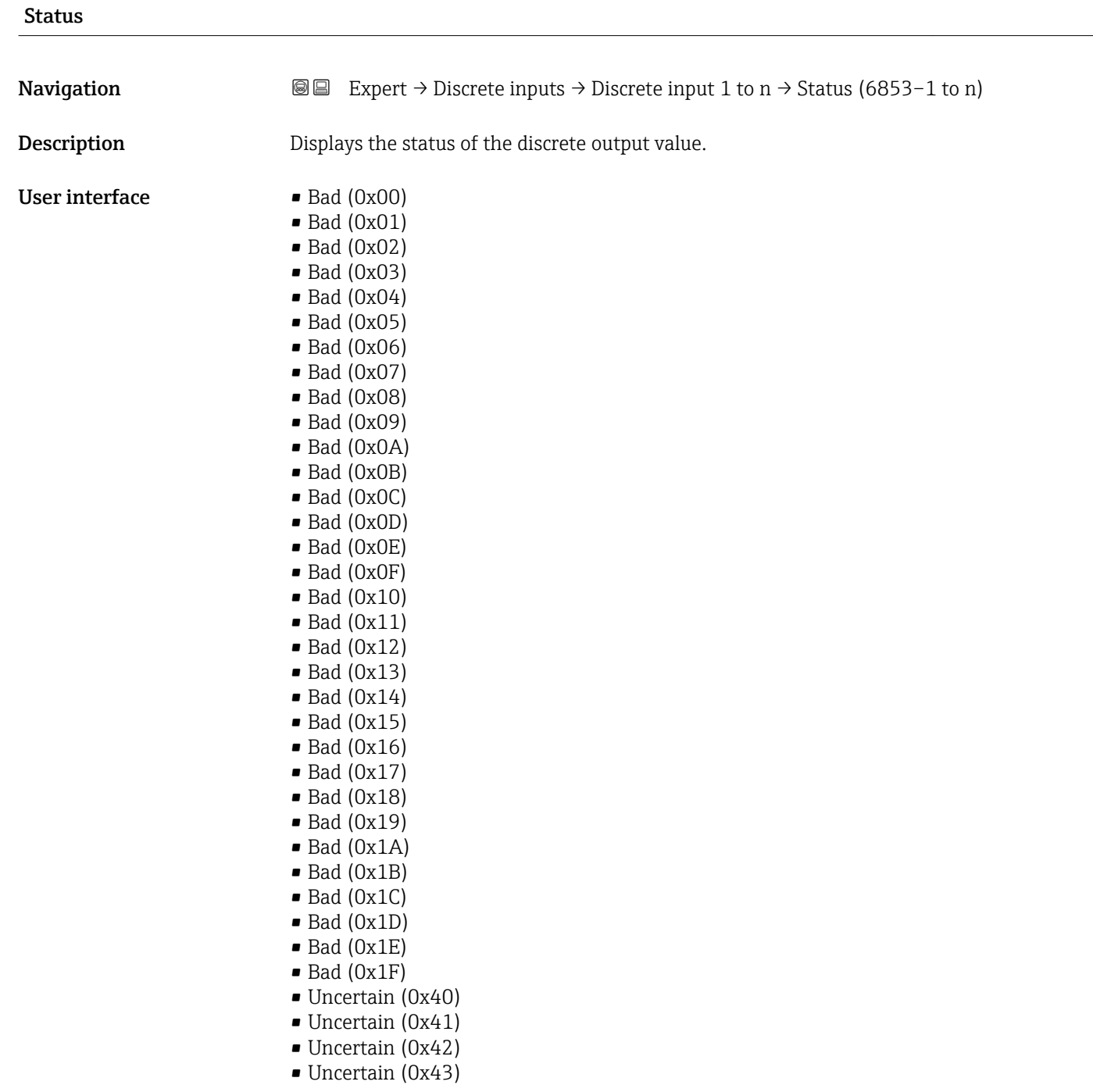

- Uncertain (0x44)
- Uncertain (0x45)
- Uncertain (0x46)
- Uncertain (0x47)
- Uncertain (0x48)
- Uncertain (0x49)
- Uncertain (0x4A) • Uncertain (0x4B)
- Uncertain (0x4C)
- Uncertain (0x4D)
- Uncertain (0x4E)
- Uncertain (0x4F)
- Uncertain (0x50)
- Uncertain (0x51)
- Uncertain (0x52)
- Uncertain (0x53)
- Uncertain (0x54)
- Uncertain (0x55)
- Uncertain (0x56)
- Uncertain (0x57)
- Uncertain (0x58)
- Uncertain (0x59)
- Uncertain (0x5A)
- Uncertain (0x5B)
- Good (0x80)
- Good (0x81)
- Good (0x82)
- Good (0x83)
- $\bullet$  Good (0x84)
- Good (0x85)
- Good (0x86)
- Good (0x87)
- Good (0x88)
- Good (0x89)
- Good (0x8A)
- Good (0x8B)
- Good (0x8C)
- Good (0x8D)
- Good (0x8E)
- Good (0x8F)
- Good (0x90)
- Good (0x91)
- Good (0x92)
- Good (0x93)
- $\bullet$  Good (0x94)
- Good (0x95)
- $\bullet$  Good (0x96)
- Good (0x97)
- Good (0x98)
- Good (0x99)
- Good (0x9A)
- Good (0x9B)
- Good (0xC0)
- Good (0xC1)
- Good (0xC2)
- Good (0xC3)
- $\bullet$  Good (0xC4)
- $\bullet$  Good (0xC5)
- Good (0xC6)
- Good (0xC7)
- Good (0xC8)
- Good (0xC9)
- Good (0xCA)
- Good (0xCB)
- Good (0xCC)
- Good (0xCD)
- Good (0xCE)
- Good (0xCF)
- Good (0xD0)
- Good (0xD1)
- Good (0xD2)
- Good (0xD3)
- $\bullet$  Good (0xD4)
- Good (0xD5)
- Good (0xD6)
- Good (0xD7)
- Good (0xD8)
- Good (0xD9)
- Good (0xDA)
- Good (0xDB)
- Good (0xDC)
- Good (0xDD)
- Good (0xDE)
- 
- Good (0xDF)
- Good (0xE0)
- Good (0xE1)
- Good (0xE2)
- Good (0xE3)

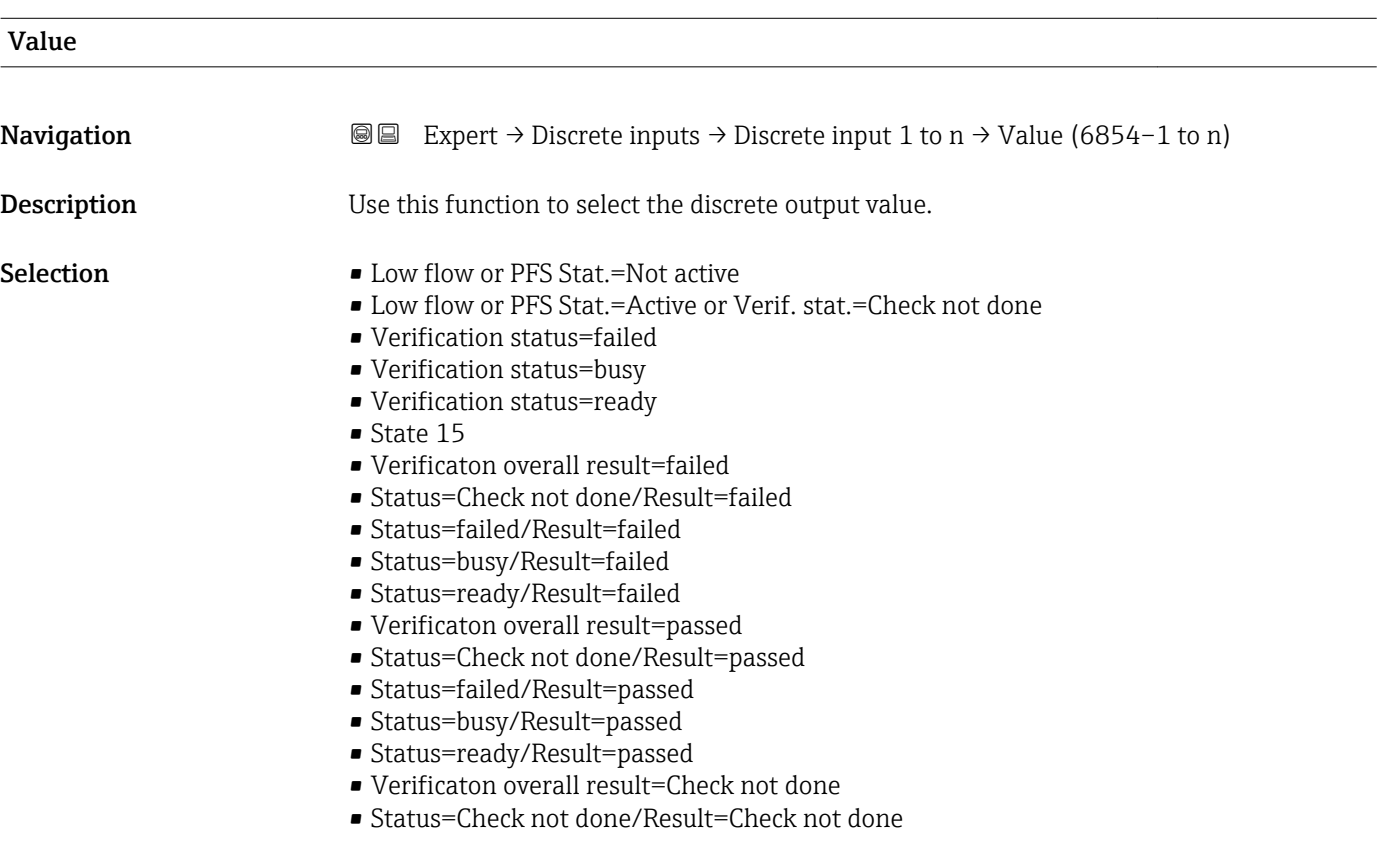

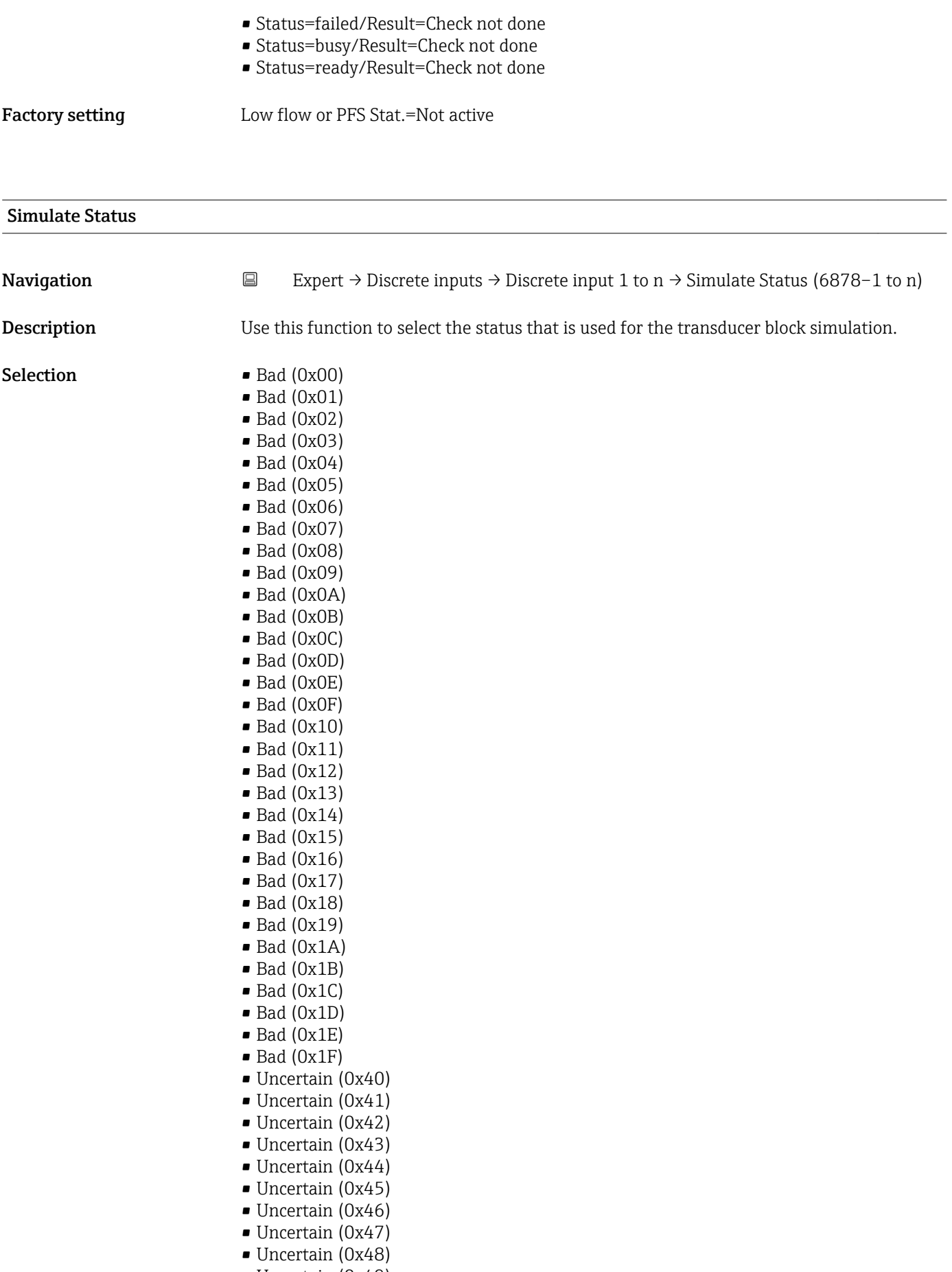

- Uncertain (0x49)
- Uncertain (0x4A)
- Uncertain (0x4B)
- Uncertain (0x4C)
- Uncertain (0x4D)
- Uncertain (0x4E)
- Uncertain (0x4F)
- Uncertain (0x50)
- Uncertain (0x51)
- Uncertain (0x52)
- Uncertain (0x53)
- Uncertain (0x54)
- Uncertain (0x55) • Uncertain (0x56)
- Uncertain (0x57)
- 
- Uncertain (0x58)
- Uncertain (0x59)
- Uncertain (0x5A)
- Uncertain (0x5B)
- Good (0x80)
- Good (0x81)
- Good (0x82)
- Good (0x83)
- $\bullet$  Good (0x84)
- Good (0x85)
- Good (0x86)
- Good (0x87)
- Good (0x88)
- Good (0x89)
- Good (0x8A)
- Good (0x8B)
- Good (0x8C)
- Good (0x8D)
- Good (0x8E)
- Good (0x8F)
- 
- Good (0x90)
- $\bullet$  Good (0x91)
- Good (0x92)
- Good (0x93)
- $\bullet$  Good (0x94)
- Good (0x95)
- $\bullet$  Good (0x96)
- Good (0x97)
- Good (0x98)
- Good (0x99)
- Good (0x9A)
- Good (0x9B)
- 
- Good (0xC0)
- Good (0xC1)
- Good (0xC2)
- Good (0xC3)
- Good (0xC4)
- Good (0xC5)
- Good (0xC6)
- Good (0xC7)
- Good (0xC8)
- Good (0xC9)
- 
- Good (0xCA)
- Good (0xCB) • Good (0xCC)
- 
- Good (0xCD)

• Good (0xCE) • Good (0xCF)

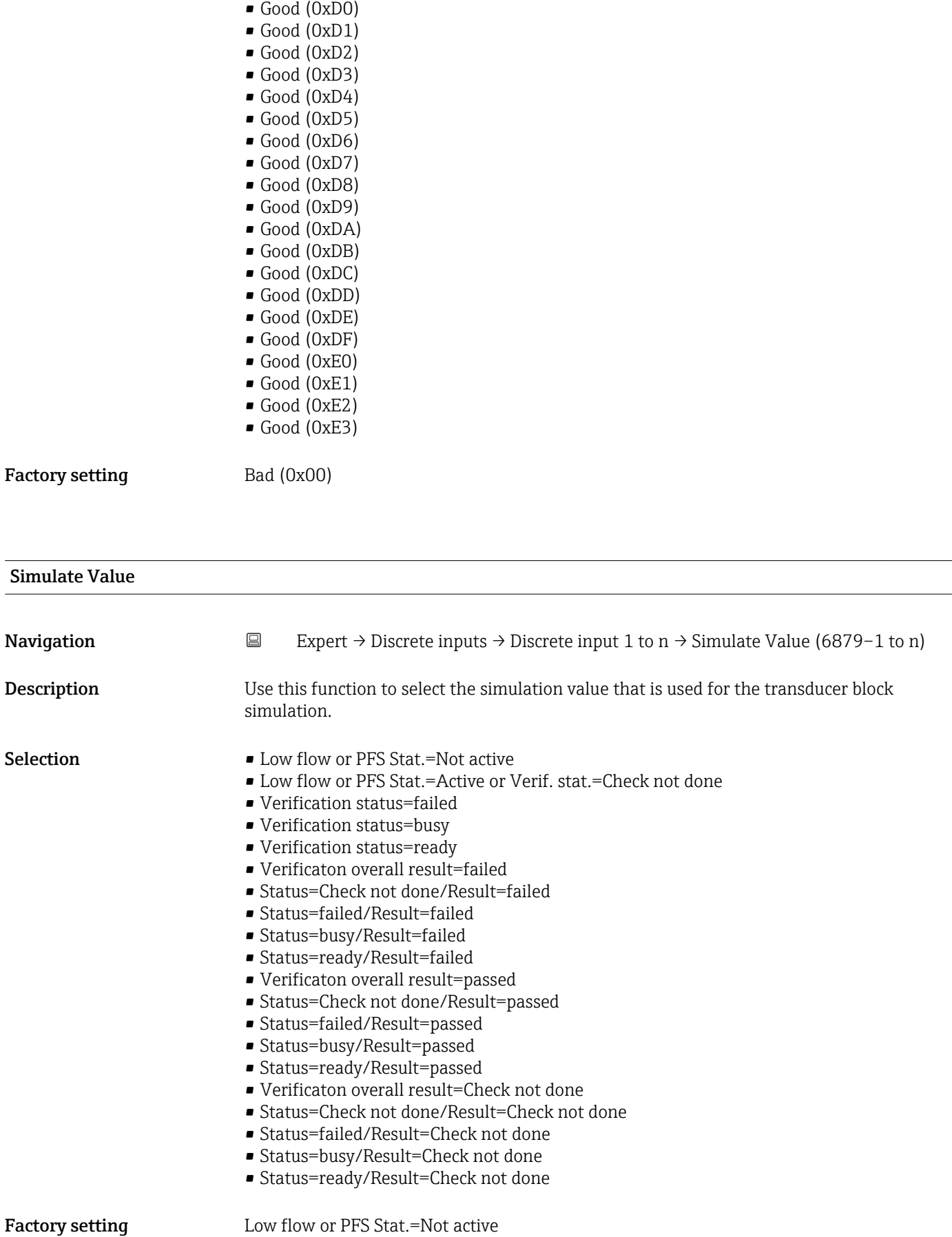

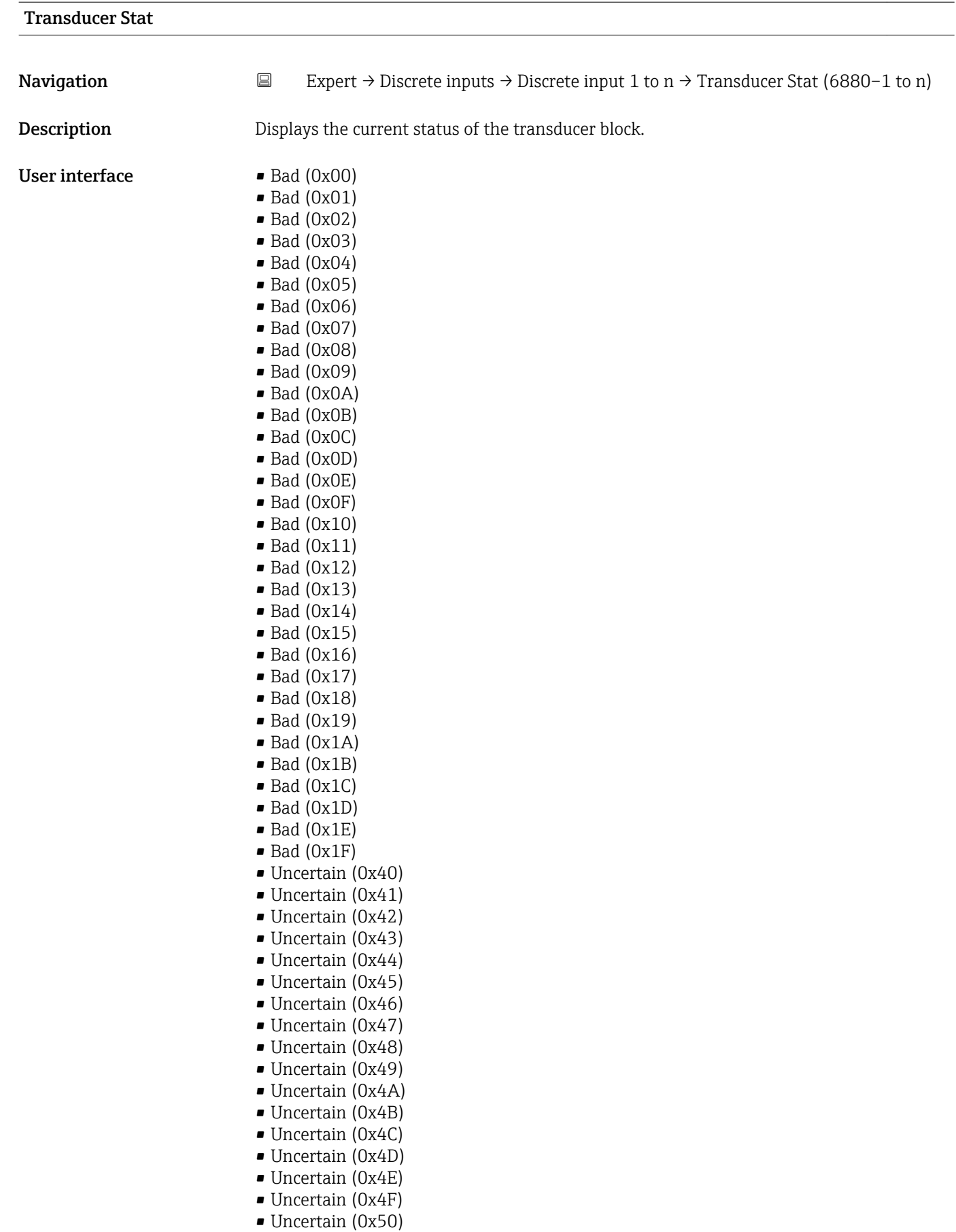

- $\bullet$  Uncertain (0x52)
- Uncertain (0x53)
- Uncertain (0x54)
- Uncertain (0x55)
- Uncertain (0x56)
- Uncertain (0x57)
- Uncertain (0x58)
- Uncertain (0x59)
- Uncertain (0x5A)
- Uncertain (0x5B)
- Good (0x80)
- Good (0x81)
- Good (0x82) • Good (0x83)
- 
- $\bullet$  Good (0x84)
- Good (0x85)
- Good (0x86)
- Good (0x87)
- Good (0x88)
- Good (0x89)
- Good (0x8A)
- Good (0x8B)
- Good (0x8C) • Good (0x8D)
- Good (0x8E)
- Good (0x8F)
- Good (0x90)
- $\bullet$  Good (0x91)
- Good (0x92)
- Good (0x93)
- $\bullet$  Good (0x94)
- Good (0x95)
- $\bullet$  Good (0x96)
- $\bullet$  Good (0x97)
- Good (0x98)
- Good (0x99)
- Good (0x9A)
- Good (0x9B)
- Good (0xC0)
- Good (0xC1)
- Good (0xC2)
- Good (0xC3)
- $\bullet$  Good (0xC4)
- Good (0xC5)
- Good (0xC6)
- Good (0xC7)
- Good (0xC8)
- Good (0xC9)
- Good (0xCA)
- Good (0xCB)
- Good (0xCC)
- Good (0xCD)
- Good (0xCE)
- Good (0xCF)
- Good (0xD0)
- Good (0xD1)
- Good (0xD2)
- Good (0xD3)
- Good (0xD4)
- $\bullet$  Good (0xD5)
- Good (0xD6)
- $\bullet$  Good (0xD7)
- Good (0xD8)
- Good (0xD9)
- Good (0xDA)
- Good (0xDB)
- Good (0xDC)
- Good (0xDD)
- Good (0xDE)
- Good (0xDF)
- Good (0xE0)
- Good (0xE1)
- Good (0xE2)
- $\bullet$  Good (0xE3)

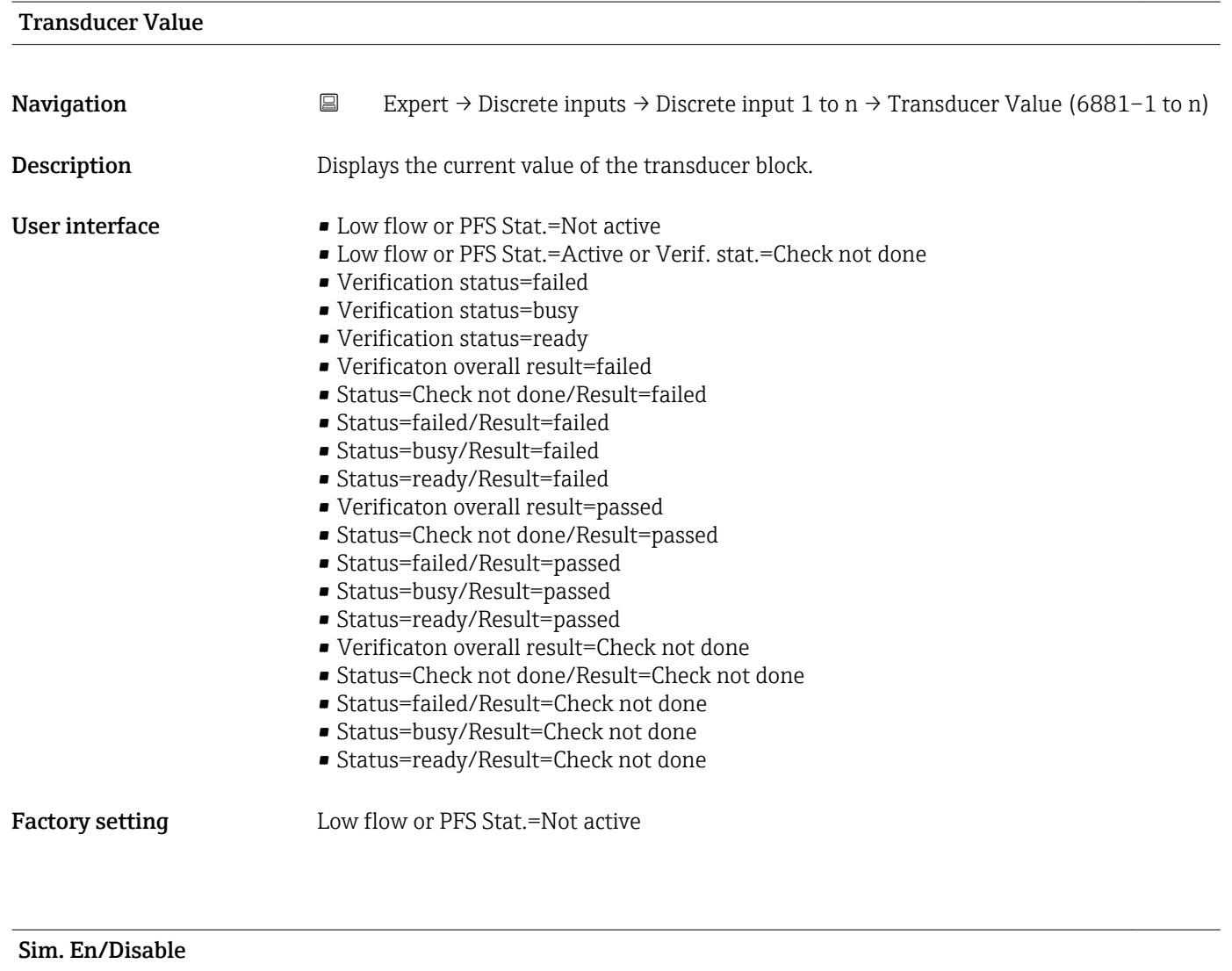

Navigation  $□$  Expert → Discrete inputs → Discrete input 1 to n → Sim. En/Disable (6877-1 to n)

**Description** Use this function to enable or disable the function block simulation.

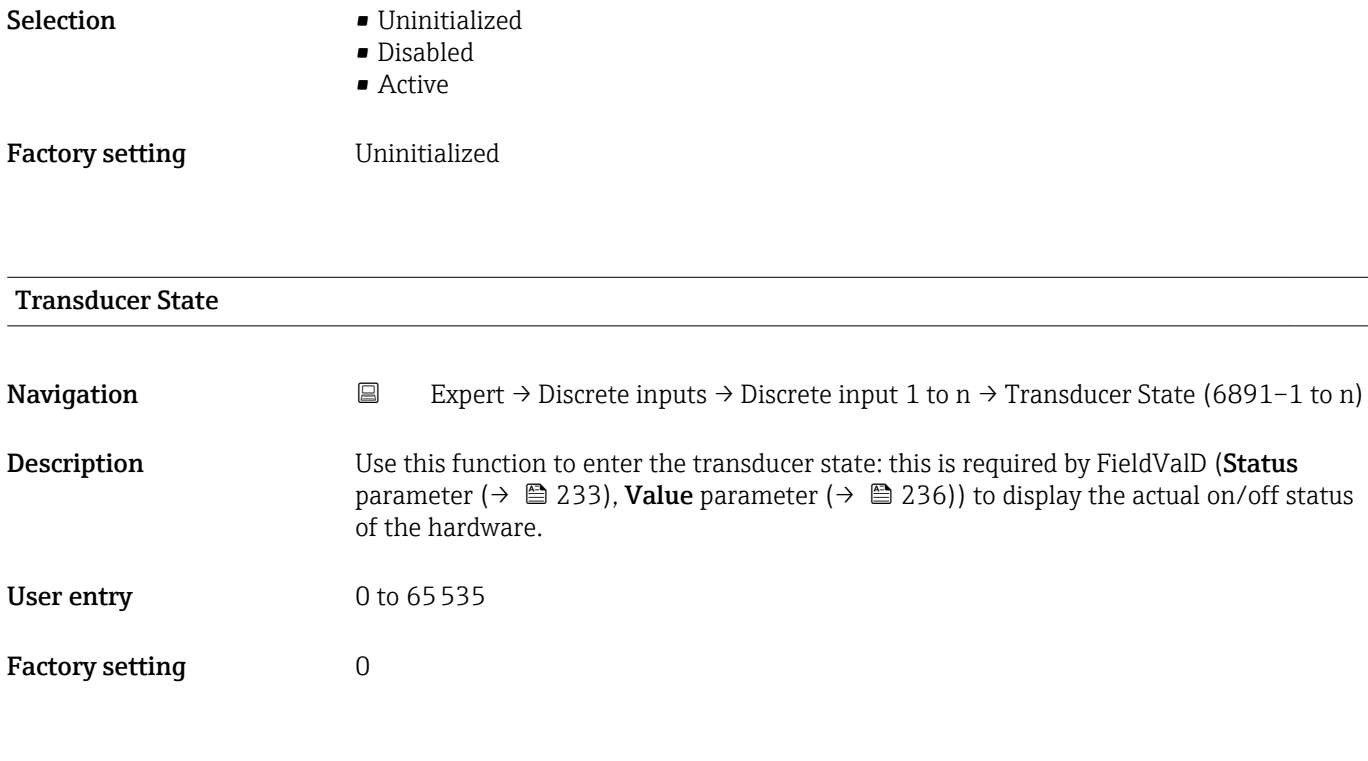

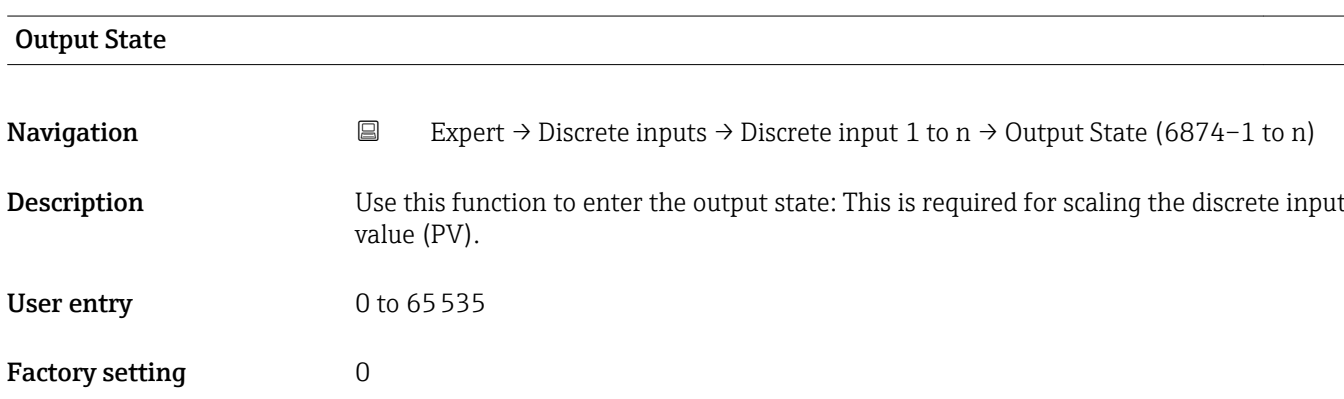

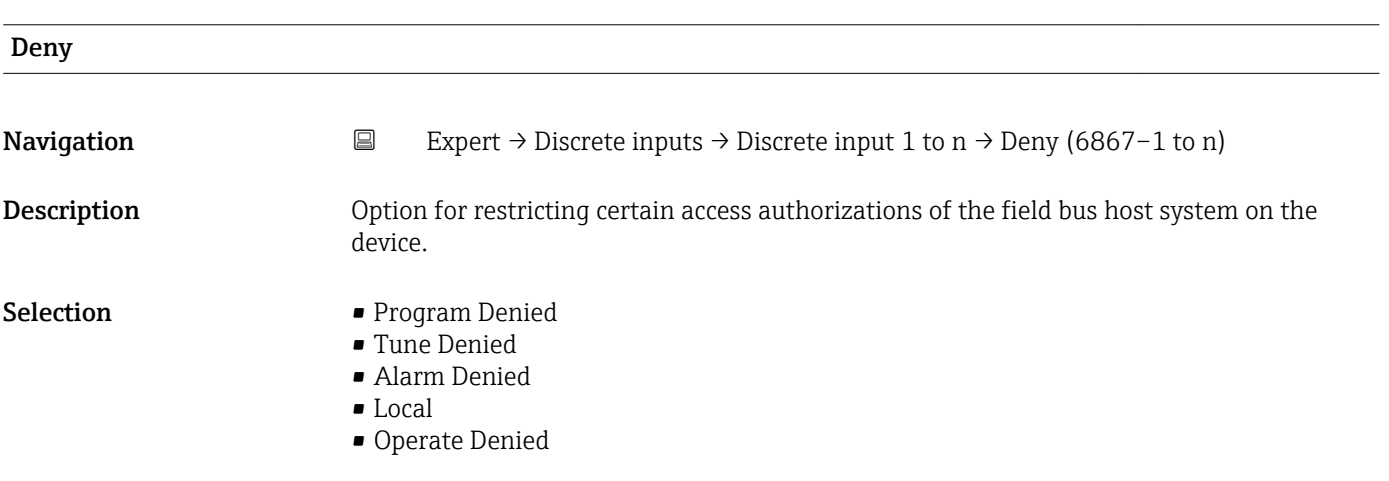

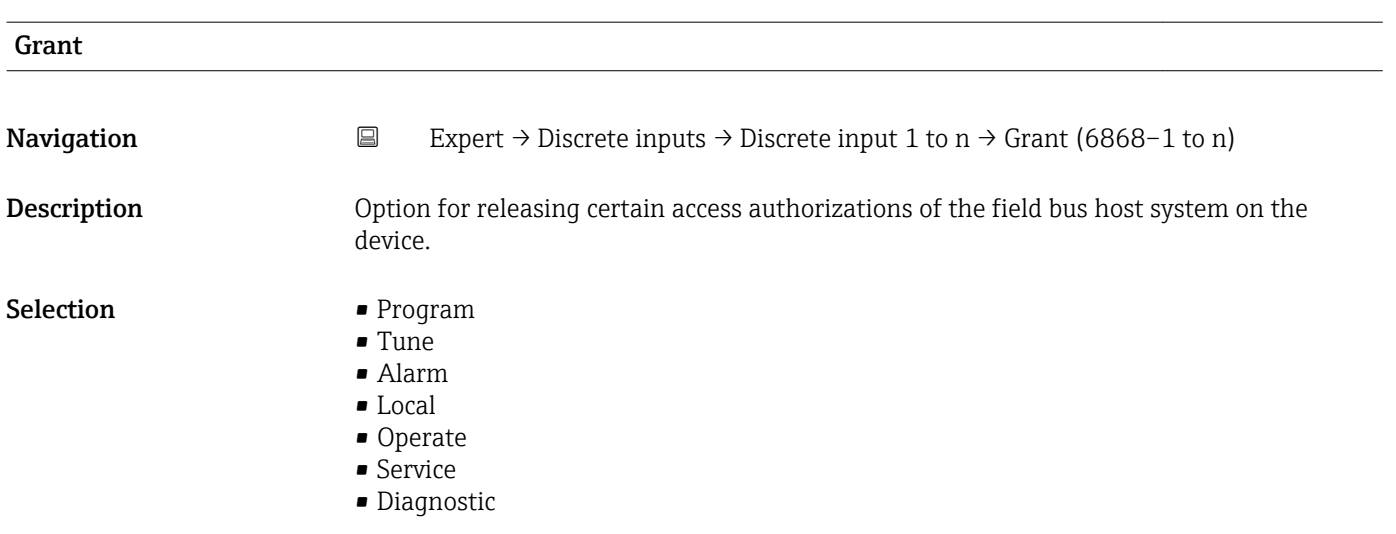

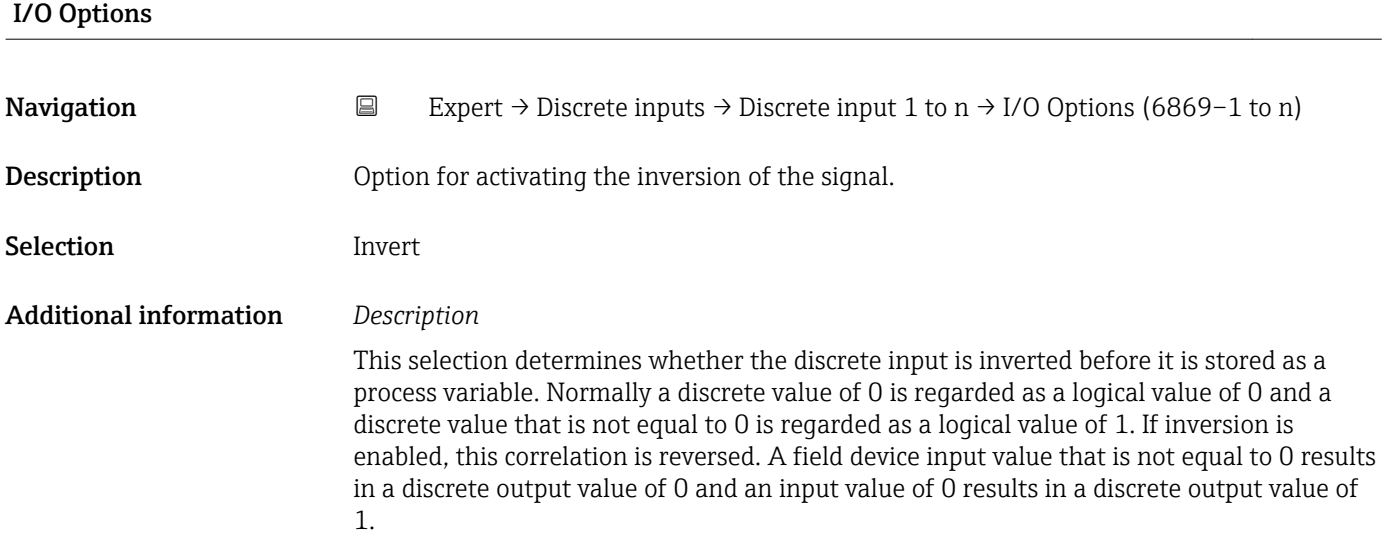

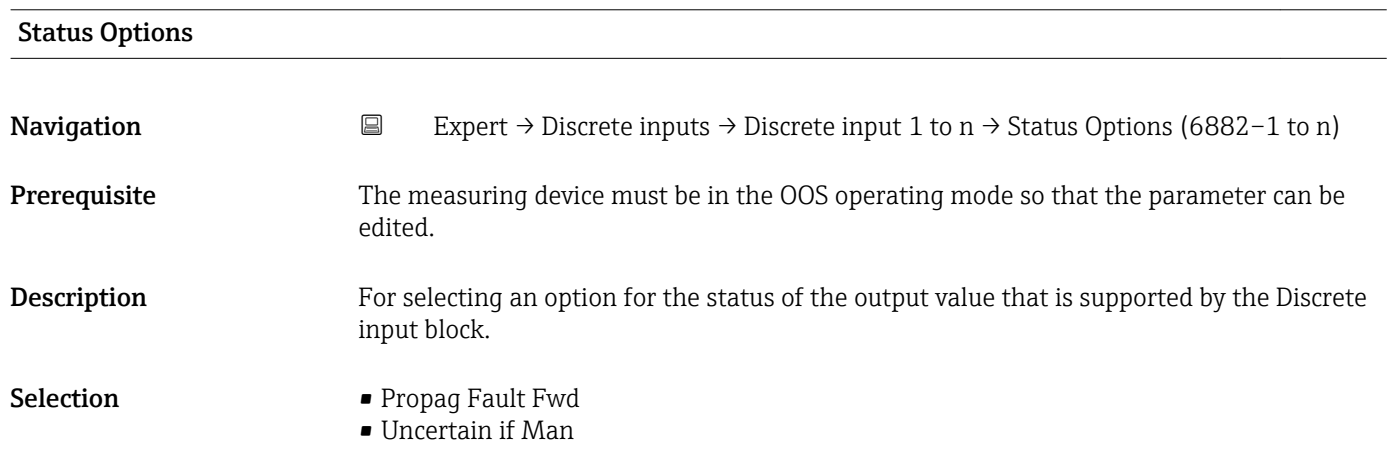

<span id="page-232-0"></span>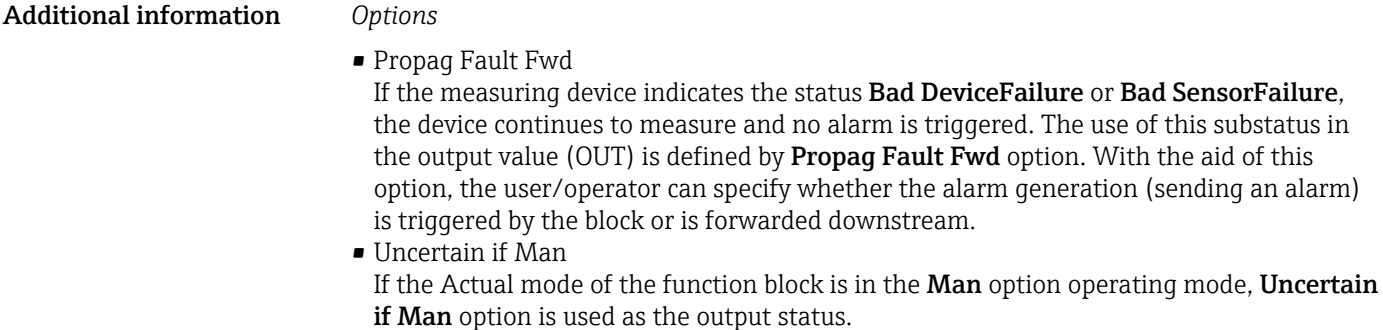

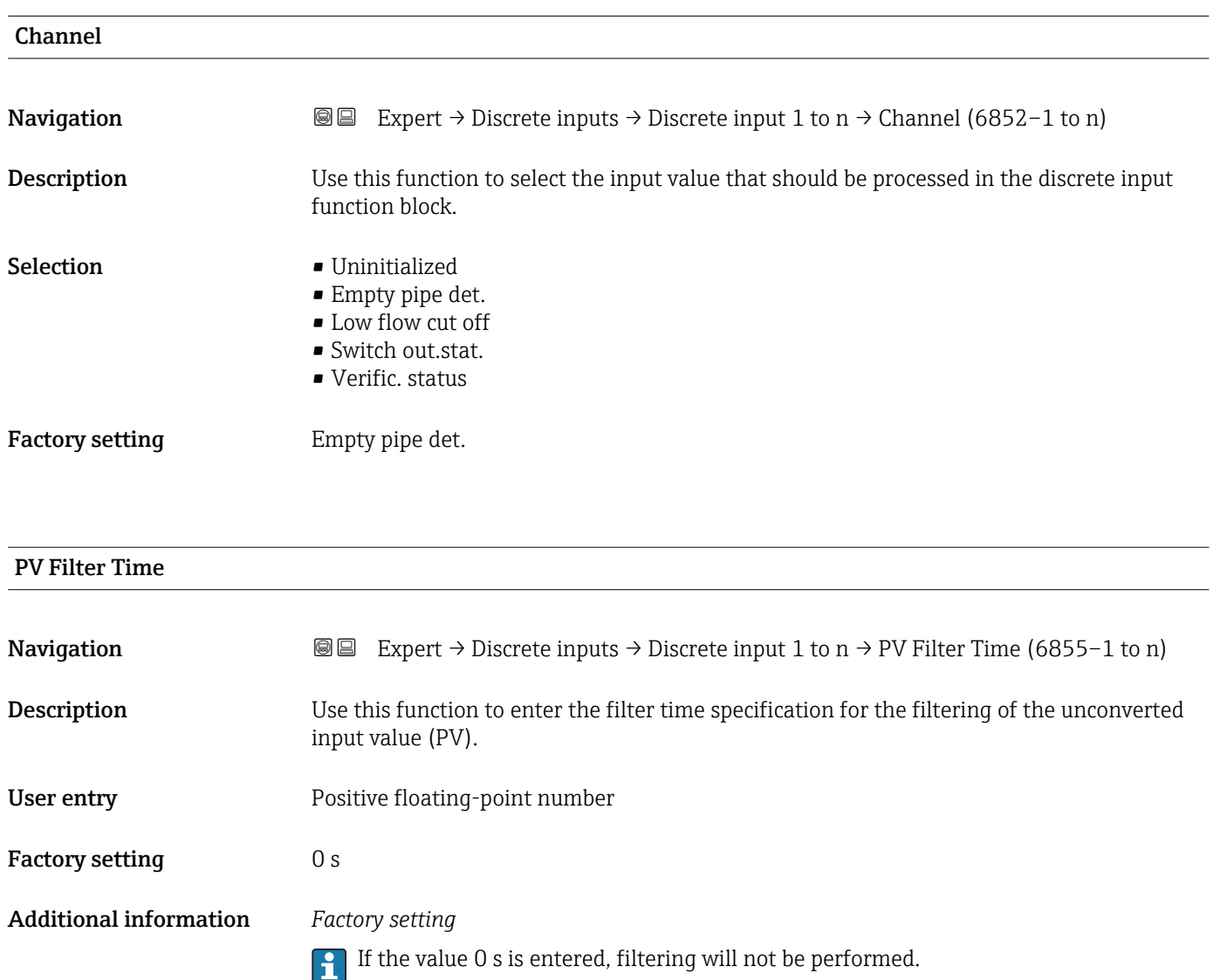

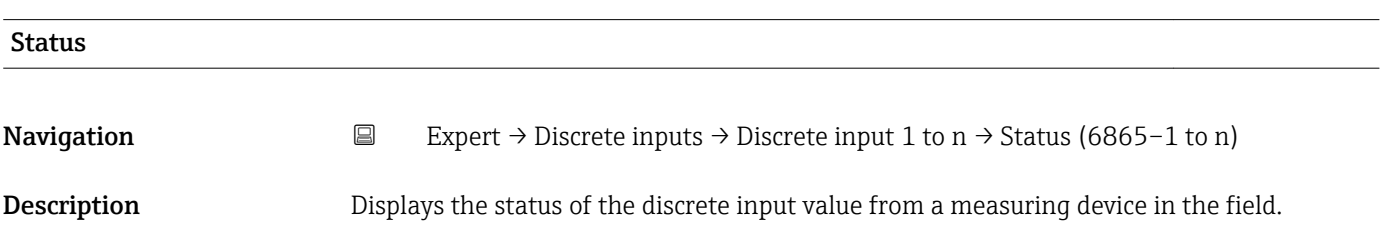

#### User interface  $\blacksquare$  Bad (0x00)

- $\bullet$  Bad (0x01)
- $\blacksquare$  Bad (0x02)
- $\blacksquare$  Bad (0x03)
- $\bullet$  Bad (0x04)
- $\blacksquare$  Bad (0x05)
- $\blacksquare$  Bad (0x06)
- $\blacksquare$  Bad (0x07)
- Bad (0x08)
- Bad (0x09)
- Bad (0x0A)
- Bad (0x0B)
- Bad (0x0C)
- Bad (0x0D)
- Bad (0x0E)
- Bad (0x0F)
- $\bullet$  Bad (0x10)
- $\blacksquare$  Bad (0x11)
- $\blacksquare$  Bad (0x12)
- $\blacksquare$  Bad (0x13)
- $\bullet$  Bad (0x14)
- $\blacksquare$  Bad (0x15)
- $\blacksquare$  Bad (0x16)
- $\blacksquare$  Bad (0x17)
- 
- $\blacksquare$  Bad (0x18)
- $\blacksquare$  Bad (0x19)
- $\bullet$  Bad (0x1A)
- $\blacksquare$  Bad (0x1B)
- $\blacksquare$  Bad (0x1C)
- Bad (0x1D)
- $\blacksquare$  Bad (0x1E)
- $\blacksquare$  Bad (0x1F)
- Uncertain (0x40)
- Uncertain (0x41)
- Uncertain (0x42)
- Uncertain (0x43)
- Uncertain (0x44)
- Uncertain (0x45)
- Uncertain (0x46)
- Uncertain (0x47)
- Uncertain (0x48)
- Uncertain (0x49)
- Uncertain (0x4A)
- Uncertain (0x4B)
- Uncertain (0x4C)
- Uncertain (0x4D)
- Uncertain (0x4E)
- Uncertain (0x4F)
- Uncertain (0x50)
- Uncertain (0x51)
- Uncertain (0x52)
- Uncertain (0x53)
- Uncertain (0x54)
- Uncertain (0x55)
- Uncertain (0x56)
- Uncertain (0x57)
- Uncertain (0x58)
- Uncertain (0x59)
- Uncertain (0x5A)
- Uncertain (0x5B)
- Good (0x80)
- Good (0x81)
- Good (0x82)
- Good (0x83)
- Good (0x84)
- Good (0x85)
- Good (0x86)
- Good (0x87)
- Good (0x88)
- Good (0x89)
- Good (0x8A)
- Good (0x8B)
- Good (0x8C) • Good (0x8D)
- Good (0x8E)
- Good (0x8F)
- Good (0x90)
- $\bullet$  Good (0x91)
- Good (0x92)
- Good (0x93)
- $\bullet$  Good (0x94)
- $\bullet$  Good (0x95)
- $\bullet$  Good (0x96)
- Good (0x97)
- Good (0x98)
- Good (0x99)
- Good (0x9A)
- Good (0x9B)
- Good (0xC0)
- Good (0xC1)
- Good (0xC2)
- Good (0xC3)
- $\bullet$  Good (0xC4)
- $\bullet$  Good (0xC5)
- Good (0xC6)
- Good (0xC7)
- Good (0xC8)
- Good (0xC9)
- Good (0xCA)
- Good (0xCB)
- Good (0xCC)
- Good (0xCD)
- Good (0xCE)
- Good (0xCF)
- Good (0xD0)
- Good (0xD1)
- Good (0xD2)
- Good (0xD3)
- $\bullet$  Good (0xD4)
- $\bullet$  Good (0xD5)
- Good (0xD6)
- Good (0xD7)
- Good (0xD8)
- Good (0xD9)
- Good (0xDA)
- Good (0xDB)
- Good (0xDC)
- Good (0xDD)

<span id="page-235-0"></span>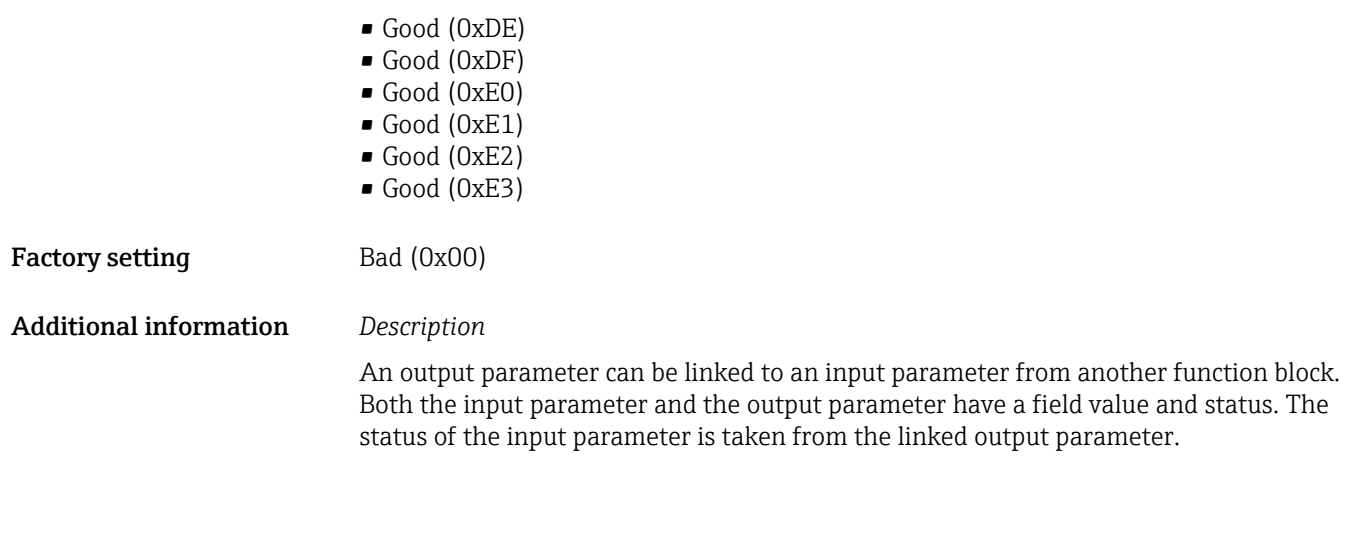

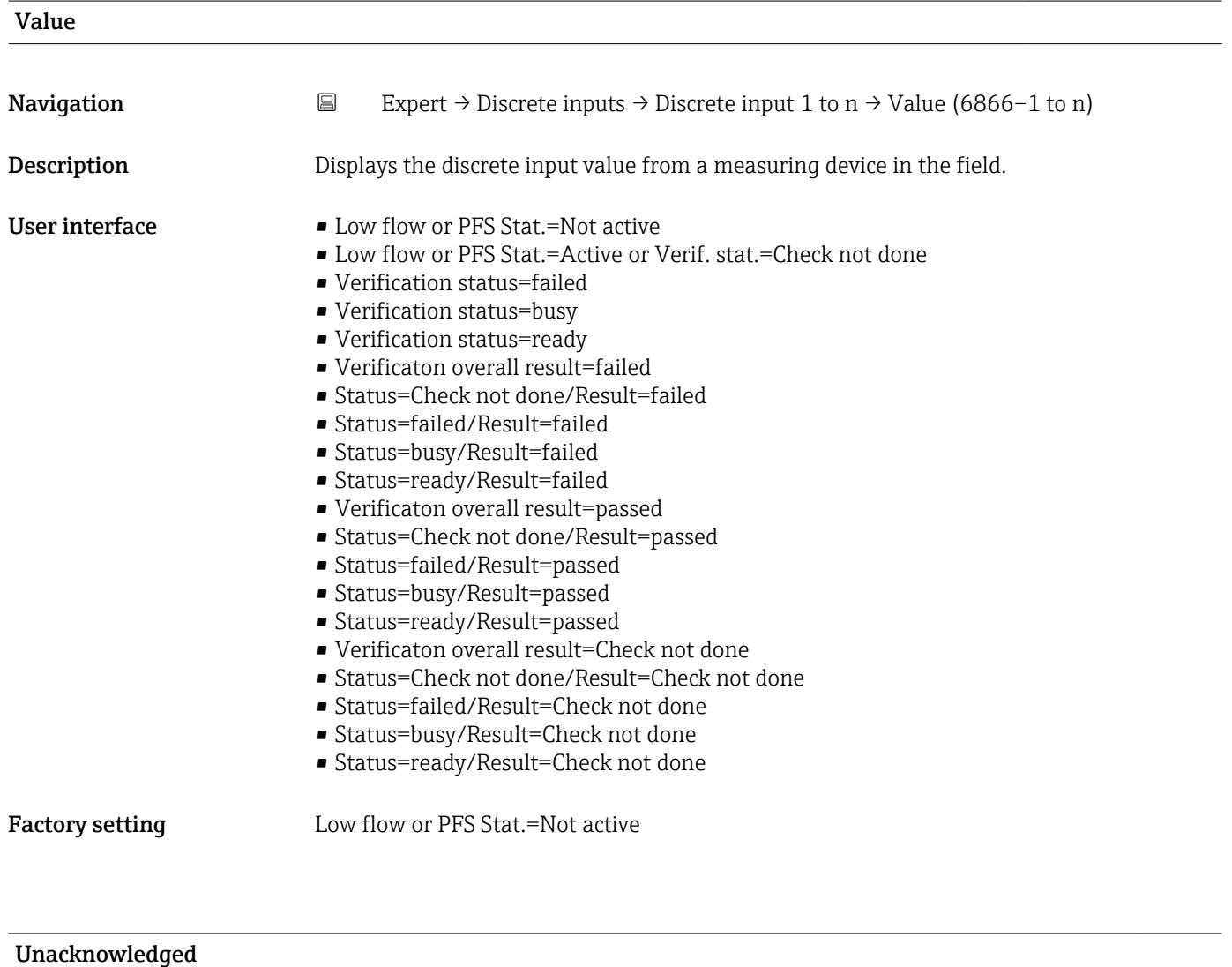

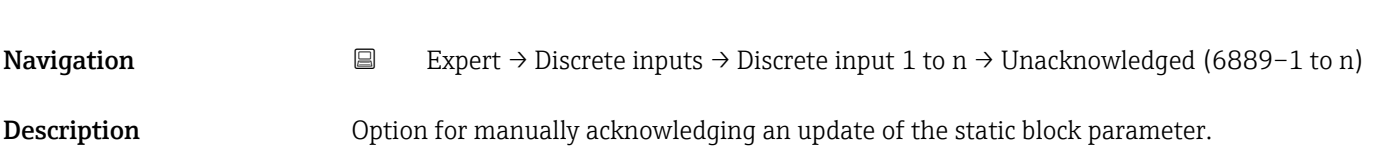

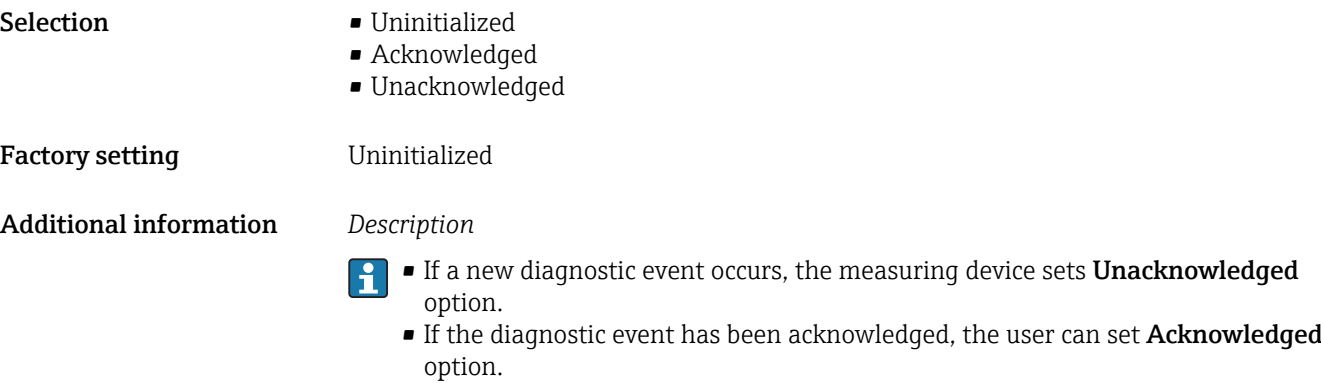

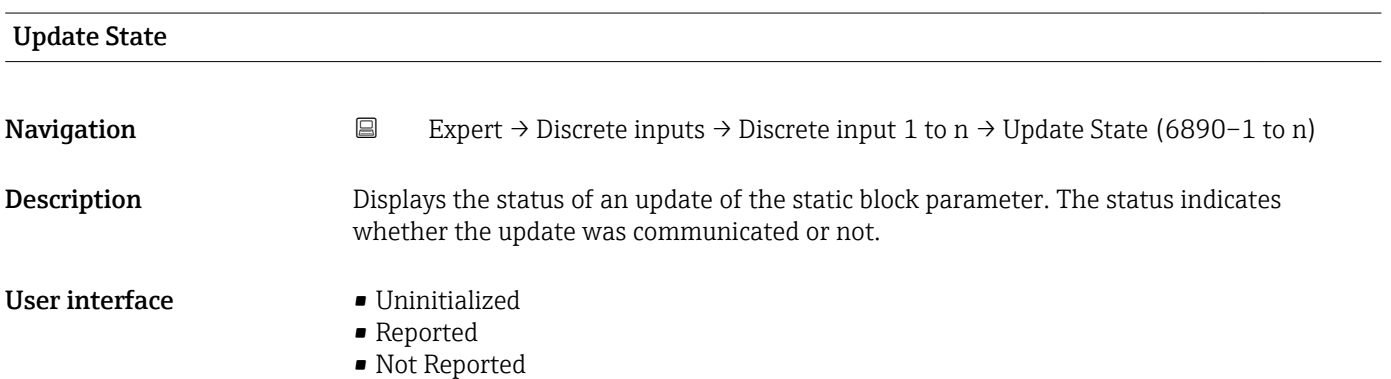

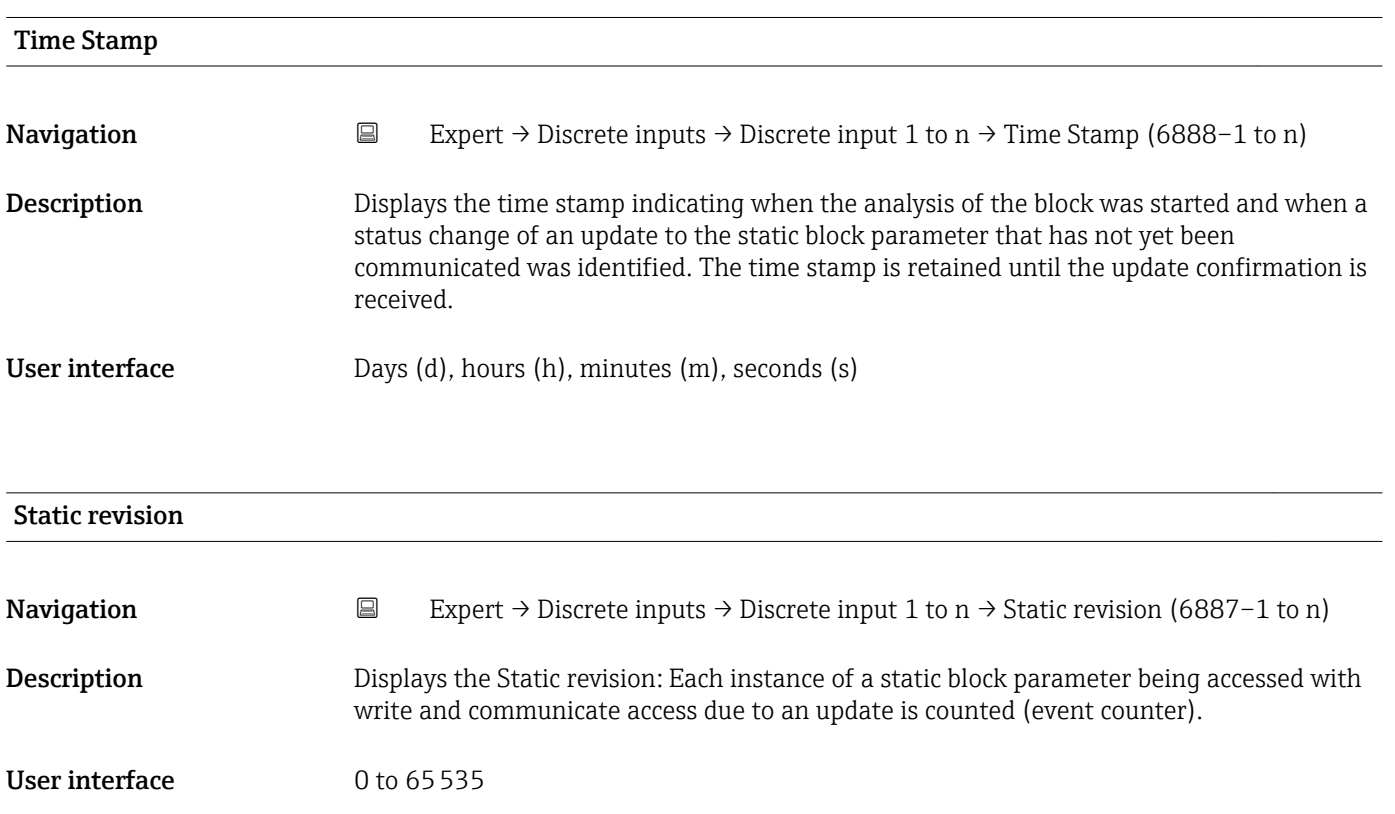

<span id="page-237-0"></span>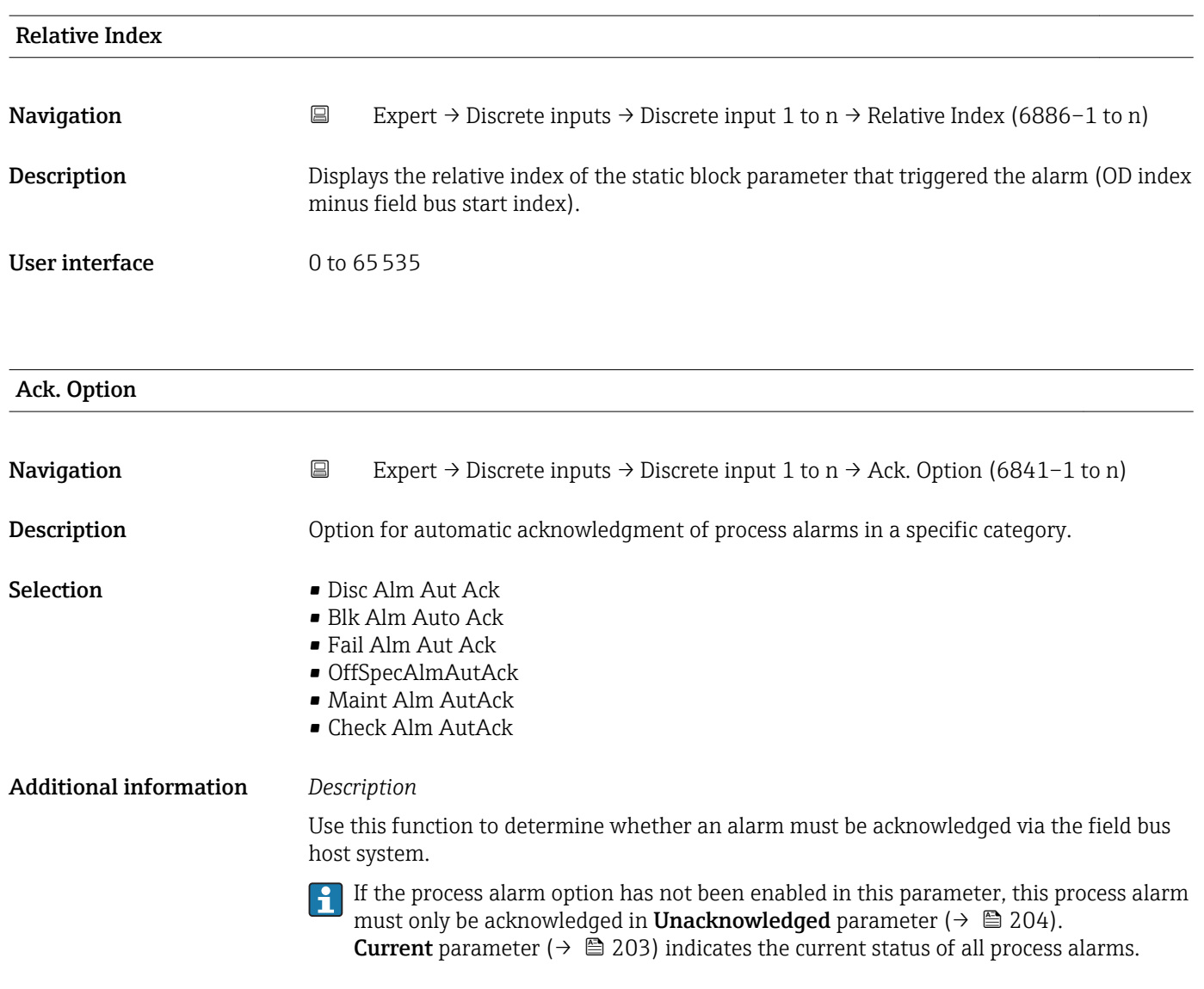

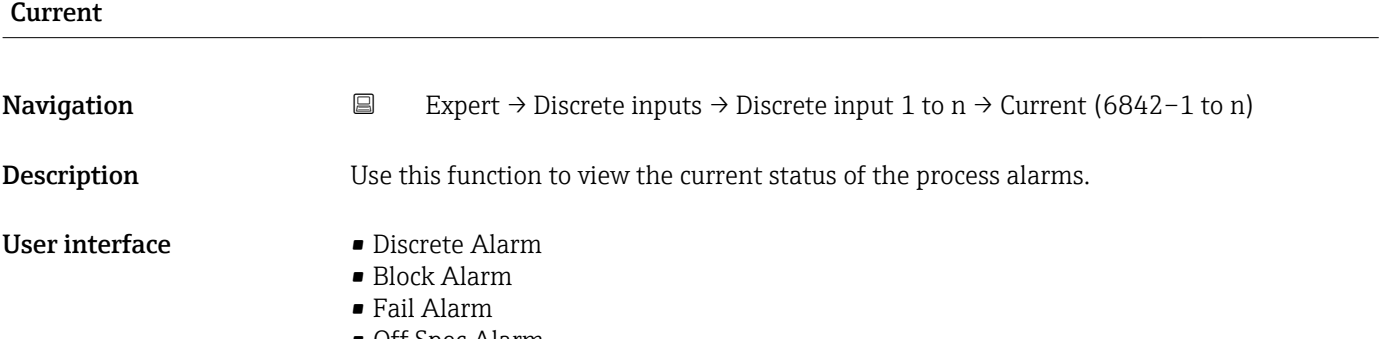

- Off Spec Alarm
- Maint. Alarm
- Check Alarm

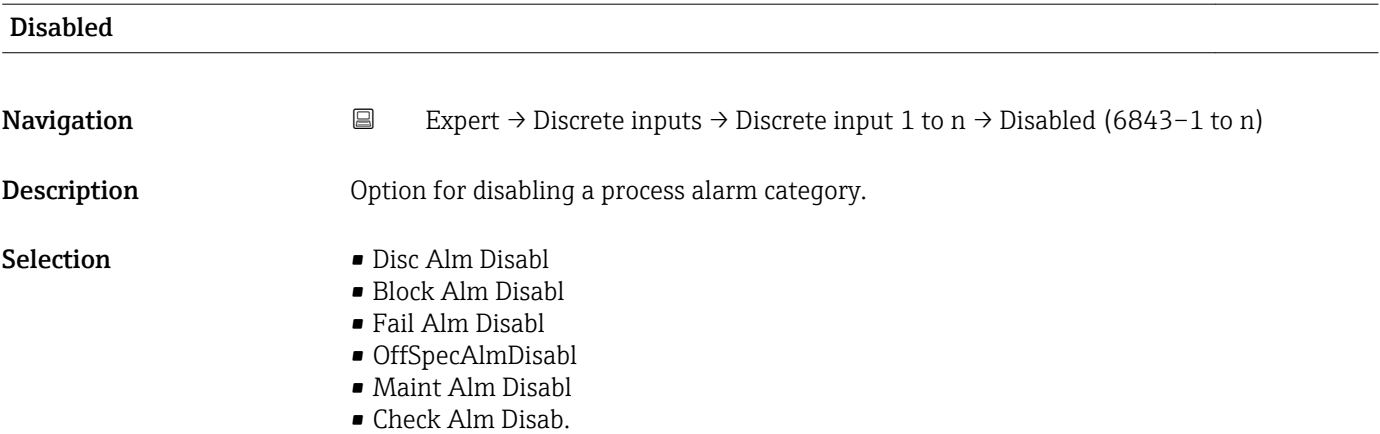

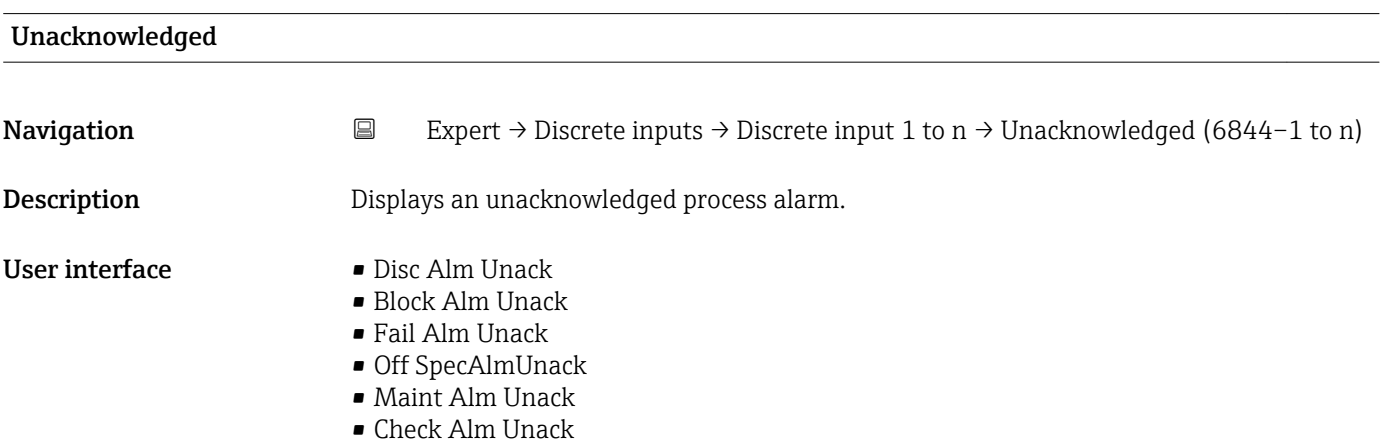

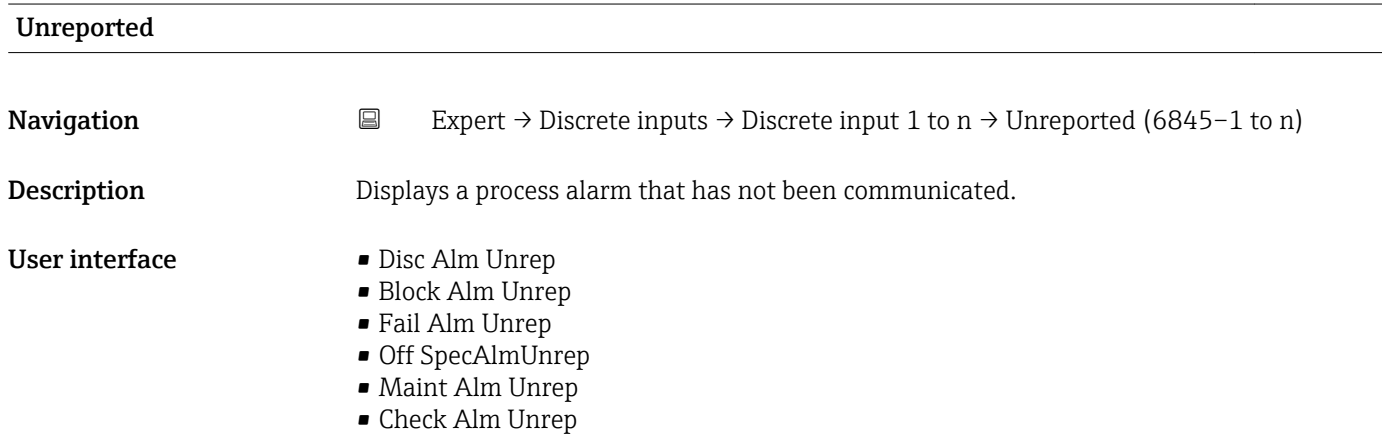

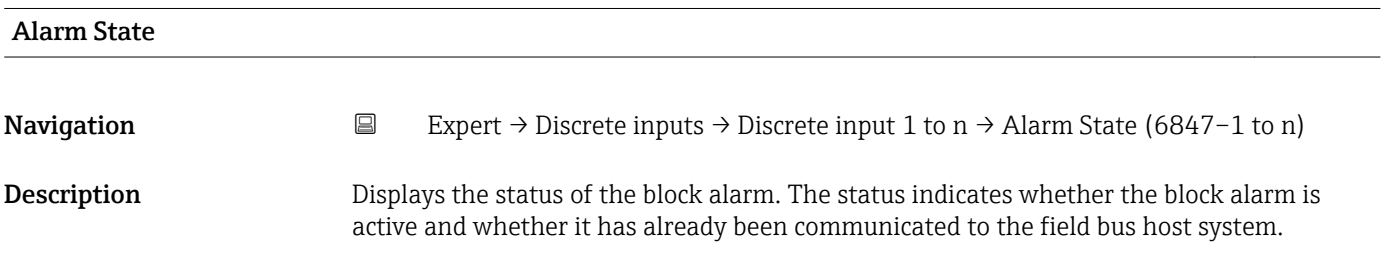

#### User interface **•** Uninitialized

- 
- Clear-Reported
- ClearNotReported
- Active-Reported • ActiveNotRep

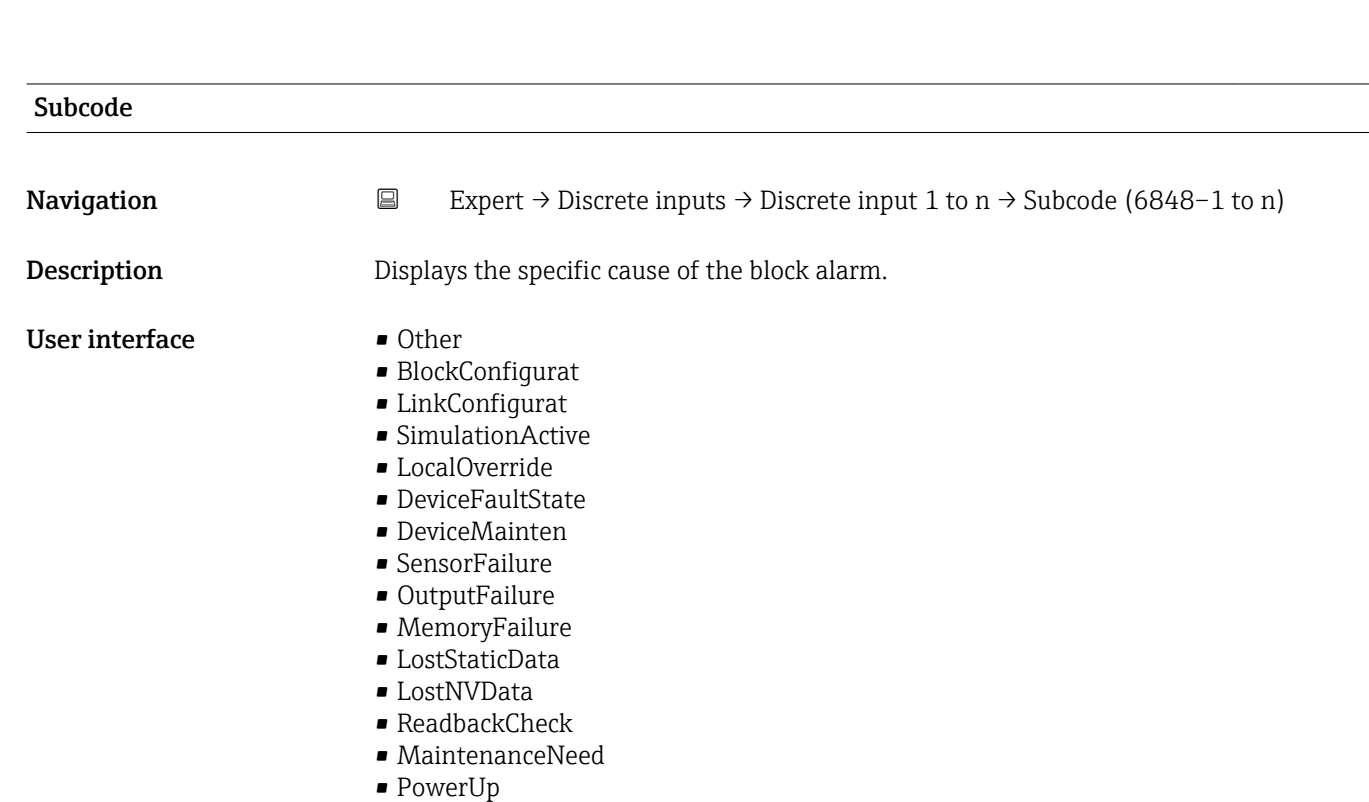

• OutOfService

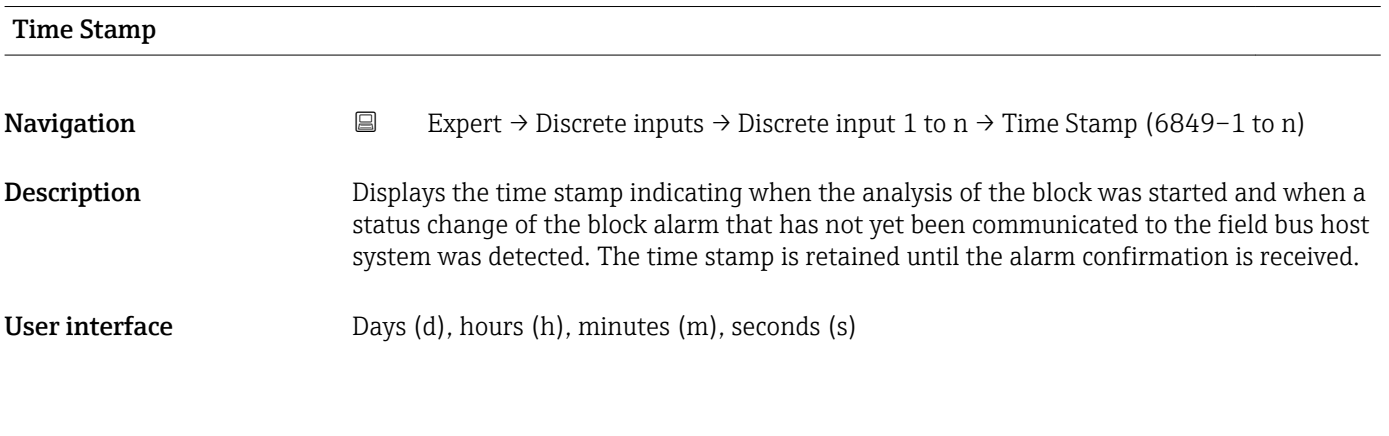

#### Unacknowledged

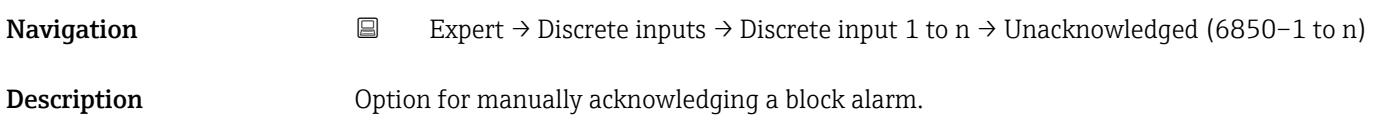

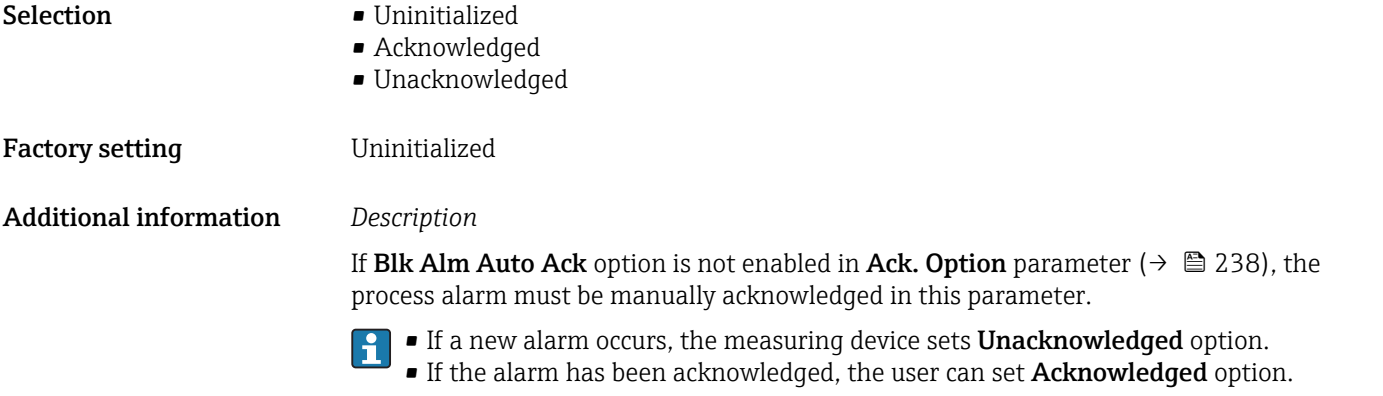

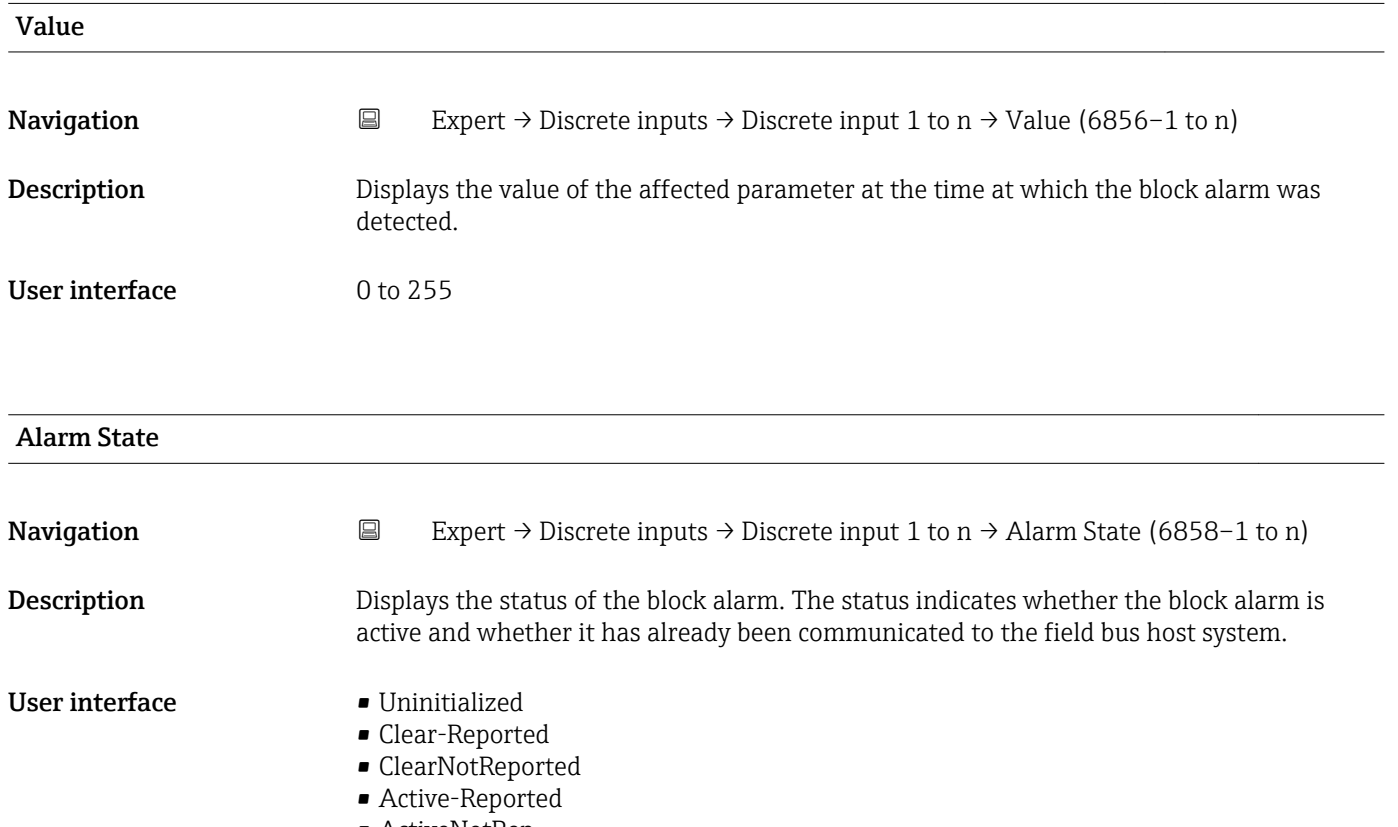

• ActiveNotRep

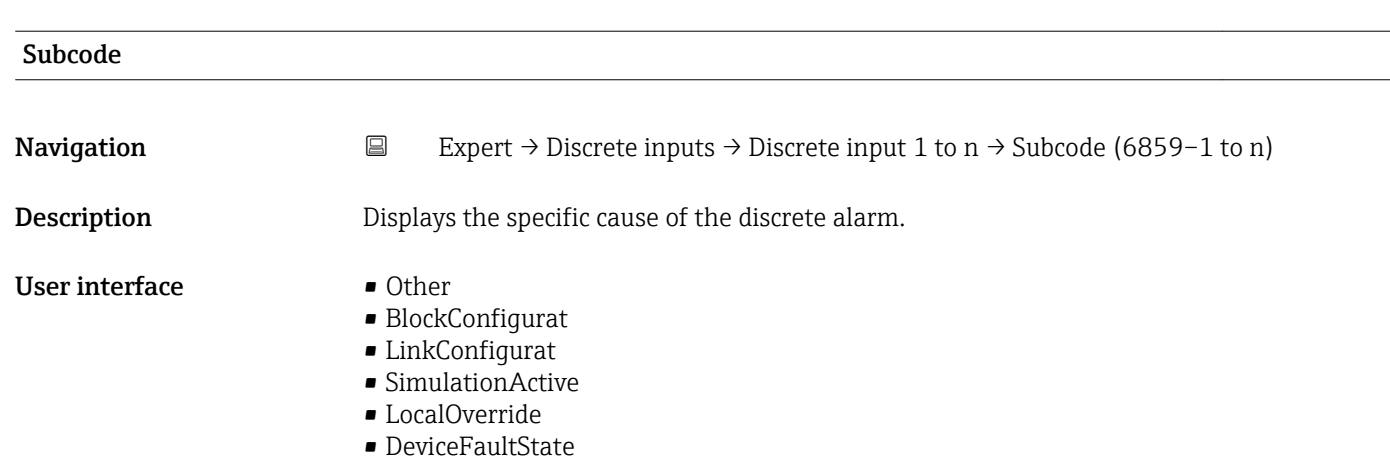

- DeviceMainten
- SensorFailure
- OutputFailure
- MemoryFailure
- LostStaticData
- LostNVData
- ReadbackCheck
- MaintenanceNeed
- PowerUp
- OutOfService

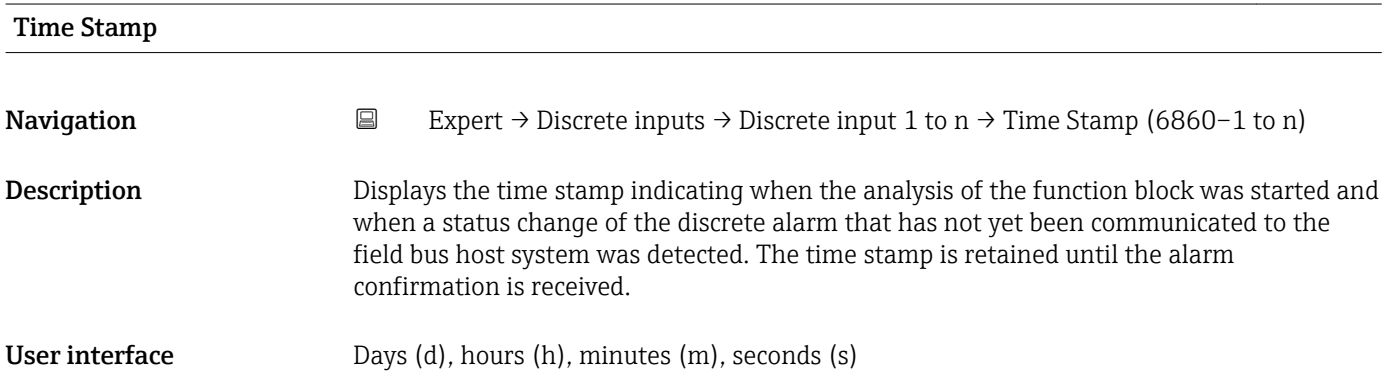

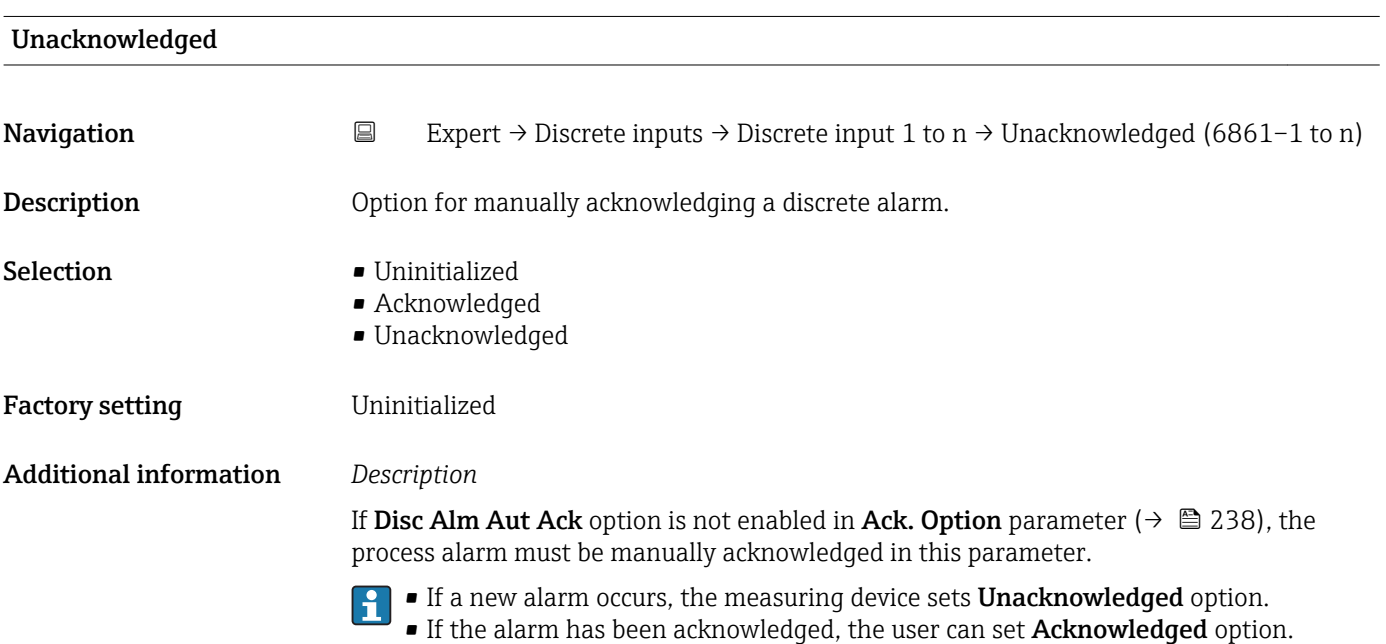

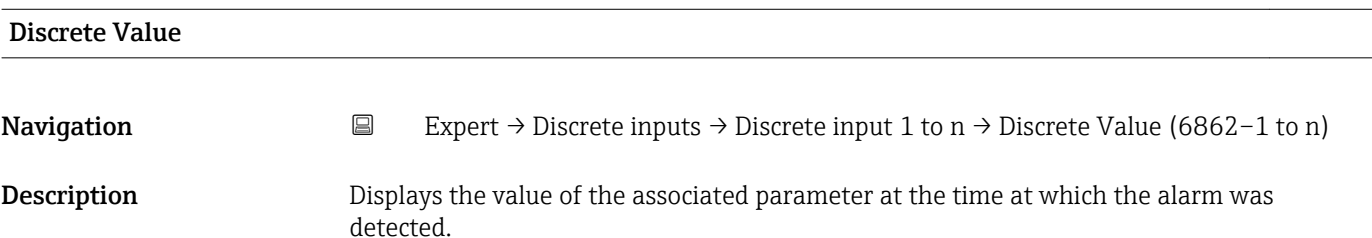

#### User interface **•** State 0

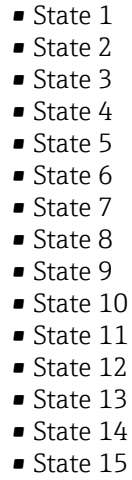

• State 16

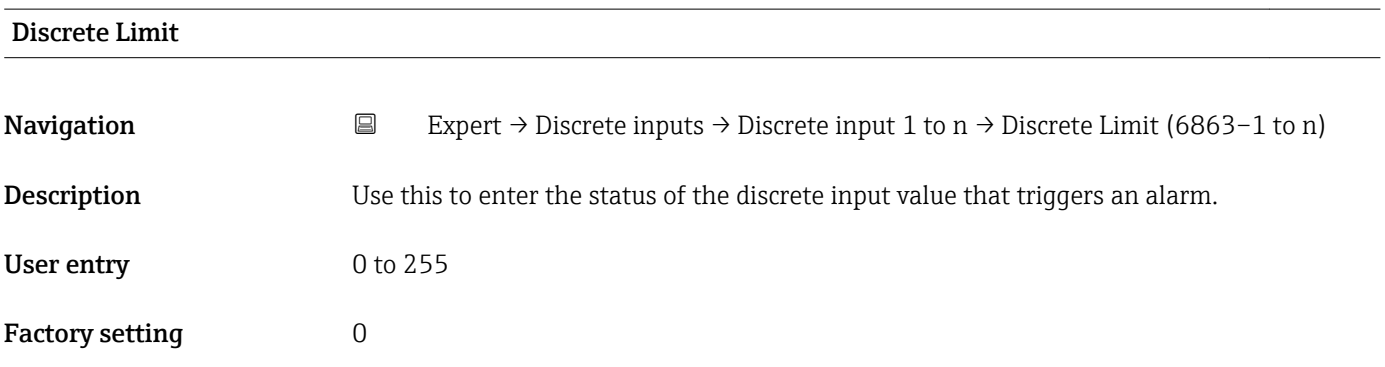

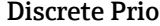

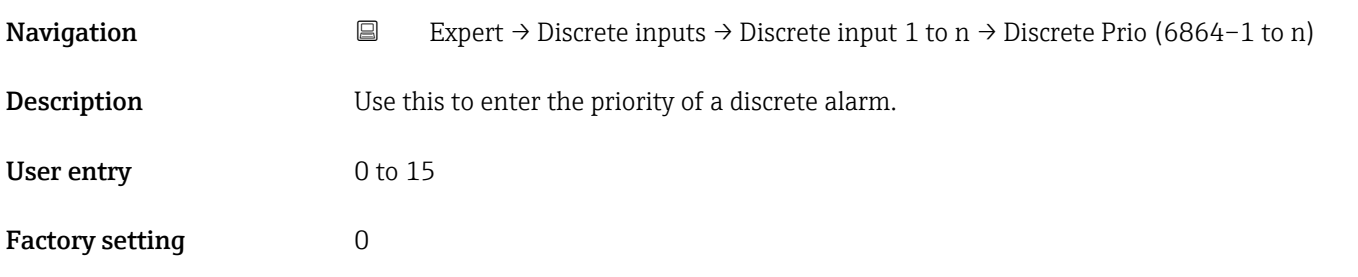

# 3.9 "Analog outputs" submenu

*Navigation* **■** Expert → Analog outputs

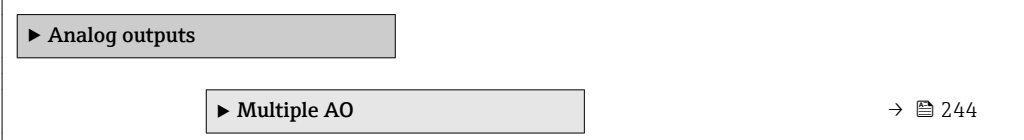

### <span id="page-243-0"></span>3.9.1 "Multiple AO" submenu

*Navigation* Expert → Analog outputs → Multiple AO

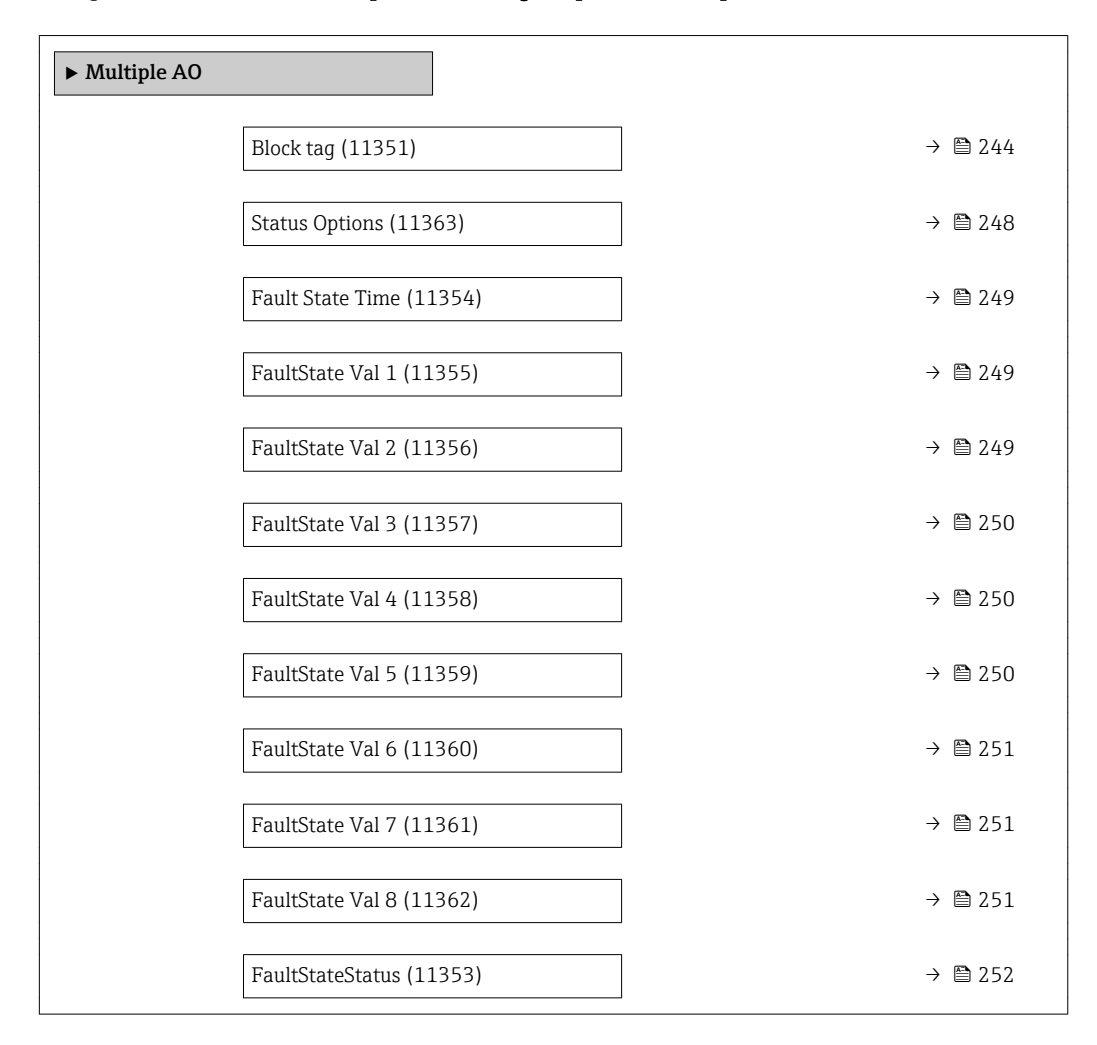

#### Block tag

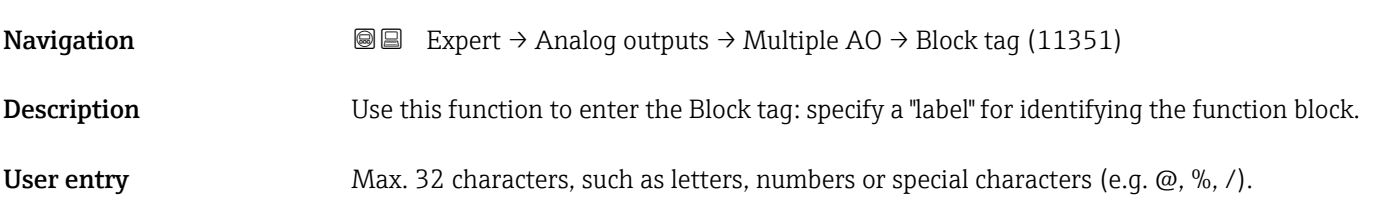

#### Static Revision

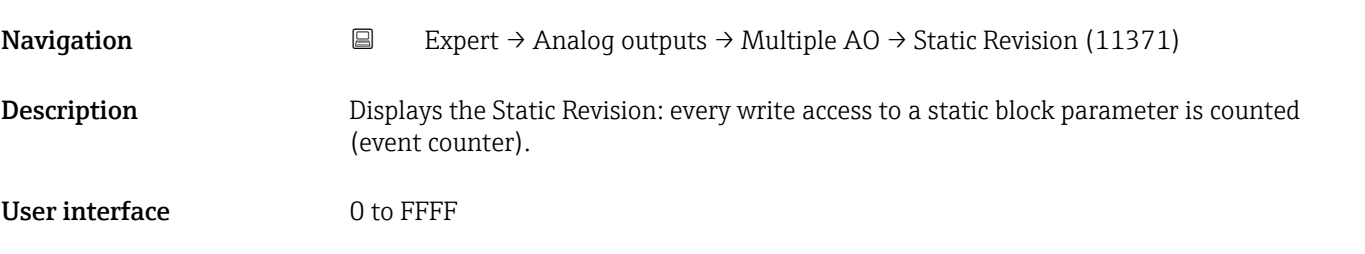

#### <span id="page-244-0"></span>Additional information *Description*

Static parameters are parameters that are not changed by the process.

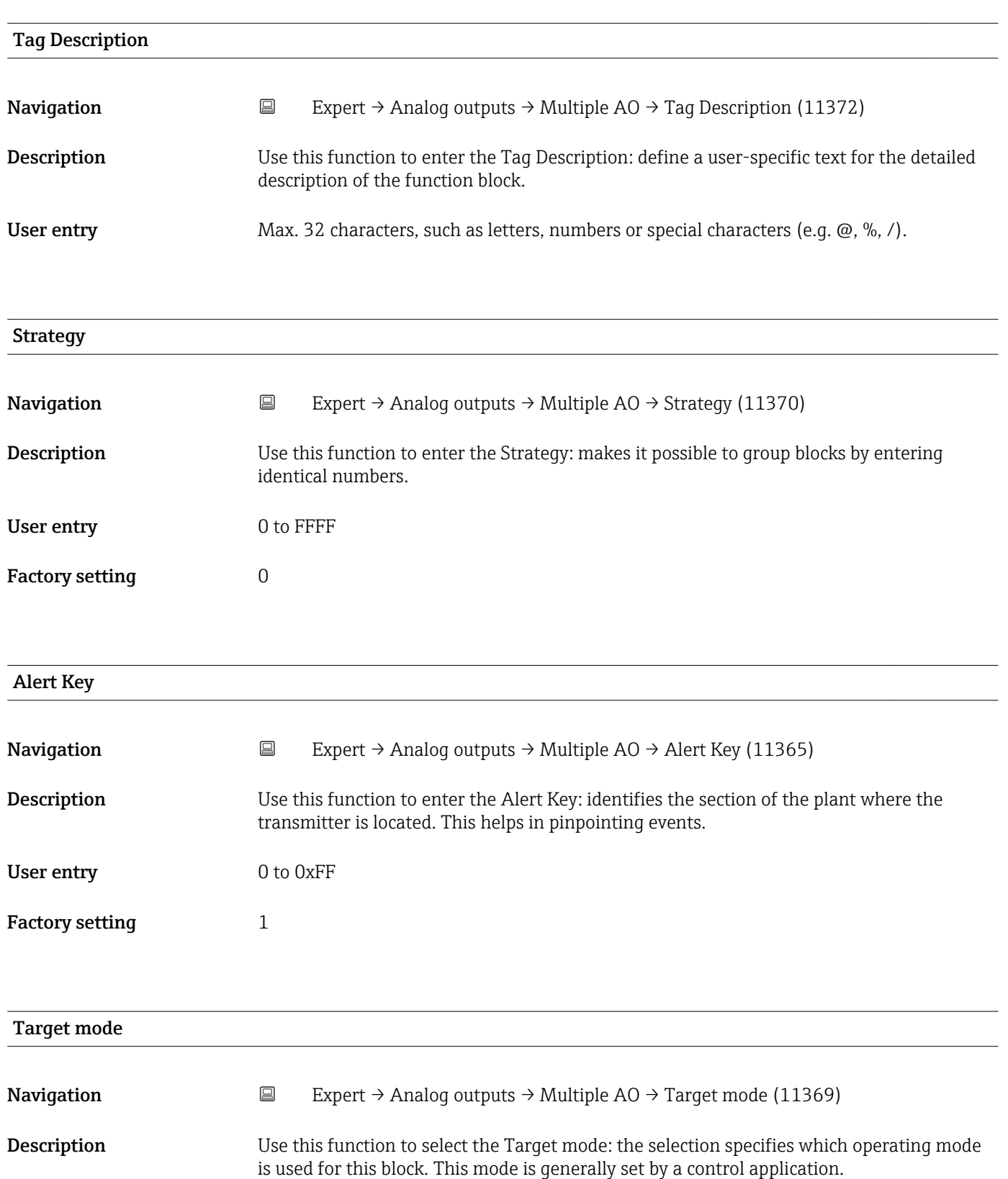

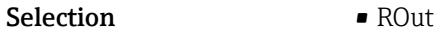

- RCas
	- Cas
		- Auto
		- Man • LO
		- IMan
		- OOS
		-

Factory setting  $00S$ 

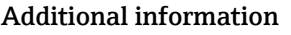

Selection

Detailed description of the options available for selection: Target mode parameter  $(\rightarrow \boxplus 139)$ 

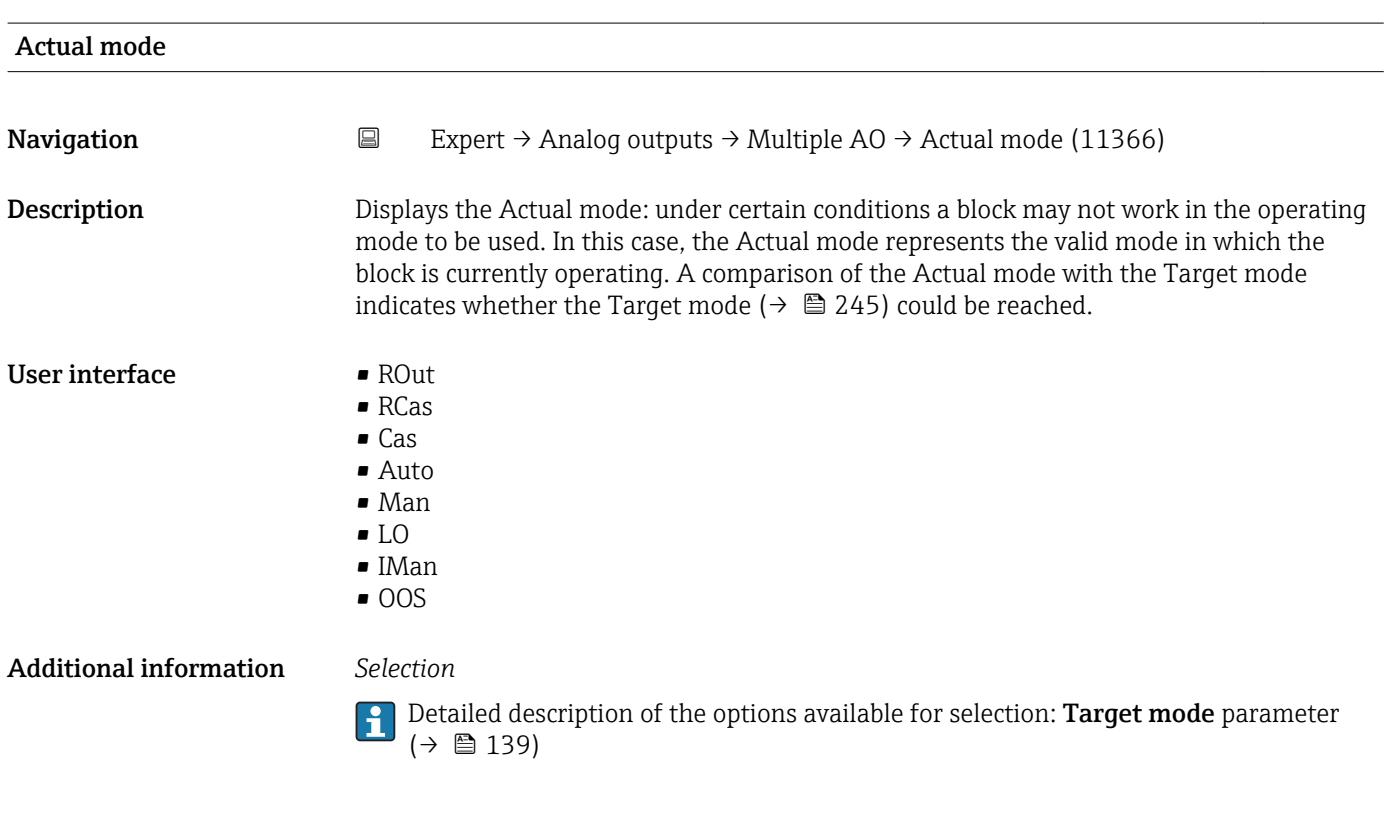

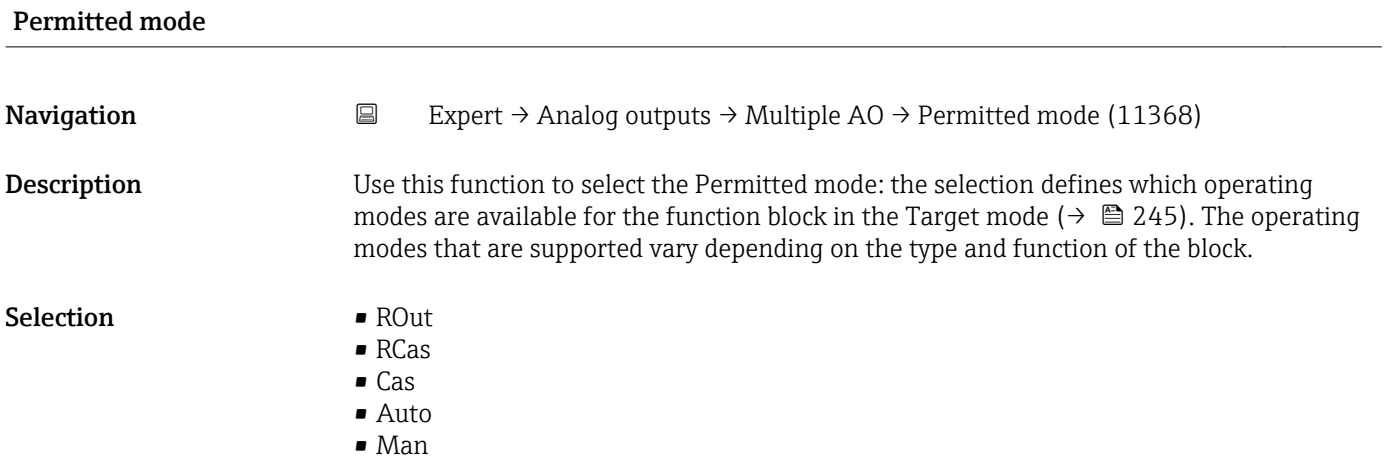

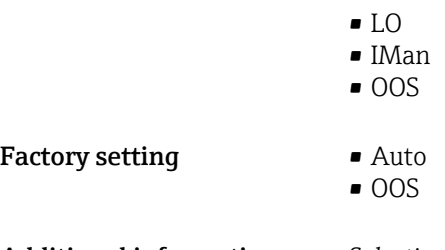

Additional information *Selection*

Detailed description of the options available for selection: **Target mode** parameter  $(\rightarrow \boxplus 139)$ 

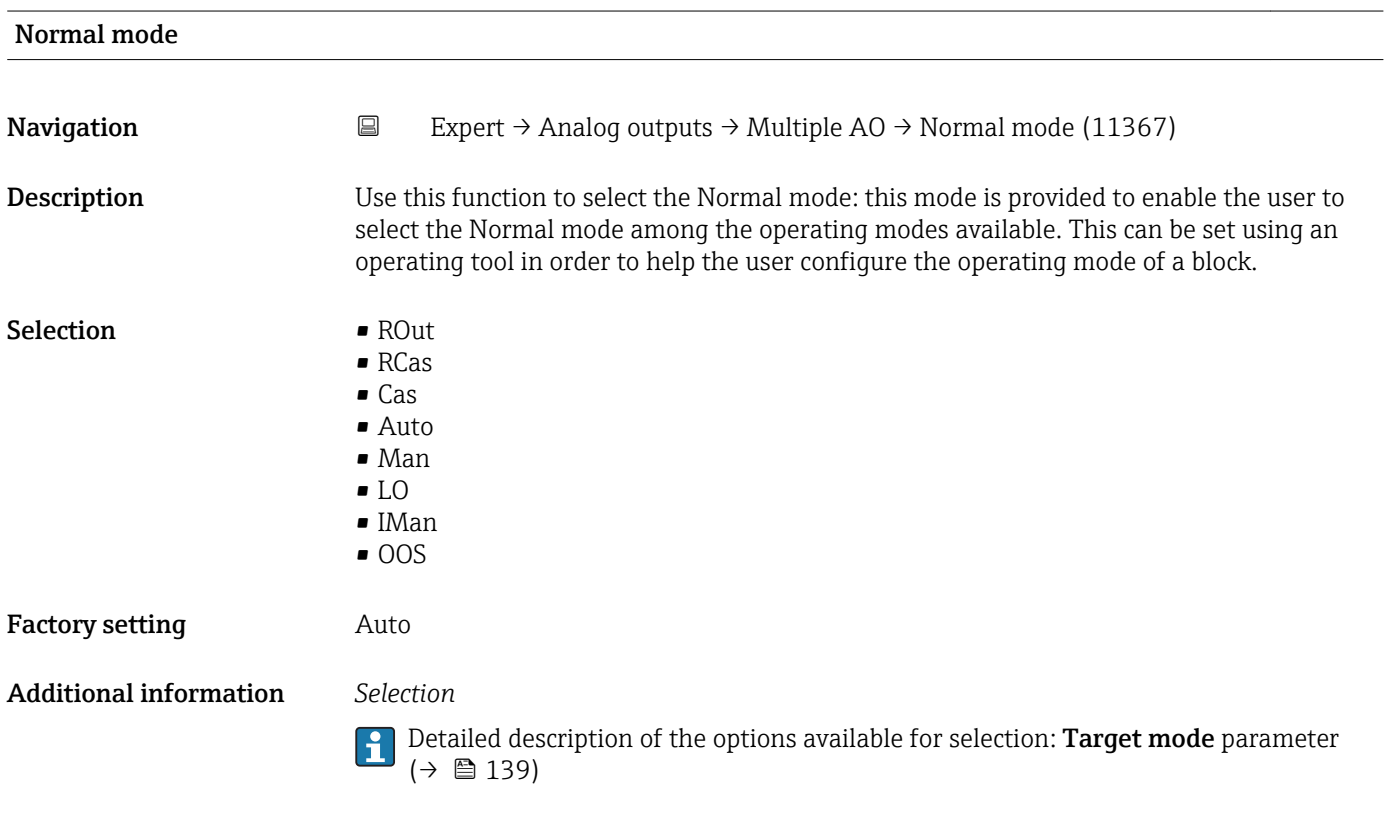

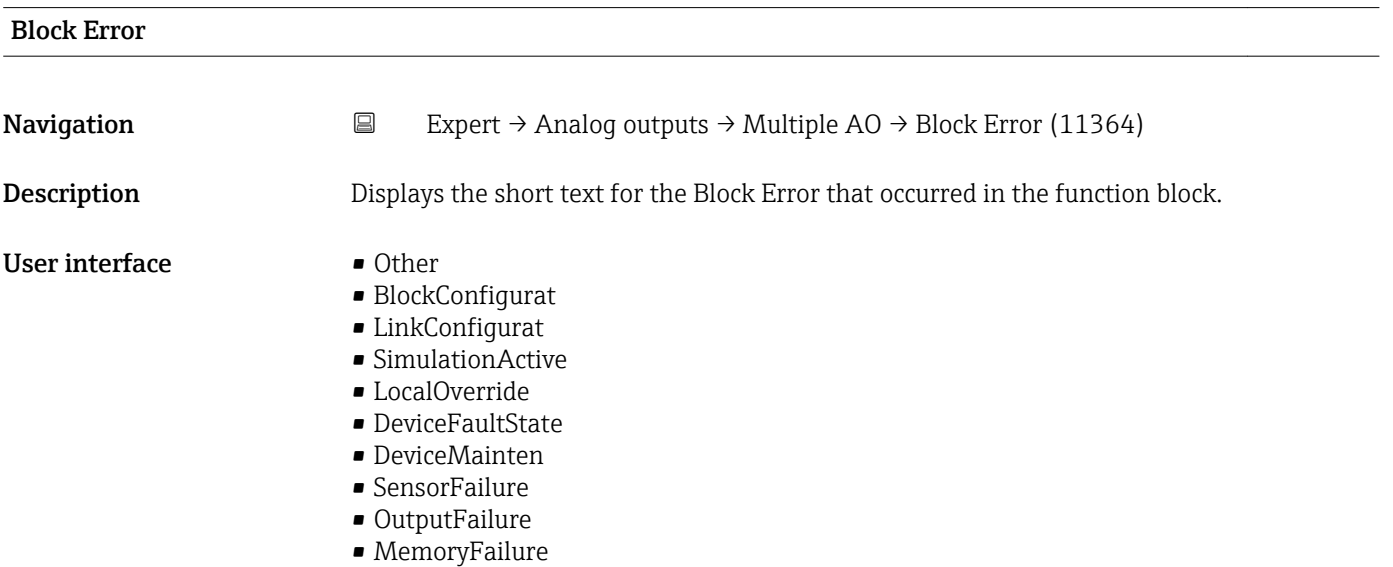

- <span id="page-247-0"></span>• LostStaticData
- LostNVData
- ReadbackCheck
- MaintenanceNeed
- PowerUp
- OutOfService

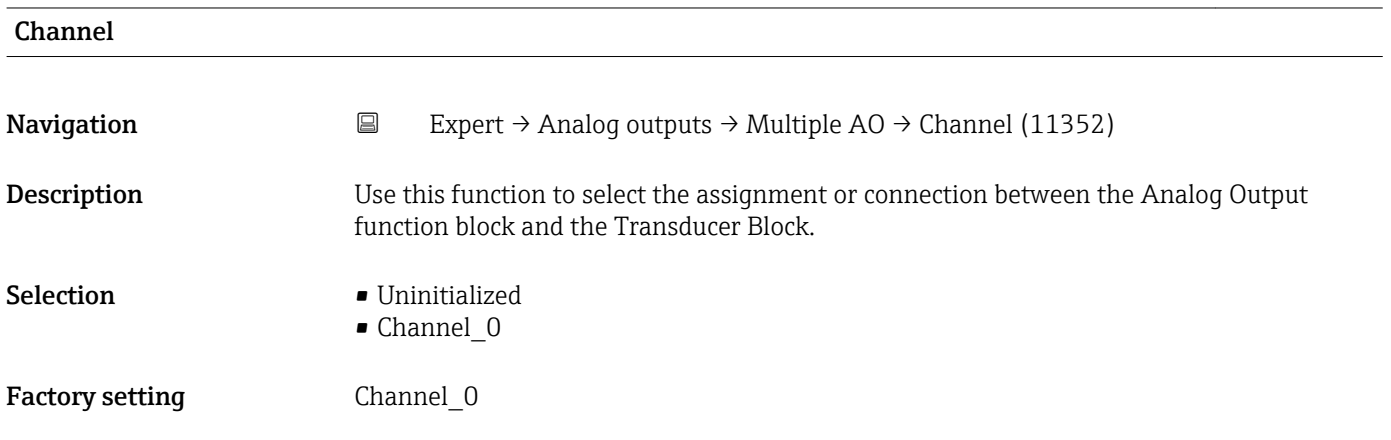

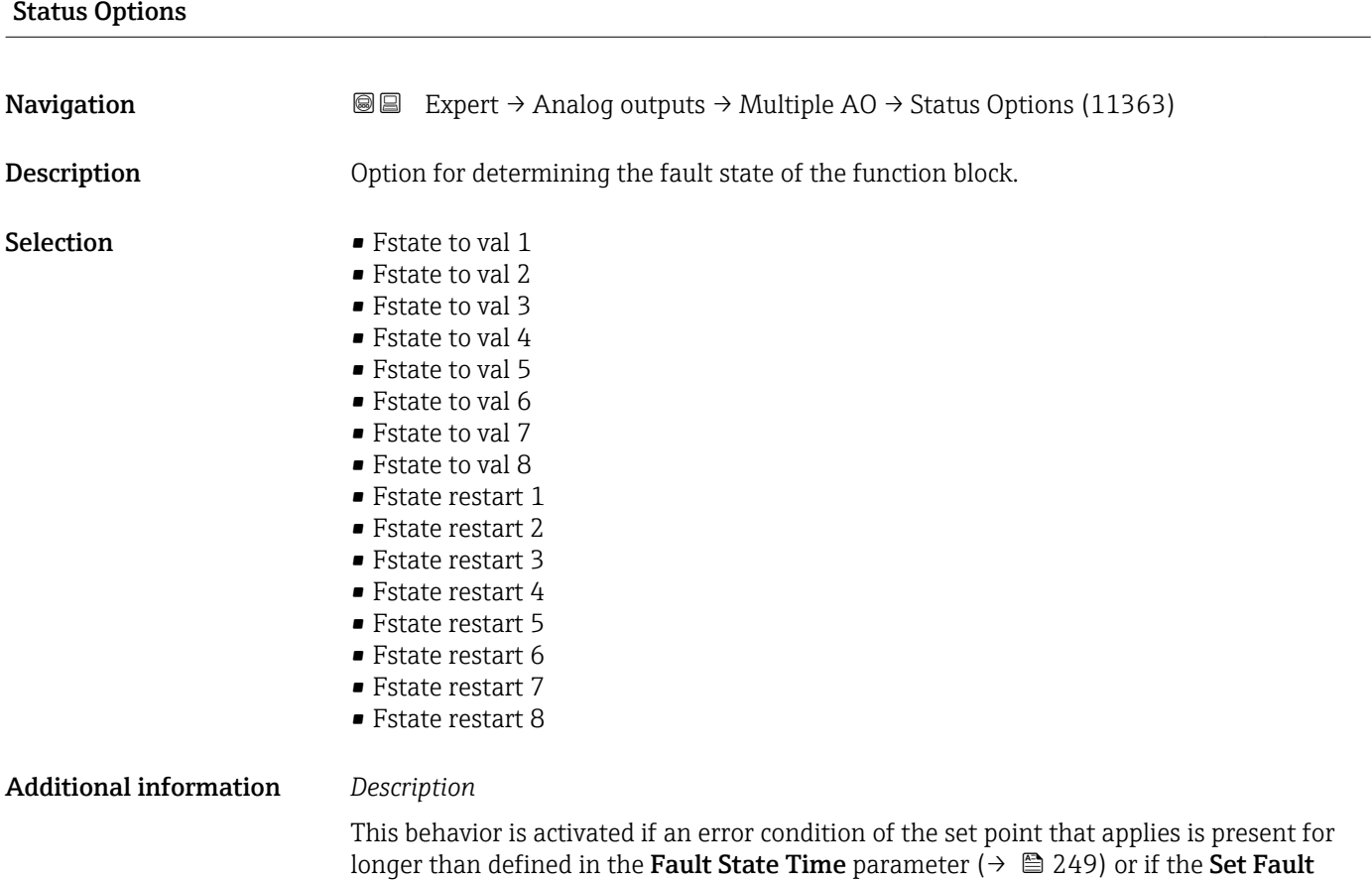

**State** parameter ( $\rightarrow \blacksquare$  149) is activated in the Resource block.

<span id="page-248-0"></span>The fault state is defined via the following parameters:

- Fault State Time  $(\rightarrow \text{ } \blacksquare 249)$
- FaultState Val 1 to n

*Selection*

- Fstate to val 1…8 The value predefined in the FaultState Val 1 to n parameter is used instead of the analog set point. The fault state is enabled if there is an error condition. ■ Fstate restart 1…8
- The value predefined in the FaultState Val 1 to n parameter is used if the device is restarted. The non-volatile value is used otherwise. The fault state is not enabled and only the predefined value is used.

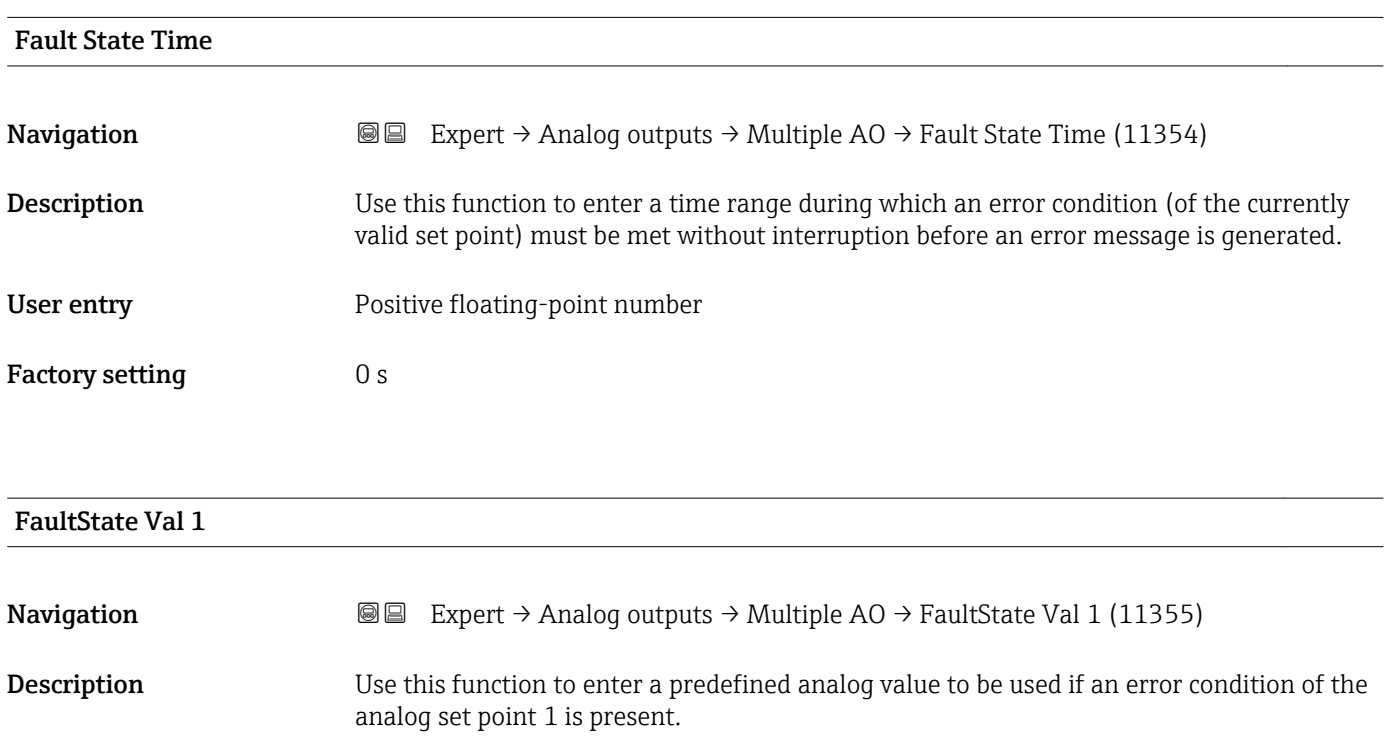

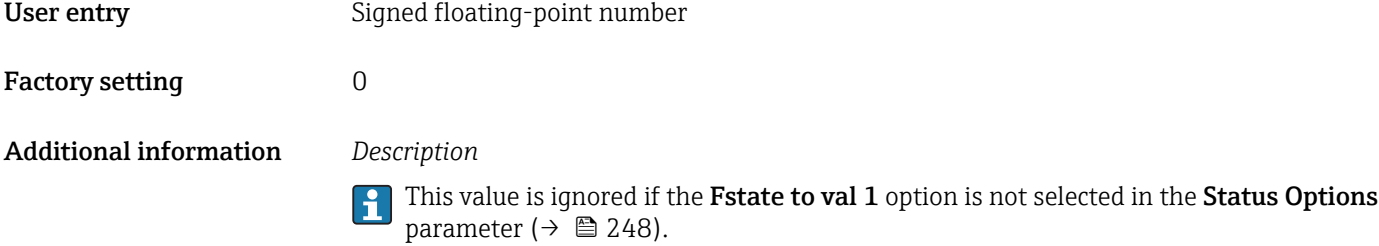

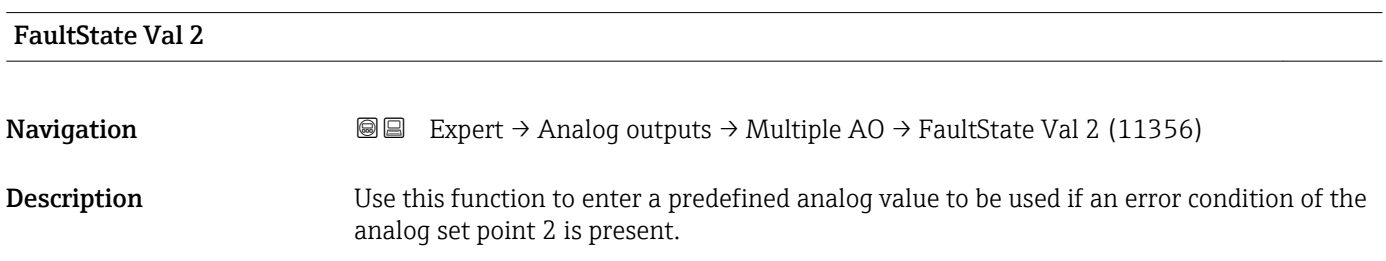

<span id="page-249-0"></span>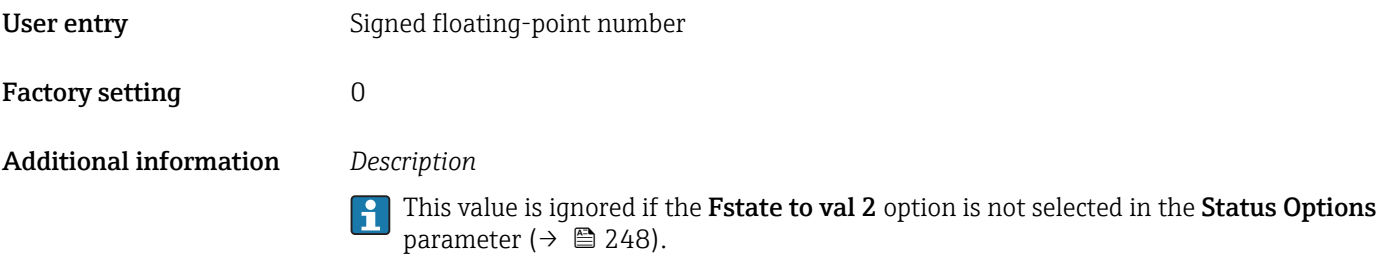

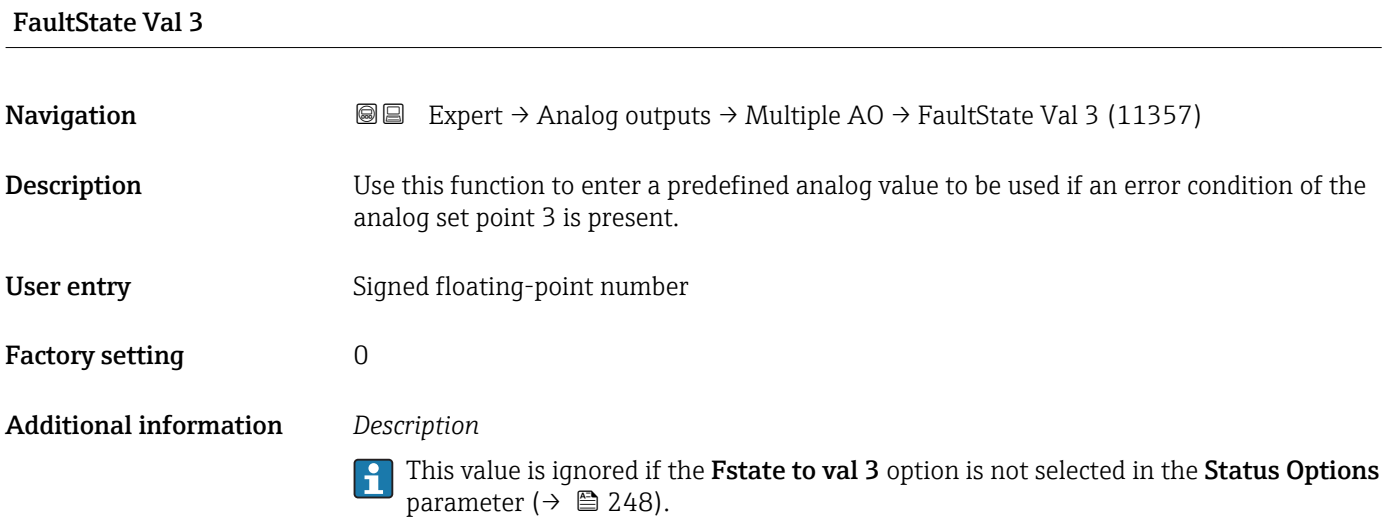

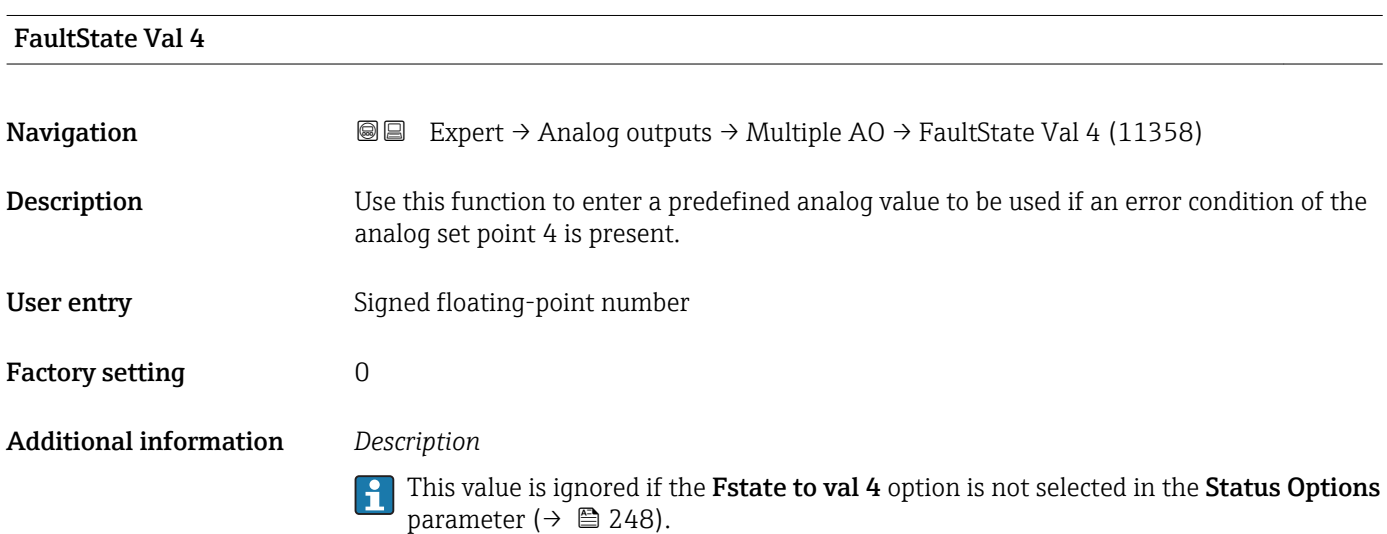

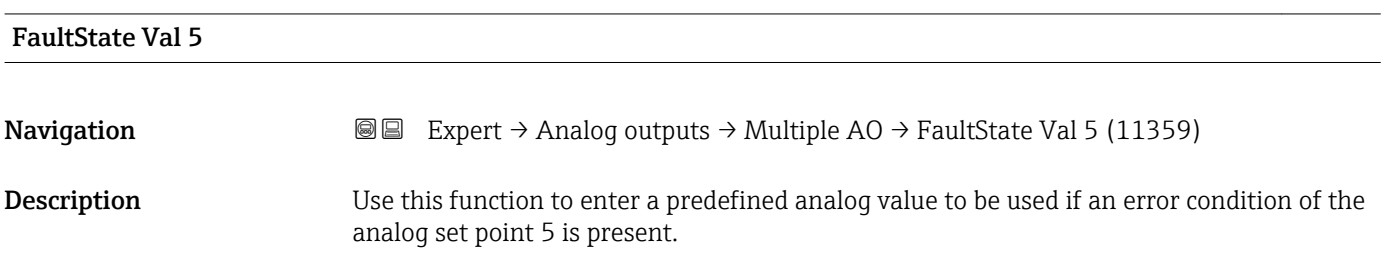

<span id="page-250-0"></span>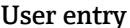

ry Signed floating-point number

Factory setting  $0$ 

Additional information *Description*

This value is ignored if the **Fstate to val 5** option is not selected in the **Status Options** parameter ( $\rightarrow \blacksquare$  248).

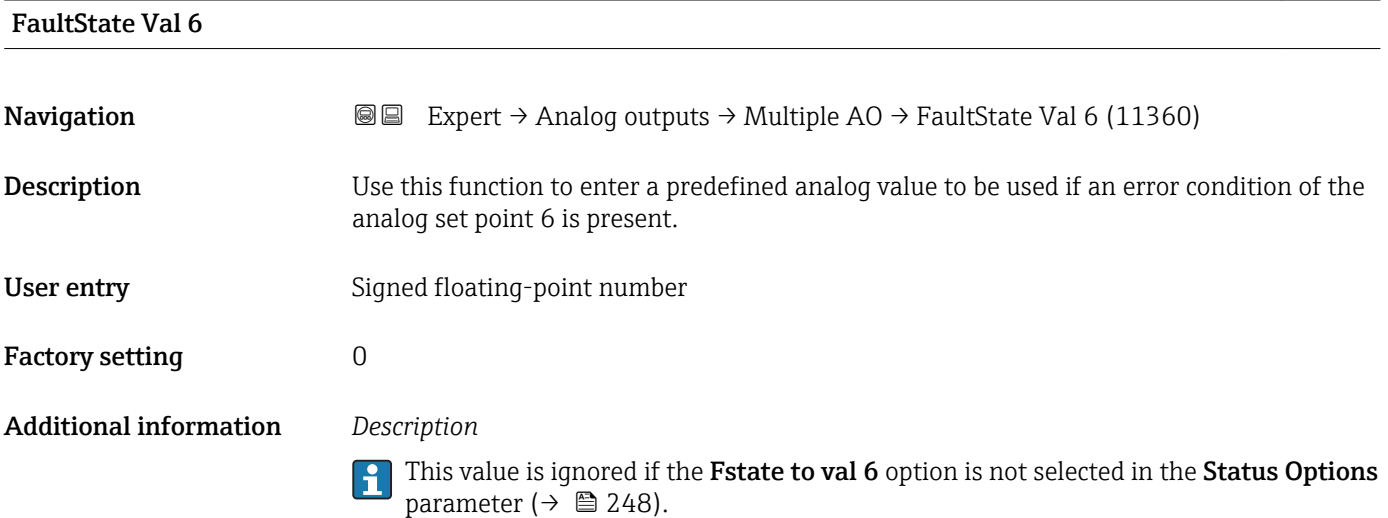

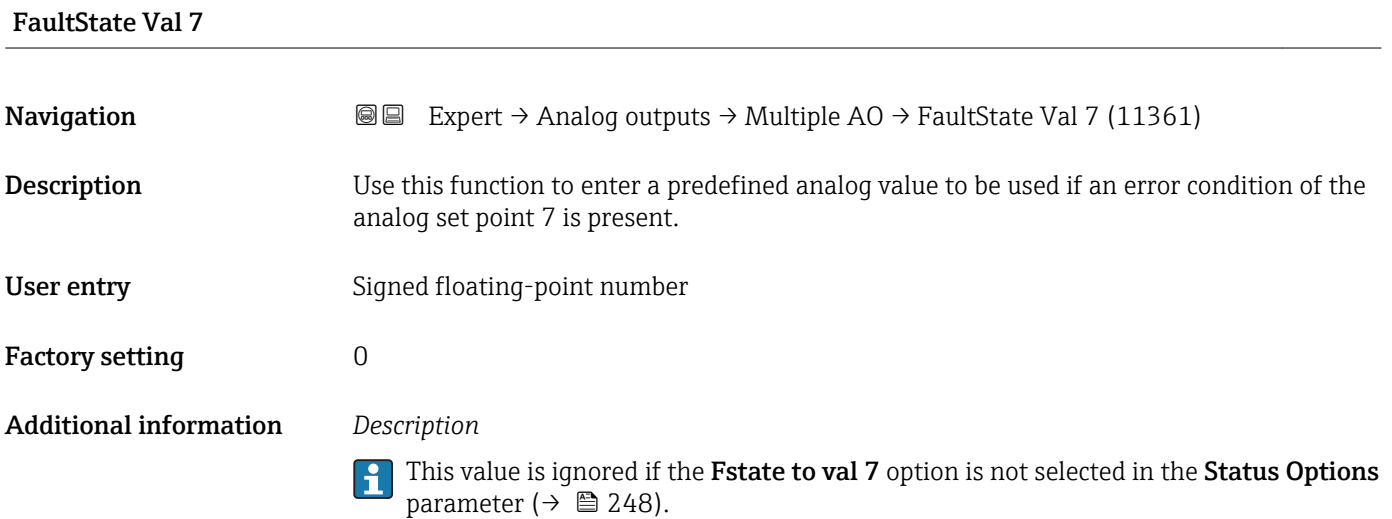

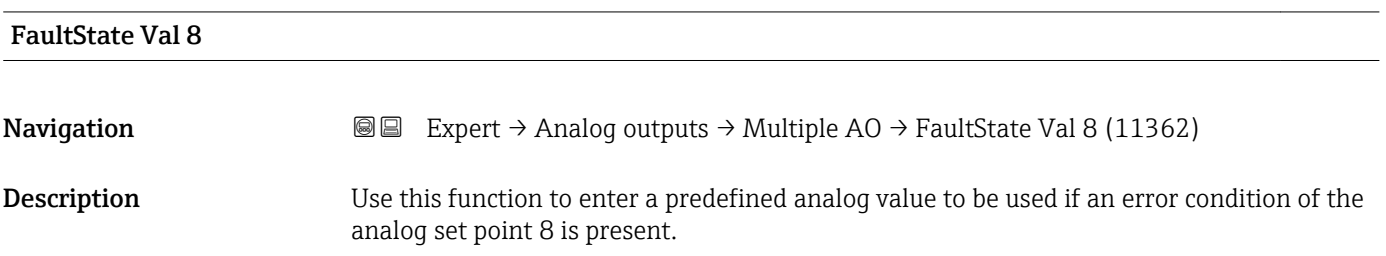

<span id="page-251-0"></span>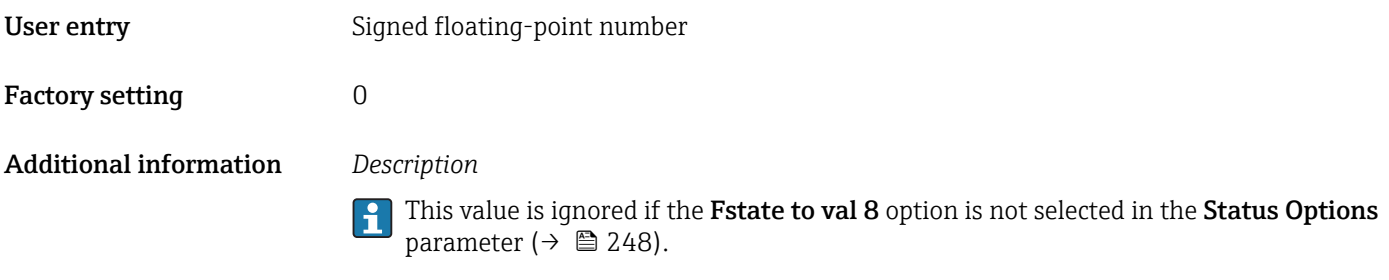

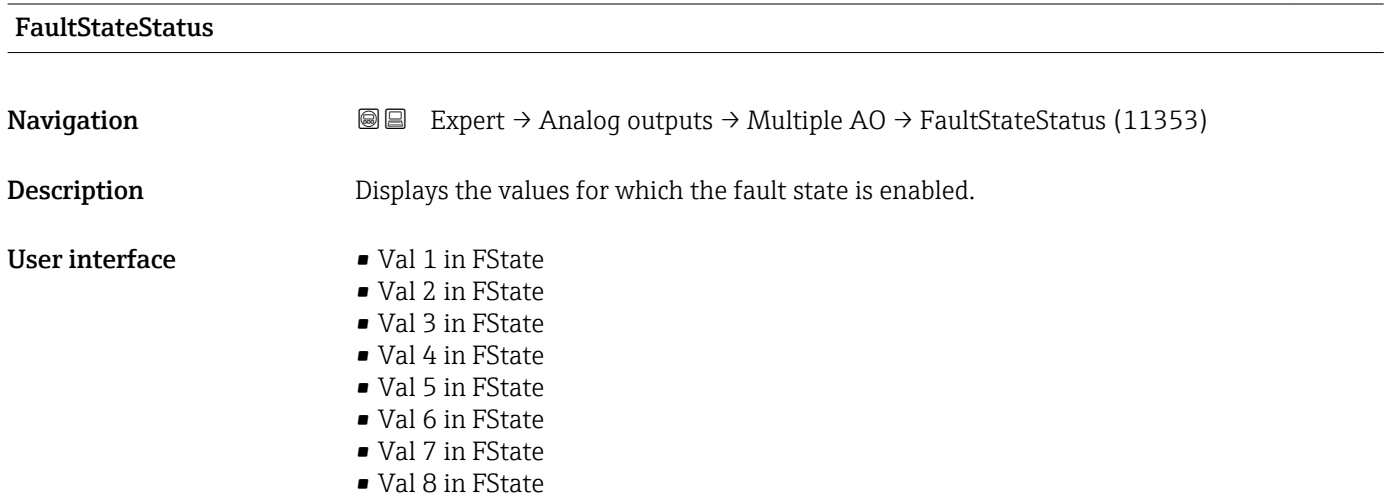

# 3.10 "Discrete outputs" submenu

The Discrete outputs function block (DO, discrete output) processes a discrete set point received from an upstream function block or a higher-level process control system that enables various device functions (e.g. zero point adjustment or reset of the totalizer) to be triggered in the downstream transducer block.

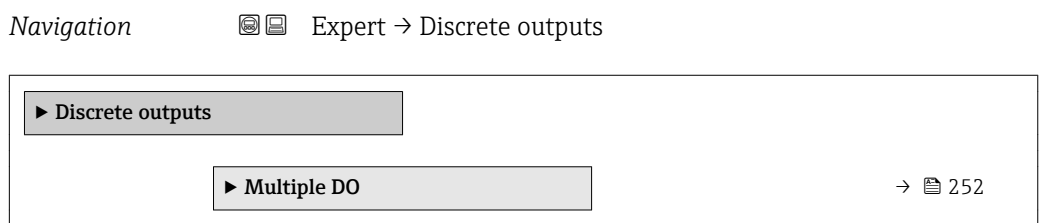

## 3.10.1 "Multiple DO" submenu

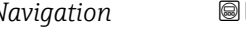

*Navigation* 
■■ Expert → Discrete outputs → Multiple DO

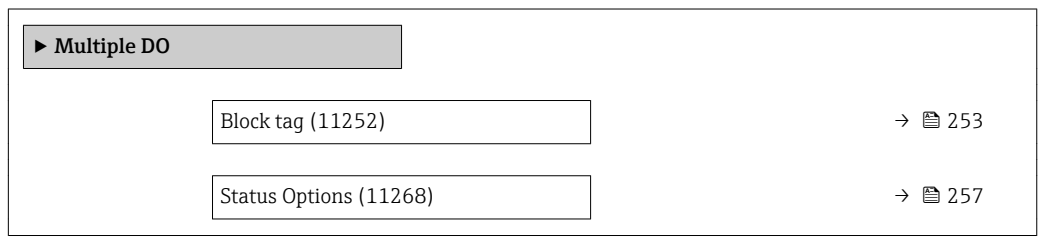
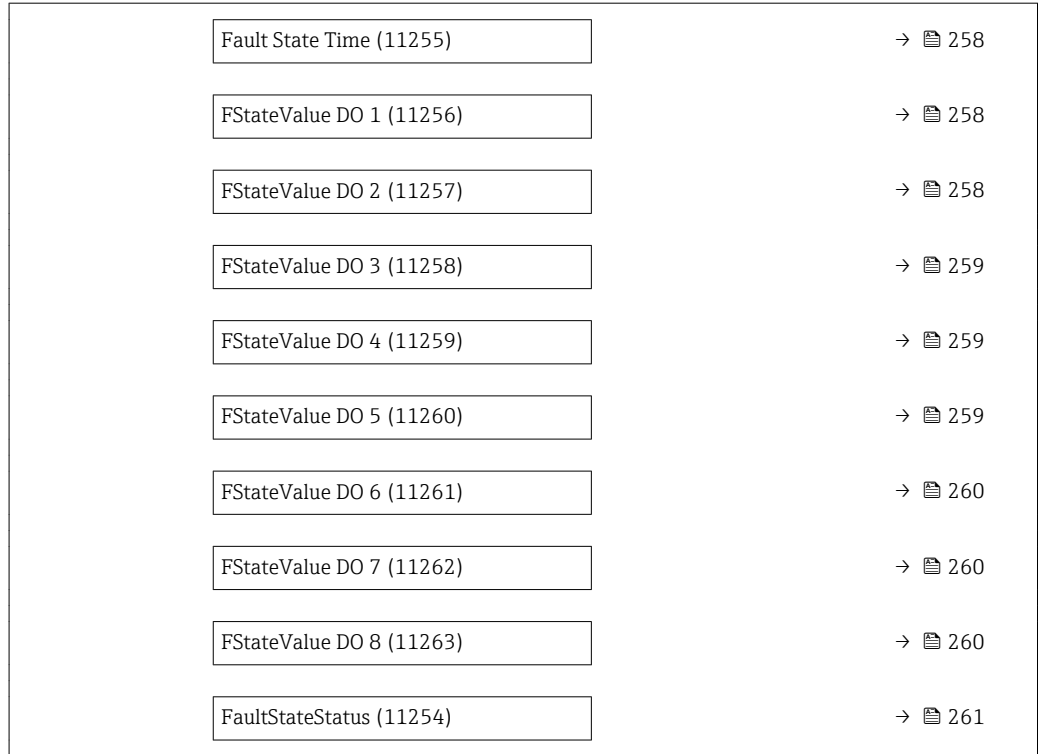

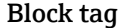

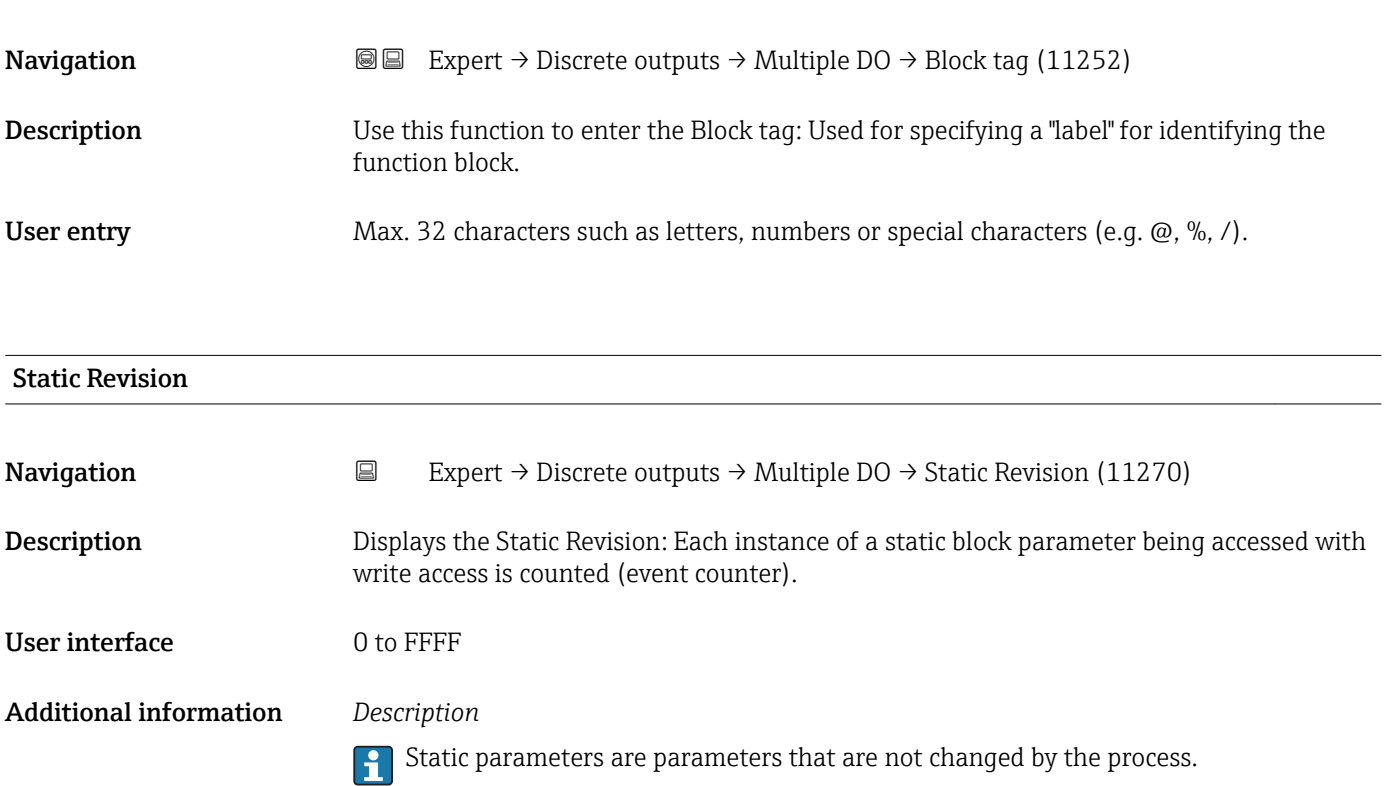

<span id="page-253-0"></span>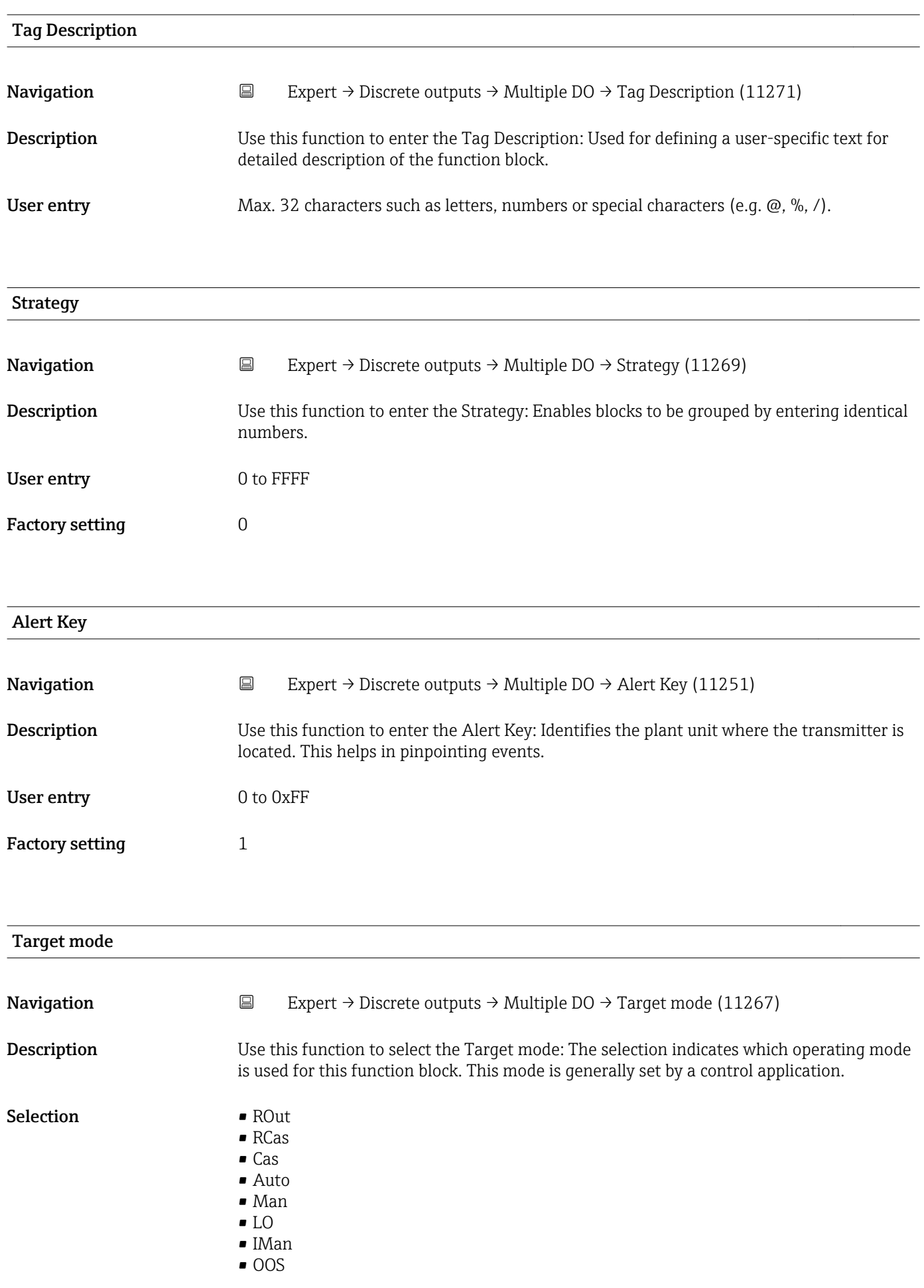

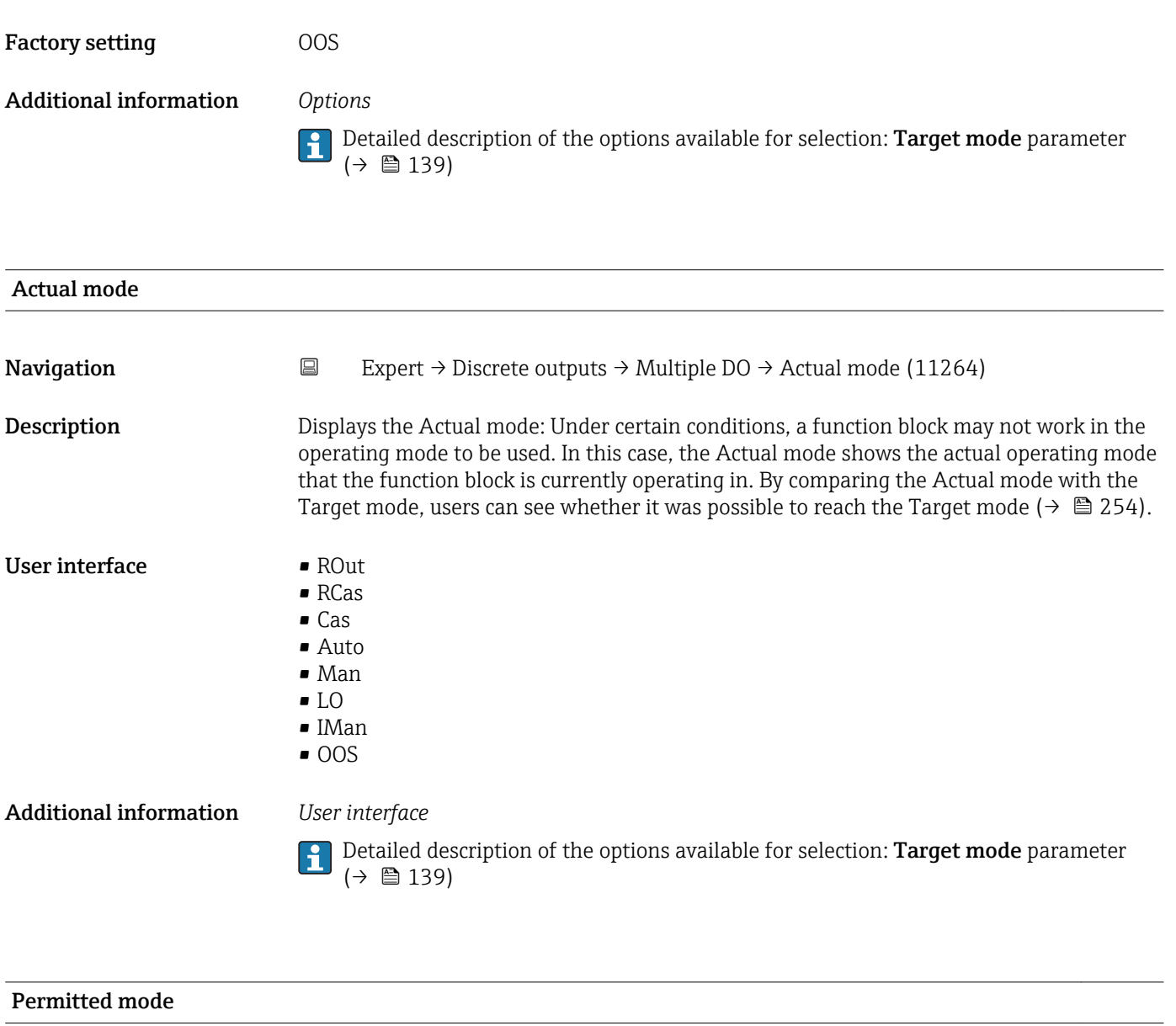

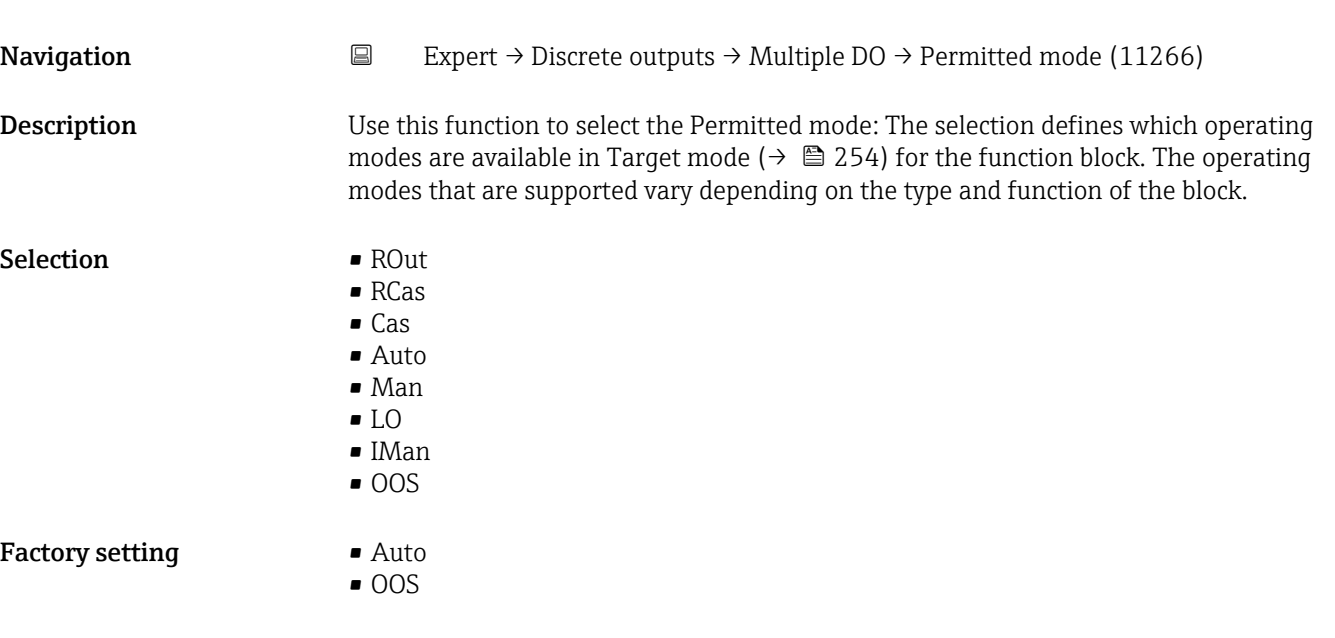

#### Additional information *Options*

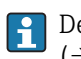

Detailed description of the options available for selection: **Target mode** parameter  $(\rightarrow \boxplus 139)$ 

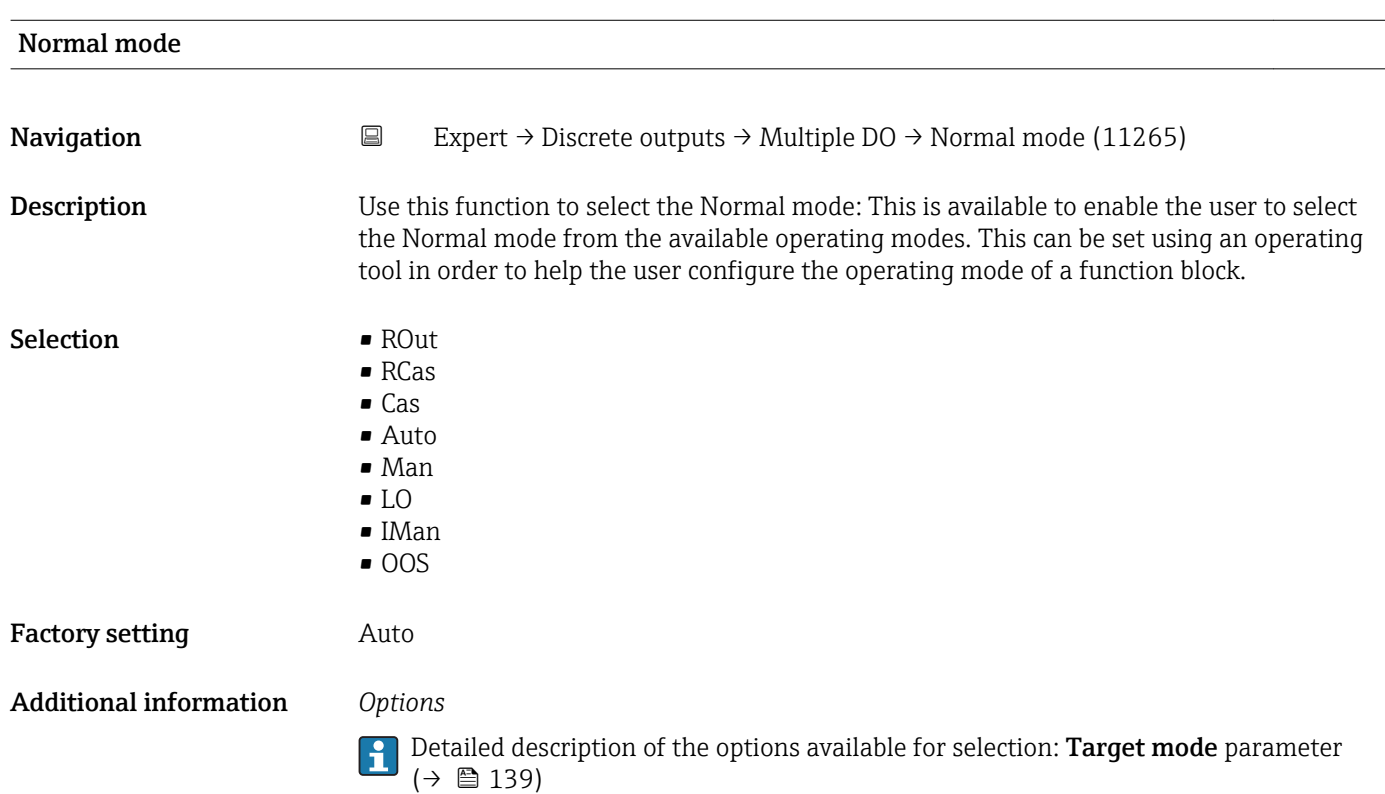

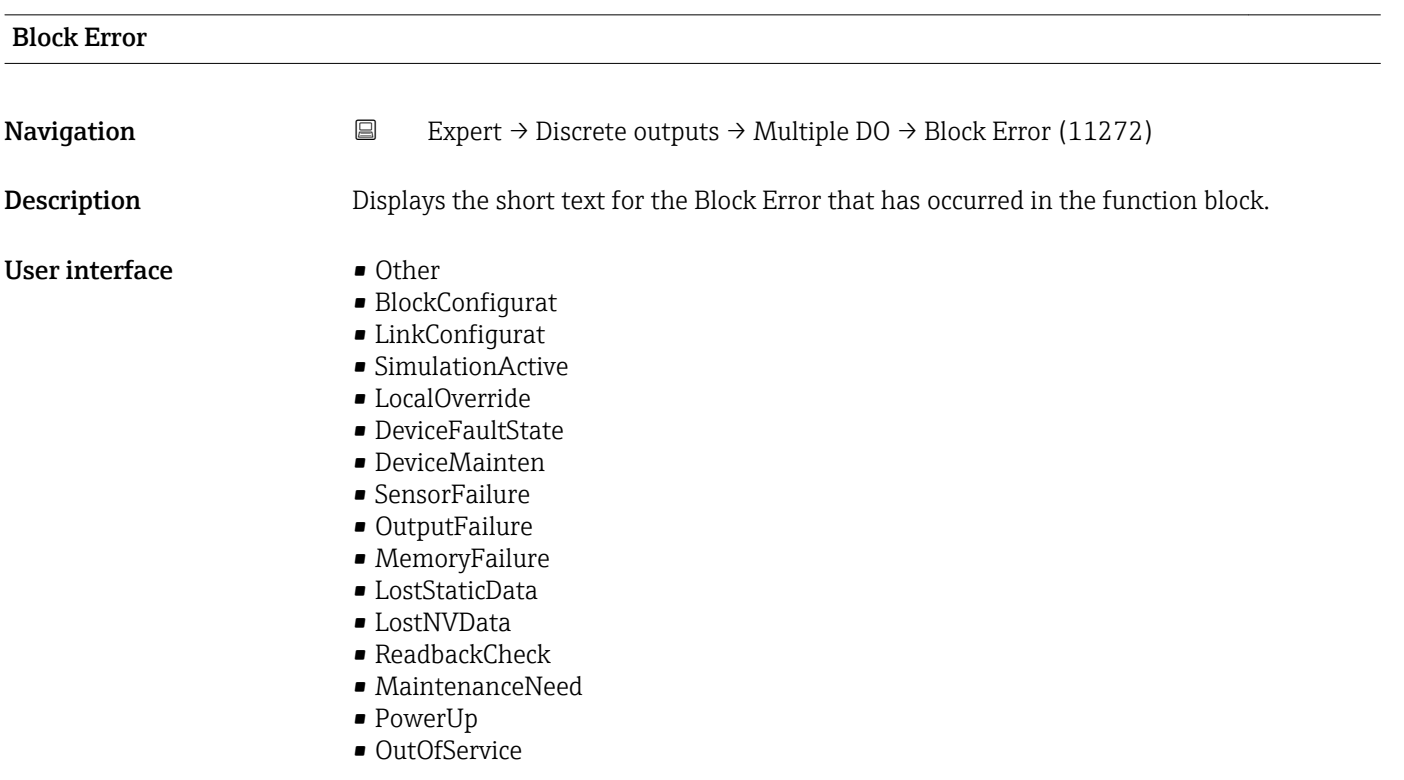

<span id="page-256-0"></span>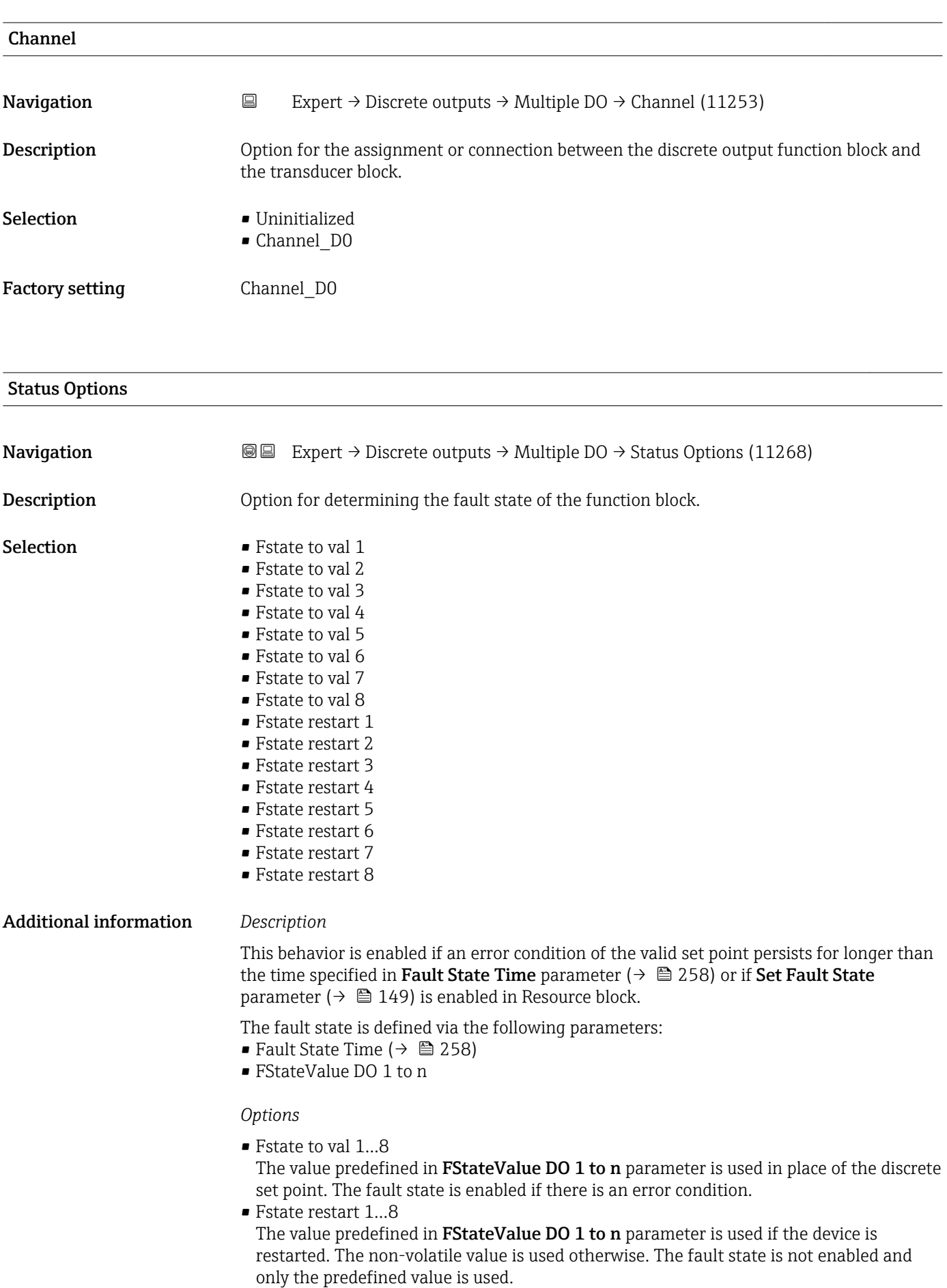

### <span id="page-257-0"></span>Fault State Time

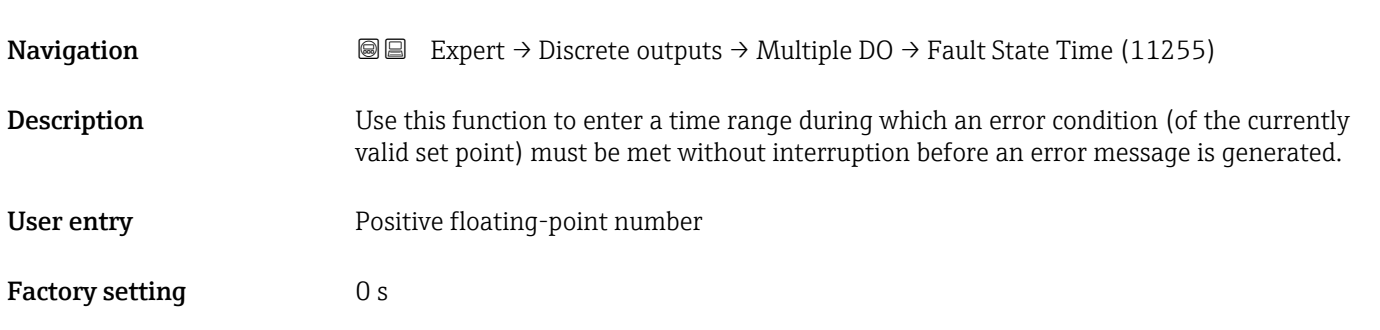

# FStateValue DO 1 **Navigation EXPERT** → Discrete outputs → Multiple DO → FStateValue DO 1 (11256)

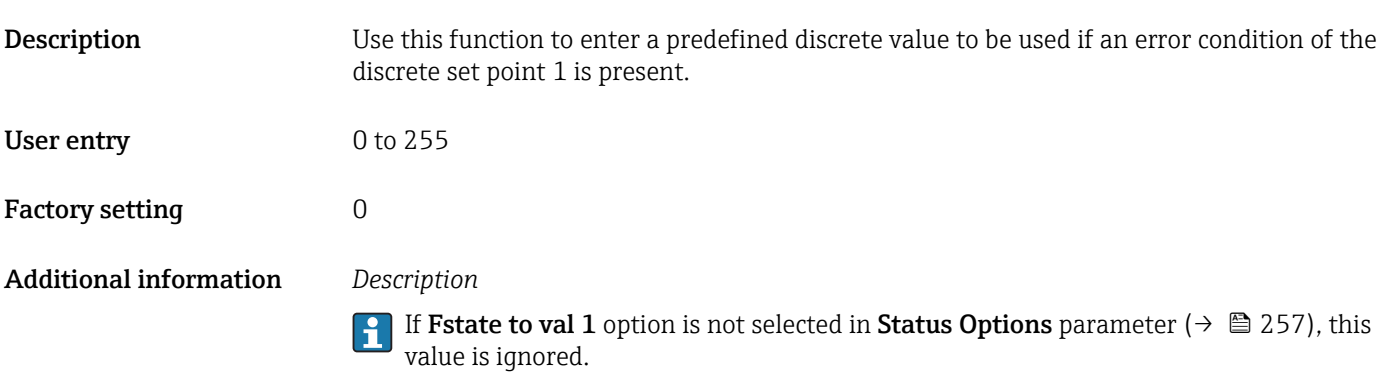

### FStateValue DO 2

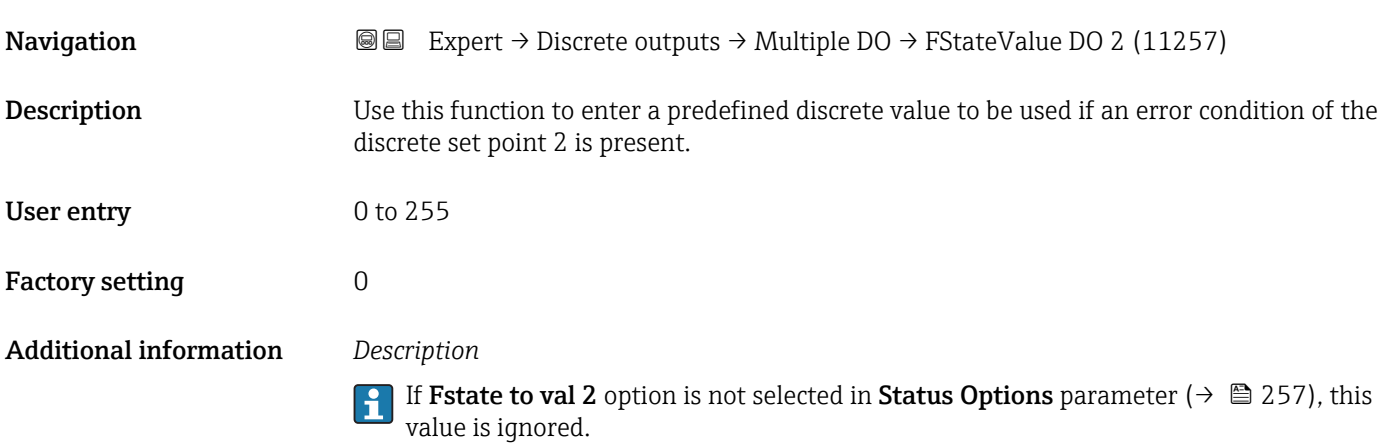

<span id="page-258-0"></span>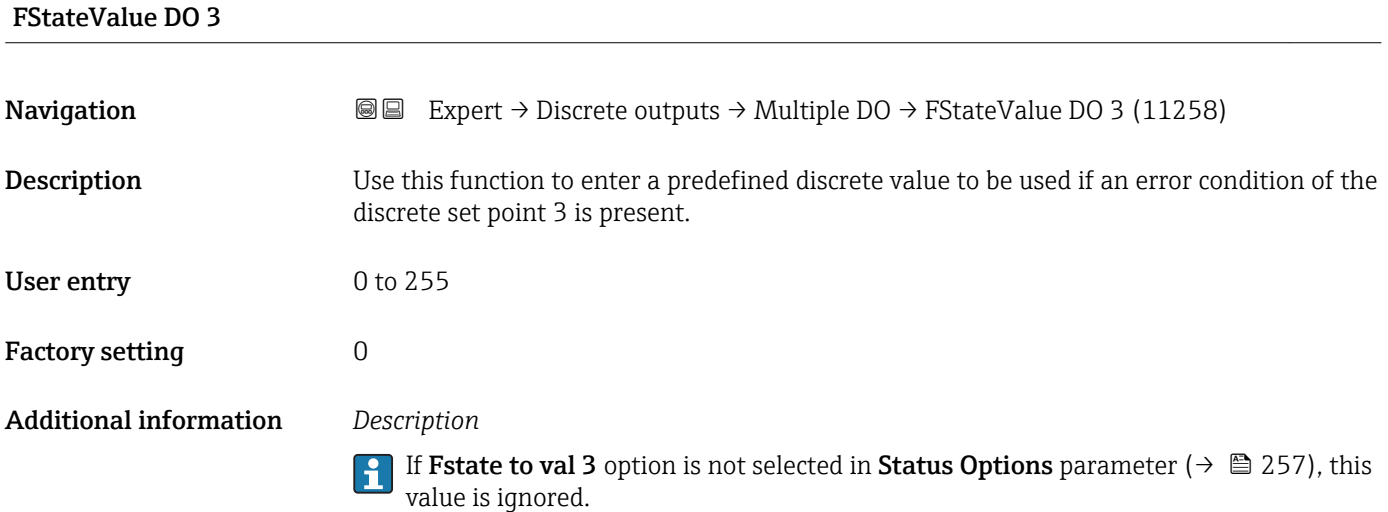

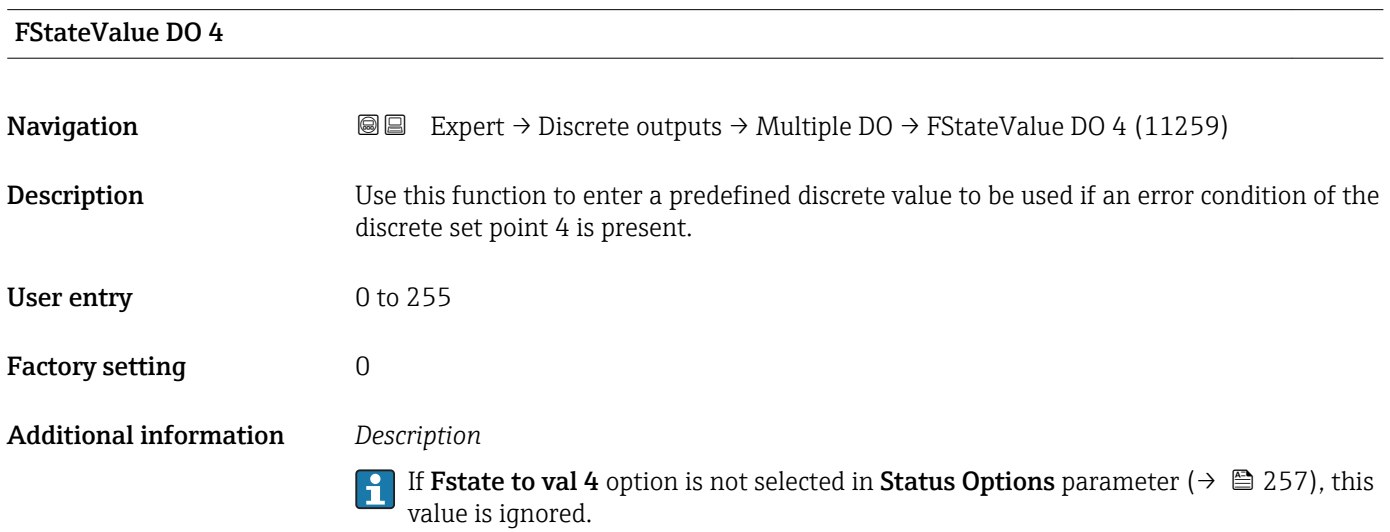

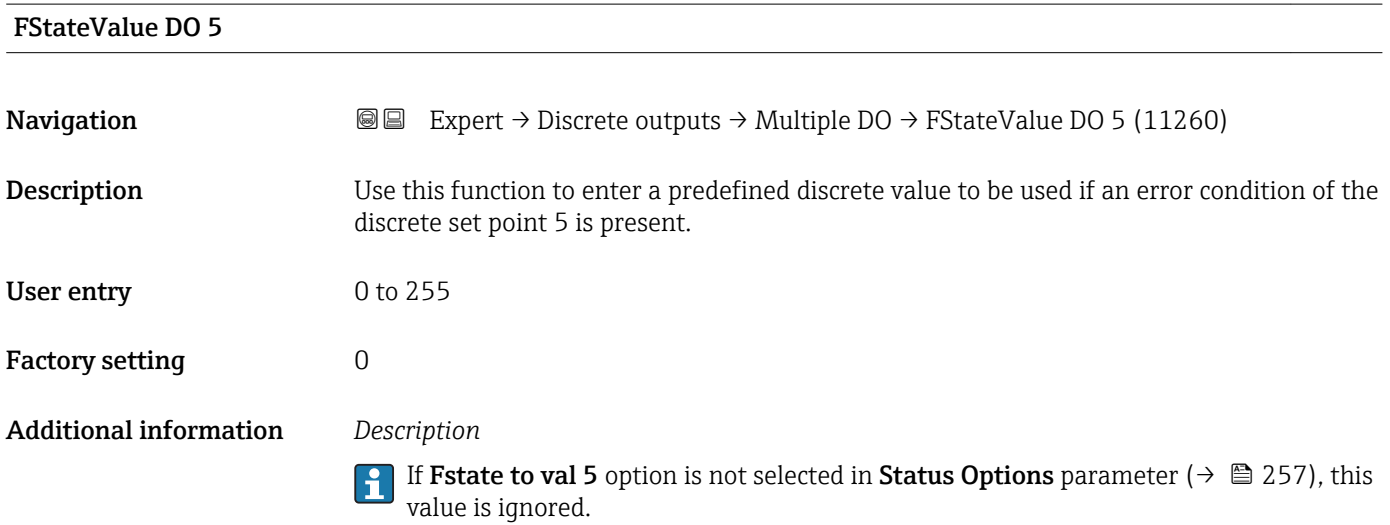

Endress+Hauser 259

<span id="page-259-0"></span>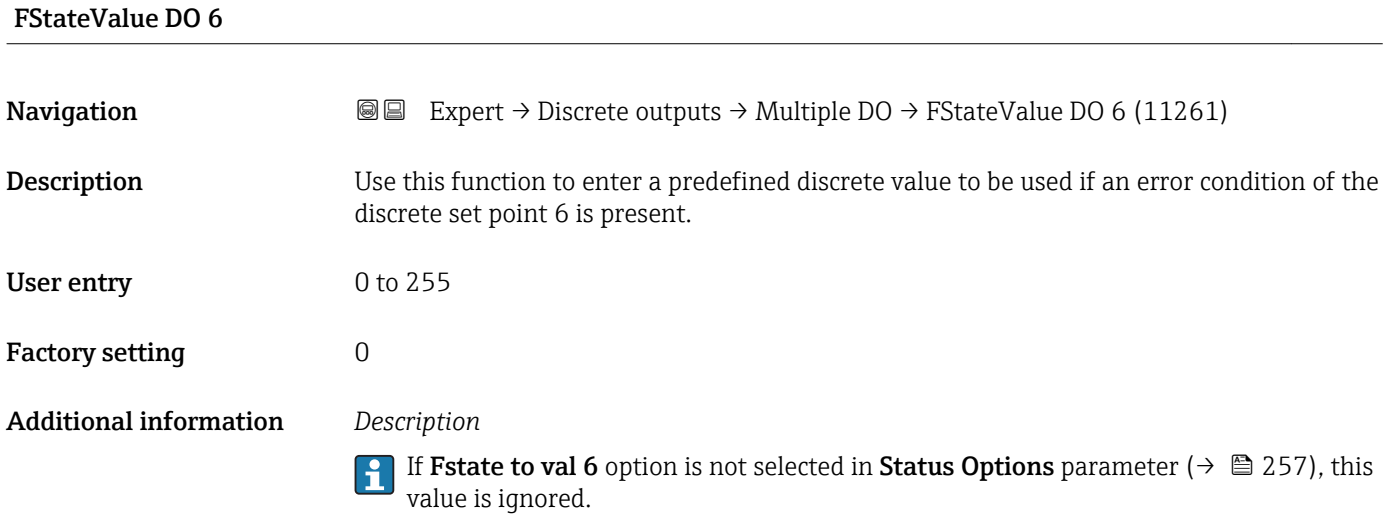

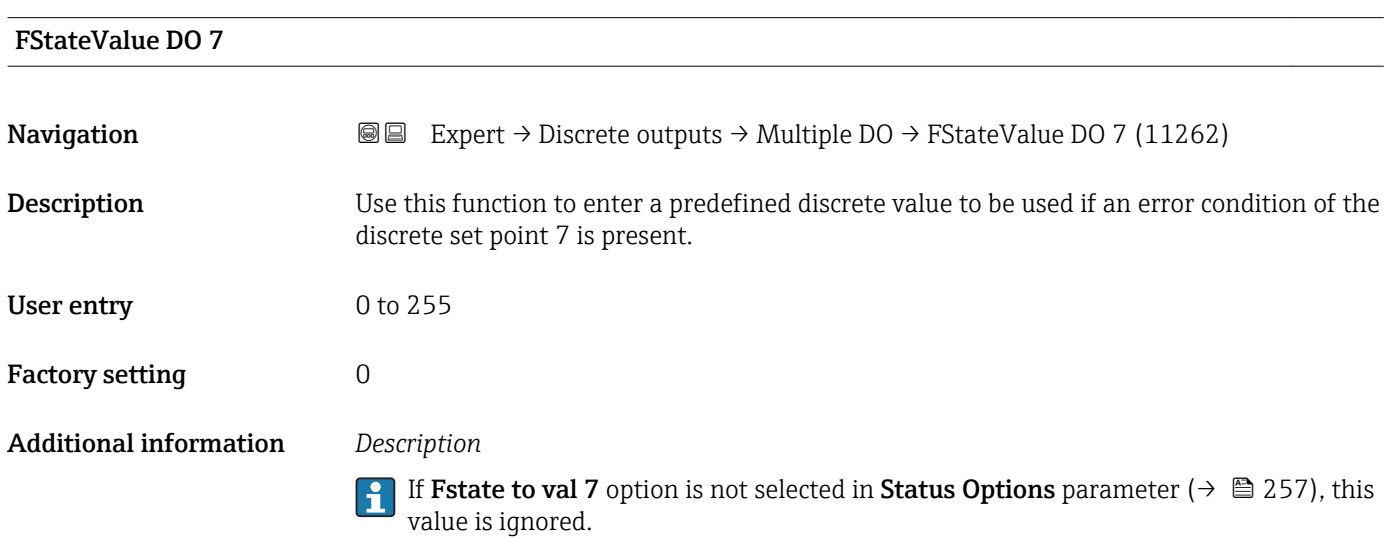

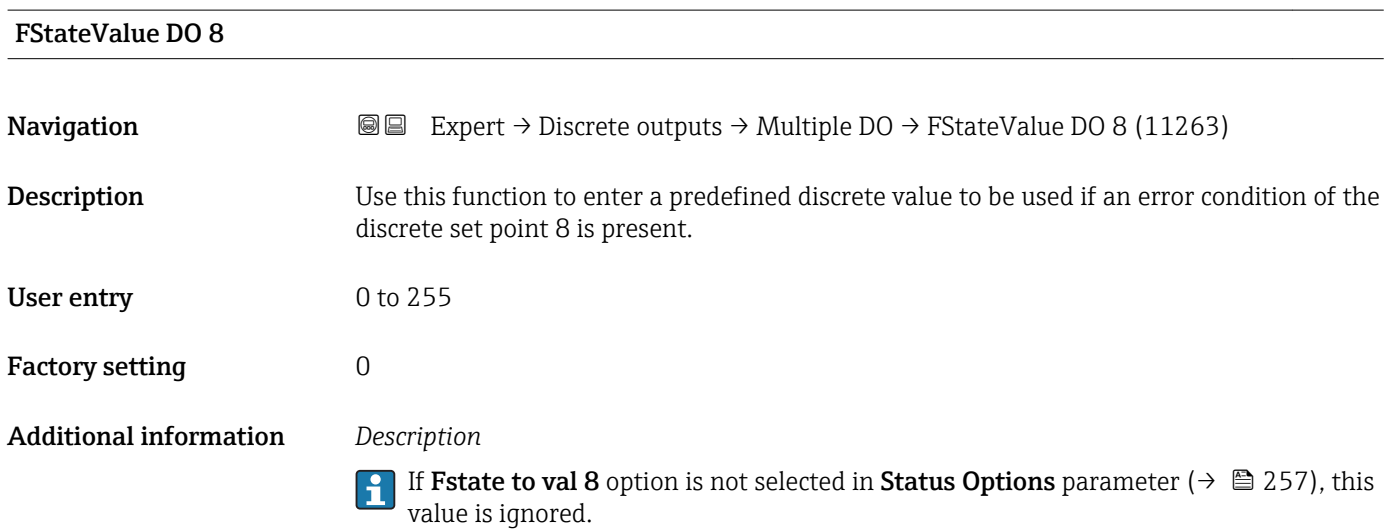

<span id="page-260-0"></span>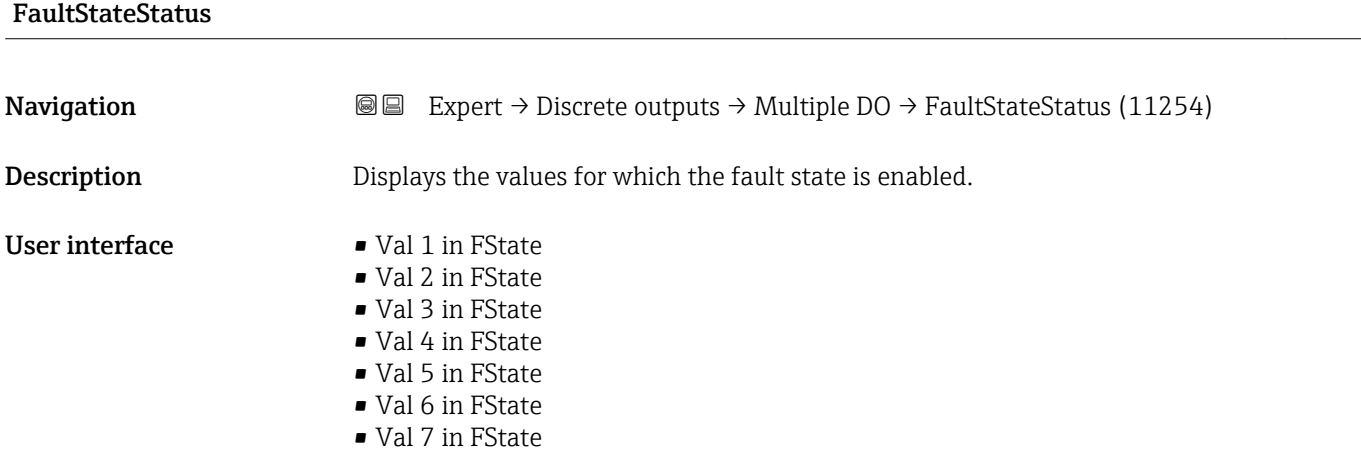

• Val 8 in FState

# 3.11 "Application" submenu

*Navigation* 
■■ Expert → Application

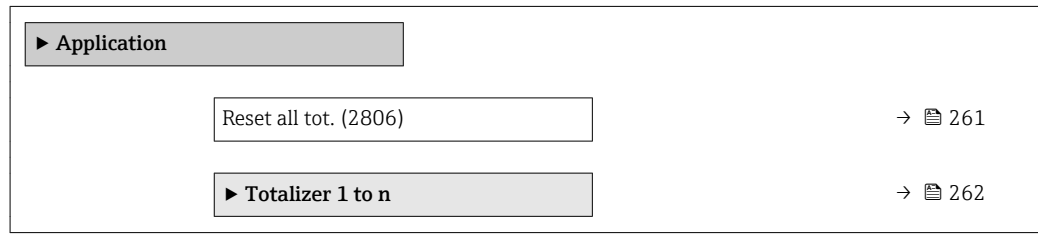

Reset all tot.

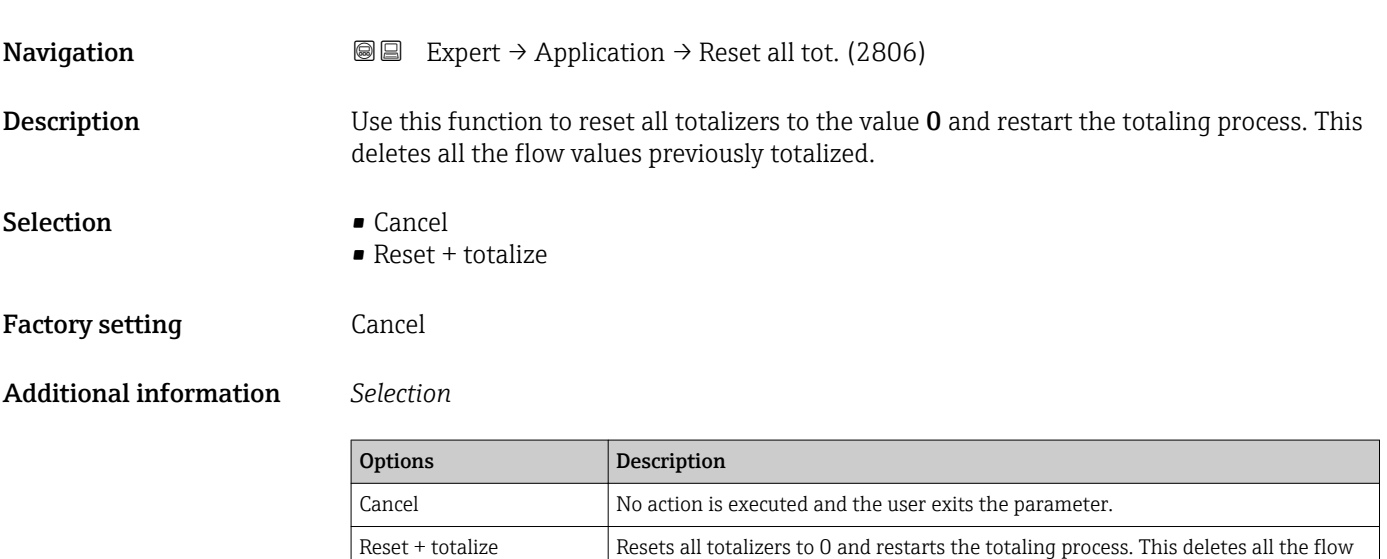

values previously totalized.

### <span id="page-261-0"></span>3.11.1 "Totalizer 1 to n" submenu

*Navigation* 
■■ Expert → Application → Totalizer 1 to n

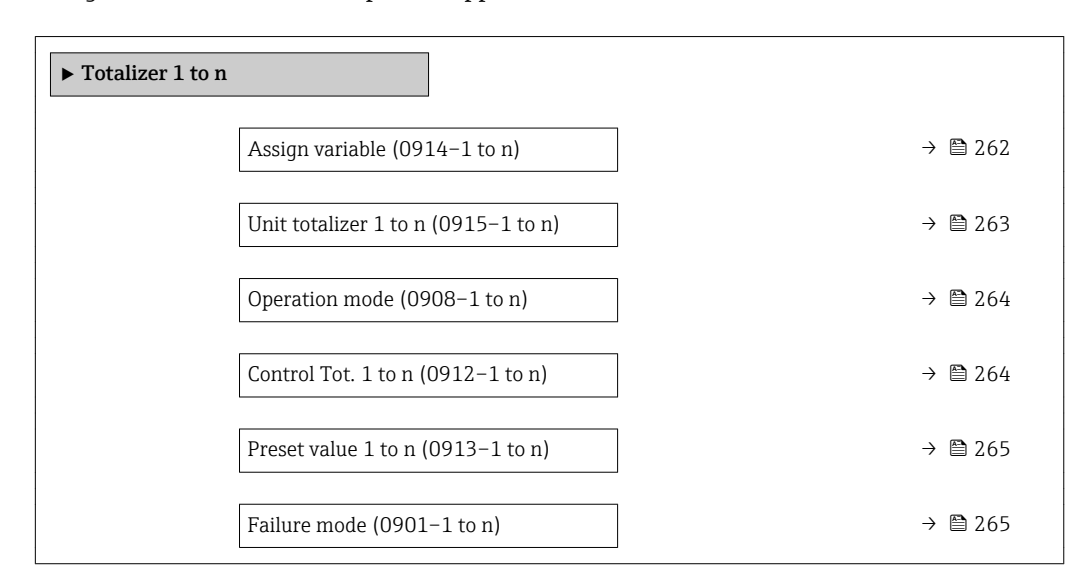

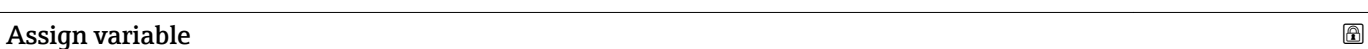

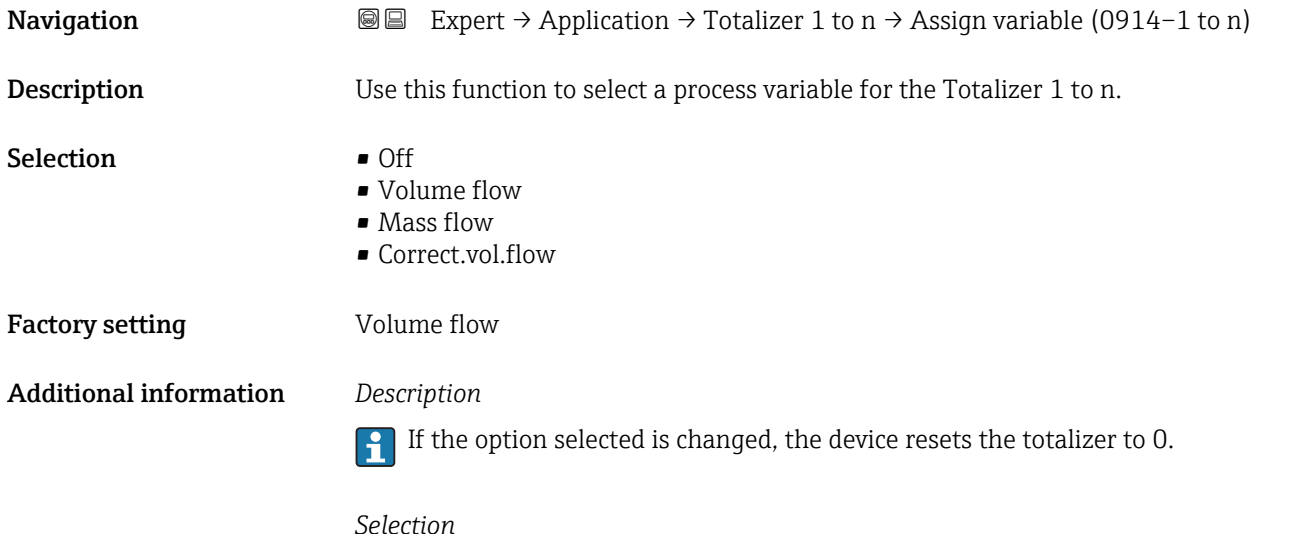

If the Off option is selected, only Assign variable parameter ( $\rightarrow \Box$  262) is still displayed in the Totalizer 1 to n submenu. All other parameters in the submenu are hidden.

<span id="page-262-0"></span>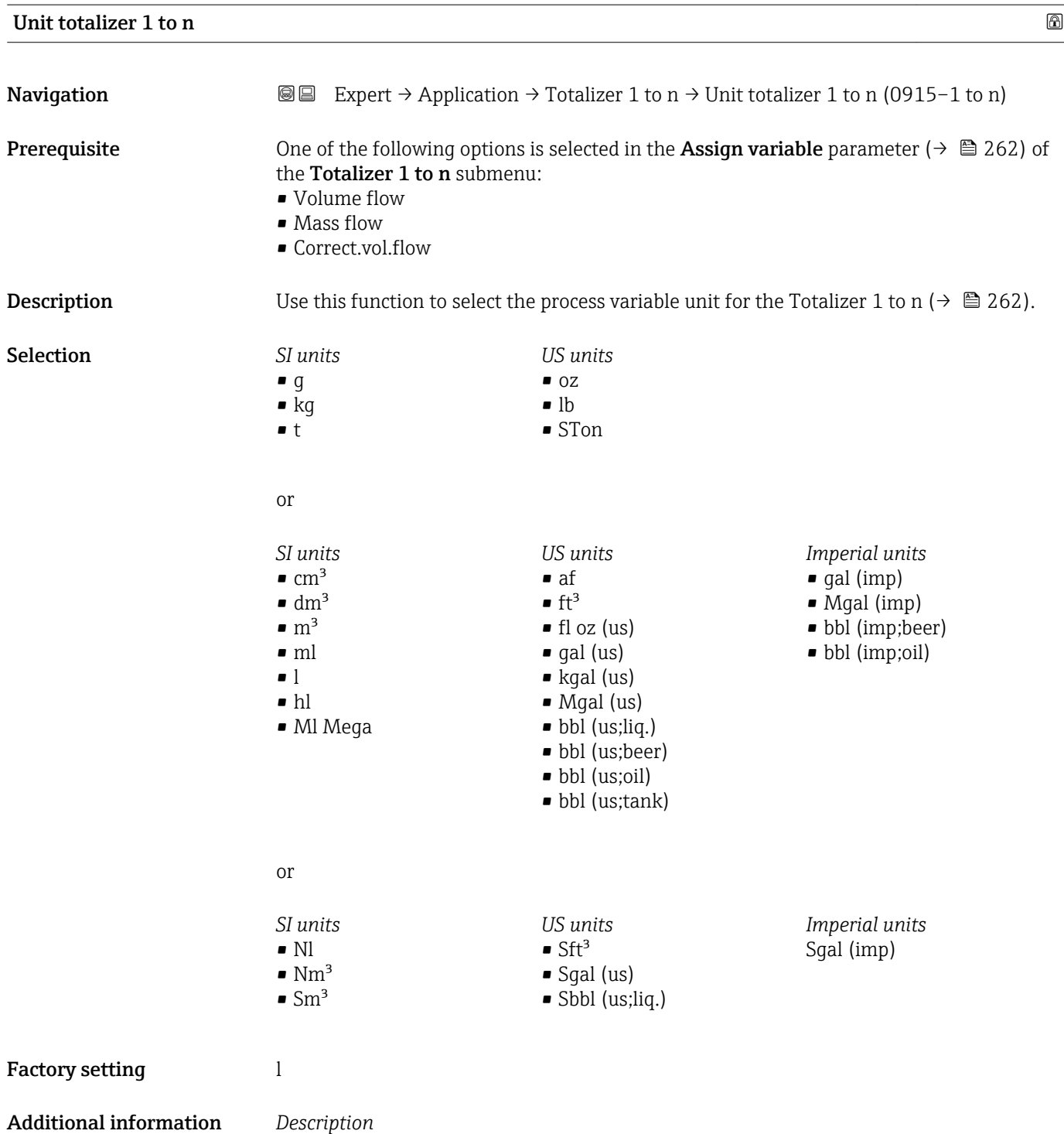

The unit is selected separately for each totalizer. It is independent of the selection  $|\mathbf{\hat{1}}|$ made in the **System units** submenu ( $\rightarrow \Box$  57).

#### *Selection*

The selection is dependent on the process variable selected in the Assign variable parameter ( $\rightarrow \cong$  262).

<span id="page-263-0"></span>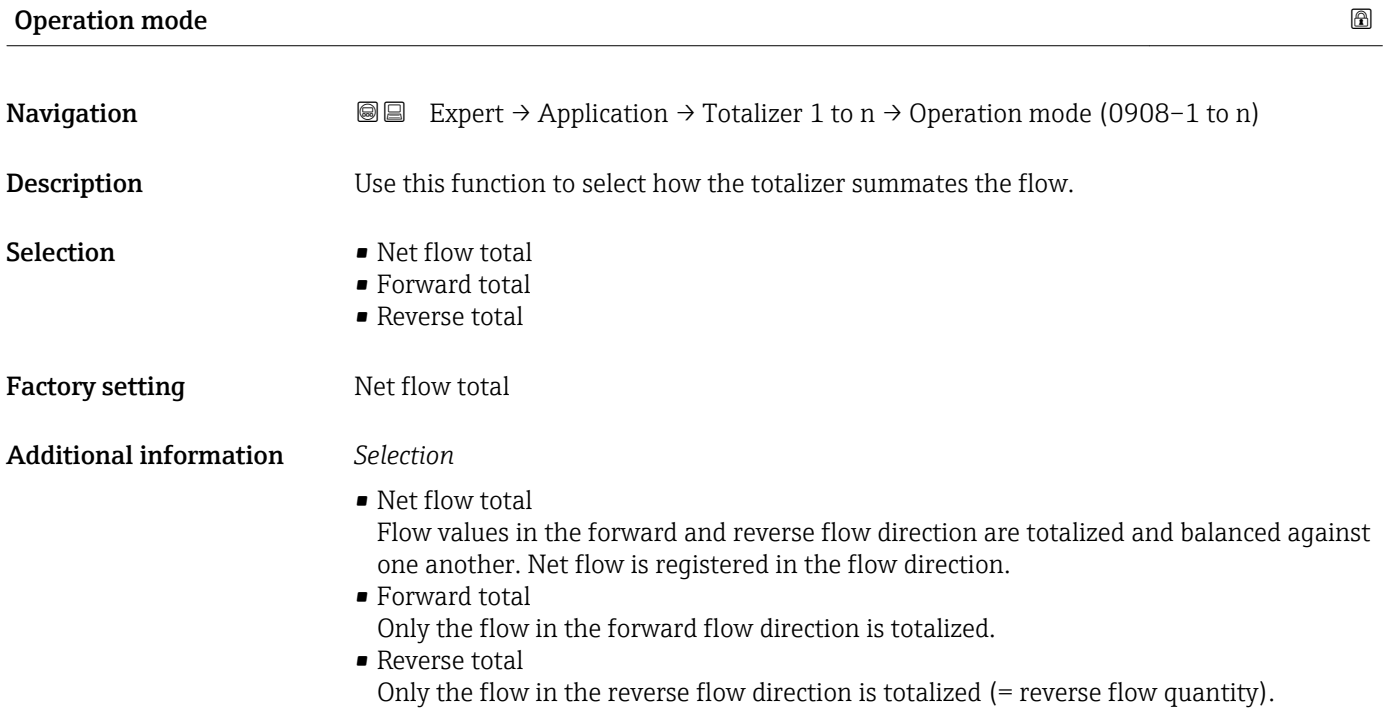

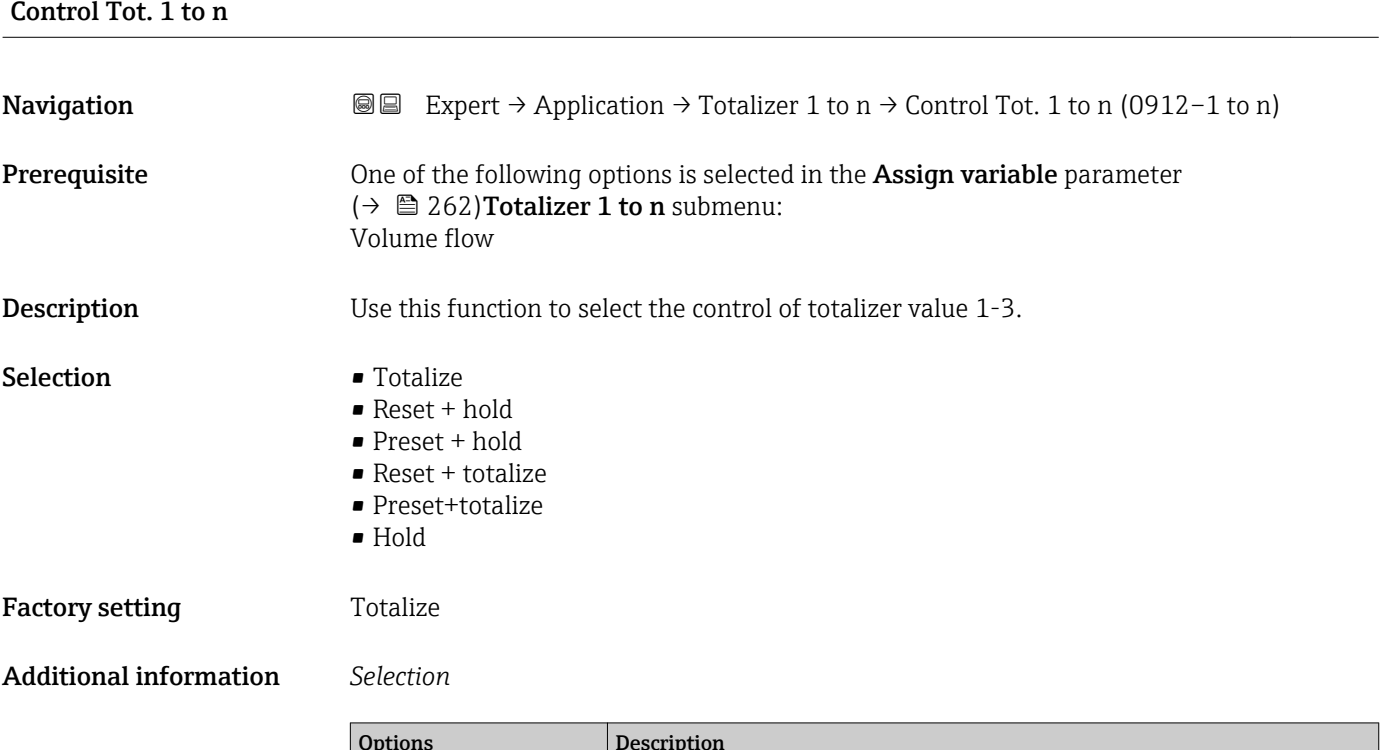

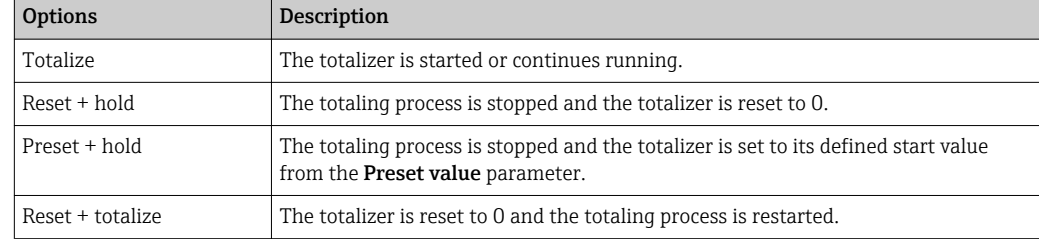

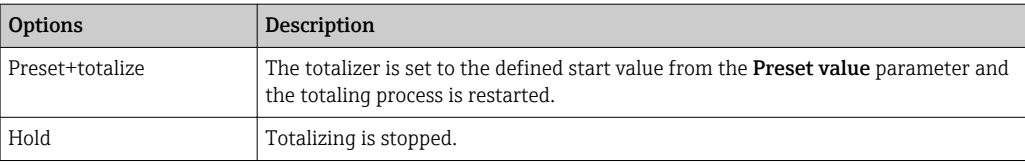

<span id="page-264-0"></span>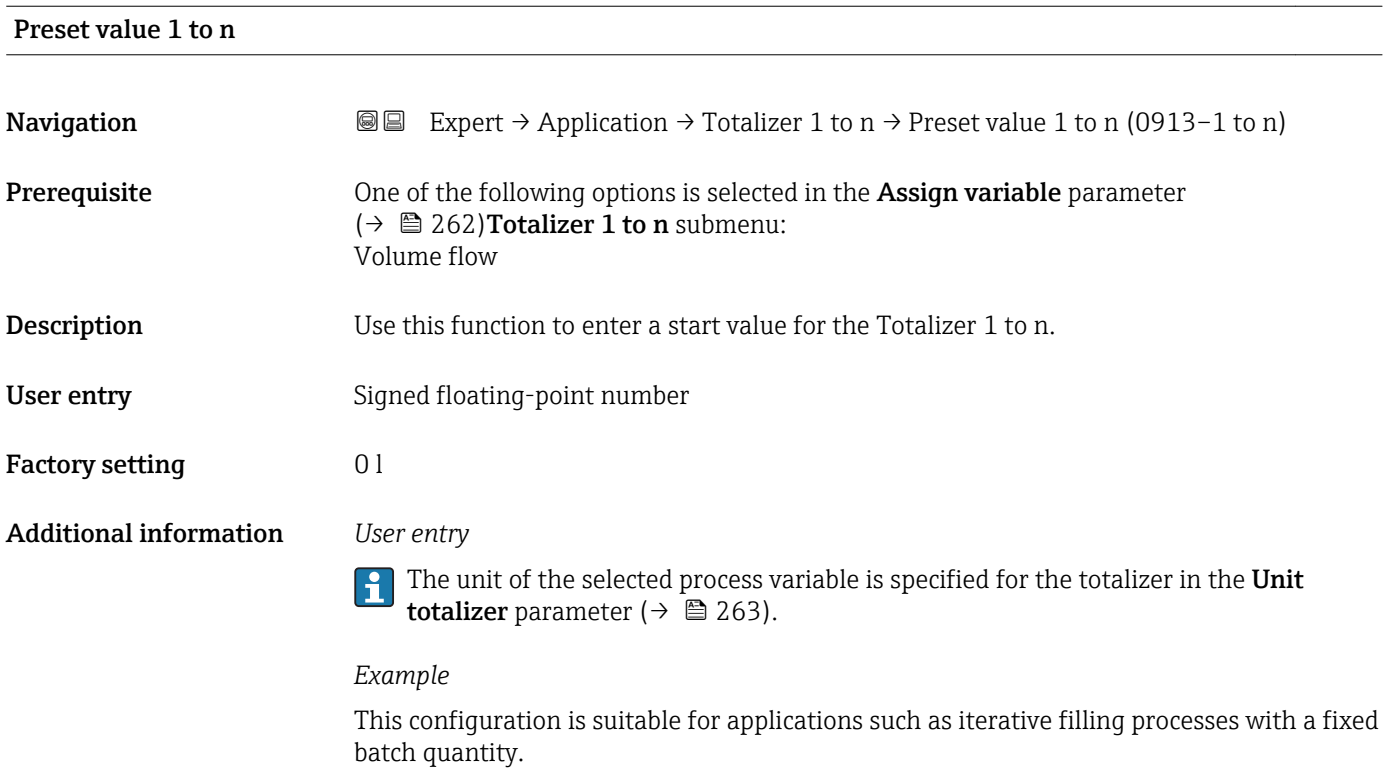

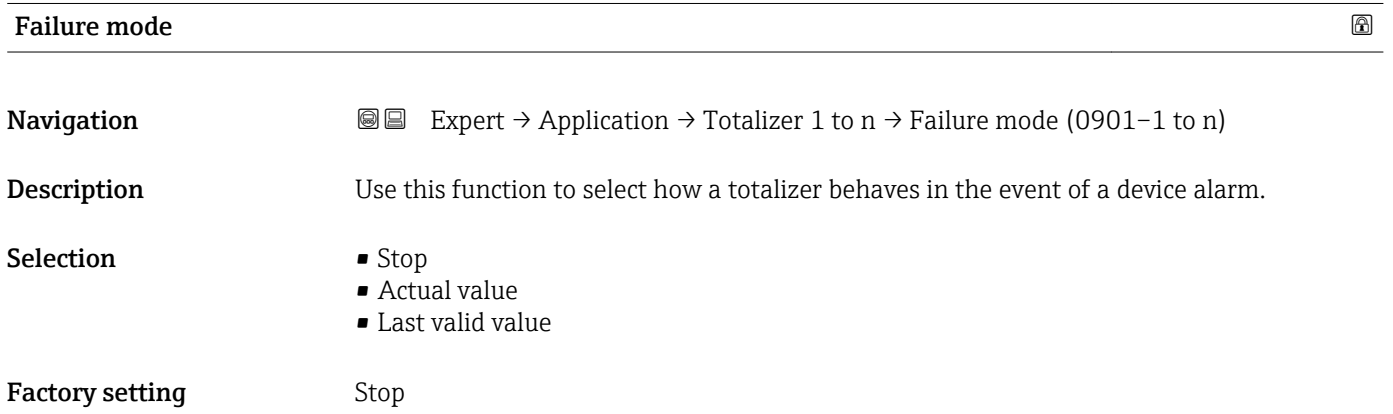

Additional information *Description*

This setting does not affect the failsafe mode of other totalizers and the outputs. This  $\mathbf i$ is specified in separate parameters.

*Selection*

• Stop

The totalizer is stopped in the event of a device alarm.

- Actual value The totalizer continues to count based on the actual measured value; the device alarm is ignored.
- Last valid value

The totalizer continues to count based on the last valid measured value before the device alarm occurred.

## 3.12 "Diagnostics" submenu

*Navigation* 
■■ Expert → Diagnostics

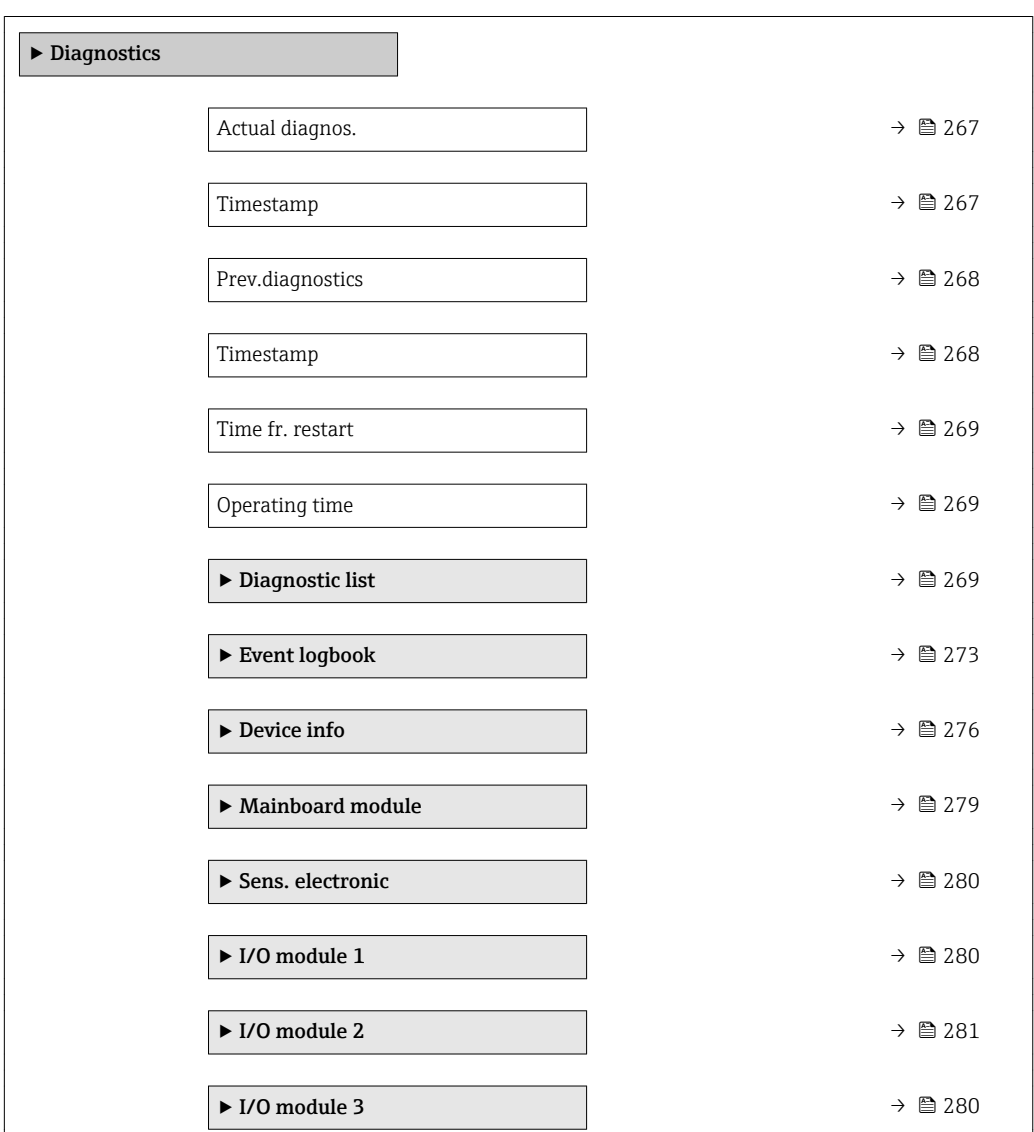

<span id="page-266-0"></span>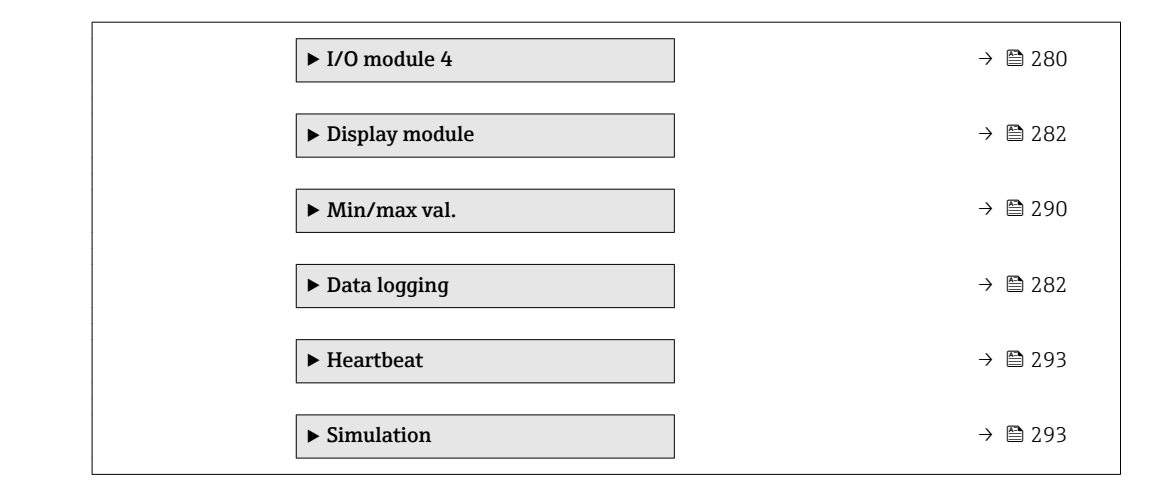

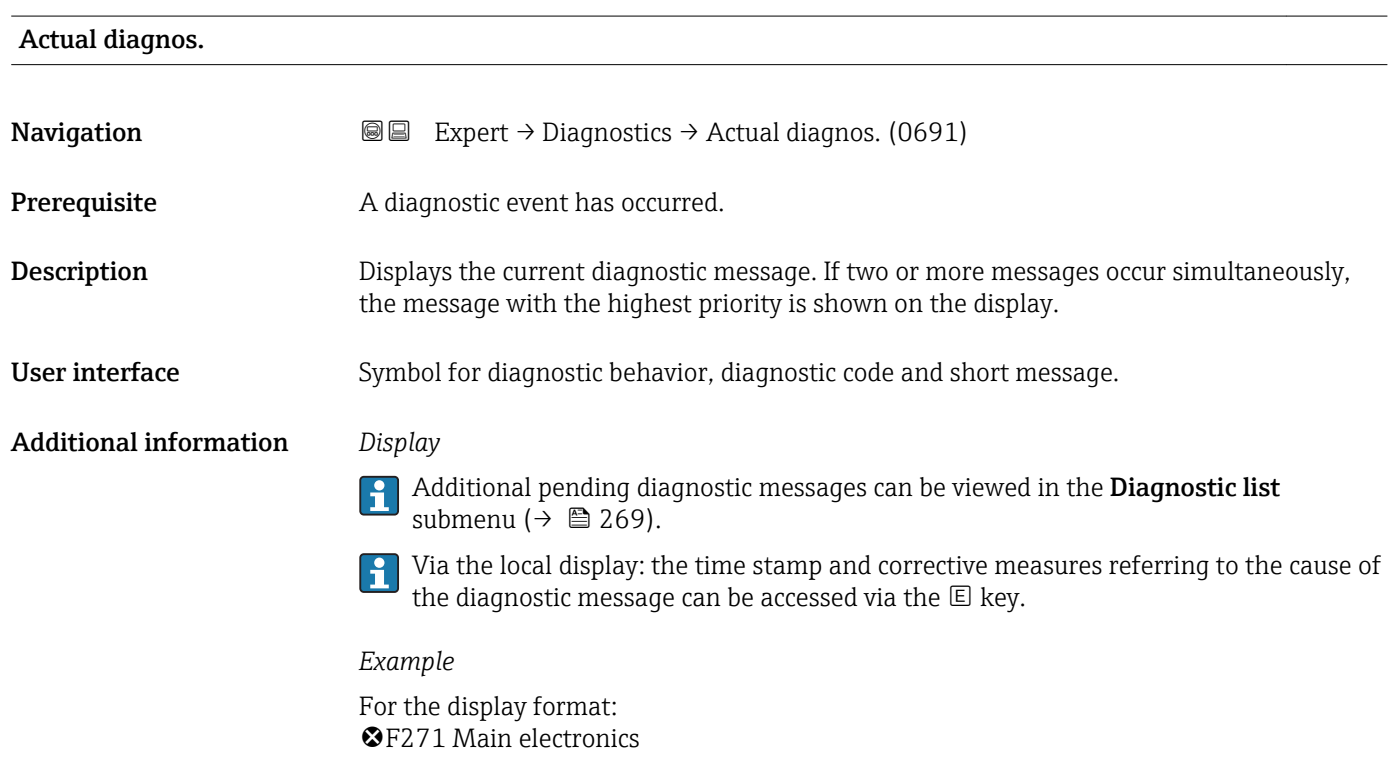

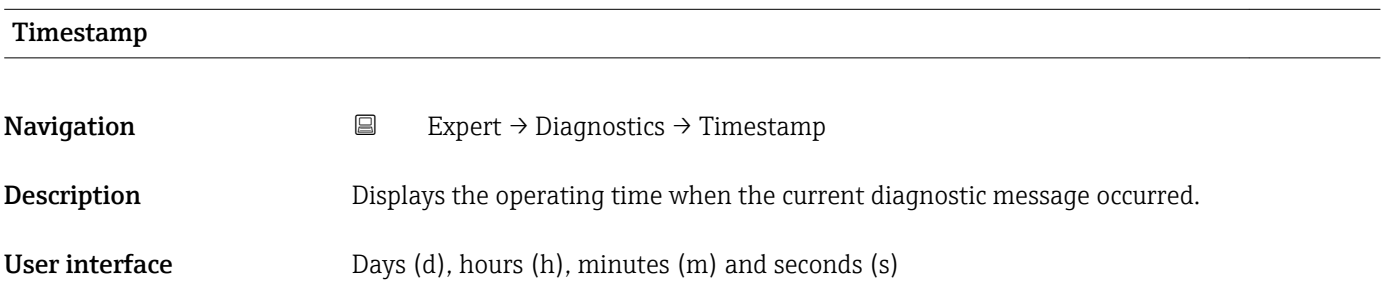

#### <span id="page-267-0"></span>Additional information *Display*

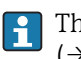

The diagnostic message can be viewed via the **Actual diagnos**. parameter  $(\rightarrow \triangle$  267).

*Example* For the display format: 24d12h13m00s

#### Prev.diagnostics

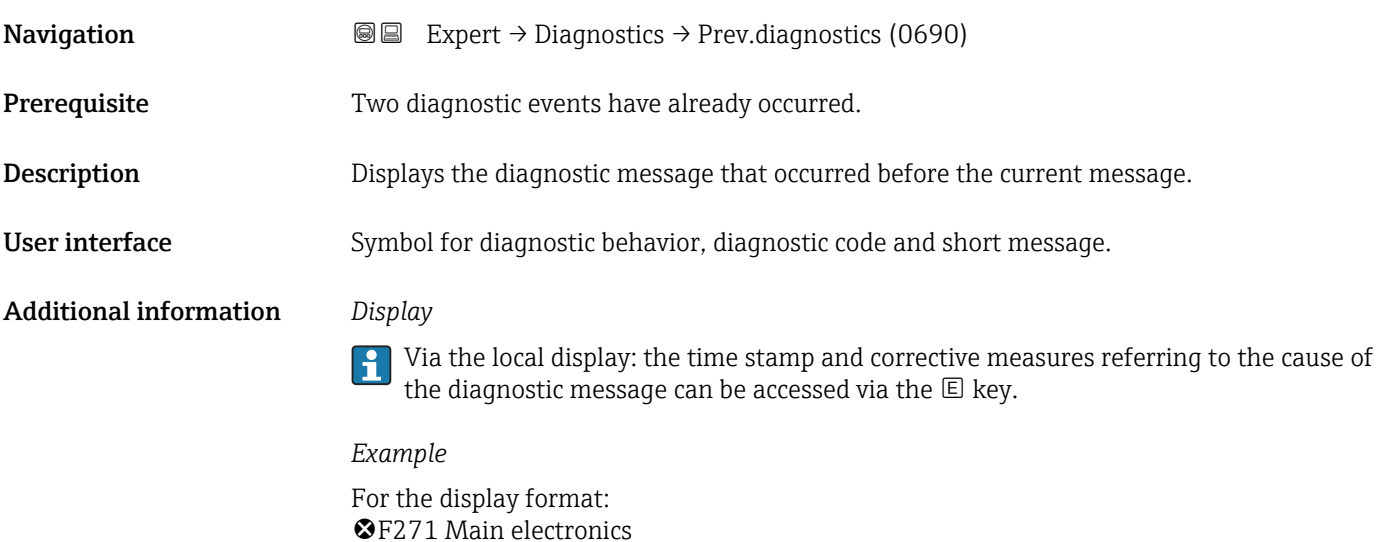

# Timestamp **Navigation**  $\Box$  Expert  $\rightarrow$  Diagnostics  $\rightarrow$  Timestamp **Description** Displays the operating time when the last diagnostic message before the current message occurred. User interface Days (d), hours (h), minutes (m) and seconds (s) Additional information *Display* The diagnostic message can be viewed via the **Prev.diagnostics** parameter  $(\rightarrow \triangleq 268)$ . *Example*

For the display format: 24d12h13m00s

<span id="page-268-0"></span>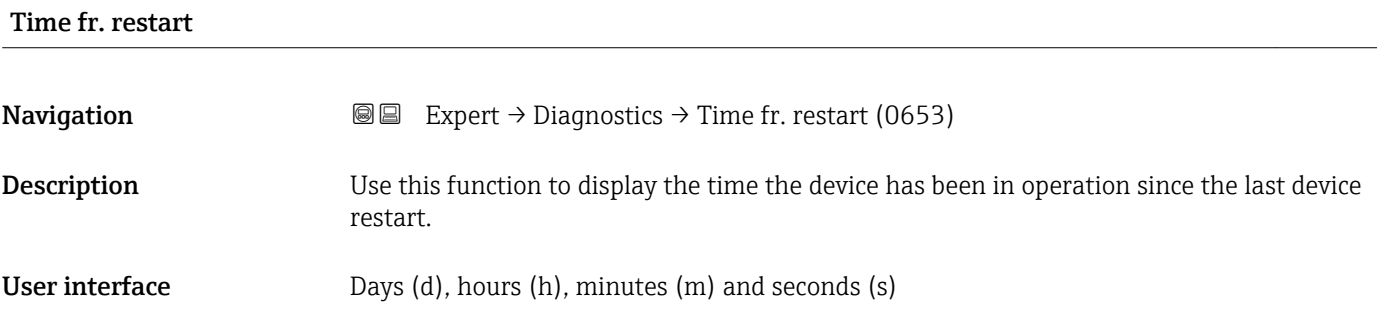

#### Operating time

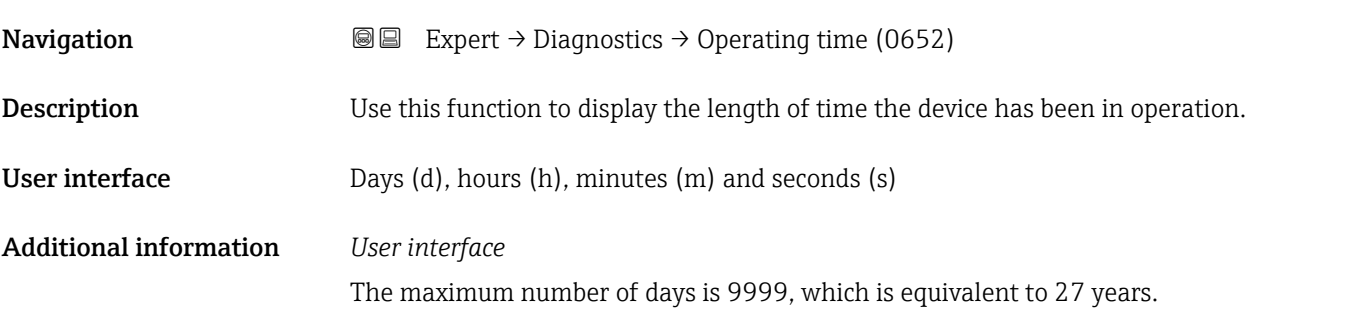

#### 3.12.1 "Diagnostic list" submenu

*Navigation* 
■■ Expert → Diagnostics → Diagnostic list

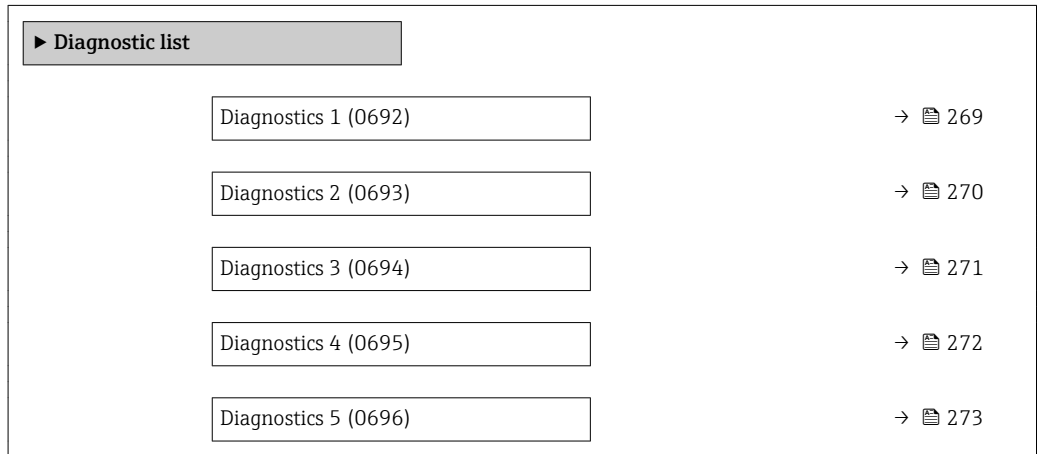

#### Diagnostics 1

**Navigation EXpert** → Diagnostics → Diagnostic list → Diagnostics 1 (0692)

**Description** Displays the current diagnostics message with the highest priority.

<span id="page-269-0"></span>User interface Symbol for diagnostic behavior, diagnostic code and short message.

#### Additional information *Display*

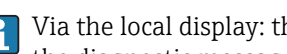

Via the local display: the time stamp and corrective measures referring to the cause of the diagnostic message can be accessed via the  $\mathbb E$  key.

#### *Examples*

For the display format:

- **OF271** Main electronics
- $\bullet$   $\otimes$  F276 I/O module

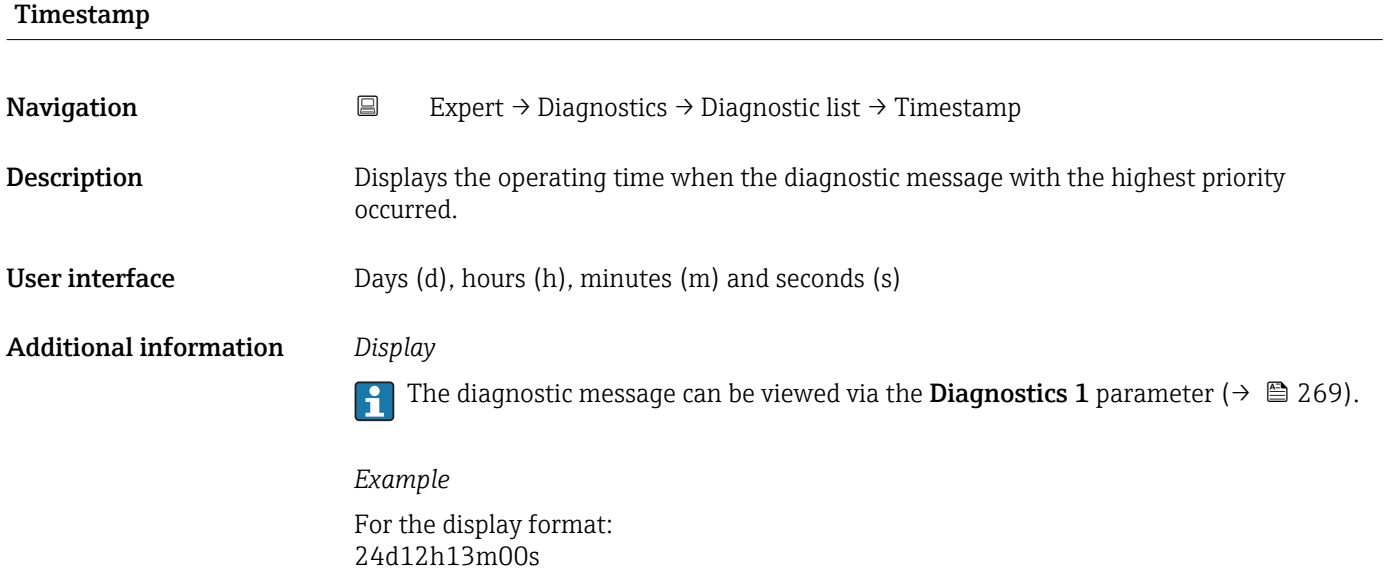

#### Diagnostics 2

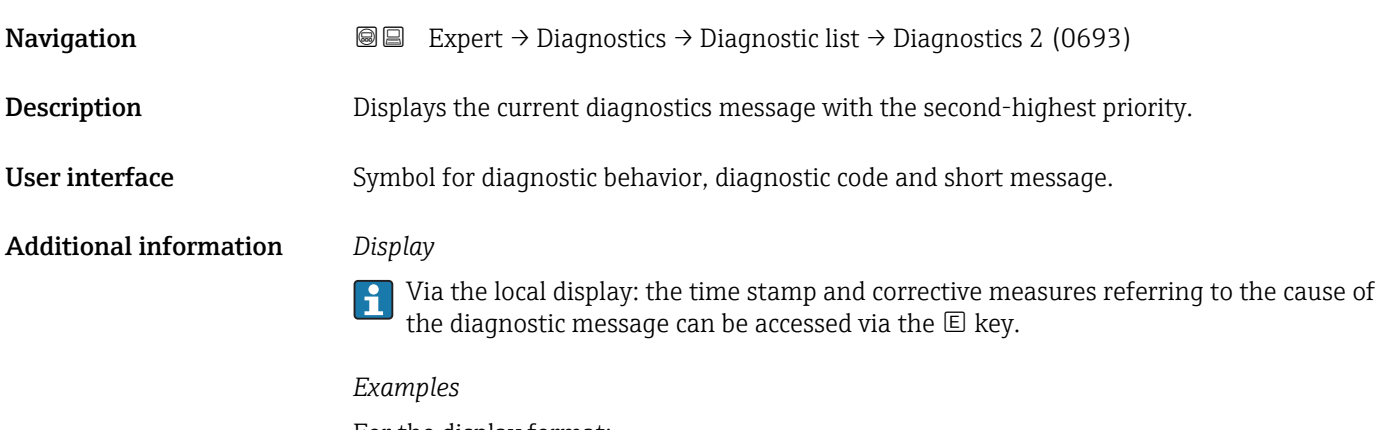

- For the display format:
- $\bullet$   $\bullet$  F271 Main electronics
- $\bullet$  **@F276 I/O** module

<span id="page-270-0"></span>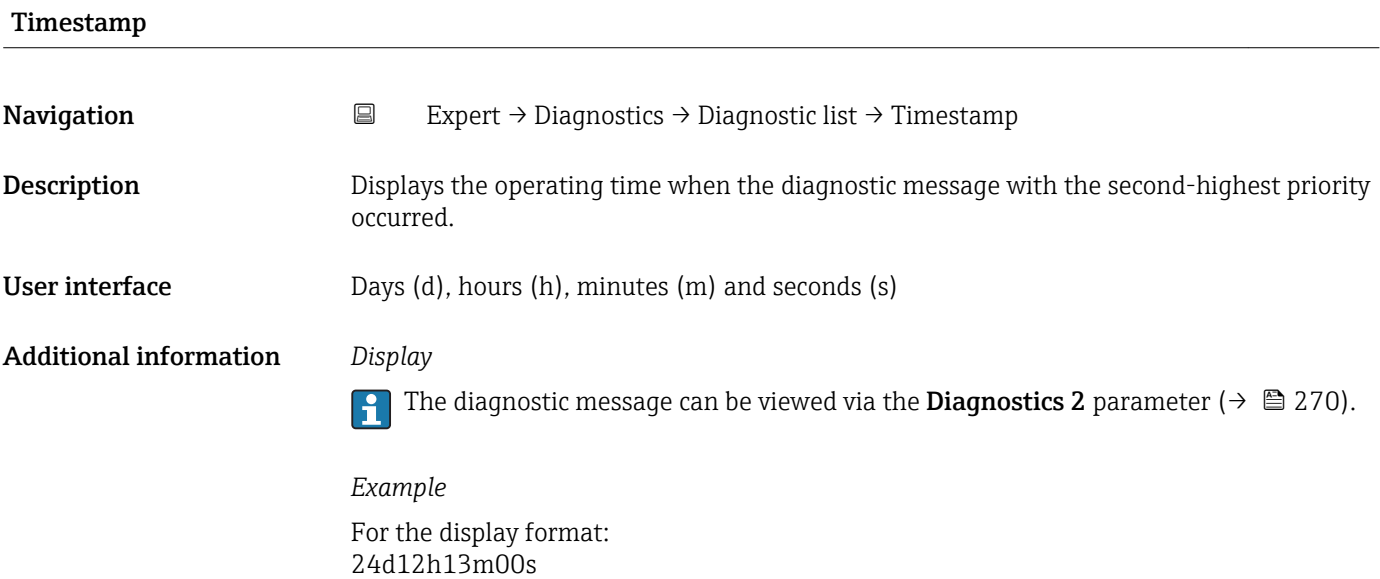

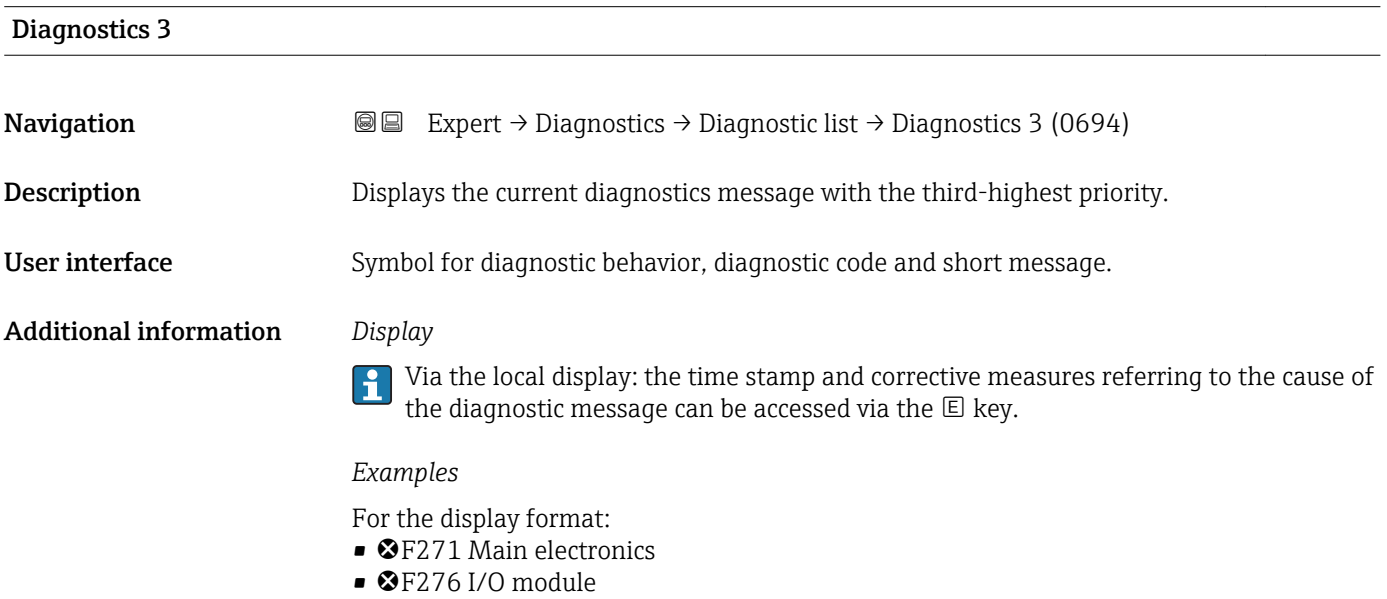

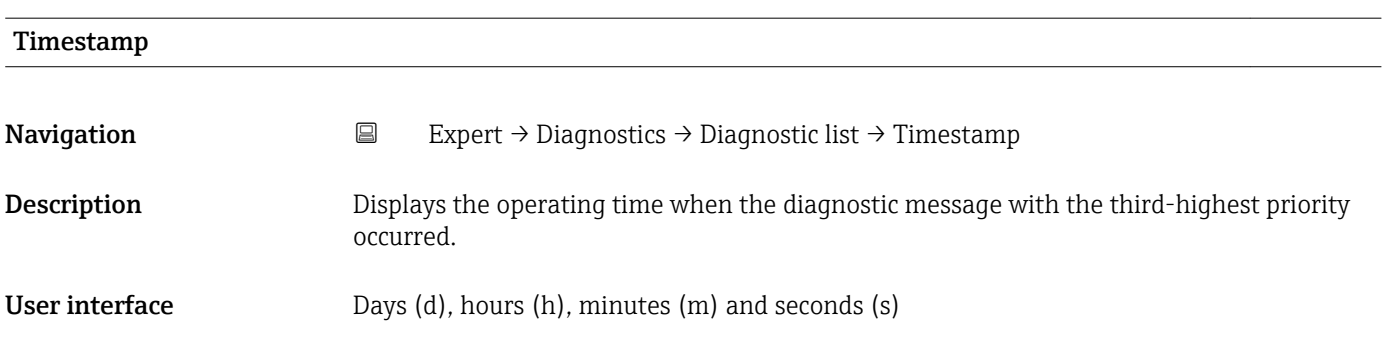

#### <span id="page-271-0"></span>Additional information *Display*

 $\mathbf{d}$ The diagnostic message can be viewed via the **Diagnostics 3** parameter ( $\rightarrow \equiv$  271).

*Example* For the display format: 24d12h13m00s

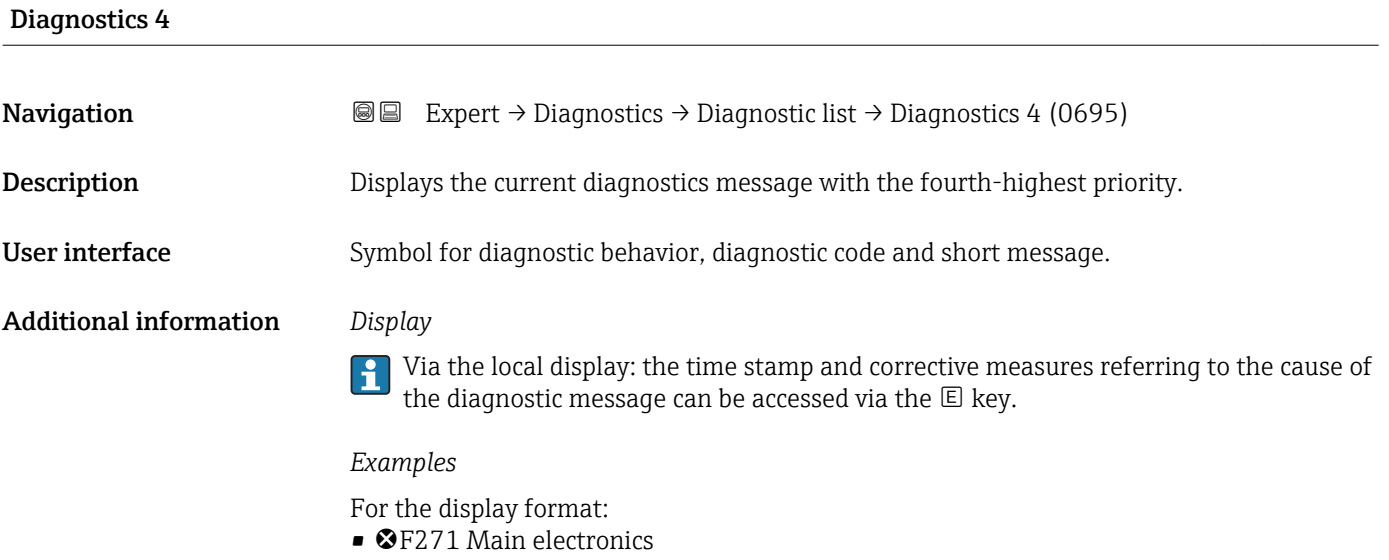

 $\bullet$   $\otimes$ F276 I/O module

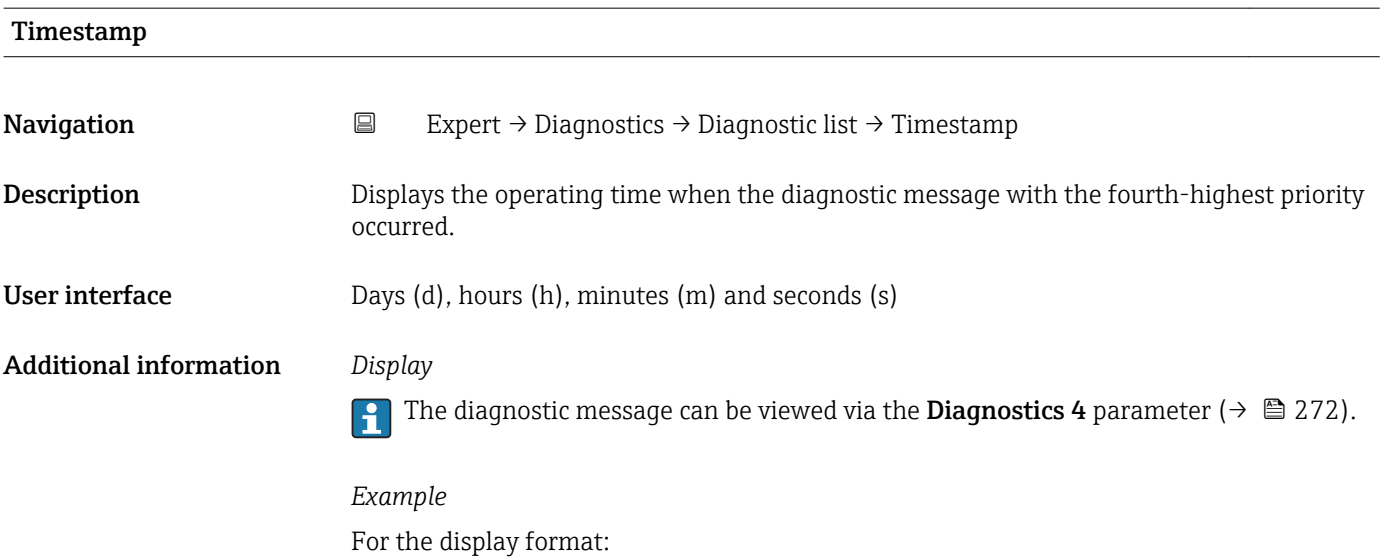

<span id="page-272-0"></span>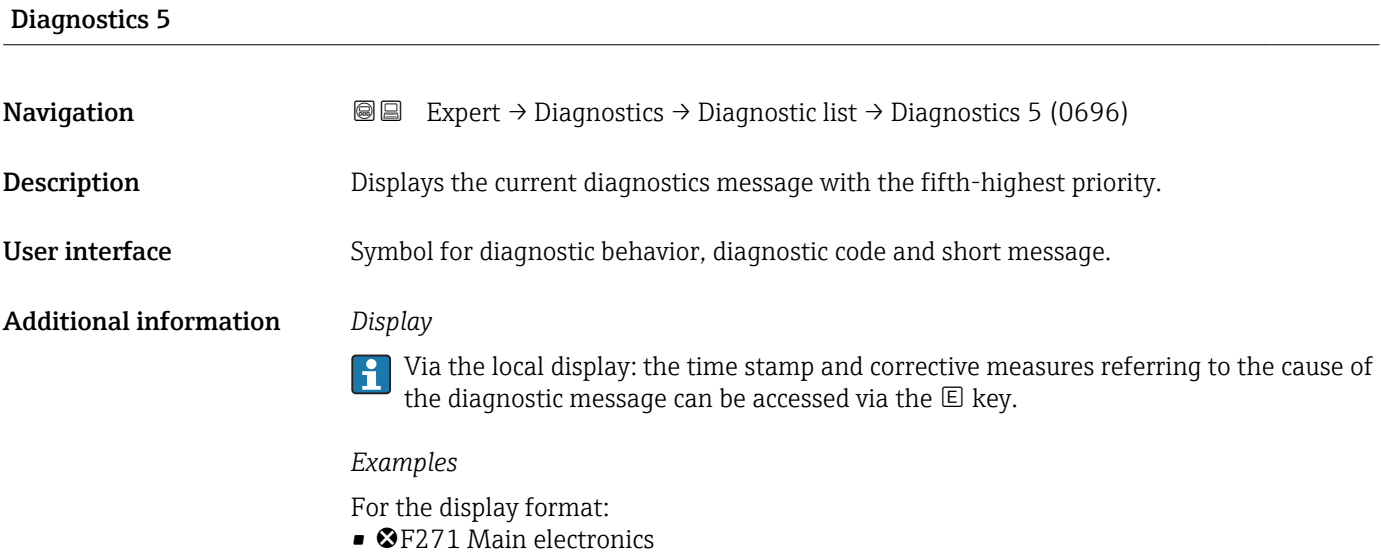

 $\bullet$   $\bullet$  F276 I/O module

24d12h13m00s

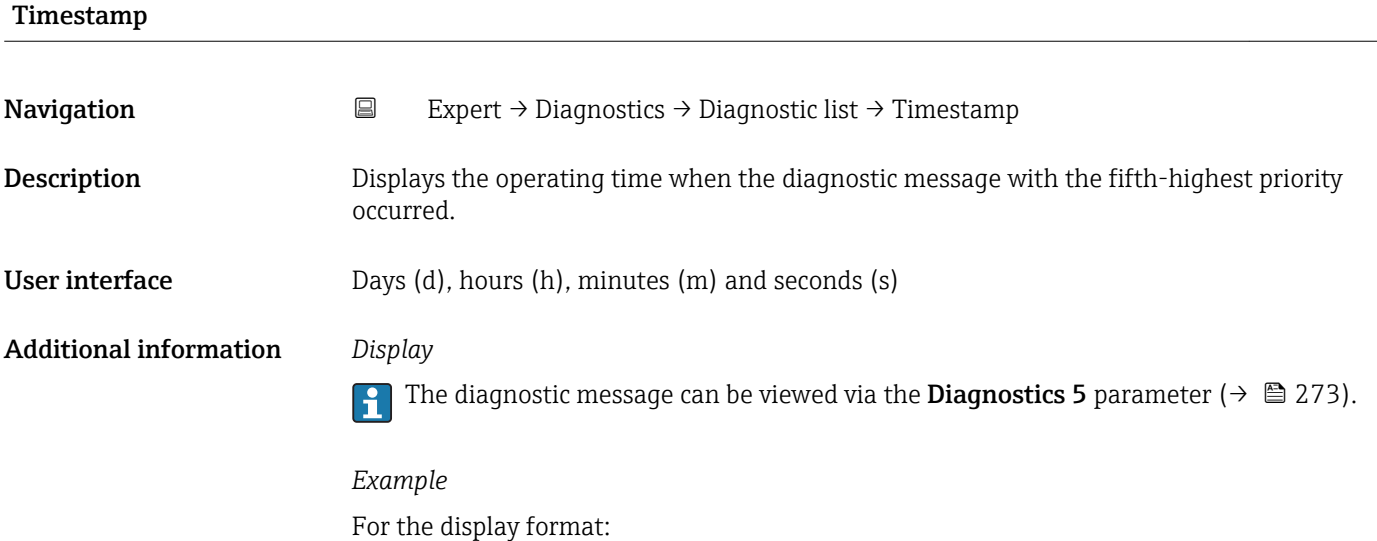

# 3.12.2 "Event logbook" submenu

*Navigation* Expert → Diagnostics → Event logbook

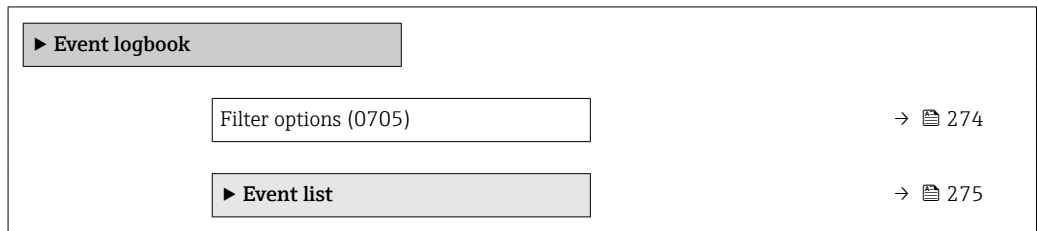

<span id="page-273-0"></span>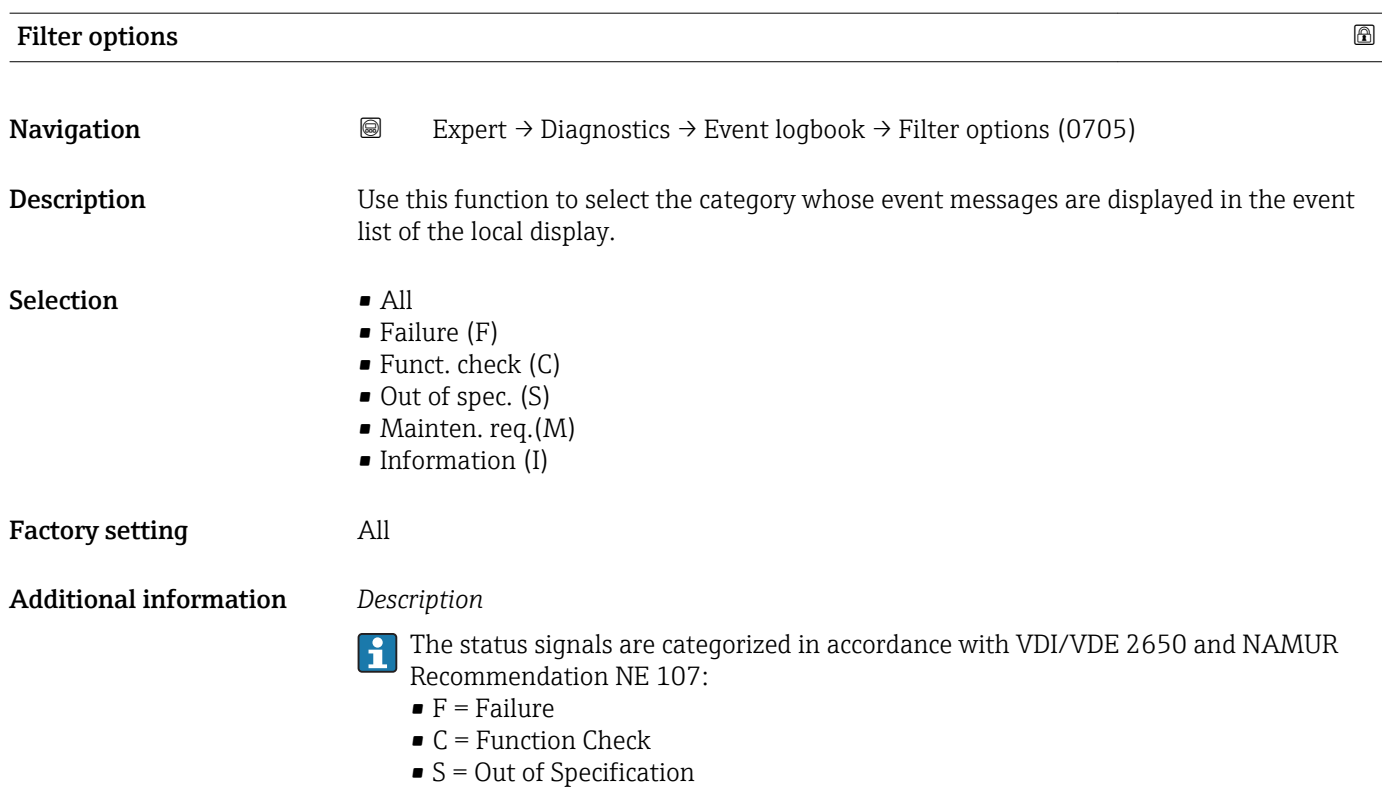

• M = Maintenance Required

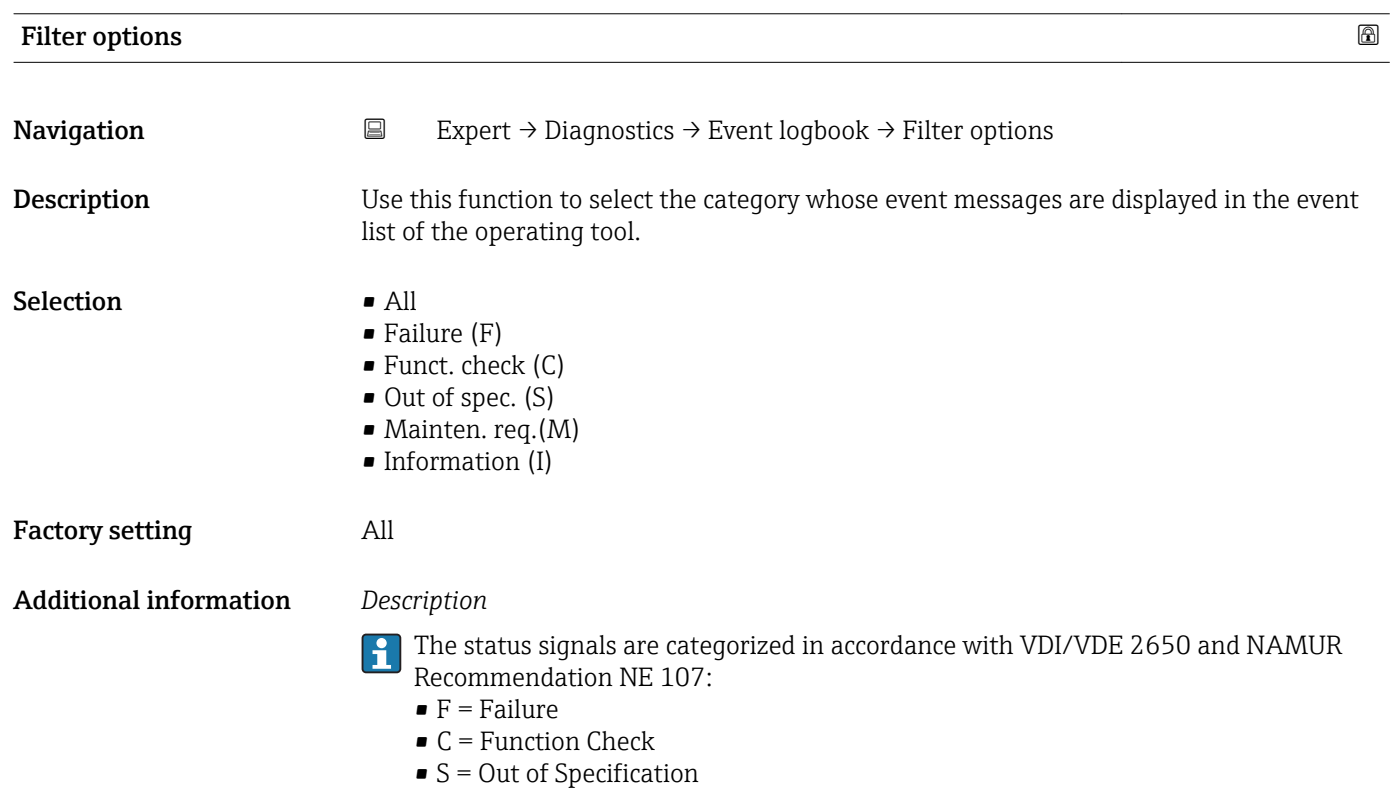

 $\bullet$  M = Maintenance Required

#### <span id="page-274-0"></span>"Event list" submenu

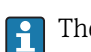

The **Event list** submenu is only displayed if operating via the local display.

If operating via the FieldCare operating tool, the event list can be read out with a separate FieldCare module.

If operating via the Web browser, the event messages can be found directly in the Event logbook submenu.

*Navigation* **III** Expert → Diagnostics → Event logbook → Event list

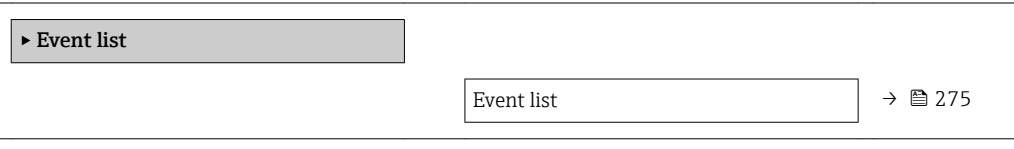

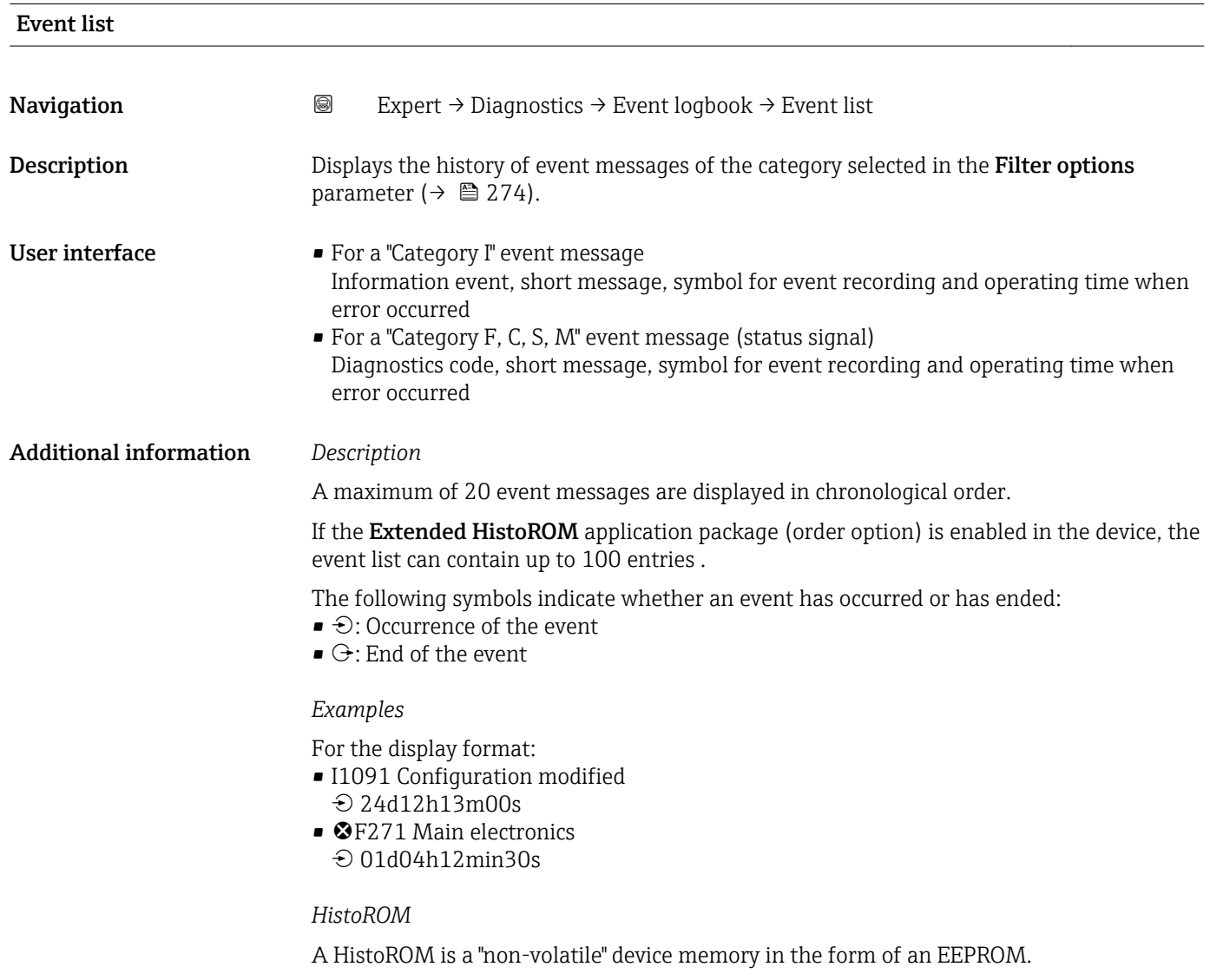

### <span id="page-275-0"></span>3.12.3 "Device info" submenu

*Navigation*  $Q = Expect \rightarrow Diagnost$   $\rightarrow$  Device info

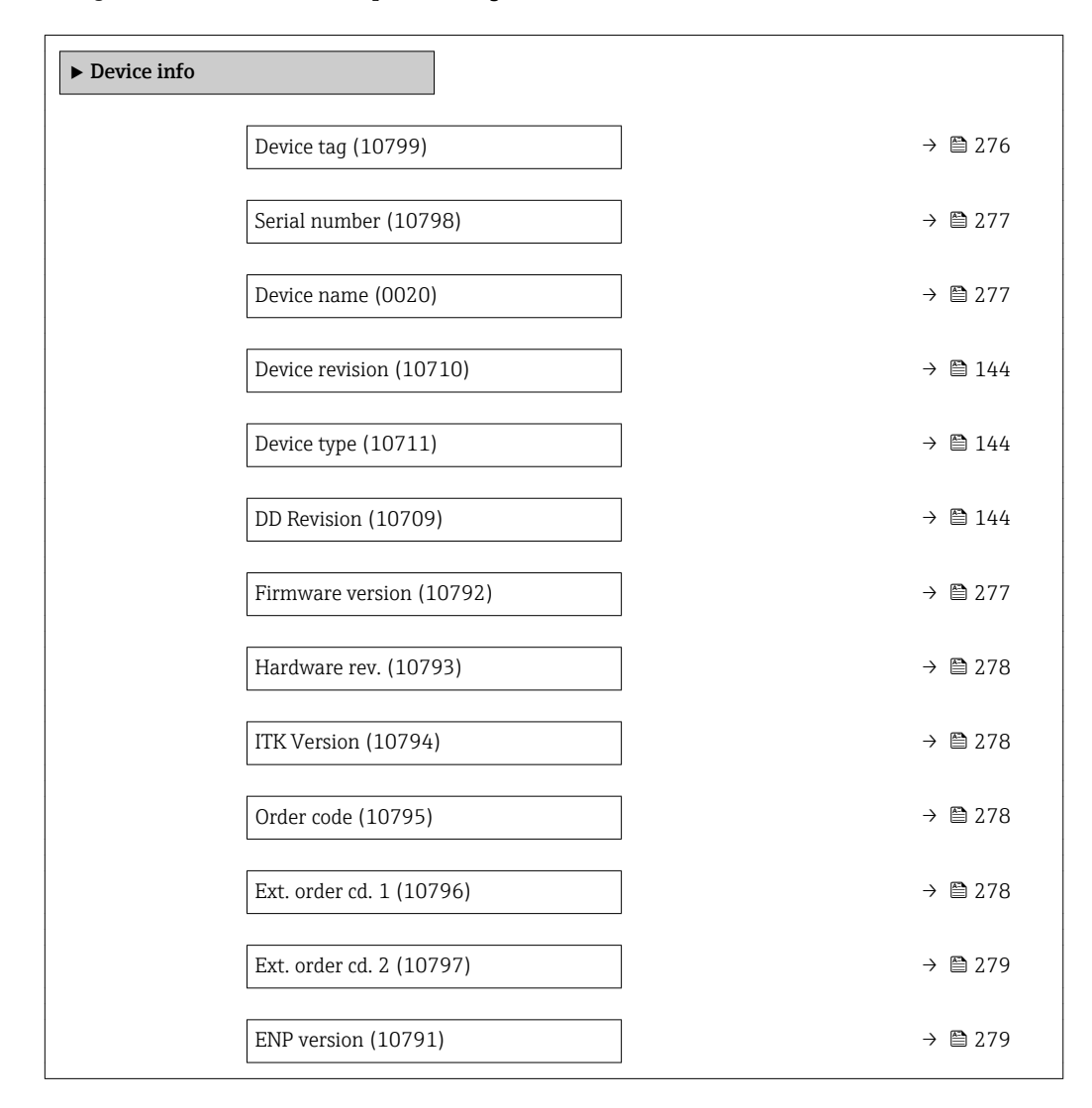

# Device tag **Navigation EXpert** → Diagnostics → Device info → Device tag (10799)

**Description** Use this function to enter a unique name for the measuring point so it can be identified quickly within the plant. The name is displayed in the header:

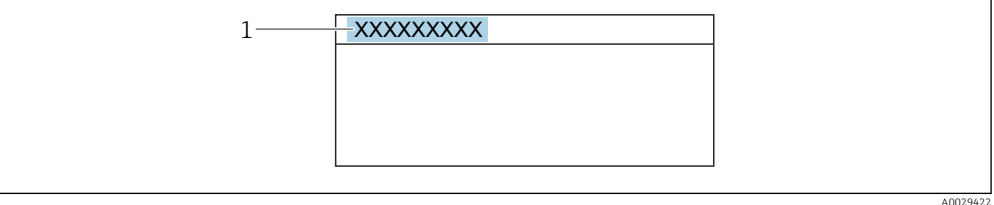

User entry 32 characters such as letters, numbers or special characters (e.g.  $\omega$ ,  $\omega$ ,  $\omega$ )

<span id="page-276-0"></span>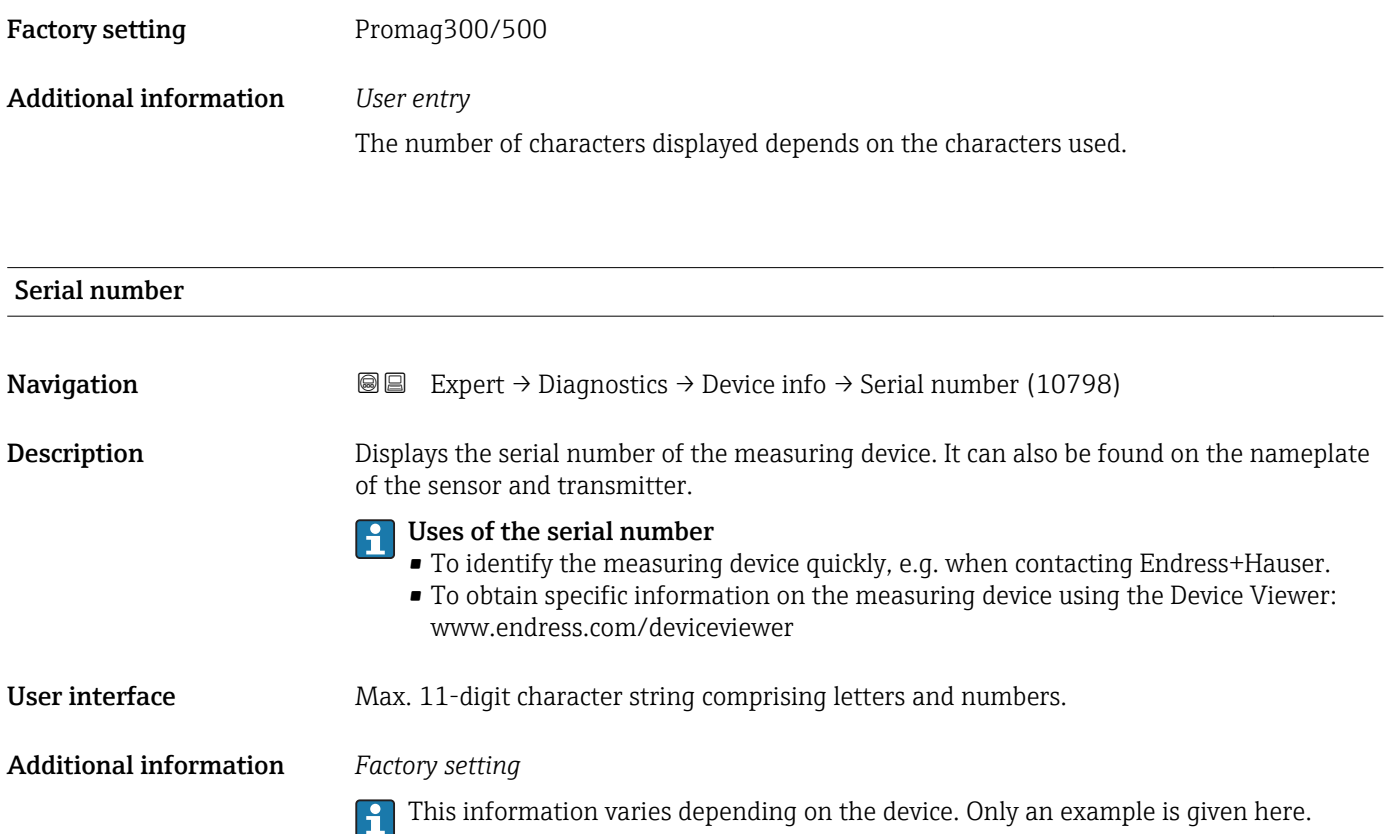

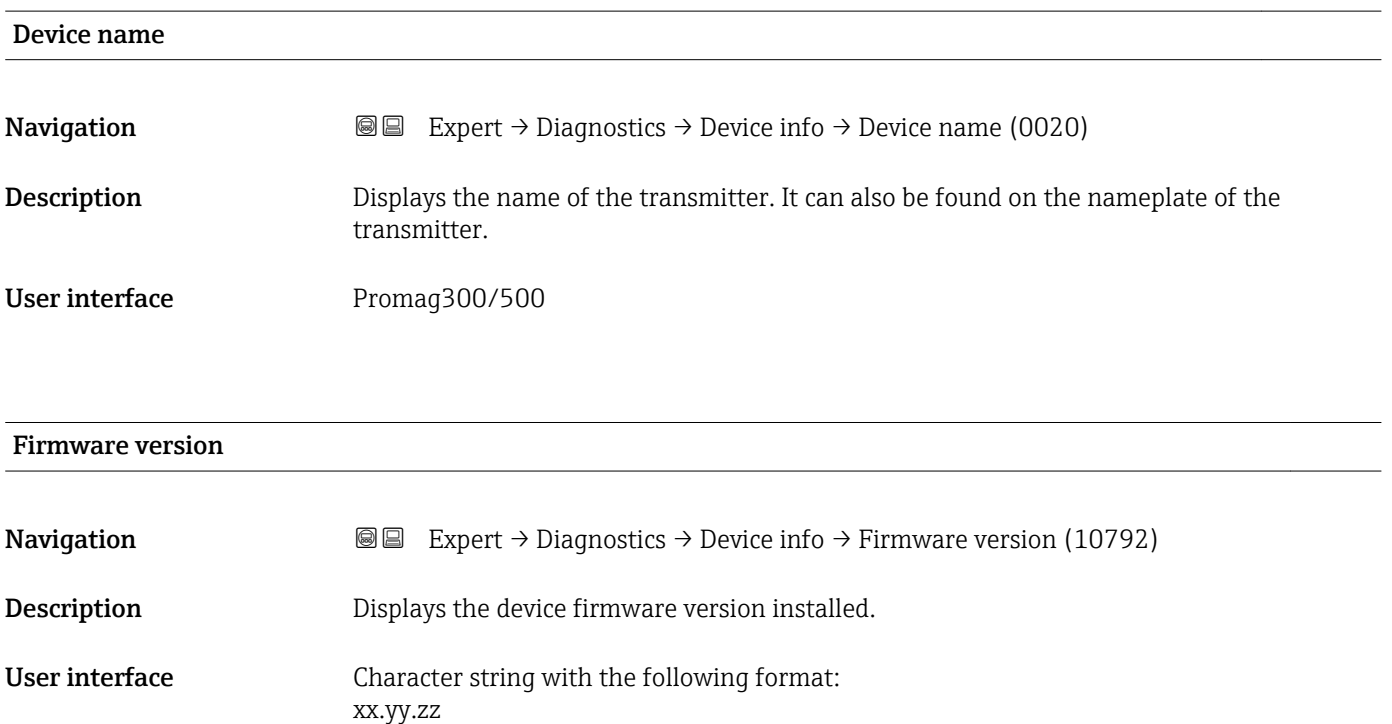

<span id="page-277-0"></span>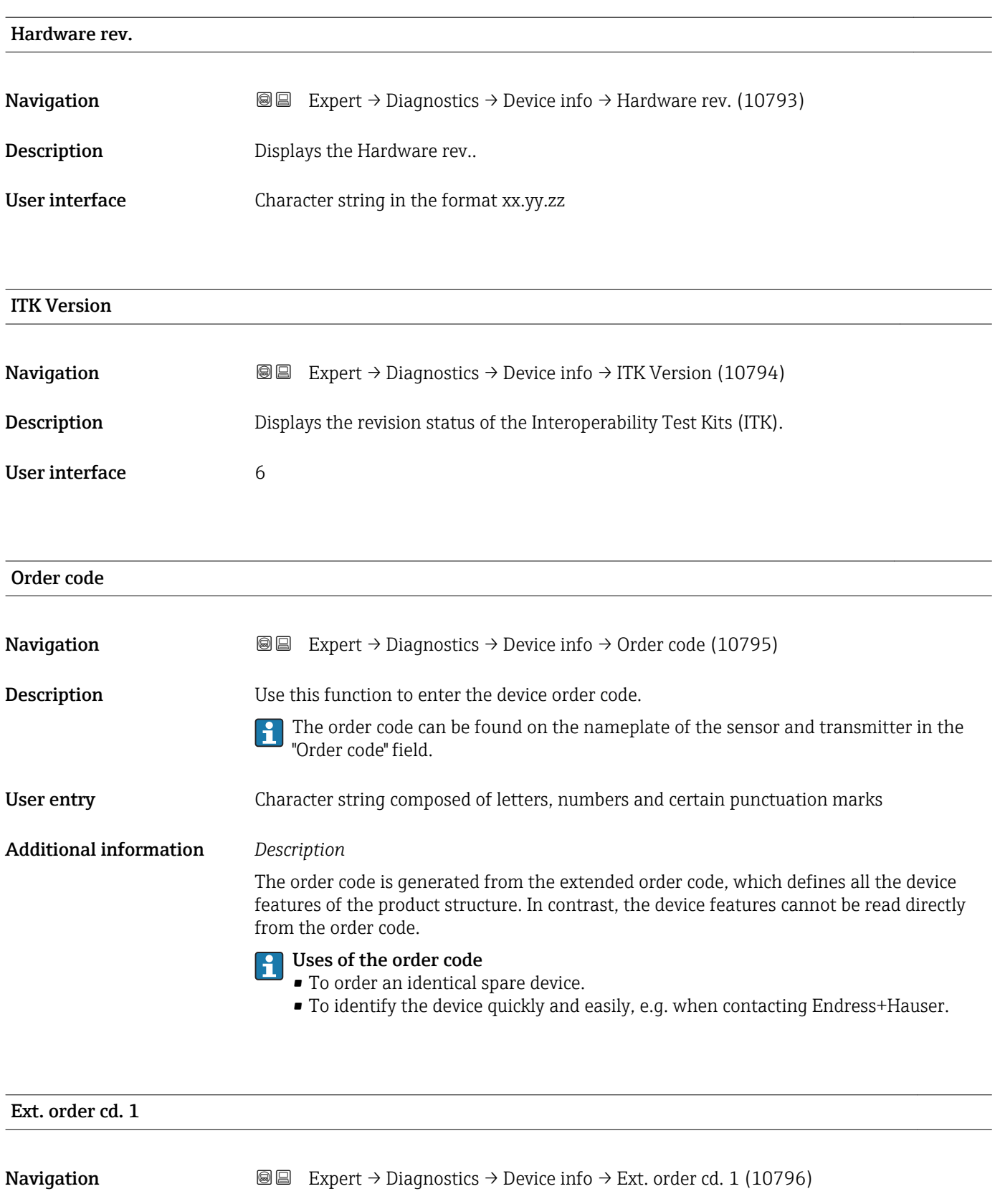

**Description** Use this function to enter the first part of the extended order code. On account of length restrictions, the extended order code is split into a maximum of 2 parameters.

> The extended order code can also be found on the nameplate of the sensor and transmitter in the "Ext. ord. cd." field.

Ext. order cd. 2

<span id="page-278-0"></span>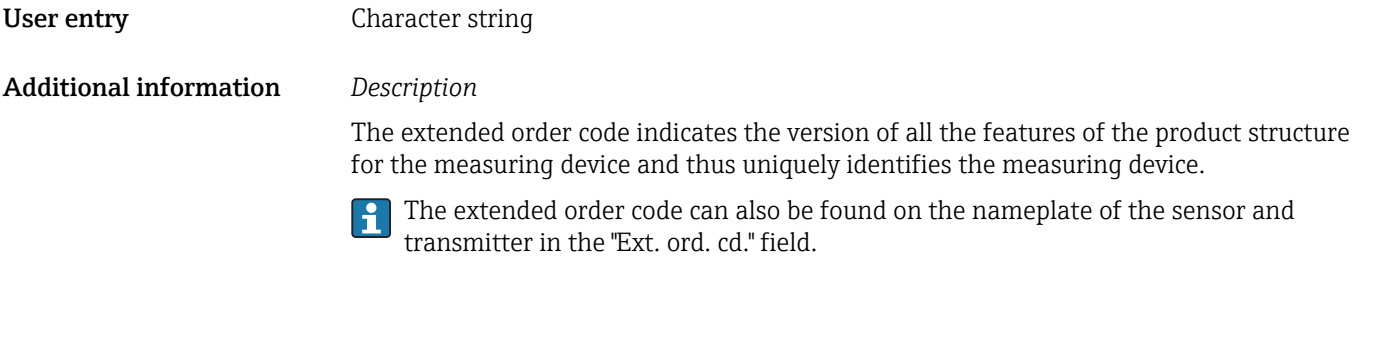

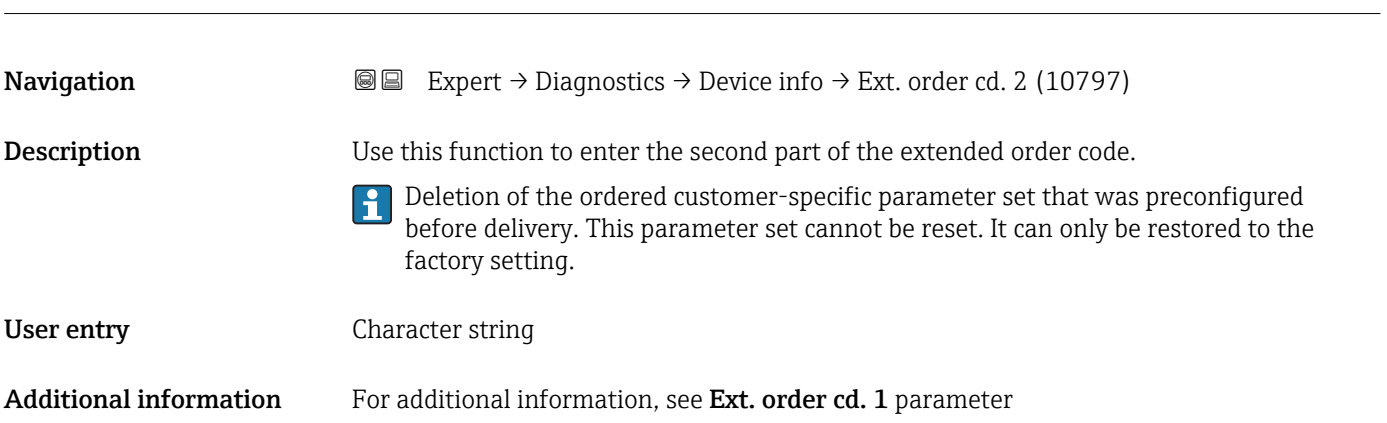

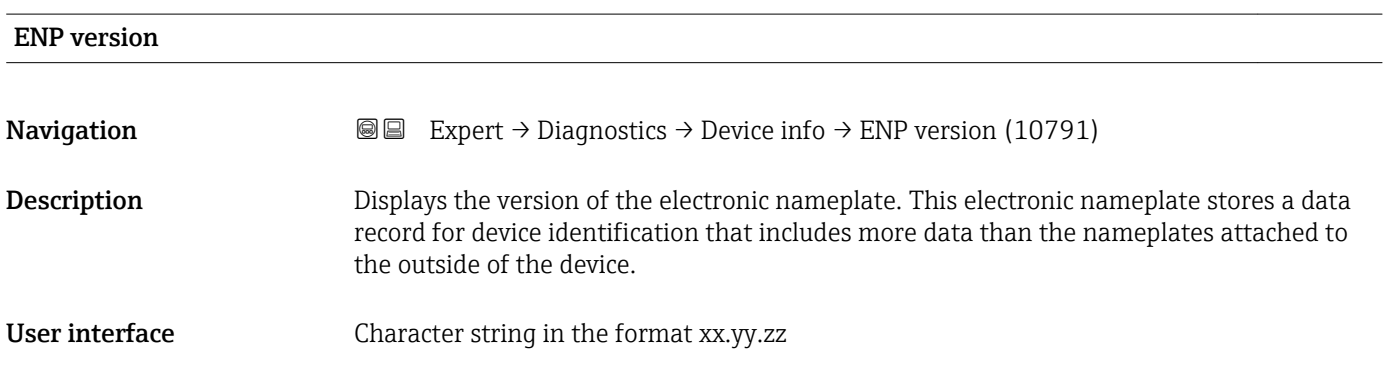

## 3.12.4 "Mainboard module" submenu

*Navigation* 
■■ Expert → Diagnostics → Mainboard module

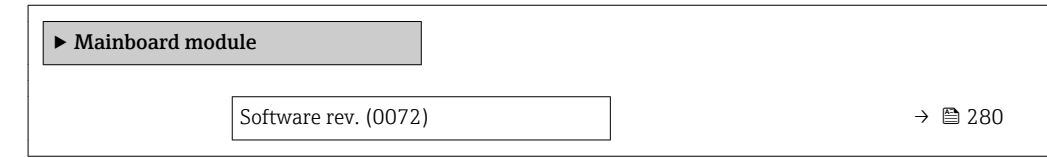

<span id="page-279-0"></span>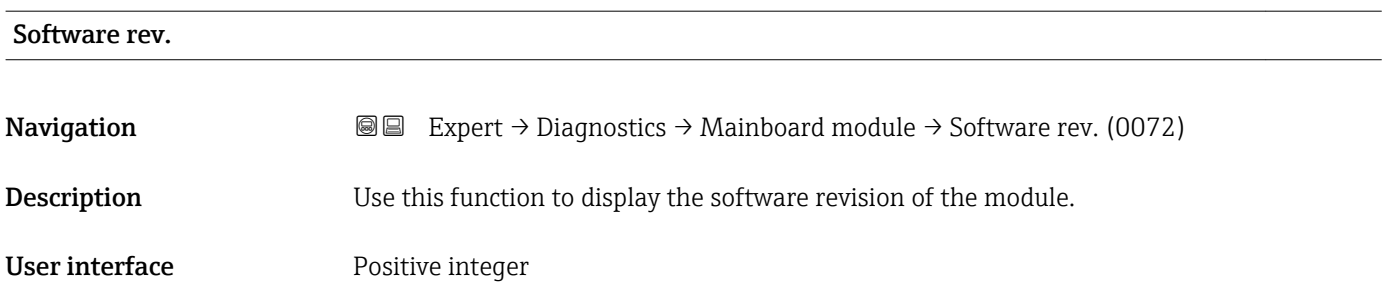

#### 3.12.5 "Sens. electronic" submenu

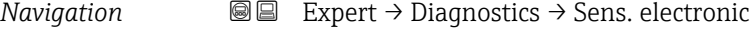

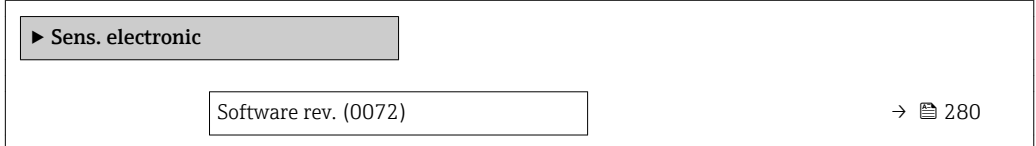

# Software rev. **Navigation EXPERT** → Diagnostics → Sens. electronic → Software rev. (0072) **Description** Use this function to display the software revision of the module. User interface **Positive integer**

### 3.12.6 "I/O module 1" submenu

*Navigation* **I** I Expert → Diagnostics → I/O module 1

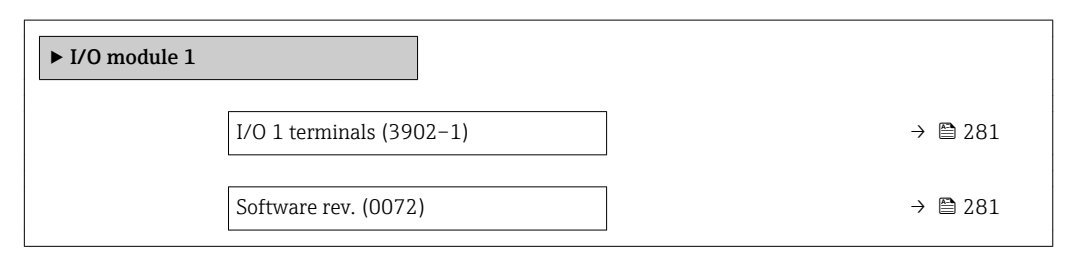

<span id="page-280-0"></span>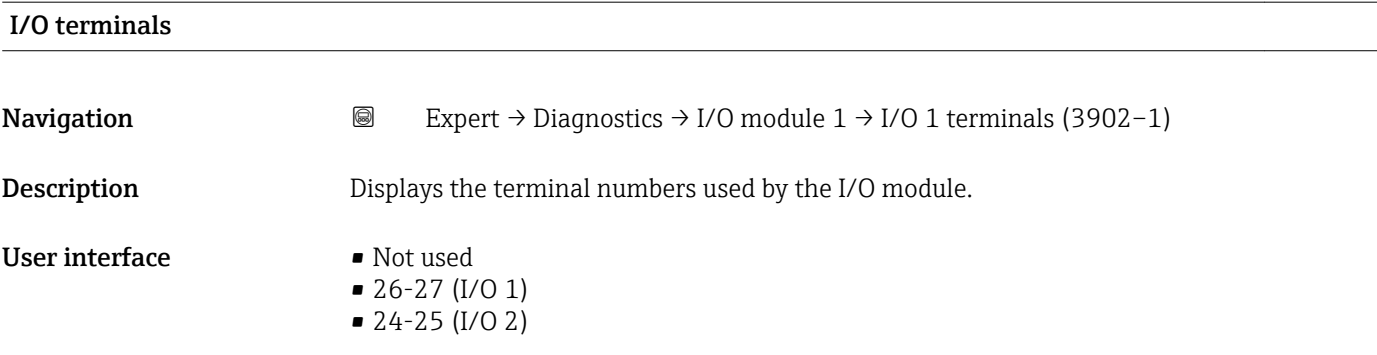

#### Software rev.

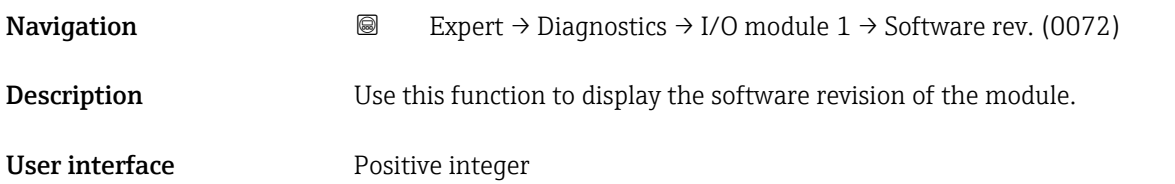

## 3.12.7 "I/O module 2" submenu

*Navigation* Expert → Diagnostics → I/O module 2

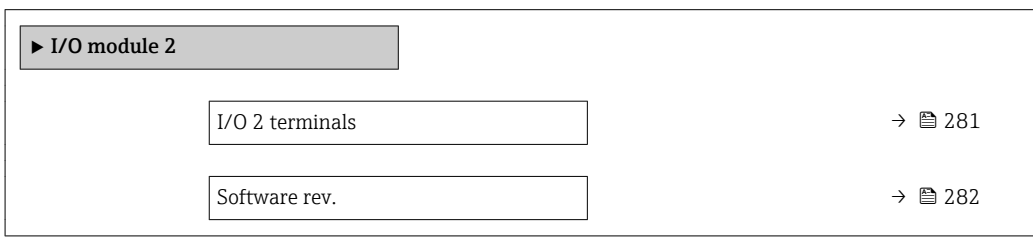

### I/O terminals

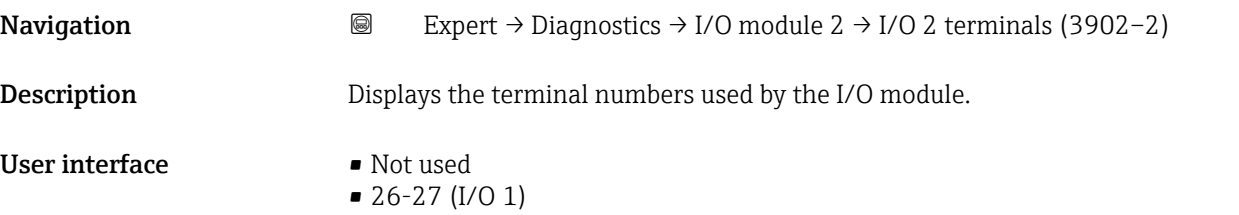

 $\bullet$  24-25 (I/O 2)

<span id="page-281-0"></span>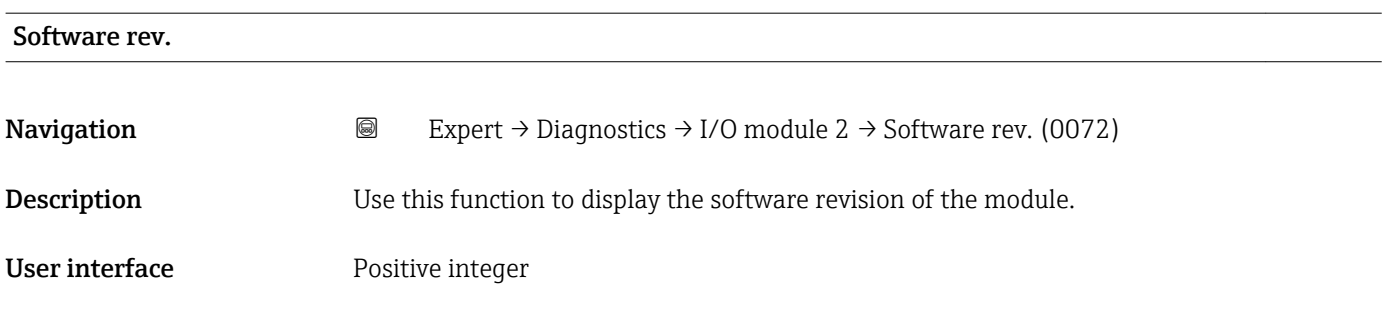

## 3.12.8 "Display module" submenu

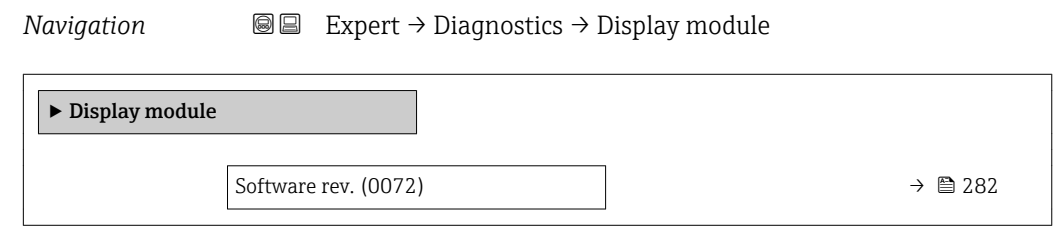

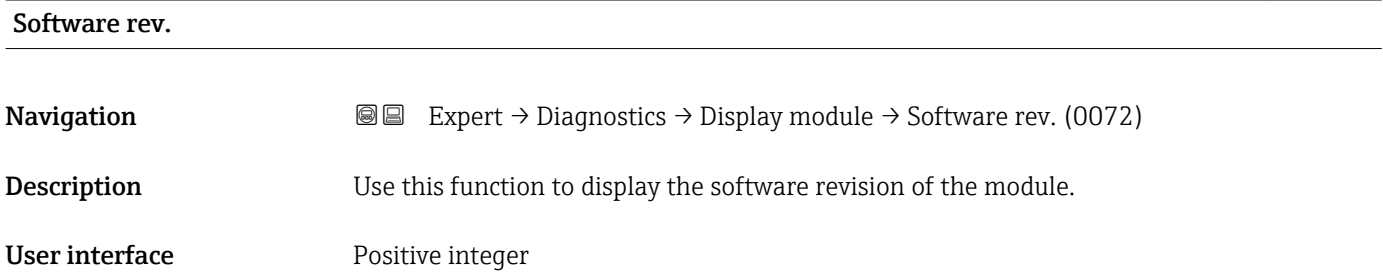

## 3.12.9 "Data logging" submenu

*Navigation* 
■■ Expert → Diagnostics → Data logging

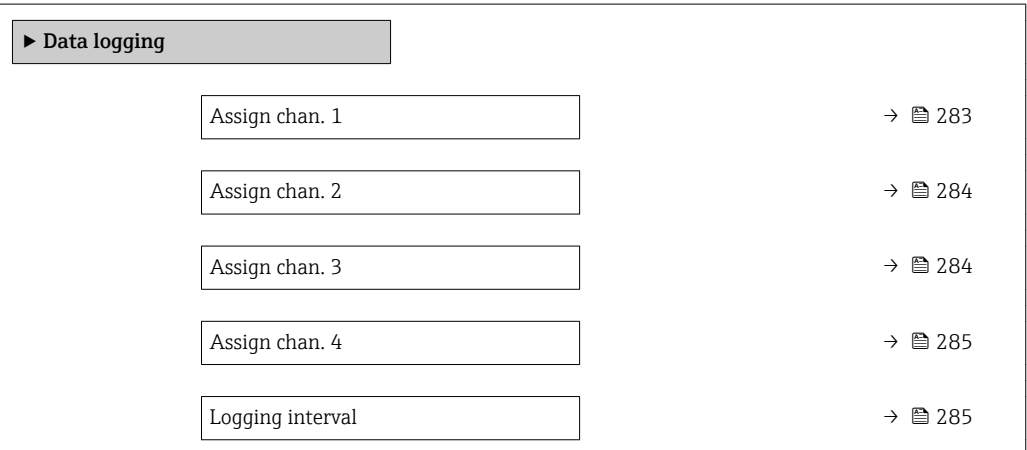

<span id="page-282-0"></span>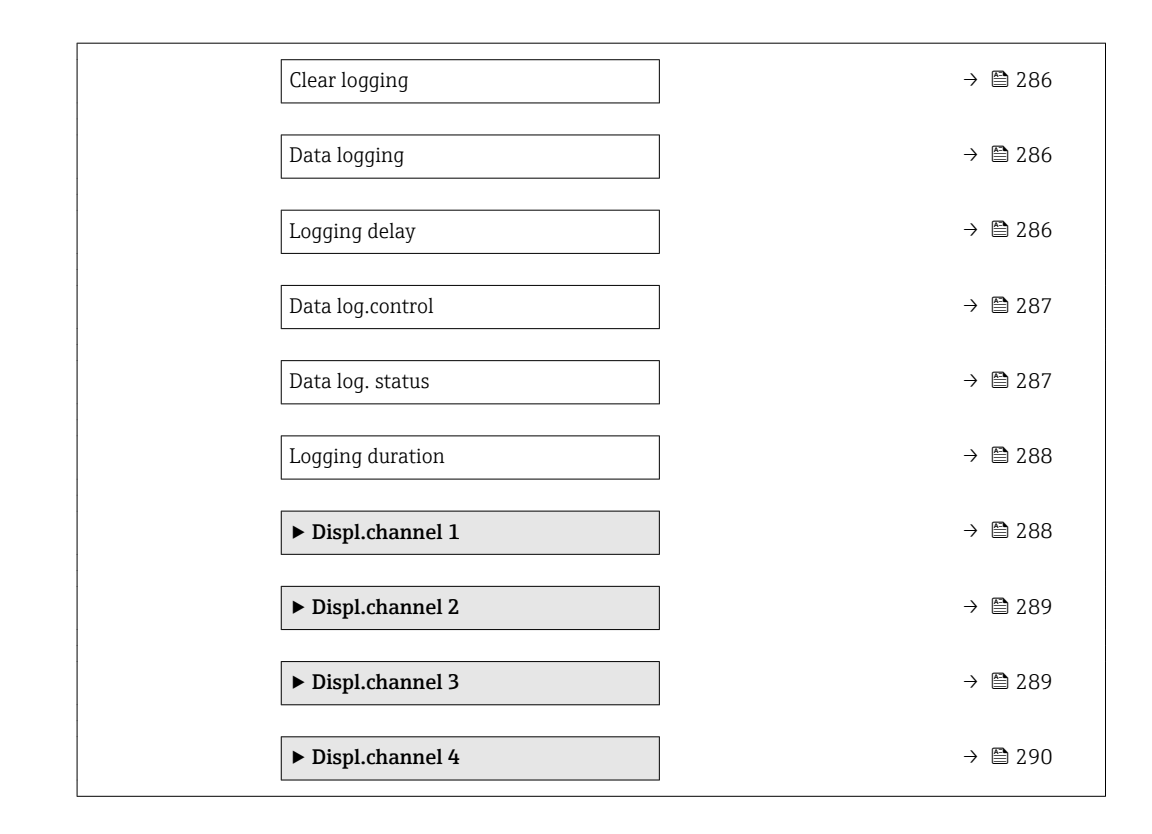

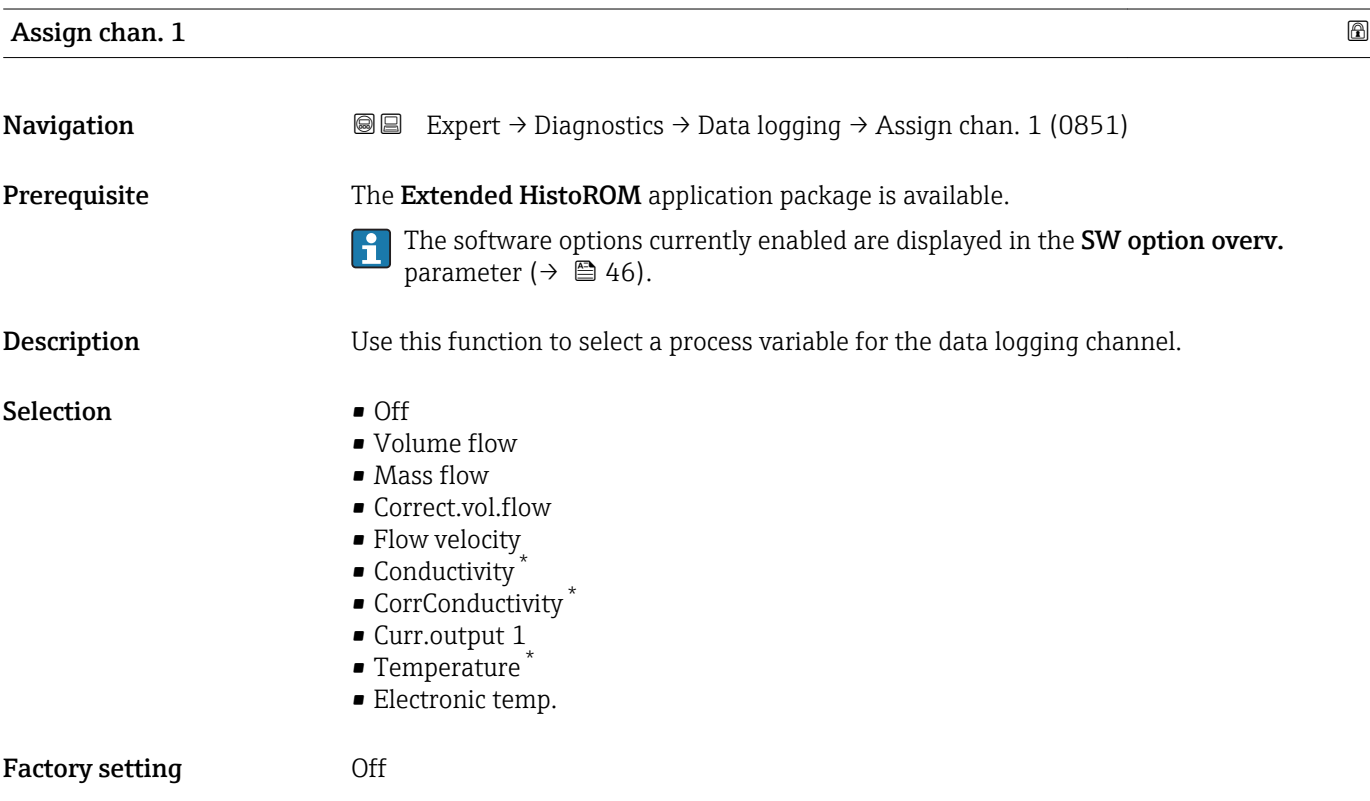

<sup>\*</sup> Visibility depends on order options or device settings

#### <span id="page-283-0"></span>Additional information *Description*

- A total of 1000 measured values can be logged. This means:
- 1000 data points if 1 logging channel is used
- 500 data points if 2 logging channels are used
- 333 data points if 3 logging channels are used
- 250 data points if 4 logging channels are used

Once the maximum number of data points is reached, the oldest data points in the data log are cyclically overwritten in such a way that the last 1000, 500, 333 or 250 measured values are always in the log (ring memory principle).

The log contents are cleared if the option selected is changed.  $\Box$ 

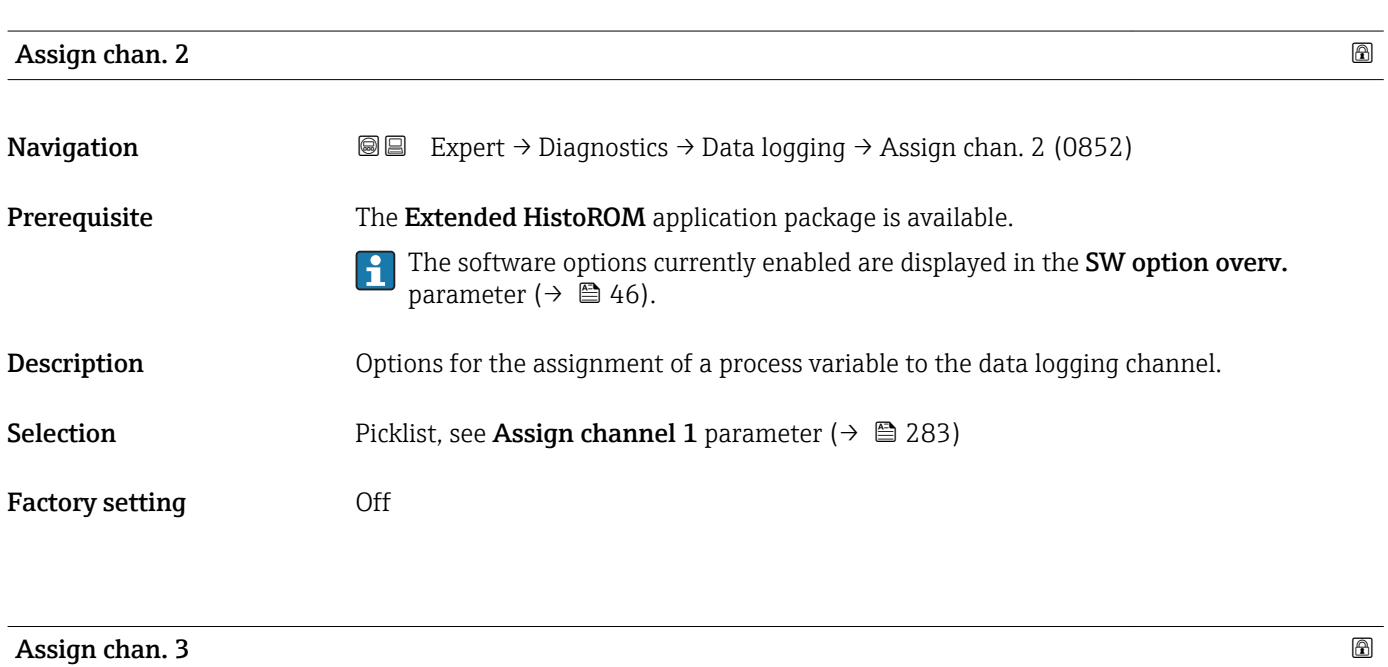

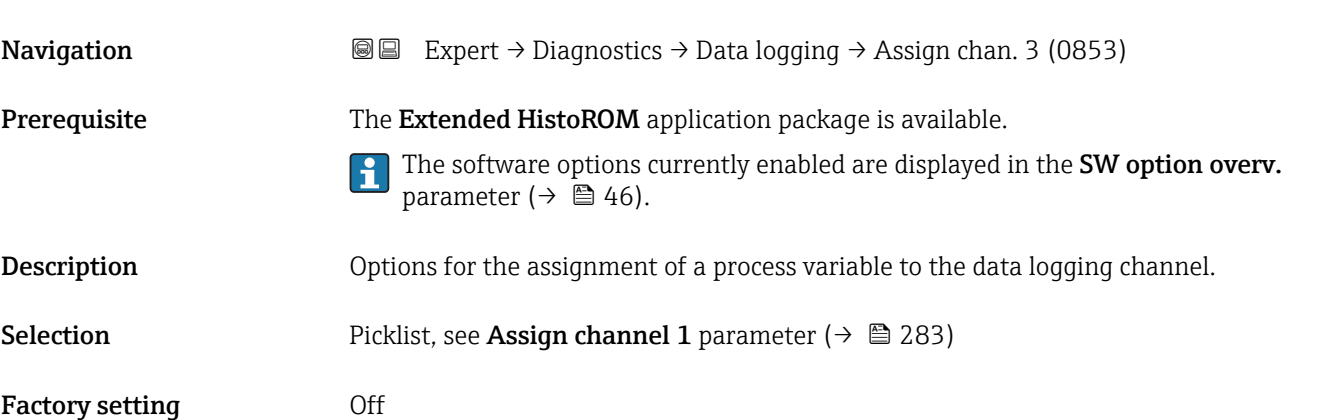

<span id="page-284-0"></span>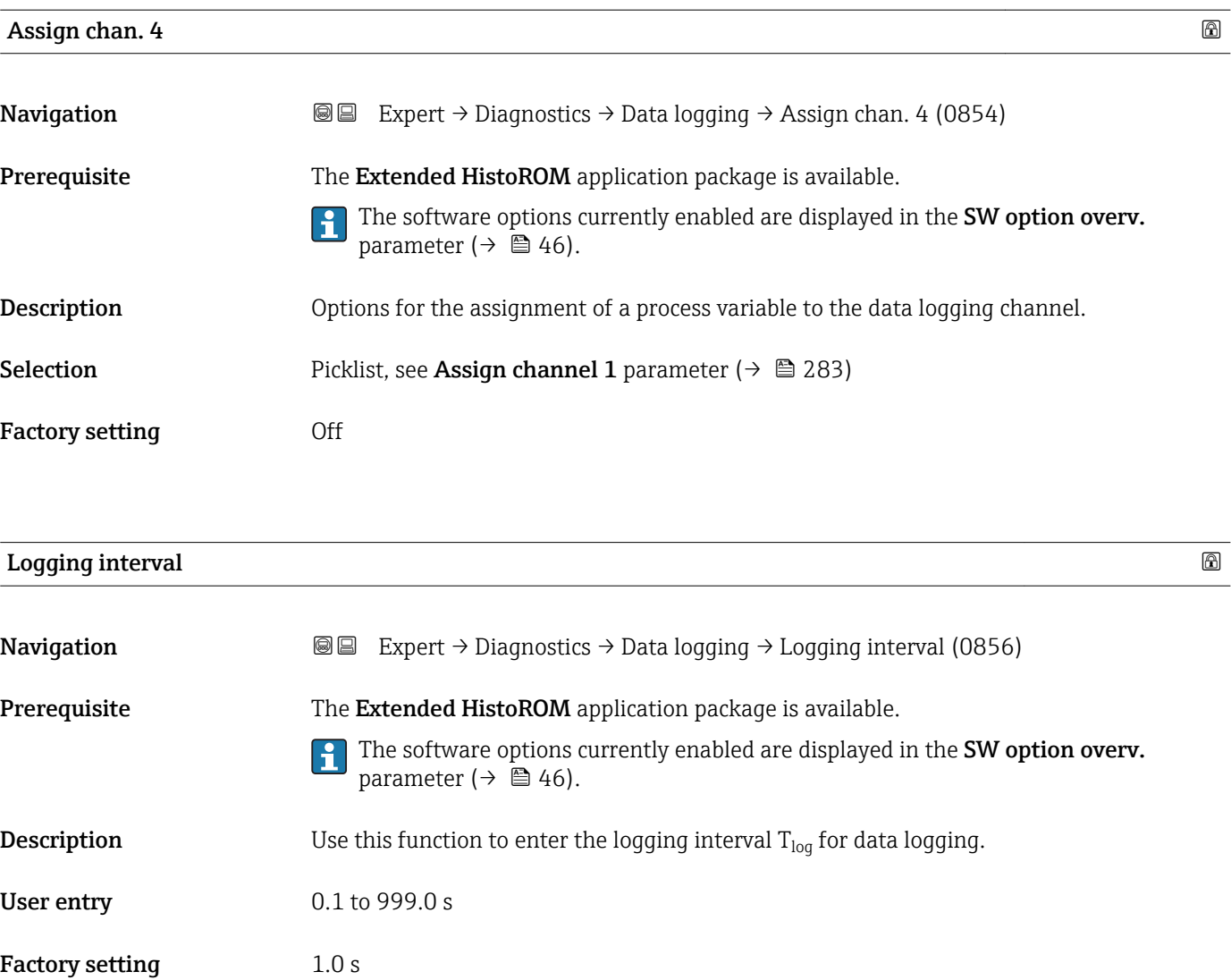

Additional information *Description*

This defines the interval between the individual data points in the data log, and thus the maximum loggable process time  $T_{log}:$ 

- If 1 logging channel is used:  $T_{\text{log}} = 1000 \times t_{\text{log}}$
- If 2 logging channels are used:  $T_{\text{log}} = 500 \times t_{\text{log}}$
- If 3 logging channels are used:  $T_{log}$  = 333  $\times$  t<sub>log</sub>
- If 4 logging channels are used:  $T_{\text{log}} = 250 \times t_{\text{log}}$

Once this time elapses, the oldest data points in the data log are cyclically overwritten such that a time of  $T_{\text{log}}$  always remains in the memory (ring memory principle).

The log contents are cleared if the length of the logging interval is changed.

#### *Example*

If 1 logging channel is used:

- $T_{log}$  = 1000 × 1 s = 1 000 s ≈15 min
- $\blacksquare$  T<sub>log</sub> = 1000 × 10 s = 10 000 s  $\approx$  3 h
- $T_{log}$  = 1000 × 80 s = 80 000 s ≈ 1 d
- $\blacksquare$  T<sub>log</sub> = 1000 × 3 600 s = 3 600 000 s ≈ 41 d

<span id="page-285-0"></span>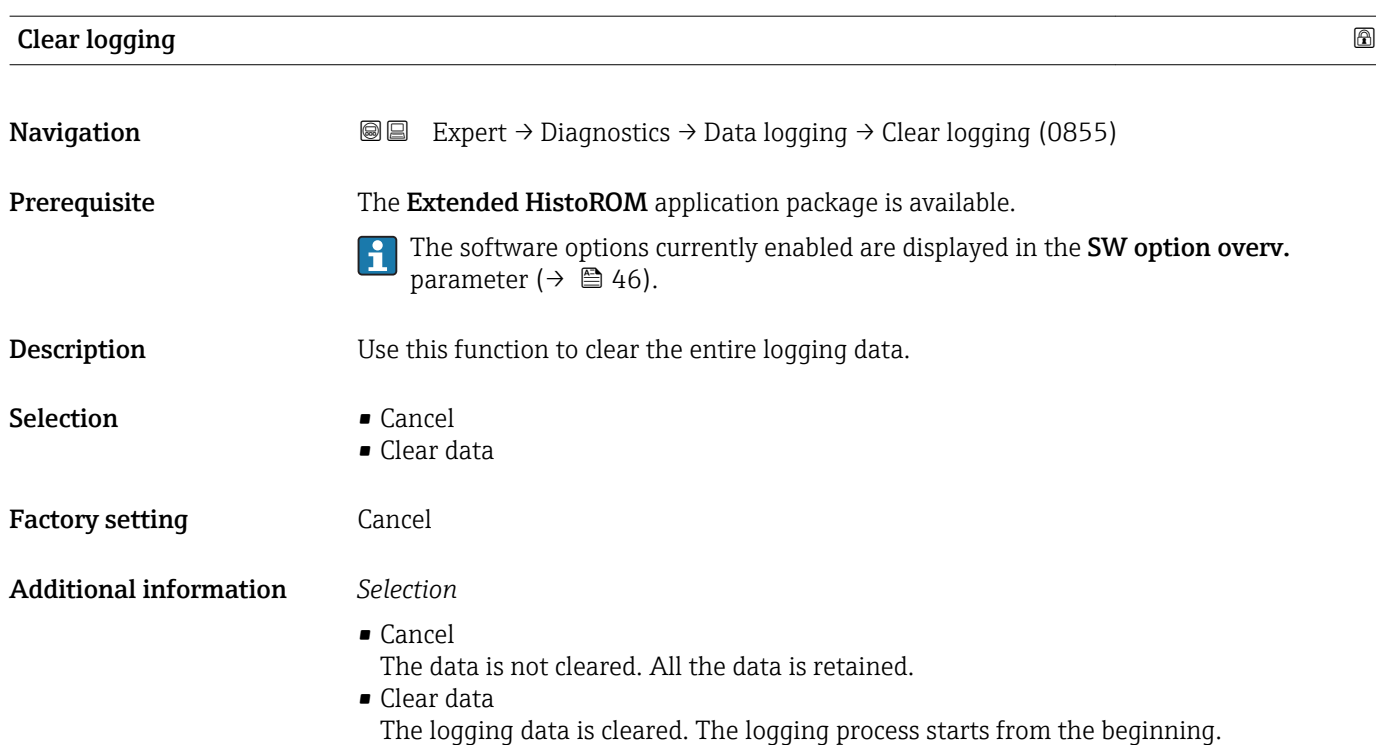

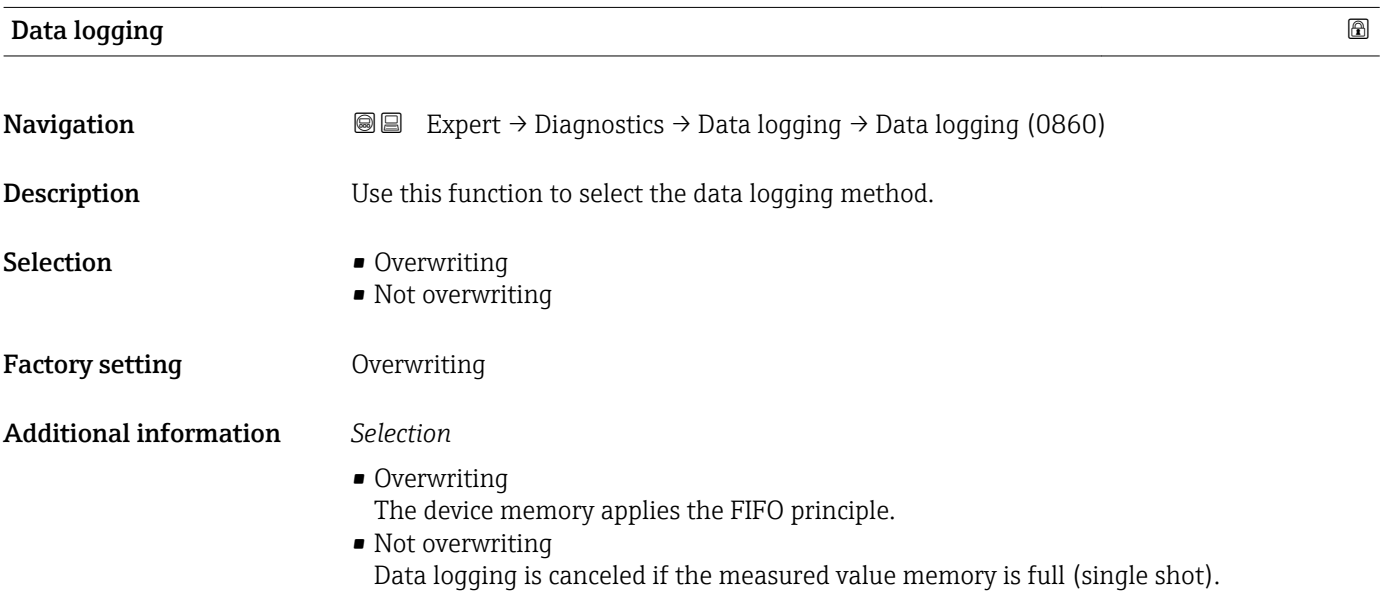

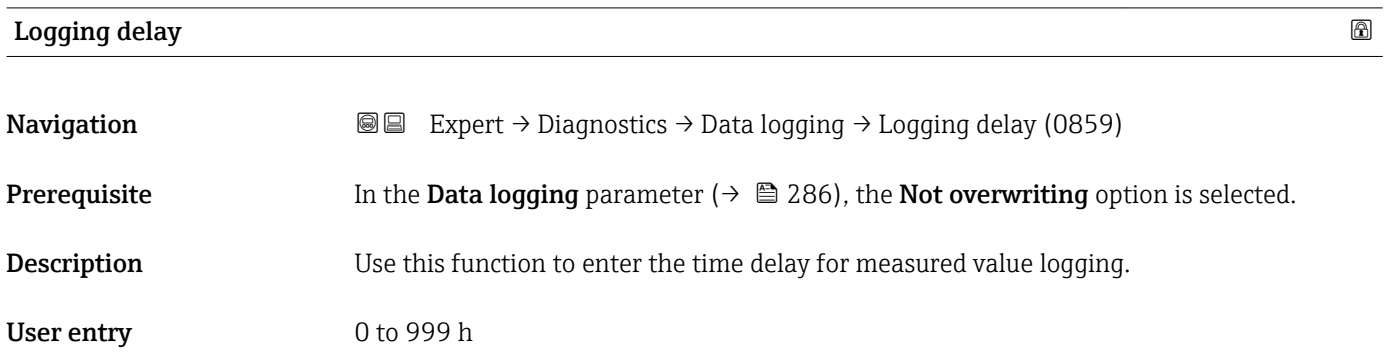

<span id="page-286-0"></span>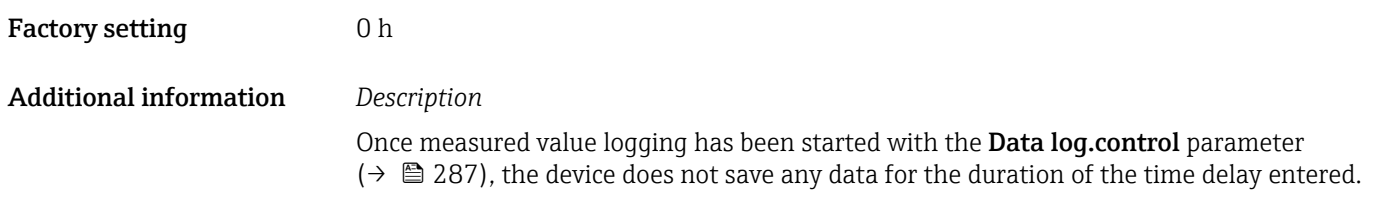

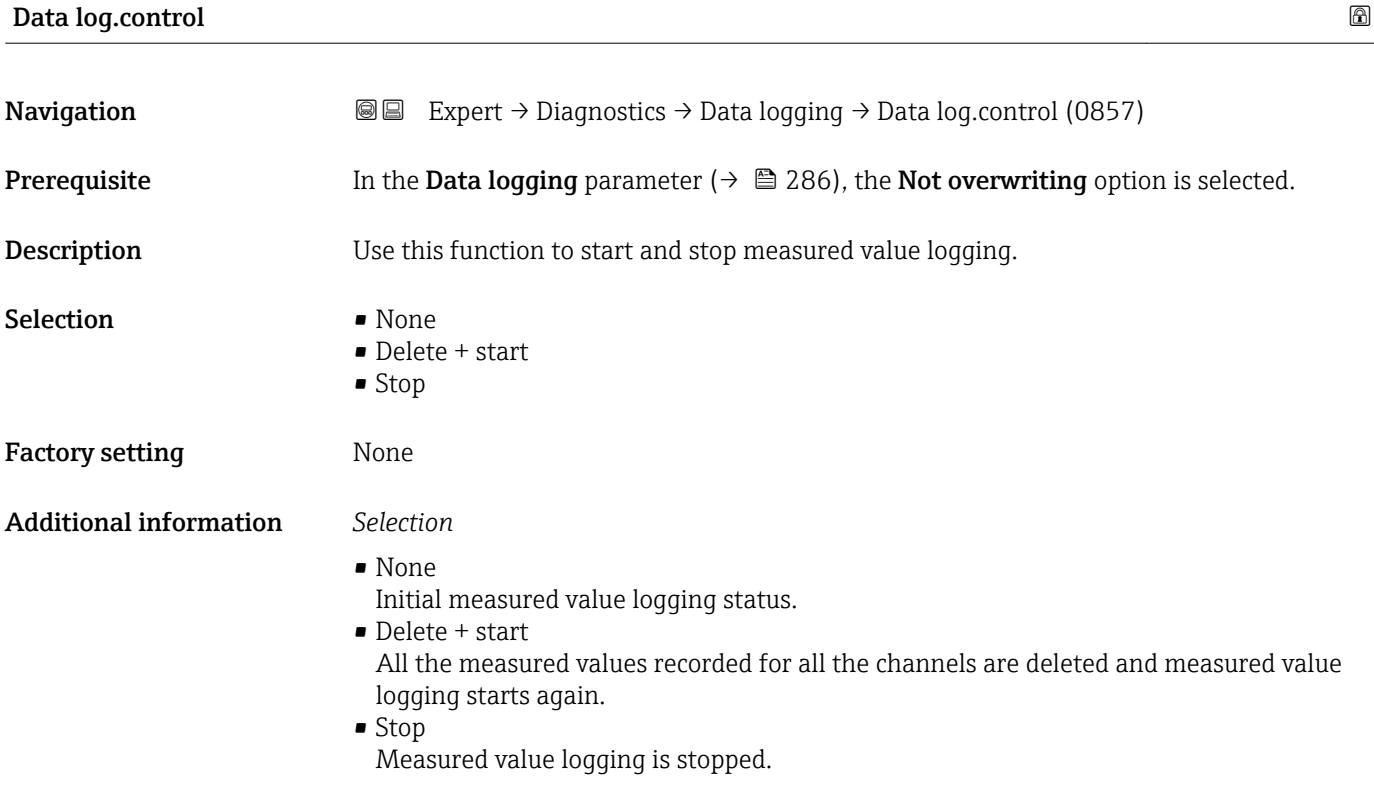

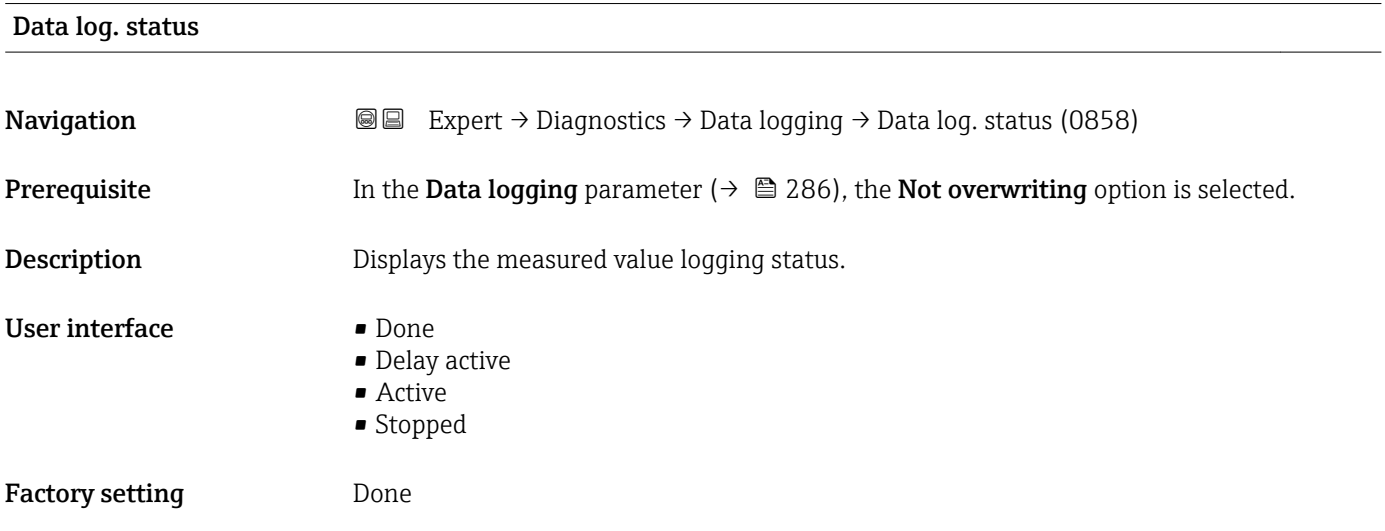

#### <span id="page-287-0"></span>Additional information *Selection*

- Done
- Measured value logging has been performed and completed successfully.
- Delay active Measured value logging has been started but the logging interval has not yet elapsed. • Active
	- The logging interval has elapsed and measured value logging is active.
- Stopped Measured value logging is stopped.

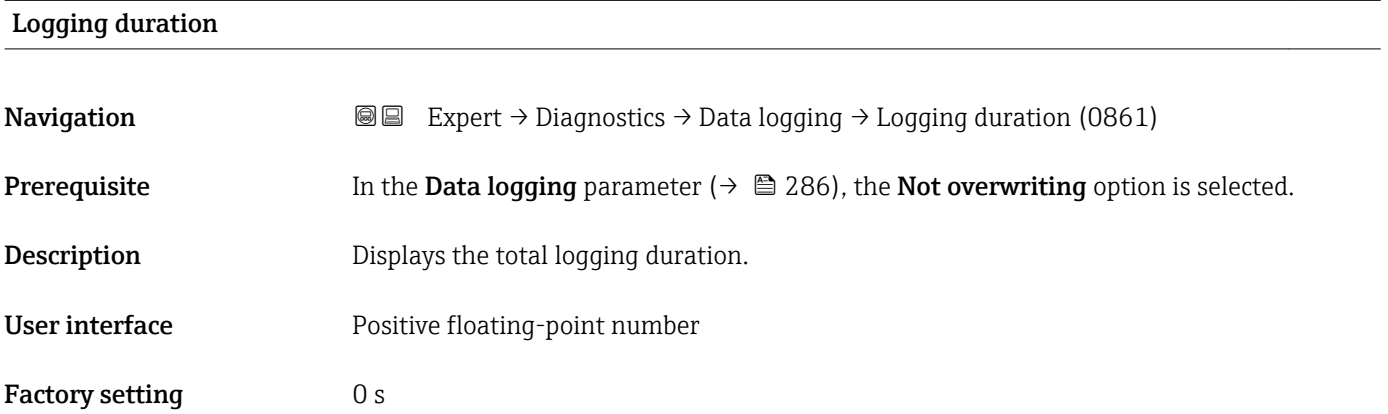

#### "Displ.channel 1" submenu

*Navigation* 
■ Expert → Diagnostics → Data logging → Displ.channel 1

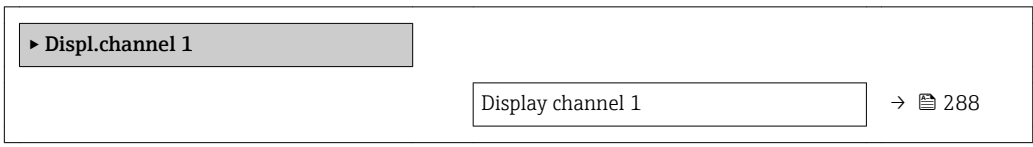

# Display channel 1 Navigation 
and Expert → Diagnostics → Data logging → Displ.channel 1 Prerequisite The Extended HistoROM application package is available. The software options currently enabled are displayed in the SW option overv.  $\mathbf{F}$ parameter ( $\rightarrow \Box$  46). One of the following options is selected in the **Assign chan. 1** parameter ( $\rightarrow \Box$  283):  $\bullet$  Conductivity • CorrConductivity \*  $\blacksquare$  Temperature

Visibility depends on order options or device settings
A0016222

<span id="page-288-0"></span>**Description** Displays the measured value trend for the logging channel in the form of a chart.

#### Additional information *Description*

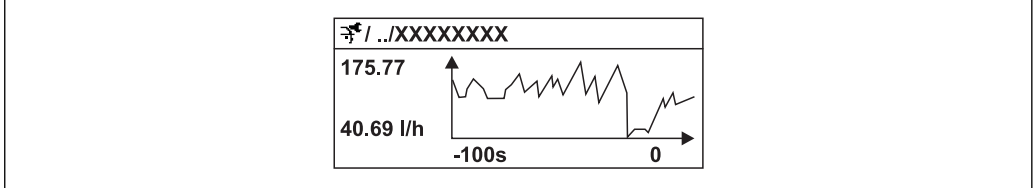

 *11 Chart of a measured value trend*

- x-axis: depending on the number of channels selected displays 250 to 1000 measured values of a process variable.
- y-axis: displays the approximate measured value span and constantly adapts this to the ongoing measurement.

#### "Displ.channel 2" submenu

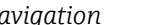

*Navigation* 
■
Expert → Diagnostics → Data logging → Displ.channel 2

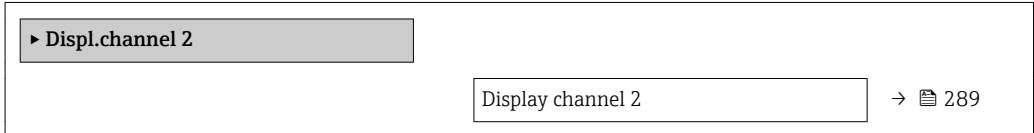

#### Display channel 2

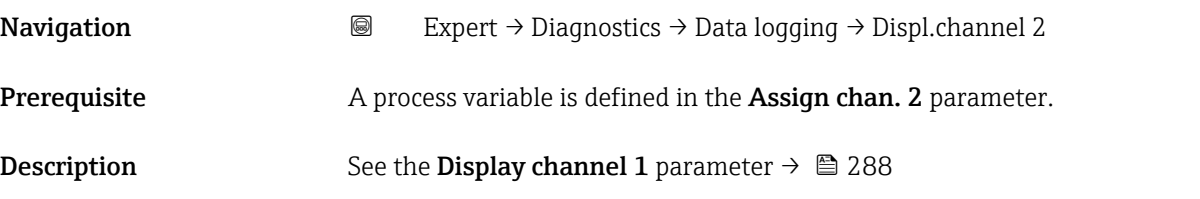

#### "Displ.channel 3" submenu

*Navigation* Expert → Diagnostics → Data logging → Displ.channel 3

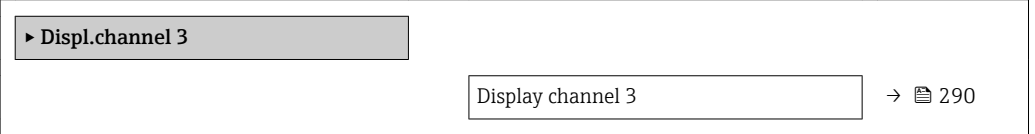

<span id="page-289-0"></span>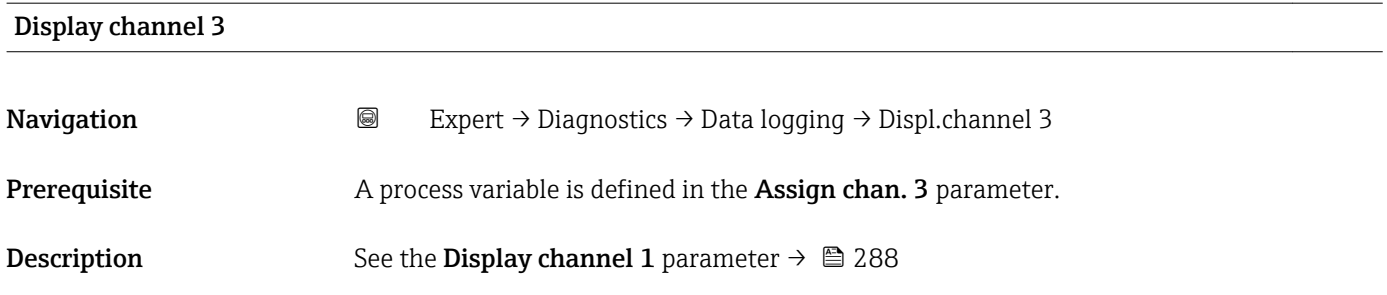

#### "Displ.channel 4" submenu

*Navigation* Expert → Diagnostics → Data logging → Displ.channel 4

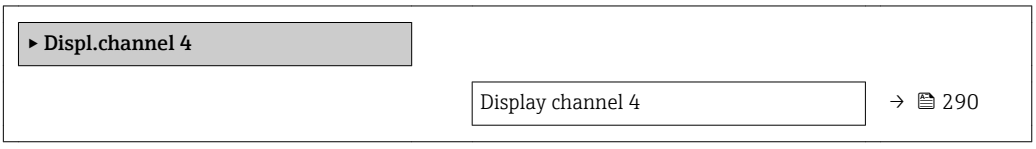

# Display channel 4 Navigation 
and Expert → Diagnostics → Data logging → Displ.channel 4 Prerequisite A process variable is defined in the Assign chan. 4 parameter. **Description** See the **Display channel 1** parameter  $\rightarrow \blacksquare$  288

#### 3.12.10 "Min/max val." submenu

*Navigation*  $\text{Q} \text{Q}$  Expert  $\rightarrow$  Diagnostics  $\rightarrow$  Min/max val.

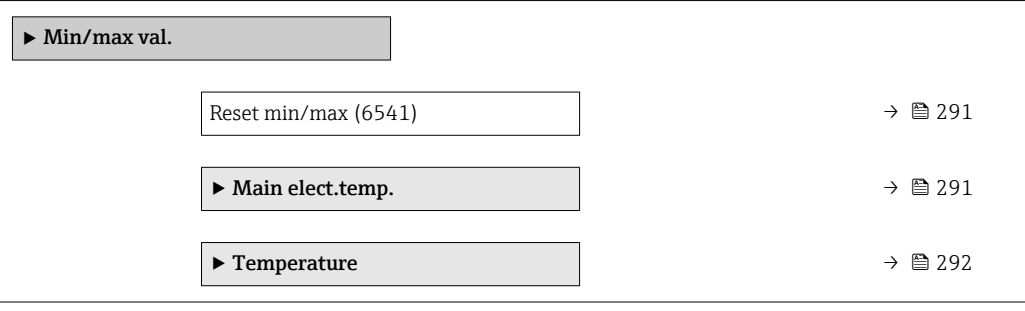

<span id="page-290-0"></span>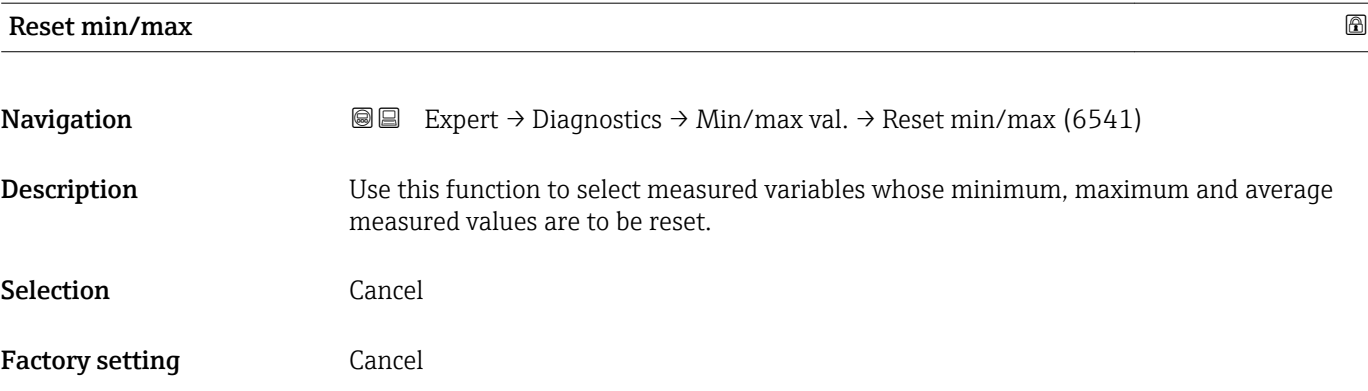

#### "Main elect.temp." submenu

*Navigation* Expert → Diagnostics → Min/max val. → Main elect.temp.

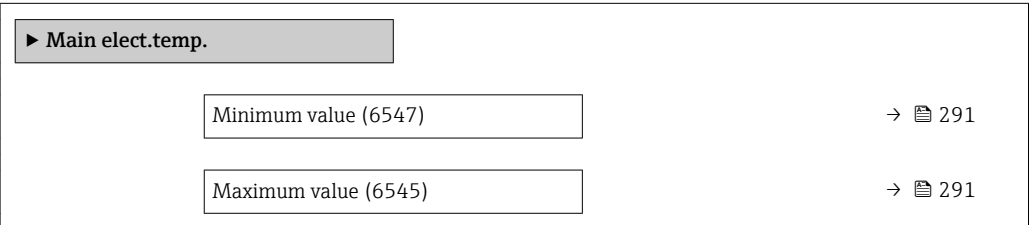

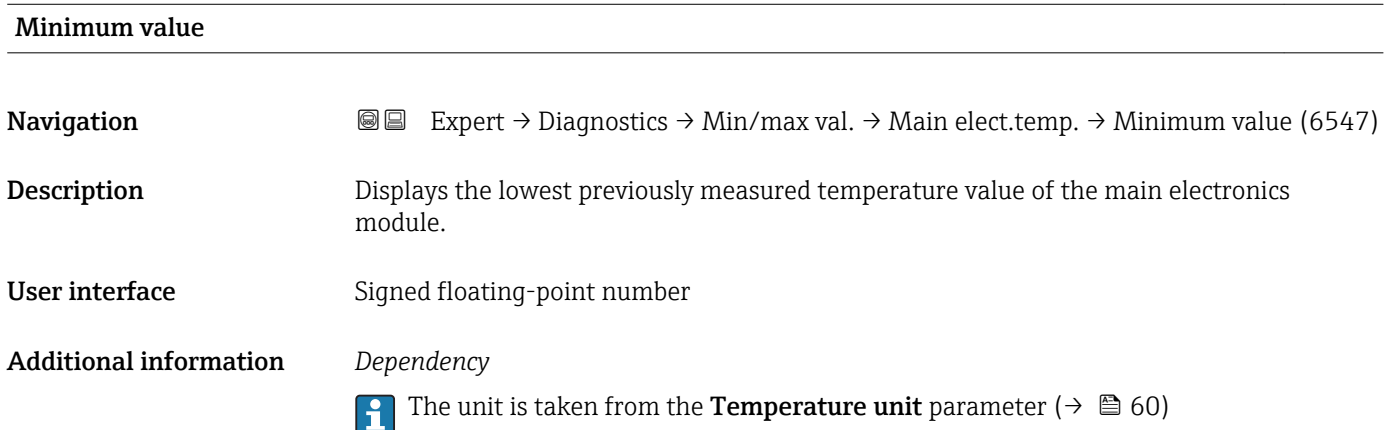

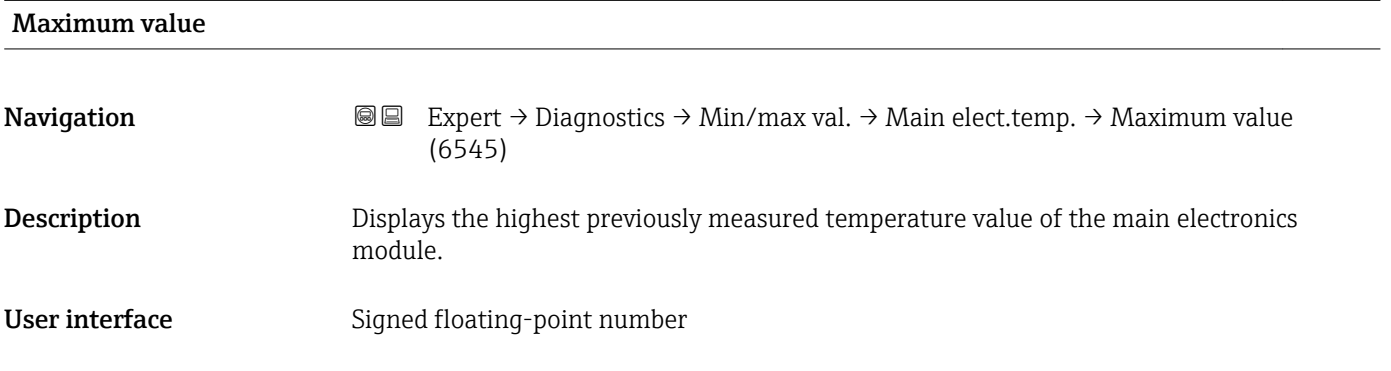

#### <span id="page-291-0"></span>Additional information *Dependency*

The unit is taken from the **Temperature unit** parameter ( $\rightarrow \Box$ 60)  $\vert \bm{\mathsf{f}} \vert$ 

#### "Temperature" submenu

*Navigation* **IEE** Expert → Diagnostics → Min/max val. → Temperature

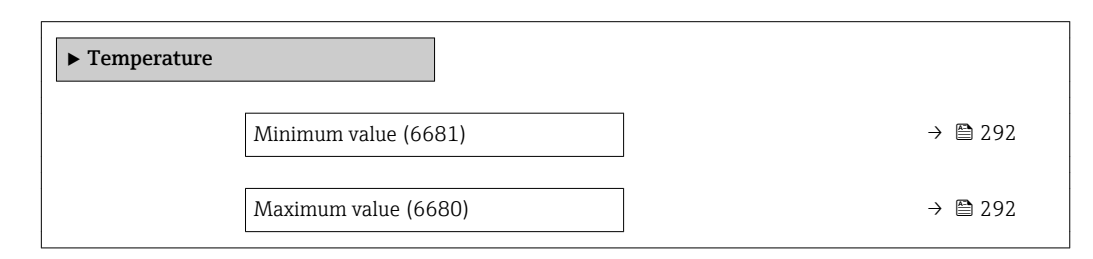

#### Minimum value

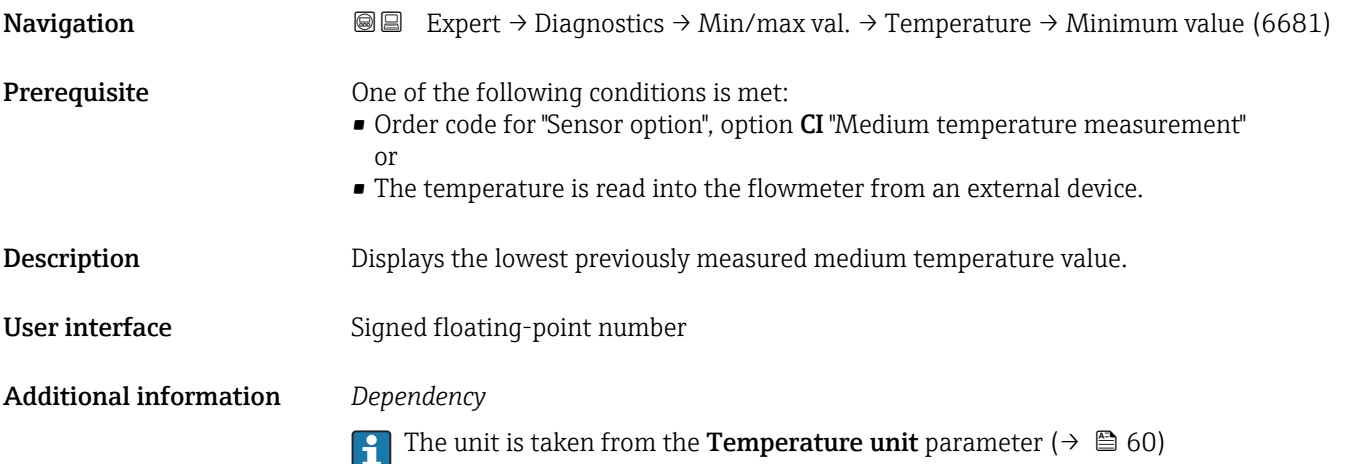

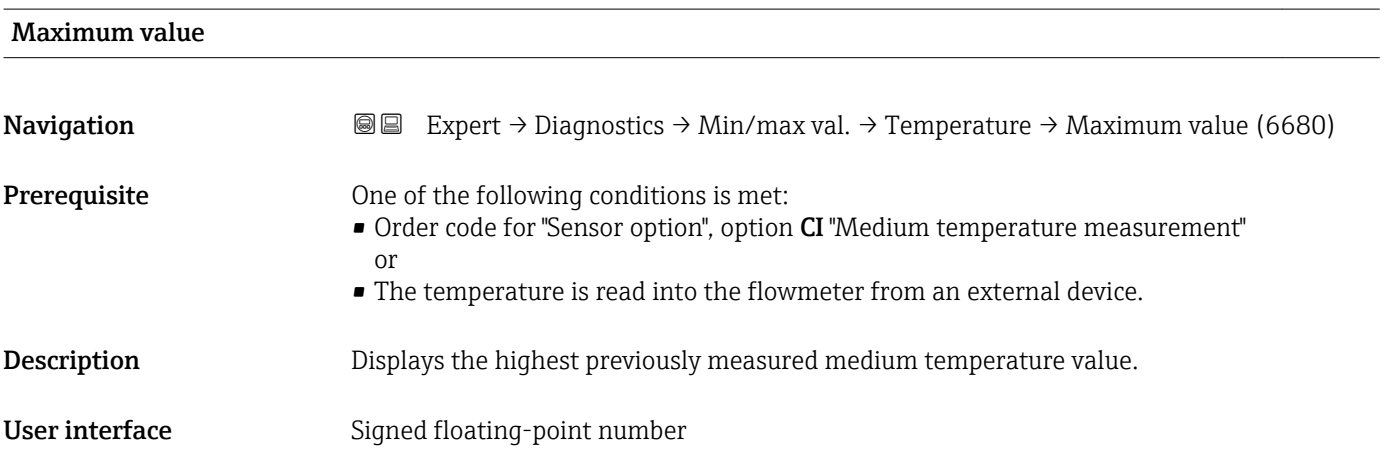

#### <span id="page-292-0"></span>Additional information *Dependency*

The unit is taken from the **Temperature unit** parameter ( $\rightarrow \Box$  60)

#### 3.12.11 "Heartbeat" submenu

For detailed information on the parameter descriptions for the Heartbeat Verification+Monitoringapplication package, refer to the Special Documentation for the device  $\rightarrow \blacksquare$  7

*Navigation* Expert → Diagnostics → Heartbeat

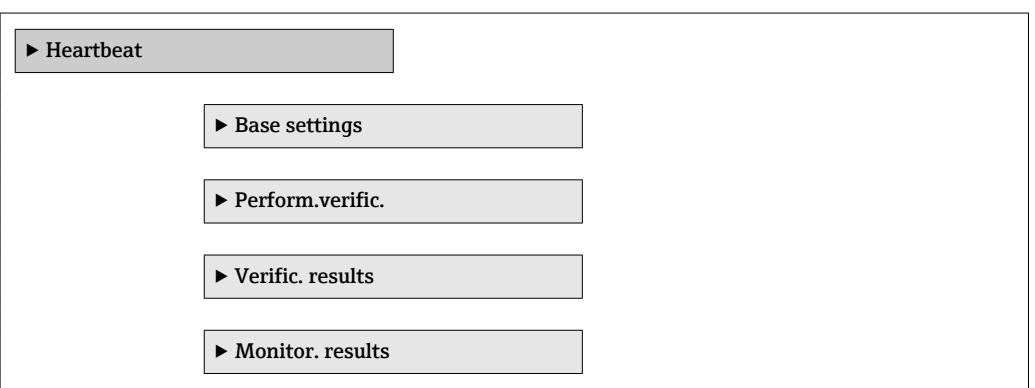

#### 3.12.12 "Simulation" submenu

*Navigation* Expert → Diagnostics → Simulation

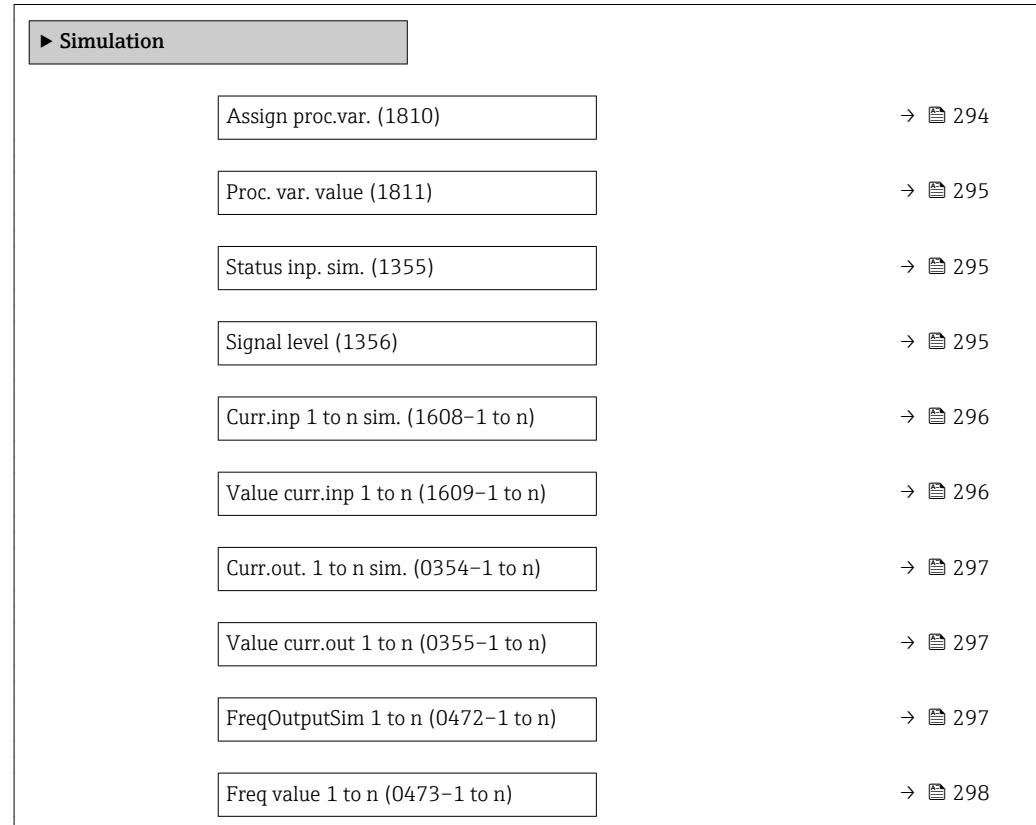

<span id="page-293-0"></span>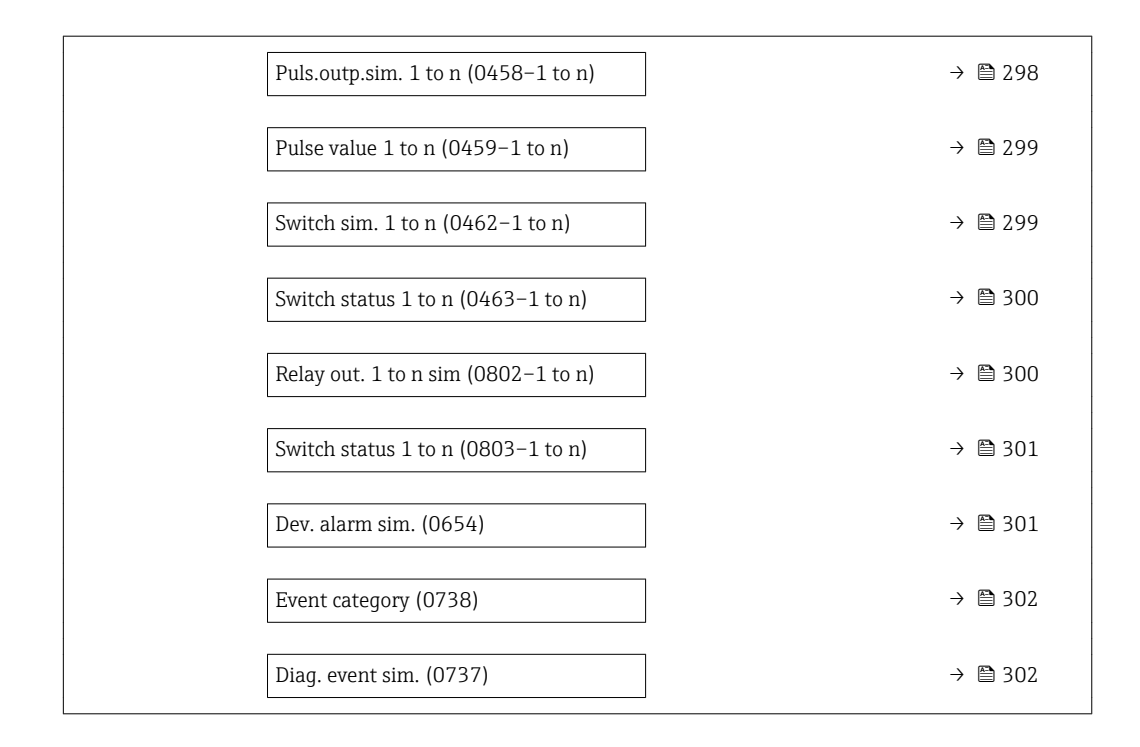

| Navigation<br>Expert $\rightarrow$ Diagnostics $\rightarrow$ Simulation $\rightarrow$ Assign proc.var. (1810)<br>88<br>Description<br>Use this function to select a process variable for the simulation process that is activated.<br>The display alternates between the measured value and a diagnostic message of the<br>"Function check" category (C) while simulation is in progress.<br>$\bullet$ Off<br>Selection | Assign proc.var. | 8                                                                                               |
|----------------------------------------------------------------------------------------------------|------------------|-------------------------------------------------------------------------------------------------|
|                                                                                                    |                  |                                                                                                 |
|                                                                                                    |                  |                                                                                                 |
| $\blacksquare$ Mass flow<br>• Volume flow<br>• Correct.vol.flow<br>$\blacksquare$ Flow velocity<br>• Conductivity<br>• CorrConductivity<br>■ Temperature                                                                                                    |                  |                                                                                                 |
| <b>Off</b><br><b>Factory setting</b>                                                                                                    |                  |                                                                                                 |
| <b>Additional information</b><br>Description                                                                                                    |                  | O The simulation value of the process variable selected is defined in the <b>Proc</b> var value |

 $\blacksquare$ 

The simulation value of the process variable selected is defined in the Proc. var. value parameter ( $\rightarrow \Box$  295).

Visibility depends on order options or device settings

<span id="page-294-0"></span>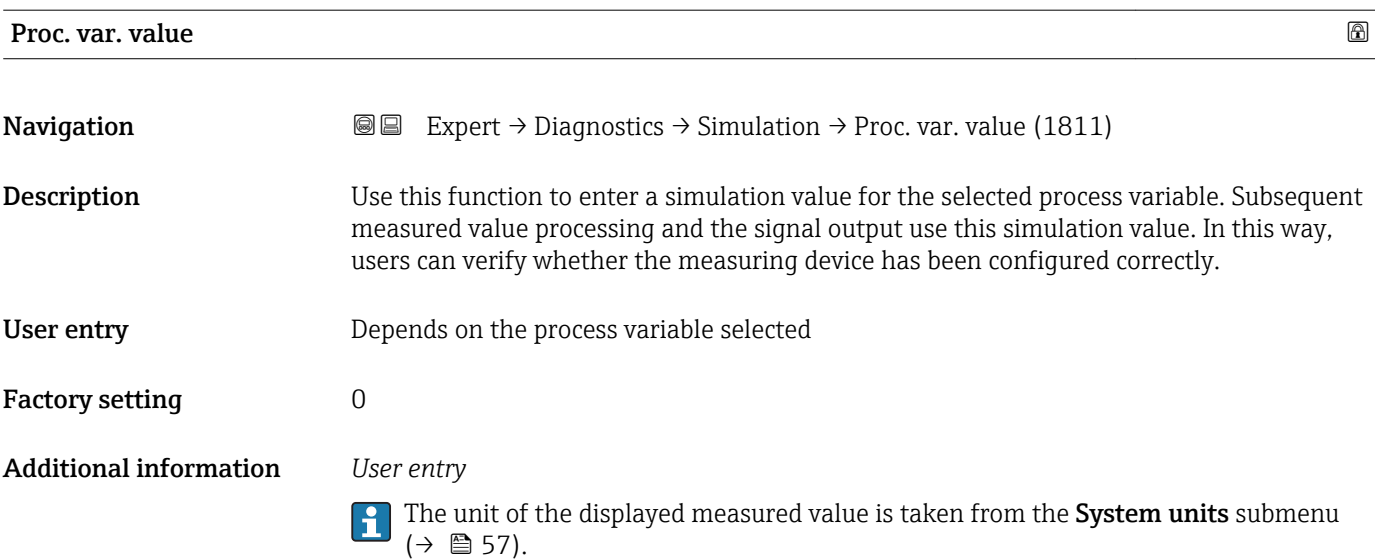

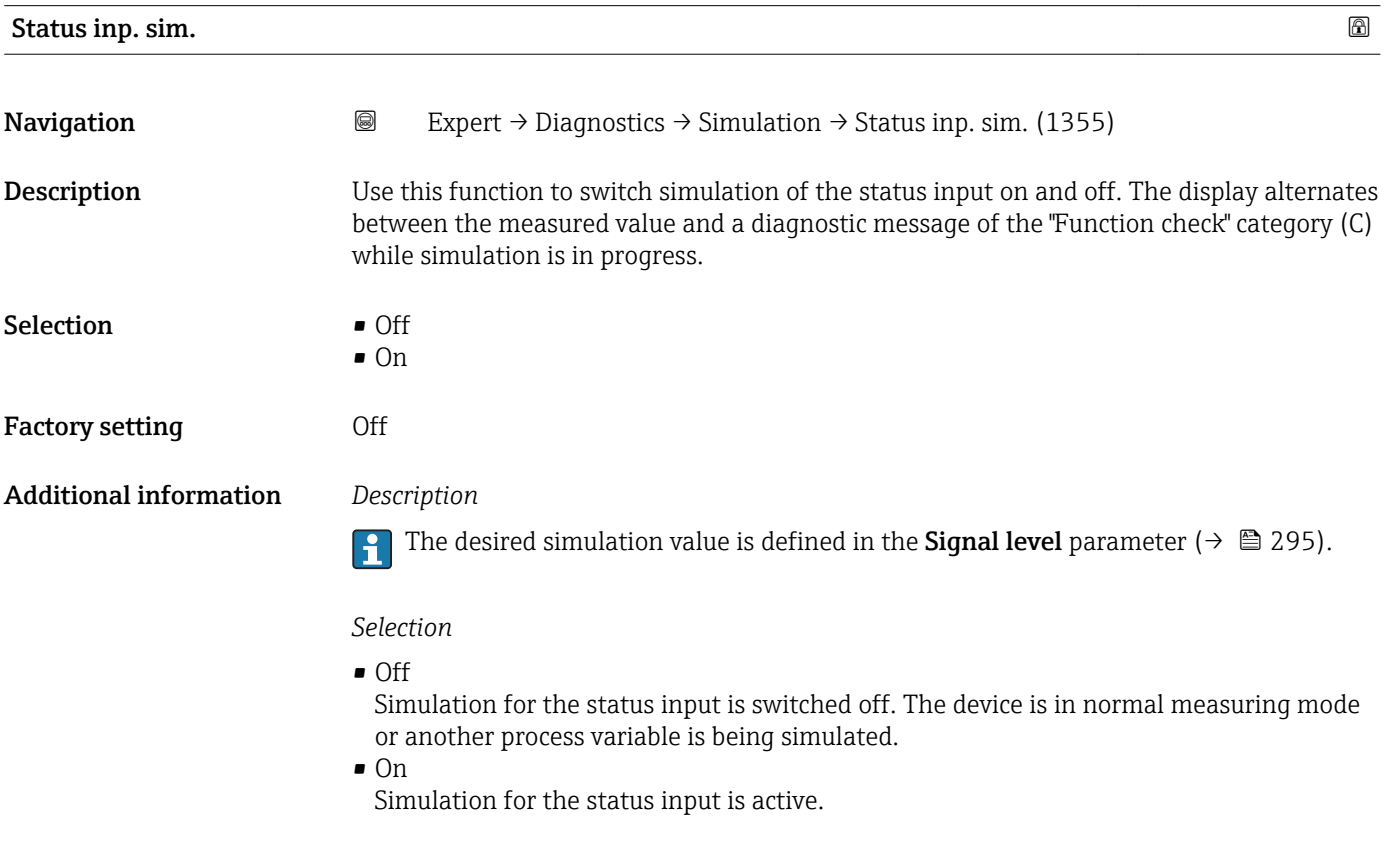

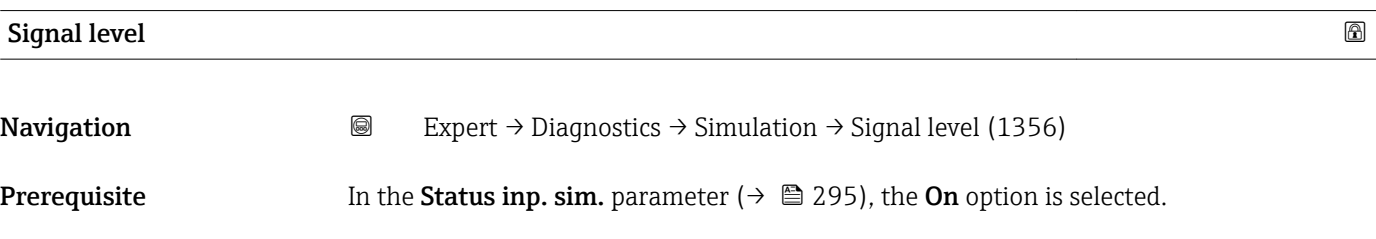

<span id="page-295-0"></span>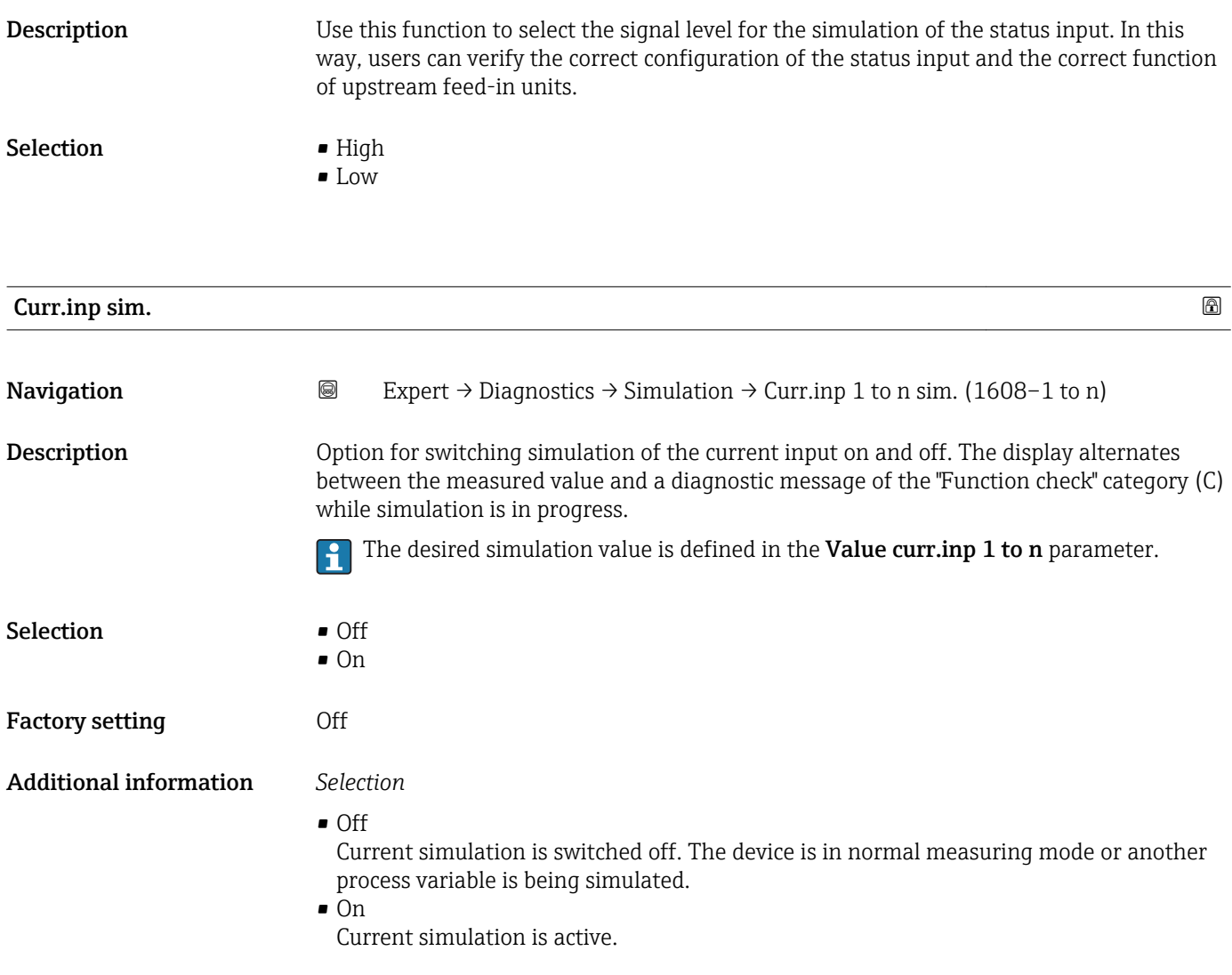

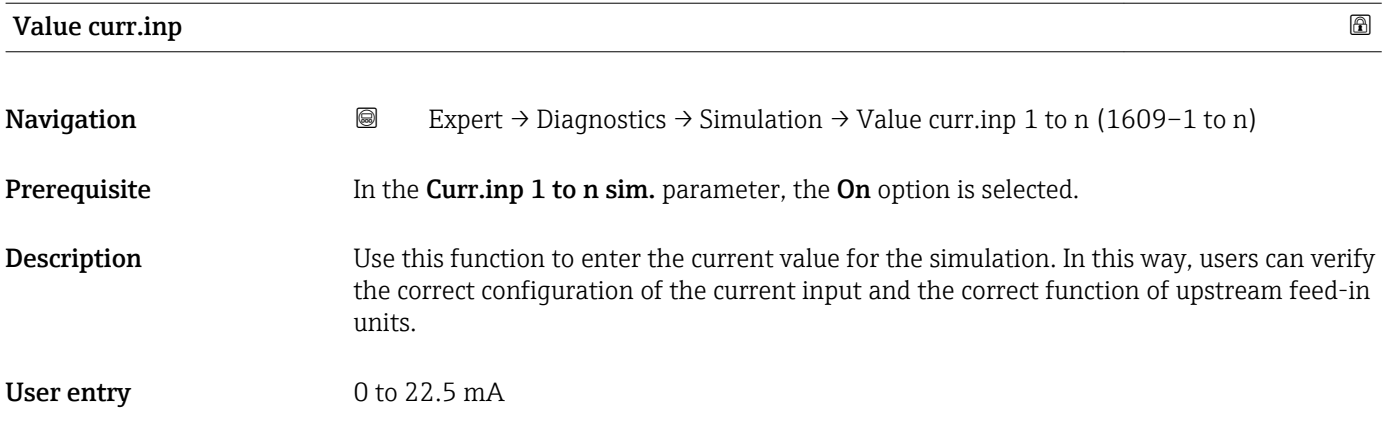

<span id="page-296-0"></span>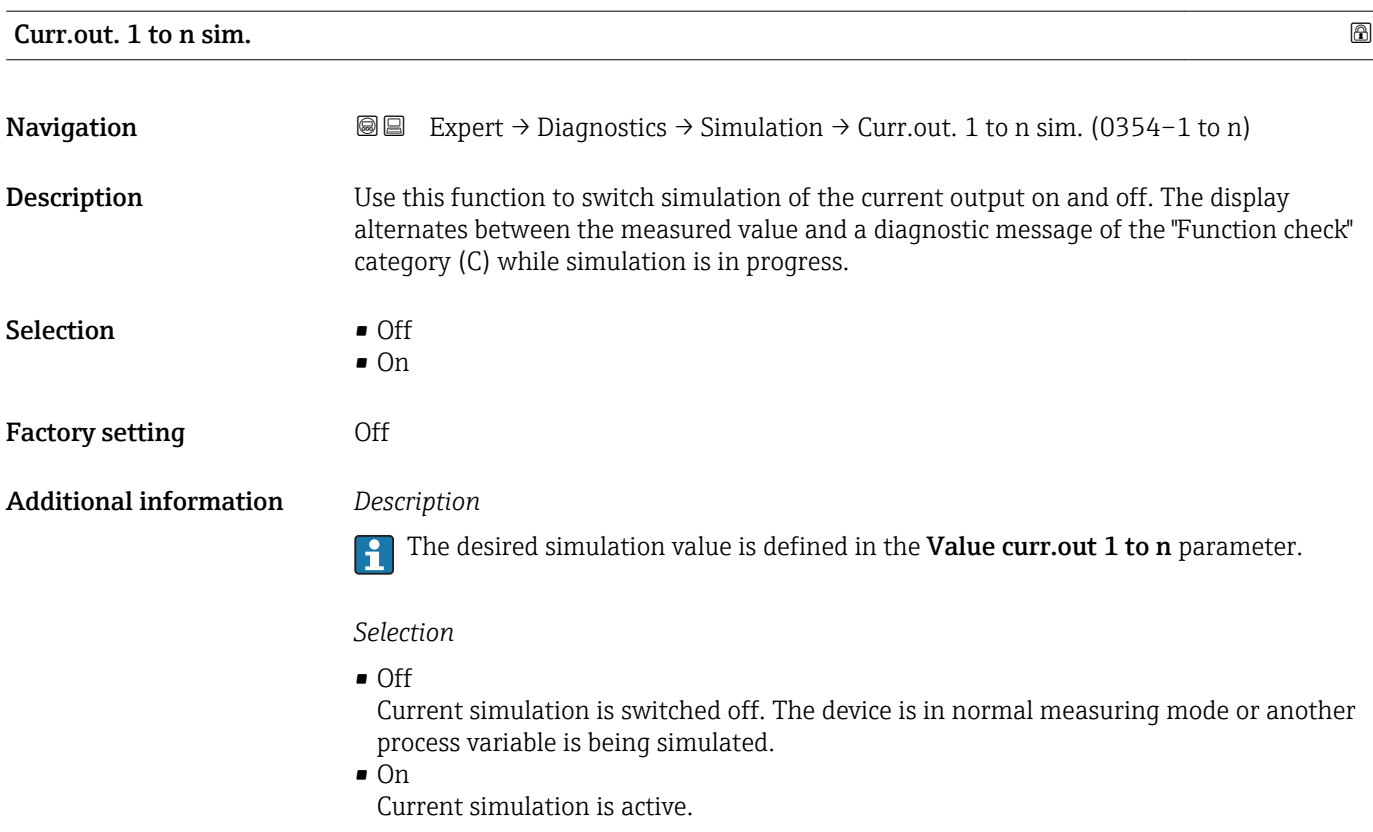

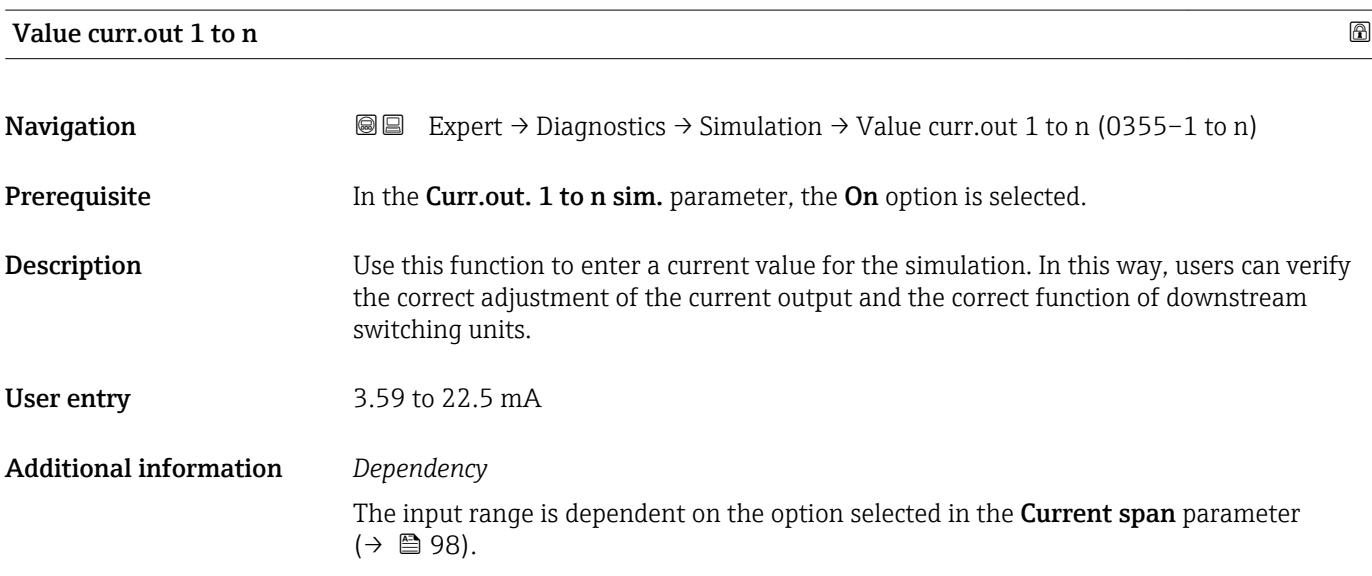

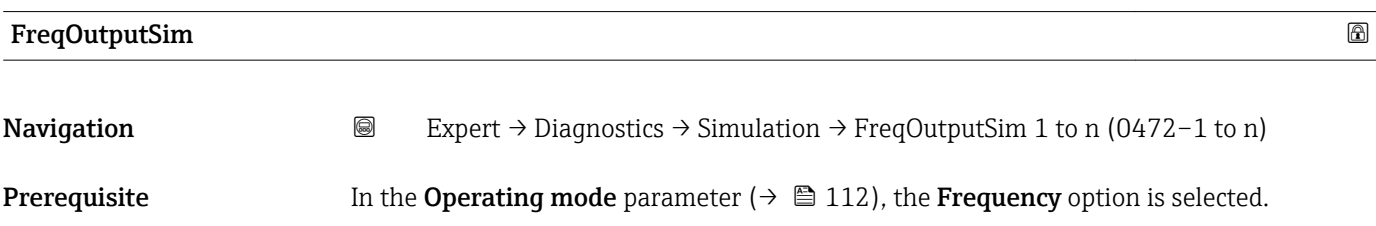

<span id="page-297-0"></span>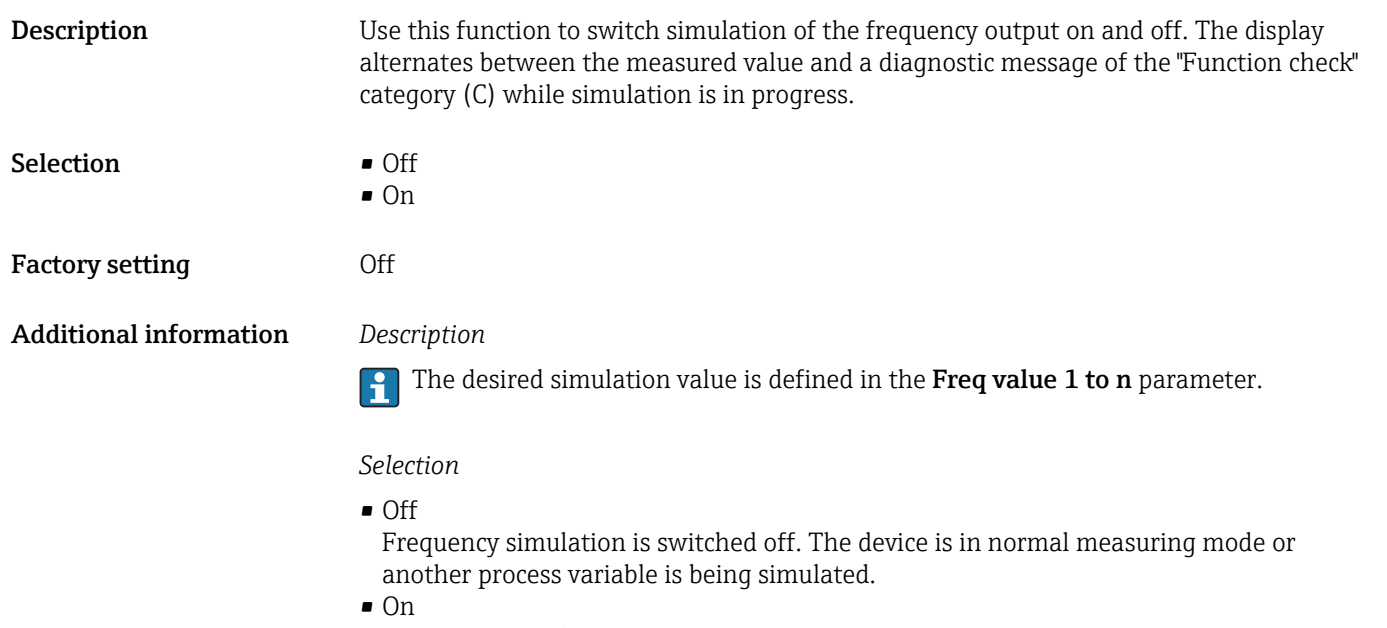

Frequency simulation is active.

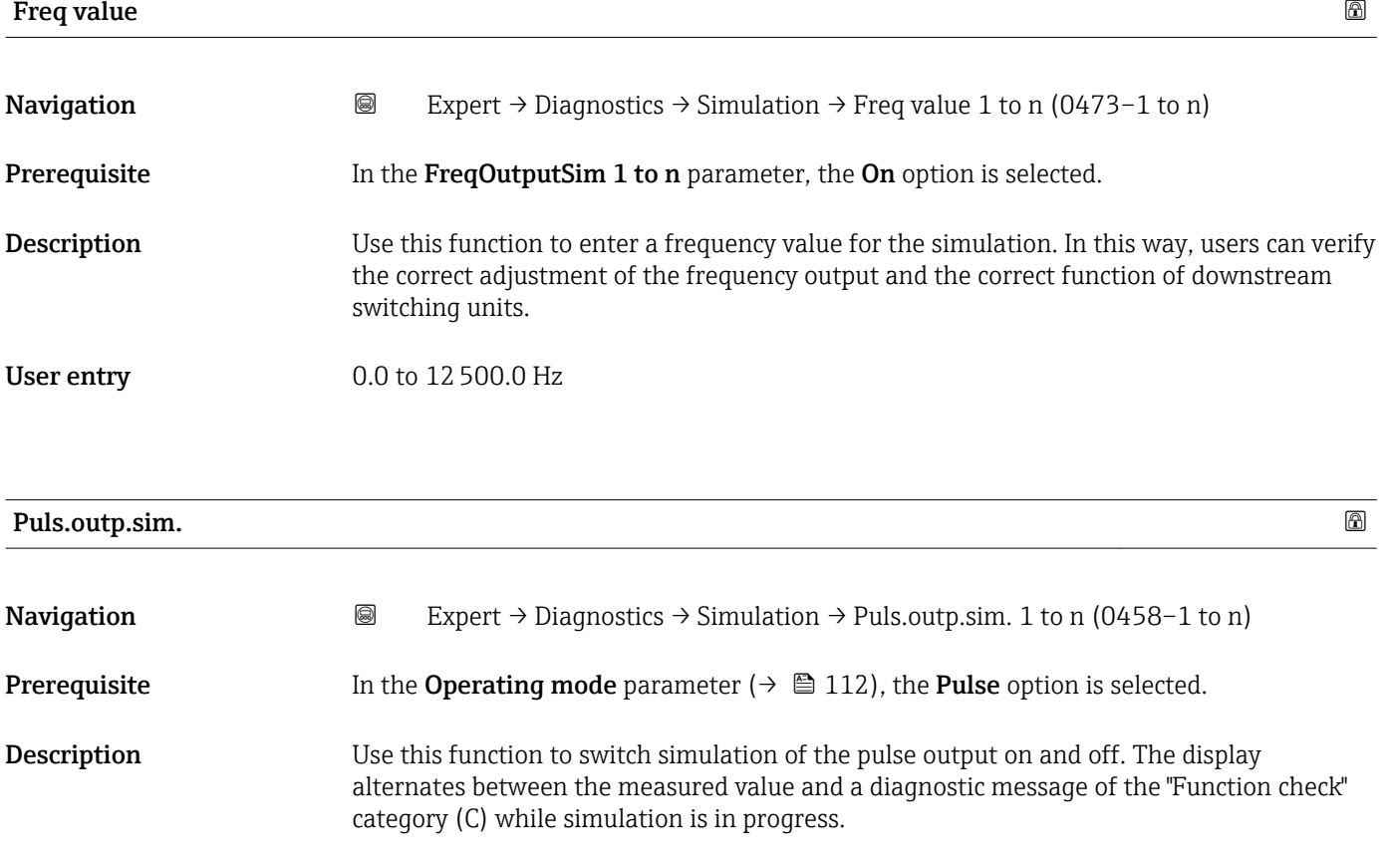

Selection **•** Off • Fixed value • Down-count. val. Factory setting **Off** 

#### <span id="page-298-0"></span>Additional information *Description*

# $\mathbf{f}$

The desired simulation value is defined in the **Pulse value 1 to n** parameter.

*Selection*

- Off Pulse simulation is switched off. The device is in normal measuring mode or another process variable is being simulated.
- Fixed value Pulses are continuously output with the pulse width specified in the Pulse width parameter ( $\rightarrow \blacksquare$  115). • Down-count. val.
	- The pulses specified in the **Pulse value** parameter ( $\rightarrow \equiv$  299) are output.

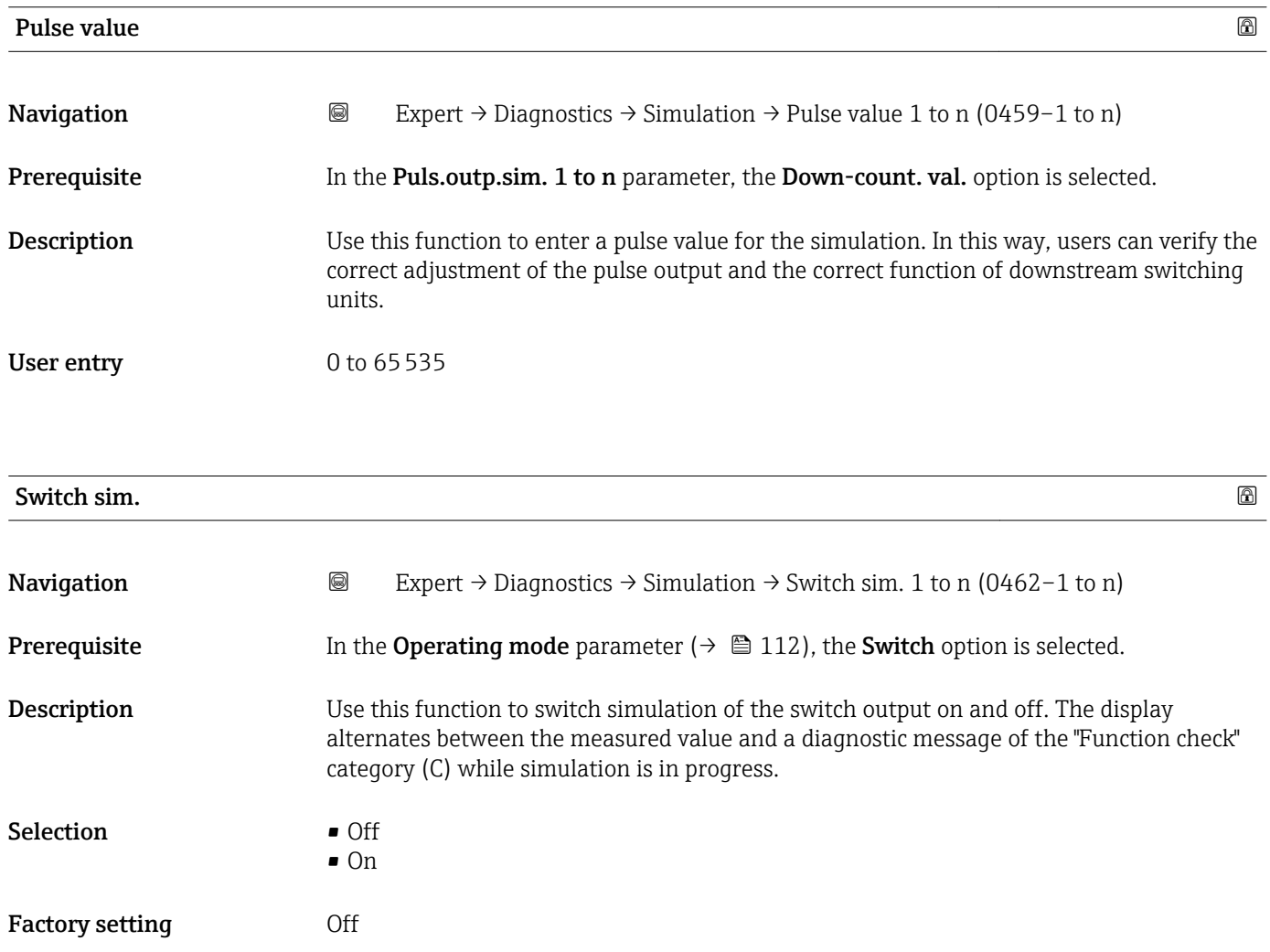

#### <span id="page-299-0"></span>Additional information *Description*

The desired simulation value is defined in the Switch status 1 to n parameter. f

*Selection*

• Off

Switch simulation is switched off. The device is in normal measuring mode or another process variable is being simulated.

 $\overline{\bullet}$  On

Switch simulation is active.

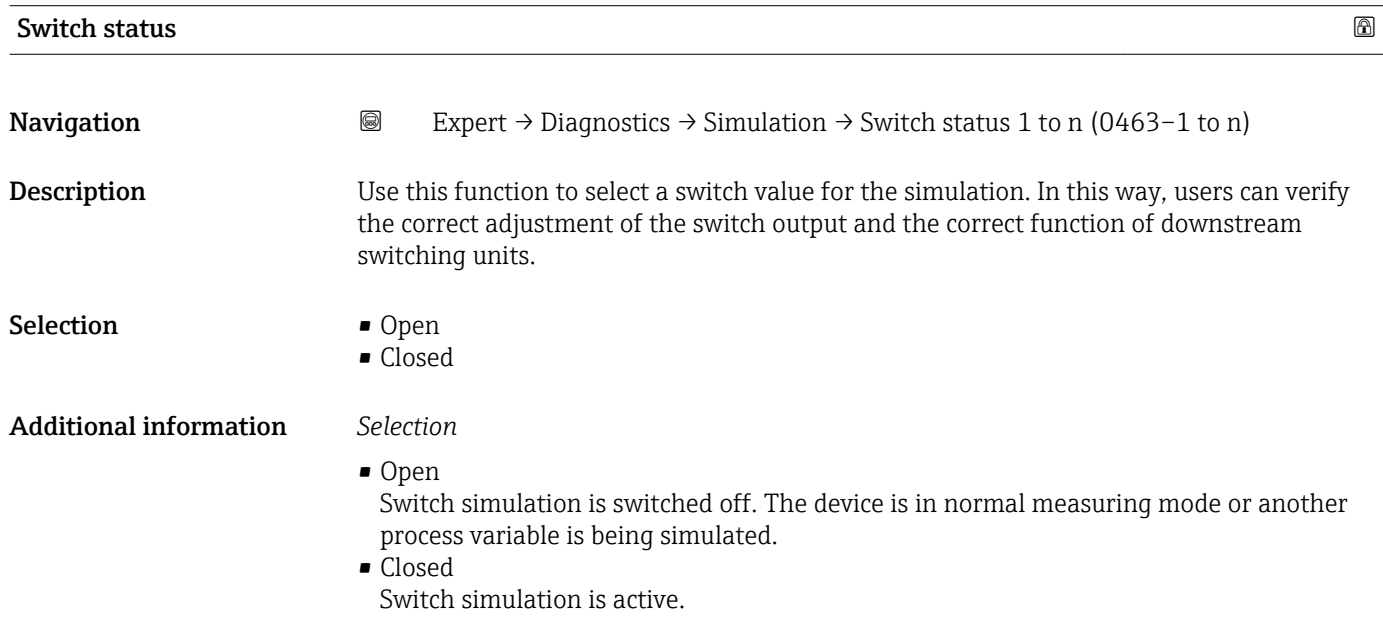

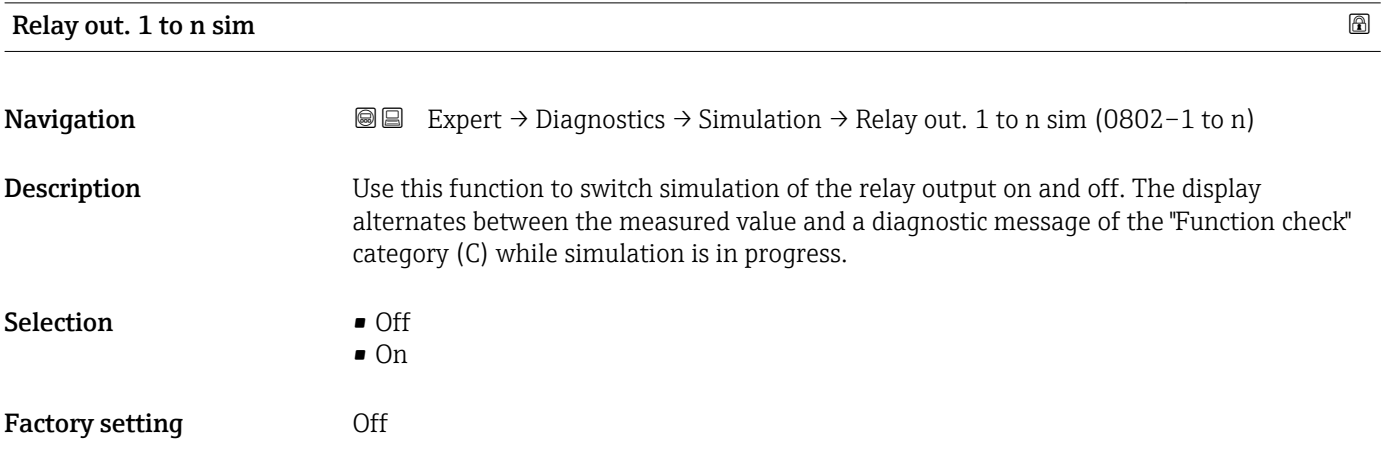

#### <span id="page-300-0"></span>Additional information *Description*

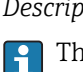

The desired simulation value is defined in the Switch status 1 to n parameter.

*Selection*

• Off

Relay simulation is switched off. The device is in normal measuring mode or another process variable is being simulated.

Relay simulation is active.

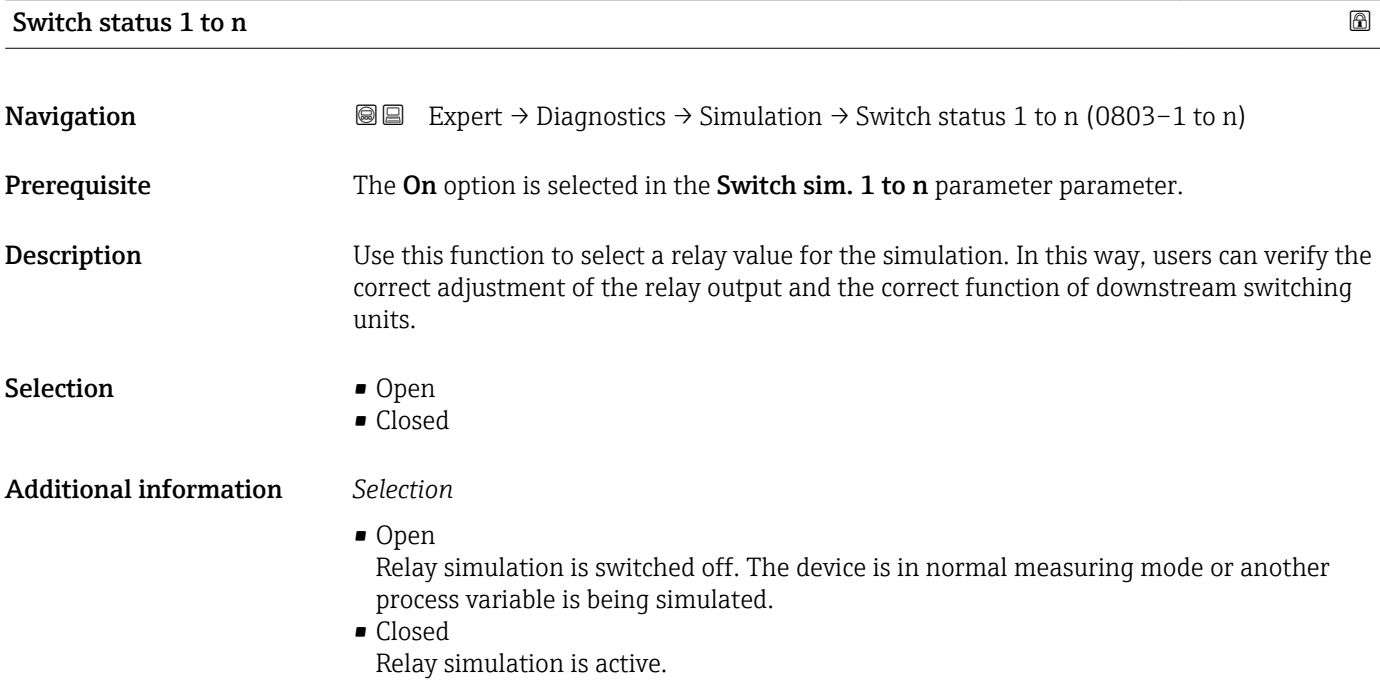

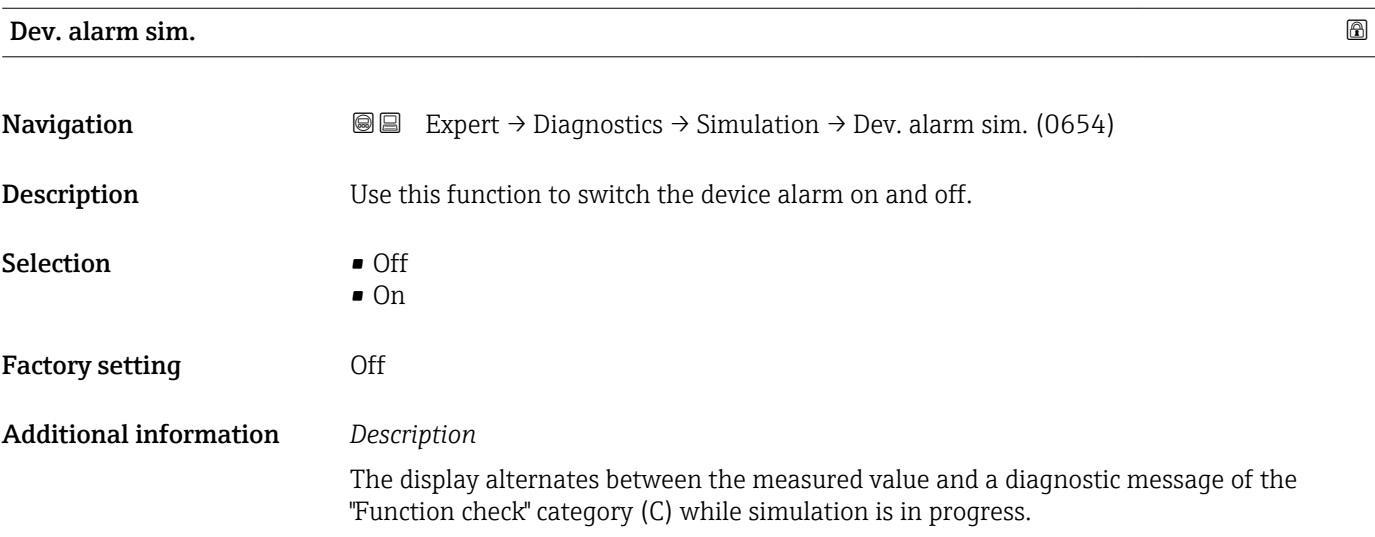

 $\overline{\bullet}$  On

<span id="page-301-0"></span>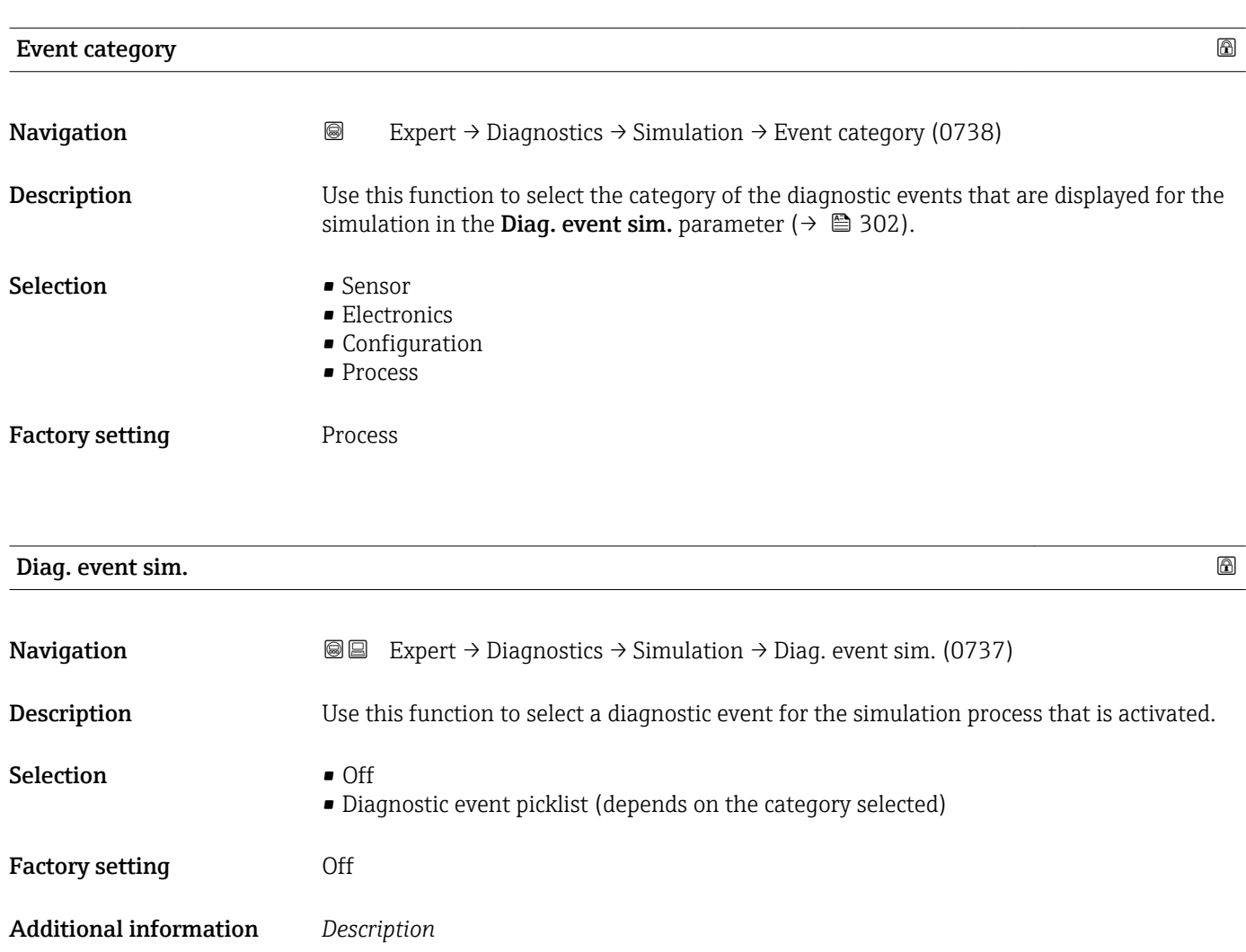

For the simulation, you can choose from the diagnostic events of the category selected in the **Event category** parameter (→  $\mathsf{P}$  302).

### <span id="page-302-0"></span>4 Country-specific factory settings

### 4.1 SI units

**P** Not valid for USA and Canada.

#### 4.1.1 System units

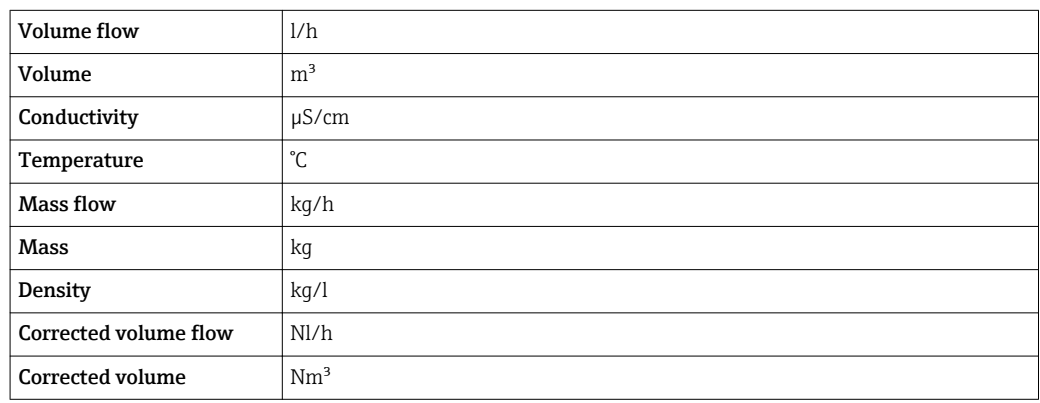

#### 4.1.2 Full scale values

The factory settings applie to the following parameters:

- 20 mA value (full scale value of the current output)
- 100% bar graph value 1

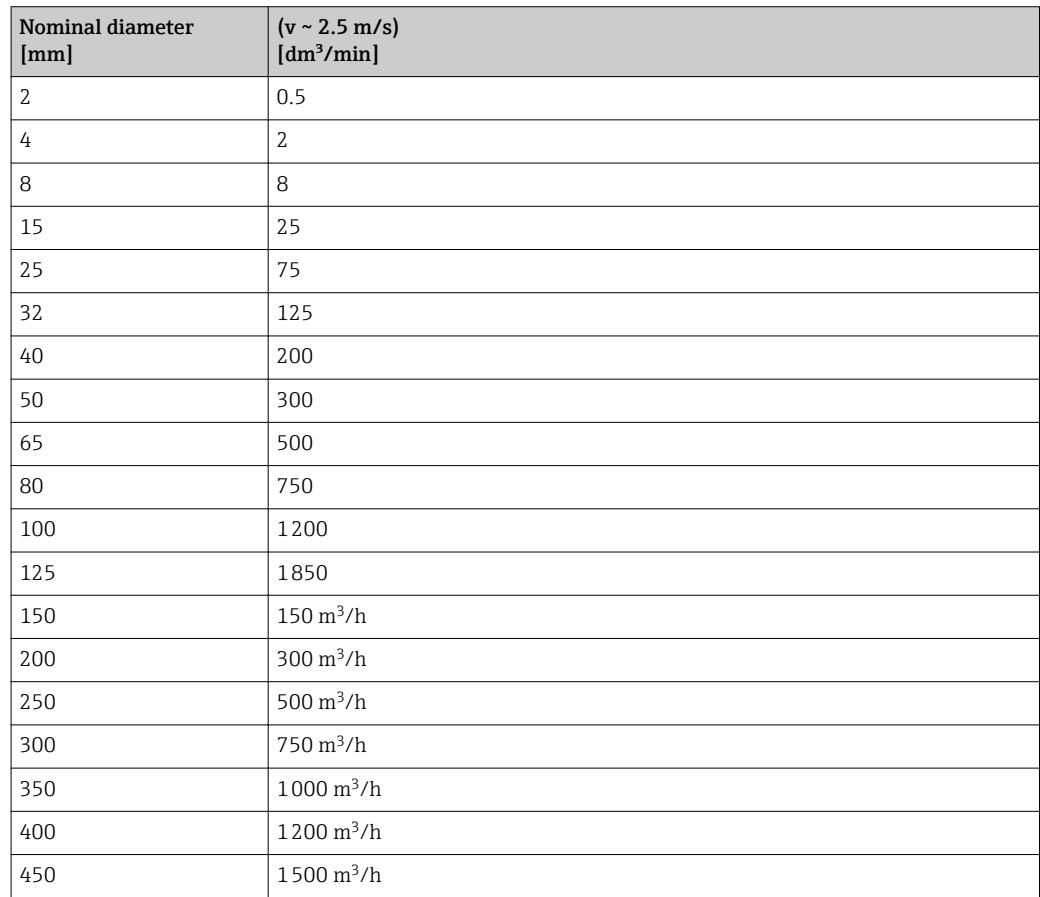

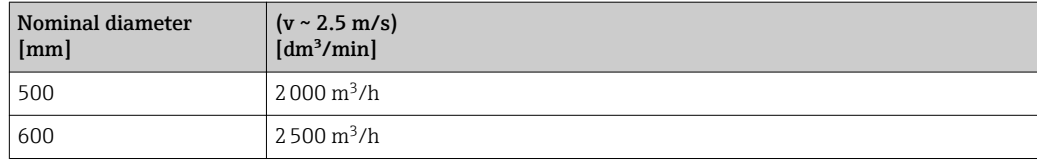

### 4.1.3 Output current span

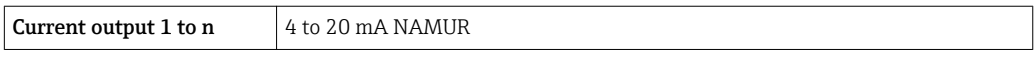

#### 4.1.4 Pulse value

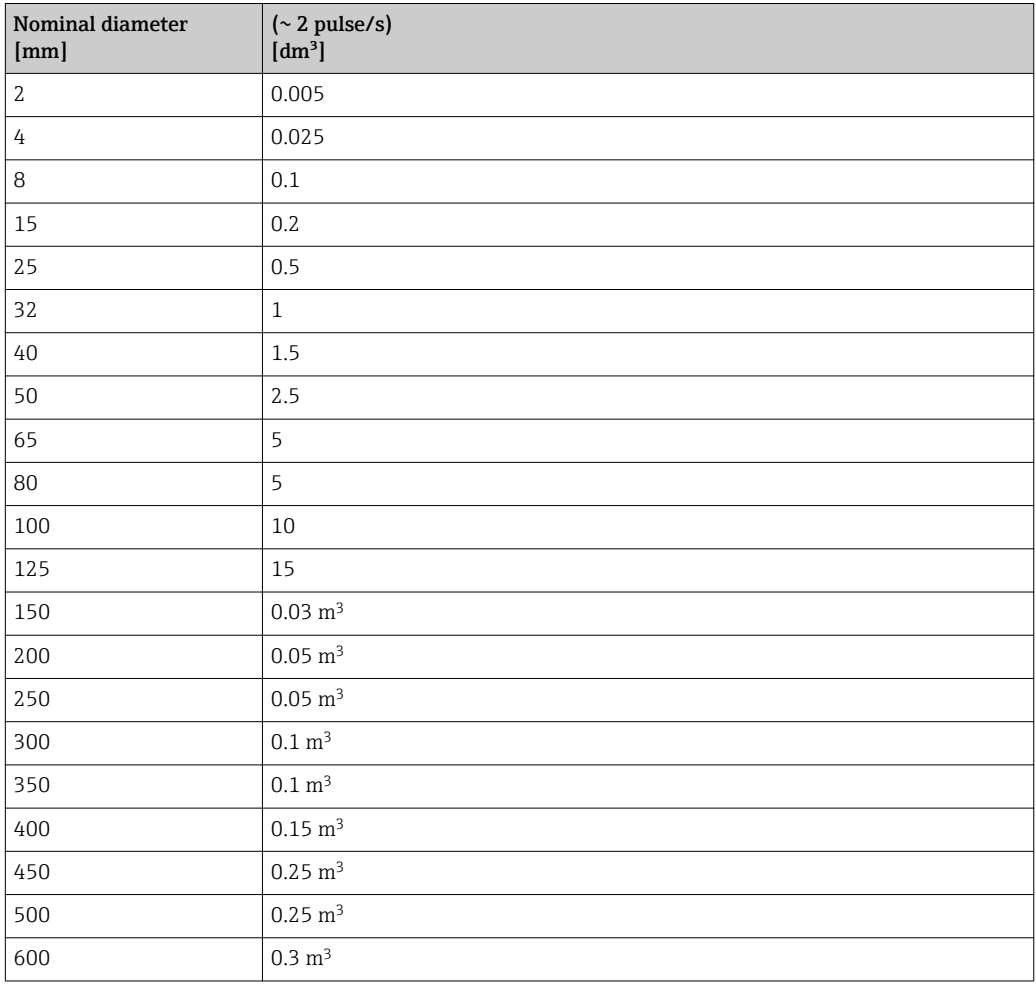

### 4.1.5 On value low flow cut off

The switch-on point depends on the type of medium and the nominal diameter.

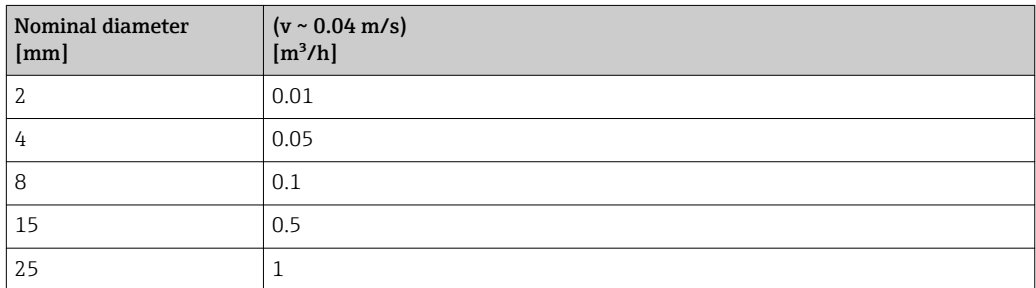

<span id="page-304-0"></span>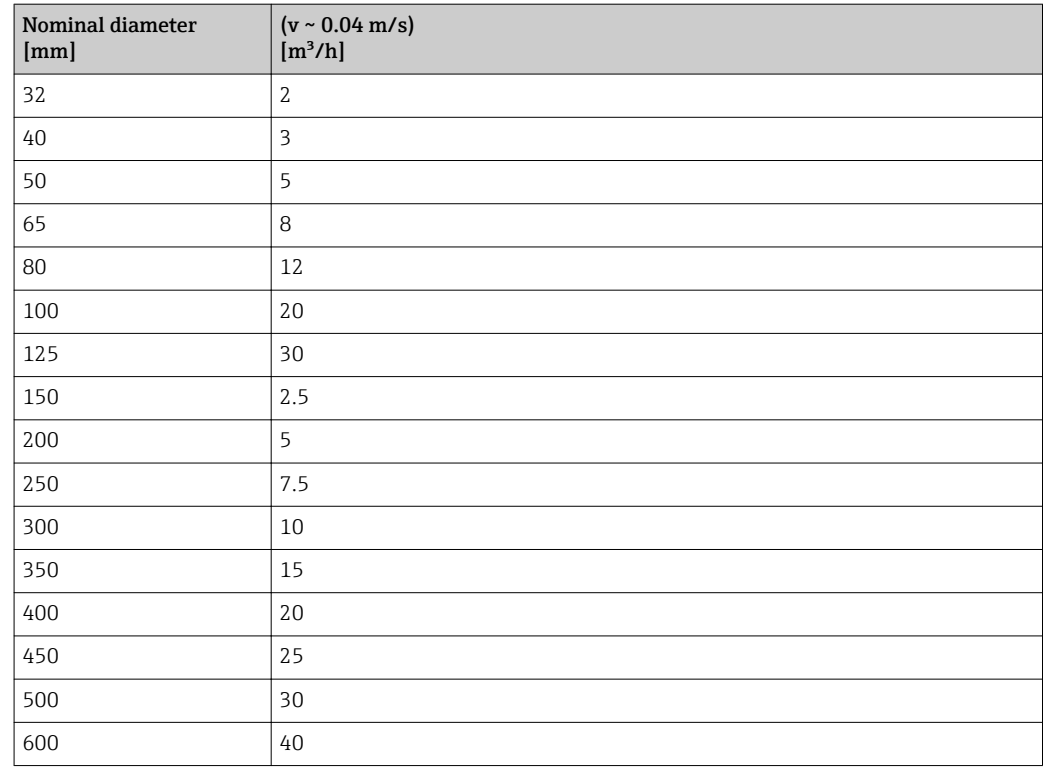

### 4.2 US units

**CONCORD CANA CANADA CANADA CANADA CANADA CANADA CANADA CANADA CANADA CANADA CANADA CANADA CANADA CANADA CANADA CANADA CANADA CANADA CANADA CANADA CANADA CANADA CANADA CANADA CANADA CANADA CANADA CANADA CANADA CANADA CANAD** 

#### 4.2.1 System units

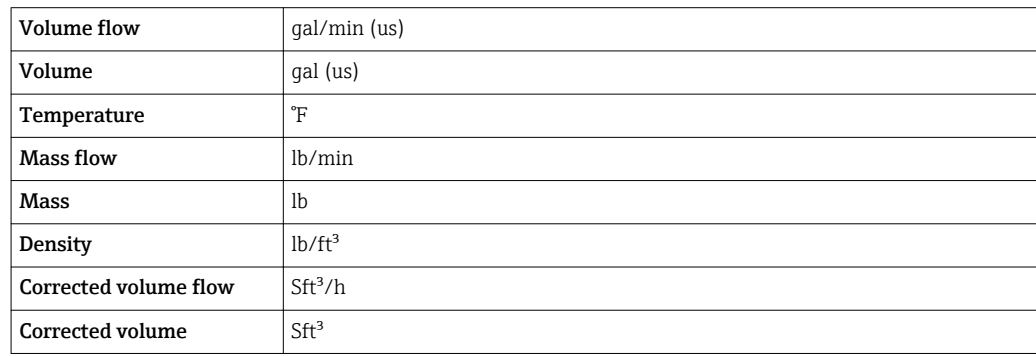

#### 4.2.2 Full scale values

 $\boxed{\cdot}$  The factory settings applie to the following parameters:

- 20 mA value (full scale value of the current output)
	- 100% bar graph value 1

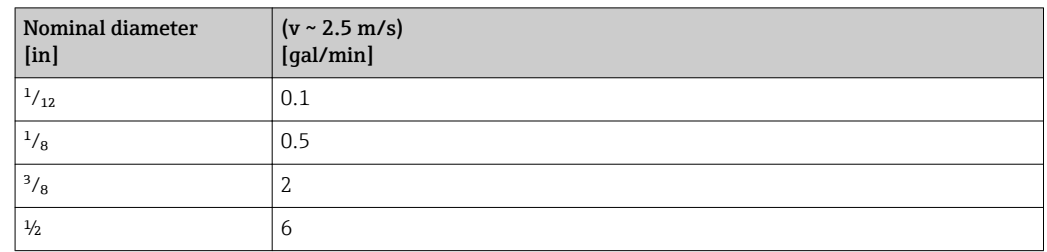

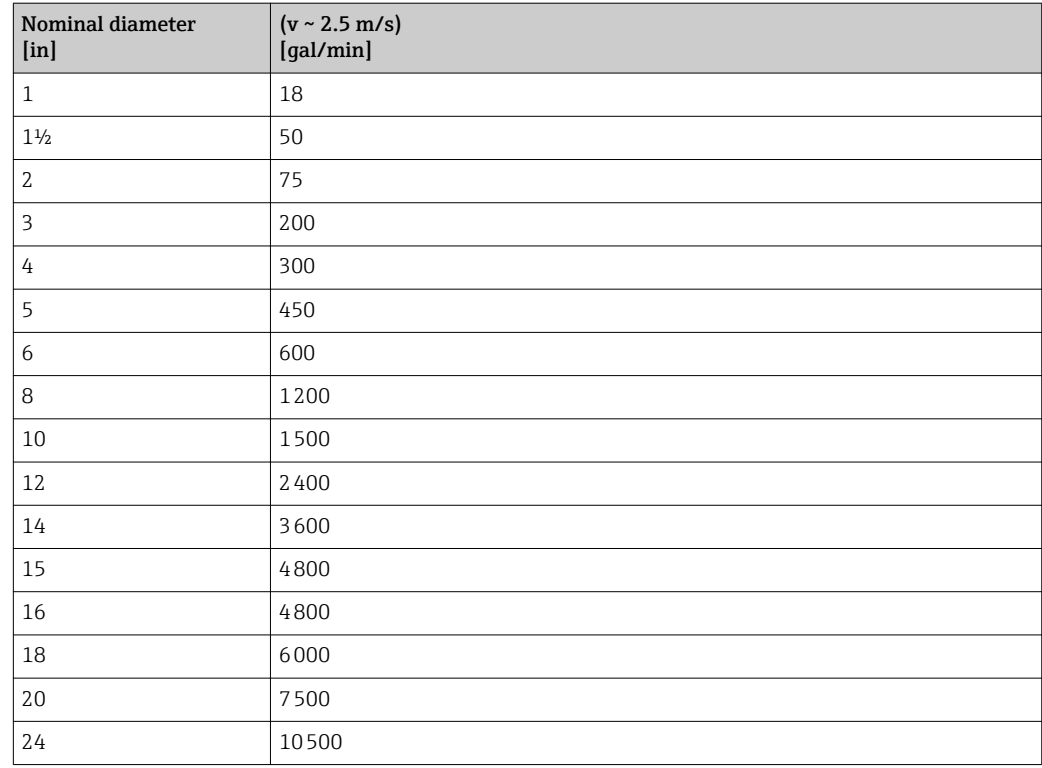

### 4.2.3 Output current span

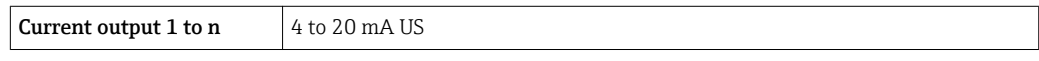

### 4.2.4 Pulse value

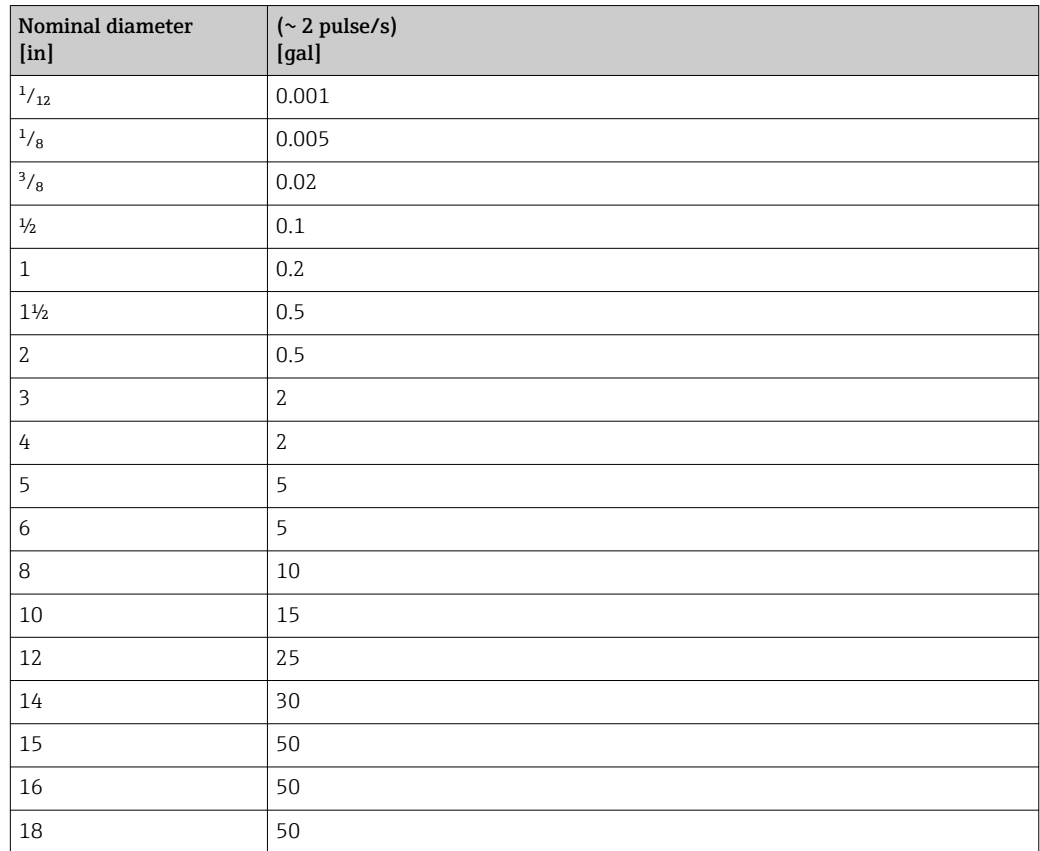

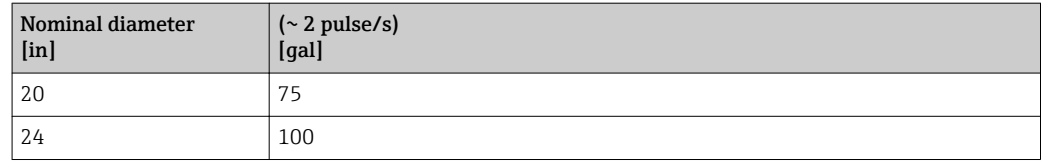

#### 4.2.5 On value low flow cut off

The switch-on point depends on the type of medium and the nominal diameter.

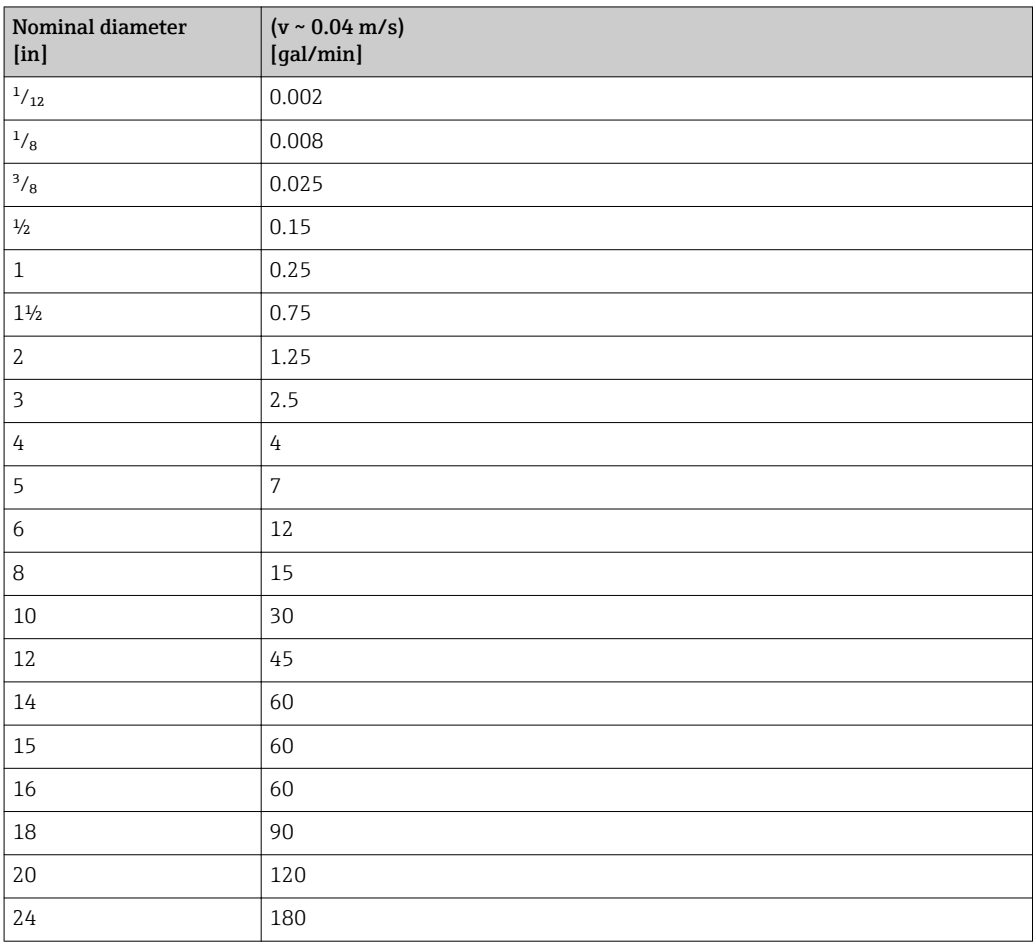

## 5 Explanation of abbreviated units

### 5.1 SI units

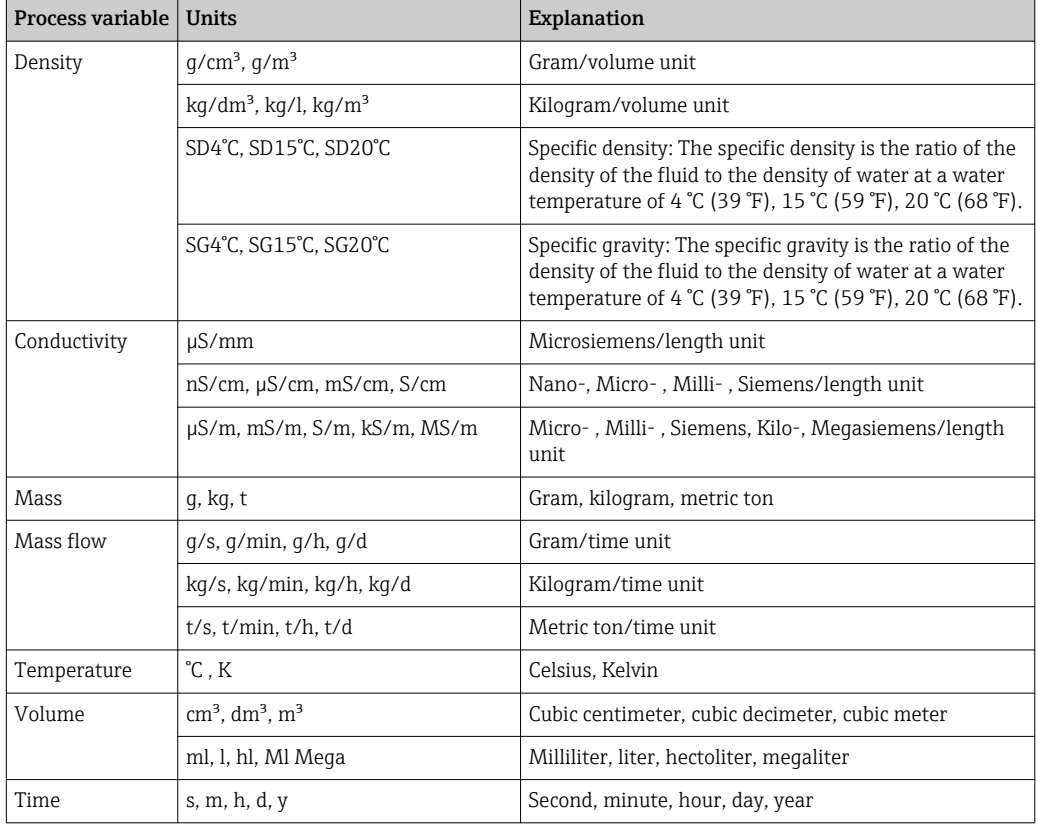

### 5.2 US units

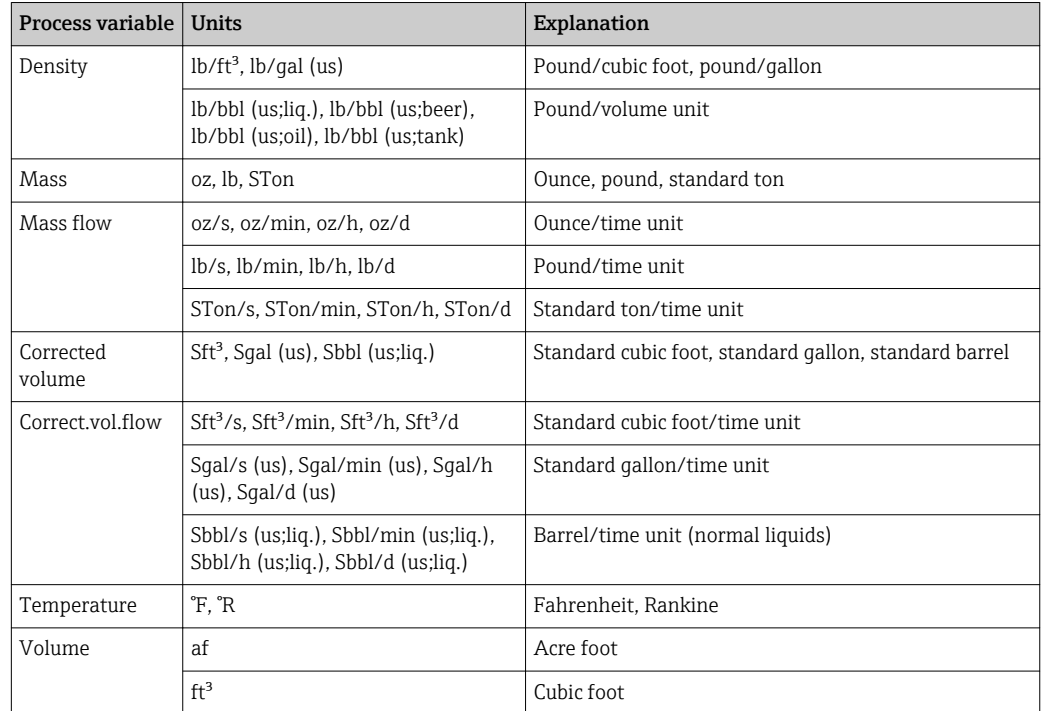

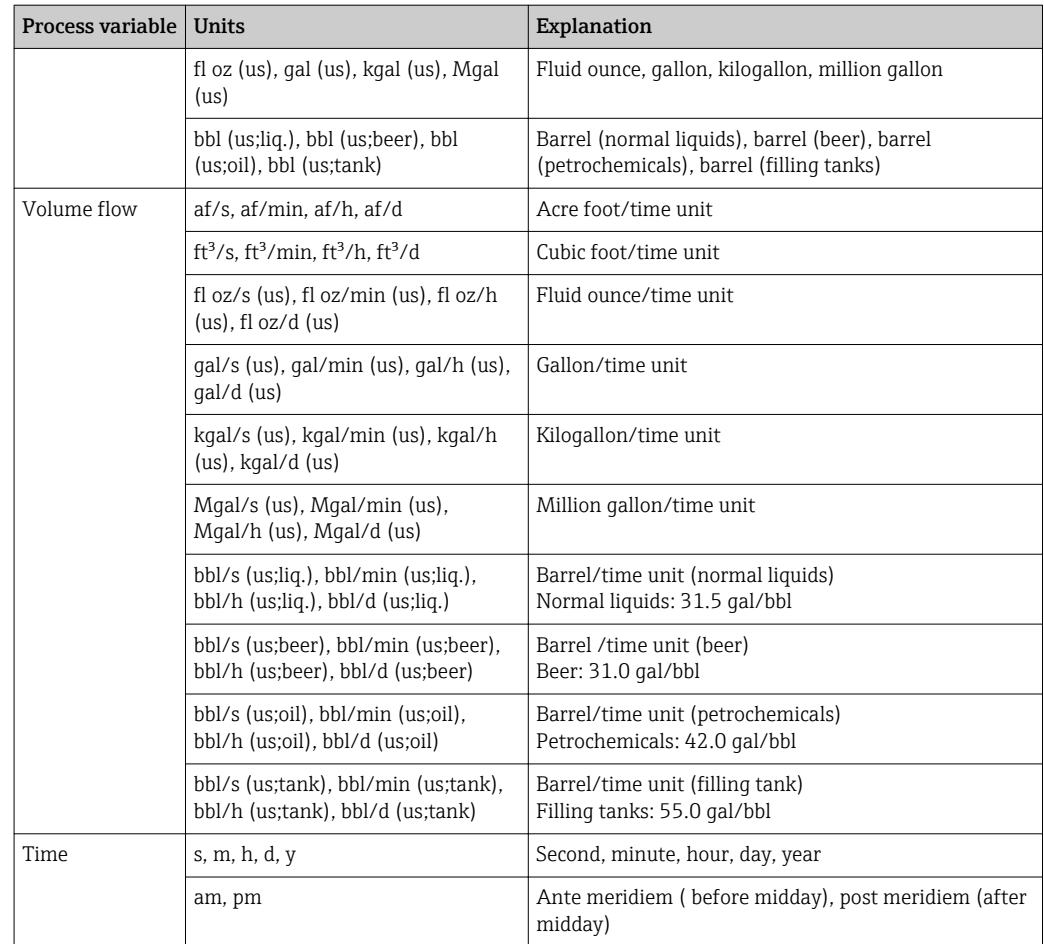

### 5.3 Imperial units

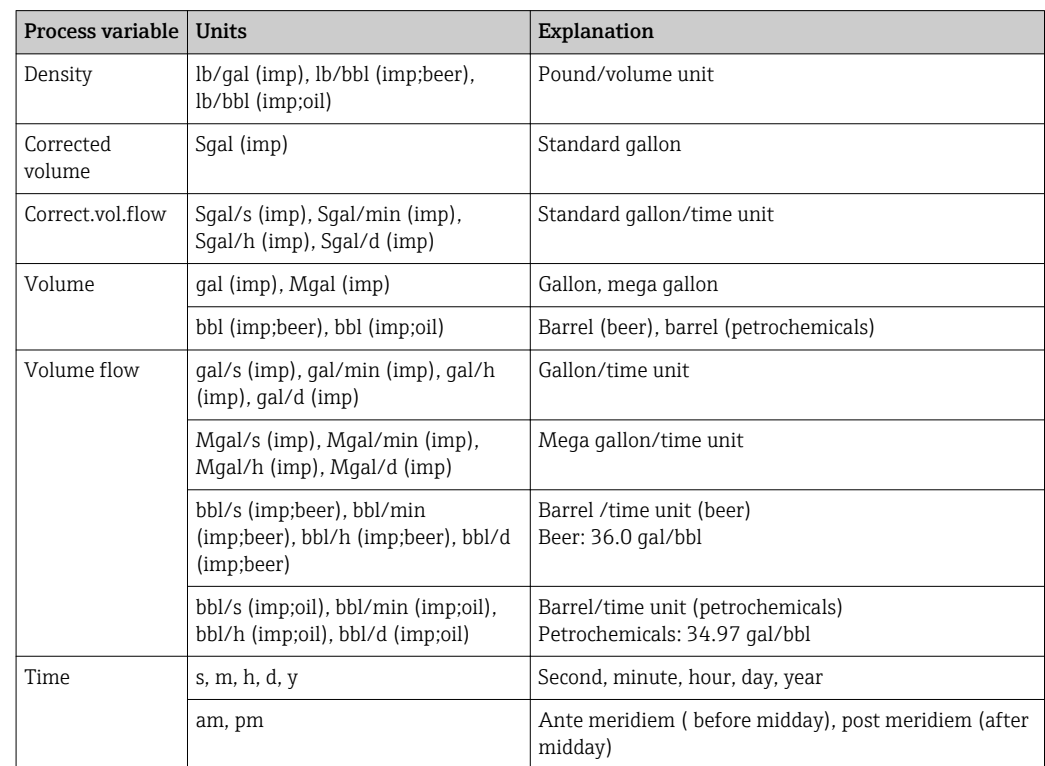

### Index

### $0...9$

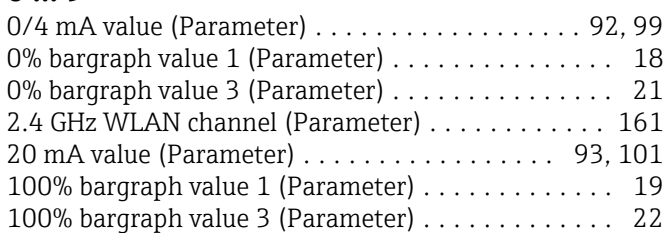

#### A

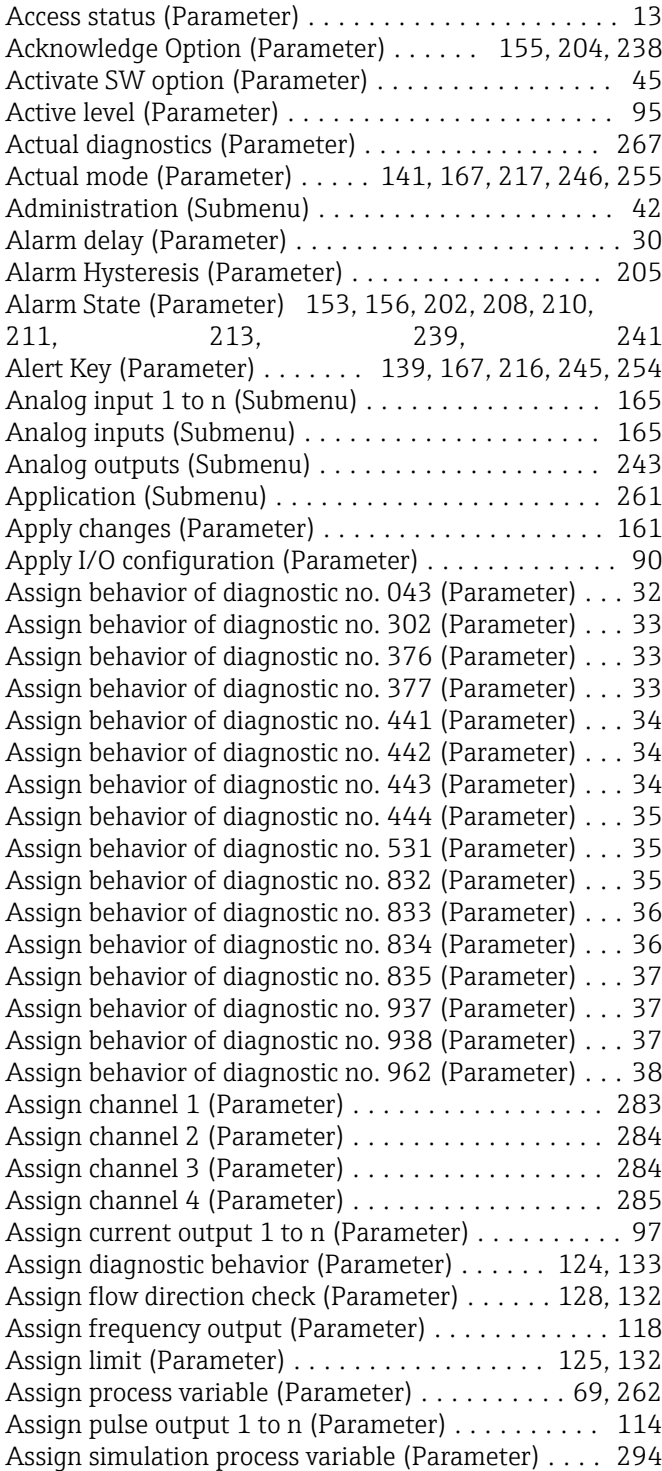

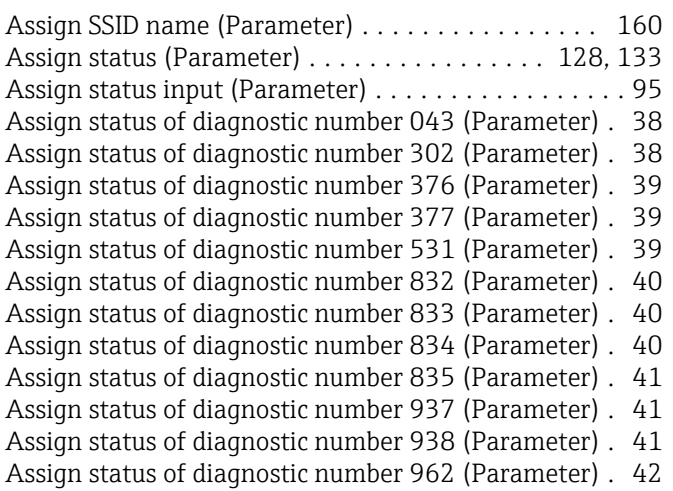

### B

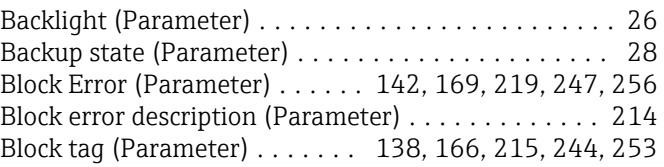

### C

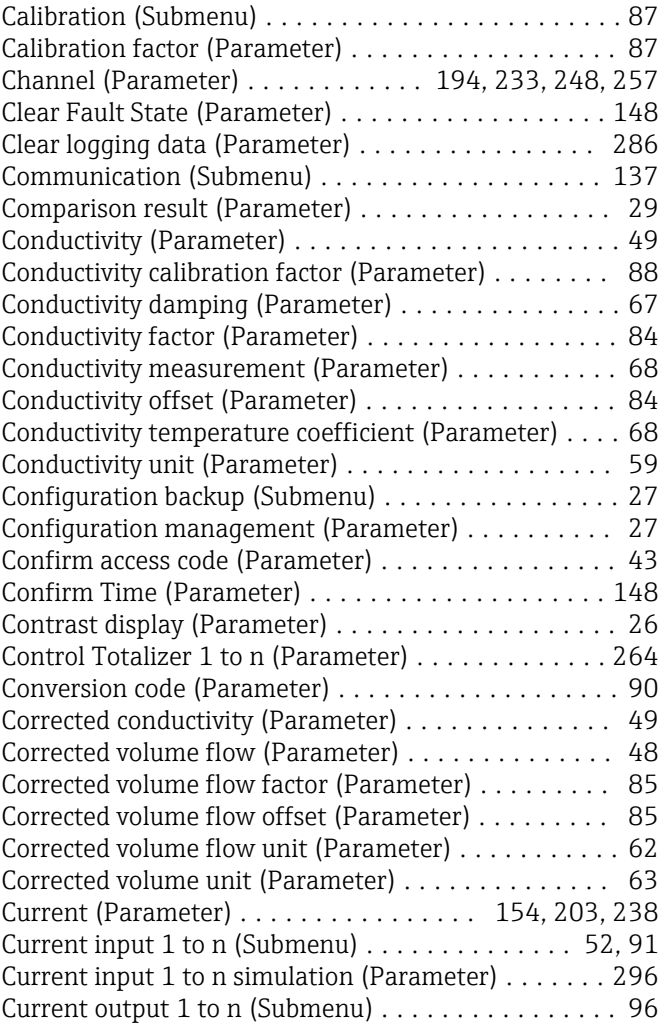

### D

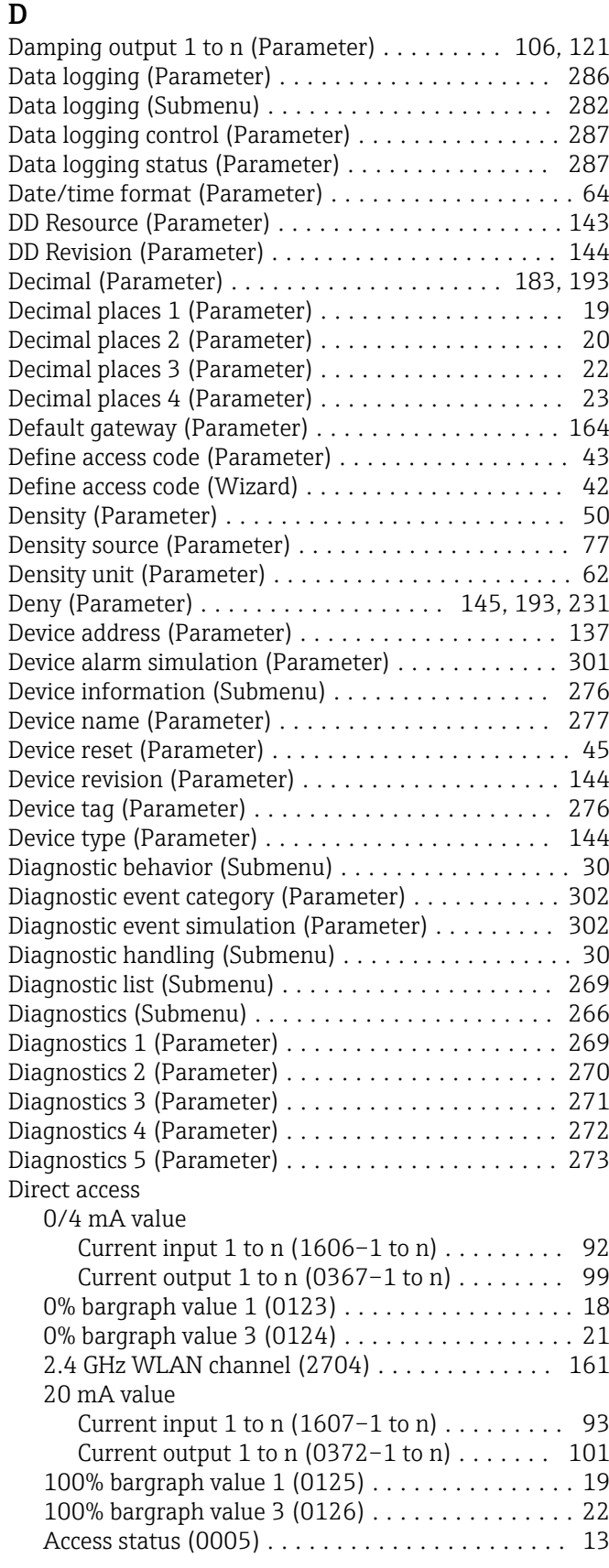

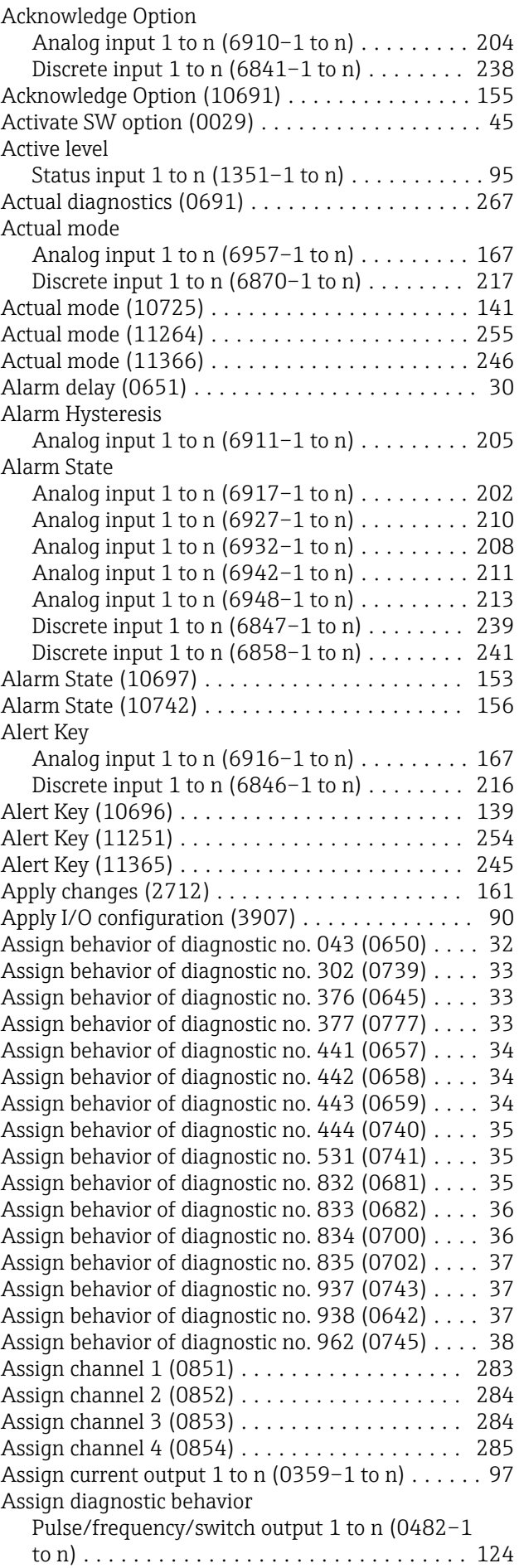

![](_page_311_Picture_784.jpeg)

![](_page_311_Picture_785.jpeg)

![](_page_312_Picture_815.jpeg)

![](_page_312_Picture_816.jpeg)

![](_page_313_Picture_775.jpeg)

![](_page_313_Picture_776.jpeg)

![](_page_314_Picture_877.jpeg)

![](_page_314_Picture_878.jpeg)

![](_page_315_Picture_839.jpeg)

![](_page_315_Picture_840.jpeg)

![](_page_316_Picture_829.jpeg)

### E

![](_page_316_Picture_830.jpeg)

![](_page_316_Picture_831.jpeg)

#### F

![](_page_316_Picture_832.jpeg)

### G

![](_page_316_Picture_833.jpeg)

#### $\,$  H

![](_page_316_Picture_834.jpeg)

![](_page_317_Picture_841.jpeg)

### I

![](_page_317_Picture_842.jpeg)

### L

![](_page_317_Picture_843.jpeg)

#### M

![](_page_317_Picture_844.jpeg)

![](_page_317_Picture_845.jpeg)

#### N

![](_page_317_Picture_846.jpeg)

#### O

![](_page_317_Picture_847.jpeg)

### P

![](_page_317_Picture_848.jpeg)

#### R

![](_page_317_Picture_849.jpeg)

![](_page_318_Picture_921.jpeg)

### S

![](_page_318_Picture_922.jpeg)

![](_page_318_Picture_923.jpeg)

![](_page_319_Picture_600.jpeg)

### T

![](_page_319_Picture_601.jpeg)

### U

![](_page_319_Picture_602.jpeg)

#### V

![](_page_319_Picture_603.jpeg)

![](_page_319_Picture_604.jpeg)

![](_page_319_Picture_605.jpeg)

![](_page_319_Picture_606.jpeg)

![](_page_319_Picture_607.jpeg)

www.addresses.endress.com

![](_page_321_Picture_1.jpeg)